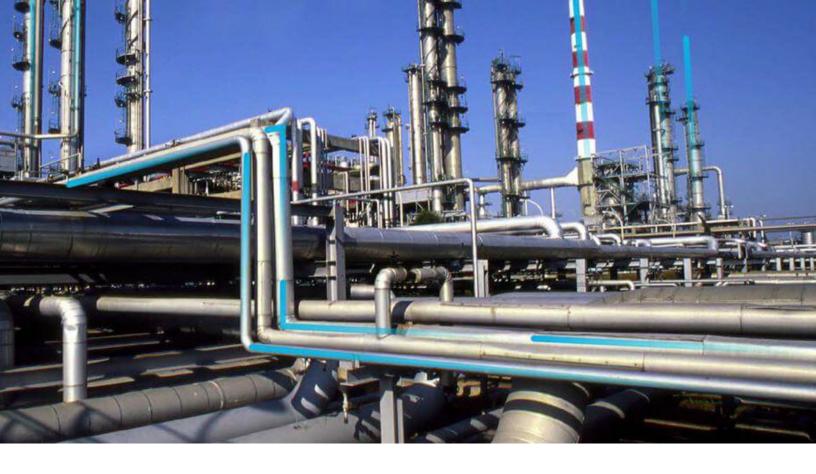

# **Risk Based Inspection (RBI) 581**

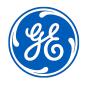

© 2021 General Electric Company

# Contents

| Chapter 1: Overview                                                                   | 1  |
|---------------------------------------------------------------------------------------|----|
| Overview of the Risk Based Inspection (RBI) Module                                    | 2  |
| Overview of the RBI 581 Methodology                                                   | 2  |
| About RBI Methodologies                                                               | 2  |
| Access the Risk Based Inspection Overview Page                                        | 3  |
| Access the Unit Summary Workspace                                                     | 4  |
| Access the Asset Summary Workspace                                                    | 6  |
| Chapter 2: Workflows                                                                  | 9  |
| Define Component                                                                      | 10 |
| Perform an RBI Analysis                                                               | 12 |
| RBI Recommendation Management                                                         | 15 |
| RBI Recommendation Implementation                                                     | 18 |
| Chapter 3: Corrosion Loops                                                            | 21 |
| About Corrosion Loops                                                                 | 22 |
| Access an RBI Corrosion Loop                                                          | 23 |
| Create an RBI Corrosion Loop                                                          | 24 |
| Link RBI Corrosion Loops to a Process Unit                                            | 25 |
| Unlink an RBI Corrosion Loop from a Unit                                              | 26 |
| Link Potential Degradation Mechanisms (PDMs) to an RBI Corrosion Loop                 | 26 |
| Unlink a Potential Degradation Mechanism (PDM)                                        | 28 |
| Delete an RBI Corrosion Loop                                                          | 29 |
| Chapter 4: RBI Components                                                             | 30 |
| About RBI Components                                                                  | 31 |
| About Integration with Thickness Monitoring (TM)                                      | 33 |
| About Using TM Analysis Values at the Thickness Monitoring Location (TML) Group Level | 33 |
| About Using TM Analysis Values at the Asset Level                                     | 33 |
| Access an RBI Component                                                               | 33 |

| Create an RBI Component                                              | 35 |
|----------------------------------------------------------------------|----|
| Access the Inventory Group of a Component                            | 36 |
| Link RBI Components to an RBI Corrosion Loop                         | 38 |
| Unlink an RBI Component from an RBI Corrosion Loop                   | 39 |
| Link Potential Degradation Mechanisms (PDMs) to an RBI Component     | 40 |
| Unlink a Potential Degradation Mechanism (PDM) from an RBI Component | 41 |
| Link an RBI Component to a TML Group                                 | 42 |
| Apply an RBI Component                                               | 43 |
| Delete an RBI Component                                              | 44 |

# Chapter 5: RBI Analyses

46

| About RBI Analysis                                                                   | 47 |
|--------------------------------------------------------------------------------------|----|
| About Active Analysis                                                                | 47 |
| About What-If Analysis                                                               | 48 |
| About Inspection Planning                                                            | 48 |
| About the RBI 581 Asset Risk Report                                                  | 50 |
| Access an RBI 581 Risk Analysis                                                      | 55 |
| Create an RBI Analysis                                                               | 56 |
| Add a What-If Analysis                                                               | 57 |
| Override Flow Stress                                                                 | 58 |
| Calculate an RBI 581 Risk Analysis                                                   | 59 |
| Calculate all RBI 581 Risk Analyses Associated with a Process Unit                   | 61 |
| Calculate all RBI 581 Risk Analyses Associated with a Single Asset or Corrosion Loop | 62 |
| Calculate all RBI 581 Risk Analyses Associated with Multiple Assets                  | 65 |
| Generate a Report for an Asset                                                       | 68 |
| Duplicate an RBI 581 Risk Analysis                                                   | 68 |
| Apply an RBI 581 Risk Analysis                                                       | 70 |
| Finalize Risk of an RBI 581 Risk Analysis                                            | 72 |
| Finalize Risk of Multiple RBI 581 Risk Analyses                                      | 73 |
| Delete an RBI 581 Risk Analysis                                                      | 74 |
|                                                                                      |    |

# Chapter 6: RBI Bulk Evergreening 581

| About RBI Bulk Evergreening                   | 77 |
|-----------------------------------------------|----|
| Access Analyses that are Pending Evergreening | 77 |
| Duplicate Analysis for Evergreening           | 80 |

76

| Delete Analyses Created for Evergreening                 | 81 |
|----------------------------------------------------------|----|
| Calculate Evergreened Analyses                           | 82 |
| Finalize Risk for Evergreened Analyses                   | 83 |
| Access Active Analyses                                   | 85 |
| Generate Recommendations for Active Evergreened Analyses | 85 |

## Chapter 7: RBI 581 ISO Risk Plot

88

99

| About the RBI 581 ISO Risk Plot                                | 89 |
|----------------------------------------------------------------|----|
| Access the Inventory Groups in a Process Unit                  | 90 |
| Access the RBI 581 ISO Risk Plot Page of a Functional Location | 91 |
| Access the RBI 581 ISO Risk Plot Page of an Asset              | 95 |
| Access the RBI 581 ISO Risk Plot Page of a Corrosion Loop      | 96 |
| Access the RBI 581 ISO Risk Plot Page of a Component           | 97 |
| Access the RBI 581 ISO Risk Plot Page of an Analysis           | 98 |

## **Chapter 8: Degradation Mechanisms**

Access the Recommended Actions Pane

About Degradation Mechanisms (DMs) 100 About Degradation Mechanism Evaluations (DMEs) 101 About Inspection Integration 102 About Related DMEs 103 About Assigning Inspections to a Degradation Mechanism Evaluation (DME) 104 About Associating Potential Degradation Mechanisms (PDMs) 105 About Inspection History 106 106 Add Degradation Mechanisms (DMs) 108 Evaluate a Degradation Mechanism (DM) Assess the Unmitigated Risk of a Degradation Mechanism (DM) 109 Access the Inspection History of a Degradation Mechanism (DM) 111 Assign Inspections to a Degradation Mechanism Evaluation (DME) 113 Link an Inspection Consequence Evaluation to an RBI Degradation Mechanism Evaluation (DME) 114 Delete Degradation Mechanisms (DMs) 115

| Chapter 9: RBI Recommendations | 117 |
|--------------------------------|-----|
| About RBI Recommendations      | 118 |

122

| View RBI Recommendations Linked to an Inspection Plan                 | 122 |
|-----------------------------------------------------------------------|-----|
| About Auto-Consolidating RBI Recommendations                          | 123 |
| Create an RBI Recommendation Manually                                 | 125 |
| Generate Recommendations for a Single RBI Criticality Analysis        | 126 |
| Generate RBI Recommendations for Multiple RBI 581 Risk Analyses       | 127 |
| Generate Recommendations for all Analyses in an Asset Hierarchy Level | 127 |

# Chapter 10: Inspection Plans

131

150

| RBI Inspection Plans                              | 132 |
|---------------------------------------------------|-----|
| Inspection Plan Management                        | 136 |
| Managing Recommended Actions in Inspection Plan   | 144 |
| Implement Recommended Actions to Inspection Tasks | 146 |
| Inspection Plan Revision History                  | 148 |

# Chapter 11: ASM Integration

| About Asset Strategy Management (ASM) Integration           | 151 |
|-------------------------------------------------------------|-----|
| Asset Strategy Management (ASM) Integration Workflow        | 154 |
| About Unmitigated Risk                                      | 154 |
| About Mitigated Risk                                        | 155 |
| Access Asset Strategy Manager (ASM) from an Inspection Plan | 155 |
| Approving the Inspection Plan of an Asset                   | 155 |
|                                                             |     |

# Chapter 12: Admin

157

| Access the Global Preferences Workspace                | 158 |
|--------------------------------------------------------|-----|
| About Global Preferences                               | 159 |
| About Evaluation of All Risk Targets in RBI 581        | 160 |
| About RBI 581 Admin Options                            | 161 |
| About RBI 581 ISO-Risk Plot Preferences                | 165 |
| About Inspection Auto-Selection                        | 166 |
| RBI 581 Inspection Auto-Selection Workflow             | 168 |
| RBI 581 Inventory Grouping Workflow                    | 169 |
| Access the RBI 581 Admin Options Workspace             | 169 |
| Access the RBI 581 ISO-Risk Plot Preferences Workspace | 171 |
| Access the Inspection Auto-Selection Workspace         | 173 |
|                                                        |     |

| Access the RBI 581 Inventory Groups Workspace         | 175 |
|-------------------------------------------------------|-----|
| Create an Inventory Group Configuration Record        | 177 |
| Delete an Inventory Group Configuration Record        | 179 |
| Link Components to an Inventory Group                 | 180 |
| Unlink Components from an Inventory Group             | 182 |
| Use the Upgrade APM Version 3 Active Analyses Utility | 184 |

# **Chapter 13: Data Loaders**

186

| RBI 581                                               | 187 |
|-------------------------------------------------------|-----|
| RBI 581                                               | 319 |
| Corrosion Loop                                        | 452 |
| RBI Components to TML Groups Relationship Data Loader | 458 |
|                                                       |     |

# Chapter 14: Deployment

463

486

| Deploy RBI 581 for the First Time                           | 464 |
|-------------------------------------------------------------|-----|
| Upgrade RBI 581                                             | 465 |
| Add the RBI-581 Tab to Criticality RBI Component Datasheets | 470 |
| Deployment                                                  | 475 |

# Chapter 15: Reference

| General Reference           | 487 |
|-----------------------------|-----|
| Data Models                 | 521 |
| Family Field Descriptions   | 521 |
| Calculations                | 684 |
| Family Search Configuration | 688 |
| ASM Integration             | 688 |
| Inspection Strategies       | 693 |
| RBI Policies                | 693 |
| Catalog Items               | 696 |

| Chapter 16: Release Notes | 705 |
|---------------------------|-----|
| First Quarter of 2021     | 706 |
| Fourth Quarter of 2020    | 706 |
| Third Quarter of 2020     | 713 |

| Second Quarter of 2020 | 713 |
|------------------------|-----|
| Fourth Quarter of 2019 | 717 |
| Third Quarter of 2019  | 718 |
| Second Quarter of 2019 | 726 |
| First Quarter of 2019  | 727 |
| Third Quarter of 2018  | 734 |

# **Copyright GE Digital**

© 2021 General Electric Company.

GE, the GE Monogram, and Predix are either registered trademarks or trademarks of All other trademarks are the property of their respective owners.

This document may contain Confidential/Proprietary information of and/or its suppliers or vendors. Distribution or reproduction is prohibited without permission.

THIS DOCUMENT AND ITS CONTENTS ARE PROVIDED "AS IS," WITH NO REPRESENTATION OR WARRANTIES OF ANY KIND, WHETHER EXPRESS OR IMPLIED, INCLUDING BUT NOT LIMITED TO WARRANTIES OF DESIGN, MERCHANTABILITY, OR FITNESS FOR A PARTICULAR PURPOSE. ALL OTHER LIABILITY ARISING FROM RELIANCE UPON ANY INFORMATION CONTAINED HEREIN IS EXPRESSLY DISCLAIMED.

Access to and use of the software described in this document is conditioned on acceptance of the End User License Agreement and compliance with its terms.

# Chapter

# Overview

## **Topics:**

- Overview of the Risk Based Inspection (RBI) Module
- Overview of the RBI 581
   Methodology
- About RBI Methodologies
- Access the Risk Based Inspection Overview Page
- Access the Unit Summary
   Workspace
- Access the Asset Summary
   Workspace

# **Overview of the Risk Based Inspection (RBI) Module**

Risk Based Inspection (RBI) allows you to analyze the risk of the components of a piece of equipment failing due to specific degradation mechanisms through defining both the consequence and probability of failure and then to define an Inspection Strategy for each mechanism.

Using RBI, you can set up corrosion loops to organize the components that you want to analyze. For each component in a corrosion loop, you can create one of the following types of analyses:

- RBI Criticality Analysis: To create an RBI Criticality Analysis, you must use the RBI 580 methodology. You can also create an RBI PRD Criticality Analysis or an RBI Pipeline Analysis.
- RBI 581 Risk Analysis: To create an RBI 581 Risk Analysis, you must use the RBI 581 methodology.

# **Overview of the RBI 581 Methodology**

You can create an RBI 581 Risk Analysis using the RBI 581 methodology. If it is possible to mitigate risk at the component, RBI 581 recommends inspection tasks that will, for a specified period, keep the projected risk below the thresholds. If risk cannot be mitigated (i.e., inspections would not bring risk below the Risk Target values), the Risk Summary of the analysis provides a synopsis which will help determine the next course of action.

Based on the analysis results, if risk is mitigated, you can generate recommendations to capture recommended actions. You can also create non-recurring inspection tasks that must be completed to mitigate risk over the plan period.

# **About RBI Methodologies**

Risk Based Inspection supports the following methodologies.

- RBI 580: This methodology is included in the Risk Based Inspection module.
- RBI 581: This methodology is implemented with the RBI 581 module.

#### The RBI 581 Methodology

After you conduct a RBI 581 Risk Analysis, if it is possible to mitigate risk at the component, RBI 581 will recommend inspection tasks that will, for a specified period, keep the projected risk below the thresholds. These thresholds are called Risk Targets. They are determined by your organization. If risk cannot be mitigated (i.e., inspections would not bring risk below the Risk Target values), the Risk Summary of the analysis provides a synopsis which will help determine the next course of action.

Based on the analysis results, if risk is mitigated, you can generate recommendations. This is to capture recommended actions and create non-recurring inspection tasks that must be completed in order to mitigate risk over the plan period.

#### The RBI 580 Methodology

After you conduct an RBI Criticality Analysis, if the risk values are unacceptable, you can analyze hypothetical scenarios using What If Analyses and Future Risk Analyses to see how additional actions or factors might affect the risk. For example, you might create a What If Analysis to see what the risk level would be if you changed the operating pressure. Or, you might create a Future Risk Analysis to see what the risk the risk level might be in five years.

Based on the analysis results, you can create RBI Recommendations to capture recommended actions that might mitigate the risk associated with a component. You can then create Tasks or SAP Notifications from the RBI Recommendations to track the progress and ensure that the recommended actions are implemented.

After the recommended actions are implemented, you can conduct another RBI Criticality Analysis to determine if the new operating procedures or environment have actually reduced the risk.

# Access the Risk Based Inspection Overview Page

#### Procedure

In the module navigation menu, select Integrity > Risk Based Inspection.

**Note:** You can also access the **Risk Based Inspection Overview** page for a process unit (i.e., functional location marked as a unit). To do so:

a. In the main navigation bar, select  $\triangleq$ .

The Asset Hierarchy appears.

- In the pane, navigate to and select the functional location for which you want to access the Risk Based Inspection Overview page, and then, in the workspace, select Integrity.
   The Integrity section appears, displaying a list of analyses performed on the selected functional location.
- c. In the row containing **Risk Based Inspection**, select the link.

The Risk Based Inspection Overview page appears, displaying the following information:

- The Assets section: Contains a list of assets in the selected process unit.
- The **Process Units** section: Contains a list of process units under the selected functional location, a description for each process unit, the number of assets in each process unit, and the number of Corrosion Loops in each process unit.
- The **Pending Reassessment** section: Contains a list of assets that are ready to be duplicated for evergreening.
- The **No Recommendations** section: Contains a list of assets in the process unit that have at least one component with a Risk Completed analysis with no recommendations.
- The Inspection/TM Updates section: Contains two sections, the Inspection Updates and TM
  Updates sections. The Inspection Updates section contains a list of recent Inspections performed on
  assets which have an active analysis in the process unit. This list contains Inspections that have a
  Completion Date after the analysis Calculation Date. The TM Updates section contains a list of
  Corrosion Analyses performed on assets which have an active analysis in the process unit if the
  Corrosion Analyses have been calculated after the RBI Analysis.
- The **Current Risk Overview** graph: Plots the number of assets in the process unit by their current risk values in a pie chart.
- The **Current Risk** section: Contains a list of assets plotted in the Current Risk Overview pie chart.
- The **The RBI Risk Matrix** graph: Plots the total number of RBI Components based on their consequence of failure and probability of failure values. Only if a component is linked to an active RBI Criticality Analysis, RBI PRD Criticality Analysis, or RBI Pipeline Analysis, it is considered while plotting the graph. This graph appears only if the Risk Based Inspection license is active.
- The **Past Risk Overview** graph: Plots the number of assets in the process unit by their past risk values in a pie chart.
- The Past Risk section: Contains a list of assets plotted in the Past Risk Overview pie chart.

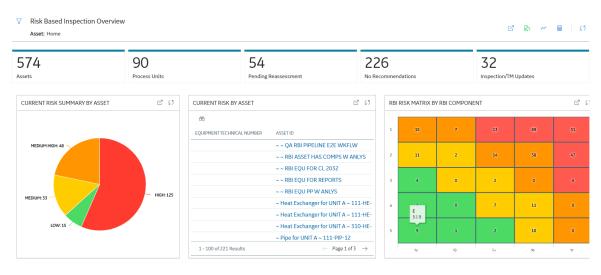

**Tip:** To return to the **Risk Based Inspection Overview** page after selecting a tab, select the tab again. **Note:** The **Risk Based Inspection Overview** page is not updated automatically when you return to the previously opened tab. You can select Refresh (C) button to update the page.

# Access the Unit Summary Workspace

#### **Before You Begin**

To mark a Functional Location as a Process Unit, access the Functional Location via Record Manager, and then select the **Is a Unit?** check box.

#### Procedure

- 1. Access the Risk Based Inspection Overview page.
- In the workspace, select the Process Units tab. The Process Units section appears, displaying a list process units.

#### ☑ Risk Based Inspection Overview

#### 🖸 🗈 🛩 🗰 🛛 🕥

Asset: Home

| 356<br>Assets       | 90<br>Process Units | 40<br>Pending Reassessment  | 115<br>No Recommendations | 32<br>Inspection/TM Updates |
|---------------------|---------------------|-----------------------------|---------------------------|-----------------------------|
| 6 <del>8</del>      |                     |                             |                           | R                           |
| PROCESS UNIT        |                     | DESCRIPTION                 | CORROSIC                  | IN LOOPS ASSETS             |
| FLORIDA FIRST SITE  |                     | First Plant in Florida      | 0                         | 0                           |
| MRD-ROA-REFN-RF002  |                     | #3 CRUDE AND VACUUM         | 0                         | 0                           |
| MRD-ROA-REFN-RF002- | EVRGREEN            | RBI-EVERGREEN-UNIT2         | 1                         | 20                          |
| MRD-ROA-REFN-RF004  |                     | #1 NPT                      | 0                         | 0                           |
| MRD-ROA-REFN-RF012  |                     | TANK FARM AND TERMINAL - NO | ORTH 0                    | 0                           |
| MRD-ROA-REFN-RF016  |                     | PROPANE CAVERN              | 0                         | 0                           |
| MRD-ROA-REFN-RF017  |                     | TANK FARM AND TERMINAL - SO | OUTH 0                    | 0                           |
| MRD-ROA-REFN-RF022  |                     | SULFOLANE                   | 0                         | 0                           |
| MRD-ROA-REFN-RF023  |                     | AROMATIC DESULFURIZER       | 0                         | 0                           |
| MRD-ROA-REFN-RF024  |                     | HOT OIL SYSTEM              | 0                         | 0                           |
| MRD-ROA-REFN-RF026  |                     | SOLVENTS PRETREATER         | 0                         | 0                           |
| MRD-ROA-REFN-RF029  |                     | CUMENE                      | 0                         | 0                           |
| MRD-ROA-REFN-RF031  |                     | #2 VACUUM                   | 0                         | 0                           |

3. In the row containing the process unit that you want to access, select the link.

The **Unit Summary** workspace appears, displaying the following information:

- The left pane: Contains a list of Corrosion Loops in the process unit.
- The **Unit Overview** section: Contains the following graphs and a list of Corrosion Loops in the process unit:
  - The first graph plots the risk category of each Corrosion Loop associated with an RBI Criticality Analysis, RBI PRD Analysis, or an RBI Pipeline Analysis. If you pause over a bar on the graph, the Corrosion Loop ID and the respective lowest Inspection Priority value appear. This graph appears only if the value in the **RBI Overview Graph Preference** box in the **Global Preferences** workspace on the **RBI Admin Preferences** page is either RBI 580 or 580 and 581.
  - The second graph plots the SHE risk value of each Corrosion Loop that is associated with an RBI 581 Risk Analysis. If you pause over a bar on the graph, the Corrosion Loop ID and the respective maximum SHE risk value appear. This graph appears only if the value in the **RBI Overview Graph Preference** box in the **Global Preferences** workspace on the **RBI Admin Preferences** page is either RBI 581 or 580 and 581.

If you select a bar on either of the graphs, the **Corrosion Loop Overview** section for the Corrosion Loop appears.

 The Unit Details section: Contains the datasheet of the Functional Location that represents the process unit.

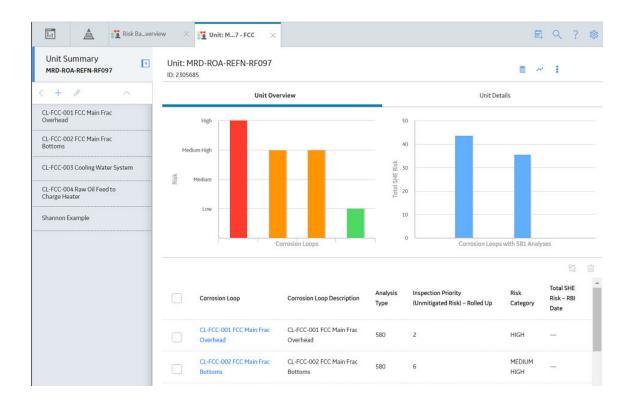

# Access the Asset Summary Workspace

#### Procedure

- 1. Access the Risk Based Inspection Overview page.
- In the workspace, select the Assets tab. The Assets section appears, displaying a list of assets.

#### ∏ Risk Based Inspection Overview

Asset: Home

| R   | 6   | N | Ē |
|-----|-----|---|---|
| ت ا | EC2 |   |   |

| tion/TM Updates |
|-----------------|
| 23 🔳            |
|                 |
|                 |
|                 |
|                 |
|                 |
|                 |
|                 |
|                 |
|                 |
|                 |
|                 |
|                 |
|                 |
|                 |
|                 |

- 3. In the row containing the asset that you want to access, in the **Asset ID** column, select the link. The **Asset Summary** workspace appears, displaying the following information:
  - The left pane: Contains a list of RBI Components in the asset. If you select a component, the **Component Overview** section appears in the workspace.
  - The **Asset Overview** section: Contains the following graphs and a list of RBI Components in the asset:
    - The first graph plots the risk category of each RBI Component that is linked to an RBI Criticality Analysis, RBI PRD Analysis, or an RBI Pipeline Analysis. If you pause over a bar on the graph, the Component ID and the respective Inspection Priority value appear. This graph appears only if the value in the **RBI Overview Graph Preference** box in the **Global Preferences** workspace on the **RBI Admin Preferences** page is either RBI 580 or 580 and 581.
    - The second graph plots the SHE risk value of each RBI Component that is linked to an RBI 581 Risk Analysis. If you pause over a bar on the graph, the Component ID and the respective SHE risk value appear. This graph appears only if the value in the **RBI Overview Graph Preference** box in the **Global Preferences** workspace on the **RBI Admin Preferences** page is either RBI 581 or 580 and 581.

If you select a bar on either of the graphs, the **Component Overview** section for the component appears.

The **Asset Details** section: Contains the datasheet of the Equipment that represents the asset.

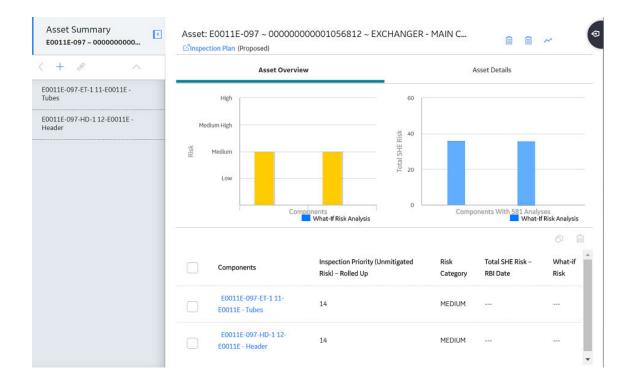

# Chapter

2

# Workflows

## **Topics:**

- Define Component
- Perform an RBI Analysis
- RBI Recommendation
   Management
- RBI Recommendation
   Implementation

# **Define Component**

## **RBI: Define Components**

This workflow describes the process of identifying and creating records for the following elements of a process unit:

- Corrosion loops
- Components
- · Potential degradation mechanisms for each component

In the following workflow diagram, the blue text in a shape indicates that a corresponding description has been provided in the sections that follow the diagram.

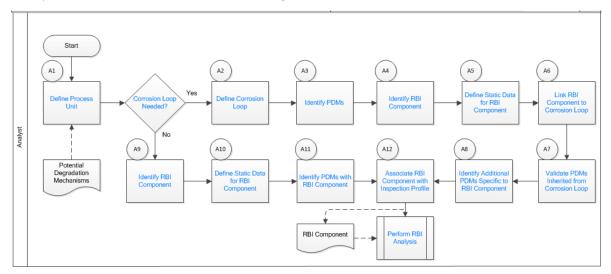

- 1. Define Process Unit on page 10
- 2. Corrosion Loop Needed? on page 11
- 3. Define Corrosion Loop on page 11
- 4. Identify Potential Degradation Mechanisms (PDMs) on page 11
- 5. Identify RBI Component on page 11
- 6. Define Static Data for RBI Component on page 11
- 7. Link RBI Component to Corrosion Loop on page 11
- 8. Validate PDMs Inherited from Corrosion Loop on page 12
- 9. Identify Additional PDMs Specific to RBI Component on page 12
- 10. Perform RBI Analysis on page 18
- 11. Associate RBI Component with Inspection Profile on page 12
- 12. Identify PDMs with RBI Component on page 12
- 13. Define Static Data for RBI Component on page 11
- 14. Identify RBI Component on page 11

## **Define Process Unit**

Define the Process Unit record that corresponds to the unit on which you want to perform an RBI analysis. A Functional Location record for which the **Is Unit** check box is selected is the Process Unit record.

## **Corrosion Loop Needed?**

Persona: Analyst

Identify whether the process unit can be divided into corrosion loops in the process unit. Although this is not always required, defining corrosion loops allows components in the loop to inherit Potential Degradation Mechanisms (PDMs) from the loop. Defining a corrosion loop is not applicable in the case of a storage tank.

# **Define Corrosion Loop**

Persona: Analyst

Create a Corrosion Loop record for each corrosion loop that you have identified in the process unit. Groups of assets or components that are subject to similar degradation mechanisms can be part of a single corrosion loop.

# Identify Potential Degradation Mechanisms (PDMs)

Persona: Analyst

PDMs are processes that induce deleterious micro and macro material changes over time that are harmful to material condition or mechanical properties. Damage mechanisms are usually incremental, cumulative, and, in some instances, unrecoverable. Common damage mechanisms include corrosion, chemical attack, creep, erosion, fatigue, fracture, and thermal aging.

GE Digital APM provides a library of PDMs that you can link to a corrosion loop. The available PDMs differ between RBI 580 and RBI 581. They store the details of the damage mechanisms to which the assets or components in the corrosion loop are vulnerable. PDMs also provide details on how the damage mechanisms will be evaluated while performing an RBI analysis.

# **Identify RBI Component**

Persona: Analyst

Identify RBI Components, each of which is a part of an asset that is modeled for the purpose of performing an RBI Risk Assessment. Create a Criticality Calculator RBI Component record for each component that you have identified.

These RBI Components may be comprised of one or more subcomponents. For example, a Column top RBI Component might consist of the head, nozzle, and shell asset subcomponents.

# **Define Static Data for RBI Component**

#### Persona: Analyst

Provide process and design data of the component such as operating pressure, operating temperature, and so on in the Criticality Calculator RBI Component record that you have created. This information is used to calculate an RBI analysis. If you want to perform an RBI 581 Risk Analysis, then you should also provide details in the **RBI 581** section of the RBI Component datasheet.

# Link RBI Component to Corrosion Loop

Link the RBI Components that have been created to the corresponding Corrosion Loop. PDMs created in a corrosion loop are inherited by the RBI Components in that loop. These PDMs serve as a starting point when you perform an RBI analysis on the component.

## Validate PDMs Inherited from Corrosion Loop

#### Persona: Analyst

For each RBI Component, validate the PDMs that have been inherited from the corrosion loop. This will help you decide whether additional PDMs need to be linked to the RBI Component, or if existing PDMs can be removed.

# **Identify Additional PDMs Specific to RBI Component**

#### Persona: Analyst

Identify additional PDMs that may need to be added to the RBI Component based on its specific conditions, design, or process. Link the RBI Component to the appropriate PDM by selecting from the library of PDMs available. The available PDMs differ between RBI 580 and RBI 581.

# **Associate RBI Component with Inspection Profile**

#### Persona: Analyst

To utilize data from the Inspection History and Corrosion History records of an RBI Component, associate the related RBI Component with the Inspection Profile. This information can be used to perform an RBI analysis on the component.

## **Perform RBI Analysis**

Persona: Analyst

Go to the Perform RBI Analysis workflow.

# **Identify PDMs with RBI Component**

#### Persona: Analyst

If you have not defined a corrosion loop in the process unit, PDMs will not be inherited by the RBI Components. Therefore, you have to link the RBI Component to applicable PDMs. The PDMs used in RBI 580 differ from those used in RBI 581.

# **Perform an RBI Analysis**

# **RBI: Perform RBI Analysis**

This workflow describes the process of performing an RBI Criticality Analysis or an RBI 581 Risk Analysis on the components that you have created. Specifically, this workflow describes how to evaluate consequences and probability of failure and assess the unmitigated risk rank for each damage mechanism in an analysis.

In the following workflow diagram, the blue text in a shape indicates that a corresponding description has been provided in the sections that follow the diagram.

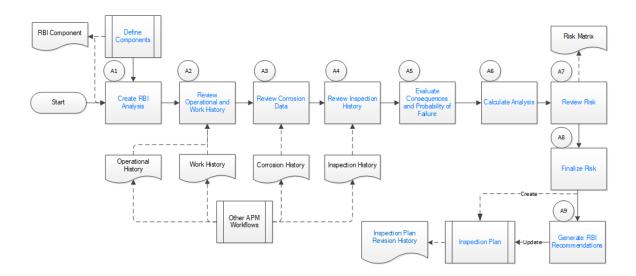

## **Define Components**

Persona: Analyst

Go to the Define Components workflow.

# **Create RBI Analysis**

#### Persona: Analyst

For each RBI Component that you have defined:

- If you want to perform an RBI 580 analysis, create an RBI Criticality Analysis record.
- If you want to perform an RBI 581 analysis, create an RBI 581 Risk Analysis record.

**Note:** For an RBI Component, you can create multiple RBI analyses. However, only one analysis is active per component.

When you create an RBI Analysis, information related to the operating conditions and design data of the component is inherited by the analysis. You can, however, modify these values. The RBI Analysis also stores details of the risk assessments, probability of failure, and other details.

# **Review Operational and Work History**

#### Persona: Analyst

Review and understand the relevant history of the RBI Component from the following records:

- Operational History: This will provide details on the extent of degradation that may have already taken place with regard to each PDM. This information is available in the Asset Health Manager module.
- Work History: This will provide details of the repair, replacement, or refurbishment activities that may have been performed on the component. This information is available in the APM Foundation module.

## **Review Corrosion Data**

#### Persona: Analyst

Review and understand the corrosion data of the component. This information is available in the TM Corrosion Analysis performed on the asset in the Thickness Monitoring module.

After you integrate the RBI and Thickness Monitoring modules, the controlling corrosion data defined in the TM Corrosion Analysis is used to populate the corresponding field in the component.

# **Review Inspection History**

Persona: Analyst

Review the most recent evaluation of the condition of the component.

You can access a list of Inspections performed on a specific Degradation Mechanism by accessing the Inspection History of the Degradation Mechanism. After an Inspection is assigned to a Degradation Mechanism, the inspection is accounted for mitigating risk during inspection planning.

# **Evaluate Consequences and Probability of Failure**

#### Persona: Analyst

If you are performing an RBI 581 Risk Analysis, then assess the outcome of a failure event or situation for the component by evaluating the Safety, Health, and Environmental (SHE) Consequences, and Financial Consequences.

If you are performing an RBI Criticality Analysis, then assess the outcome of a failure event or situation for that particular component by evaluating Flammable, Toxic, Product loss, Environmental, and Production loss consequence categories in addition to evaluating the damage mechanism.

Evaluate the probability of failure for each DM.

## **Calculate Analysis**

#### Persona: Analyst

Calculate the analysis to view the final damage factor, driving risk, and risk summary. The risk summary indicates whether risk is mitigated by plan date with help of inspection planning.

## **Review Risk**

#### Persona: Analyst

If you have performed an RBI 580 analysis, assess the unmitigated risk for each damage mechanism (that is, the Probability of Failure determined for the individual DMs combined with the Consequence). This unmitigated risk is represented on a RBI 5x5 risk matrix and forms the basis for prioritizing Inspection Activities.

If you have performed an RBI 581 analysis, assess the mitigated and unmitigated risk for each damage mechanism (i.e., the Probability of Failure determined for the individual DMs combined with the Consequence). The unmitigated and mitigated risks are represented on a RBI 581 ISO risk graph.

## **Finalize Risk**

#### Persona: Analyst

After the RBI analysis is calculated, the analyst needs to review the risk and approve the calculations. When the risk is finalized, an inspection plan is created or updated for that asset.

If you have performed an RBI 580 analysis, finalize the unmitigated risk assessment by:

- Reviewing the cumulative risk rank for RBI 580 analysis.
- Changing the state of the analysis to Risk Completed.

If you have performed an RBI 581 analysis, finalize the mitigated and unmitigated risk assessments by:

- Reviewing the Safety, Health, and Environmental (SHE) Risk and the Probability of Failure (POF) values for an RBI 581 analysis.
- Changing the state of the analysis to Risk Completed.

## **Generate Recommendations**

#### Persona: Analyst

After you finalize the unmitigated risk assessment, you can have GE Digital APM generate Recommendations for the analysis.

Recommendations are generated based on the unmitigated risk that you have assessed and the acceptable risk threshold values. These recommendations, when implemented, can mitigate the risk associated with the individual damage mechanisms. Inspection Strategies outline the recommended inspection scope, method, and interval or target completion date to be applied based on the result of the RBI Analysis. After the recommendations are generated, they can be reviewed and approved within the Inspection Plan.

If you have performed an RBI 580 analysis:

- Each damage mechanism in the analysis is designated an Inspection priority value based on the unmitigated risk. This value is used to generate recommendations. Implementing these recommendations will mitigate the risk. As a general rule, an increased scope, a more effective inspection method, and more frequent inspections will be recommended for higher risk assets.
- Inspection Strategies provide recommendations for inspection activities to mitigate risks assessed for the individual damage mechanisms. After you complete the analysis, each damage mechanism is assigned an Inspection Priority value based on the unmitigated risk. This value, along with a few others, is used to generate Recommendations.
- Recommendations are generated only for quantitative damage mechanisms.
- The recommendations are recurring.

If you have performed an RBI 581 analysis:

- Recommendations are generated for all the damage mechanisms that contain a value in the Recommended Inspection Effectiveness field.
- The recommendations are non-recurring.

#### **Recommendation Management**

Persona: Analyst

Go to the Recommendation Management workflow.

# **RBI Recommendation Management**

## **RBI: Recommendation Management**

This workflow describes the process of reviewing the recommendations that are generated by GE Digital APM. You can also create recommendations manually, supersede recommendations, or consolidate recommendations. After the Inspection Plan is approved, you can implement the RBI Recommendation as an Inspection Task in the **Inspection Plan** page or implement the resulting Action as a task in Asset Strategy Management (ASM).

In the following workflow diagram, the blue text in a shape indicates that a corresponding description has been provided in the sections that follow the diagram.

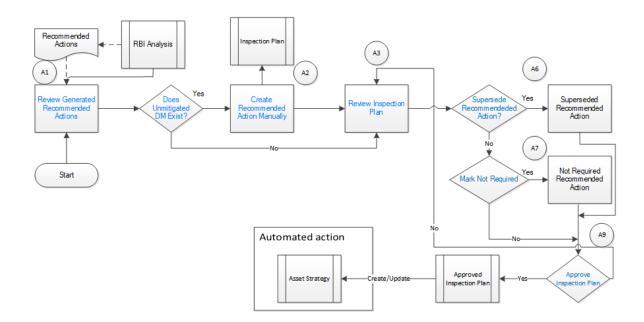

## **Review Generated Recommended Actions**

#### Persona: Analyst

Review the generated Recommended Actions for applicability, effectiveness, and practicality. If you disagree with the Recommended Actions, you must update them in the associated damage mechanism to mitigate the risk.

## **Update Recommendation to Mitigate Risk**

#### Persona: Analyst

If you think that implementing the generated recommendation will not mitigate the risk, update the recommendation with details on how to improvise it so that the risk is mitigated to below the risk threshold values.

# **Does Unmitigated DM Exist?**

#### Persona: Analyst

Verify if there is a damage mechanism for which the risk is not mitigated to below the risk threshold values. This can happen when the damage mechanism does not have an agreed-upon inspection strategy defined. In such cases, the damage mechanism is identified as unmitigated.

# **Assess Mitigated Risk**

#### Persona: Analyst

Assess the mitigated risk of the damage mechanisms for which the risk is not mitigated to below the risk threshold values.

## **Create Recommended Actions Manually**

For DMs whose recommendations are not created by the Inspection Strategies, if further risk mitigation is needed, then manually create appropriate Recommended Actions. The risk mitigation can be based on several factors that include (but are not limited to):

- · Collective experience of the team
- Statutory compliance
- Industry standards

## **Review Inspection Plan**

Persona: Analyst

The Recommendations created from an RBI analysis will be available for review within the Inspection Plan for the asset. You can review all the Recommendations for each damage mechanism.

## Supersede Recommended Action?

Persona: Analyst

If a recommendation becomes invalid or redundant because of implementing another recommendation, you must supersede it. For example, if a recommendation suggests that you perform an annual external inspection of a piece of equipment, and if another recommendation suggests that you perform a quarterly external inspection of the same piece of equipment, then you can choose to supersede the former.

## **Mark Not Required**

Persona: Analyst

If a recommendation becomes invalid or redundant due to the implementation of another recommendation, you can mark it as Not Required. For example, if there is a time based and risk based recommendation for the same damage mechanism with the same task type, you can choose to mark either of the recommendation as Not Required.

## **Approve Inspection Plan**

Persona: Analyst

As a result of the reconciliation process, recommendations that are superseded, consolidated, and not required remain in the system for auditing purposes. After the Inspection Plan is approved, the recommendations that are in the Approved state can be implemented as Inspection Tasks in the **Asset Strategy Management** page or in the **Inspection Plan** page.

## Asset Strategy Management

Persona: Analyst

Go to the Asset Strategy Management Workflow.

## **Risks and Actions**

Persona: Analyst

After you approve an Inspection Plan, the recommendations linked to the asset are converted into actions. The damage mechanisms are converted into risks.

## **Recommendation Implementation**

Go to the Recommendation Implementation workflow.

## **Perform RBI Analysis**

Persona: Analyst

Go to the Perform RBI Analysis workflow.

# **RBI Recommendation Implementation**

# **RBI: Recommendation Implementation**

This workflow describes the process of:

- Reviewing the recommendations linked to an asset.
- Deciding if you want to implement the approved RBI Recommended Actions through Inspection Plan or Asset Strategy Management.
- Reviewing the inspection tasks linked to an asset.
- Modifying or creating tasks.

In the following workflow diagram, the blue text in a shape indicates that a corresponding description has been provided in the sections that follow the diagram.

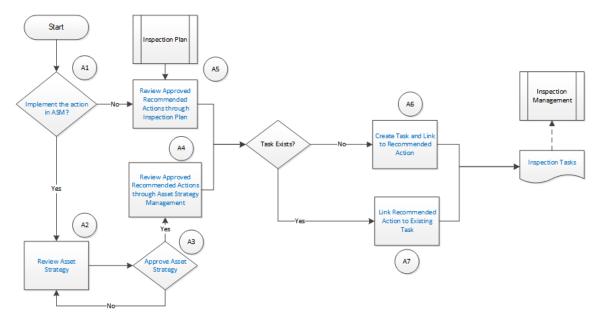

# **Recommendation Management**

Persona: Analyst

Go to the Recommendation Management workflow.

# Implement the action in ASM?

After you approve an Inspection Plan, you can choose to implement the RBI Recommended Actions through Inspection Plan or Asset Strategy Management. This decision needs to be made by the owner operator depending on the corporate philosophy of implementing RBI Recommendations.

## **Review Asset Strategy**

#### Persona: Analyst

After you approve an Inspection Plan, an Asset Strategy is created or updated for the asset. The RBI recommendations linked to the asset are converted into actions and the damage mechanisms are converted into risks.

You can review the risks and Actions created in Asset Strategy Management to verify that implementing the suggested actions will mitigate the risk (to values below the risk threshold). You cannot modify the unmitigated risk assessment for the risk and the mitigated risk assessment for the Action inherited from an RBI Analysis. You can, however, add an ad hoc Action to mitigate the risk.

If the suggested Actions does not mitigate the risk (to values below the risk threshold), create an ad hoc Action in the Asset Strategy that was created after approving the Inspection Plan for the asset.

## **Approve Asset Strategy**

#### Persona: Analyst

After you review the risk and its associated Actions, when the Actions are ready for implementation, you must approve the Asset Strategy so that its state changes to Active.

## **Review Approved Recommended Actions through Inspection Plan**

#### Persona: Analyst

Review the approved RBI Recommended Actions through Inspection Plan, if you want to implement the Actions through Inspection Plan and not Asset Strategy Management.

## Review Approved Recommended Actions through Asset Strategy Management

#### Persona: Analyst

Review the approved RBI Recommended Actions through Asset Strategy Management to evaluate the implementation options, if you want to implement the Actions through Asset Strategy Management.

# Link Recommended Action to Existing Task

#### Persona: Analyst

If an existing Inspection Task provides the same instructions as a Recommended Action, link the Recommended Action to the task. You can modify the task if needed. You can link only one Inspection Task to a Recommended Action. If you have performed an RBI 580 analysis, these tasks must be recurring. If you have performed an RBI 581 analysis, these tasks must not be recurring. Similarly, you can link an RBI sourced Action to an existing task if you choose to implement from Asset Strategy Management.

# **Create Task and Link to Recommended Action**

#### Persona: Analyst

If an appropriate Task does not exist, create a task to implement a Recommended Action. Link the Task to the Recommended Action. The new Task is populated with appropriate information from the

Recommended Action. If you have performed an RBI 580 analysis, then these tasks must be recurring. If you have performed an RBI 581 analysis, then these tasks must not be recurring. Similarly, you can create a new Task from Asset Strategy Management to implement the RBI sourced action, and the new Task will be populated with appropriate information from the RBI sourced action.

# **Inspection Tasks**

Persona: Analyst

The asset strategy may be implemented as Tasks that have been defined directly from Recommended Actions through Inspection Plan or Asset Strategy Management. These Tasks can be managed from the Inspection Management or Thickness Monitoring module.

# **Inspection Planning**

Persona: Analyst

Go to the Inspection Planning Workflow.

# Chapter

# 3

# **Corrosion Loops**

**Topics:** 

- About Corrosion Loops
- Access an RBI Corrosion Loop
- Create an RBI Corrosion Loop
- Link RBI Corrosion Loops to a
   Process Unit
- Unlink an RBI Corrosion Loop from a Unit
- Link Potential Degradation Mechanisms (PDMs) to an RBI Corrosion Loop
- Unlink a Potential Degradation Mechanism (PDM)
- Delete an RBI Corrosion Loop

# **About Corrosion Loops**

A Corrosion Loop is a collection of components grouped together for the purpose of conducting an RBI 581 Risk Analysis.

In GE Digital APM, Corrosion Loops are used to store relevant identifying and grouping information of the loop. Each Corrosion Loop is linked to other records to further define the Corrosion Loop. For example, Corrosion Loops are linked to Potential Degradation Mechanisms (PDMs), which define the ways in which the components in the Corrosion Loop can fail.

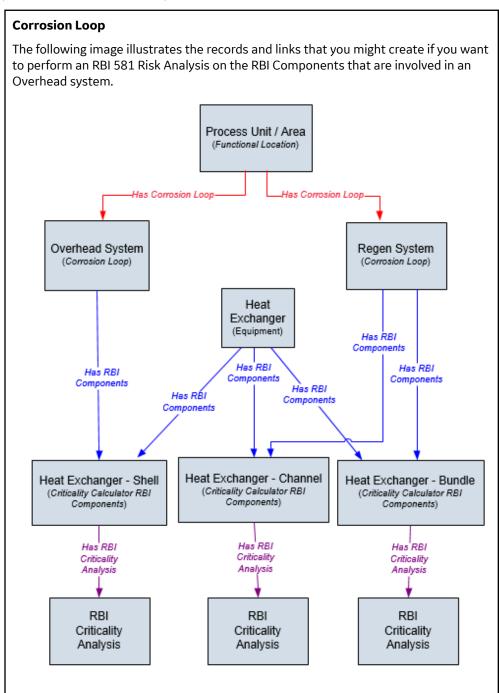

# **Access an RBI Corrosion Loop**

#### Procedure

- 1. Access the **Unit Summary** workspace of the process unit that is linked to the Corrosion Loop you want to access.
- 2. In the left pane, select the Corrosion Loop that you want to access.

-or-

In the list of Corrosion Loops below the graphs, in the row containing the Corrosion Loop that you want to access, select the link.

The **Corrosion Loop: <name>** workspace appears, displaying the following information:

- The left pane: Contains a list of RBI Components in the corrosion loop.
- The **Corrosion Loop Overview** section: Contains the following graphs and a list of RBI Components in the corrosion loop:
  - The first graph plots the risk category of each RBI Component that is linked to an RBI Criticality Analysis, RBI PRD Analysis, or an RBI Pipeline Analysis. If you pause over a bar on the graph, the Component ID and the respective lowest Inspection Priority value appear. This graph appears only if the value in the **RBI Overview Graph Preference** box in the **Global Preferences** workspace on the **RBI Admin Preferences** page is either RBI 580 or 580 and 581.
  - The second graph plots the maximum SHE risk value of each RBI Component that is linked to an RBI 581 Risk Analysis. If you pause over a bar on the graph, the Component ID and the respective SHE risk value appear. This graph appears only if the value in the **RBI Overview Graph Preference** box in the **Global Preferences** workspace on the **RBI Admin Preferences** page is either RBI 581 or 580 and 581.

If you select a bar on either of the graphs, the **Component Overview** section for the component appears.

- The **Potential Degradation Mechanisms** section: Contains a list of Potential Degradation Mechanisms (PDMs) that are linked to the Corrosion Loop.
- The Corrosion Loop Details section: Contains the Corrosion Loop datasheet.

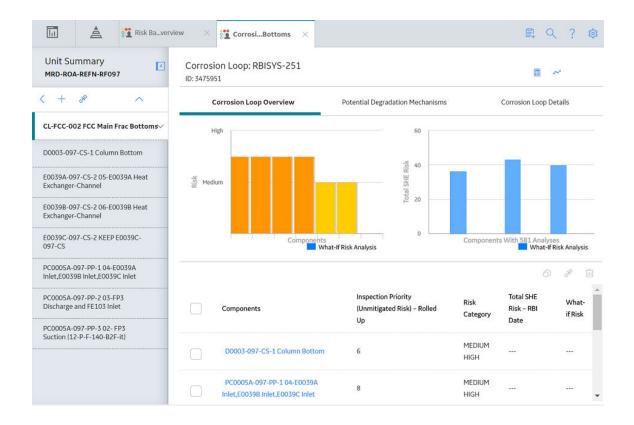

# **Create an RBI Corrosion Loop**

#### **About This Task**

This topic describes how to create a Corrosion Loop and link it to a Process Unit. You can also link an existing Corrosion Loop to a Process Unit.

#### Procedure

- 1. Access the Process Unit for which you want to create a Corrosion Loop.
- 2. In the left pane, select +, and then select **Create New Corrosion Loop**.

The **Corrosion Loops Details** section appears, displaying a blank datasheet for the Corrosion Loop. The value in the RBI Corrosion Loop ID field is populated automatically.

| Risk Bavervi                            | ew 🛛 💥 CorrosiCL-2654 🛛 🗙                                                                                                    |                                  | 目 へ ? 竣                |
|-----------------------------------------|----------------------------------------------------------------------------------------------------|----------------------------------|------------------------|
| Unit Summary<br>MRD-ROA-REFN-RF002-EVRG | Corrosion Loop: RBICL-2654<br>ID: 64263197650                                                                                                    |                                  | <b>a</b> ~             |
| < + & ^                                 | Corrosion Loop Overview                                                                                                    | Potential Degradation Mechanisms | Corrosion Loop Details |
| RBICL-2654                              | Datasheet ID:<br>RBI Corrosion Loop General Valuetal RBI Corrosion Loop ID RBICL-2654 RBI Corrosion Loop Description Text input RBI Corrosion Loop From Text input BBI Corrosion Loop To Text input Comments Text area |                                  | Site:<br>Roanoke, VA   |

- 3. As needed, enter values in the available fields.
- 4. In the upper-right corner of the section, select  $\square$ .

The RBI Corrosion Loop is created, and linked to the selected Process Unit.

#### **Next Steps**

• Link Potential Degradation Mechanisms (PDMs) to an RBI Corrosion Loop

# Link RBI Corrosion Loops to a Process Unit

#### **About This Task**

This topic describes how to link an existing Corrosion Loop to a Process Unit. You can also create a new Corrosion Loop and link it to a Process Unit.

#### Procedure

- 1. Access the Process Unit to which you want to link Corrosion Loops.
- 2. In the left pane, select +, and then select **Link Existing Corrosion Loop**.

The **Select Corrosion Loops** window appears, displaying a list of Corrosion Loops that are not yet linked to a process unit.

| ðð |                       |                                       |                                   |
|----|-----------------------|---------------------------------------|-----------------------------------|
|    | RBI CORROSION LOOP ID | RBI CORROSION LOOP DESCRIPTION        | <b>RBI CORROSION</b>              |
|    | RBICL-2060            | HAS COMP W 580 ANLYS AND COMP W 581 A | ANLYS                             |
|    | RBICL-2211            |                                       |                                   |
|    |                       |                                       |                                   |
|    |                       |                                       |                                   |
|    |                       |                                       |                                   |
|    |                       |                                       |                                   |
|    |                       |                                       |                                   |
|    |                       |                                       |                                   |
| D  | rpage 100 ∨           |                                       | $\leftarrow$ 1 of 1 $\rightarrow$ |
| D  | r.page 100 ∨          |                                       | $\leftarrow$ 1 of 1 $\rightarrow$ |

 In the row containing each Corrosion Loop that you want to link to the unit, select the check box, and then select **Done**.

The selected Corrosion Loops are linked to the unit.

#### **Next Steps**

• Link Potential Degradation Mechanisms (PDMs) to an RBI Corrosion Loop.

# Unlink an RBI Corrosion Loop from a Unit

#### Procedure

- 1. Access the Process Unit from which you want to unlink a Corrosion Loop.
- 2. In the left pane, select the Corrosion Loop that you want to unlink, and then select  $\swarrow$ .

A message appears, asking you to confirm if you want to unlink the selected Corrosion Loop.

3. Select Yes.

The selected RBI Corrosion Loop is unlinked from the unit.

# Link Potential Degradation Mechanisms (PDMs) to an RBI Corrosion Loop

#### **About This Task**

When you link PDMs to an RBI Corrosion Loop, the PDMs are applied to all the RBI Components contained in that RBI Corrosion Loop.

This topic describes how to link one or more PDMs to a Corrosion Loop. You cannot create PDMs; you can only link them. Therefore, a PDM must already exist to be linked to a Corrosion Loop.

#### Procedure

- 1. Access the Corrosion Loop to which you want to link PDMs.
- 2. In the workspace, select the **Potential Degradation Mechanisms** tab.

The Potential Degradation Mechanisms section appears.

| Unit Summary<br>RBIT-UNIT-A | Corrosion Loop: RBISYS-1328<br>ID: 64252739304 |                                     | • ~                    |
|-----------------------------|------------------------------------------------|-------------------------------------|------------------------|
| + & ^                       | Corrosion Loop Overview                        | Potential Degradation<br>Mechanisms | Corrosion Loop Details |
|                             | Degradation Mechanism                          | Methodology Typ                     | Add PDM                |
|                             | Carbonate Cracking                             | Quantitative                        | es.                    |
|                             | Criticality Calculator External Corrosion      | Quantitative                        | ð                      |
|                             | Criticality Calculator Internal Corrosion      | Quantitative                        | ð                      |

3. In the Potential Degradation Mechanisms section, select Add PDM.

A list of PDMs appears, displaying the methodology type of each PDM.

| Til 🔺 🐮 Risk Baver        | view 🔀 🚼 CorrosiYS-1328 🔀                                                                                                    | <b>自 へ ? 命</b>         |
|---------------------------|----------------------------------------------------------------------------------------------------|------------------------|
| Unit Summary  RBIT-UNIT-A | Corrosion Loop: RBISYS-1328<br>ID: 64252739304                                                                                                    |                        |
| < + & ^                   | Corrosion Loop Overview Mechanisms                                                                                                    | Corrosion Loop Details |
| RBISYS-1328               | Potential Degradation Mechanisms                                                                                                    | -                      |
|                           | Search           581-885F Embrittlement           Methodology Type: Quantitative           581-Acid Sour Water Corrosion           Methodology Type: Quantitative           581-Alkaline Carbonate Stress Corrosion Cracking           Methodology Type: Quantitative           581-Alkaline Sour Water Corrosion           Methodology Type: Quantitative           Methodology Type: Quantitative |                        |
|                           | 581-Amine Corrosion Methodology Type: Quantitative                                                                                                    |                        |
|                           |                                                                                                    | Cancel OK              |

**Tip:** If you select the link that corresponds to a PDM, the PDM record appears in Record Explorer on a new page.

4. In the row containing each PDM that you want to link to the Corrosion Loop, select the check box, and then select **OK**.

The selected PDMs are linked to the Corrosion Loop.

#### **Next Steps**

- Create an RBI Component.
- Link RBI Components to an RBI Corrosion Loop.

# Unlink a Potential Degradation Mechanism (PDM)

#### Procedure

- 1. Access the Corrosion Loop from which you want to unlink a PDM.
- 2. In the workspace, select the **Potential Degradation Mechanisms** tab.

The Potential Degradation Mechanisms section appears, displaying a list of associated PDMs.

|                             | Risk Ba…verv | iew × CorrosiYS-1328 ×                         |                                     |                        |
|-----------------------------|--------------|------------------------------------------------|-------------------------------------|------------------------|
| Unit Summary<br>RBIT-UNIT-A | ×            | Corrosion Loop: RBISYS-1328<br>ID: 64252739304 |                                     | • ~                    |
| < + %                       | ^            | Corrosion Loop Overview                        | Potential Degradation<br>Mechanisms | Corrosion Loop Details |
| RBISYS-1328                 |              |                                                |                                     | Add PDM                |
|                             |              | Degradation Mechanism                          | Methodology Typ                     | e                      |
|                             |              | Carbonate Cracking                             | Quantitative                        | S.                     |
|                             |              | Criticality Calculator External Corrosion      | Quantitative                        | A                      |
|                             |              | Criticality Calculator Internal Corrosion      | Quantitative                        | A                      |
|                             |              |                                                |                                     |                        |
|                             |              |                                                |                                     |                        |

3. In the **Potential Degradation Mechanisms** section, in the row that contains the PDM that you want to unlink from the RBI Corrosion Loop, select .

A message appears, asking you to confirm that you want to unlink the selected PDM.

4. Select Yes.

The PDM is unlinked from the selected RBI Corrosion Loop.

# **Delete an RBI Corrosion Loop**

#### **Before You Begin**

If the Corrosion Loop that you want to delete is linked to a Potential Degradation Mechanisms record (PDM), unlink the PDM before deleting the Corrosion Loop.

#### Procedure

- 1. Access the Process Unit that is linked to the Corrosion Loop that you want to delete.
- 2. In the **Unit Overview** section, below the graph, select the check box next to the Corrosion Loop that you want to delete, and then select  $\boxed{10}$ .

A message appears, asking you to confirm that you want to delete the selected Corrosion Loop.

3. Select **Yes**.

The Corrosion Loop is deleted.

# Chapter

# 4

# **RBI Components**

### **Topics:**

- About RBI Components
- About Integration with
   Thickness Monitoring (TM)
- About Using TM Analysis Values at the Thickness Monitoring Location (TML) Group Level
- About Using TM Analysis Values at the Asset Level
- Access an RBI Component
- Create an RBI Component
- Access the Inventory Group of a Component
- Link RBI Components to an RBI Corrosion Loop
- Unlink an RBI Component from
   an RBI Corrosion Loop
- Link Potential Degradation Mechanisms (PDMs) to an RBI Component
- Unlink a Potential Degradation Mechanism (PDM) from an RBI Component
- Link an RBI Component to a TML Group
- Apply an RBI Component
- Delete an RBI Component

## **About RBI Components**

In Risk Based Inspection, you can divide equipment into components whose risk you want to analyze using an RBI 581 Risk Analysis. You can divide a piece of equipment into components based on shared degradation mechanisms. Each sub-part of the asset that shares the same degradation mechanisms will belong to the same RBI Component.

In GE Digital APM, the information related to an RBI component is stored in the following Criticality Calculator RBI Component records:

- Criticality RBI Component Cylindrical Shell
- Criticality RBI Component Exchanger Bundle
- Criticality RBI Component Exchanger Header
- Criticality RBI Component Exchanger Tube
- Criticality RBI Component Piping
- Criticality RBI Component Pump Compressor Casing
- Criticality RBI Component Tank Bottom
- Criticality RBI Pipeline Segment (only if the Pipeline Management license is active)

#### Heat Exchanger

Consider a Heat Exchanger, which is a piece of equipment that contains the following components:

- A Cylindrical Shell that makes up the Heat Exchanger Shell section.
- A Cylindrical Shell that makes up the Heat Exchanger Channel section.
- Any number of small tubes that make up the Heat Exchanger Bundle section.

Each of the components can contain items such as Nozzles, Flanges, or Piping.

In RBI, to analyze the ways in which the exchanger can fail, you must divide the components into logical groups that represent common failure characteristics. Each group of components is a separate component and is represented by a single RBI Component record. Keep in mind that some of these groups are involved in the overhead system, and others are involved in the cooling water system.

For example, you might group the equipment's components as follows:

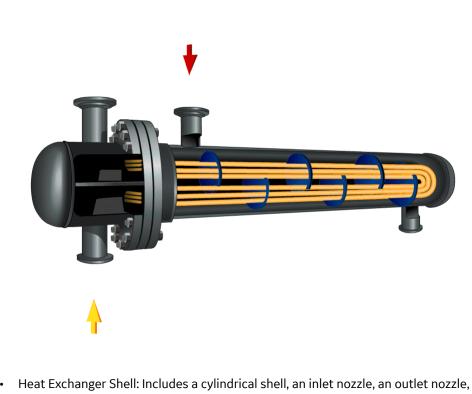

- Heat Exchanger Shell: Includes a cylindrical shell, an inlet nozzle, an outlet nozzle, and a head, often referred to as a shell cover. The Shell is part of the Cooling Water System (blue) because the purpose of the shell is to allow water to flow over the tubes and cool the process fluid running through the channel and bundle section of the exchanger.
- Heat Exchanger Channel: Includes a cylindrical shell, an inlet nozzle an outlet nozzle and a flat head, often referred to as a dollar plate. The Channel is part of the OVHD System (yellow) because the purpose of the Channel is to funnel the process fluid in to the tubes and allow cooling of the process fluid running through the channel and bundle section of the exchanger.
- Heat Exchanger Bundle: Includes tubes, baffles, and a tubesheet. The Bundle is part of the OVHD System (yellow) because the purpose of the bundle is to provide as much surface area as possible for the process fluid in to the tubes and allow cooling of the process fluid running through the bundle section of the exchanger.

If you create an RBI 581 Risk Analysis using this example, your database contains the following records:

- Unit / Area (Functional Location record)
- Overhead System (Corrosion Loop record)
- Cooling Water System (Corrosion Loop record)
- Heat Exchanger (Equipment record)
- Heat Exchanger Shell (Criticality Calculator RBI Components record)
- Heat Exchanger Channel (Criticality Calculator RBI Components record)
- Heat Exchanger Bundle (Criticality Calculator RBI Components record)

**Note:** If you have already created Functional Location records to represent the OVHD System and Cooling Water System using the recommended asset hierarchy, you must create additional Corrosion Loop records to represent these same systems. The existing Functional Location records need not be linked to the Corrosion Loop records.

## About Integration with Thickness Monitoring (TM)

This topic has been intentionally excluded from the GE Digital APM product documentation website. This topic is available to you via the product documentation that is provided within the GE Digital APM system.

## About Using TM Analysis Values at the Thickness Monitoring Location (TML) Group Level

This topic has been intentionally excluded from the GE Digital APM product documentation website. This topic is available to you via the product documentation that is provided within the GE Digital APM system.

## About Using TM Analysis Values at the Asset Level

This topic has been intentionally excluded from the GE Digital APM product documentation website. This topic is available to you via the product documentation that is provided within the GE Digital APM system.

## Access an RBI Component

#### Procedure

1. Access the **Asset Summary** workspace for the asset that contains the RBI Component that you want to access.

-or-

Access the Corrosion Loop that contains the RBI Component that you want to access.

2. Below the graph, select the link corresponding to the component that you want to access.

-or-

In the left pane, select the component that you want to access.

The workspace for the selected component appears, displaying the **Component Overview** section.

| Asset Summary<br>E0011B-097 ~ 0000000000 | Component: E0011B-097-ET-1 E0  | 011B-097-ET           |                                                 |                  | ~ <b>u</b>                   | 6 I             |
|------------------------------------------|--------------------------------|-----------------------|-------------------------------------------------|------------------|------------------------------|-----------------|
| (+ % ^                                   | Component Overview             | Potential Degra       | dation Mechanisms                               |                  | Component Details            |                 |
| E0011B-097-ET-1 E0011B-097-ET $\vee$     | High                           |                       | 1                                               |                  |                              |                 |
|                                          | Medium High                    |                       | 0.75                                            |                  |                              |                 |
|                                          | Medium                         | _                     | Total SHE Risk                                  |                  |                              |                 |
|                                          | Low                            |                       | 0.25                                            |                  |                              |                 |
|                                          |                                | Analyses              | 0                                               | 581 /            | Analyses 📃 L                 | atest What-H    |
|                                          | + Hide Archived Analyses       |                       |                                                 |                  | ?* 🗖                         | 13              |
|                                          | Analysis ID                    |                       | oection Priority (Unmitigated<br>k) – Rolled Up | Risk<br>Category | Total SHE Risk –<br>RBI Date | State           |
|                                          | E0011B-097-ET-1Air Cooled Excl | anger-Tbs 2/9/2011 14 |                                                 | MEDIUM           | 8.111                        | Risk<br>Complet |

## 3. Select the **Component Details** tab.

The **Component Details** section appears, displaying the datasheet of the Component.

| III 🛓 👯 Risk Baverv                           | iew 🛛 💥 Compor                                        | ne097-ET ×        |                                                                    | ■ ♀ ? 唸            |
|-----------------------------------------------|-------------------------------------------------------|-------------------|--------------------------------------------------------------------|--------------------|
| Asset Summary <b>E0011B-097 ~ 00000000000</b> | Component: E001                                       | 11B-097-ET-1 E001 | 1B-097-ET                                                          | 0 🖬 🖻              |
| < + & ^                                       | Component Ove                                         | erview Potentia   | Degradation Mechanisms                                             | Component Details  |
| E0011B-097-ET-1 E0011B-097-ET ∨               | Datasheet ID:<br>RBI Comp - Exchanger T<br>ID Technic | al Data RBI-581   | Site:<br>Roanol                                                    | .e, VA             |
|                                               | Asset Details                                         | Equipment         | ]                                                                  | Equipment Taxonomy |
|                                               | MRD-ROA-REFN<br>Component<br>E0011B-097-ET-1          | Component Type    | 0000001056809 ~ EX(<br>Component Date In Se<br>10/22/2019 11:32:41 | Component Status   |
|                                               | Component Comments                                    |                   | Component Description                                              |                    |
|                                               | Text area                                             | ير<br>رو          | E0011B-097-ET                                                      |                    |

Note: If needed, modify values in the available fields, and then select 🛅 to save your changes.

## **Create an RBI Component**

#### **About This Task**

This topic describes how to create a new RBI Component and link it to an Asset or a Corrosion Loop. You can also link an existing RBI Component to an Asset or a Corrosion Loop.

#### Procedure

1. Access the Asset Summary workspace of the asset in which you want to create an RBI Component.

-or-

Access the Corrosion Loop in which you want to create an RBI Component.

2. In the left pane, select +, and then select **Create New Component**.

The Create New RBI Component window appears.

Create New RBI Component

| Asset                     |   |
|---------------------------|---|
| ~ ~ RBI EQU COMP ALL DATA |   |
| Component Family          |   |
| Select a Component Family | • |
| Component Type            |   |
| Select Component Type     | • |

Cancel

3. Enter values in the following fields:

- Asset: This field is automatically populated with the asset for which you are creating an RBI Component.
- Component Family: Select the component family for the Component that you want to create.

Create

• Component Type: Select the component type for the RBI Component that you want to create.

**Note:** You can use only the following component types with the component family Criticality RBI Component – Tank Bottom:

- Storage Tank Bottom
- 4. Select Create.

A new RBI Component is created, and is automatically linked to the selected Asset and the Corrosion Loop. The **Component Details** section appears, displaying the component datasheet.

| Risk Bave                                | rview 🛛 🗱 Compone097-ET 🗙 🖺 🔍 ? 8                                                                                                    | ŝ |
|------------------------------------------|----------------------------------------------------------------------------------------------------|---|
| Asset Summary<br>E0011B-097 ~ 0000000000 | Component: E0011B-097-ET-1 E0011B-097-ET<br>Cinspection Plan (Proposed)                                                                         |   |
| < + & ~                                  | Component Overview Potential Degradation Mechanisms Component Details                                                                           |   |
| E0011B-097-ET-1 E0011B-097-ET ~          | Datasheet ID:<br>RBI Comp - Exchanger Ti V<br>ID Technical Data RBI-581                                                                         | • |
|                                          | Asset Details                                                                                                    | l |
|                                          | Functional Location     Equipment     Equipment Taxonomy       MRD-ROA-REFN     E0011B-097 ~ 0000000001056809 ~ EXC     Air Cooled Heat         | l |
|                                          | Component     Component Type     Component Date in Se     Component Status       E0011B-097-ET-1     Air Cooled I     10/22/2019 11:32:41     ✓ | l |
|                                          | Component Comments Component Description Text area                                                                                              |   |

- 5. Enter values in the available fields.
- 6. In the **RBI-581** section of the datasheet, enter values in the available fields.
- 7. In the upper-right corner of the datasheet, select 🛅.

The changes made to the RBI Component are saved.

#### Results

• The RBI Component inherits linked Potential Degradation Mechanisms from the RBI Corrosion Loop.

#### **Next Steps**

• Link Potential Degradation Mechanisms (PDMs) to an RBI Component.

## Access the Inventory Group of a Component

#### **About This Task**

You can also access all the inventory groups in a process unit.

#### Procedure

- 1. Access the Component that is linked to the inventory group.
- 2. In the upper-right corner of the page, select 🖁 , and then select **Inventory Group**.

The **RBI 581 Inventory Groups** workspace appears on a new page, displaying the following information:

• If the component is linked to an inventory group, then the Inventory Group Configuration datasheet for the inventory group associated with the component appears.

| RBI Admin Preferences                              | rences X                                       |                                             | ■ へ ? ≀           |
|----------------------------------------------------|------------------------------------------------|---------------------------------------------|-------------------|
| Global Preferences                                 | RBI 581 Inventory Groups                       |                                             |                   |
| Giobal Preferences                                 |                                                |                                             |                   |
| RBI Overview Preferences                           | < + 68 ^                                       | Water                                       | (II)              |
| RBI 581 Admin Options                              | Process Units                                  |                                             |                   |
| RBI 580 Flexible Calculation<br>Preferences        | FLORIDA FIRST SITE – First Plant in<br>Florida | Details                                     | Linked Components |
| RBI 581 ISO-Risk Plot Preferences                  |                                                | Datasheet ID:                               | Site:             |
|                                                    | Water                                          | Inventory Group Con 🗸                       | Roanoke, VA       |
| Inspection Auto-Selection RBI 581 Inventory Groups | •                                              | Inventory<br>Group<br>Configuration         | ,                 |
|                                                    |                                                | Inventory Group Name                        |                   |
|                                                    |                                                | Water                                       |                   |
|                                                    |                                                | Inventory Group Description                 |                   |
|                                                    |                                                | Text input                                  |                   |
|                                                    |                                                | Process Unit                                |                   |
|                                                    |                                                | FLORIDA FIRST SITE ~ First Plant in Florida |                   |
|                                                    |                                                | Comments                                    |                   |
|                                                    |                                                | Text area                                   |                   |
|                                                    |                                                |                                             | ы                 |
|                                                    |                                                | Created By                                  |                   |
|                                                    |                                                | bl                                          |                   |

**Tip:** If you want to access a list of components linked to the inventory group, select the **Linked Components** tab.

• If the component is not linked to an inventory group, then the Process Units with Inventory Groups graphs appears. A list of process units appear in the left section in the workspace.

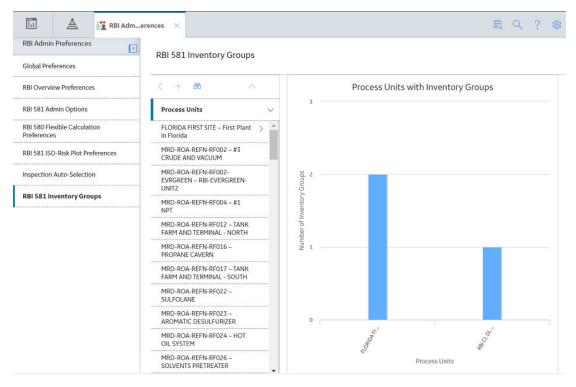

**Tip:** If you are a member of the RBI Admin Security Group, you can create an Inventory Group Configuration record in the **RBI 581 Inventory Groups** workspace.

## Link RBI Components to an RBI Corrosion Loop

#### **About This Task**

This topic describes how to link existing RBI Components to an Asset or Corrosion Loop. You can also create a new RBI Component.

#### Procedure

- 1. Access the Corrosion Loop that you want to link to an RBI Component.
- 2. In the left pane, select +, and then select Link Existing Component.

The **Select RBI Components** window appears, displaying a list of components in the same site that are not linked to a Corrosion Loop.

| 68        |                                       |             |                                        |
|-----------|---------------------------------------|-------------|----------------------------------------|
|           | ASSET ID                              | COMPONENT ↓ | COMPONENT DESCRIPTION                  |
|           | T0001-097 ~ 00000000001058364 ~ TANK  | T0001-097-T | T0001-097-TB                           |
|           | T0001-097 ~ 00000000001058364 ~ TANK  | T0001-097-C | T0001-097-CS                           |
|           | PC0004A-097 ~ 00000000001104785 ~ RE  | PC0004A-09  | Reactor O/H to Main Colun              |
|           | MDM001A ~ 00000000001073804 ~ INLET   | MDM001A-C   | 02- Inlet Separator Base M             |
|           | MCM001 ~ 00000000001073796 ~ GLYCOL   | MCM001-CS-3 | Glyc Cont Btm-Base Mtl                 |
|           | F0038-065 ~ 00000000001034648 ~ VESSE | F0038-065-C | F0038-065-CS                           |
|           | F0036-065 ~ 0000000001034646 ~ VESSE  | F0036-065-C | F0036-065-CS                           |
|           | F0035-065 ~ 0000000001034645 ~ VESSE  | F0035-065-C | F0035-065-CS                           |
|           | F0035-065 ~ 0000000001034645 ~ VESSE  | F0035-065-C | F0035-065-CS                           |
|           | F0030-065 ~ 00000000001034644 ~ VESSE | F0030-065-C | F0030-065-CS                           |
|           | F0030-065 ~ 0000000001034644 ~ VESSE  | F0030-065-C | F0030-065-CS                           |
| 1 - 74 of | 74 Results                            |             | $\leftarrow$ Page 1 of 1 $\rightarrow$ |

Cancel

Done

3. Select the check boxes that correspond to the components that you want to link, and then select **Done**.

The selected RBI Components are linked to the Corrosion Loop.

#### Results

• The PDMs that are linked to the Corrosion Loop are linked to the RBI Components, in addition to the ones that are directly linked to the component.

#### **Next Steps**

• Link Potential Degradation Mechanisms (PDMs) to an RBI Component.

## Unlink an RBI Component from an RBI Corrosion Loop

#### Procedure

1. Access the Corrosion Loop from which you want to unlink the RBI Component.

2. In the left pane, select the RBI Component that you want to unlink from the Corrosion Loop, and then select  $\Diamond$ .

-or-

Below the graph, next to the RBI Component that you want to unlink from the Corrosion Loop, select the check box, and then select  $\bigotimes$ .

A message appears, asking you to confirm that you want to unlink the selected RBI Component.

3. Select Yes.

The RBI Component is unlinked from the selected Corrosion Loop.

# Link Potential Degradation Mechanisms (PDMs) to an RBI Component

#### **About This Task**

If the RBI Component is linked to a Corrosion Loop, then all the PDMs linked to the Corrosion Loop are also linked to the Component. You can, however, link additional PDMs to the Component.

This topic describes how to link one or more PDMs to an RBI Component. You cannot create PDMs; you can only link them. Therefore, a PDM must already exist to be linked to an RBI Component.

#### Procedure

- 1. Access the RBI Component to which you want to link PDMs.
- 2. Select the Potential Degradation Mechanisms tab.

The **Potential Degradation Mechanisms** section appears, displaying a list of PDMs linked to the RBI Component.

| Asset Summary D0001-064 ~ 00000000001 | Component: D0001-064-CS-2 Pro             | ~ L O                            |                   |
|---------------------------------------|-------------------------------------------|----------------------------------|-------------------|
| . + % ^                               | Component Overview                        | Potential Degradation Mechanisms | Component Details |
| o0001-064-CS-2 Preview VM vesting     |                                           |                                  | Add PDM           |
|                                       | Degradation Mechanism                     | Methodology                      | Туре              |
|                                       | Criticality Calculator External Corrosion | Quantitative                     | R                 |
|                                       | Criticality Calculator Internal Corrosion | Quantitative                     | R                 |
|                                       | Wet H2S (Blistering, SOHIC, HIC, SSC)     | Quantitative                     | R                 |
|                                       | 581-Alkaline Sour Water Corrosion         | Quantitative                     | R                 |
|                                       | 581-Acid Sour Water Corrosion             | Quantitative                     | R                 |
|                                       | 581-Internal Component Lining Damage      | Quantitative                     | R                 |
|                                       |                                           |                                  |                   |

#### 3. Select Add PDM.

A list of PDMs appears, displaying the methodology type of each PDM.

| Risk Bavervi                          | ew 🗙 🗱 ComponeTesting 🗙                                                                                                    | 目 へ ? 森             |
|---------------------------------------|----------------------------------------------------------------------------------------------------|---------------------|
| Asset Summary D0001-064 ~ 00000000001 | Component: D0001-064-CS-2 Preview VM Testing<br>Cinspection Plan (Proposed)                                                                                                    | ~ 🖬 🔗 🚦             |
| < + & ^                               | Component Overview Potential Degradation Mechanism                                                                                                    | s Component Details |
| D0001-064-CS-2 Preview VM<br>Testing  | Potential Degradation Mechanisms                                                                                                    |                     |
|                                       | Search    Search   S81-885F Embrittlement  Methodology Type: Quantitative  S81-Alkaline Carbonate Stress Corrosion Cracking  Methodology Type: Quantitative  S81-Amine Corrosion  Methodology Type: Quantitative  S81-Atmospheric Tank Bottom Corrosion  Methodology Type: Quantitative | *                   |
|                                       |                                                                                                    | Cancel OK *         |

**Tip:** If you select the link that corresponds to a PDM, the PDM record appears in Record Explorer on a new page.

4. Next to each PDM that you want to link to the RBI Component, select the check box, and then select **OK**.

**Note:** PDMs that can be used with an RBI 581 Risk Analysis contain a 581 prefix (e.g., 581-Amine Cracking).

The selected PDMs are linked to the RBI Component.

#### **Next Steps**

• Create an RBI 581 Risk Analysis.

## Unlink a Potential Degradation Mechanism (PDM) from an RBI Component

#### Procedure

- 1. Access the RBI Component from which you want to unlink a PDM.
- 2. Select the Potential Degradation Mechanisms tab.

The **Potential Degradation Mechanisms** section appears, displaying a list of PDMs linked to the RBI Component.

3. In the row that contains the PDM you want to unlink from the RBI Component, select  $\stackrel{\scriptstyle \sim}{\sim}$ .

A message appears, asking you to confirm that you want to unlink the selected PDM.

4. Select Yes.

The PDM is unlinked from the RBI Component.

## Link an RBI Component to a TML Group

#### **Before You Begin**

- The value in the Source of Calculated Corrosion Rates field in the RBI Component must be Component.
- The parent Asset of the RBI Component must not be a Thickness Monitoring Piping Asset.
- You must have an active license for the Thickness Monitoring module.

#### Procedure

- 1. Access the RBI Component to which you want to link a TML group.
- 2. In the upper-right corner of the workspace, select 📖.

The Manage TML Groups window appears.

| TML Group                           |
|-------------------------------------|
| TMLGRP-64253064401 - RT TMLS        |
| TMLGRP-64253064416 - UT AND RT TMLS |
| Cancel OK                           |

3. Next to the TML Groups that you want to link to the RBI Component, select the check boxes, and then select **OK**.

The selected TML Groups are linked to the RBI Component.

**Note:** If the Source of Calculated Corrosion rate is set to Asset or Component on the related component and the related TML asset has more than 1000 TMLs where the related TML Corrosion

Analysis has not been calculated, you need to calculate the asset in the Thickness Monitoring module before continuing.

#### Results

 An RBI Component linked to a TML Group inherits the TM corrosion rate values from the TML Group. If the component contains an RBI 581 Thinning and Lining Damage Mechanism Evaluation, the resulting damage factor value will be based on the corrosion rate determined by the value in the Selected Corrosion Rate field.

## **Apply an RBI Component**

#### **About This Task**

When you apply an RBI Component, you make a copy of the original record. The applied RBI Component is not automatically linked to the original RBI Component's Corrosion Loop. Instead, the applied RBI Component can be linked to the same or a different asset and then to a Corrosion Loop.

#### Procedure

- 1. Access the RBI Component that you want to apply.
- 2. In the upper-right corner of the page, select  $\bigcirc$ .

The Hierarchy Finder window appears.

#### **Hierarchy Finder**

| Search                                       | ۹  |
|----------------------------------------------|----|
| ∑ Filter                                     |    |
| ▼ Home                                       |    |
| <ul> <li>MRD ~ Meridium, Inc.</li> </ul>     | +  |
| <ul> <li>MRD-DUB ~ Meridium Dubai</li> </ul> | +  |
| MRD-DUB-CHEM ~ Meridium Dubai Chemicals      | +  |
| MRD-DUB-DRE ~ DRE Unit                       | +  |
| MRD-DUB-MANU ~ Meridium Dubai Manufacturing  | +  |
| MRD-DUB-MING ~ Meridium Dubai Mining         | +  |
| MRD-DUB-PLPR ~ Meridium Dubai Pulp and Paper | +  |
| MRD-DUB-REFN ~ Meridium Dubai Refining       | +  |
| MRD-HOU ~ Meridium Houston                   | +  |
| MRD-PER ~ Meridium Perth                     | +  |
|                                              |    |
|                                              |    |
|                                              |    |
|                                              |    |
| Cancel                                       | OK |

- 3. Navigate through the **Hierarchy Finder** to select the asset to which you want to apply the RBI Component.
- 4. Select **OK**.

The RBI Component is applied to the selected asset.

#### **Next Steps**

• Link RBI Components to an RBI Corrosion Loop

## **Delete an RBI Component**

#### **Before You Begin**

- Unlink all the Potential Degradation Mechanisms (PDMs) linked to the RBI Component.
- Delete all the RBI Analyses linked to the RBI Component.

#### Procedure

1. Access the **Asset Summary** workspace of the asset that is linked to the RBI Component that you want to delete.

-or-

Access the Corrosion Loop that is linked to the RBI Component that you want to delete.

- Next to the Component what you want to delete, select the check box next, and then select 1.
   A message appears, asking you to confirm that you want to delete the selected RBI Component.
- 3. Select Yes.

The RBI Component is deleted, and all links to existing related entities are removed.

# Chapter 5

# **RBI Analyses**

### **Topics:**

- About RBI Analysis
- About Active Analysis
- About What-If Analysis
- About Inspection Planning
- About the RBI 581 Asset Risk Report
- Access an RBI 581 Risk Analysis
- Create an RBI Analysis
- Add a What-If Analysis
- Override Flow Stress
- Calculate an RBI 581 Risk
   Analysis
- Calculate all RBI 581 Risk Analyses Associated with a Process Unit
- Calculate all RBI 581 Risk Analyses Associated with a Single Asset or Corrosion Loop
- Calculate all RBI 581 Risk Analyses Associated with Multiple Assets
- Generate a Report for an Asset
- Duplicate an RBI 581 Risk Analysis
- Apply an RBI 581 Risk Analysis
- Finalize Risk of an RBI 581 Risk Analysis
- Finalize Risk of Multiple RBI 581 Risk Analyses
- Delete an RBI 581 Risk Analysis

## **About RBI Analysis**

An RBI Analysis is a combination of linked RBI Analysis records and their successor records. These records contain risk information about the RBI Component for which the analysis was created. There are two kinds of RBI Analyses: RBI 581 and RBI 580.

- The details of an RBI 580 analysis are stored in an RBI Criticality Analysis record. It is based on the API 580 specification for Risk Based Inspection requirements and methodologies, and is the type of analysis provided in baseline RBI.
- The details of an RBI 581 analysis are stored in an RBI 581 Risk Analysis. It is based on the API 581 specification, and is provided by the RBI 581 module.

Depending on the requirements of the organization, generally you will use one of the two types of analyses, but not both.

**Note:** Unless otherwise specified, RBI Analysis procedures are the same for both RBI 581 and RBI 580 analyses. Generally, RBI 581 Risk Analysis and RBI Criticality Analysis records will be referred to collectively as RBI Analyses.

#### Details

There are two types of RBI Analyses:

- Main RBI Analysis: An RBI Analysis that represents current information about the RBI Component and the operating environment. You can use the information in a main RBI Analysis as the starting point for a child What If Analysis.
- What-If Analysis: A child analysis of a main RBI Analysis. What If Analyses allow you to calculate the risk associated with an RBI Component under hypothetical circumstances or at some future date. For example, you might want to see what the risk would be if you changed the operating pressure or what the risk could be in a few years.

**Note:** While the RBI Analysis is linked to child What-If Analyses (through the Has RBI Analysis family), those child RBI Analysis records are not considered part of the main RBI Analysis. Instead, they are considered part of their own RBI Analysis.

## **About Active Analysis**

An RBI 581 Risk Analysis can be active or inactive. An active analysis is the one on which recommendations and tasks for a particular RBI Analysis will be based. For an RBI Component, you can have only one active analysis. There is no limit, however, to the number of inactive analyses that can exist for an RBI Component.

When you create an analysis, it is in the Created state. If the analysis is active, you can then set the analysis to one of the following states in that order:

- Risk Completed
- Accepted by ASM

If the analysis is inactive, however, the state of the analysis will automatically be set to Archived. If you change the state of an analysis to Risk Completed, all the other analyses are marked inactive (i.e., their state is set to Archived).

## **About What-If Analysis**

A What-If Analysis is a child analysis of a main RBI Analysis (or another What-If Analysis) in an active state that allows you to calculate the risk associated with an RBI Component under hypothetical circumstances. What-If Analyses allow you to analyze hypothetical situations to determine how operational and procedural changes would impact the risk associated with a component's failure on a certain date.

When you create a What-If Analysis:

• A record of the RBI 581 Risk Analysis is created. For the What-If Analysis, however, the value in the Event Type field is populated with the value W.

**Note:** For a normal RBI Analysis, the value in the Event Type field is blank.

- The What-If Analysis is linked to the main analysis through the Has Child RBI Criticality Analysis relationship.
- The Consequence Evaluation, Degradation Mechanisms (DMs), and Degradation Mechanism Evaluations (DMEs) linked to the main analysis are copied and linked to the What-If Analysis.
- The Analysis ID of the What-If Analysis is in the following format: W <Analysis ID of the main analysis> <Number> <Scenario ID>, where <Number> is the sequential number of the What-If Analysis.
- You can duplicate the What-If Analysis. You cannot, however, apply the What-If Analysis.
- You can change the state of the What-If Analysis. The state assignments and operations that are applicable to an RBI Analysis are also applicable to a What-If Analysis.
- GE Digital APM copies the values from the fields in the main analysis to the What-If Analysis. However, values in the output fields (i.e., fields that appear in the **Risk Results** and **Risk Analysis** sections of the datasheet) are not copied.

## **About Inspection Planning**

Inspection Planning is a methodology used by the RBI 581 module as outlined by API RP 581. The purpose of this methodology is to mitigate the risk of a failure within a given period of time. This period is called the plan period.

To mitigate risk based on inspection planning:

- 1. Calculate the analysis.
- 2. If the analysis results are acceptable, change the state of the analysis to Risk Completed.
- 3. Generate Recommendations.

GE Digital APM creates non-recurring recommendations based on the recommended inspections for each Degradation Mechanisms record (DM).

4. Promote the asset to Asset Strategy Management (ASM).

Actions are created in ASM for each RBI Recommendation.

- 5. Create Inspection Tasks based on the proposed actions.
- 6. Implement the Inspection Tasks.

Risk is calculated for all applicable Degradation Mechanism Evaluations (DMEs) at RBI Date and plan Date. Risk calculated on plan date without mitigation appears on the **Without Plan** section of the analysis datasheet. Risk calculated on the plan date with mitigation appears on the **With Plan** section of the datasheet.

Inspection Planning, however, is applied only to the following DMEs:

RBI 581 Cracking Damage Evaluation

- RBI 581 External Damage Evaluation
- RBI 581 Thinning and Lining Evaluation

Inspection Planning determines if mitigation will help, and if it does, GE Digital APM recommends an Inspection for the DM with an A, B, or C level of Inspection Effectiveness.

#### **Risk Targets**

The following risk targets are defined in RBI 581:

• Target Damage Factor Max: This value represents maximum acceptable damage factor for calculating probability of failure.

Target Damage Factor Max will still be considered even if your organization specifies that the SHE Risk or Financial Risk should be the driving risk for RBI 581 Risk Analyses. This is because, even if the SHE Risk or Financial Risk is less than the target, it can still lead to a failure if the damage factor is high. For example, suppose there is a condensate piping with insulation. In this case, the consequence of a condensate leakage is low. Therefore, the SHE Risk and Financial Risk are considerably low, which results in a risk value lower than the target. Even if the condensate leaks frequently, the low risk value does not help the analyst identify the high probability of failure due to ferritic corrosion under insulation. Therefore, it is necessary to ensure that the damage factor is less than the target damage factor as well.

- Target SHE Risk : This value represents maximum acceptable safety, health, and environmental risk.
- Target Financial Risk : This value represents maximum acceptable financial risk.

These targets appear in the **Planning Targets** section of the RBI 581 Risk Analysis datasheet.

#### **Risk Summary**

Each risk target represents a threshold value. Based on whether the total risk value is already below the target risk, or will be mitigated after inspection planning, the appropriate Risk Summary is specified for the analysis.

The following Risk Summaries are defined in the Inspection Planning Risk Summary family as an outcome from Inspection Planning:

- Risk exceeded, Mitigation does not help : Indicates that the risk exceeds the target, and the highest level of inspection cannot mitigate the risk to a value less than the target. In this case, the Risk Summary Description field is populated with the value Residual Risk after applying highest level of Inspection.
- Total DF Max Exceeded, Mitigation does not help: Indicates that the highest level of inspection cannot
  mitigate the risk, which is greater than the driving target (Total DF Max). In this case, the Risk Summary
  Description field is populated with the value Residual Damage Factor after applying highest level of
  Inspection.
- Risk within Target, Mitigation not required : Indicates that the risk is below the target, no mitigation is required. In this case, the Risk Summary Description field is populated with the value Risk is less than target hence Inspection not required.
- Risk exceeded target, but mitigated by inspection : Indicates that the risk exceeds the target, but inspection can mitigate the risk. In this case, the Risk Summary Description field is populated with the value Risk Mitigated after applying required level of Inspection.

#### **RBI Date, Plan Date, and Target Inspection Date**

The values in the RBI Date, Plan Date, and Target Inspection Date fields are used to determine the Risk Summary of an analysis.

• RBI Date : It is the date on which you have started conducting the RBI analysis. By default, it is set to the date on which you create an RBI Analysis.

- Plan Date : It is the end date of the plan period. By default, this is set to ten years from the RBI date.
- Target Inspection Date : It is the date on which the risk will first exceed the Risk Targets.
  - If risk exceeds the target on the RBI date, then the Target Inspection Date is set to the RBI Date.
  - If risk does not exceed the target at Plan Date, then the Target Inspection Date is set to the Plan Date.

**Note:** Target Inspection Date is used to calculate age during Inspection Planning for RBI 581 External Cracking Damage Evaluations and RBI 581 Cracking Damage Evaluations.

When calculating the damage factor, age is calculated based on Inspection Date. The Inspection Date is determined using the following table:

| RBI Date                |                                                                                       | With Plan                                |                                      | Without Plan                             |                                      |                                          |
|-------------------------|---------------------------------------------------------------------------------------|------------------------------------------|--------------------------------------|------------------------------------------|--------------------------------------|------------------------------------------|
| Damage<br>Mechanism     | Last Known<br>Inspection<br>Date Set                                                  | Last Known<br>Inspection<br>Date Not Set | Last Known<br>Inspection<br>Date Set | Last Known<br>Inspection<br>Date Not Set | Last Known<br>Inspection<br>Date Set | Last Known<br>Inspection<br>Date Not Set |
| External<br>Cracking    | Last Known<br>Inspection Date                                                         | Date In Service                          | Last Known<br>Inspection Date        | Date In Service                          | Target Inspection                    | Date                                     |
| Environment<br>Cracking | Last Known<br>Inspection Date                                                         | Date In Service                          | Last Known<br>Inspection Date        | Date In Service                          | Target Inspection Date               |                                          |
| Thinning                | Last Known<br>Inspection Date<br>if there is a<br>thickness. Else,<br>Date In Service | Date In Service                          | Last Known<br>Inspection Date        | Date In Service                          | Last Known<br>Inspection Date        | Date In Service                          |
| Lining                  | Last Known<br>Inspection Date<br>if there is a<br>thickness. Else,<br>Date In Service | Liner Installation<br>Date               | Last Known<br>Inspection Date        | Liner Installation<br>Date               | Last Known<br>Inspection Date        | Liner Installation<br>Date               |
| External                | Last Known<br>Inspection Date<br>if there is a<br>thickness. Else,<br>Date In Service | Date In Service                          | Last Known<br>Inspection Date        | Date In Service                          | Last Known<br>Inspection Date        | Date In Service                          |

## About the RBI 581 Asset Risk Report

The RBI 581 Asset Risk report provides information about the risk assessments on all the components in the asset, along with a risk matrix and supporting data.

The RBI 581 Asset Risk report contains the following sections:

- Equipment Data
- Component Summary
- Planning Targets
- Risk / Damage Mechanism Analysis
- RBI Component Risk Results

- RBI Recommendations
- Inspection History
- Corrosion Analysis
- Reference Documents

#### **Equipment Data**

This section provides the equipment details. The following table provides a list of items that are included in the **Equipment Data** section of the report and their corresponding fields in RBI.

| Report Item            | Corresponding Field in RBI (Family Name)  |
|------------------------|-------------------------------------------|
| Equipment ID           | Equipment ID (Equipment)                  |
| Equipment Technical No | Equipment Technical Number (Equipment)    |
| Description            | Equipment Short Description (Equipment)   |
| Functional Location    | Functional Location (Functional Location) |

#### **Component Summary**

This section provides the design and operating details of all the components linked to the equipment, including the components that have an active analysis (that is, analysis in Risk Completed or Accepted by ASM state). The following table provides a list of items that are included in the **Component Summary** section of the report and their corresponding fields in RBI.

| Report Item             | Corresponding Field in RBI (Family Name)                                       |
|-------------------------|--------------------------------------------------------------------------------|
| Component               | RBI Component (Criticality Calculator RBI Components)                          |
| Component Type          | Component Type (Criticality Calculator RBI Components)                         |
| Date in Service         | Component Date in Service (Criticality Calculator RBI<br>Components)           |
| Design Code             | Construction Code (Criticality Calculator RBI Components)                      |
| Material Spec           | Material Spec (Criticality Calculator RBI Components)                          |
| Material Grade          | Material Grade (Criticality Calculator RBI Components)                         |
| PWHT                    | PWHT (Criticality Calculator RBI Components)                                   |
| Insulation              | Insulated? (Criticality Calculator RBI Components)                             |
| Insulation Type         | Insulation Type (Criticality Calculator RBI Components)                        |
| Process Fluid           | Process Fluid (Criticality Calculator RBI Components)                          |
| Design Pressure         | Design Pressure (Criticality Calculator RBI Components)                        |
| Design Temperature      | Design Temperature (Criticality Calculator RBI Components)                     |
| Operating Pressure      | Operating Pressure (Criticality Calculator RBI Components)                     |
| Operating Temperature   | Operating Temperature (Criticality Calculator RBI Components)                  |
| Design Pressure - Shell | Design Pressure - Shell Side (Criticality RBI Component -<br>Exchanger Bundle) |

| Report Item                   | Corresponding Field in RBI (Family Name)                                          |
|-------------------------------|-----------------------------------------------------------------------------------|
| Design Temperature - Shell    | Design Temperature - Shell Side (Criticality RBI Component -<br>Exchanger Bundle) |
| Operating Pressure - Shell    | Operating Pressure - Shell (Criticality RBI Component -<br>Exchanger Bundle)      |
| Operating Temperature - Shell | Operating Temperature - Shell (Criticality RBI Component -<br>Exchanger Bundle)   |

#### **Planning Targets**

This section provides the details of components that have an active analysis. The RBI Components with no active analysis are not included in this section. The following table provides a list of items that are included in the **Planning Targets** section of the report and their corresponding fields in RBI.

| Report Item                               | Corresponding Field in RBI (Family Name)                                    |
|-------------------------------------------|-----------------------------------------------------------------------------|
| Component                                 | RBI Component (Criticality Calculator RBI Components)                       |
| Driving Risk Target                       | Driving Risk Target (RBI 581 Risk Analysis)                                 |
| Damage Factor Max                         | Target Damage Factor Max (RBI 581 Risk Analysis)                            |
| SHE Risk                                  | Target SHE Risk (RBI 581 Risk Analysis)                                     |
| Financial Risk                            | Target Financial Risk (RBI 581 Risk Analysis)                               |
| Cracking Minimum Damage Factor            | Target Cracking Minimum Damage Factor (RBI 581 Risk<br>Analysis)            |
| External Minimum Damage Factor            | Target Cracking Minimum Damage Factor (RBI 581 Risk<br>Analysis)            |
| Thinning and Lining Minimum Damage Factor | Target Thinning And Lining Minimum Damage Factor (RBI 581<br>Risk Analysis) |

#### **Risk / Damage Mechanism Analysis**

This section provides details of degradation mechanisms linked to active RBI 581 Risk Analyses of RBI Components in the Equipment. Risk details of RBI Components with no active analysis is not included in this section. The following table provides a list of items that are included in the **Risk / Damage Mechanism Analysis** section of the report and their corresponding fields in RBI.

| Report Item                  | Corresponding Field in RBI (Family Name)                         |
|------------------------------|------------------------------------------------------------------|
| Degradation Mechanism        | Degradation Mechanism (RBI Degradation Mechanisms)               |
| Damage Factor (RBI Date)     | Total Damage Factor - RBI Date (RBI Degradation Mechanisms)      |
| SHE Risk (RBI Date)          | Total SHE Risk - RBI Date (RBI Degradation Mechanisms)           |
| Financial Risk (RBI Date)    | Total Financial Risk - RBI Date (RBI Degradation Mechanisms)     |
| Damage Factor (Without Plan) | Total Damage Factor Without Plan (RBI Degradation<br>Mechanisms) |
| SHE Risk (Without Plan)      | Total SHE Risk Without Plan (RBI Degradation Mechanisms)         |

| Report Item                          | Corresponding Field in RBI (Family Name)                          |
|--------------------------------------|-------------------------------------------------------------------|
| Financial Risk (Without Plan)        | Total Financial Risk Without Plan (RBI Degradation Mechanisms)    |
| Damage Factor (With Plan)            | Total Damage Factor With Plan (RBI Degradation Mechanisms)        |
| SHE Risk (With Plan)                 | Total SHE Risk With Plan (RBI Degradation Mechanisms)             |
| Financial Risk (With Plan)           | Total Financial Risk With Plan (RBI Degradation Mechanisms)       |
| Recommended Inspection Effectiveness | Recommended Inspection Effectiveness (RBI Degradation Mechanisms) |

#### **RBI Component Risk Results**

This section provides the cumulative risk details of the Active RBI 581 Analyses of the components. These details are captured from **Risk Results** and **Risk Analysis** sections of RBI 581 Risk Analysis datasheet. The following table provides a list of items that are included in the **RBI Component Risk Results** section of the report and their corresponding fields in RBI.

| Report Item                            | Corresponding Field in RBI (Family Name)                       |
|----------------------------------------|----------------------------------------------------------------|
| Total Damage Factor (RBI Date)         | Total Damage Factor - RBI Date (RBI 581 Risk Analysis)         |
| SHE Risk (RBI Date)                    | Total SHE Risk - RBI Date (RBI 581 Risk Analysis)              |
| Financial Risk (RBI Date)              | Total Financial Risk - RBI Date (RBI 581 Risk Analysis)        |
| SHE Risk Category (RBI Date)           | SHE Risk Category - RBI Date (RBI 581 Risk Analysis)           |
| Financial Risk Category (RBI Date)     | Financial Risk Category - RBI Date (RBI 581 Risk Analysis)     |
| Total Damage Factor (Without Plan)     | Total Damage Factor Without Plan (RBI 581 Risk Analysis)       |
| SHE Risk (Without Plan)                | Total SHE Risk Without Plan (RBI 581 Risk Analysis)            |
| Financial Risk (Without Plan)          | Total Financial Risk Without Plan (RBI 581 Risk Analysis)      |
| SHE Risk Category (Without Plan)       | SHE Risk Category - Without Plan (RBI 581 Risk Analysis)       |
| Financial Risk Category (Without Plan) | Financial Risk Category - Without Plan (RBI 581 Risk Analysis) |
| Total Damage Factor (With Plan)        | Total Damage Factor With Plan (RBI 581 Risk Analysis)          |
| SHE Risk (With Plan)                   | Total SHE Risk With Plan (RBI 581 Risk Analysis)               |
| Financial Risk (With Plan)             | Total Financial Risk With Plan (RBI 581 Risk Analysis)         |
| SHE Risk Category (With Plan)          | SHE Risk Category - With Plan (RBI 581 Risk Analysis)          |
| Financial Risk Category (With Plan)    | Financial Risk Category - With Plan (RBI 581 Risk Analysis)    |
| Target Inspection Date                 | Target Inspection Date (RBI 581 Risk Analysis)                 |
| Risk Summary ID                        | Risk Summary ID (RBI 581 Risk Analysis)                        |
| Risk Summary Description               | Risk Summary Description (RBI 581 Risk Analysis)               |
| Inspection will Mitigate               | Inspection Will Mitigate (RBI 581 Risk Analysis)               |

#### **RBI** Recommendations

This section provides the details of the RBI Recommendation that is linked to the equipment and are in Proposed or Accepted by ASM state. The following table provides a list of items that are included in the **RBI Recommendations** section of the report and their corresponding fields in RBI.

| Report Item                  | Corresponding Field in RBI (Family Name)          |
|------------------------------|---------------------------------------------------|
| Component                    | RBI Component (RBI Recommendation)                |
| Task Type                    | Task Type (RBI Recommendation)                    |
| Damage Mechanism             | Damage Mechanism (RBI Recommendation)             |
| Recommended Inspection Scope | Recommended Inspection Scope (RBI Recommendation) |
| Target Inspection Date       | Target Completion Date (RBI Recommendation)       |
| State                        | State (RBI Recommendation)                        |

#### **Inspection History**

This section provides the details of the Inspection Confidence Evaluations linked to the damage mechanisms of the Active Analysis of the components. If the component has an active analysis, but the degradation mechanisms do not have Inspection Confidence Evaluations, such components are not included in this section. The following table provides a list of items that are included in the **Inspection History** section of the report and their corresponding fields in RBI.

| Report Item              | Corresponding Field in RBI (Family Name)                 |
|--------------------------|----------------------------------------------------------|
| Component                | RBI Component (Criticality Calculator RBI Components)    |
| Damage Mechanism         | Damage Mechanism (RBI 581 Damage Mechanism Evaluation)   |
| Inspection Report        | Inspection Report (Inspection)                           |
| Completion Date          | Completion Date (Inspection Confidence Evaluation)       |
| Inspection Effectiveness | Inspection Confidence (Inspection Confidence Evaluation) |
| Inspection Family        | Inspection Family (Inspection)                           |
| Status                   | Inspection Document Status (Inspection)                  |

#### **Corrosion Analysis**

This section provides the corrosion rate details of an RBI Component if the component has an active analysis and at least one RBI 581 Thinning and Lining Evaluation degradation mechanism linked. In the component, if the Source of Calculated Corrosion Rate field value is Component, and has any TML Groups linked, then the TML Groups are also included in the report. The following table provides a list of items that are included in the **Corrosion Analysis** section of the report and their corresponding fields in RBI.

| Report Item      | Corresponding Field in RBI (Family Name)                  |
|------------------|-----------------------------------------------------------|
| Component        | RBI Component (Criticality Calculator RBI Components)     |
| Damage Mechanism | Damage Mechanism (RBI 581 Thinning and Lining Evaluation) |

| Report Item                         | Corresponding Field in RBI (Family Name)                                                                                                    |
|-------------------------------------|----------------------------------------------------------------------------------------------------|
| Selected Corrosion Rate             | Selected BM Corrosion Rate (RBI 581 Thinning and Lining<br>Evaluation)                                                                                                    |
| Corrosion Rate                      | Base Material Estimated Corrosion Rate, Base Material<br>Calculated Corrosion Rate, Long Term Avg Corr Rate, Short Term<br>Avg Corr Rate, Controlling Corrosion Rate (RBI 581 Thinning and<br>Lining Evaluation) |
| Source of Calculated Corrosion Rate | Source of Calculated Corrosion Rates (Criticality Calculator RBI<br>Components)                                                                                                    |
| TML Group                           | Corrosion Group (TML Group)                                                                                                    |

#### **Reference Documents**

This section provides information on any reference documents attached to the RBI Component of the equipment. The following table provides a list of items that are included in the **Reference Documents** section of the report and their corresponding fields in RBI.

| Report Item          | Corresponding Field in RBI (Family Name)              |
|----------------------|-------------------------------------------------------|
| Component            | RBI Component (Criticality Calculator RBI Components) |
| Document ID          | ID (Reference Document)                               |
| Document Description | Description (Reference Document)                      |

## Access an RBI 581 Risk Analysis

#### **About This Task**

#### Procedure

- 1. Access the component that contains the RBI Analysis that you want to access.
- 2. Below the graph, select the RBI Analysis that you want to access.

The **Analysis Details** section appears, displaying the analysis datasheet.

| Asset SummaryQA RBI SB1 AST BTM DF C Component (Analysis) Component (Analysis) Component (Analysis) Component (Analysis) Component (Analysis) Consequence Evaluations Degradation Mechanisms Risk Matrix Analysis Details Consequence Evaluations Degradation Mechanisms Risk Matrix Datasheet ID: SB1 Risk Analysis Risk Results Technical Data Header Data Equipment ID SB1 64262810704 RBI 581 Free timput Component (Analysis) Risk Results Technical Data RBI 581 Consequence Evaluations RBI 581 Consequence Evaluations RBI 581 Consequence RBI 581 Consequence RBI 581 C | ht       | å              | Risk Ba…verv | iew 🛛 💥 Analysi1070.        | 4 ×                          |                           |              | <b>Q</b>     | ? 🕸 |
|----------------------------------------------------------------------------------------------------|----------|----------------|--------------|-----------------------------|------------------------------|---------------------------|--------------|--------------|-----|
| Analysis Details       Consequence Evaluations       Degradation Mechanisms       Risk Matrix         QA RBI SB1 SAST BTM DF CALC       METRIC-TBQA RBI SB1 AST       Datasheet ID:       Site:       Site:         SSI Risk Analysis       Image: Site:       Site:       Site:       Image: Site:       Image: Site                                                                                                    |          |                | -            | Analysis: 581-642           | 62810704                     |                           | ~            | o s          | •   |
| METRIC-TB QA RBI 581 AST       Datasheet ID:         S11 Bisk Analysis       S11 Bisk Analysis         S11 Bisk Analysis       Image: Composent Comments         Header Data       Image: Composent Comments         QA RBI 581 AST BTM DF       Low Confidence Data         Cracking inspection Date       Or/O1/2025 13:13:54 Image: Or/O1/2025 13:13:54 Image: Or/O1/2025 Image: Or/O1/2025 Image: Or/O1/2025 Image: Or/O1/2025 Image: Or/O1/2025 Image: Or/O1/2025 Image: Or/O1/2025 Image: Or/O1/2025 Image: Or/O1/2025 Image: Or/O1/2025 Image: Or/O1/2025 Image: Or/O1/2025 Image: Or/O1/2025 Image: Or/O1/2025 Image: Or/O1/2025 Image: Or/O1/2025 Im                                                                                                    | < +      | R              | ^            | Analysis Details            | Consequence Evaluations      | Degradation Mechani       | isms         | Risk Matr    | ix  |
| Header Data         Equipment ID       Analysis ID       Analysis Type       Scenario ID         ~ Q A RBI 581 AST BTI       581-64262810704       RBI 581       Text input         Component       Data Confidence       RBI 581       Text input         Q A RBI 581 AST BTM DF       Low Confidence Data       07/01/2015 13:13:54 a       07/01/2025 13:13:54 a         Cracking Inspection Date       Date Criticality Calculated       Component Description         Image: Component Comments       Image Factor calculated       QA RBI 581 AST BTM DF CALC-TB         Verify Thinning AST Bottom Damage Factor calculated       QA RBI 581 AST BTM DF CALC-TB         Risk Analysis Results       Image Factor calculated       Image Factor calculated         Target Inspection Date       Inspection Will Miligate       Risk Summary ID       Risk Summary Description                                                                                                    | METRIC-1 | TB ~ ~ ~ QA RE |              | 581 Risk Analysis           | <b>~</b>                     |                           |              | Ľ            | 1   |
| ~ ~ QA RBI 581 AST BT       581-64262810704       RBI 581       Text input         Component       Data Confidence       RBI Date       Plan Date         QA RBI 581 AST BTM DF       Low Confidence Data       07/01/2015 13:13:54 mmmedia       07/01/2025 13:13:54 mmmedia         Cracking Inspection Date       Date Criticality Calculated       Component Description       QA RBI 581 AST BTM DF CALC-TB         Component Comments       Wrify Thinning AST Bottom Damage Factor calculated based on Age & Furnished Thickness when Time Since Last, Inspection S. Last Known Thickness are unknown Ist.Set       Risk Analysis Results         Target Inspection Date       Inspection Will Mitigate       Risk Summary ID       Risk Summary Description                                                                                                    |          |                |              |                             | Technical Data               |                           |              |              | 1   |
| Component       Data Confidence       RBI Date       Plan Date         QA RBI 581 AST BTM DF       Low Confidence Data       07/01/2015 13:13:54 (2)       07/01/2025 13:13:54 (2)         Cracking Impection Date       Date Criticality Calculated       Component Description       QA RBI 581 AST BTM DF CALC-TB         Component Comments       Verify Thinning AST Bottom Damage Factor calculated based on Age & Furnished Thickness when Time Since Lasty       Verify Thinning AST Bottom Damage Factor calculated based on Age & Furnished Thickness are unknown list. Set         Risk Analysis Results         Target inspection Date       Inspection Will Mitigate         Risk Summary ID       Risk Summary Description                                                                                                    |          |                |              | Equipment ID                | Analysis ID                  | Analysis Type             | Scenario ID  |              |     |
| QA RBI 581 AST BTM DF       Low Confidence Data       07/01/2015 13:13:54 mmm       07/01/2025 13:13:54 mmm         Cracking Inspection Date       Date Criticality Calculated       Component Description         Image: Component Comments       QA RBI 581 AST BTM DF CALC-TB         Verify Thinning AST Bottom Damage Factor calculated       QA RBI 581 AST BTM DF CALC-TB         Image: Component Comments       Image Factor calculated         Verify Thinning AST Bottom Damage Factor calculated       Image Factor calculated         Dased on Age & Furnished Thickness when Time Since Last, Image Factor calculated       Image Factor calculated         Dased on Age & Furnished Thickness are unknown list. Set       Risk Analysis Results         Target Inspection Date       Inspection Will Mitigate       Risk Summary ID       Risk Summary Description                                                                                                    |          |                |              | ~ ~ QA RBI 581 AST BTI      | 581-64262810704              | RBI 581                   | Text input   |              |     |
| Cracking Inspection Date Date Criticality Calculated Component Description Component Comments Verify Thining AST BOttom Damage Factor calculated Dased on Age & Furnished Thickness when Time Since Last, Inspection Alast Known Thickness, are unknown Tist. Set Risk Analysis Results Target Inspection Date Inspection Will Mitigate Risk Summary ID Risk Summary Description                                                                                                    |          |                |              | Component                   | Data Confidence              | RBI Date                  | Plan Date    |              |     |
| Image: Component Comments         Component Comments         Verify Thinning AST Bottom Damage Factor calculated bace on Age & Funcished Thickness when Time Since Last, Inspection & Last Known Thickness are unknown (1st Set         Risk Analysis Results         Target Inspection Date       Inspection Will Mitigate         Risk Summary ID       Risk Summary Description                                                                                                    |          |                |              | QA RBI 581 AST BTM DF       | Low Confidence Data          | 07/01/2015 13:13:54 🙀     | 07/01/202    | 5 13:13:54 📷 |     |
| Component Comments         Verify Thinning AST Bottom Damage Factor calculated         based on Age & Furnished Thickness when Time Since Last         Insnection & Last Known Thickness are unknown (1st Set         Risk Analysis Results         Target Inspection Date       Inspection Will Mitigate         Risk Summary ID       Risk Summary Description                                                                                                    |          |                |              | Cracking Inspection Date    | Date Criticality Calculated  | Component Description     |              |              |     |
| Verify Thinning AST Bottom Damage Factor calculated based on Age & Furnished Thickness when Time Since Last inspection R.Last Known Thickness are unknown [1st Set         Risk Analysis Results         Target inspection Date         Risk Summary ID         Risk Summary Description                                                                                                    |          |                |              |                             | B                            | QA RBI 581 AST BTM DF CAL | C-TB         |              |     |
| Appe & Furnished Thickness when Time Since Last         Inspection & Last Known Thickness are unknown [1st Set         Risk Analysis Results         Target inspection Date         Inspection Will Mitigate         Risk Summary ID         Risk Summary Description                                                                                                    |          |                |              | Component Comments          |                              |                           |              |              |     |
| Target Inspection Date         Inspection Will Mitigate         Risk Summary ID         Risk Summary Description                                                                                                    |          |                |              | based on Age & Furnished Th | ickness when Time Since Last |                           |              |              |     |
|                                                                                                    |          |                |              | Risk Analysis Results       |                              |                           |              |              |     |
| Text input                                                                                                    |          |                |              | Target Inspection Date      | Inspection Will Mitigate     | Risk Summary ID           | Risk Summary | Description  |     |
|                                                                                                    |          |                |              |                             |                              |                           | Text input   |              |     |
| Planning Targets                                                                                                    |          |                |              | Diagoning Targets           |                              |                           |              |              |     |

**Note:** If needed, you can modify values in the available fields, review the required fields and valid Representative Fluids , and then select 🖹 to save your changes.

## **Create an RBI Analysis**

#### **About This Task**

You can create an RBI 581 Risk Analysis for an RBI Component.

#### Procedure

- 1. Access the RBI Component for which you want to create an RBI 581 Risk Analysis.
- 2. Below the graph, select +, and then select **Quantitative (581)**. A new analysis is created, and the **Analysis Details** section appears.

**Note:** When an analysis is created, the Consequence Evaluations and Degradation Mechanisms corresponding to the Potential Degradation Mechanisms linked to the selected component are also created.

- 3. Enter values in the available fields.
- 4. Review the required fields, and the valid Representative Fluids .
- 5. In the upper-right corner of the section, select 🛅. The RBI analysis is created.

#### Results

• For each Potential Degradation Mechanism (PDM) linked to the Component, a Degradation Mechanism (DM) is added to the Analysis.

#### **Next Steps**

• Add Degradation Mechanisms (DMs).

## Add a What-If Analysis

#### **About This Task**

When you create a What-If Analysis, a copy of the main RBI Analysis is created. In the What-If Analysis, however, the value in the Event Type field is populated with the value W.

#### Procedure

- 1. Perform one of the following sets of steps:
  - a. Access the analysis to which you want to add a What-If Analysis.
  - b. In the upper-right corner of the workspace, select 💈 , and then select **Create What If Analysis**.

-or-

- a. Access the component that is linked to the analysis to which you want to add a What-If Analysis. Below the graph, a list of analyses linked to the component appears in a grid.
- b. Select the check box that corresponds to the analysis to which you want to add a What-If Analysis.
- c. In the upper-right corner of the grid, select  $?^+$ .

The Create What If Analysis window appears.

## Create What If Analysis

| Scenario ID |  |
|-------------|--|
| Plan Date   |  |
| 5/3/2017    |  |
|             |  |

| Cancel | Done |
|--------|------|

- 2. In the Create What If Analysis window:
  - In the **Scenario ID** box, enter an ID to identify the scenario.

- In the **Plan Date** box, select a date that is the same as or later than the RBI date (as specified in the RBI Date field in the main analysis).
- 3. Select Done.

The What-If Analysis is created and linked to the main analysis. The **Analysis** workspace appears, displaying the **Analysis Details** section.

#### Note:

- If needed, modify values in the available fields, and then select 🛅 to save your changes.
- If the Source of Calculated Corrosion rate is set to Asset or Component on the related component and the related TML asset has more than 1000 TMLs where the related TML Corrosion Analysis has not been calculated, you need to calculate the asset in the Thickness Monitoring module before continuing.

#### Results

- The Analysis ID of the What-If Analysis is in the following format: W <Analysis ID of the main analysis> <Number> <Scenario ID>, where <Number> is the sequential number of the What-If Analysis.
- All the fields (with a few exceptions) in the What-If Analysis are populated with values in the main analysis fields.
- The Consequence Evaluation, Degradation Mechanisms (DMs), and Degradation Mechanism Evaluations (DMEs) linked to the main analysis are copied and linked to the What-If Analysis.

## **Override Flow Stress**

#### Procedure

- 1. Access the RBI 581 Risk Analysis for which you want to override Flow Stress.
- 2. Select the **Design** tab.

The **Design** section appears.

| RBI 581sk Plot                        | : × 🙀 Analysi/6/2014 ×                                                                                                    | 袋            |
|---------------------------------------|----------------------------------------------------------------------------------------------------|--------------|
| Asset Summary D0002-097 ~ 00000000001 | Component \Analysis \<br>Analysis: D0001-097-CS-2 ~R<br>Component D0001-097-CS-2<br>Created<br>Not Assigned<br>Not Assigned                    |              |
| < + % ^                               | Analysis Details Consequence Evaluations Degradation Mechanisms Risk Matrix                                                                    |              |
| D0002-097-CS-1 D0002-097-CS 🗸         | Datasheet ID:     Site:       581 Risk Analysis     Site:       General     Operating<br>Conditions     Design       Planning<br>Targets     I | •            |
|                                       | Value(s) Design Pressure                                                                                                    |              |
|                                       | 145 (Pounds/Sq Inch Gage) Design Temperature                                                                                                   |              |
|                                       | 200 (Degrees Fahrenheit)                                                                                                    | 2            |
|                                       | Component Type                                                                                                    |              |
|                                       | 10" Pipe                                                                                                    | $\sim$       |
|                                       | GFF Component Type                                                                                                    | _            |
|                                       | PIPE-10                                                                                                    | $\mathbf{r}$ |
|                                       | Generic Failure Frequency                                                                                                    |              |
|                                       | 3.06E-05                                                                                                    |              |
|                                       | Geometry Type                                                                                                    | _            |
|                                       | Piping                                                                                                    | ~            |

3. Select the **Stress Override** check box.

The Allowable Stress and Flow Stress fields are enabled.

4. Enter a new value in the Flow Stress field, and then, in the section heading, select  $\square$ .

The new Flow Stress value is saved.

# Calculate an RBI 581 Risk Analysis

#### **Before You Begin**

- Make sure that you have entered values in all the required fields. Otherwise, the calculation fails.
- Make sure that you have selected valid representative and toxic fluids.
- Make sure that a DM is linked to the RBI 581 Risk Analysis. Otherwise, the calculation fails.

#### **About This Task**

This topic describes how to calculate a single analysis. In addition to an individual analysis, you can also calculate:

- All analyses associated with a Process Unit.
- All analyses associated with a single asset or Corrosion Loop.
- All analyses associated with multiple assets.

Tip: This procedure also applies to calculating a What-If Analysis.

#### Procedure

- 1. Access the RBI 581 Risk Analysis that you want to calculate.
- 2. In the upper-right corner of the workspace, select 🗐.

Note: The 🗐 button is enabled only for RBI Analyses in the Created state.

The **Analysis Calculation** window appears, displaying the calculation progress and a log detailing any errors. If the calculation fails, a list of the required fields appear in an error report at the bottom of the **Analysis Calculation** window.

Analysis Calculation

|       |                            | 100%                                           | 1 of 1 Analyses Calculated |
|-------|----------------------------|------------------------------------------------|----------------------------|
| Asset | Components                 | Analysis                                       | Calculation Status         |
|       | 08-GD-M-15-25-505-Z03-PP-1 | 08-GD-M-15-25-505-Z03-PP-1 ~8" Pipe ~2/24/2012 | . ✓Successful              |

| Log for: 08-GD-M-15-25-505-Z03-PP-1 ~8" Pipe ~2/24/2012                           |
|-----------------------------------------------------------------------------------|
| ANALYSIS_VALIDATION_FAILED_MSG                                                    |
| Analysis : 08-GD-M-15-25-505-Z03-PP-1 ~8" Pipe ~2/24/2012                         |
| Component : RBICOMP- ~ ~ QA RBI E2E WKFLW-TB-1851<br>Asset : ~ ~ QA RBI E2E WKFLW |
| Calculation Completed Successfully.                                               |
|                                                                                   |
|                                                                                   |

Close

View Complete Log

- 3. After the calculation is complete:
  - To view log details, select View Complete Log.
  - To close the window, select **Close**.

The RBI 581 Risk Analysis is calculated.

## Calculate all RBI 581 Risk Analyses Associated with a Process Unit

#### **Before You Begin**

- Ensure that you have entered values in all the required fields. Otherwise, the calculation fails.
- Ensure that you have selected valid representative and toxic fluids.

#### **About This Task**

This topic describes how to calculate all RBI Analyses associated with a single Process Unit. You can also calculate:

- A singe analysis.
- All analyses associated with a single asset or Corrosion Loop.
- All analyses associated with multiple assets.

#### Procedure

- 1. Access the **Unit Summary** workspace.
- 2. On the upper-right corner of the page, select 🗐.

This begins the calculation of any RBI 580, RBI 581, PRD, or Pipeline analyses associated with the process unit.

The **Analysis Calculation** window appears, displaying the calculation progress and a log detailing any errors. If a calculation fails, a list of the required fields appear in an error report at the bottom of the **Analysis Calculation** window.

#### Analysis Calculation

| Asset                                                                                                    | Components          | Analysis                                                 | Calculation<br>Status             |
|----------------------------------------------------------------------------------------------------|---------------------|----------------------------------------------------------|-----------------------------------|
| F0014-035 ~ 000000000001020494 ~ VESSEL - KNOCKOUT<br>POT ~ Accumulator/Cylinder ~ SUB FIX ACC                                                                                                    | F0014-035-<br>CS-1  | F0014-035-CS-1<br>~Pressure Vessel<br>~9/17/2015         | √Successful                       |
|                                                                                                    | E0012A-<br>097-EB-1 | E0012A-097-EB-1<br>~Heat Exchanger-<br>Bundle ~9/25/2015 | $\triangle$ Calculation<br>Failed |
|                                                                                                    |                     |                                                          |                                   |
|                                                                                                    |                     |                                                          |                                   |
| og for: E0012D-097-EB-1 ~Heat Exchanger-Bundle ~9/8/2015<br>Currently Calculating -<br>Analysis : E0012D-097-EB-1 ~Heat Exchanger-Bundle ~9/8/201                                                                                                    | 5                   |                                                          |                                   |
| Currently Calculating -<br>Analysis : E0012D-097-EB-1 ~Heat Exchanger-Bundle ~9/8/201<br>Component : E0012D-097-EB-1                                                                                                    |                     |                                                          |                                   |
| Currently Calculating -<br>Analysis : E0012D-097-EB-1 ~Heat Exchanger-Bundle ~9/8/201<br>Component : E0012D-097-EB-1<br>Asset : E0012A-097 ~ EXCHANGER - MAIN COLUMN OVERHEAT                                                                                    |                     | S ~ 00000000001056820                                    | ~ Shell and Tube                  |
| Currently Calculating -<br>Analysis : E0012D-097-EB-1 ~Heat Exchanger-Bundle ~9/8/201<br>Component : E0012D-097-EB-1<br>Asset : E0012A-097 ~ EXCHANGER - MAIN COLUMN OVERHEAT<br>leat Exchanger ~ FIX HEA SHE                                                    |                     | S ~ 00000000001056820                                    | ○~ Shell and Tube                 |
| Currently Calculating -<br>Analysis : E0012D-097-EB-1 ~Heat Exchanger-Bundle ~9/8/201<br>Component : E0012D-097-EB-1<br>Asset : E0012A-097 ~ EXCHANGER - MAIN COLUMN OVERHEAD<br>leat Exchanger ~ FIX HEA SHE<br>Family: RBI Criticality Analysis                |                     | 'S ~ 00000000001056820                                   | 0 ~ Shell and Tube                |
| Currently Calculating -<br>Analysis : E0012D-097-EB-1 ~Heat Exchanger-Bundle ~9/8/201<br>Component : E0012D-097-EB-1<br>Asset : E0012A-097 ~ EXCHANGER - MAIN COLUMN OVERHEAT<br>leat Exchanger ~ FIX HEA SHE                                                    |                     | S ~ 00000000001056820                                    | ○~ Shell and Tube                 |
| Analysis : E0012D-097-EB-1 ~Heat Exchanger-Bundle ~9/8/201<br>Component : E0012D-097-EB-1<br>Asset : E0012A-097 ~ EXCHANGER - MAIN COLUMN OVERHEAD<br>leat Exchanger ~ FIX HEA SHE<br>Family: RBI Criticality Analysis<br>- Field Nominal Thickness is required. |                     | S ~ 000000000001056820                                   | 0 ~ Shell and Tube                |

Close

View Complete Log

#### 3. After the calculation is complete:

- To view the log details for all calculated analyses, select View Complete Log.
- To view the log details for a single analysis, in the list, select that analysis.
- To close the window, select **Close**.

The RBI 581 Risk Analyses for the selected Process Unit are calculated.

4. Optionally, if you want to view the status of all bulk analyze operations, on the upper-right corner of

## the Risk Based Inspection Overview page, select III.

The **Schedule Logs** page appears, displaying a list of all the operations in GE Digital APM that are in progress, along with the percentage of completion. You can also access a list of operations that have been successful or have failed.

## Calculate all RBI 581 Risk Analyses Associated with a Single Asset or Corrosion Loop

#### **Before You Begin**

- Ensure that you have entered values in all the required fields. Otherwise, the calculation fails.
- Ensure that you have selected valid representative and toxic fluids.

### About This Task

This topic describes how to calculate all analyses associated with a single Asset or Corrosion Loop. You can also calculate:

- A singe analysis.
- All analyses associated with a single Process Unit.
- All analyses associated with multiple assets.

#### Procedure

1. Access the **Asset Summary** workspace of the Asset that is associated with the analyses you want to calculate.

-or-

Access the Corrosion Loop that is associated with the analyses that you want to calculate.

2. In the upper-right corner of the section, select 🗐.

This begins the calculation of any RBI 580, RBI 581, PRD, or Pipeline analyses associated with the process unit.

The **Analysis Calculation** window appears, displaying the calculation progress and a log detailing any errors. If the calculation fails, a list of the required fields appear in an error report at the bottom of the **Analysis Calculation** window.

#### Analysis Calculation

|                                                                                                    | 100%                |                                                          |                        |
|----------------------------------------------------------------------------------------------------|---------------------|----------------------------------------------------------|------------------------|
| Asset                                                                                                    | Components          | Analysis                                                 | Calculation<br>Status  |
| F0014-035 ~ 000000000001020494 ~ VESSEL - KNOCKOUT<br>POT ~ Accumulator/Cylinder ~ SUB FIX ACC                                                                                                    | F0014-035-<br>CS-1  | F0014-035-CS-1<br>~Pressure Vessel<br>~9/17/2015         | ✓ Successful           |
|                                                                                                    | E0012A-<br>097-EB-1 | E0012A-097-EB-1<br>~Heat Exchanger-<br>Bundle ~9/25/2015 | ▲Calculation<br>Failed |
|                                                                                                    |                     |                                                          |                        |
| ng for: E0012D-097-EB-1 ~Heat Exchanger-Bundle ~9/8/2015                                                                                                    |                     |                                                          |                        |
| Currently Calculating -                                                                                                    | -                   |                                                          |                        |
| Currently Calculating -<br>Analysis : E0012D-097-EB-1 ~Heat Exchanger-Bundle ~9/8/201                                                                                                    | 5                   |                                                          |                        |
| Currently Calculating -                                                                                                    |                     | !S ~ 00000000001056820                                   | ) ~ Shell and Tube     |
| Currently Calculating -<br>Analysis : E0012D-097-EB-1 ~Heat Exchanger-Bundle ~9/8/201<br>Component : E0012D-097-EB-1                                                                                                    |                     | S ~ 00000000001056820                                    | ) ~ Shell and Tube     |
| Currently Calculating -<br>Analysis : E0012D-097-EB-1 ~Heat Exchanger-Bundle ~9/8/201<br>Component : E0012D-097-EB-1<br>Asset : E0012A-097 ~ EXCHANGER - MAIN COLUMN OVERHEAE                                                                                                    |                     | 25 ~ 000000000001056820                                  | ) ~ Shell and Tube     |
| Currently Calculating -<br>Analysis : E0012D-097-EB-1 ~Heat Exchanger-Bundle ~9/8/201<br>Component : E0012D-097-EB-1<br>Asset : E0012A-097 ~ EXCHANGER - MAIN COLUMN OVERHEAE<br>eat Exchanger ~ FIX HEA SHE                                                                               |                     | S ~ 000000000001056820                                   | ) ~ Shell and Tube     |
| Currently Calculating -<br>Analysis : E0012D-097-EB-1 ~Heat Exchanger-Bundle ~9/8/201<br>Component : E0012D-097-EB-1<br>Asset : E0012A-097 ~ EXCHANGER - MAIN COLUMN OVERHEAE<br>eat Exchanger ~ FIX HEA SHE<br>Family: RBI Criticality Analysis                                           |                     | 'S ~ 000000000001056820                                  | ) ~ Shell and Tube     |
| Currently Calculating -<br>Analysis : E0012D-097-EB-1 ~Heat Exchanger-Bundle ~9/8/201<br>Component : E0012D-097-EB-1<br>Asset : E0012A-097 ~ EXCHANGER - MAIN COLUMN OVERHEAE<br>eat Exchanger ~ FIX HEA SHE<br>Family: RBI Criticality Analysis<br>- Field Nominal Thickness is required. |                     | 'S ~ 000000000001056820                                  | ) ~ Shell and Tube     |

Close

View Complete Log

#### 3. After the calculation is complete:

- To view the log details for all calculated analyses, select View Complete Log.
- To view the log details for a single analysis, in the list, select that analysis.
- To close the window, select **Close**.

The RBI 581 Risk Analysis is calculated.

4. Optionally, if you want to view the status of all bulk analyze operations, on the upper-right corner of

## the Risk Based Inspection Overview page, select

The **Schedule Logs** page appears, displaying a list of all the operations in GE Digital APM that are in progress, along with the percentage of completion. You can also access a list of operations that have been successful or have failed.

Tip: For more information on Schedule Logs, refer to the Schedule Logs section of the documentation.

## Calculate all RBI 581 Risk Analyses Associated with Multiple Assets

## **Before You Begin**

- Ensure that you have entered values in all the required fields. Otherwise, the calculation fails.
- Ensure that you have selected valid representative and toxic fluids.

## **About This Task**

This topic describes how to calculate all the RBI Analyses associated with multiple assets. You can also calculate:

- A single analysis.
- All analyses associated with a Process Unit.
- All analyses associated with a single asset or Corrosion Loop.

## Procedure

- 1. Access the **Risk Based Inspection Overview** page for the Functional Location that contains the assets for which you want to calculate all analyses.
- If you want to calculate analyses associated with all the assets in the functional location, then proceed to step 5. You cannot, however, calculate all analyses if you have selected Home on the Asset Hierarchy page.

-or-

If you want to calculate analyses associated with selected assets, then in the workspace heading, select the **Assets** tab.

The **Assets** section appears.

#### 

Asset: Home

| r7 | R    | ~ | 曲    |
|----|------|---|------|
|    | EC / |   | 1000 |

| 356<br>Assets | 90<br>Process Units                   | 40<br>Pending Reassessment | 115<br>No Recommendations                                                                                                    | 32<br>Inspection/TM Updates |  |  |  |
|---------------|---------------------------------------|----------------------------|----------------------------------------------------------------------------------------------------|-----------------------------|--|--|--|
| 68            |                                       |                            |                                                                                                    | C. 🗉                        |  |  |  |
| EQUIPM        | ENT TECHNICAL NUMBER                  | ASSET ID                   |                                                                                                    |                             |  |  |  |
|               |                                       | ~ ~ RBI EQU COMP ALL DATA  | A Contraction of the second second se |                             |  |  |  |
|               |                                       | ~ ~ EQU W PRD COMP TO BE   | LINKED TO UNIT                                                                                                    |                             |  |  |  |
|               | ~ ~ QA RBI 581 AST BTM DF CALC METRIC |                            |                                                                                                    |                             |  |  |  |
|               | ~ ~ QA RBI 581 CAUSTIC CRCK DF CALC   |                            |                                                                                                    |                             |  |  |  |
|               |                                       | ~ ~ QA RBI 581 CONS CALC   |                                                                                                    |                             |  |  |  |
|               |                                       | ~ ~ QA RBI 581 CONS NFNT   | CALC                                                                                                    |                             |  |  |  |
|               |                                       | ~ ~ QA RBI 581 EXT THNG CU | JI DF CALC                                                                                                    |                             |  |  |  |
|               |                                       | ~ ~ QA RBI PIPELINE EQU W  | METRIC TNG                                                                                                    |                             |  |  |  |
|               |                                       | ~ ~ RBI 580 EQUP FOR FLEXI | DM & ANALYS ROLL UP                                                                                                    |                             |  |  |  |
|               |                                       | ~ ~ 581 ALKLNE CRCK DF CA  | ILC                                                                                                    |                             |  |  |  |
|               |                                       | ~ ~ 581 AMINE CRCK DF CAL  | .C                                                                                                    |                             |  |  |  |
|               |                                       | ~ ~ 581 AMINE CRCK SUSCE   | PTBLTY                                                                                                    |                             |  |  |  |
|               |                                       | ~ ~ 581 CAUSTIC CRCK DF C  | ALC                                                                                                    |                             |  |  |  |

- 3. Select the check boxes that correspond to the assets for which you want to calculate all analyses.
- 4. In the upper-right corner of the section, select 🗐.

**Note:** If you have selected Home on the **Asset Hierarchy** page, and have not selected any assets, then the **m** button is disabled.

A message appears, specifying the number of assets that you have selected, and asking you if you want to continue.

5. Select Yes.

This begins the calculation of any RBI 580, RBI 581, PRD, or Pipeline analyses associated with the process unit.

The **Analysis Calculation** window appears, displaying a list of analyses that are sent for calculation, the asset and the component that each analysis is associated with, and the status of each calculation. If the calculation fails, a list of the required fields appear in an error report at the bottom of the **Calculate Analysis** window.

#### Analysis Calculation

|                                                                                                    | 100%                |                                                  |                        |
|----------------------------------------------------------------------------------------------------|---------------------|--------------------------------------------------|------------------------|
| Asset                                                                                                    | Components          | Analysis                                         | Calculation<br>Status  |
| F0014-035 ~ 00000000001020494 ~ VESSEL - KNOCKOUT<br>POT ~ Accumulator/Cylinder ~ SUB FIX ACC                                                                                                    | F0014-035-<br>CS-1  | F0014-035-CS-1<br>~Pressure Vessel<br>~9/17/2015 | ✓ Successful           |
|                                                                                                    | E0012A-<br>097-EB-1 | E0012A-097-EB-1<br>~Heat Exchanger-              | ▲Calculation<br>Failed |
|                                                                                                    |                     | Bundle ~9/25/2015                                |                        |
|                                                                                                    |                     | Bundle ~9/25/2015                                |                        |
| og for: E0012D-097-EB-1 ~Heat Exchanger-Bundle ~9/8/2015<br>Currently Calculating -                                                                                                    | с.                  | Bundle ~9/25/2015                                |                        |
|                                                                                                    | 5                   | Bundle ~9/25/2015                                |                        |
| Currently Calculating -<br>Analysis : E0012D-097-EB-1 ~Heat Exchanger-Bundle ~9/8/201                                                                                                    |                     |                                                  | P ∼ Shell and Tube     |
| Currently Calculating -<br>Analysis : E0012D-097-EB-1 ~Heat Exchanger-Bundle ~9/8/201<br>Component : E0012D-097-EB-1                                                                                                    |                     |                                                  | - Shell and Tube       |
| Currently Calculating -<br>Analysis : E0012D-097-EB-1 ~Heat Exchanger-Bundle ~9/8/201<br>Component : E0012D-097-EB-1<br>Asset : E0012A-097 ~ EXCHANGER - MAIN COLUMN OVERHEAD                                                                                                    |                     |                                                  | ○~ Shell and Tube      |
| Currently Calculating -<br>Analysis : E0012D-097-EB-1 ~Heat Exchanger-Bundle ~9/8/201<br>Component : E0012D-097-EB-1<br>Asset : E0012A-097 ~ EXCHANGER - MAIN COLUMN OVERHEAT<br>leat Exchanger ~ FIX HEA SHE                                                                               |                     |                                                  | ○~ Shell and Tube      |
| Currently Calculating -<br>Analysis : E0012D-097-EB-1 ~Heat Exchanger-Bundle ~9/8/201<br>Component : E0012D-097-EB-1<br>Asset : E0012A-097 ~ EXCHANGER - MAIN COLUMN OVERHEAD<br>leat Exchanger ~ FIX HEA SHE<br>Family: RBI Criticality Analysis                                           |                     |                                                  | ) ~ Shell and Tube     |
| Currently Calculating -<br>Analysis : E0012D-097-EB-1 ~Heat Exchanger-Bundle ~9/8/201<br>Component : E0012D-097-EB-1<br>Asset : E0012A-097 ~ EXCHANGER - MAIN COLUMN OVERHEAD<br>leat Exchanger ~ FIX HEA SHE<br>Family: RBI Criticality Analysis<br>- Field Nominal Thickness is required. |                     |                                                  | - Shell and Tube       |

Close

View Complete Log

#### 6. After the calculation is complete:

- To view the log details for all calculated analyses, select View Complete Log.
- To view the log details for a single analysis, in the list, select that analysis.
- To close the window, select **Close**.

The RBI 581 Risk Analysis is calculated.

7. Optionally, if you want to view the status of all bulk analyze operations, on the upper-right corner of

## the **Risk Based Inspection Overview** page, select

The **Schedule Logs** page appears, displaying a list of all the operations in Meridium Enterprise APM that are in progress, along with the percentage of completion. You can also access a list of operations that have been successful or have failed.

Tip: For more information on Schedule Logs, refer to the Schedule Logs section of the documentation.

## Generate a Report for an Asset

This topic describes how to generate the RBI 581 Asset Risk Report.

#### Procedure

- 1. Access the Asset Summary workspace for the asset for which you want to generate the report.
- 2. Select, and then select RBI 581 Asset Risk Report. The RBI 581 Asset Risk Report appears.

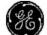

## **RBI 581 Asset Risk Report**

#### EQUIPMENT DATA

| Equipment ID | QA RBI 581 INSP PLAN SHE | Equipment Technical No |               |
|--------------|--------------------------|------------------------|---------------|
| Description  |                          | Functional Location    | RBI Equipment |

#### COMPONENT SUMMARY

COMPONENT: RBICOMP- ~ ~ QA RBI 581 INSP PLAN SHE-PP-2007

| Component Type     | 10" Pipe                | Date in Service       | 1/1/2000               |
|--------------------|-------------------------|-----------------------|------------------------|
| Design Code        | ASME VIII DIV 1         | Material Spec         | SA-106                 |
| Material Grade     | В                       | PWHT                  | False                  |
| Insulation         | No                      | Process Fluid         | C6                     |
| Design Pressure    | 145 Pounds/Sq Inch Gage | Design Temperature    | 200 Degrees Fahrenheit |
| Operating Pressure | 101 Pounds/Sq Inch Gage | Operating Temperature | 121 Degrees Fahrenheit |

COMPONENT: RBICOMP-~~QA RBI 581 INSP PLAN SHE-PP-2337

| Component Type     | 10" Pipe                | Date in Service       |                        |
|--------------------|-------------------------|-----------------------|------------------------|
| Design Code        | ASME VIII DIV 1         | Material Spec         | SA-106                 |
| Material Grade     | В                       | PWHT                  | False                  |
| Insulation         | No                      | Process Fluid         | C6                     |
| Design Pressure    | 145 Pounds/Sq Inch Gage | Design Temperature    | 200 Degrees Fahrenheit |
| Operating Pressure | 101 Pounds/Sq Inch Gage | Operating Temperature | 121 Degrees Fahrenheit |

## **Duplicate an RBI 581 Risk Analysis**

### **About This Task**

When you duplicate an RBI 581 Risk Analysis, you make an exact copy of the original RBI Analysis. The duplicated RBI 581 Risk Analysis is linked to the same RBI Component as the original RBI 581 Risk Analysis. To copy an RBI 581 Risk Analysis, and link it to a different RBI Component, you can apply an RBI Analysis.

#### Procedure

1. Access the component that contains the RBI 581 Risk Analysis that you want to duplicate.

2. Below the graph, select the check box next to the RBI 581 Risk Analysis that you want to duplicate, and then select .

The Select Degradation Mechanisms window appears.

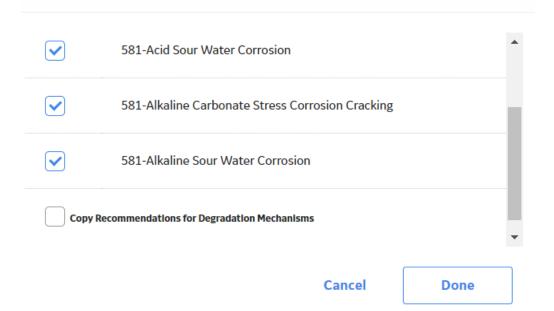

Select Degradation Mechanisms

Only Degradation Mechanisms (DMs) that can be applied to the duplicated analysis appear in the window. By default, the check boxes next to all the Degradation Mechanisms are selected.

- 3. If you do not want a particular DM to be applied, clear the check box that corresponds to the DM.
- If you want the Recommendations to be copied, select the Copy Recommendations for Degradation Mechanisms check box. You can select this check box only if the Enable Recommendation To be Generated at Created State check box in the Global Preferences workspace is selected.

## 5. Select Done.

The RBI 581 Risk Analysis is duplicated.

#### Note:

- Similarly, you can duplicate a What-If Analysis regardless of its state. The duplicated What-If Analysis is a copy of the main RBI Analysis.
- If the Source of Calculated Corrosion rate is set to Asset or Component on the related component and the related TML asset has more than 1000 TMLs where the related TML Corrosion Analysis has not been calculated, you need to calculate the asset in the Thickness Monitoring module before continuing.

## Results

- All the DMs that you have selected are copied and linked to the duplicated analysis.
- If you have selected the **Copy Recommendations for Degradation Mechanisms** check box, then Recommendations are also copied.

## Apply an RBI 581 Risk Analysis

Select RBI Components to Apply Analysis

## **About This Task**

When you apply an RBI 581 Risk Analysis, you make a copy of the original RBI 581 Risk Analysis. The applied RBI 581 Risk Analysis is not automatically linked to the original RBI Component. Instead, the applied RBI 581 Risk Analysis can be linked to any RBI Component of the same type as the source component. To copy an RBI 581 Risk Analysis and link it to the same RBI Component, you can duplicate an RBI 581 Risk Analysis.

## Procedure

- 1. Access the component that contains the RBI 581 Risk Analysis that you want to apply.
- 2. Below the graph, select the check box next to the RBI 581 Risk Analysis that you want to apply, and then select 🗳.

### The Select RBI Components to Apply Analysis window appears.

| Hierarchy                          |            | Available RBI Components:            |        | Selected RBI Compor | ients: |      |
|------------------------------------|------------|--------------------------------------|--------|---------------------|--------|------|
| Search                             | ٩          | HX SHELL ~ ~ ~ RBI EQU COMP ALL DATA |        |                     |        |      |
| √ Filter                           |            |                                      |        |                     |        |      |
| ~~ RBI EQU COM                     | PALL DATA  |                                      |        |                     |        |      |
| ~ ~ EQU W PRD CO<br>LINKED TO UNIT | OMP TO BE  |                                      |        |                     |        |      |
| ~ ~ QA RBI 581 AS<br>CALC METRIC   | T BTM DF   |                                      |        |                     |        |      |
| ~ ~ QA RBI 581 CA<br>DF CALC       | USTIC CRCK |                                      |        |                     |        |      |
| ~ ~ QA RBI 581 CC                  | NS CALC    |                                      |        |                     |        |      |
| ~ ~ QA RBI 581 CC<br>CALC          | NS NFNT    |                                      |        |                     |        |      |
|                                    |            |                                      |        |                     |        |      |
|                                    |            |                                      | Cancel | Back                | Next   | Done |

3. In the **Hierarchy** section, navigate to and select the asset that contains the RBI Component to which you want to apply the analysis.

A list of available RBI Components in the selected asset appears in the **Available RBI Components** section.

#### Select RBI Components to Apply Analysis

| Hierarchy |                                            | Available RBI Components:            | :      | Selected RBI Compon | ients: |      |
|-----------|--------------------------------------------|--------------------------------------|--------|---------------------|--------|------|
| Search    | ٩                                          | HX SHELL ~ ~ ~ RBI EQU COMP ALL DATA |        |                     |        |      |
| √ Filter  |                                            |                                      |        |                     |        |      |
|           |                                            |                                      |        |                     |        |      |
|           | ~ ~ RBI EQU COMP ALL DATA                  |                                      |        |                     |        |      |
|           | ~ ~ EQU W PRD COMP TO BE<br>LINKED TO UNIT |                                      |        |                     |        |      |
|           | ~ ~ QA RBI 581 AST BTM DF<br>CALC METRIC   |                                      |        |                     |        |      |
|           | ~ ~ QA RBI 581 CAUSTIC CRCK<br>DF CALC     |                                      |        |                     |        |      |
|           | ~ ~ QA RBI 581 CONS CALC                   |                                      |        |                     |        |      |
|           | ~ ~ QA RBI 581 CONS NFNT<br>CALC           |                                      |        |                     |        |      |
|           |                                            |                                      |        |                     |        |      |
|           |                                            |                                      |        |                     |        |      |
|           |                                            |                                      | Cancel | Back                | Next   | Done |

4. Select the RBI Components to which you want to apply the analysis.

The selected RBI Components appear in the Selected RBI Components column.

| ierarchy                      |              | Available RBI Components:            | 5 | Selected RBI Compon | ents:            |          |
|-------------------------------|--------------|--------------------------------------|---|---------------------|------------------|----------|
| Search                        | Q            | HX SHELL ~ ~ ~ RBI EQU COMP ALL DATA |   | imes HX SHELL ~ .   | ~ ~ RBI EQU COMP | ALL DATA |
| √ Filter                      |              | -                                    |   |                     |                  |          |
| Kbi Equipment                 |              |                                      |   |                     |                  |          |
| ~ ~ RBI EQU CO                | OMP ALL DATA |                                      |   |                     |                  |          |
| ~ ~ EQU W PRI<br>LINKED TO UN |              |                                      |   |                     |                  |          |
| ~ ~ QA RBI 581<br>CALC METRIC | AST BTM DF   |                                      |   |                     |                  |          |
| ~ ~ QA RBI 581<br>DF CALC     | CAUSTIC CRCK |                                      |   |                     |                  |          |
| ~ ~ QA RBI 581                | CONS CALC    |                                      |   |                     |                  |          |
| ~ ~ QA RBI 581<br>CALC        | CONS NFNT    |                                      |   |                     |                  |          |
|                               |              |                                      |   |                     |                  |          |

#### 5. Select Next.

A list of Degradation Mechanisms (DMs) linked to the analysis appears.

- 6. In each row containing the DMs that you want to link to the new analysis, ensure that the check box is selected.
- 7. Select Done.

The RBI 581 Risk Analysis is applied.

**Note:** The values in the Inventory Group and Inventory Group Mass fields are not copied after you apply an analysis.

## Finalize Risk of an RBI 581 Risk Analysis

## Procedure

- 1. Access the analysis whose state you want to modify.
- 2. Select the button that indicates the current state of the analysis (that is, Created).

A menu appears, displaying a list of operations that you can perform on the analysis to modify its state.

| Component \Analy<br>Analysis: 581<br>< No Inspection Pl                 | -6               |                        | Created<br>Not Assigned | ~        |             | 野           |
|-------------------------------------------------------------------------|------------------|------------------------|-------------------------|----------|-------------|-------------|
| Analysis Details                                                        | Conseque         | Finalize R             | isk                     |          |             | Risk Matrix |
| atasheet ID:<br>581 Risk Analysis                                       |                  | Manage St<br>Assignmer |                         | Do       | ne          |             |
| Analysis<br>Details<br>Risk F                                           | Results Techni   | cal Data               |                         |          |             |             |
| Equipment ID                                                            | Analysis ID      |                        | Analysis Type           |          | Scenario ID |             |
| ~ ~ QA RBI 581,                                                         | 581-642628       | 31070                  | RBI 581                 |          | Text input  | t           |
| Component                                                               | Data Confidence  | e                      | RBI Date                |          | Plan Date   |             |
| QA RBI 581 AST I                                                        | Low Confid       | ence                   | 07/01/2015 13           | :13:54   | 07/01/20    | 25 13:13:54 |
| Cracking Inspection D                                                   | Date Criticality | Calcul                 | Component Descrip       | otion    |             |             |
|                                                                         |                  | Ē                      | QA RBI 581 AS           | T BTM DF | CALC-TB     |             |
| Component Comments                                                      |                  |                        |                         |          |             |             |
| Verify Thinning AST Bo<br>calculated based on Ap<br>Thickness when Time | ge & Furnished   | NI                     |                         |          |             |             |

3. Select Finalize Risk, and then select Done.

**Note:** You can modify the state of an analysis to Risk Completed only if you have calculated the analysis.

The state of the RBI 581 Risk Analysis is modified, and an Inspection Plan is created and linked to the parent asset of the analysis.

## Note:

- If you want to access the Inspection Plan, select the Inspection Plan link.
- When an RBI 581 Risk Analysis is not in the Created state, you cannot modify the analysis and the related Consequence Evaluations, Degradation Mechanisms, and Degradation Mechanism Evaluations through the Risk Based Inspection (RBI) module. You can, however, modify the fields that are not disabled when the record is accessed through Record Manager.

| Component \Analy                                                          | vsis \                  |                        |                      |
|---------------------------------------------------------------------------|-------------------------|------------------------|----------------------|
| Analysis: 581                                                             | -6                      | Risk Completed         |                      |
| Inspection Plan                                                           | (Pr                     | NOL ASSIGNED           |                      |
| Analysis Details                                                          | Consequence Evaluatio   | ons Degradation Mechar | nisms Risk Matrix    |
| Datasheet ID:                                                             |                         |                        | 1                    |
| 581 Risk Analysis                                                         | $\sim$                  |                        | Site:<br>Roanoke, VA |
| Analysis<br>Details<br>Risk F                                             | Results Technical Data  |                        | i                    |
| Header Data                                                               |                         |                        |                      |
| Equipment ID                                                              | Analysis ID             | Analysis Type          | Scenario ID          |
| ~ ~ QA RBI 581,                                                           | 581-6426281070          | RBI 581                | Text input           |
| Component                                                                 | Data Confidence         | RBI Date               | Plan Date            |
| QA RBI 581 AST I                                                          | Low Confidence          | 07/01/2015 13:13:54    | 07/01/2025 13:13:54  |
| Cracking Inspection D                                                     | Date Criticality Calcul | Component Description  |                      |
|                                                                           | 08/05/2019 11:00:37     | QA RBI 581 AST BTM DF  | CALC-TB              |
| Component Comments                                                        |                         |                        |                      |
| Verify Thinning AST Bo<br>calculated based on Ag<br>Thickness when Time 9 | ge & Furnished          |                        |                      |

### **Next Steps**

Create an RBI Recommendation Manually on page 125.

## Finalize Risk of Multiple RBI 581 Risk Analyses

### **Before You Begin**

• Ensure that all the analyses to which you want to assign a new state are assigned to the same state.

#### **About This Task**

This topic describes how to finalize risk of the analyses that are linked to multiple assets or Corrosion Loops. You can finalize risk of only the analyses that are calculated and are in the Created state. You cannot finalize risk of multiple analyses that belong to the same component. In such cases, the status of the analyses that belong to the same component are not modified, however, the status of the remaining analyses are updated to Risk Completed.

#### Procedure

1. Access the **Risk Based Inspection Overview** page, and then select the **Assets** tab.

or

Access the **Unit Summary** workspace of the Process Unit that is linked to the Corrosion Loops.

2. In the **Assets** section, select the check boxes that correspond to the assets that contain the analyses for which you want to finalize risk.

or

Select the check box for each Corrosion Loop containing analyses for which you want to finalize risk.

The 🔁 button is enabled.

3. Select 圮.

The **Finalize Risk** window appears, displaying any RBI 580, RBI 581, PRD, or Pipeline analyses that are calculated and are in the Created state.

| Eine I | line. | Dial |   |
|--------|-------|------|---|
| Fina   | iize  | RISI | < |

|          | STATE              | ANALYSIS ID                                           | EQUIPMENT ID                          | RBI COMPONENT                                                                                                    |
|----------|--------------------|-------------------------------------------------------|---------------------------------------|----------------------------------------------------------------------------------------------------|
|          | Created            | RBI-64260432175                                       | ~ ~ QA RBI PIPELINE EQU W MET         | RBICOMP- ~ ~ QA RBI PIPELINE EQI                                                                                                    |
|          | Created            | RBI-64253025972                                       | ~ ~ Arch Anlys, Rsk Cmpl Anlys,       | RBICOMP- ~ ~ Arch Anlys, Rsk Cmp                                                                                                    |
|          | Created            | RBI-64253026990                                       | ~ ~ Comp Anlyzd Every 5 Yrs           | RBICOMP- ~ ~ Comp Anlyzd Every                                                                                                    |
|          | Created            | RBI-64253027292                                       | ~ ~ Comp Has 10 Anlys                 | RBICOMP- ~ ~ Comp Has 10 Anlys-                                                                                                    |
|          | Created            | RBI-64253027757                                       | $\sim$ $\sim$ COMP W ARCH, RC, and CR | RBICOMP- ~ ~ COMP W ARCH, RC,                                                                                                    |
|          | Created            | RBI-64253027682                                       | ~ ~ COMP W CR ANLYS W RECO            | RBICOMP- ~ ~ COMP W W-IF ANLY                                                                                                    |
|          | Created            | RBI-64253027682                                       | ~ ~ COMP W CR ANLYS W RECO            | RBICOMP- ~ ~ COMP W W-IF ANLY                                                                                                    |
|          | Created            | RBI-64253027772                                       | ~ ~ COMP W CR ANLYS W RECO            | RBICOMP- ~ ~ COMP W W-IF ANLY                                                                                                    |
|          | Created            | RBI-64253027697                                       | ~ ~ COMP W W-IF ANLYS                 | RBICOMP- ~ ~ COMP W CR ANLYS                                                                                                    |
|          | Created            | RBI-64253025708                                       | ~ ~ Crtd Anlys, Crtd W-Ifs            | RBICOMP- ~ ~ Crtd Anlys, Crtd W-I                                                                                                    |
|          | Created            | RBI-64253025708                                       | ~ ~ Crtd Anlys, Crtd W-Ifs            | RBICOMP- ~ ~ Crtd Anlys, Crtd W-I                                                                                                    |
|          | Created            | RBI-64253025708                                       | ~ ~ Crtd Anlys, Crtd W-Ifs            | RBICOMP- ~ ~ Crtd Anlys, Crtd W-I                                                                                                    |
| Rows per | Created<br>page 50 | RBI-64253025723           100         200         500 | ~ ~ Crtd Anlvs, No W-If               | $\begin{array}{c} \mbox{RBICOMP-} \sim \sim \mbox{Crtd Anlvs. No W-If-} \\ \mbox{1-23 of 23 Results} & \leftarrow \boxed{1}  \rightarrow \end{array}$ |

4. Select the check box for each analysis for which you want to finalize risk.

The Finalize Risk button is enabled.

5. Select Finalize Risk.

The selected analyses are moved to the Risk Completed state.

**Note:** If an Inspection Plan does not exist for the parent asset of the analyses, an Inspection Plan is created and linked to the asset.

6. Select Close.

## **Next Steps**

• Generate RBI Recommendations for Multiple RBI 581 Risk Analyses on page 127.

## Delete an RBI 581 Risk Analysis

## **Before You Begin**

You cannot delete an RBI 581 Risk Analysis if it is Active, has a child analysis, or has Recommendations.

- If an RBI 581 Risk Analysis has a child analysis, delete the child analysis.
- If an RBI 581 Risk Analysis has Recommendations, delete the recommendations.

## Procedure

1. Access the component containing the RBI 581 Risk Analysis that you want to delete.

2. Below the graph, in the row containing the Analysis ID that you want to delete, select the check box, and then select 🔟.

A message appears, asking you to confirm that you want to delete the RBI 581 Risk Analysis.

3. Select Yes.

The RBI 581 Risk Analysis is deleted.

# Chapter 6

## **RBI Bulk Evergreening 581**

## **Topics:**

- About RBI Bulk Evergreening
- Access Analyses that are Pending Evergreening
- Duplicate Analysis for Evergreening
- Delete Analyses Created for Evergreening
- Calculate Evergreened Analyses
- Finalize Risk for Evergreened Analyses
- Access Active Analyses
- Generate Recommendations
   for Active Evergreened
   Analyses

## **About RBI Bulk Evergreening**

RBI Bulk Evergreening is the process of duplicating active analyses in bulk based on the associated process unit or functional location. The evergreened analyses use the latest Risk Completed data available to create more up-to-date analyses for the process unit or functional location.

## When to Evergreen

When an analysis is initially created, its record contains details that are observed at the time of the assessment. Evergreening is useful when a functional location or process unit has undergone changes. These changes can include the implementation of risk mitigation strategies or maintenance. Additionally, evergreening is useful after a set amount of time has passed since the previous analysis.

## Batches

During the duplication process, you select or create an Evergreening Batch ID to group your evergreened analyses. You can filter analyses based on the batch in the RBI Bulk Evergreening workspace. The Evergreen Batch ID that you select will be copied to the Scenario ID field in the duplicated analysis.

## Access Analyses that are Pending Evergreening

## **About This Task**

Analyses that are ready for evergreening or pending reassessment are analyses which are active on components that are linked to assets related to the given functional location or process unit.

**Note:** The analyses that are ready for evergreening are either 580 or 581 analyses. You can choose which analyses you want to evergreen in the Global Preferences page in Application Settings. Also, RBI PRD Criticality analyses and RBI Pipeline analyses are not supported for evergreening.

## Procedure

• Access Analyses that are Pending Evergreening from Any Workspace:

1. Select

The **RBI Bulk Evergreening** workspace appears, displaying a list of analyses that are ready for evergreening.

#### RBI Bulk Evergreening ID: Home

|    | Pending Evergreening (All Active Analyses) | Created                                  |                 | Active                      |               |
|----|--------------------------------------------|------------------------------------------|-----------------|-----------------------------|---------------|
| 66 |                                            |                                          |                 |                             |               |
|    | ASSET ID                                   | COMPONENT                                | ANALYSIS ID     | DATE CRITICALITY CALCULATED | RISK CATEGORY |
|    | RF097-016 ~ ~ QA RBI EVRGREEN EQUIP16      | F0065-097-ST-1                           | RBI-64262536017 | 5/15/2000 8:00:00 AM        | MEDIUM        |
|    | RF097-017 ~ ~ QA RBI EVRGREEN EQUIP17      | F0065-097-CS-2                           | RBI-64262533412 | 5/15/2004 8:00:00 AM        | MEDIUM HIGH   |
|    | RF097-019 ~ ~ QA RBI EVRGREEN EQUIP19      | RBICOMP-RF097-019 ~ ~ QA RBI EVRGREEN E  | RBI-64262540158 | 5/15/2008 10:20:31 AM       | HIGH          |
|    | RF002-028 ~ ~ QA RBI EVRGREEN EQUIP28      | F0065-097-EB-1                           | RBI-64262534427 | 5/15/2009 8:00:00 AM        | MEDIUM        |
|    | ~ ~ Comp Anlyzd Every 5 Yrs                | RBICOMP-~~ Comp Anlyzd Every 5 Yrs-CS-14 | RBI-64253026990 | 5/13/2010 12:00:00 PM       | MEDIUM HIGH   |
|    | RF097-020 ~ ~ QA RBI EVRGREEN EQUIP20      | RBICOMP-RF097-020 ~ ~ QA RBI EVRGREEN E  | RBI-64262536267 | 5/15/2010 11:20:31 AM       | HIGH          |
|    | ~ ~ Comp Has 10 Anlys                      | RBICOMP- ~ ~ Comp Has 10 Anlys-CS-1449   | RBI-64253027292 | 9/25/2010 12:00:00 PM       | HIGH          |
|    | RF002-026 ~ ~ QA RBI EVRGREEN EQUIP26      | F0065-097-ST-2                           | RBI-64262534327 | 5/15/2011 8:00:00 AM        | MEDIUM HIGH   |
|    | RF002-027 ~ ~ QA RBI EVRGREEN EQUIP27      | F0065-097-CS-3                           | RBI-64262534381 | 5/15/2012 8:00:00 AM        | HIGH          |
|    | RF002-029 ~ ~ QA RBI EVRGREEN EQUIP29      | F0065-097-ET-2                           | RBI-64262533201 | 4/15/2013 12:30:00 PM       | HIGH          |
|    | ~ ~ MI EQU W TASKS                         | RBICOMP-~~ MI EQU W TASKS-CS-1186        | RBI-64252712357 | 9/24/2013 4:32:31 PM        | MEDIUM HIGH   |
|    | ~ ~ RBI EQU SOME ANLYS                     | RBICOMP- ~ ~ RBI EQU SOME ANLYS-CS-1192  | RBI-64252728910 | 10/10/2013 3:06:42 PM       | MEDIUM HIGH   |
|    | ~ C-488 LUBE/SEAL OIL COOLER ~ HXST 105    | RBIComp-HXST 105-CS-475                  | RBI-64252337342 | 10/11/2013 1:56:02 PM       | MEDIUM        |

- Access Analyses that are Pending Evergreening from the Risk Based Inspection Overview page:
  - 1. Select the **Pending Reassessment** tab.

The **Pending Reassessment** section appears, displaying a list of analyses that are ready for evergreening. The analyses listed have a Date Criticality Calculated that is five or more years prior to the current date.

|    | k Evergreening                                             |                |                |                  |                              |                        |
|----|------------------------------------------------------------|----------------|----------------|------------------|------------------------------|------------------------|
|    | Pending Evergreening (All Active Analyses)                 | Created        | d              |                  | Active                       |                        |
| 66 |                                                            |                |                |                  |                              |                        |
|    | ASSET ID                                                   | COMPONENT      | ANALYSIS ID    | DATE CRITICALITY | SHE RISK CATEGORY - RBI DATE | TOTAL SHE RISK - RBI D |
|    | D0040-002 ~ 00000000000000071 ~ VESSEL - CYLINDER STOCK    | D0040-002-CS-1 | 581-0005026755 | 4/17/2016 8:4    |                              | 4.88                   |
|    | D0040-065 ~ 0000000001034605 ~ VESSEL - MDEA SCRUBBER      | D0040-065-CS-1 | 581-0005027661 | 4/18/2016 10:    |                              | 3.43                   |
|    | F0003-065 ~ 0000000001034630 ~ VESSEL - ACID TANK ACCU     | F0003-065-CS-1 | 581-0005029136 | 6/6/2016 4:31:   |                              | 1.47                   |
|    | F0005-065 ~ 0000000001034632 ~ VESSEL - COPPER TEAT. WA    | F0005-065-CS-1 | 581-0005029188 | 6/7/2016 5:47:   |                              | 46.74                  |
|    | F0013-065 ~ 0000000001034635 ~ VESSEL - (OUT OF SERVICE)   | F0013-065-CS-1 | 581-0005029425 | 6/7/2016 5:57:   |                              | 13.67                  |
|    | F0025-065 - 00000000001034641 - VESSEL - Pressure Vessel   | F0025-065-CS-1 | 581-0005029483 | 6/7/2016 6:11:   |                              | 3.18                   |
|    | F0004-065 ~ 0000000001034631 ~ VESSEL - 2-2-F-17 BOTTO     | F0004-065-CS-1 | 581-0005029551 | 6/17/2016 3:1    |                              | 11.82                  |
|    | F0008-065 - 00000000001034633 - VESSEL - CAUSTIC KNOCK     | F0008-065-CS-1 | 581-0005029611 | 6/17/2016 3:4    |                              | 28.62                  |
|    | F0021-065 ~ 00000000001034638 ~ VESSEL - DOCTOR SETTLIN    | F0021-065-CS-1 | 581-0005029697 | 6/17/2016 4:0    |                              | 153.32                 |
|    | F0030-065 ~ 00000000001034644 ~ VESSEL ~ Pressure Vessel ~ | F0030-065-CS-1 | 581-0005029852 | 6/21/2016 5:0    |                              | 6.26                   |
|    | F0035-065 ~ 00000000001034645 ~ VESSEL - NEYTRALIZED CA    | F0035-065-CS-1 | 581-0005029912 | 6/21/2016 5:2    |                              | 3.02                   |
|    | F0030-065 ~ 00000000001034644 ~ VESSEL ~ Pressure Vessel ~ | F0030-065-CS-2 | 581-0005030035 | 6/21/2016 11:    |                              | 0.11                   |

- Access Analyses that are Pending Evergreening from a Process Unit:
  - 1. Access the Risk Based Inspection Overview page.
  - 2. Select the Process Units tab.

The Process Units section appears.

## $\mathbb{Y} \quad \mathsf{Risk} \ \mathsf{Based} \ \mathsf{Inspection} \ \mathsf{Overview}$

### 🖸 🗈 🗠 🗎 🖸

Asset: Home

| 356<br>Assets      | 90<br>Process Units | 40<br>Pending Reassessment | 115<br>No Recommendations | 32<br>Inspection/TM Updates |
|--------------------|---------------------|----------------------------|---------------------------|-----------------------------|
| ĉô                 |                     |                            |                           | R                           |
| PROCESS UNIT       |                     | DESCRIPTION                | CORROS                    | ION LOOPS ASSETS            |
| FLORIDA FIRST SITE |                     | First Plant in Florida     | 0                         | 0                           |
| MRD-ROA-REFN-RF    | 002                 | #3 CRUDE AND VACUUM        | 0                         | 0                           |
| MRD-ROA-REFN-RF    | 002-EVRGREEN        | RBI-EVERGREEN-UNIT2        | 1                         | 20                          |
| MRD-ROA-REFN-RF    | 004                 | #1 NPT                     | 0                         | 0                           |
| MRD-ROA-REFN-RF    | 012                 | TANK FARM AND TERMINAL - N | IORTH 0                   | 0                           |
| MRD-ROA-REFN-RF    | 016                 | PROPANE CAVERN             | 0                         | 0                           |
| MRD-ROA-REFN-RF    | 017                 | TANK FARM AND TERMINAL - S | OUTH 0                    | 0                           |
| MRD-ROA-REFN-RF    | 022                 | SULFOLANE                  | 0                         | 0                           |
| MRD-ROA-REFN-RF    | 023                 | AROMATIC DESULFURIZER      | 0                         | 0                           |
| MRD-ROA-REFN-RF    | 024                 | HOT OIL SYSTEM             | 0                         | 0                           |
| MRD-ROA-REFN-RF    | 026                 | SOLVENTS PRETREATER        | 0                         | 0                           |
| MRD-ROA-REFN-RF    | 029                 | CUMENE                     | 0                         | 0                           |
| MRD-ROA-REFN-RF    | 031                 | #2 VACUUM                  | 0                         | 0                           |

3. Select the process unit that you want to evergreen.

## 4. Select

The RBI Bulk Evergreening workspace appears, displaying a list of analyses that are ready for evergreening. The analyses listed belong to the selected process unit.

|    | Pending Evergreening (All Active Analyses) | Created                                      |                 | Active                      |               |
|----|--------------------------------------------|----------------------------------------------|-----------------|-----------------------------|---------------|
| 68 |                                            |                                              |                 |                             |               |
|    | ASSET ID                                   | COMPONENT                                    | ANALYSIS ID     | DATE CRITICALITY CALCULATED | RISK CATEGORY |
|    | RF097-016 ~ ~ QA RBI EVRGREEN EQUIP16      | F0065-097-ST-1                               | RBI-64262536017 | 5/15/2000 8:00:00 AM        | MEDIUM        |
|    | RF097-017 ~ ~ QA RBI EVRGREEN EQUIP17      | F0065-097-CS-2                               | RBI-64262533412 | 5/15/2004 8:00:00 AM        | MEDIUM HIGH   |
|    | RF097-019 ~ ~ QA RBI EVRGREEN EQUIP19      | RBICOMP-RF097-019 ~ ~ QA RBI EVRGREEN E      | RBI-64262540158 | 5/15/2008 10:20:31 AM       | HIGH          |
|    | RF002-028 ~ ~ QA RBI EVRGREEN EQUIP28      | F0065-097-EB-1                               | RBI-64262534427 | 5/15/2009 8:00:00 AM        | MEDIUM        |
|    | ~ ~ Comp Anlyzd Every 5 Yrs                | RBICOMP- ~ ~ Comp Anlyzd Every 5 Yrs-CS-14   | RBI-64253026990 | 5/13/2010 12:00:00 PM       | MEDIUM HIGH   |
|    | RF097-020 ~ ~ QA RBI EVRGREEN EQUIP20      | RBICOMP-RF097-020 ~ ~ QA RBI EVRGREEN E      | RBI-64262536267 | 5/15/2010 11:20:31 AM       | HIGH          |
|    | ~ ~ Comp Has 10 Anlys                      | RBICOMP- ~ ~ Comp Has 10 Anlys-CS-1449       | RBI-64253027292 | 9/25/2010 12:00:00 PM       | HIGH          |
|    | RF002-026 ~ ~ QA RBI EVRGREEN EQUIP26      | F0065-097-ST-2                               | RBI-64262534327 | 5/15/2011 8:00:00 AM        | MEDIUM HIGH   |
|    | RF002-027 ~ ~ QA RBI EVRGREEN EQUIP27      | F0065-097-CS-3                               | RBI-64262534381 | 5/15/2012 8:00:00 AM        | HIGH          |
|    | RF002-029 ~ ~ QA RBI EVRGREEN EQUIP29      | F0065-097-ET-2                               | RBI-64262533201 | 4/15/2013 12:30:00 PM       | HIGH          |
|    | ~ ~ MI EQU W TASKS                         | RBICOMP- ~ ~ MI EQU W TASKS-CS-1186          | RBI-64252712357 | 9/24/2013 4:32:31 PM        | MEDIUM HIGH   |
|    | ~ ~ RBI EQU SOME ANLYS                     | RBICOMP- ~ ~ RBI EQU SOME ANLYS-CS-1192      | RBI-64252728910 | 10/10/2013 3:06:42 PM       | MEDIUM HIGH   |
|    | ~ C-488 LUBE/SEAL OIL COOLER ~ HXST 105    | RBIComp-HXST 105-CS-475                      | RBI-64252337342 | 10/11/2013 1:56:02 PM       | MEDIUM        |
|    | ~ ~ Rsk Cmpl Anlys, Crtd W-Ifs             | RBICOMP- ~ ~ Rsk Cmpl Anlys, Crtd W-Ifs-CS-1 | RBI-64253025614 | 1/15/2014 12:00:00 PM       | MEDIUM        |
|    | ~ ~ RBI V351 EQU                           | RBICOMP-~~ RBI V351 EQU-CS-1318              | RBI-64252739055 | 3/12/2014 12:49:30 PM       | MEDIUM HIGH   |
|    | ~ ~ RBI V351 EQU                           | RBICOMP- ~ ~ RBI V351 EQU-ET-1324            | RBI-64252739195 | 3/12/2014 2:17:51 PM        |               |
|    | ~~ RBI CORR LOOP3 VIEW ANLYS               | RBICOMP-~~ RBI CORR LOOP3 VIEW ANLYS-E       | RBI-64253024922 | 4/28/2014 10:08:46 AM       | MEDIUM        |
| П  | ~~ RBLCORR LOOP3 MNG ANLYS DM              | RBICOMP- ~~ RBI CORR LOOP3 MNG ANLYS D       | RBI-64253025058 | 4/28/2014 4:09:22 PM        | MEDILIM       |

## **Duplicate Analysis for Evergreening**

## Procedure

- 1. Access the **RBI Bulk Evergreening** workspace from a process unit or any workspace
- 2. In the **Ready for Evergreening** section, select the analyses that you want to duplicate.
- 3. Select 🐴

The Duplicate Active Analyses window appears.

| Duplicate Active Ana | lyses |        |
|----------------------|-------|--------|
| Evergreen Batch ID   |       |        |
|                      |       | $\sim$ |
| RBI Date             |       |        |
|                      |       | Ħ      |
| Plan Date            |       |        |
|                      |       | Ħ      |
|                      |       |        |
| Cancel               | Done  |        |

- 4. In the **Evergreen Batch ID** box:
  - Select an existing Evergreen Batch ID.
     -or-
  - Select add caption and enter a new scenario.

**Note:** The Evergreen Batch ID you select is copied to the Scenario ID field. Also, the batch you select is saved as a user preference in your browser.

- 5. In the **RBI Date** box, enter a date.
- 6. In the **Plan Date** box, enter a date.
- 7. Select Done.

**Note:** If you select an existing Evergreen Batch ID and then select **Done**, a window appears, stating the batch already exists and asking if you want to continue.

The **Created** section appears, displaying a list of analyses that have been created. A progress indicator for the duplication process appears in the **Created** section. If the analyses duplicated successfully, a green check mark appears. If there were errors in the duplication process, a red warning icon appears.

| D: Home |             |                                          |                |                | Evergreen Batch ID:            | TR                 | ~ 🛙                     |
|---------|-------------|------------------------------------------|----------------|----------------|--------------------------------|--------------------|-------------------------|
|         | Pending Eve | rgreening (All Active Analyses)          | ✓ Create       | ed (100%)      |                                | Active             |                         |
| 66      |             |                                          |                |                |                                |                    | 23 🗐 💼                  |
|         | ASSET ID    |                                          | COMPONENT      | ANALYSIS ID    | TOTAL DAMAGE FACTOR - RBI DATE | SHE COF - RBI DATE | TOTAL SHE RISK – RBI DA |
|         | D0040-002 ~ | 000000000000000071 VESSEL - CYLINDER STO | D0040-002-CS-1 | 581-0005362388 |                                |                    |                         |
|         | D0040-065 ~ | 00000000001034605 ~ VESSEL - MDEA SCRUB  | D0040-065-CS-1 | 581-0005362438 |                                |                    |                         |
|         |             |                                          |                |                |                                |                    |                         |
|         | rpage 50    | 100 200 500                              |                |                |                                | 1 - 2 of 2         | Results < 1 -           |

 Optionally, if you want to view the status of all bulk analyze operations, in the Risk Based Inspection Overview page, select

The **Schedule Logs** page appears, displaying a list of all the operations in GE Digital APM that are in progress, along with the percentages of completion. You can also access a list of operations that have been successful or have failed.

## **Delete Analyses Created for Evergreening**

## Procedure

- 1. Access the **RBI Bulk Evergreening** workspace from a process unit or any workspace
- 2. Select the **Created** tab.

The **Created** section appears.

| RBI Bulk Evergreening<br>ID: Home Evergreen B |                                                       |                |                |                                | TR                 | ~                         |
|-----------------------------------------------|-------------------------------------------------------|----------------|----------------|--------------------------------|--------------------|---------------------------|
|                                               | Pending Evergreening (All Active Analyses)            | ✓ Create       | d (100%)       |                                | Active             |                           |
| 66                                            |                                                       |                |                |                                |                    | 만, 🔳 🛍                    |
|                                               | ASSET ID                                              | COMPONENT      | ANALYSIS ID    | TOTAL DAMAGE FACTOR - RBI DATE | SHE COF - RBI DATE | TOTAL SHE RISK - RBI DATE |
|                                               | D0040-002 - 00000000000000071 - VESSEL - CYLINDER STO | D0040-002-CS-1 | 581-0005362388 |                                |                    |                           |
|                                               | D0040-065 ~ 0000000001034605 ~ VESSEL - MDEA SCRUB    | D0040-065-CS-1 | 581-0005362438 |                                |                    |                           |

| Rows per page | 50 | 100 | 200 | 500 |
|---------------|----|-----|-----|-----|
|               |    |     |     |     |

3. Next to each analysis that you want to delete, select the check box.

Tip: For optimal performance, GE Digital APM recommends deleting 10 or fewer analyses at a time.

4. Select 🛄.

A message appears, asking you to confirm that you want to delete one or more selected analyses.

5. Select Yes.

The selected analyses are deleted.

## **Calculate Evergreened Analyses**

#### Procedure

- 1. Access the RBI Bulk Evergreening workspace from a process unit or any workspace
- 2. Select the **Created** tab.

#### The Created section appears.

| RBI Bulk Evergreening<br>ID: Home |                                                       |                |                | Evergreen Batch ID:            | TR                 | ~                |          |
|-----------------------------------|-------------------------------------------------------|----------------|----------------|--------------------------------|--------------------|------------------|----------|
|                                   | Pending Evergreening (All Active Analyses)            | 🗸 Create       | d (100%)       |                                | Active             |                  |          |
| 66                                |                                                       |                |                |                                |                    | 23 🔳             |          |
|                                   | ASSET ID                                              | COMPONENT      | ANALYSIS ID    | TOTAL DAMAGE FACTOR - RBI DATE | SHE COF - RBI DATE | TOTAL SHE RISK - | RBI DATE |
|                                   | D0040-002 - 00000000000000071 - VESSEL - CYLINDER STO | D0040-002-CS-1 | 581-0005362388 |                                |                    |                  |          |
|                                   | D0040-065 ~ 00000000001034605 ~ VESSEL - MDEA SCRUB   | D0040-065-CS-1 | 581-0005362438 |                                |                    |                  |          |

| Rows per page | 50 100 200 500 | 1 - 2 of 2 Results | $\leftarrow$ 1 $\rightarrow$ |
|---------------|----------------|--------------------|------------------------------|

**Tip:** The analyses that appear in this section are filtered by Evergreen Batch ID. The Evergreen Batch ID that appears by default is the one you selected while creating analyses; the batch that appears is also a default user preference in your browser. You can select a batch using the **Evergreen Batch** box in the **RBI Bulk Evergreening** workspace. To access all analyses, select the blank value in the box.

- 3. Next to each analysis that you want to calculate, select the check box.
- 4. Select 🔜.

The **Analysis Calculation** window appears, displaying the calculation progress and a log detailing any errors.

#### Analysis Calculation

|                                       | 100%           |                 | 2 of 2 Analyses Calculated |
|---------------------------------------|----------------|-----------------|----------------------------|
| Asset                                 | Components     | Analysis        | Calculation Status         |
| RF097-016 ~ ~ QA RBI EVRGREEN EQUIP16 | F0065-097-ST-1 | RBI-64262572465 | ✓Successful                |
| RF097-017 ~ ~ QA RBI EVRGREEN EQUIP17 | F0065-097-CS-2 | RBI-64262572500 | ✓Successful                |

| L | og for: RBI-64262572500 Currently Calculating - |
|---|-------------------------------------------------|
|   | Analysis : RBI-64262572500                      |
|   | Component : F0065-097-CS-2                      |
|   |                                                 |
|   | Asset: RF097-017 ~ ~ QA RBI EVRGREEN EQUIP17    |
|   | Calculation Completed Successfully.             |
|   |                                                 |
|   |                                                 |
|   |                                                 |
|   |                                                 |
|   |                                                 |
|   |                                                 |
|   |                                                 |

Close

View Complete Log

- 5. After the calculation is complete:
  - To view the log details for all calculated analyses, select View Complete Log.
  - To view the log details for a single analysis, in the list, select that analysis.
  - To close the window, select **Close**.

The evergreened analysis is calculated.

6. Optionally, if you want to view the status of all bulk analyze operations, in the Risk Based Inspection

## Overview page, select

The **Schedule Logs** page appears, displaying a list of all the operations in GE Digital APM that are in progress, along with the percentages of completion. You can also access a list of operations that have been successful or have failed.

## **Finalize Risk for Evergreened Analyses**

## **Before You Begin**

You must calculate risk on an evergreened analysis before finalizing risk.

#### Procedure

1. Access the RBI Bulk Evergreening workspace from a process unit or any workspace

## 2. Select the **Created** tab.

#### The **Created** section appears.

| D: Home |                                                       |                |                | Evergreen Batch ID:            | TR                 | ~                  |         |
|---------|-------------------------------------------------------|----------------|----------------|--------------------------------|--------------------|--------------------|---------|
|         | Pending Evergreening (All Active Analyses)            | ✓ Create       | d (100%)       |                                | Active             |                    |         |
| 68      |                                                       |                |                |                                |                    | 23 🔳               |         |
|         | ASSET ID                                              | COMPONENT      | ANALYSIS ID    | TOTAL DAMAGE FACTOR - RBI DATE | SHE COF - RBI DATE | TOTAL SHE RISK - R | RBI DAT |
|         | D0040-002 - 00000000000000071 - VESSEL - CYLINDER STO | D0040-002-CS-1 | 581-0005362388 |                                |                    |                    |         |
|         | D0040-065 ~ 00000000001034605 ~ VESSEL - MDEA SCRUB   | D0040-065-CS-1 | 581-0005362438 |                                |                    |                    |         |

|  | 1 - 2 of 2 Results | ← 1 | → |
|--|--------------------|-----|---|
|--|--------------------|-----|---|

**Tip:** The analyses that appear in this section are filtered by Evergreen Batch ID. The Evergreen Batch ID that appears by default is the one you selected while creating analyses; the batch that appears is also a default user preference in your browser. You can select a batch using the **Evergreen Batch** box in the **RBI Bulk Evergreening** workspace. To access all analyses, select the blank value in the box.

- 3. Next to each analysis for which you want to finalize risk, select the check box.
- 4. Select 圮.

A window appears, confirming that you want to finalize risk for the selected analyses.

5. Select Yes.

The selected analyses are moved to the Risk Completed state.

**Note:** If an Inspection Plan does not exist on the parent asset of the analyses, a new Inspection Plan will be created and linked to the asset after the analysis has been successfully moved to the Risk Completed state.

The **Active** section appears, displaying a list of active evergreened analyses for the selected batch.

| D: Home | Evergreening                                      |                |                | E              | vergreen Batch ID: |                 | ~                      |      |
|---------|---------------------------------------------------|----------------|----------------|----------------|--------------------|-----------------|------------------------|------|
|         | Pending Evergreening (All Active Analyses)        |                | Created        |                |                    | Acti            | ve                     |      |
| ðð      |                                                   |                |                |                |                    |                 |                        | 7    |
|         | ASSET ID                                          | COMPONENT      | ANALYSIS ID    | RECOMMENDATION | SHE RISK CATE      | GORY - RBI DATE | TARGET INSPECTION DATE | STAT |
|         | D0040-002 ~ 00000000000000071 ~ VESSEL - CYLINDER | D0040-002-CS-1 | 581-0015636709 | 0              | MEDIUM             |                 | 8/6/2028 8:00:00 PM    | Acce |

|  | 1 | 1 | 1 | 1 | 1 | 1 | 1 |
|--|---|---|---|---|---|---|---|
|--|---|---|---|---|---|---|---|

## **Access Active Analyses**

## **About This Task**

Active evergreened analyses are RBI Criticality Analyses for RBI Components linked to RBI Assets. These analyses were created during the bulk evergreening process, and they are not in the Created or Archived state.

## Procedure

- 1. Access the **RBI Bulk Evergreening** workspace from a process unit or any workspace.
- 2. In the **RBI Bulk Evergreening** workspace, select the **Active** tab.

The **Active** section appears, displaying a list of active evergreen analyses and a count of their associated RBI Recommendations records.

| ): Home |                                                   |                |                | LVeij           | reen Batch ID:               | ~                      |   |
|---------|---------------------------------------------------|----------------|----------------|-----------------|------------------------------|------------------------|---|
|         | Pending Evergreening (All Active Analyses)        |                | Created        |                 | Acti                         | ve                     |   |
| 68      |                                                   |                |                |                 |                              |                        | Z |
|         | ASSET ID                                          | COMPONENT      | ANALYSIS ID    | RECOMMENDATIONS | SHE RISK CATEGORY - RBI DATE | TARGET INSPECTION DATE | s |
|         | D0040-002 ~ 00000000000000071 ~ VESSEL - CYLINDER | D0040-002-CS-1 | 581-0015636709 | 0               | MEDIUM                       | 8/6/2028 8:00:00 PM    | A |

| Rows per page | 50 100 200 | 500 | 1 - 1 of 1 Results | $\leftarrow \ \boxed{1} \ \rightarrow \ \\$ |
|---------------|------------|-----|--------------------|---------------------------------------------|
|               |            |     |                    |                                             |

**Tip:** The analyses that appear in this section are filtered by Evergreen Batch ID. The Evergreen Batch ID that appears by default is the one you selected while creating analyses; the batch that appears is also a default user preference in your browser. You can select a batch using the **Evergreen Batch** box in the **RBI Bulk Evergreening** workspace. To access all analyses, select the blank value in the box.

## **Generate Recommendations for Active Evergreened Analyses**

#### Procedure

- 1. Access the RBI Bulk Evergreening workspace from a process unit or any workspace.
- 2. Select the **Active** tab.

The **Active** section appears.

|                    | 7        |
|--------------------|----------|
|                    | 7        |
|                    |          |
| GET INSPECTION DAT | E        |
| 2028 8:00:00 PM    |          |
| 2028 8:            | 00:00 PM |

| Rows per page | 50 100 200 | 500 | 1 - 1 of 1 Results | ← 1 | $\rightarrow$ |
|---------------|------------|-----|--------------------|-----|---------------|

**Tip:** The analyses that appear in this section are filtered by Evergreen Batch ID. The Evergreen Batch ID that appears by default is the one you selected while creating analyses; the batch that appears is also a default user preference in your browser. You can select a batch using the **Evergreen Batch** box in the **RBI Bulk Evergreening** workspace. To access all analyses, select the blank value in the box.

3. Next to each analysis for which you want to generate recommendations, select the check box.

Tip:

• You can generate recommendations for all listed analyses in the selected batch in the Active

section by selecting  $\leq$  when all check boxes in the first column of the table are cleared. If you select the check box in the first row of the table, recommendations are generated for the analyses that appear in the current page in the **Active** section (up to 100 analyses can be displayed in a page).

- The **Recommendations** column contains a count of recommendations that are directly linked to the analysis. Consolidated recommendations (CREC) are excluded from this count.
- 4. Select 1/+.

The **Confirm Bulk Generate Recommendations** window appears, asking if you want to generate recommendations and generate duplicate recommendations if recommendations have already been generated.

5. Select **Yes**.

The **Generate Recommendations** window appears, asking if you want to consolidate recommendations for each Degradation Mechanism and Task Type.

**Tip:** If you choose to consolidate recommendations, the recommendations generated during this process will be consolidated with existing recommendations. For more information on consolidating recommendations, consult recommendation consolidation in RBI 580 and RBI 581.

6. Select Yes.

The Recommendations are generated. The **Recommendation Generation** window appears, displaying the progress and number of Recommendations generated and consolidated for each asset.

## Recommendation Generation

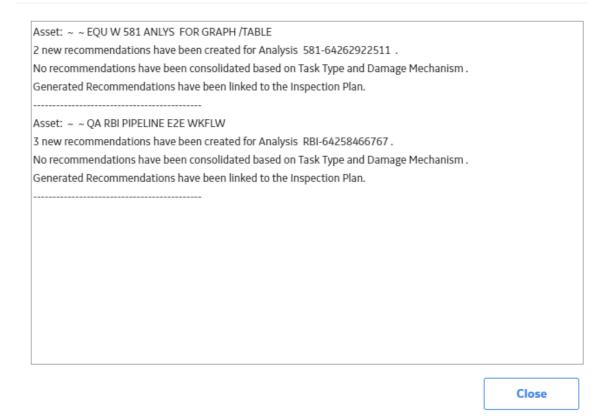

**Note:** You can close the **Recommendation Generation** window before it is complete. You can view progress using the Schedule Logs.

- 7. Select Close.
- 8. Optionally, if you want to view the status of all bulk operations, select 🕮.

The **Schedule Logs** page appears, displaying a list of all the operations in GE Digital APM that are in progress, along with the percentage of completion. You can also access a list of operations that have been successful or have failed.

## Results

Generated recommendations are linked to the Inspection Plan of the related RBI asset.

#### Note:

- You can use the **Inspection Plan Summary** page to approve the Inspection Plan and implement recommendations.
- If, in the RBI Global Preference settings, the Enable Recommendation To be Generated at Created State check box is selected, recommendations will not be linked to the Inspection Plan until the related analysis is moved to the Risk Complete state and the Inspection Plan is generated.

# Chapter 7

## **RBI 581 ISO Risk Plot**

## **Topics:**

- About the RBI 581 ISO Risk Plot
- Access the Inventory Groups in a Process Unit
- Access the RBI 581 ISO Risk Plot Page of a Functional Location
- Access the RBI 581 ISO Risk Plot Page of an Asset
- Access the RBI 581 ISO Risk Plot Page of a Corrosion Loop
- Access the RBI 581 ISO Risk Plot Page of a Component
- Access the RBI 581 ISO Risk Plot Page of an Analysis

## About the RBI 581 ISO Risk Plot

The RBI 581 ISO Risk Plot is a graph that plots the SHE risk and financial risk of:

- A single RBI 581 Risk Analysis.
- All RBI 581 Risk Analyses in a process unit, asset, corrosion loop, or component. In this scenario, the risk data of all the analyses in Risk Completed, Accepted by ASM, Pending Approval, or Approved state are plotted on the graph.

By default, the graph for the SHE risk appears. If you want to view the graph for the financial risk, you must select the **Financial Risk** tab.

For SHE risk:

- Consequence of Failure (in square feet) is plotted on the horizontal axis, using a logarithmic scale.
- Probability of Failure (in events per year) is plotted on the vertical axis, using a logarithmic scale.

For financial risk:

- Consequence of Failure (in USD) is plotted on the horizontal axis, using a logarithmic scale.
- Probability of Failure (in events per year) is plotted on the vertical axis, using a logarithmic scale.

**Note:** The units of measure can vary depending on the UOM Conversion Set that you use. For example, if you use the Metric conversion set, the Consequence of Failure will be measured in square meters instead of square feet.

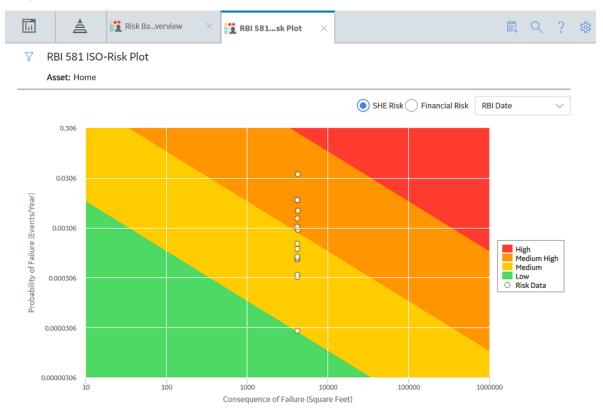

By default, the risk on the RBI date is plotted. If you want the without plan risk or the with plan risk to be plotted, then on the upper-right corner of the page, in the **Risk Data** box, select the appropriate option.

The background color for various sections in the graph indicate the risk levels as defined by the International Organization for Standardization (ISO).

| Background color | Risk Level  |
|------------------|-------------|
| Red              | High        |
| Orange           | Medium High |
| Yellow           | Medium      |
| Green            | Low         |

If you hover over a data point, then the ID of the analysis, the ID of the associated asset, the consequence of failure, probability of failure, and risk data of the analysis appear. If you select the data point, the **Asset Summary** page appears, displaying the analysis datasheet in the **Analysis Details** section.

**Note:** If you want to specify a different set of values to be plotted on this graph, or modify the ranges for each axis and risk level, then access the **RBI 581 ISO-Risk Plot Preferences** workspace.

## **Fields Used in Plotting Risk Data**

The following fields provides a list of fields that are used to plot risk data on the RBI 581 ISO-Risk Plot.

| Family                         | Fields                            |
|--------------------------------|-----------------------------------|
| RBI 581 Risk Analysis          | Total Financial Risk Without Plan |
|                                | Total POF Without Plan            |
|                                | Total SHE Risk Without Plan       |
|                                | Total Financial Risk With Plan    |
|                                | Total POF With Plan               |
|                                | Total SHE Risk With Plan          |
|                                | Total Financial Risk - RBI Date   |
|                                | Total POF - RBI Date              |
|                                | Total SHE Risk - RBI Date         |
| RBI 581 Consequence Evaluation | Final Consequence Area            |
|                                | Total Financial Consequence       |

## Access the Inventory Groups in a Process Unit

## **About This Task**

You can also access the inventory group of a component.

### Procedure

- 1. Access the **Unit Summary** workspace for the process unit for which you want to access inventory groups.
- 2. In the upper-right corner of the workspace, select  $\frac{3}{2}$ , and then select **Inventory Group**.

The **RBI 581 Inventory Groups** workspace appears on a new page, displaying a list of inventory groups in the process unit in the left section and the datasheet for the corresponding Functional Location in the details section.

| RBI Admin Preferences                       | RBI 581 Inventory Groups              |                                          |                    |                       |
|---------------------------------------------|---------------------------------------|------------------------------------------|--------------------|-----------------------|
| Global Preferences                          | < + 68 ^                              | Datasheet ID:                            |                    | Site:                 |
| RBI Overview Preferences                    | Process Units                         | Functional Loca 🗸                        | 0                  | Roanoke, VA           |
| RBI 581 Admin Options                       | MRD-ROA-REFN-RF002 ~ RF002 -<br>CRUDE | Functional<br>Location<br>Identification |                    |                       |
|                                             | L                                     |                                          | Value(s)           | Description           |
| RBI 580 Flexible Calculation<br>Preferences |                                       | Functional Location                      | MRD-ROA-REFN-RF002 | RF002 - CRUDE         |
| RBI 581 ISO-Risk Plot Preferences           |                                       | Functional Location Long Desc            | RF002 - CRUDE      |                       |
| Inspection Auto-Selection                   |                                       |                                          | <u>)</u>           |                       |
| RBI 581 Inventory Groups                    |                                       | System Status                            | Text input         |                       |
|                                             |                                       | SAP Class                                | Text input         | Text input            |
|                                             |                                       | Superior Function Location               | MRD-ROA-REFN       |                       |
|                                             |                                       | Business Area                            | 1026               | Meridium Roanoke Refi |
|                                             |                                       | Catalog Profile                          | 0004               | Unit                  |
|                                             |                                       | Category                                 | 0                  | Organizational        |
|                                             |                                       |                                          |                    |                       |

**Tip:** If you are a member of the RBI Admin Security Group, you can create an Inventory Group Configuration record in the **RBI 581 Inventory Groups** workspace.

## Access the RBI 581 ISO Risk Plot Page of a Functional Location

## **About This Task**

You can also access the RBI 581 ISO Risk Plot page for an asset, corrosion loop, component, or analysis.

#### Note:

The risk data of an analysis is plotted on the ISO risk plot only if the analysis is in one of the following states:

- Risk Completed
- Accepted by ASM

## Procedure

- 1. Access the **Risk Based Inspection Overview** page for the functional location for which you want to access the ISO risk plot.
- 2. On the upper-right corner of the page, select 💒.

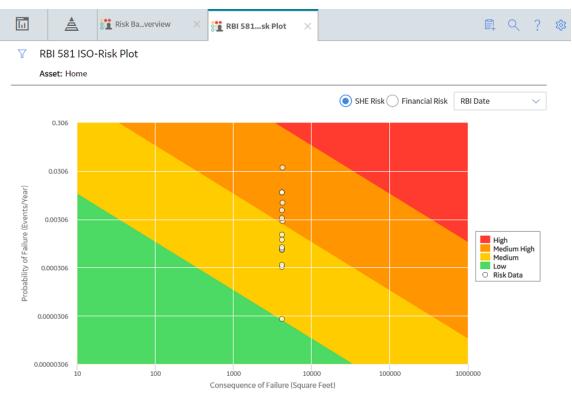

The **RBI 581 ISO-Risk Plot** page appears, displaying the SHE Risk.

**Note:** By default, the risk on the RBI date is plotted. If you want the without plan risk or the with plan risk to be plotted, then on the upper-right corner of the page, in the drop-down list box, select the appropriate option.

- 3. If you want to view the Financial Risk, then select the **Financial Risk** radio button.
- 4. If you want to access the datasheet of the analysis that corresponds to a data point, then select the data point.
- 5. If you want to select a different functional location, then:
  - a. On the upper-left corner of the page, select  $\checkmark$ . The **Enter Parameter Values** window appears.

## **Enter Parameter Values**

| MRD ~ Meridium, Inc. | à    |
|----------------------|------|
|                      |      |
|                      |      |
|                      |      |
|                      |      |
|                      |      |
|                      |      |
|                      |      |
|                      |      |
|                      |      |
| Cancel               | Done |

b. Select the process unit that is already set as the context.The **Hierarchy** window appears.

## Hierarchy

| Hierarchy            | Group |
|----------------------|-------|
| < 68 V               | ^     |
| Home                 | ~     |
| MRD ~ Meridium, Inc. | >     |
|                      |       |
|                      |       |
|                      |       |
|                      |       |
|                      |       |
|                      |       |
|                      |       |
|                      |       |
|                      |       |

- c. Navigate to the process unit whose ISO risk plot you want to access, and then select **Done**. The **Hierarchy** window closes.
- d. On the **Enter Parameter Values** window, select **Done**. The ISO risk plot for the selected functional location appears.

## Access the RBI 581 ISO Risk Plot Page of an Asset

## **About This Task**

You can also access the **RBI 581 ISO Risk Plot** page for a functional location, corrosion loop, component, or analysis.

## Note:

The risk data of an analysis is plotted on the ISO risk plot only if the analysis is in one of the following states:

- Risk Completed
- Accepted by ASM

## Procedure

- 1. Access the Asset Summary workspace of the asset for which you want to access the ISO Risk plot.
- 2. On the upper-right corner of the page, select 🖁 , and then select **RBI 581 ISO-Risk Plot**.

The **RBI 581 ISO-Risk Plot** page appears, displaying the SHE Risk.

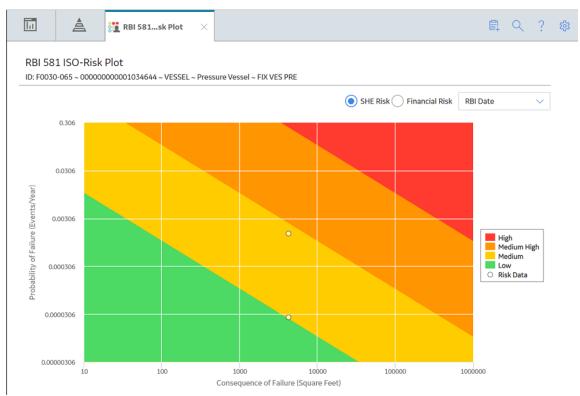

**Note:** By default, the risk on the RBI date is plotted. If you want the without plan risk or the with plan risk to be plotted, then on the upper-right corner of the page, in the drop-down list box, select the appropriate option.

- 3. If you want to view the Financial Risk, then select the Financial Risk radio button.
- 4. If you want to access the datasheet of the analysis that corresponds to a data point, select the data point.

## Access the RBI 581 ISO Risk Plot Page of a Corrosion Loop

## **About This Task**

You can also access the **RBI 581 ISO Risk Plot** page for a functional location, asset, component, or analysis.

### Note:

The risk data of an analysis is plotted on the ISO risk plot only if the analysis is in one of the following states:

- Risk Completed
- Accepted by ASM

## Procedure

- 1. Access the Corrosion Loop containing the ISO risk plot that you want to access.
- 2. On the upper-right corner of the page, select 🗠

The RBI 581 ISO-Risk Plot page appears, displaying the SHE Risk.

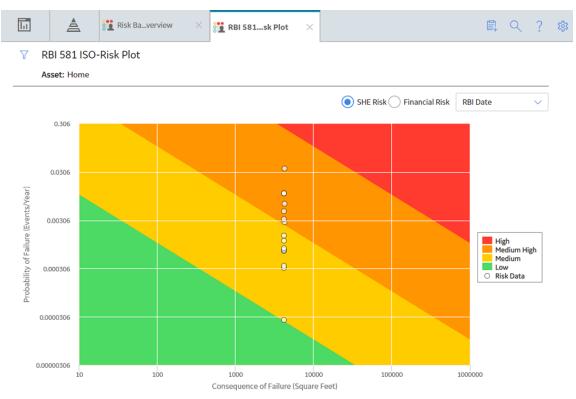

**Note:** By default, the risk on the RBI date is plotted. If you want the without plan risk or the with plan risk to be plotted, in the upper-right corner of the page, select the appropriate option in the drop-down list box.

- 3. To view the Financial Risk, select the Financial Risk radio button.
- 4. To access the datasheet of the analysis that corresponds to a data point, select the data point.

## Access the RBI 581 ISO Risk Plot Page of a Component

## **About This Task**

You can also access the **RBI 581 ISO Risk Plot** page for a functional location, asset, corrosion loop, or analysis.

## Note:

The risk data of an analysis is plotted on the ISO risk plot only if the analysis is in one of the following states:

- Risk Completed
- Accepted by ASM

### Procedure

- 1. Access the Component whose ISO risk plot you want to access.
- 2. On the upper-right corner of the page, select 🗠

The **RBI 581 ISO-Risk Plot** page appears, displaying the SHE Risk.

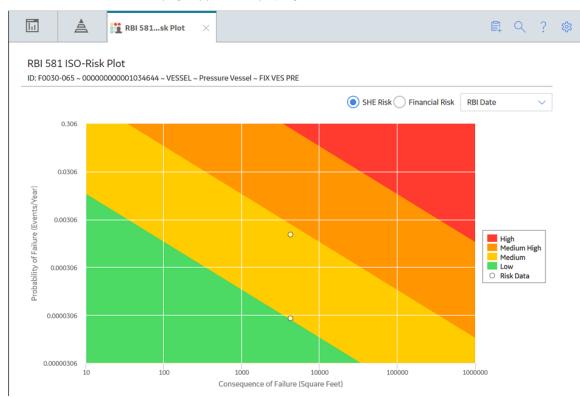

**Note:** By default, the risk on the RBI date is plotted. If you want the without plan risk or the with plan risk to be plotted, then on the upper-right corner of the page, in the drop-down list box, select the appropriate option.

- 3. If you want to view the Financial Risk, then select the Financial Risk radio button.
- 4. If you want to access the datasheet of the analysis that corresponds to a data point, then select the data point.

## Access the RBI 581 ISO Risk Plot Page of an Analysis

## **About This Task**

You can also access the **RBI 581 ISO Risk Plot** page for a functional location, asset, corrosion loop, or component.

## Procedure

- 1. Access the RBI 581 Risk Analysis whose ISO risk plot you want to access.
- 2. In the workspace heading, select the **Risk Matrix** tab.

The **Risk Matrix** section appears, displaying the ISO risk plot.

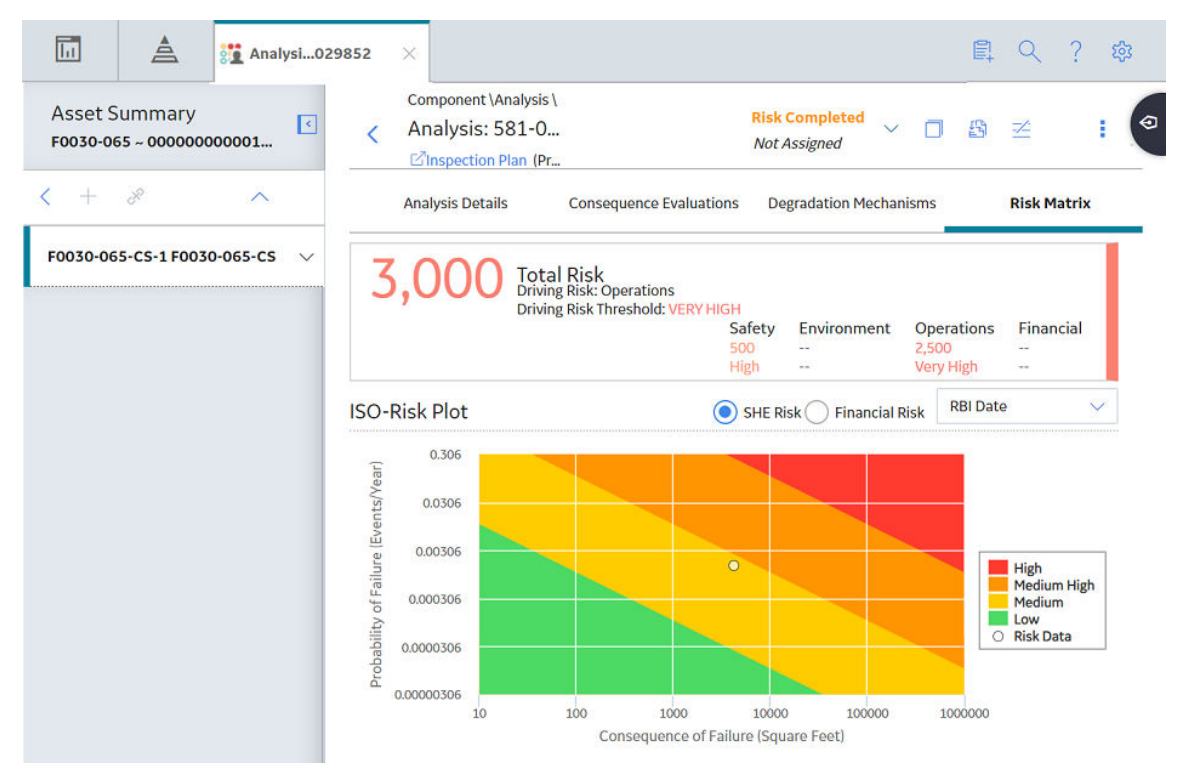

**Note:** By default, the risk on the RBI date is plotted. If you want the without plan risk or the with plan risk to be plotted, then on the upper-right corner of the page, in the drop-down list box, select the appropriate option.

- 3. If you want to view the Financial Risk, then select the **Financial Risk** radio button.
- 4. If you want to view the default risk matrix, then select the Risk Matrix tab that appears above the ISO risk plot.

**Note:** By default, RBI 581 Risk Analyses are only mapped to the default Risk Matrix. The Standard Practice Risk Matrix is not supported by RBI 581 Risk Analyses.

## Chapter

# 8

## **Degradation Mechanisms**

## **Topics:**

- About Degradation Mechanisms (DMs)
- About Degradation Mechanism Evaluations (DMEs)
- About Inspection Integration
- About Related DMEs
- About Assigning Inspections to a Degradation Mechanism Evaluation (DME)
- About Associating Potential Degradation Mechanisms (PDMs)
- About Inspection History
- Add Degradation Mechanisms (DMs)
- Evaluate a Degradation Mechanism (DM)
- Assess the Unmitigated Risk of a Degradation Mechanism (DM)
- Access the Inspection History of a Degradation Mechanism (DM)
- Assign Inspections to a Degradation Mechanism Evaluation (DME)
- Link an Inspection Consequence Evaluation to an RBI Degradation Mechanism Evaluation (DME)
- Delete Degradation Mechanisms (DMs)

## About Degradation Mechanisms (DMs)

A Degradation Mechanism is a defined method that affects failure as explained in an RBI Analysis. When an RBI Analysis is performed, DMs are assigned to capture the failure that should apply to an RBI Analysis to calculate its risk.

## **Degradation Mechanisms**

The following table provides a list of DMs that can be linked to each component type. This list is not comprehensive.

| Component      | Degradation Mechanism                            |
|----------------|--------------------------------------------------|
| Pump           | 581-Amine Cracking                               |
|                | 581-Piping Mechanical Fatigue                    |
|                | 581-Brittle Fracture                             |
| Vessel         | 581-High Temperature<br>Oxidation                |
|                | 581-Caustic Cracking                             |
|                | 581-Chloride Stress Corrosion<br>Cracking        |
| Heat Exchanger | 581-Amine Cracking                               |
|                | 581-Caustic Cracking                             |
|                | 581-Austenitic Component<br>Atmospheric Cracking |

When you associate degradation mechanisms with a Corrosion Loop, you have two options:

• You can link only the DMs that are common across all underlying RBI Components. If you choose this option, you will need to link additional degradation mechanisms with each RBI Component as needed.

-or-

• You can associate all possible DMs for all underlying RBI Components, even if those DMs apply only to one or a few of the components. If you choose this option, you will need to unlink DMs from each component as needed.

## **Unmitigated Risk for RBI Degradation Mechanisms**

When you calculate an RBI 581 Risk Analysis, the unmitigated risk and unmitigated financial risk for each DM is calculated automatically and stored in the related RBI Degradation Mechanisms record. If you have created a custom calculator, unmitigated risk will be calculated by your custom calculator and displayed on the following datasheets:

- Risk Matrix
- Degradation Mechanism with Risk Mitigation
- Degradation Mechanism without Risk Mitigation

After the unmitigated risk and unmitigated financial risk are calculated for the DMs, depending on how the administrative settings are configured, you can:

Accept the calculated unmitigated values.

-or-

Override the calculated unmitigated values.

# About Degradation Mechanism Evaluations (DMEs)

For each Degradation Mechanism (DM) that belongs to an RBI 581 Risk Analysis, a corresponding RBI 581 Damage Mechanism Evaluation record also belongs to that RBI 581 Risk Analysis. In each RBI 581 Damage Mechanism Evaluation that is associated with a qualitative degradation mechanism (i.e., the corresponding RBI Degradation Mechanisms record was created from a Potential Degradation Mechanism with the value Qualitative in the Methodology Type field), you can specify the probability that the corresponding component will fail due to that degradation mechanism.

For example, if an RBI 581 Risk Analysis contains a 581-Amine Cracking DM, it will also contain a corresponding RBI 581 Cracking Damage Evaluation. In this DME, you can specify a value in the Probability Category field to indicate the probability that the RBI Component will fail due to amine cracking.

After you select a value in the Probability Category field and calculate the RBI 581 Risk Analysis, the Probability Category Description field will be populated automatically based on the values in an existing Degradation Mechanisms Evaluation Factors record.

#### **Degradation Mechanisms**

Suppose a Degradation Mechanisms Evaluation Factors record contains the following values in the following fields:

- Degradation Mechanism: 581-Amine Cracking
- Ranking: 1
- Ranking Description: 581-Amine Cracking Impact Resistant Material. Good Inspection History with no evidence of Damage.

If an RBI Analysis is linked to a 581-Amine Cracking Degradation Mechanism, and you select 1 in the Probability Category field, the value in the Probability Category Description field will be populated with the value in the Ranking Description field in the Degradation Mechanisms Evaluation Factors record containing the values 581-Amine Cracking and 1. In this example, the Probability Category Description field would be populated with the value 581-Amine Cracking - Impact Resistant Material. Good Inspection History with no evidence of Damage.

#### DMs that Belong to each DME

The following table provides a list of DMs that belong to each DME.

| Damage Mechanism Evaluation                  | Degradation Mechanism                                                                                                    |
|----------------------------------------------|----------------------------------------------------------------------------------------------------|
| RBI 581 Brittle Fracture Damage Evaluation   | <ul> <li>581-Brittle Fracture</li> <li>581-Low Alloy Steel Embrittlement</li> <li>581-Sigma Phase Embrittlement</li> <li>581-885F Embrittlement</li> </ul>                                                                                                    |
| RBI 581 Cracking Damage Evaluation           | <ul> <li>581-Amine Cracking</li> <li>581-Alkaline Carbonate Stress Corrosion Cracking</li> <li>581-HIC/SOHIC - HF</li> <li>581-HIC/SOHIC - H2S</li> <li>581-Caustic Cracking</li> <li>581-Hydrogen Stress Cracking</li> <li>581-Other Cracking</li> <li>581-Sulfide Stress Cracking</li> <li>581-Chloride Stress Corrosion Cracking</li> <li>581-Polythionic Acid Cracking</li> </ul>                                                                                                    |
| RBI 581 External Cracking Damage Evaluation  | <ul> <li>581-Austenitic Component Atmospheric Cracking</li> <li>581-Austenitic Component Cracking Under Insulation</li> </ul>                                                                                                    |
| RBI 581 External Damage Evaluation           | <ul> <li>581-Ferritic Component Atmospheric Corrosion</li> <li>581-Ferritic Component Corrosion Under Insulation</li> </ul>                                                                                                    |
| RBI 581 HTHA Damage Evaluation               | • 581-High Temperature Hydrogen Attack                                                                                                    |
| RBI 581 Mechanical Fatigue Damage Evaluation | 581-Piping Mechanical Fatigue                                                                                                    |
| RBI 581 Thinning and Lining Evaluation       | <ul> <li>581-High Temperature Oxidation</li> <li>581-Cooling Water Corrosion</li> <li>581-High Temperature H2/H2S Corrosion</li> <li>581-Amine Corrosion</li> <li>581-Hydrofluoric Acid Corrosion</li> <li>581-Sulfuric Acid Corrosion</li> <li>581-Hydrochloric Acid Corrosion</li> <li>581-Hydrochloric Acid Corrosion</li> <li>581-Acid Sour Water Corrosion</li> <li>581-High Temperature Sulfidic and Naphthenic Acid</li> <li>581-Alkaline Sour Water Corrosion</li> <li>581-Soil Side Corrosion</li> <li>581-Soil Side Corrosion</li> <li>581-Thinning Damage</li> <li>581-Atmospheric Tank Bottom Corrosion</li> <li>581-Internal Component Lining Damage</li> </ul> |

# **About Inspection Integration**

Integration between the RBI and Inspection Management modules allows you to take credit for inspection history when you calculate the damage factor of a Damage Mechanism (DM). You can, however, take credit for inspection history only for DMs that belong to the following Damage Mechanism Evaluations (DMEs):

In RBI 581:

- RBI 581 Cracking Damage Evaluation
- RBI 581 External Damage Evaluation
- RBI 581 Thinning and Lining Evaluation

In RBI 580:

- Criticality Env. Crack. Deg. Mech. Eval.
- Criticality Ext. Corr. Deg. Mech. Eval.
- Criticality Int. Corr. Deg. Mech. Eval.

To take credit for inspection history, you must:

• Enable the Inspection Auto-Selection feature. If you enable this feature, GE Digital APM automatically assigns Inspections to a DM.

-or-

• Assign Inspections to a DME manually.

To assign Inspections to a DME manually:

- 1. Create an Inspection in Inspection Management.
- 2. Specify the DM that you have inspected.
- 3. Create an RBI Analysis on the component that you have inspected.
- 4. Add the DM that you have selected in step 2.
- 5. Access the Inspection History of the DM.

The Inspection that you have created in step 1 appears in the grid only if:

- The date entered in the Date in Service field in the DME is earlier than the date entered in the Inspection Completion Date field in the Inspection.
- The Inspection Confidence field in the Inspection is not blank.

Additionally, if you have created an Inspection for a DM that belongs to the same or a related DME, it appears in the list as well.

6. Assign the Inspection to the DME. You can assign any inspection that appears in the list.

# **About Related DMEs**

When you assign an Inspection to a DM, you can select Inspections performed on a DM that belong to the same DME or a related DME.

The following table provides a list of DMEs in RBI 580 that are related to DMEs in RBI 581. You cannot modify this mapping.

| The following DME in RBI 580             | is related to the following DME in RBI 581 |
|------------------------------------------|--------------------------------------------|
| Criticality Env. Crack. Deg. Mech. Eval. | RBI 581 Cracking Damage Evaluation         |
| Criticality Ext. Corr. Deg. Mech. Eval.  | RBI 581 External Damage Evaluation         |
| Criticality Int. Corr. Deg. Mech. Eval.  | RBI 581 Thinning and Lining Evaluation     |

When you select an Inspection on a related DME, the values in the Inspection Confidence and Inspection Effectiveness fields are mapped as follows:

| Inspection Confidence | Inspection Effectiveness |
|-----------------------|--------------------------|
| Very High             | Highly Effective (A)     |
| High                  | Usually Effective (B)    |
| Medium                | Fairly Effective (C)     |
| Low                   | Poorly Effective (D)     |

#### Assigning Inspections that Belong to Same or Related DME

Suppose that you have created four Inspections: Insp 1, Insp 2, Insp 3, and Insp 4.

You have linked the Inspections to DMs as specified in the following table.

| Inspection | DM                                           |
|------------|----------------------------------------------|
| Insp 1     | 581-Amine Cracking                           |
| Insp 2     | 581-Sulfide Stress Cracking                  |
| Insp 3     | Amine Cracking (ASCC)                        |
| Insp 4     | Criticality Calculator Internal<br>Corrosion |

You have then created an RBI Analysis, and linked it to 581-Amine Cracking. If you access the inspection history for 581-Amine Cracking, the following Inspections appear:

- Insp 1: This is because Insp 1 is linked to 581-Amine Cracking.
- Insp 2 : This is because Insp 2 is linked to 581-Sulfide Stress Cracking, which belongs to the same DME as 581-Amine Cracking (i.e., RBI 581 Cracking Damage Evaluation).
- Insp 3 : This is because Insp 3 is linked to Amine Cracking (ASCC), which belongs to a related DME (i.e., Criticality Env. Crack. Deg. Mech. Eval.).

Therefore, you can assign 581-Amine Cracking to Insp 1, Insp 2, and Insp 3. You cannot assign it to Insp 4 because it is linked to Criticality Calculator Internal Corrosion, which belongs to Criticality Int. Corr. Deg. Mech. Eval. And, this DME is not related to RBI 581 Cracking Damage Evaluation.

# About Assigning Inspections to a Degradation Mechanism Evaluation (DME)

You can use Inspection Management to record inspection results for a piece of equipment. In each Inspection, you can specify the DM for which you were looking during the inspection.

In RBI, you use RBI Components to divide a piece of equipment into parts. You then define DMs for those components, and then conduct analyses for each RBI Component.

#### Assigning Inspections to DMEs in RBI

If an RBI Component represents parts of a piece of equipment that you have inspected in the past, and have recorded results in Inspection records, you can assign those inspections to the appropriate DMEs for that component. By doing so, you identify the inspections that were used to detect DMs for that component.

You can either assign Inspections to a DME manually or enable the Inspection Auto-Selection feature to have GE Digital APM assign Inspections to the DME automatically.

The type of analysis used will determine what happens when you assign an inspection to a DM. For any RBI 580 DME, the listed inspections fall within a specified 20-year window. When you are working with an RBI Analysis, GE Digital APM uses the values in the Inspection Confidence field of the Inspection records to automatically populate the following fields in the RBI 581 Damage Mechanism Evaluation representing that degradation mechanism:

- Inspection Confidence: Indicates how effective the last inspection was at detecting the DM and identifying the rate of degradation.
- Equivalent Number of Inspections: Indicates the number of inspections that will be used when calculating the analysis.

# About Associating Potential Degradation Mechanisms (PDMs)

Each RBI Corrosion Loop contains multiple RBI Components. Each of these components can fail in multiple ways. To indicate the ways in which components can fail, you can link Potential Degradation Mechanisms (PDMs) to the RBI Corrosion Loops.

Each PDM that is linked to the RBI Corrosion Loop represents a degradation mechanism (a way in which the components in that Corrosion Loop might fail). Once the RBI Corrosion Loop has been associated with a PDM, all components added to that RBI Corrosion Loop will inherit the PDM.

For each component, you can define the specific ways in which the RBI Component that it represents can fail.

**Note:** PDMs can be standardized and inherited from RBI Corrosion Loops. When a new RBI Component is generated from and linked to a specific RBI Corrosion Loop, the PDMs associated with that RBI Corrosion Loop will be inherited by the new RBI Component.

#### Overhead (OVHD) System

Suppose you have created an RBI Corrosion Loop to represent an OVHD system. You may have determined that components in this corrosion loop can fail in the following ways:

- Exchanger Failure: The tubes in the exchanger could foul and cause the exchanger to produce too much or too little cooling.
- Column Failure: The column may be susceptible.

In this case, the RBI Corrosion Loop would be linked to two PDMs to represent each type of degradation mechanism in the preceding list. After the PDMs are linked to the RBI Corrosion Loop as a whole, and you have determined the components in the corrosion loop, you will need to validate the degradation mechanisms for each component.

Assuming that the OVHD system contains the Exchanger and the Column, the RBI Corrosion Loop representing the OVHD system would be linked to the following RBI Component records:

- Column Top (belongs to the Column)
- Outlet Nozzle (belongs to the Column)
- Exchanger Shell (belongs to the Water Heater)

Each of these RBI Components would be linked automatically to all the PDMs that are linked to the Corrosion Loop. You would need to determine, however, which degradation mechanisms make sense for each component. To do so, you might decide that the RBI Component should be linked to the PDMs as described in the following table.

| RBI Component   | PDM                         |
|-----------------|-----------------------------|
| Column Top      | 581-Amine Cracking          |
| Outlet Nozzle   | 581-Cooling Water Corrosion |
| Exchanger Shell | 581-Amine Cracking          |

So, while the RBI Corrosion Loop is linked to two PDMs, each RBI Component is linked to only one PDM in this case.

# **About Inspection History**

When you calculate an RBI 581 Risk Analysis, Degradation Mechanism Evaluations (DMEs) are used as an input to calculate the Probability of Failure. A key factor in calculating the Probability of Failure for the analysis is the assessment of previous inspections, which are contained in the Inspection History.

#### Details

As part of each analysis, you can choose the inspection for each DME. This selection assists in reducing uncertainty posed by the particular Degradation Mechanism (DM) and in determining its rate of deterioration. Each Inspection is quantitatively assessed to determine its effectiveness in achieving this goal.

You can select the Inspections used to populate the following fields on RBI 581 datasheets to drive calculations:

- In the 581 Cracking Damage Evaluation, the 581 AST Bottom, and the RBI 581 External Cracking Damage Evaluation Datasheets
  - Use Combined Confidence
  - Number of Highest Effective Inspections
  - Highest Effective Inspection Level
- In the RBI 581Thinning and Lining Damage Evaluation Datasheet
  - Use Related Inspections
  - Number of A Level Inspections
  - Number of B Level Inspections
  - Number of C Level Inspections
  - Number of D Level Inspections

# Add Degradation Mechanisms (DMs)

#### **About This Task**

For each Potential Degradation Mechanism (PDM) linked to the Component, a DM is added to the Analysis. You can, however, add additional DMs to the analysis.

Note: You cannot add a DM if the state of the analysis is Risk Completed.

#### Procedure

- 1. Access the analysis to which you want to add DMs.
- 2. In the workspace, select the **Degradation Mechanisms** tab.

The **Degradation Mechanisms** section appears, displaying a list of DMs associated with the analysis.

| 10  | à                        | 👥 Risk Ba…ve | rview ×  | Analysi0                                                 | 10332 ×       |                |                           | Ē        | Q          | ? 韓         |
|-----|--------------------------|--------------|----------|----------------------------------------------------------|---------------|----------------|---------------------------|----------|------------|-------------|
|     | Gummary<br>BI 581 AST BO | ТТОМ         | < Ar     | mponent \Analysi<br>nalysis: 581-(<br>No Inspection Plar | 5             |                | Created<br>Not Assigned   |          | 5          | I 📀         |
| < + | R                        | ^            | Ana      | alysis Details                                           | Consequen     | ce Evaluations | Degradation<br>Mechanisms |          | Risk       | Matrix      |
| -   | 1 AST BOTTO              |              | +        | -/                                                       |               |                |                           |          | 1          | 0           |
|     |                          |              | DEGRADAT | TION MECHANISM                                           |               | TOTAL DA       | MAGE FACTOR - RBI DATE    | TOTAL PO | F - RBI DA | TE TOTAL SH |
|     |                          |              | 581-Atm  | ospheric Tank B                                          | Bottom Corros | ion            |                           |          |            |             |
|     |                          |              |          |                                                          |               |                |                           |          |            |             |
|     |                          |              |          |                                                          |               |                |                           |          |            |             |
|     |                          |              |          |                                                          |               |                |                           |          |            |             |
|     |                          |              |          |                                                          |               |                |                           |          |            |             |
|     |                          |              |          |                                                          |               |                |                           |          |            |             |
|     |                          |              |          |                                                          |               |                |                           |          |            |             |
|     |                          |              |          |                                                          |               |                |                           |          |            |             |
|     |                          |              |          |                                                          |               |                |                           |          |            |             |

3. In the upper-left corner of the section, select +.

A list of the DMs that can be applied to the RBI 581 Risk Analysis appears, displaying the methodology type of each DM.

| III A III Risk Bavervi                   | ew 🗙 🙀 Analysi362145 🛛 💥 Analysi6                                                                                                    | 2195 ×                    | 1 Q ? 🕸     |
|------------------------------------------|----------------------------------------------------------------------------------------------------|---------------------------|-------------|
| Asset Summary<br>D0002-097 ~ 00000000001 | Component \Analysis \ Analysis: 581-0 Cinspection Plan (Pr                                                                                                    | Created v 🔳 🗖             | B :         |
| < + %                                    | Analysis Details Consequence Evaluations                                                                                                    | Degradation<br>Mechanisms | Risk Matrix |
|                                          | Degradation Mechanisms  Search  S81-885F Embrittlement Methodology Type: Quantitative  S81-Acid Sour Water Corrosion Methodology Type: Quantitative  S81-Alkaline Carbonate Stress Corrosion Cracking Methodology Type: Quantitative  S81-Alkaline Sour Water Corrosion Methodology Type: Quantitative |                           |             |
|                                          | 581-Amine Corrosion Methodology Type: Quantitative                                                                                                    |                           | -           |

**Tip:** If you select the link that corresponds to a DM, the associated PDM record appears in Record Explorer on a new page.

**Note:** DMs that can be added to an RBI 581 Risk Analysis contain a 581 prefix (e.g., 581-Amine Cracking).

4. In the row containing each DM that you want to add, select the check box, and then select **Add**. The selected DMs are added to the RBI 581 Risk Analysis.

#### Results

• A Consequence Evaluation is created and linked to the RBI 581 Risk Analysis.

#### **Next Steps**

• Evaluate a Degradation Mechanisms Record (DM).

# **Evaluate a Degradation Mechanism (DM)**

#### Procedure

- 1. Access the analysis containing the DM that you want to evaluate.
- 2. In the workspace heading, select the **Degradation Mechanisms** tab.

The **Degradation Mechanisms** section appears, displaying a list of DMs associated with the analysis.

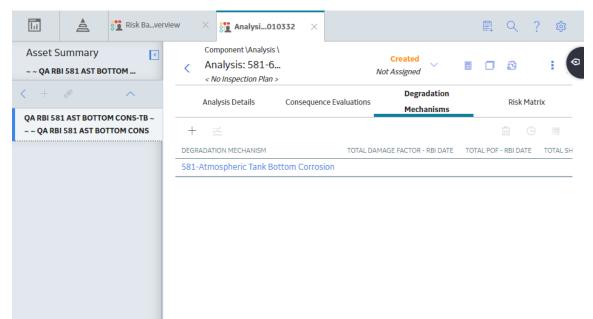

3. In the row containing the DM that you want to modify, select the link.

A blank datasheet of the corresponding Degradation Mechanism Evaluation (DME) appears.

| Asset Summary <ul> <li>~ QA RBI 581 E2E WKFLOW</li> </ul> | Component \Analysis \ Analysis: 581-64262802351 Component QA RBI 581 E2E WKFLOW-P Component QA RBI 581 E2E WKFLOW-P                                                                                                    |
|-----------------------------------------------------------|----------------------------------------------------------------------------------------------------|
| < + % ^                                                   | Analysis Details Consequence Evaluations Mechanisms Risk Matrix                                                                                                    |
| QA RBI 581 E2E WKFLOW-PP ~ ~ ~<br>QA RBI 581 E2E WKFLOW   | Degradation Mechanism Evaluation                                                                                                    |
|                                                           | Datasheet ID:       Implements       Site:       Site:       Roanoke, VA         Input Fields       Thinning       Lining Inputs       Outputs                                                                                                    |
|                                                           | General Inputs                                                                                                    |
|                                                           | Damage Mechanism     Governing Thinning Da     Date In Service       581-Amine Corro     05/01/1986 14:06:23       Last Known Inspection     Last Known Thickness       55/01/2014 14:21:17     0.6 (Inches) 2       Base Material Estimate     Base Material Calculat       Long Term Avg Corr Rate |

- 4. Depending on the Degradation Mechanism Evaluation family that the DM belongs to, enter values in the available fields for the following records:
  - RBI 581 Brittle Fracture Damage Evaluation
  - RBI 581 Cracking Damage Evaluation
  - RBI 581 External Cracking Damage Evaluation
  - RBI 581 External Damage Evaluation
  - RBI 581 HTHA Damage Evaluation
  - RBI 581 Mechanical Fatigue Damage Evaluation
  - RBI 581 Thinning and Lining Evaluation
- 5. Select 🛅.

The DM is evaluated.

# Assess the Unmitigated Risk of a Degradation Mechanism (DM)

#### **Before You Begin**

• Generate Recommendations for the analysis.

**Tip:** For information about additional options available when working with the Recommendation records, refer to the Action Management section of the documentation.

• Change the state of the analysis to Risk Completed.

#### Procedure

- 1. Access the analysis containing the DM for which you want to assess the unmitigated risk.
- 2. In the workspace heading, select the **Degradation Mechanisms** tab.

The **Degradation Mechanisms** section appears, displaying a list of DMs associated with the analysis.

|                                | Analysis: 581-6     < No Inspection Plan >     Analysis Details Consequence     + ≅     DEGRADATION MECHANISM     581-Atmospheric Tank Bottom Corrosition     Key Statement Corrosition     Consequence | TOTAL DAMAGE FACTOR - RBI DATE | Risk M            | D III       |
|--------------------------------|----------------------------------------------------------------------------------------------------|--------------------------------|-------------------|-------------|
| ~ ~ QA RBI 581 AST BOTTOM CONS | DEGRADATION MECHANISM                                                                                                    |                                |                   |             |
|                                |                                                                                                    |                                | TOTALT OF TREPDAT | L IOTAL SIT |
|                                |                                                                                                    |                                |                   |             |
|                                |                                                                                                    |                                |                   |             |
|                                |                                                                                                    |                                |                   |             |
|                                |                                                                                                    |                                |                   |             |

3. Select the row containing the DM that you want to assess, and then in the upper-right corner of the section, select

The Risk Matrix window appears. RBI RISK MATRIX BY RBI COMPONENT G 

4. Select the cell that represents the risk rank for each category, and then select **Done**. These categories depend on the risk matrix that is defined by your organization. By default, these categories are Safety, Environment, Operations, and Financial.

The unmitigated risk and unmitigated financial risk values for the DM are saved.

# Access the Inspection History of a Degradation Mechanism (DM)

#### Procedure

- 1. Access the analysis whose inspection history you want to access.
- 2. Below the graph, in the row containing the analysis whose Inspection History you want to access, select the link.

The **Analysis Details** section appears, displaying the analysis datasheet.

| Ы        | A                                          | 🛐 Risk Ba…verv       | iew 🛛 💥 Analysi1070                                                    | 4 ×                                                                                      |                           |                      |              | 、? 🕸  |
|----------|--------------------------------------------|----------------------|------------------------------------------------------------------------|------------------------------------------------------------------------------------------|---------------------------|----------------------|--------------|-------|
|          | ummary<br>81 581 AST B1                    | TM DF C              | Component \Analysis \<br>Analysis: 581-642<br>< No Inspection Plan >   | 62810704                                                                                 | Created<br>Not Assigned   | ~                    | o s          | :     |
| < +      | R                                          | ^                    | Analysis Details                                                       | Consequence Evaluations                                                                  | Degradation Mechan        | sms                  | Risk Ma      | atrix |
| METRIC-T | 1 AST BTM D<br>B ~ ~ ~ QA RE<br>ALC METRIC | FCALC<br>BI581 AST V | Datasheet ID:<br>581 Risk Analysis<br>Analysis<br>Details Risk Results | S Technical Data                                                                         |                           | 5ite:<br>Roanoke, VA |              | 1     |
|          |                                            |                      | Header Data                                                            | Analysis ID                                                                              | Analysis Type             | Scenario ID          |              |       |
|          |                                            |                      | ~ ~ QA RBI 581 AST BTI                                                 | 581-64262810704                                                                          | RBI 581                   | Text input           |              | - I I |
|          |                                            |                      | Component                                                              | Data Confidence                                                                          | RBIDate                   | Plan Date            |              |       |
|          |                                            |                      | QA RBI 581 AST BTM DF                                                  | Low Confidence Data                                                                      | 07/01/2015 13:13:54 🚔     | 07/01/202            | 5 13:13:54 🔓 |       |
|          |                                            |                      | Cracking Inspection Date                                               | Date Criticality Calculated                                                              | Component Description     | L                    |              | 2     |
|          |                                            |                      |                                                                        |                                                                                          | QA RBI 581 AST BTM DF CAL | C-TB                 |              | 1     |
|          |                                            |                      | Component Comments                                                     |                                                                                          |                           |                      |              | -     |
|          |                                            |                      |                                                                        | Damage Factor calculated<br>lickness when Time Since Last<br>ckness are unknown (1st Set |                           |                      |              |       |
|          |                                            |                      | Risk Analysis Results                                                  |                                                                                          |                           |                      |              |       |
|          |                                            |                      | Target Inspection Date                                                 | Inspection Will Mitigate                                                                 | Risk Summary ID           | Risk Summary         | Description  |       |
|          |                                            |                      |                                                                        |                                                                                          |                           | Text input           |              |       |
|          |                                            |                      |                                                                        |                                                                                          |                           |                      |              |       |
|          |                                            |                      | Planning Targets                                                       |                                                                                          |                           |                      |              |       |

3. In the workspace, select the **Degradation Mechanisms** tab.

The **Degradation Mechanisms** section appears, displaying a list of DMs associated with the analysis.

| Risk Baverview                                                                                                    | / × Analysi010332 ×                                          |                                | 🖺 Q ? 🅸                       |
|----------------------------------------------------------------------------------------------------|--------------------------------------------------------------|--------------------------------|-------------------------------|
| Asset Summary Control Control | Component \Analysis \ Analysis: 581-6 < No Inspection Plan > | Created<br>Not Assigned        | n 🗆 A 🛛 I 🖉                   |
| < + & ^                                                                                                    | Analysis Details Consequen                                   | ce Evaluations Mechanisms      | Risk Matrix                   |
| QA RBI 581 AST BOTTOM CONS-TB ~<br>~ ~ QA RBI 581 AST BOTTOM CONS                                                                                                    | + 🗾                                                          |                                |                               |
|                                                                                                    | DEGRADATION MECHANISM                                        | TOTAL DAMAGE FACTOR - RBI DATE | TOTAL POF - RBI DATE TOTAL SH |
|                                                                                                    | 581-Atmospheric Tank Bottom Corros                           | ion                            |                               |
|                                                                                                    |                                                              |                                |                               |
|                                                                                                    |                                                              |                                |                               |
|                                                                                                    |                                                              |                                |                               |
|                                                                                                    |                                                              |                                |                               |
|                                                                                                    |                                                              |                                |                               |
|                                                                                                    |                                                              |                                |                               |
|                                                                                                    |                                                              |                                |                               |
|                                                                                                    |                                                              |                                |                               |

 Select the row containing the DM whose inspection history you want to view, and then select The inspection history for the selected DM appears.

| Ana                  | oonent \Analysis \<br>Iysis: CHE003-C<br>spection Plan (Modifie |                                | e Vessel ~10/15/201      | 9                             | Risk Complete<br>Not Assigned | ed 🗸 🗇 🚳 👱            | ( |
|----------------------|-----------------------------------------------------------------|--------------------------------|--------------------------|-------------------------------|-------------------------------|-----------------------|---|
|                      | Analysis Details                                                |                                | Consequence Evaluations  | Degradatio                    | on Mechanisms                 | Risk Matrix           |   |
|                      |                                                                 |                                |                          |                               |                               |                       |   |
| riticality (<br>Link | Calculator External Co<br>Inspection<br>Report                  | orrosion<br>Completion<br>Date | Inspection<br>Confidence | Inspection Document<br>Status | Inspection<br>Family          | Degradation Mechanism |   |

Cancel OK

**Tip:** If you want to access the Inspection in Inspection Management, select the link in the Inspection Report column. The **Inspection Data** section appears, displaying the Inspection datasheet.

# Assign Inspections to a Degradation Mechanism Evaluation (DME)

#### **Before You Begin**

- For RBI 581 Cracking Damage Evaluation and RBI 581 External Cracking Damage Evaluation, you can assign up to six Inspections.
- For 581-Atmospheric Tank Bottom Corrosion, you can assign only one Inspection.

#### **About This Task**

If the Inspection Auto-Selection feature is enabled, then Inspections are automatically assigned to a DME. You can, however, assign Inspections manually to the DME.

#### Procedure

1. Access the inspection history for the analysis containing the DME to which you want to assign Inspections.

Note: The listed inspections fall within a specified 20-year window.

2. In the row containing each Inspection that you want to assign, select the check box, and then select **OK**.

| Component \Analysis \<br>Analysis: CHE003-CS-1 ~Pressure Vessel ~10/15/2019<br>⊠Inspection Plan (Modified) |                        |                        |                         |                     | Risk Complete<br>Not Assigned |                                 |  |  |
|----------------------------------------------------------------------------------------------------|------------------------|------------------------|-------------------------|---------------------|-------------------------------|---------------------------------|--|--|
|                                                                                                    | Analysis Details       |                        | Consequence Evaluations | Degradatio          | on Mechanisms                 | Risk Matrix                     |  |  |
| Criticality                                                                                                | Calculator External Co | orrosion<br>Completion | Inspection              | Inspection Document | Inspection                    |                                 |  |  |
| Link                                                                                                    | Report                 | Date                   | Confidence              | Status              | Family                        | Degradation Mechanism           |  |  |
|                                                                                                    |                        |                        |                         |                     | General                       | Criticality Calculator External |  |  |
| $\checkmark$                                                                                               | INSP-33589-1           | 10/15/2019             | Low                     | DRAFT               | General                       | Criticality Calculator External |  |  |

The selected Inspections are assigned to the DME.

| Cancel | OK |
|--------|----|
|        |    |

Tip: To view the Inspection in Inspection Management, select the link in the Inspection Report column.

# Link an Inspection Consequence Evaluation to an RBI Degradation Mechanism Evaluation (DME)

#### **About This Task**

**Important:** To link an Inspection Confidence Evaluation to an RBI DME, the Risk Based Inspection or the RBI 581 license must be active.

#### Procedure

1. Access the analysis containing the RBI DME to which you want to link an Inspection Confidence Evaluation.

**Note:** To link an Inspection Confidence Evaluation to an RBI DME, the associated RBI Analysis must be in the Active state. Only Active RBI Analyses will display current Inspection Reports in their corresponding Inspection History section.

2. Select the Degradation Mechanism tab.

The **Degradation Mechanism** section appears, displaying a list of PDMs linked to the selected RBI Analysis.

| Asset Summary<br>E0012D-097 - 00000000000   | Component \Analysis \ Component \Analysis \ Analysis: E0012D-097-CS-1 ~Heat Ls'Inspection Plan (Proposed) | Exchanger-Shell ~Feb 6 2014 | 12:24PM                | Risk Completed<br>Not Assigned | × □ ₿ ≝ i           |
|---------------------------------------------|----------------------------------------------------------------------------------------------------|-----------------------------|------------------------|--------------------------------|---------------------|
| + 8 ^                                       | Analysis Details                                                                                          | Consequence Evaluations     | Degrada                | tion Mechanisms                | Risk Matrix         |
| E0012D-097-CS-1 18-E0012D-097<br>Shell Side | + 🗵                                                                                                    |                             |                        |                                |                     |
|                                             | DEGRADATION MECHANISM                                                                                     | DAMAGE FACTOR               | PROBABILITY OF FAILURE | CONSEQUENCE OF FAILURE         | INSPECTION PRIORITY |
|                                             | Criticality Calculator External Corrosion                                                                 | 400                         | 2                      | В                              | 6                   |
|                                             | Criticality Calculator Internal Corrosion                                                                 | 10                          | 3                      | В                              | 9                   |
|                                             | Wet H2S (Blistering, SOHIC, HIC, SSC)                                                                     | 1584.89319246111            | 1                      | В                              | 2                   |

3. In the grid, select the row containing the DME that you want to link to the Inspection Confidence

Evaluation, and then select  $\textcircled{ extsf{D}}$ .

**Note:** The RBI DME that you select must also be the DME in the corresponding Inspection Confidence Evaluation.

A list of corresponding Inspection Reports appears in the grid.

| Asset Summary<br>F0065-097 ~ 00000000001 | < Ana       | onent \Analysis<br>lysis: F0065<br>pection Plan (Pr |                    |                          | Created v<br>Assigned            |                                  | £9 I                                                          |
|------------------------------------------|-------------|-----------------------------------------------------|--------------------|--------------------------|----------------------------------|----------------------------------|---------------------------------------------------------------|
| + % ^                                    | Analys      | sis Details                                         | Consequence E      | valuations               | Degradation<br>Mechanisms        |                                  | Risk Matrix                                                   |
| -0065-097-CS-1 Overhead $\checkmark$     | Criticality | Calculator Extern                                   | nal Corrosion      |                          |                                  |                                  |                                                               |
|                                          | Link        | Inspection<br>Report                                | Completion<br>Date | Inspection<br>Confidence | Inspection<br>Document<br>Status | Inspection<br>Family             | Degradation<br>Mechanism                                      |
|                                          | V           | INSP-68-4                                           | 9/3/2016           | Medium                   |                                  | API 510<br>Internal<br>Checklist | 581-Ferritic<br>Component<br>Corrosion<br>Under<br>Insulation |
|                                          |             |                                                     |                    |                          |                                  |                                  |                                                               |
|                                          |             |                                                     |                    |                          | Can                              | col                              | ОК                                                            |

- 4. Next to the Inspection Report containing the Inspection Confidence Evaluation that you want to link to the RBI DME, select the check box.
- 5. In the lower-right corner of the section, select **OK**.

The Inspection Confidence Evaluation is linked to the RBI DME.

# **Delete Degradation Mechanisms (DMs)**

#### **Before You Begin**

- When you delete a DM, the associated RBI Degradation Mechanism Evaluation (DME) and RBI Consequence Evaluation records are also deleted.
- You cannot delete a DM if the associated analysis is in Risk Completed state.

#### Procedure

- 1. Access the analysis that contains the DMs that you want to delete.
- 2. In the workspace heading, select the **Degradation Mechanisms** tab.

The **Degradation Mechanisms** section appears, displaying a list of DMs associated with the analysis.

| Asset Summary                  | Iew × Analysi010332 × Component \Analysis \ Analysis: 581-6    | Created<br>Not Assigned     | <ul><li>□</li><li>□</li><li>□</li><li>□</li><li>□</li></ul> | ¢3       |
|--------------------------------|----------------------------------------------------------------|-----------------------------|-------------------------------------------------------------|----------|
| QA RBI 581 AST BOTTOM CONS-TB~ | < No Inspection Plan > Analysis Details Consequence Evaluation | Degradation                 | Risk Matrix                                                 |          |
| ~ QA RBI 581 AST BOTTOM CONS   | + 🔟                                                            | AL DAMAGE FACTOR - RBI DATE | TOTAL POF - RBI DATE T                                      | TOTAL SH |
|                                | 581-Atmospheric Tank Bottom Corrosion                          |                             |                                                             |          |
|                                |                                                                |                             |                                                             |          |
|                                |                                                                |                             |                                                             |          |
|                                |                                                                |                             |                                                             |          |
|                                |                                                                |                             |                                                             |          |

3. Select the row containing the DM that you want to delete, and then, in the upper-right corner of the section, select 🔟.

A message appears, asking you to confirm that you want to delete the selected DM.

4. Select Yes.

The DMs, along with the associated DMEs and RBI Consequence Evaluations, are deleted.

# Chapter

9

# **RBI** Recommendations

#### **Topics:**

- About RBI Recommendations
- Access the Recommended Actions Pane
- View RBI Recommendations Linked to an Inspection Plan
- About Auto-Consolidating RBI Recommendations
- Create an RBI Recommendation
   Manually
- Generate Recommendations for a Single RBI Criticality Analysis
- Generate RBI
   Recommendations for Multiple
   RBI 581 Risk Analyses
- Generate Recommendations for all Analyses in an Asset Hierarchy Level

# **About RBI Recommendations**

An RBI Recommendation stores information about actions that should be performed to help mitigate the risk associated with a degradation mechanism (DM). Each RBI Recommendation is linked to:

- A Degradation Mechanisms record, which defines the type of failure that the recommended action can help mitigate.
- An Equipment record, which defines the piece of equipment to which the recommendation applies.
- An Inspection Plan, which is linked to the associated equipment.
- An RBI 581 Risk Analysis record.

#### **Generating Recommendations**

GE Digital APM generates RBI Recommendations for:

- A single DM
- Multiple RBI 581 Risk Analyses linked to a single Asset

You can generate Recommendations based on the policies that are mapped to the RBI Strategy Mapping Configuration only if:

- The Damage Mechanism has a value in the field Recommended Inspection Effectiveness.
- The state of the analysis is Risk Completed.

Recommendations are generated for DMs that are related only to the following DMEs:

- RBI 581 Cracking Damage Evaluation
- RBI 581 External Cracking Damage Evaluation
- RBI 581 External Damage Evaluation
- RBI 581 Thinning and Lining Evaluation

Recommendations that are linked to approved Inspection Plans can be implemented as Inspection Tasks directly or from Asset Strategy Management (ASM) through the Action created during the Inspection Plan approval.

#### **Policies Used to Generate RBI Recommendations**

The following table provides a list of Policies that are used to generate RBI Recommendations.

| Policy Name                                        | Policy Input Node Name<br>(Field)                                                                                                    | Component Type | Valid DMs                                                                                            |
|----------------------------------------------------|----------------------------------------------------------------------------------------------------|----------------|----------------------------------------------------------------------------------------------------|
| RBI 581 Tank Shell Ext<br>Corrosion Recommendation | Component Type (Field:<br>Component Type, Family: RBI<br>581 Analysis)                                                                    | Storage Tank   | <ul> <li>581-Ferritic Component<br/>Atmospheric Corrosion</li> <li>581-Ferritic Component</li> </ul> |
|                                                    | Inspection Will Mitigate (Field:<br>Inspection Will Mitigate,<br>Family: RBI 581 Risk Analysis).<br><b>Note:</b> This field is deprecated |                | Corrosion Under<br>Insulation                                                                        |
|                                                    | and no longer used.                                                                                                    |                |                                                                                                    |
|                                                    | Insulation Present (Field:<br>Insulated, Family: RBI 581 Risk<br>Analysis)                                                                |                |                                                                                                    |
|                                                    | Target Inspection (Field:<br>Recommended Inspection<br>Effectiveness, Family:<br>RBI Degradation Mechanisms)                              | ~              |                                                                                                    |
|                                                    | Damage Mechanisms (Field:<br>Degradation Mechanism,<br>Family: RBI Degradation<br>Mechanisms)                                             | -              |                                                                                                    |
| RBI 581 Tank Shell Int<br>Corrosion Recommendation | Component Type (Field:<br>Component Type, Family: RBI<br>581 Risk Analysis)                                                               | Storage Tank   | <ul> <li>581-Hydrochloric Acid<br/>Corrosion</li> <li>581-High Temperature</li> </ul>                |
|                                                    | Target Inspection (Field:<br>Recommended Inspection<br>Effectiveness, Family: RBI<br>Degradation Mechanisms)                              |                | H2/H2S Corrosion<br>581-High Temperature<br>Sulfidic and Naphthenic<br>Acid                          |
|                                                    | Inspection Will Mitigate (Field:<br>Inspection Will Mitigate,<br>Family: RBI 581 Risk Analysis)                                           |                | <ul> <li>581-Sulfuric Acid<br/>Corrosion</li> <li>581-Hydrofluoric Acid<br/>Corrosion</li> </ul>     |
|                                                    | <b>Note:</b> This field is deprecated and no longer used.                                                                                 |                | <ul> <li>581-Alkaline Sour Water<br/>Corrosion</li> <li>581-Amine Corrosion</li> </ul>               |
|                                                    |                                                                                                    |                | <ul> <li>581-High Temperature<br/>Oxidation</li> <li>581-Acid Sour Water</li> </ul>                  |
|                                                    |                                                                                                    |                | <ul><li>Corrosion</li><li>581-Cooling Water<br/>Corrosion</li></ul>                                  |
|                                                    |                                                                                                    |                | <ul> <li>581-Soil Side Corrosion</li> <li>581-Internal Component<br/>Lining Damage</li> </ul>        |

| Policy Name                                        | Policy Input Node Name<br>(Field)                                                                                                    | Component Type                                                                                                    | Valid DMs                                                                                                    |
|----------------------------------------------------|----------------------------------------------------------------------------------------------------|----------------------------------------------------------------------------------------------------|----------------------------------------------------------------------------------------------------|
| RBI 581 Tank Bottom Insp<br>Recommendation         | Component Type (Field:<br>Component Type, Family: RBI<br>581 Risk Analysis)<br>Target Inspection (Field:<br>Recommended Inspection<br>Effectiveness, Family: RBI<br>Degradation Mechanisms)<br>Inspection Will Mitigate (Field:<br>Inspection Will Mitigate,<br>Family: RBI 581 Risk Analysis)<br><b>Note:</b> This field is deprecated<br>and no longer used.                                                                                                    | Storage Tank Bottom                                                                                                    | <ul> <li>581-Atmospheric Tank<br/>Bottom Corrosion</li> <li>581-Caustic Cracking</li> <li>581-Amine Cracking</li> <li>581-Sulfide Stress<br/>Cracking</li> <li>581-Alkaline Carbonate<br/>Stress Corrosion Cracking</li> <li>581-Hydrogen Stress<br/>Cracking</li> <li>581-Polythionic Acid<br/>Cracking</li> <li>581-Chloride Stress<br/>Corrosion Cracking</li> <li>581-HIC/SOHIC - H2S</li> <li>581-HIC/SOHIC - HF</li> </ul>                                                                                                    |
| RBI 581 Thinning and Lining<br>Insp Recommendation | Component Type (Field:<br>Component Type, Family: RBI<br>581 Analysis)Is Intrusive (Field: Is Intrusive?,<br>Family: RBI 581 Risk Analysis)Inspection Will Mitigate (Field:<br>Inspection Will Mitigate,<br>Family: RBI 581 Risk Analysis)Note: This field is deprecated<br>and no longer used.Target Inspection (Field:<br>Recommended Inspection<br>Effectiveness, Family:<br>RBI Degradation Mechanisms)Liner Present (Field: Liner is<br>Present, Family: RBI 581<br>Thinning and Lining<br>Evaluation)Thinning Type (Field: Thinning<br>Type, Family: RBI 581 Thinning<br>and Lining Evaluation) | <ul> <li>All component types except<br/>the following:</li> <li>Storage Tank Storage Tank<br/>Bottom</li> <li>Pilot-Operated PRD</li> <li>PRD with Rupture Disk</li> <li>Balanced Bellows PRD</li> <li>Rupture Disk Only</li> <li>Heat Exchanger-Tubes</li> <li>Heat Exchange -Bundle</li> <li>Heat Exchanger-Channel</li> </ul> | <ul> <li>581-Hydrochloric Acid<br/>Corrosion</li> <li>581-High Temperature<br/>H2/H2S Corrosion</li> <li>581-High Temperature<br/>Sulfidic and Naphthenic<br/>Acid</li> <li>581-Sulfuric Acid<br/>Corrosion</li> <li>581-Hydrofluoric Acid<br/>Corrosion</li> <li>581-Hydrofluoric Acid<br/>Corrosion</li> <li>581-Alkaline Sour Water<br/>Corrosion</li> <li>581-Alkaline Sour Water<br/>Corrosion</li> <li>581-Alkaline Corrosion</li> <li>581-High Temperature<br/>Oxidation</li> <li>581-Acid Sour Water<br/>Corrosion</li> <li>581-Acid Sour Water<br/>Corrosion</li> <li>581-Cooling Water<br/>Corrosion</li> <li>581-Soil Side Corrosion</li> <li>581-Internal Component<br/>Lining Damage</li> </ul> |

| Policy Name                                          | Policy Input Node Name<br>(Field)                                                                            | Component Type                                                                                                    | Valid DMs                                                                                                    |
|------------------------------------------------------|----------------------------------------------------------------------------------------------------|----------------------------------------------------------------------------------------------------|----------------------------------------------------------------------------------------------------|
| RBI 581 External Damage<br>Inspection Recommendation | Damage Mechanism (Field:<br>Degradation Mechanism,<br>Family: RBI Degradation<br>Mechanisms)                 | <ul><li>All component types except<br/>the following:</li><li>Storage Tank Storage Tank<br/>Bottom</li></ul>                   | <ul> <li>581-Ferritic Component<br/>Atmospheric Corrosion</li> <li>581-Ferritic Component<br/>Corrosion Under<br/>Insulation</li> </ul> |
|                                                      | Target Inspection (Field:<br>Recommended Inspection<br>Effectiveness, Family:<br>RBI Degradation Mechanisms) | <ul> <li>Pilot-Operated PRD</li> <li>PRD with Rupture Disk</li> <li>Balanced Bellows PRD</li> <li>Rupture Disk Only</li> </ul> | <ul> <li>581-Austenitic</li> <li>Component Atmospheric</li> <li>Cracking</li> </ul>                                                     |
|                                                      | Component Type (Field:<br>Component Type, Family: RBI<br>581 Analysis)                                       | <ul> <li>Heat Exchanger-Tubes</li> <li>Heat Exchange -Bundle</li> <li>Heat Exchanger-Channel</li> </ul>                        | <ul> <li>581-Austenitic</li> <li>Component Cracking</li> <li>Under Insulation</li> </ul>                                                |
|                                                      | Insulation Present (Field:<br>Insulated, Family: RBI 581 Risk<br>Analysis)                                   |                                                                                                    |                                                                                                    |
|                                                      | <b>Note:</b> This field is deprecated and no longer used.                                                    |                                                                                                    |                                                                                                    |
|                                                      | Inspection Will Mitigate (Field:<br>Inspection Will Mitigate,<br>Family: RBI 581 Risk Analysis)              |                                                                                                    |                                                                                                    |
|                                                      | <b>Note:</b> This field is deprecated and no longer used.                                                    |                                                                                                    |                                                                                                    |
| RBI 581 Env Cracking Insp<br>Recommendation          | Target Inspection (Field:<br>Recommended Inspection<br>Effectiveness, Family:<br>RBI Degradation Mechanisms) | All component types except<br>the following:<br>• Storage Tank Storage Tank<br>Bottom                                          | <ul> <li>581-Caustic Cracking</li> <li>581-Amine Cracking</li> <li>581-Sulfide Stress<br/>Cracking</li> </ul>                           |
|                                                      | Damage Mechanism (Field:<br>Degradation Mechanism,<br>Family: RBI Degradation<br>Mechanisms)                 | <ul> <li>Pilot-Operated PRD</li> <li>PRD with Rupture Disk</li> <li>Balanced Bellows PRD</li> <li>Rupture Disk Only</li> </ul> | <ul> <li>581-Alkaline Carbonate<br/>Stress Corrosion Cracking</li> <li>581-Hydrogen Stress<br/>Cracking</li> </ul>                      |
|                                                      | Component Type (Field:<br>Component Type, Family: RBI<br>581 Analysis)                                       | <ul> <li>Heat Exchanger-Tubes</li> <li>Heat Exchange -Bundle</li> <li>Heat Exchanger-Channel</li> </ul>                        | <ul> <li>581-Polythionic Acid<br/>Cracking</li> <li>581-Chloride Stress<br/>Corrosion Cracking</li> </ul>                               |
|                                                      | Is Intrusive (Field: Is Intrusive?,<br>Family: RBI 581 Risk Analysis)                                        |                                                                                                    | <ul> <li>581-HIC/SOHIC - H2S</li> <li>581-HIC/SOHIC - HF</li> </ul>                                                                     |
|                                                      | Inspection Will Mitigate (Field:<br>Inspection Will Mitigate,<br>Family: RBI 581 Risk Analysis)              |                                                                                                    |                                                                                                    |
|                                                      | <b>Note:</b> This field is deprecated and no longer used.                                                    |                                                                                                    |                                                                                                    |

# **Access the Recommended Actions Pane**

#### Procedure

- 1. Access an RBI 581 Risk Analysis.
- 2. In the workspace, select

The **Recommended Actions** pane appears, displaying any recommendations associated with the analysis.

| Asset Summary<br>~~ QA RBI PIPELINE EQU W M       | Component \Analysis<br>Analysis: RBI-64<br>Component RBICOMP | Recommended Actions                                                                                                    | 4        |
|---------------------------------------------------|--------------------------------------------------------------|----------------------------------------------------------------------------------------------------|----------|
| < + % ^                                           | Analysis Details Co                                          | 66 Y                                                                                                    |          |
| W bl/bl ~ ~ ~ QA RBI PIPELINE EQU<br>W METRIC TNG | Datasheet ID:<br>RBI Pipeline Analysis V                     | RBI-RBICOMP- ~ ~ QA RBI PIPELINE EQU<br>QA RBI PIPELINE EQU W METRIC TNG<br>Updated by: Baseline Super User On Friday, Jun | Proposed |
|                                                   | Main Process Data                                            | RBI-RBICOMP- ~ ~ QA RBI PIPELINE EQU<br>QA RBI PIPELINE EQU W METRIC TNG<br>Updated by: Baseline Super User On Friday, Jun | Proposed |
|                                                   | Value(s)<br>Equipment ID<br>~ ~ QA RBI PIPELINE EQU W ME     | RBI-RBICOMP- ~ ~ QA RBI PIPELINE EQU<br>QA RBI PIPELINE EQU W METRIC TNG<br>Updated by: Baseline Super User On Friday, Jun | Proposed |
|                                                   | Analysis ID<br>RBI-64260432175                               |                                                                                                    |          |

#### Results

- For a Recommendation that is promoted to Asset Strategy Management (ASM), you can access the associated Asset Strategy by selecting the link in the **Strategy ID** column.
- You can use the functionalities of the **Recommended Actions** pane.

**Tip:** For information about additional options available when working with the Recommendation records, refer to the Action Management section of the documentation.

# **View RBI Recommendations Linked to an Inspection Plan**

#### Procedure

#### Access an Inspection Plan.

The **Inspection Plan** workspace appears, displaying any Recommendations that are linked to the Inspection Plan.

| 66 Å Ø 🖻                                                                      | ul 2 Implement           |
|-------------------------------------------------------------------------------|--------------------------|
|                                                                               |                          |
| RECOMMENDATION ID STATE SOURCE RECOMMENDATION HEADLINE                        |                          |
| REC-10170 Accepted by ASM RBI 580 RBI-RBICOMP- ~~ RBI EQU FOR ASM TASK INTEGR | RATION-CS-2143-Criticali |
| REC-10171 Accepted by ASM RBI 580 RBI-RBICOMP- ~~ RBI EQU FOR ASM TASK INTEGR | RATION-CS-2143-Criticali |

| Rows per page | 10 | 25 | 50 | 100 | 1 - 2 of 2 Results | ← | 1 | $\rightarrow$ |
|---------------|----|----|----|-----|--------------------|---|---|---------------|
|---------------|----|----|----|-----|--------------------|---|---|---------------|

#### Results

- For Recommendations associated with approved Inspection Plans, you can access the associated Asset Strategy in Asset Strategy Manager (ASM) by selecting the **Open Strategy** link.
- In the Recommended Actions table, you can perform the following actions:
  - Modify the state of Recommendations to Supersede.
  - Modify the state of Recommendations to Not Required.
  - Delete Recommendations.
  - Implement Recommendations as Inspection Tasks.

# **About Auto-Consolidating RBI Recommendations**

You can consolidate RBI Recommendations in:

- The No Recommendations section in the RBI Overview page.
- RBI Asset Summary page.

The auto-consolidation process consolidates RBI Recommendations that are associated with a single RBI Asset. This process consolidates all RBI Recommendations (both pre-existing and any new RBI Recommendations generated), if they contain the same values in the following fields:

- Damage Mechanism
- Task Type

When you consolidate:

- The state of the master RBI Recommendation is set to Proposed.
- The state of the source RBI Recommendations is set to Consolidated.
- The source RBI Recommendations are linked to the master RBI Recommendation through the Has Consolidate Recommendations relationship.

The following example explains how the fields in the master recommendation are mapped from the source recommendations.

#### **Example: Recommendation Consolidation**

Suppose you want to generate RBI Recommendations for a single RBI Asset that has two RBI Components with two RBI Recommendations for each component.

| Field Name                       | Damage Mechanism<br>(Field on RBI<br>Recommendation) | Task Type<br>(Field on RBI<br>Recommendation) | Recommended<br>Inspection<br>Effectiveness<br>(Field on RBI<br>Degradation<br>Mechanism) | Target Completion<br>Date<br>(Field on RBI<br>Recommendation) |
|----------------------------------|------------------------------------------------------|-----------------------------------------------|------------------------------------------------------------------------------------------|---------------------------------------------------------------|
| Recommendation for<br>Analysis A | 581-Amine Corrosion                                  | RBI581 NON-INTRUSIVE                          | А                                                                                        | 04/15/2025                                                    |
| Recommendation for<br>Analysis B | 581-Amine Corrosion                                  | RBI581 NON-INTRUSIVE                          | A                                                                                        | 04/15/2022                                                    |
| Recommendation for<br>Analysis C | 581-Amine Corrosion                                  | RBI581 NON-INTRUSIVE                          | В                                                                                        | 04/15/2021                                                    |
| Recommendation for<br>Analysis D | 581-Amine Corrosion                                  | RBI581 NON-INTRUSIVE                          | В                                                                                        | 04/15/2021                                                    |

In this example, because the Damage Mechanism and Task Type have similar values for all RBI Recommendations, these RBI Recommendations qualify for consolidation. The system determines the driving RBI Recommendation based on the following field values:

- Inspection Effectiveness on RBI Degradation Mechanism linked to the RBI Recommendation
- Target Completion Date on RBI Recommendation

Recommendation for Analysis B is determined to be the driver based on the above points.

The Master RBI Recommendation field values are mapped as follows:

- Target Inspection Effectiveness is mapped from RBI Degradation Mechanism linked to the driving RBI Recommendation.
- Inspection Scope is mapped from the driving RBI Recommendation.

Note: Target Completion Date is the most conservative of all RBI Recommendations.

The state of the consolidated records is set to Consolidated, and the state of the master record is set to Proposed.

The following table lists the four RBI Recommendations that are consolidated into a master recommendation as a result of the automatic RBI Recommendation generation process.

| RBI<br>Recommendation            | Damage<br>Mechanism    | Task Type        | State        | Recommended<br>Inspection<br>Effectiveness | Target<br>Completion Date |
|----------------------------------|------------------------|------------------|--------------|--------------------------------------------|---------------------------|
| Recommendation<br>for Analysis A | 581-Amine<br>Corrosion | RBI581 INTRUSIVE | Consolidated | A                                          | 04/15/2025                |
| Recommendation<br>for Analysis B | 581-Amine<br>Corrosion | RBI581 INTRUSIVE | Consolidated | A                                          | 04/15/2022                |
| Recommendation<br>for Analysis C | 581-Amine<br>Corrosion | RBI581 INTRUSIVE | Consolidated | В                                          | 04/15/2021                |

| RBI<br>Recommendation            | Damage<br>Mechanism    | Task Type        | State        | Recommended<br>Inspection<br>Effectiveness | Target<br>Completion Date |
|----------------------------------|------------------------|------------------|--------------|--------------------------------------------|---------------------------|
| Recommendation<br>for Analysis D | 581-Amine<br>Corrosion | RBI581 INTRUSIVE | Consolidated | В                                          | 04/15/2021                |
| Master RBI<br>Recommendation     | 581-Amine<br>Corrosion | RBI581 INTRUSIVE | Proposed     | A                                          | 04/15/2021                |

In the master RBI Recommendation, the value in the Recommended Inspection Effectiveness field is set to A because this value is mapped from the related driving Degradation Mechanism for RBI Recommendation that exists in the Recommended Inspection Effectiveness field in the source RBI Recommendations. Similarly, the value in the Target Completion Date field is set to 04/15/2021 because this is the most conservative (that is, lowest) value that exists in the Target Completion Date field in the source RBI Recommendation.

# **Create an RBI Recommendation Manually**

#### **Before You Begin**

• Modify the state of the analysis to Risk Completed.

#### **About This Task**

This topic describes how to create an RBI Recommendation manually for a Degradation Mechanism (DM). You can also generate RBI Recommendations for all RBI Analyses linked to a single asset.

#### Procedure

- 1. Access the analysis that contains the DM for which you want to create a recommendation.
- 2. In the workspace heading, select the **Degradation Mechanisms** tab.

The **Degradation Mechanisms** section appears, displaying a list of DMs associated with the analysis.

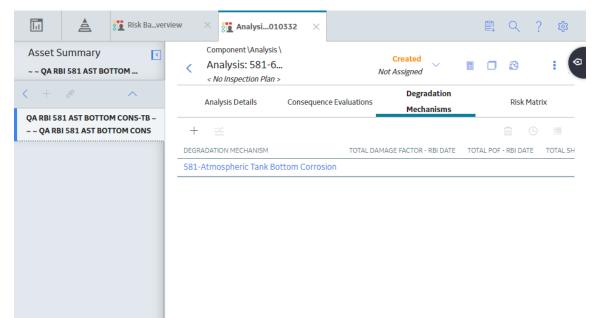

- 3. Select the row containing the DM to which you want to add a recommendation.
- 4. Select <del>2</del>.

A message appears, confirming that you have created a recommendation for the DM.

#### Results

• The recommendation is linked to the Inspection Plan of the related RBI Asset.

#### Note:

- You can use the functionalities of the **Recommended Actions** pane.
- If, in the RBI Global Preference settings, the **Enable Recommendation To be Generated at Created State** check box is selected, recommendations will not be linked to the Inspection Plan until the related analysis is moved to the Risk Complete state and the Inspection Plan is generated.

**Tip:** For information about additional options available when working with the Recommendation records, refer to the Action Management section of the documentation.

# **Generate Recommendations for a Single RBI Criticality Analysis**

#### **Before You Begin**

• Modify the state of the analysis to Risk Completed.

#### **About This Task**

This topic describes how to create RBI Recommendations for all Degradation Mechanisms (DMs) contained in an analysis. You can also:

- Create an RBI Recommendation manually.
- Generate RBI Recommendations for all RBI Analyses linked to a single asset.

#### Procedure

- 1. Access the analysis for which you want to generate recommendations.
- 2. Select  $\frac{8}{3}$ , and then select **Generate Recommendations**.

The **Create Recommendations** window appears, asking you to confirm that you want to generate recommendations for the analysis.

3. Select Yes.

A message appears, confirming that you have generated recommendations for all the DMs contained in the analysis.

#### Results

The recommendations are linked to the Inspection Plan of the related RBI Asset.

#### Note:

- You can use the functionalities of the Recommended Actions pane.
- If, in the RBI Global Preference settings, the Enable Recommendation To be Generated at Created State check box is selected, recommendations will not be linked to the Inspection Plan until the related analysis is moved to the Risk Complete state and the Inspection Plan is generated.

**Tip:** For information about additional options available when working with the Recommendation records, refer to the Action Management section of the documentation.

# Generate RBI Recommendations for Multiple RBI 581 Risk Analyses

#### **About This Task**

This topic describes how to generate recommendations for all RBI 581 Risk Analyses linked to components within a single asset. You can also create an RBI Recommendation manually.

#### Procedure

- 1. Access the **Asset Summary** workspace for the asset for which you want to generate recommendations.
- 2. In the upper-right corner of the page, select 🖁 , and then select **Generate Recommendations**.

The **Create Recommendations** window appears, asking you to confirm that you want to generate recommendations for the asset.

3. Select Yes.

A message appears, confirming that you have generated recommendations for all the RBI 581 Risk Analyses linked to all the components in the asset.

#### Results

• The recommendations are linked to the Inspection Plan of the related RBI Asset.

#### Note:

- You can use the functionalities of the **Recommended Actions** pane.
- If, in the RBI Global Preference settings, the **Enable Recommendation To be Generated at Created State** check box is selected, recommendations will not be linked to the Inspection Plan until the related analysis is moved to the Risk Complete state and the Inspection Plan is generated.

**Tip:** For information about additional options available when working with the Recommendation records, refer to the Action Management section of the documentation.

# Generate Recommendations for all Analyses in an Asset Hierarchy Level

#### **About This Task**

This topic describes how to generate RBI Recommendations for assets linked to a Functional Location in the Asset Hierarchy. You can also:

- Create an RBI Recommendation manually.
- Generate Recommendations for a single RBI Analysis.
- Generate Recommendations for all RBI Analyses linked to a single asset.

**Note:** The consolidation of recommendations is supported only from the asset view when the **Enable Recommendation To be Generated at Created State** preference is set to True.

#### Procedure

- 1. Access the **Risk Based Inspection Overview** page for the Asset Hierarchy level for which you want to generate recommendations.
- Select the No Recommendations tab. The No Recommendations section appears, displaying assets that have at least one component with a Risk Completed analysis with no recommendations.
  - ☆ Risk Based Inspection Overview
    - Asset: Home

🖸 🗈 🛩 🗎

| 349<br>Assets | 90<br>Process Units                                 | <b>33</b><br>Pending Reassessment | 116<br>No Recommendations | 32<br>Inspection/TM Updates |  |  |
|---------------|-----------------------------------------------------|-----------------------------------|---------------------------|-----------------------------|--|--|
| ôô            |                                                     |                                   |                           |                             |  |  |
| EQUIPMENT TEC | HNICAL NUMBER                                       | ASSET ID                          |                           |                             |  |  |
|               |                                                     | ~ ~ RBI EQU COMP ALL D            | DATA                      |                             |  |  |
|               |                                                     | ~ ~ Arch An, Crtd An, Arc         | h W-If, PAppr An          |                             |  |  |
|               | ~ ~ Arch Anlys, Rsk Cmpl Anlys, Crtd Anlys, No W-If |                                   |                           |                             |  |  |
|               | ~ ~ Arch Anlys, Rsk Cmpl W-If                       |                                   |                           |                             |  |  |
|               |                                                     | ~ ~ Comp Anlyzd Every 5           | Yrs                       |                             |  |  |
|               | ~ ~ Comp Has 10 Anlys                               |                                   |                           |                             |  |  |
|               |                                                     | ~ ~ COMP W ARCH, RC, a            | and CR ANLYS              |                             |  |  |
|               |                                                     | ~ ~ COMP W W-IF ANLYS             | 5                         |                             |  |  |
|               |                                                     | ~ ~ Crtd Anlys, Rsk Cmpl          | W-If                      |                             |  |  |
|               |                                                     | ~~ EQU W 580 ANLYS F              | OR GRAPH /TABLE           |                             |  |  |
|               |                                                     | ~~ EQU W 581 ANLYS F              | OR GRAPH /TABLE           |                             |  |  |
|               |                                                     | ~ ~ EQU W INSPS                   |                           |                             |  |  |

3. Select the check boxes next to the assets for which you want to generate recommendations.

Tip: You can generate recommendations for all listed assets in the No Recommendations section by

selecting  $\leq$  when all check boxes in the first column of the table are cleared. If you select the check box in the first row of the table, recommendations are generated for the analyses that appear in the current page in the **No Recommendations** section (up to 100 analyses can be displayed in a page). You cannot, however, generate RBI Recommendations for all analyses if the Asset Hierarchy level is set to Home. Generating recommendations will only apply to components that do not have recommendations.

4. Select 🗹

The **Generate Recommendations** window appears, asking if you want to consolidate recommendations for each Degradation Mechanism and Task Type.

#### **Recommendation Generation**

| Asset: ~ ~ EQU W 581 ANLYS FOR GRAPH /TABLE                                         |       |
|-------------------------------------------------------------------------------------|-------|
| 2 new recommendations have been created for Analysis 581-64262922511 .              |       |
| No recommendations have been consolidated based on Task Type and Damage Mechanism . |       |
| Generated Recommendations have been linked to the Inspection Plan.                  |       |
|                                                                                     |       |
| Asset: ~ ~ QA RBI PIPELINE E2E WKFLW                                                |       |
| 3 new recommendations have been created for Analysis RBI-64258466767.               |       |
| No recommendations have been consolidated based on Task Type and Damage Mechanism . |       |
| Generated Recommendations have been linked to the Inspection Plan.                  |       |
|                                                                                     |       |
|                                                                                     |       |
|                                                                                     |       |
|                                                                                     |       |
|                                                                                     |       |
|                                                                                     |       |
|                                                                                     |       |
|                                                                                     |       |
|                                                                                     |       |
|                                                                                     |       |
|                                                                                     | Class |
|                                                                                     | Close |

**Tip:** If you choose to consolidate recommendations, the recommendations generated during this process will be consolidated with existing recommendations. For more information on consolidating recommendations, consult recommendation consolidation in RBI 580 and RBI 581.

5. Select **Yes**.

The recommendations are generated. The **Recommendation Generation** window appears, displaying the progress and number of recommendations generated and consolidated for each asset.

#### Recommendation Generation

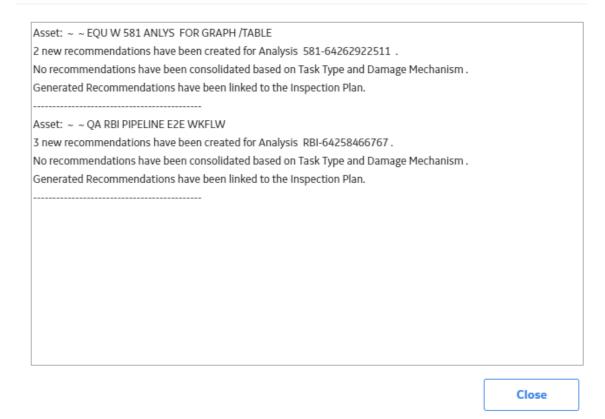

**Note:** You can close the **Recommendation Generation** window before it is complete. You can view progress using the Schedule Logs.

- 6. Select Close.
- 7. Optionally, if you want to view the status of all bulk analyze operations, in the **Risk Based Inspection**

#### Overview page, select

The **Schedule Logs** page appears, displaying a list of all the operations in GE Digital APM that are in progress, along with the percentages of completion. You can also access a list of operations that have been successful or have failed.

#### Results

The recommendations are linked to the Inspection Plan of the related RBI Asset.

#### Note:

- You can use the functionalities of the **Recommended Actions** pane.
- If, in the RBI Global Preference settings, the **Enable Recommendation To be Generated at Created State** check box is selected, recommendations will not be linked to the Inspection Plan until the related analysis is moved to the Risk Complete state and the Inspection Plan is generated.

# Chapter 10

# **Inspection Plans**

**Topics:** 

- RBI Inspection Plans
- Inspection Plan Management
- Managing Recommended
   Actions in Inspection Plan
- Implement Recommended
   Actions to Inspection Tasks
- Inspection Plan Revision
   History

# **RBI Inspection Plans**

### **About Inspection Plans**

An Inspection Plan allows you to view, manage, approve, and implement all RBI Recommended Actions related to an Asset. Inspection Plans are created for RBI Assets when one of the related components has an analysis that is moved to the Risk Completed state. When a user generates recommendations for RBI Analyses, the RBI Recommended Actions are added to Inspection Plans. An RBI Analyst can perform actions like supersede, mark as not required, or delete RBI Recommended Actions before approving the inspection plan.

After an Inspection Plan is approved, organizations can decide if they want to implement the approved RBI Recommended Actions through Inspection Plan or Asset Strategy Management. If an organization decides to implement the approved Recommended Actions through Inspection Plan, RBI Analysts can create a new inspection task or link an existing task to a Recommended Action. The Inspection Plan also displays the existing inspection tasks for an asset.

# **States of an Inspection Plan**

#### Proposed

When an Inspection Plan is created, it will be in the Proposed state. An Inspection Plan is created for an RBI Asset when one of the related components has an analysis that is moved to the Risk Completed state. For Assets with multiple RBI Components, Inspection Plans are created when you finalize risk of an analysis for a single component.

#### Approved

After an analyst has reviewed all the Recommended Actions in an Inspection Plan, they can approve the Inspection Plan by transitioning it to the Approved state. This will also create or update the asset strategy for the Asset automatically, by creating or updating any Risks and Actions sourced from RBI. After an Inspection Plan is approved, all the related RBI Recommended Actions will move to the Approved state. An analyst can approve the Inspection Plan if all the RBI Components related to the asset have at least one active RBI Analysis.

#### Modified

An Inspection Plan is modified whenever reassessment or evergreening of RBI is done for the Asset. If the Inspection Plan is in the Approved state, and an analyst finalizes the risk for an analysis of an RBI Component, the Inspection Plan state is changed to Modified. When the state of an Inspection Plan is changed from Approved to Modified, GE Digital APM creates an Inspection Plan history record containing a snapshot of the Recommended Actions associated with the approved plan along with its implementation history.

# **About Inspection Plan Approval**

An MI Inspection Plan Approver can approve Inspection Plans. Approving an Inspection Plan also integrates the related asset with Asset Strategy Manager (ASM). When an Inspection Plan is approved:

- Degradation Mechanisms (DMs) are used to create Risks in ASM.
- Recommendations are used to create Actions.

For more information on ASM Integration, see About Asset Strategy Management (ASM) Integration.

When an Inspection Plan is in the Approved state, users can create or link Inspection Tasks to the related RBI Recommendations.

If the MI RBI Analyst transitions another RBI Criticality Analysis for an RBI Component linked to the asset related to the Inspection Plan to the Risk Completed state, the Inspection Plan will be moved to the Modified state.

An MI Inspection Plan Approver or MI Compliance Analyst can then delete, mark as not required, or supersede Compliance Recommendations.

Each time the Inspection Plan is changed from the Approved to Modified state, an Inspection Plan Revision record is created and linked to the existing Inspection Plan. For each existing RBI Recommendation record, a Recommendation Revision record is created and linked to the Inspection Plan Revision.

Additionally, the MI Inspection Plan Approver must change the state of the Inspection Plan to Approved before linking more Inspection Tasks to the plan.

# **About Modifying an Inspection Plan**

An MI RBI Analyst can modify an Inspection Plan associated with an Asset by changing the state of an RBI Criticality Analysis for an RBI Component that is linked to the Asset to the Risk Completed state. This will archive the previous Risk Completed Analysis and its related RBI Recommendations. The archived RBI Recommendations will be unlinked from the Inspection Plan.

When an analyst modifies an Inspection Plan by finalizing the risk of an analysis for an RBI Component:

• Any existing RBI Recommendations on the active analysis of the component are unlinked from the Inspection Plan and moved to the Archived state.

**Note:** If the parent asset has multiple components, the RBI Recommendations linked to the other components are unaffected and remain in the Approved state.

- The Inspection Tasks previously linked to the recommendations are unlinked from the recommendations. However, the tasks remain linked to the asset.
- If RBI Recommendations are created or generated, the resulting recommendations populate the Inspection Plan.
- If the Inspection Plan is in the Approved State:
  - The plan is moved from the Approved to Modified state.
  - An Inspection Plan Revision record is created and linked to the existing Inspection Plan.
  - For each existing recommendation record linked to the Inspection Plan, a Recommendation Revision record is created and linked to the Inspection Plan Revision.

#### **Access an Inspection Plan**

You can access an Inspection Plan for an asset, component, and RBI Criticality Analysis.

#### Procedure

1. Access the **Asset Summary** workspace for the asset for which you want to access the Inspection Plan.

The Asset Summary workspace appears.

| 김Inspection Plan (Proposed) |                                                   |                  |                              |                  |  |
|-----------------------------|---------------------------------------------------|------------------|------------------------------|------------------|--|
| Asset Ove                   | rview                                             | Asset Details    |                              |                  |  |
| High                        | _                                                 |                  |                              |                  |  |
| Medium High                 |                                                   |                  |                              |                  |  |
| Medium                      |                                                   |                  |                              |                  |  |
| Low                         |                                                   |                  |                              |                  |  |
|                             |                                                   |                  |                              |                  |  |
| ,                           | Component                                         | S                | What-If Risk A               | Analysis         |  |
|                             |                                                   |                  | Ć                            | 5 🖻              |  |
| Components                  | Driving Inspection Priority<br>(Unmitigated Risk) | Risk<br>Category | Total SHE Risk<br>– RBI Date | What-<br>if Risk |  |
| QA RBI E2E WKFLW-TE         | 4                                                 | HIGH             |                              |                  |  |

Note: You can also access the related Inspection Plan for a component and Criticality Analysis.

#### 2. Select the **Inspection Plan** link.

The Inspection Plan workspace appears.

| Inspection<br>Asset:Q | n Plan<br>IA RBI E2E WKFLW |          |         |                                                                                     | 🗎 🗎 🕚 💔 Administra                        | Proposed<br>tor, Meridium |
|-----------------------|----------------------------|----------|---------|-------------------------------------------------------------------------------------|-------------------------------------------|---------------------------|
| 68                    |                            |          |         |                                                                                     | â 🖉 🛍 🖋 Imple                             |                           |
|                       | RECOMMENDATION ID          | STATE    | SOURCE  | RECOMMENDATION HEADLINE                                                             | DAMAGE MECHANISM                          | TASK T                    |
|                       | REC-3683                   | Proposed | RBI 580 | RBI-RBICOMP- ~ ~ QA RBI E2E WKFLW-TB-1851-Criticality Calculator Internal Corrosion | Criticality Calculator Internal Corrosion | FLOOI                     |
|                       | REC-3684                   | Proposed | RBI 580 | RBI-RBICOMP- ~ ~ QA RBI E2E WKFLW-TB-1851-Criticality Calculator External Corrosion | Criticality Calculator External Corrosion | FLOOI                     |
|                       | REC-3685                   | Proposed | RBI 580 | RBI-RBICOMP- ~ ~ QA RBI E2E WKFLW-TB-1851-Amine Cracking (ASCC)                     | Amine Cracking (ASCC)                     | ULTR4                     |
|                       |                            |          |         |                                                                                     |                                           |                           |
| Rows per p            | age 10 <b>25</b> 50        | 100      |         |                                                                                     | 1 - 3 of 3 Results ←                      | 1 →                       |
| Existing Ta           | asks                       |          |         | No Data                                                                             |                                           |                           |
| Rows per p            | age 10 25 50               | 100      |         |                                                                                     | 0 - 0 of 0 Results 🧼                      | 1 >                       |

**Note:** If an Inspection Plan does not exist, a message stating so appears. Inspection Plans are created and linked to an asset when an analysis for at least one associated component is moved to the Risk Completed state.

# **Delete an Inspection Plan**

You can delete Inspection Plans that are obsolete or unnecessary.

#### **Before You Begin**

You must have one of the following Security Roles:

- MI Inspection Plan Approver
- MI Compliance Analyst

#### Procedure

- 1. Access the Inspection Plan that you want to delete.
- 2. In the **Inspection Plan** page, select 🛄.

The **Confirm Delete** window appears, asking you to confirm that you want to delete the Inspection Plan.

3. Select **Yes**.

The Inspection Plan is deleted.

Note: An Inspection Plan cannot be deleted if it has recommendations.

# **Approve an Inspection Plan**

Any user with the MI Inspection Plan Approver Security Role can move an Inspection Plan to the Approved state. After the Inspection Plan is approved, recommendations can be implemented as tasks.

#### **About This Task**

When an Inspection Plan is in the Approved state, you can create new Inspection Tasks or link existing Inspection Tasks to the related recommendations. The Inspection Tasks are transferred to the Inspection Management module.

#### Procedure

- 1. Access the Inspection Plan that you want to approve.
- In the Proposed box, select Approve, and then select Done.
   A message appears, stating that the Inspection Plan has been approved.

#### Note:

- After you approve an Inspection Plan, you cannot delete, supersede, or designate recommendations as Not Required. You must first move them to the Modified state.
- While the Inspection Plan is being modified, you cannot delete, supersede, or designate recommendations as Not Required.

# **Inspection Plan Management**

#### **Overview**

The **Inspection Plan Management** page allows you to review multiple inspection plans and active recommended actions for any level in the Asset Hierarchy. In addition, you can approve or implement multiple Inspection Plans in bulk.

Note: Inspection plans can be created in either Risk Based Inspection or in Compliance Management.

# **Access Inspection Plan Management**

#### Procedure

In the **Risk Based Inspection Overview** page, select  $\Box$ . The **Inspection Plan Management** page appears, displaying the **Inspection Plans** section.

| Π       | A Inspectverview X Compliaverview                   | × Stanspectagement × ♥ 🖺 🤇 | २ ? 🕸       |
|---------|-----------------------------------------------------|----------------------------|-------------|
|         | spection Plan Management<br>set: Home               |                            | iii (∫      |
|         | Inspection Plans                                    | Active Recommended Actions |             |
| ĉê      |                                                     | Approve                    | Implement 👻 |
|         | INSPECTION PLAN                                     |                            | STATE 1     |
|         | ~~ QA COMPLIANCE EQUIP1-Piping                      |                            | Approved    |
|         | ~ ~ QA COMPLIANCE EQUIP2-Piping                     |                            | Approved    |
|         | ~ ~ QA EQUP COMP BULK CREATE NEW 01                 |                            | Approved    |
|         | ~ ~ QA EQUP COMP BULK CREATE NEW 02                 |                            | Approved    |
|         | ~ ~ QA EQUP COMP BULK CREATE NEW 03                 |                            | Approved    |
|         | ~ ~ QA COMPLIANCE EQUIP4-Piping                     |                            | Modified    |
|         | ~ ~ QA EQUP COMP BULK CREATE NEW 04                 |                            | Modified    |
|         | ~ ~ RBI EQU COMP ALL DATA                           |                            | Proposed    |
|         | ~ ~ Arch An, Crtd An, Arch W-If, PAppr An           |                            | Proposed    |
|         | ~ ~ Arch Anlys, Rsk Cmpl Anlys, Crtd Anlys, No W-If |                            | Proposed    |
|         | ~ ~ Arch Anlys, Rsk Cmpl W-If                       |                            | Proposed    |
|         | ~ ~ Comp Anlyzd Every 5 Yrs                         |                            | Proposed    |
|         | ~ ~ Comp Has 10 Anlys                               |                            | Proposed    |
|         | ~ ~ COMP W ARCH, RC, and CR ANLYS                   |                            | Proposed    |
|         | ~ ~ COMP W W-IF ANLYS                               |                            | Proposed    |
|         | Crtd Aplys Psk Cmpl Walf                            |                            | Proposod    |
| Rows pe | r page 50 100 200 500                               | 1 - 100 of 145 Results     | ⊢ 1 2 →     |

#### **Next Steps**

You can access Inspection Plans and Active Recommended Actions. You can also implement Inspection Plans that are in the Approved state in bulk.

## **Approve Inspection Plans in Bulk**

#### **Before You Begin**

You must have one or more Inspection Plans that are in the Modified or Proposed state.

#### Procedure

#### 1. Access the Inspection Plan Management page.

The Inspection Plan Management page appears, displaying the Inspection Plans section.

2. Select the check box next to each Inspection Plan in the Inspection Plans section.

|    | spection Plan Management<br>set: Home                                 |                           | Ē        |
|----|-----------------------------------------------------------------------|---------------------------|----------|
|    | Inspection Plans Ad                                                   | ctive Recommended Actions |          |
| 66 |                                                                       | Approve                   | Implemen |
|    | INSPECTION PLAN                                                       |                           | STATE    |
|    | ~ ~ QA Compliance Bulk Approval Process 03                            |                           | Approved |
|    | ~ ~ QA Compliance Bulk Approval Process 04                            |                           | Approved |
|    | ~ ~ QA Compliance Bulk Approval Process 05                            |                           | Approved |
| ✓  | ~ ~ QA COMPLIANCE EQUIP1-Piping                                       |                           | Modified |
|    | ~ ~ QA COMPLIANCE EQUIP2-Piping                                       |                           | Approved |
| ✓  | ~ ~ QA COMPLIANCE EQUIP3-Piping                                       |                           | Proposed |
|    | ~ ~ QA COMPLIANCE EQUIP4-Piping                                       |                           | Modified |
|    | ~ ~ QA EQUP COMP BULK CREATE NEW 01                                   |                           | Approved |
|    | ~ ~ QA EQUP COMP BULK CREATE NEW 02                                   |                           | Approved |
|    | ~ ~ QA EQUP COMP BULK CREATE NEW 03                                   |                           | Approved |
|    | ~ ~ QA EQUP COMP BULK CREATE NEW 04                                   |                           | Modified |
|    | ~ ~ QA EQUP COMP BULK CREATE NEW 05                                   |                           | Proposed |
|    | ~~ QA RBI 581 CONSL RECOMM                                            |                           | Proposed |
|    | ~ ~ QA RBI ACTIONS AND TASKS FOR REOCCURING AND NONREOCCURING RECOMMS |                           | Proposed |
|    | ~ ~ QA RBI ASM 581 WKFLOW                                             |                           | Approved |

- 3. Select Approve.
- 4. The **Confirm Approval** window appears, asking you to confirm if you want to approve the selected Inspection Plans.
- 5. Select Yes.

The job status appears in the page heading, displaying the progress of the Inspection Plan approval for

the selected plans. To review the progress, you can select to access the **Schedule Logs** page and search for Type Mechanical Integrity and Description Inspection Plan Approval to check the progress of the approval.

**Note:** The Recommended Actions linked to the Approved Inspection Plans can be accessed in the Active Recommended Actions section.

User can choose to implement the Recommended Actions to Tasks in Asset Strategy Management or in Inspection Plan Management page.

## Implement Inspection Plans in Bulk by Creating New Inspection Tasks

#### **Before You Begin**

You must have one or more Inspection Plans that are in the Approved state.

**Note:** This option is only available when the following selection in the Inspection Configuration section of the IM Admin Preferences available in the Applications settings of the Inspection Management is set to false. Implement Recommended Actions to Tasks in ASM should be unchecked.

#### Procedure

#### 1. Access the Inspection Plan Management page.

The Inspection Plan Management page appears, displaying the Inspection Plans section.

2. In the **Inspection Plans** section, next to each Approved Inspection Plan that you want to implement, select the check box.

|               | set: Home                                                             |                            |
|---------------|-----------------------------------------------------------------------|----------------------------|
|               | Inspection Plans                                                      | Active Recommended Actions |
| <del>90</del> |                                                                       | Approve Implement          |
|               | INSPECTION PLAN                                                       | STATE                      |
|               | ~ ~ QA Compliance Bulk Approval Process 03                            | Approved                   |
|               | ~ ~ QA Compliance Bulk Approval Process 04                            | Approved                   |
|               | ~ ~ QA Compliance Bulk Approval Process 05                            | Approved                   |
| ✓             | ~~ QA COMPLIANCE EQUIP1-Piping                                        | Approved                   |
| ✓             | ~~ QA COMPLIANCE EQUIP2-Piping                                        | Approved                   |
| ✓             | ~~ QA COMPLIANCE EQUIP3-Piping                                        | Approved                   |
|               | ~ ~ QA COMPLIANCE EQUIP4-Piping                                       | Modified                   |
|               | ~ ~ QA EQUP COMP BULK CREATE NEW 01                                   | Approved                   |
|               | ~ ~ QA EQUP COMP BULK CREATE NEW 02                                   | Approved                   |
|               | ~ ~ QA EQUP COMP BULK CREATE NEW 03                                   | Approved                   |
|               | ~ ~ QA EQUP COMP BULK CREATE NEW 04                                   | Modified                   |
|               | ~ ~ QA EQUP COMP BULK CREATE NEW 05                                   | Proposed                   |
|               | ~ ~ QA RBI 581 CONSL RECOMM                                           | Proposed                   |
|               | ~ ~ QA RBI ACTIONS AND TASKS FOR REOCCURING AND NONREOCCURING RECOMMS | S Proposed                 |
|               | ~ ~ QA RBI ASM 581 WKFLOW                                             | Approved                   |
|               |                                                                       | Approved                   |

#### 3. Select Implement, and then select Create New.

The **Create New** window appears, displaying the **Select Recommended Actions** section. This section displays all the Recommendations linked to the Inspection Plan that have not been implemented to Tasks.

| Select Rec | commended Actions | Edit Details                |                                             |
|------------|-------------------|-----------------------------|---------------------------------------------|
| ôô         |                   |                             |                                             |
|            | RECOMMENDATION ID | ASSET ID                    | RECOMMENDATION HEADLINE                     |
|            | REC-10364         | QA COMPLIANCE EQUIP1-Piping | EXTERNAL VISUAL - NON-INSULATED ASSET-Cri   |
|            | REC-10365         | QA COMPLIANCE EQUIP1-Piping | ULTRASONIC THICKNESS TESTING-Criticality Ca |
|            | REC-9984          | QA COMPLIANCE EQUIP3-Piping |                                             |
|            | REC-9984          | QA COMPLIANCE EQUIP3-Piping |                                             |
|            |                   |                             |                                             |
|            |                   |                             |                                             |
|            |                   |                             |                                             |
| Rows pe    | r page 100 ∨      |                             | $\leftarrow$ 1 of 1 $\rightarrow$           |

4. Select each Recommended Action for which you want to create new Inspection Tasks.

| Creat        | e New Inspection Tasks                      | 5                                                                      | ×                                              |
|--------------|---------------------------------------------|------------------------------------------------------------------------|------------------------------------------------|
| Select       | Recommended Actions                         | Edit Details                                                           |                                                |
| ôô           |                                             |                                                                        |                                                |
| <b>~</b>     | RECOMMENDATION ID                           | ASSET ID                                                               | RECOMMENDATION HEADLINE                        |
| ~            | REC-10364                                   | QA COMPLIANCE EQUIP1-Piping                                            | EXTERNAL VISUAL - NON-INSULATED ASSET-Critic   |
| ~            | REC-10365                                   | QA COMPLIANCE EQUIP1-Piping                                            | ULTRASONIC THICKNESS TESTING-Criticality Calcu |
| ~            | REC-9984                                    | QA COMPLIANCE EQUIP3-Piping                                            |                                                |
|              |                                             |                                                                        |                                                |
| 66<br>V<br>V | RECOMMENDATION ID<br>REC-10364<br>REC-10365 | ASSET ID<br>QA COMPLIANCE EQUIP1-Piping<br>QA COMPLIANCE EQUIP1-Piping | EXTERNAL VISUAL - NON-INSULATED ASSET-Critic   |

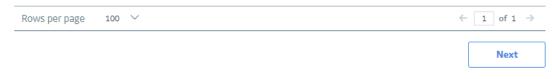

5. Select Next.

The **Edit Details** section appears.

#### Create New Inspection Tasks

| Select Recommended Act |          | Edit Details                                   |                                   |
|------------------------|----------|------------------------------------------------|-----------------------------------|
| ôð                     |          | Bulk Edit Last Date                            | 8/12/2019                         |
| RECOMMENDATION ID      | ASSET ID | RECOMMENDATION HEADLINE                        | LAST DATE                         |
| REC-9984               | QA COM   |                                                | 3/12/2019                         |
| REC-10364              | QA COM   | EXTERNAL VISUAL - NON-INSULATED ASSET-Crit 8   | 8/12/2019                         |
| REC-10365              | QA COM   | ULTRASONIC THICKNESS TESTING-Criticality Cal 8 | 8/12/2019                         |
| Rows per page 10       | 0 ~      |                                                | $\leftarrow$ 1 of 1 $\rightarrow$ |

6. You can edit Last Date in bulk using the Bulk Edit Last Date or edit Last Date for individual records in edit details section for recurring recommendations only.

**Note:** For all non-recurring recommendations, one cannot edit the Last Date column in the Edit Details sections. Last Date is blank for non-recurring recommendations and is not updated when user edits the date in Bulk Edit Last Date field.

7. Modify the details for the Recommended Actions that you selected.

#### 8. Select Finish.

The job status appears in the page heading, displaying the progress of the Inspection Task creation.

When the process is complete, you can select it to access the **Schedule Logs** page.

#### Results

The newly created Inspection Tasks are linked to the selected Recommended Actions and linked to the Asset related to the Inspection Plan.

## Implement Inspection Plans in Bulk by Linking Existing Inspection Tasks

#### **Before You Begin**

You must have one or more Inspection Plans that are in the Approved state.

**Note:** This option is only available when the Implement Recommended Actions to Tasks in ASM preference in the Inspection Configuration section of the IM Admin Preferences available in the Applications settings of the Inspection Management is unchecked.

#### Procedure

- 1. Access the Inspection Plan Management page. The Inspection Plan Management page appears, displaying the Inspection Plans section.
- 2. In the **Inspection Plans** section, next to each Approved Inspection Plan that you want to implement, select the check box.

|       | E impect_agement ×                                  | 鹿 久 ? 参                    |
|-------|-----------------------------------------------------|----------------------------|
| Y Ins | pection Plan Management                             |                            |
| Ast   | et: Home                                            |                            |
|       | Inspection Plans                                    | Active Recommended Actions |
| 06    |                                                     | Approve Implement *        |
| (1)   | INSPECTION PLAN                                     | STATE 个                    |
|       | ~ ~ QA Compliance Bulk Approval Process 05          | Approved                   |
|       | ~ ~ QA COMPLIANCE EQUIP2-Piping                     | Approved                   |
|       | ~~ QA EQUP COMP BULK CREATE NEW 01                  | Approved                   |
|       | ~ ~ QA EQUP COMP BULK CREATE NEW 02                 | Approved                   |
|       | ~~ QA EQUP COMP BULK CREATE NEW 03                  | Approved                   |
|       | bulkAction1 ~ ~ QA COMPLIANCE BULK CREATE RBI       | Approved                   |
|       | testaction4 ~ ~ QA COMPLIANCE UNLINK ACTION         | Approved                   |
|       | testaction5 ~ ~ QA COMPLIANCE IMPLEMENT ACTION      | Approved                   |
|       | testfunction4 ~ ~ QA COMPLIANCE APPROVED BUTTON     | Approved                   |
|       | QA Compliance Bulk Approval Process 03              | Modified                   |
|       | ~ ~ QA Compliance Bulk Approval Process 04          | Modified                   |
|       | ~ ~ QA COMPLIANCE EQUIPA-Piping                     | Modified                   |
|       | ~ ~ QA EQUP COMP BULK CREATE NEW 04                 | Modified                   |
|       | ~~ RBI EQU COMP ALL DATA                            | Proposed                   |
|       | ~ ~ Arch An, Crtd An, Arch W-H, PAppr An            | Proposed                   |
|       | ~ ~ Arch Anlys, Rsk Cmpl Anlys, Crtd Anlys, No W-If | Proposed                   |
|       | ~ ~ Arch Anlys, Rsk Cmpl W-If                       | Proposed                   |
|       | ~ ~ Comp Anlyzd Every 5 Yrs                         | Proposed                   |

#### 3. Select Implement, and then select Link Existing.

The **Link Existing Inspection Tasks** window appears, displaying the **Select Recommended Actions** section. This section displays all the Recommendations linked to the Inspection Plan that has not been implemented to Tasks.

| Link Exist | ing Inspection Tasks      |                                 |                         |         |                                       | >                          |
|------------|---------------------------|---------------------------------|-------------------------|---------|---------------------------------------|----------------------------|
|            | Select Recommended Action | 15                              | Edit Details            |         |                                       |                            |
| 66         |                           |                                 |                         |         |                                       |                            |
| (0)        | RECOMMENDATION ID         | ASSET ID                        | RECOMMENDATION HEADLINE | SOURCE  | TASK TYPE                             | RECOMMENDED INTERVAL SCOPE |
|            | REC-10127                 | QA EQUP COMP BULK CREATE NEW 01 |                         | API 570 | EXTERNAL VISUAL - NON-INSULATED ASSET | 60                         |
|            | REC-10132                 | QA EQUP COMP BULK CREATE NEW 01 |                         | API 570 | ULTRASONIC THICKNESS TESTING          | 60                         |
|            | REC-10125                 | QA EQUP COMP BULK CREATE NEW 02 |                         | API 570 | EXTERNAL VISUAL - NON-INSULATED ASSET | 60                         |
|            | REC-10130                 | QA EQUP COMP BULK CREATE NEW 02 |                         | API 570 | ULTRASONIC THICKNESS TESTING          | 60                         |
|            | REC-10123                 | QA EQUP COMP BULK CREATE NEW 03 |                         | API 570 | EXTERNAL VISUAL - NON-INSULATED ASSET | 60                         |
|            | REC-10128                 | QA EQUP COMP BULK CREATE NEW 03 |                         | API 570 | ULTRASONIC THICKNESS TESTING          | 60                         |

#### 4. Select each Recommended Action that you want to link to Inspection Tasks.

| nk Existi | ng Inspection Tasks        |                                 |                         |         |                                       |                            |
|-----------|----------------------------|---------------------------------|-------------------------|---------|---------------------------------------|----------------------------|
|           | Select Recommended Actions | s /                             | Edit Details            |         |                                       |                            |
| 66        |                            |                                 |                         |         |                                       |                            |
| (3)       | RECOMMENDATION ID          | ASSET ID                        | RECOMMENDATION HEADLINE | SOURCE  | TASK TYPE                             | RECOMMENDED INTERVAL SCOPE |
|           | REC-10127                  | QA EQUP COMP BULK CREATE NEW 01 |                         | API 570 | EXTERNAL VISUAL - NON-INSULATED ASSET | 60                         |
|           | REC-10132                  | QA EQUP COMP BULK CREATE NEW 01 |                         | API 570 | ULTRASONIC THICKNESS TESTING          | 60                         |
|           | REC-10125                  | QA EQUP COMP BULK CREATE NEW 02 |                         | API 570 | EXTERNAL VISUAL - NON-INSULATED ASSET | 60                         |
|           | REC-10130                  | QA EQUP COMP BULK CREATE NEW 02 |                         | API 570 | ULTRASONIC THICKNESS TESTING          | 60                         |
|           | REC-10123                  | QA EQUP COMP BULK CREATE NEW 03 |                         | API 570 | EXTERNAL VISUAL - NON-INSULATED ASSET | 60                         |
|           | REC-10128                  | QA EQUP COMP BULK CREATE NEW 03 |                         | API 570 | ULTRASONIC THICKNESS TESTING          | 60                         |

**Note:** For optimal performance, no more than 100 recommended actions should be selected at one time.

5. Select Next.

The **Edit Details** section appears with the Recommended Actions and the existing task which will be linked. The task to link is matched, based on the task type and related asset.

Link Existing Inspection Tasks

| Select Recommended Actions |                                 | Recommended Actions Edit Details |                         | _/            |                                       |                                                                                 |            |
|----------------------------|---------------------------------|----------------------------------|-------------------------|---------------|---------------------------------------|---------------------------------------------------------------------------------|------------|
| 66                         |                                 |                                  |                         |               |                                       |                                                                                 | 8          |
| RECOMMENDATION ID          | ASSET ID                        | SOURCE                           | RECOMMENDATION HEADLINE | NONRECURRING? | TASK TYPE                             | TASK ID                                                                         | DESIRED IN |
| REC-10127                  | QA EQUP COMP BULK CREATE NEW 01 | API 570                          |                         |               | EXTERNAL VISUAL - NON-INSULATED ASSET | Criticality Calculator External Corrosion EXTERNAL VISUAL - NON-INSULATED ASSET | 60         |
| REC-10132                  | QA EQUP COMP BULK CREATE NEW 01 | API 570                          |                         |               | ULTRASONIC THICKNESS TESTING          | Criticality Calculator Internal Corrosion ULTRASONIC THICKNESS TESTING          | 60         |
| REC-10125                  | QA EQUP COMP BULK CREATE NEW 02 | API 570                          |                         |               | EXTERNAL VISUAL - NON-INSULATED ASSET | Criticality Calculator External Corrosion EXTERNAL VISUAL - NON-INSULATED ASSET | 60         |

×

**Note:** If no task with a matching task type or related asset is found or if the recommended action is recurring and the matching task is nonrecurring, an error will be displayed.

| ink Existing Inspec | tion Tasks   |          |           |                                                                                          |            |
|---------------------|--------------|----------|-----------|------------------------------------------------------------------------------------------|------------|
| Select Recommend    | ed Actions   | /        | Edit Deta | ils                                                                                      |            |
| âb                  |              |          |           | $\bigtriangleup$ Could not find corresponding tasks for 3 Recommended Action(s)          | ÷          |
| RECOMMENDATION ID   | ASSET ID     |          | SOURCE    | RECOMMENDATION HEADLINE                                                                  | NONREC     |
| REC-10286           | RBI EQU COMP | ALL DATA | RBI 580   | RBI-RBICOMP- ~ ~ RBI EQU COMP ALL DATA-CS-1181-Criticality Calculator Internal Corrosion |            |
|                     |              |          |           |                                                                                          |            |
|                     |              |          |           |                                                                                          |            |
|                     |              |          |           |                                                                                          |            |
|                     |              |          |           |                                                                                          |            |
| Rows per page 50    | 100 200      | 500      |           | 1-1 of 1 Results 🤟 🗧                                                                     | <b>1</b> → |
|                     |              |          |           | Previous                                                                                 | nish       |
|                     |              |          |           |                                                                                          |            |

#### 6. Select Finish.

The job status appears in the page heading, displaying the progress of the Inspection Task creation.

When the process is complete, you can select it to access the **Schedule Logs** page.

#### Results

The Inspection Tasks are linked to the selected Recommended Actions.

### **Review Active Recommended Actions**

The Active Recommended Actions section displays all the recommended actions that have Inspection Plans in an Approved state.

|     |                   |              | Inspection Plans                                        | Active Recommended | Actions                                                                                |                                           |
|-----|-------------------|--------------|---------------------------------------------------------|--------------------|----------------------------------------------------------------------------------------|-------------------------------------------|
| 96  |                   |              |                                                         |                    |                                                                                        |                                           |
|     | RECOMMENDATION ID | STATE †      | INSPECTION PLAN                                         | SOURCE             | RECOMMENDATION HEADLINE                                                                | DAMAGE MECHANISM                          |
| - F | REC-10123         | Approved     | ~ ~ QA EQUP COMP BULK CREATE NEW 03                     | API 570            |                                                                                        | Criticality Calculator External Corrosio  |
| - F | REC-10125         | Approved     | ~ ~ QA EQUP COMP BULK CREATE NEW 02                     | API 570            |                                                                                        | Criticality Calculator External Corrosio  |
| F   | REC-10127         | Approved     | ~ ~ QA EQUP COMP BULK CREATE NEW 01                     | API 570            |                                                                                        | Criticality Calculator External Corrosid  |
| F   | REC-10128         | Approved     | ~ ~ QA EQUP COMP BULK CREATE NEW 03                     | API 570            |                                                                                        | Criticality Calculator Internal Corrosio  |
| F   | REC-10130         | Approved     | ~ ~ QA EQUP COMP BULK CREATE NEW 02                     | API 570            |                                                                                        | Criticality Calculator Internal Corrosio  |
| - F | REC-10132         | Approved     | ~ ~ QA EQUP COMP BULK CREATE NEW 01                     | API 570            |                                                                                        | Criticality Calculator Internal Corrosic  |
| F   | REC-10225         | Approved     | ~ ~ QA Compliance Bulk Approval Process 05              | API 570            |                                                                                        | Criticality Calculator External Corrosic  |
| F   | REC-10228         | Approved     | ~ ~ QA Compliance Bulk Approval Process 05              | API 570            |                                                                                        | Criticality Calculator Internal Corrosio  |
| - F | REC-10303         | Approved     | test<br>function4 ~ ~ QA COMPLIANCE APPROVED BUTTON     | API 570            |                                                                                        | Criticality Calculator External Corrosic  |
| F   | REC-10304         | Approved     | testfunction4 ~ ~ QA COMPLIANCE APPROVED BUTTON         | API 570            |                                                                                        | Criticality Calculator Internal Corrosio  |
| F   | REC-10344         | Approved     | testaction5 ~ ~ QA COMPLIANCE IMPLEMENT ACTION          | RBI 580            | RBI-RBICOMP-testaction5 ~ ~ QA COMPLIANCE IMPLEMENT ACTION-EB-2624-Creep               | Creep                                     |
| F   | REC-10345         | Approved     | testaction4 ~ ~ QA COMPLIANCE UNLINK ACTION             | RBI 580            | RBI-RBICOMP-testaction4 ~ ~ QA COMPLIANCE UNLINK ACTION-EB-2622-Creep                  | Creep                                     |
| - F | REC-10363         | Approved     | bulkAction1 ~ ~ QA COMPLIANCE BULK CREATE RBI           | API 570            |                                                                                        | Criticality Calculator External Corrosic  |
| F   | REC-10364         | Approved     | bulkAction1 ~ ~ QA COMPLIANCE BULK CREATE RBI           | API 570            |                                                                                        | Criticality Calculator Internal Corrosio  |
| - F | REC-10383         | Approved     | bulkAction1 ~ ~ QA COMPLIANCE BULK CREATE RBI           | RBI 581            | RBI-bulkAction1-EB ~ bulkAction1 ~ ~ QA COMPLIANCE BULK CREATE RBI-581-Thinning Damage | 581-Thinning Damage                       |
| - F | REC-10443         | Approved     | bulkAction1 ~ ~ QA COMPLIANCE BULK CREATE RBI           | RBI 580            | RBI-RBICOMP-bulkAction1 ~ ~ QA COMPLIANCE BULK CREATE RBI-HD-2628-Creep                | Creep                                     |
| F   | REC-10249         | Implemented  | testaction4 ~ ~ QA COMPLIANCE UNLINK ACTION             | API 570            |                                                                                        | Criticality Calculator External Corrosi   |
| - F | REC-10250         | Implemented  | testaction 4 ~ ~ QA COMPLIANCE UNLINK ACTION            | API 570            |                                                                                        | Criticality Calculator Internal Corrosio  |
| F   | REC-10305         | Implemented  | testaction5 ~ ~ QA COMPLIANCE IMPLEMENT ACTION          | API 570            |                                                                                        | Criticality Calculator External Corrosic  |
| F   | REC-10306         | Implemented  | testaction 5 $\sim \sim$ QA COMPLIANCE IMPLEMENT ACTION | API 570            |                                                                                        | Criticality Calculator Internal Corrosio  |
| - F | REC-9985          | Implemented  | ~ ~ QA COMPLIANCE EQUIP2-Piping                         | API 570            |                                                                                        | Criticality Calculator Internal Corrosion |
| - F | REC-9983          | Not Required | ~ ~ QA COMPLIANCE EQUIP2-Piping                         | API 570            |                                                                                        | Criticality Calculator External Corrosi   |

# **Managing Recommended Actions in Inspection Plan**

## Modify an RBI Recommendation

RBI Recommendations can be marked not required, superseded, or deleted from the **Inspection Plan** workspace.

#### **Before You Begin**

You must either belong to the MI RBI Analyst Security Group or have MI Inspection Plan Approver Security Role to modify an RBI Recommendation.

#### Procedure

- 1. Access the Inspection Plan that contains the RBI Recommendations that you want to modify.
- 2. Modify the RBI Recommendation in one of the following ways:

| State           | Action                                                                                   |
|-----------------|------------------------------------------------------------------------------------------|
| Supersede ( 🖧 ) | Changes the state of the RBI Recommendation to Superseded. To supersede recommendations: |
|                 | a. Next to two or more Recommendations, select the check boxes.                          |
|                 | b. Select 🖧 .                                                                            |
|                 | The <b>Supersede Recommended Actions</b><br>window appears.                              |
|                 | c. Select the recommendation that you want to designate as the master recommendation.    |
|                 | d. Select <b>Supersede</b> .                                                             |
|                 | The master recommendation supersedes the other recommendations and appears in the grid.  |

| State                             | Action                                                                                                    |
|-----------------------------------|----------------------------------------------------------------------------------------------------|
|                                   | <b>Note:</b> You can view the superseded recommendations by selecting the number in the <b>Linked Actions</b> column.                                                                                                    |
| Not Required ( $\oslash$ )        | Changes the state of the RBI Recommendation to Not<br>Required.                                                                                                    |
|                                   | <ul> <li>a. Next to each Recommendation that you want to mark<br/>Not Required, select the check box.</li> </ul>                                                                                                    |
|                                   | b. Select 🖉 .                                                                                                    |
|                                   | A window appears, asking you to confirm that<br>you want to mark the recommendation as Not<br>Required.<br>c. Select <b>Yes</b> .                                                                                                    |
|                                   | The <b>Reason for Not Required</b> window<br>appears, asking you to state a reason for<br>marking the recommendation as Not<br>Required.                                                                                                    |
|                                   | <ul> <li>Enter a reason for marking the recommendation as Not<br/>Required, and then select <b>Done</b>.</li> </ul>                                                                                                    |
|                                   | The RBI Recommendation is moved to the Not Required state.                                                                                                    |
| Unlink Superseded Recommendations | Changes the state of the recommendations from Superseded to Proposed. This unlinks superseded recommendations from the master recommendation.                                                                                                    |
|                                   | <ul> <li>a. In the row containing the recommendation that you want<br/>to modify, in the Linked Actions column, select the<br/>number.</li> </ul>                                                                                                    |
|                                   | The <b>Linked Recommended Actions</b> window appears, displaying the linked superseded and consolidated recommendations.                                                                                                    |
|                                   | <li>Next to each superseded recommendation that you want<br/>to unlink, select the check box.</li>                                                                                                    |
|                                   | <ul> <li>Note: You can only unlink superseded recommendations from the Inspection Plan. To unlink consolidated recommendations, you must use the Recommended Actions pane from the Asset Summary workspace for the related asset.</li> <li>c. Select Unlink.</li> </ul> |
|                                   | The selected RBI Recommendations are<br>unlinked from the master recommendation<br>and appear in the grid. The RBI<br>recommendations are moved to the Proposed<br>state.                                                                                               |

**Note:** To consolidate RBI Recommendations, you must use the **Recommended Actions** pane from the **Asset Summary** workspace for the related asset.

## **Delete an RBI Recommendation**

#### Procedure

1. Access the Inspection Plan that contains the RBI recommendation that you want to delete.

- 2. Next to each recommendation that you want to delete, select the check box.
- Select .
   A window appears, asking if you want to delete the selected records.
- 4. Select **Yes**. The RBI Recommendations are deleted.

## **Implement Recommended Actions to Inspection Tasks**

## Implement an RBI Recommendation to an Inspection Task

You can create new Inspection Tasks or link existing Inspection Tasks to an RBI Recommendation that is in the Approved state in an Inspection Plan.

#### **Before You Begin**

- Ensure that the **Implement Recommended Actions to Tasks in ASM** setting is set to False in the **Global Preferences** section of the **RBI Admin Preferences** page.
- You must have an Inspection Plan that is in the Approved state.

#### Procedure

- 1. Access the Inspection Plan that contains the RBI Recommendations that you want to implement.
- 2. Next to the RBI Recommendation that you want to implement, select the check box.
- 3. Select Implement.

The Implement as Inspection Task window appears.

|    | Implement as In     | spection Task                         |        |                                                                                                    |
|----|---------------------|---------------------------------------|--------|----------------------------------------------------------------------------------------------------|
|    | Create New L        | ink Existing                          |        |                                                                                                    |
|    | :                   | Select an Option to Implement as Task |        |                                                                                                    |
|    |                     | Cancel                                | Implen | ient .                                                                                                    |
| 4. | Select one of the f | ollowing:                             |        |                                                                                                    |
|    | Action              |                                       |        | Description                                                                                                    |
|    | Create New          |                                       |        | Creates a new task that is linked to the RBI Recommendation.<br>The new task is assigned a Task ID, and the Task ID appears in<br>the <b>Task ID</b> column for the respective RBI Recommendation. |
|    | Link Existing       |                                       |        | Allows you to select an existing Inspection Task to link to the<br>RBI Recommendation. The task uses the existing Task ID.                                                                         |
|    |                     |                                       |        | Note: You cannot link non-reoccurring tasks to reoccurring recommendations.                                                                                                    |

#### 5. Select Implement.

The Inspection Task is linked to the RBI Recommendation and appears in the **Existing Tasks** section of the **Inspection Plan** page.

The Inspection Task fields are populated with the following values from the RBI Recommendation:

| Field                  | Value                                                                                                    | Source             |
|------------------------|----------------------------------------------------------------------------------------------------|--------------------|
| Desired Interval       | <ul> <li>The least value among the following:</li> <li>The value in the Interval field</li> <li>The value in the RBI Half-Life field in the associated Degradation Mechanism Evaluation</li> <li>The value in the TM Half-Life field in the associated Asset Corrosion Analysis</li> <li>Time-Based Inspection Settings</li> <li>Note: If you are linking to an existing Inspection Task, this field is populated only if the value in the Override Interval field is False and the value in the Reoccurring field is True.</li> </ul> | RBI Recommendation |
| Desired Interval Basis | The value of the Interval Basis that<br>corresponds to the Interval field<br><b>Note:</b> If you are linking to an existing<br>Inspection Task, this field is populated<br>only if the value in the Override Interval<br>field is False and the value in the<br>Reoccurring field is True.                                                                                                    | RBI Recommendation |
| Next Date              | The value in the Target Completion Date<br>field<br><b>Note:</b> This field is populated only when<br>the RBI Recommendation field,<br>NonRecurring? is true.                                                                                                    | RBI Recommendation |
| Next Date Basis        | RBI Recommendation or RBI 581<br>Recommendation<br><b>Note:</b> This field is populated only when<br>the RBI Recommendation field,<br>NonRecurring? is true.                                                                                                    | None               |
| Override Interval      | False<br><b>Note:</b> If you are linking to an existing<br>Inspection Task, this field is not<br>populated.                                                                                                    | None               |
| Reason                 | RBI Recommendation or RBI 581<br>Recommendation                                                                                                    | None               |
| Reoccurring            | The negated value of the NonRecurring? field                                                                                                    | RBI Recommendation |
| Task Details           | The value in the Recommended<br>Inspection Scope field concatenated<br>with the value in the Recommendation<br>Basis field                                                                                                    | RBI Recommendation |

| Field     | Value                                                                                                    | Source             |
|-----------|----------------------------------------------------------------------------------------------------|--------------------|
| Task ID   | The value in the Degradation<br>Mechanism field concatenated with the<br>value in the Task Type field<br><b>Note:</b> If you are linking to an existing<br>Inspection Task, this field is not<br>populated. | RBI Recommendation |
| Task Type | The value in the Task Type field                                                                                                    | RBI Recommendation |

## Unlink an Inspection Task from an RBI Recommendation

You can unlink Inspection Tasks from Compliance Recommendations to remove them from the Linked Actions.

#### Procedure

- 1. Access the Inspection Plan that contains the RBI Recommendations from which you want to unlink tasks.
- 2. Next to the RBI Recommendation that contains the Inspection Task that you want to unlink, select the check box.
- 3. Select 🔆.

A message appears, asking if you want to unlink the selected recommendation from the task.

4. Select Yes.

The Inspection Task is unlinked from the RBI Recommendation.

**Note:** The Inspection Task will remain linked to the parent asset. The Desired Interval and Desired Interval Basis fields in the Inspection Task will remain populated based on the previously linked recommendation.

# **Inspection Plan Revision History**

## **About Inspection Plan Revision History**

An Inspection Plan Revision History record is created when the state of an Inspection Plan is changed from Approved to Modified.

You can modify an Inspection Plan in any of the following scenarios:

- For Compliance Management: When an MI Inspection Plan Approver or an MI Compliance Analyst updates the Compliance Recommendations.
- For Risk Based Inspection (RBI): When an RBI Risk Analysis is moved to the Risk Completed state.

The Inspection Plan Revision History record can be accessed through the Inspection Plan. Using this record, you can track the progress of an Inspection Plan and view the following details:

- The name of the user who modified or approved the Inspection Plan.
- The date of revision.
- The reason for revision.

## **Access Inspection Plan Revision History**

You can access the revision history of an Inspection Plan that has been updated.

#### Procedure

- 1. Access the Inspection Plan for which you want to access the revision history.
- 2. In the **Inspection Plan** page, select The **Inspection Plan Revision History** window appears, displaying an Inspection Plan Revision History record for each instance in which the Inspection Plan was updated.

Inspection Plan Revision History

| REVISION DATE            | REVISED BY           | BASIS FOR REVISION                |
|--------------------------|----------------------|-----------------------------------|
| 4/29/2019 8:04:03 AM     | Super User, Baseline | updated                           |
|                          |                      |                                   |
|                          |                      |                                   |
|                          |                      |                                   |
| tows per page 50 100 200 | 500                  | 1 - 1 of 1 Results $\leftarrow$ 1 |

3. In the **Revision Date** column, select the link in the row that contains the Inspection Plan Revision History record that you want to access.

The Inspection Plan Revision History record appears.

Inspection Plan Revision History

| < 8/9/2019 3:4    | 3:07 AM |          |                            |               |                        |             |
|-------------------|---------|----------|----------------------------|---------------|------------------------|-------------|
| ôô                |         |          |                            |               |                        |             |
| RECOMMENDATION ID | SOURCE  | STATE    | RECOMMENDED INTERVAL SCOPE | NONRECURRING? | TARGET COMPLETION DATE | TASK ID     |
| REC-10285         | RBI 581 | Approved | 60(Months)                 | ✓             | 8/1/2019               | Criticality |
| REC-10286         | RBI 580 | Approved | 60(Months)                 |               | 8/1/2019               | Criticality |
| REC-10287         | API 570 | Approved | 72(Months)                 |               | 8/1/2019               | Criticality |
|                   |         |          |                            |               |                        |             |

| Rows per page | 5( 200 | 5 | 1 - 3 of 3 Results | $\leftarrow$ 1 $\rightarrow$ |
|---------------|--------|---|--------------------|------------------------------|
|               |        |   |                    | Close                        |

# Chapter 11

# **ASM Integration**

### **Topics:**

- About Asset Strategy
   Management (ASM) Integration
- Asset Strategy Management (ASM) Integration Workflow
- About Unmitigated Risk
- About Mitigated Risk
- Access Asset Strategy Manager (ASM) from an Inspection Plan
- Approving the Inspection Plan of an Asset

# About Asset Strategy Management (ASM) Integration

You can approve the Inspection Plan of an asset to ASM if all the RBI Components in the asset have an active RBI 581 Risk Analysis. When you approve the Inspection Plan, the asset is promoted to ASM. When an asset is promoted:

- Degradation Mechanisms (DMs) are used to create Risks in ASM.
- Recommendations are used to create Actions, which can be implemented as Inspection Tasks. These tasks are listed in Inspection Management.

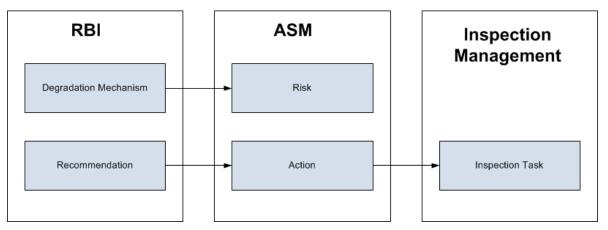

**Note:** The way in which you manage the unmitigated and mitigated risk values depends on how administrative settings are configured.

#### Details

You can decide how you want to track recommended actions based on the risk information in the DMs. You can choose either of the following options:

- You can create or generate RBI Recommendations to record the mitigated risk values and then approve the Inspection Plan of the asset. Approving the Inspection Plan will transfer the Degradation Mechanism and RBI Recommendations, along with unmitigated and mitigated risk values, to ASM. Risks are created for the Degradation Mechanism and Actions are created for the recommendation. You can implement either RBI Recommendations from an approved Inspection plan or Actions from an active Asset Strategy as an Inspection Task.
- You will not create RBI Recommendations. Instead, you will recommend a future action and manage mitigated risk values using Actions in ASM.

To transfer RBI Recommendations to Asset Strategies in ASM, you must approve the Inspection Plan of the corresponding asset.

**Note:** A single asset can have multiple RBI Components, and each RBI Component can have only one active RBI 581 Risk Analysis.

After you approve the Inspection Plan of the asset:

- All the RBI 581 Risk Analyses and RBI Recommendations linked to the RBI Components in the asset are set to the Accepted by ASM state. You cannot modify them.
- If you create another RBI 581 Risk Analysis for an RBI Component linked to the asset and modify the state of the new analysis to Risk Completed, the Inspection Plan will be moved to the Modified state. You can re-approve the Inspection Plan to promote the asset to ASM again.

• If you modify the state of the analysis to Re-evaluating, and if you want to approve the Inspection Plan again, you must first create an RBI 581 Risk Analysis, move the analysis to the Risk Completed state, and create RBI Recommendations for a component in the asset before promoting it.

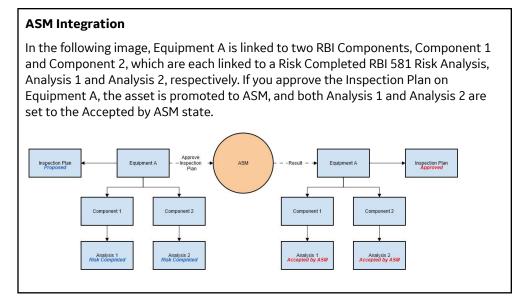

#### Managing Asset Strategies That Were Created from RBI

After an Asset Strategy has been created from RBI, you can manage the Asset Strategy using ASM. Some restrictions will apply to the Asset Strategy depending on how the administrative settings are configured.

The following table provides information about which Actions are always allowed and which ones are always restricted.

| Always Allowed                                                                                                    | Always Restricted                                                                                                    |
|----------------------------------------------------------------------------------------------------|----------------------------------------------------------------------------------------------------|
| Creating Risks.<br>Assigning new Actions to Risks that did not originate in RBI.<br>Managing Asset Strategy states.<br>In the Risk Analysis, clearing the <b>Selected Actions</b> check<br>box for any Action that did not originate in RBI.<br>Assigning new Actions to any Risk that originated in RBI.<br>Assigning new Actions that did not originate in RBI to<br>any Risk that did originate in RBI.<br>Assigning new Risks to any Action that originate in RBI to any<br>Action that did originate in RBI.<br>Accessing the Risk Matrix to view the unmitigated risk rank<br>for any Risk that was created from RBI.<br>Accessing the Risk Matrix to view the mitigated risk rank for<br>any Action that was created from RBI.<br>Copying a Risk that was created from RBI.<br>Copying a Risk that was created from RBI.<br>Copying a Risk that was created from RBI. | <ul> <li>Risk Records</li> <li>Undoing a Risk that was created from RBI.</li> <li>Removing a Risk that was created from RBI.</li> <li>Assigning Actions that originated in RBI to a Risk that originated in RBI.</li> <li>For any Risk that was created from RBI, modifying values in the following fields in the Risk datasheet (listed in the order in which they appear on the datasheet, from top to bottom): <ul> <li>Name</li> <li>Description</li> <li>Risk Basis</li> <li>Failure Mode</li> <li>Maintainable Item</li> <li>Failure Cause</li> </ul> </li> <li>Modifying the unmitigated risk rank or unmitigated financial risk rank for any Risk that was created from RBI.</li> <li>Action Records</li> <li>Removing an Action that was created from RBI.</li> <li>Assigning Risks that originated in RBI to an Action that originated in RBI.</li> <li>For any Action that was created from RBI, modifying values in the following fields on the Action datasheet (listed in the order in which they appear in the datasheet, from top to bottom): <ul> <li>Action Basis</li> <li>Name</li> <li>Action Type</li> <li>Interval</li> <li>Interval</li> <li>Interval Cost</li> <li>Shutdown Required</li> <li>Cost</li> <li>Shutdown Required</li> <li>Cost Basis</li> <li>Target Completion Date</li> <li>Modifying the mitigated risk rank for any Action that was created from RBI.</li> </ul> </li> </ul> |

The following table describes Actions that are allowed for Asset Strategies that were created from RBI and the corresponding administrative setting that allows it.

| Action                            | Corresponding Administration Action                                                                                                    |
|-----------------------------------|----------------------------------------------------------------------------------------------------|
| Implement Actions as Tasks in ASM | This action is allowed if the <b>Implement Recommended</b><br>Actions to Tasks in ASM check box is selected.                                                                                             |
|                                   | If the <b>Implement Recommended Actions to Tasks in ASM</b><br>check box is cleared, recommendations can be implemented<br>only as Inspection Tasks through the Inspection Plan of the<br>related asset. |

# Asset Strategy Management (ASM) Integration Workflow

#### Addressed

- 1. Create an RBI Component for each piece of Asset.
- 2. Create an RBI 581 Risk Analysis for the component.
- 3. Assess the unmitigated risk of the Degradation Mechanisms (DMs) that are linked to the RBI 581 Risk Analyses.
- 4. Modify the state of all the RBI 581 Risk Analyses to Risk Completed.

An Inspection Plan will be created and linked to the parent asset if one does not exist. If the Inspection Plan does exist and is approved, the state of the Inspection Plan will be updated to Modified.

- 5. Generate Recommendations for all the analyses within the asset, and assess the mitigated risk. Recommendations will be linked to the Inspection Plan of the asset.
- 6. Access an Inspection Plan for the asset.
- 7. Approve the Inspection Plan.

This will transition the Inspection Plan to the Approved state and promote all the RBI Recommendations and DMs associated with the asset to ASM.

Approving an Inspection Plan on an asset includes steps to analyze the risk associated with each component, recommend a future action based on the risks, and transfer the analysis data to ASM. You can recommend a future action in one of the following ways:

- Using RBI Recommendations in RBI: In this workflow, you will identify the mitigated risk of DMs in RBI.
- Using Actions in ASM: In this workflow, you will identify the mitigated risk of DMs in ASM.

In most cases, you will complete the steps in either workflow on a regular basis as you refine the operating conditions and environment. RBI Analyses are dynamic tools that help you refine your strategy for maintaining RBI Components.

# **About Unmitigated Risk**

When you calculate an RBI 581 Risk Analysis, the unmitigated SHE risk and unmitigated financial risk for each Degradation Mechanisms record (DM) are calculated automatically and stored in the DM. The calculation is performed using Risk Mapping Policies.

#### **Unmitigated Risk**

The unmitigated risk rank is plotted on a Risk Matrix. This value is the intersection of the consequence and probability that are calculated when you calculate an RBI 581 Risk Analysis.

**Tip:** For more information, refer to the Risk Matrix section of the documentation.

• Consequence of Failure: The consequence of failure is based on the following fields in the associated RBI 581 Consequence Evaluation:

- Safety Risk Category
  - Final Consequence Area
- Operations Risk Category
  - Calculated Total Financial Consequence
- Probability of Failure: This value is calculated and stored in the DM.

# **About Mitigated Risk**

When you calculate an RBI 581 Risk Analysis, the unmitigated risk and unmitigated financial risk for each DM is calculated automatically and stored in the related Degradation Mechanisms record (DM).

By default, the mitigated risk values are set to the same values as the unmitigated risk values. You can modify the mitigated risk values manually using the risk matrix to indicate how the risk could be lowered if certain actions are taken.

# Access Asset Strategy Manager (ASM) from an Inspection Plan

#### Procedure

1. Access an Inspection Plan for the asset which you want to access the Asset Strategy in Asset Strategy Manager (ASM).

| 66       |                   |                 |         | A 🖉 🖻 🖋 Implement                                                        |
|----------|-------------------|-----------------|---------|--------------------------------------------------------------------------|
|          | RECOMMENDATION ID | STATE           | SOURCE  | RECOMMENDATION HEADLINE                                                  |
|          | REC-10694         | Accepted by ASM | RBI 580 | RBI-RBICOMP- ~ ~ QA RBI PIPELINE E2E WKFLW2124-Third Party Damage        |
|          | REC-10695         | Accepted by ASM | RBI 580 | RBI-RBICOMP- ~ ~ QA RBI PIPELINE E2E WKFLW2124-Criticality Calculator E  |
|          | REC-10696         | Accepted by ASM | RBI 580 | RBI-RBICOMP- ~ ~ QA RBI PIPELINE E2E WKFLW2124-Criticality Calculator In |
|          |                   |                 |         |                                                                          |
| Rows per | page 10 25 50     | 100             |         | 1-3af3Realta + [] →                                                      |
| Rows per |                   | 100             |         | 1-JafJ feads + []] →                                                     |
|          |                   | 100             |         | 1-3 of 3 feads → (1) →                                                   |

2. In the workspace, select the **Open Strategy** link.

The **Risks and Actions** workspace appears for the Asset Strategy in the Asset Strategy Manager (ASM). For more information, refer to the Asset Strategy Management documentation.

**Note:** The **Open Strategy** link will be available only if the Inspection Plan is in the Approved or Modified state and an Asset Strategy exists for the asset. The state of the asset strategy also appears next to the **Open Strategy** link.

## Approving the Inspection Plan of an Asset

#### **Before You Begin**

All the RBI Components linked to the asset must contain an active RBI 581 Risk Analysis (that is, an
analysis in Risk Completed, Pending Approval, Approved, or Implemented state).

#### Procedure

- 1. Access the Inspection Plan workspace for the Inspection Plan that you want to approve.
- 2. Select the button that indicates the current state of the Inspection Plan (that is, Proposed or Modified).

A menu appears, displaying a list of operations that you can perform on the Inspection Plan to modify its state.

| Inspecti<br>Asset:  | on Plan<br>- QA RBI E2E WKFLW |          |         |                                                                  | Proposed<br>Assigned |
|---------------------|-------------------------------|----------|---------|------------------------------------------------------------------|----------------------|
| 66                  |                               |          |         | â Approve                                                        |                      |
|                     | RECOMMENDATION ID             | STATE    | SOURCE  | RECOMMENDATION HEADLINE Manage State                             |                      |
|                     | REC-3683                      | Proposed | RBI 580 | RBI-RBICOMP- ~ ~ QA RBI E2E WKFLW-TB-1851-Cr<br>Assignments      | Done                 |
|                     | REC-3684                      | Proposed | RBI 580 | RBI-RBICOMP- ~ ~ QA RBI E2E WKFLW-TB-1851-Criticality Calculator | externar cor         |
|                     | REC-3685                      | Proposed | RBI 580 | RBI-RBICOMP- ~ ~ QA RBI E2E WKFLW-TB-1851-Amine Cracking (ASC    | :C)                  |
|                     |                               |          |         |                                                                  |                      |
| Rows per<br>xisting |                               | 100      |         | 1 - 3 of 3 Results                                               | ÷1                   |
|                     |                               | 100      |         | 1 - 3 of 3 lensits                                               | ÷ 1                  |
| xisting             |                               | 100      |         | t - 3 of 3 Results<br>No Data                                    | ¢1                   |

3. Select **Approve**, and then select **Done**.

The Inspection Plan is approved.

If the selected asset is not currently linked to an Asset Strategy, an Asset Strategy is created and linked to the asset.

#### Results

The selected asset, along with all the DMs and Recommendations linked to the asset, are promoted to Asset Startegy Manager (ASM).

#### **Next Steps**

Access ASM.

# Chapter 12

# Admin

#### **Topics:**

- Access the Global Preferences
   Workspace
- About Global Preferences
- About Evaluation of All Risk Targets in RBI 581
- About RBI 581 Admin Options
- About RBI 581 ISO-Risk Plot
   Preferences
- About Inspection Auto-Selection
- RBI 581 Inspection Auto-Selection Workflow
- RBI 581 Inventory Grouping
   Workflow
- Access the RBI 581 Admin Options Workspace
- Access the RBI 581 ISO-Risk Plot Preferences Workspace
- Access the Inspection Auto-Selection Workspace
- Access the RBI 581 Inventory Groups Workspace
- Create an Inventory Group Configuration Record
- Delete an Inventory Group Configuration Record
- Link Components to an Inventory Group
- Unlink Components from an
   Inventory Group
- Use the Upgrade APM Version 3 Active Analyses Utility

# Access the Global Preferences Workspace

#### **Before You Begin**

• You can access the **Global Preferences** workspace only if you are a member of the MI RBI Administrator Security Group or a super user.

#### Procedure

1. In the module navigation menu, select Admin > Application Settings > Risk Based Inspection.

The RBI Admin Preferences page appears, displaying the Global Preferences workspace.

| 🛄 📥 📴 RBI Adme                                                       | rences ×                                                                                                    | ■ へ ? 竣          |
|----------------------------------------------------------------------|----------------------------------------------------------------------------------------------------|------------------|
| RBI Admin Preferences                                                | Global Preferences                                                                                                    | 0                |
| Global Preferences RBI Overview Preferences                          | Use Interpolation for Stress Reference Tables:<br>If this option is selected, linear interpolation will be employed to determine stress as a filtemperature. This simply means that for a value of temperature, the corresponding value of stress can be<br>solved by evaluating temperature between the tabulated values of stress and temperature. It is assumed that stress and temperature vary linearly between the tabulated values. If this option is<br>not selected, stress will be determined by finding the tabulated stress that tatifies the specified temperature.                                                                                                    |                  |
| RBI 581 Admin Options<br>RBI 580 Flexible Calculation<br>Preferences | Recommendation Creation Enabled Lets you create RBI Recommendation records.                                                                                                    | V                |
| RBI 581 ISO-Risk Plot Preferences                                    | Enable Recommendation To be Generated at Created State<br>Allows RB Recommendations to be Generated on an Analysis in a Created State.                                                                                                    |                  |
| Inspection Auto-Selection RBI 581 Inventory Groups                   | Allow Override of Calculated Unmitigated Risk Values Lets you use the Risk Matrix to change calculated inmitigated risk values manually.                                                                                                    | $\checkmark$     |
|                                                                      | Consider Half-Life when Determining Inspection Task Interval<br>When enabled, while promoting an IBI 300 analysis to XOX, the Interval field on the ASM action compares the half life value calculated by TM module with the Recommended Interval Scope in the<br>RBI Recommendation family.                                                                                                    | V                |
|                                                                      | Evaluate all RBI SEI Risk Targets<br>When enabled, while calculating a RBI SEI analysis, Safety Health and Environmental Risk, Financial Risk and Damage Factor targets will be considered for calculating Target Impection Date. The<br>most conservative data will be used.                                                                                                    |                  |
|                                                                      | Implement Recommended Actions to Tasks in ASM<br>When checked, recommended actions will be implemented to tasks within the ASM module.                                                                                                    | $\checkmark$     |
|                                                                      | RBI Evergreening Preforence<br>The type of analyses that should be used for overgreening.                                                                                                    | RBI 580 ~        |
|                                                                      | Upgrade APM Version 3 Active Analyses<br>Bisk Assessment records will be created for all RIS SID and RIS SID active analyses which currently do not have related Risk Assessment records. This will also calculate and set Half Life for any<br>Ext. Cox. Deg. Mech. Evaluation related to any RIS SID active analyses. This will allow the RIS SID and RIS SID and RIS SID AND RIS SID RIS SID AND RIS SID AND RIS SID RIS SID AND RIS SID RIS SID RIS SID RIS SID RIS SID RIS SID RIS SID RIS | Upgrade Analyses |

- 2. If you want to modify the value in a field:
  - a. Select 🦉.
    - All the fields in the workspace are enabled.
  - b. As needed, modify values in the available fields.
  - c. Select 🛅.

The value in the field is modified.

# **About Global Preferences**

#### **About RBI Preferences**

The Global Preference settings for Risk Based Inspection contain items for the following settings:

Use Interpolation for Stress Reference Tables: If you select this check box, linear interpolation is
used to calculate the allowable stress based on the value in the Design Temperature field.

**Note:** In RBI 581 Risk Analysis, linear interpolation is also used to calculate the flow stress based on the value in the Yield Strength and Tensile Strength fields.

If you do not select this check box, and the value in the Design Temperature field is not an exact match of the metal temperature value available in the stress table, the value in the Allowable Stress is populated based on the following conditions:

- If the design temperature is less than the highest temperature available in the stress table, the next highest temperature value is used to determine the allowable stress value.
- If the design temperature is greater than the highest temperature available in the stress table, the allowable stress value for the highest temperature is populated from the stress table.

By default, this check box is cleared.

**Tip:** For information on the calculation of allowable stress values, refer to the Allowable Stress Calculation on page 685 topic.

- Recommendation Creation Enabled: If you select this check box, you can create RBI Recommendation records in RBI. By default, this check box is selected. If you want to recommend actions and manage mitigated risk in ASM, you must modify the baseline configuration by clearing this check box.
- Enable Recommendations to be Generated at Created State: Ideally, you must generate Recommendations only for analyses in Risk Completed state. If, however, you want to generate Recommendations for analyses in Created state, you must select this check box.

If you select this check box:

- You can create Recommendations for an analysis in the Created state.
- You cannot create Recommendations for an analysis in the Risk Completed state.

By default, this check box is cleared. You can select it only if the **Recommendation Creation Enabled** check box is selected.

- Allow Override of Calculated Unmitigated Risk Values: By default, the unmitigated risk is calculated automatically and displayed on a Degradation Mechanism datasheet, and you cannot modify this value. If, however, you use a custom calculator to calculate unmitigated risk and display it on the Risk Matrix, and you want users to be able to modify the calculated unmitigated risk, then you must select this check box.
- **Consider Half-Life when Determining Inspection Task Interval:** This setting determines how the Desired Interval field in ASM action is populated.

The value in the Desired Interval field in ASM action is determined by the minimum values of the following fields:

- RBI Recommendation Interval Scope Value
- RBI Half-Life from Criticality Calculator Internal Corrosion
- TM Half-Life of the Asset

You can select this check box only if the Thickness Monitoring license is active. By default, this check box is cleared.

- **RBI Overview Graph Preference:** This setting allows you to specify which types of analyses should be used to plot risk values on the graphs that appear in the **Asset Overview**, **Component Overview**, and **Corrosion Loop Overview** sections in RBI. You can select one of the following values in the drop-down list box:
  - RBI 580: If you select this value, the risk values of only RBI Criticality Analyses, RBI PRD Criticality Analyses, and RBI Pipeline Analyses are plotted.
  - RBI 581: If you select this value, the risk values of only RBI 581 Risk Analyses are plotted.
  - 580 and 581: If you select this value, the risk values of all types of analyses in RBI are plotted.
- **Evaluate all RBI 581 Risk Targets:** This setting allows you to enable or disable Evaluation of All Risk Targets. When you enable the Evaluation of All Risk Targets feature and calculate an RBI 581 analysis, the Safety Health and Environmental (SHE) Risk, the Financial Risk, and the Damage Factor targets are evaluated to determine a new value in the Target Inspection Date field. The Target Inspection Date field is then used to determine the value in the Driving Risk Target field, and the value for Driving Risk Target field is set to the risk target that has the most conservative Target Inspection Date value. The resulting target and Target Inspection Date are also used to determine mitigation of risk.
- Implement Recommended Actions to Tasks in ASM: This setting allows you to specify where the recommended actions are implemented.
  - If you select this check box, the RBI sourced Recommended Actions are implemented in Tasks in ASM.
  - If you do not select this check box, the RBI sourced Recommended Actions are implemented in Tasks in **Inspection Plan** page for the Asset.

**Note:** This setting is mapped to the **Implement Recommended Actions to Tasks in ASM** setting in the Inspection Management module. Any change in this setting is updated to the corresponding setting in the Inspection Management module.

- Enable Inspection Grouping: If you select this check box, the Inspection Grouping workflow is enabled and the Open Inspection Group button appears in the Process Units section of the Risk Based Inspection Overview page.
- **RBI Evergreening Preference:** This setting allows you to select the type of analyses that should be used for evergreening.

**Important:** With the exception of modifying your administrative settings to use new functionality, you should not modify the administrative settings after you have configured them and users have started creating RBI Analyses using those settings.

# About Evaluation of All Risk Targets in RBI 581

In an RBI 581 analysis, users can select a Driving Risk Target which is used to calculate a Target Inspection Date.

When you enable Evaluation of All Risk Targets in the Global Preferences and calculate an RBI 581 analysis, GE Digital APM will determine which risk target to use for a Target Inspection Date based on which risk target is exceeded first. The risk target that is used is also the Driving Risk Target.

Evaluation of All Risk Targets uses the following risk targets to calculate a Target Inspection Date:

- Safety, Health, and Environmental (SHE) Risk
- Financial Risk
- Damage Factor

After evaluation, the Target Inspection Date is used to determine the Driving Risk Target, and the value for Driving Risk Target is set to the risk target that had the most conservative Target Inspection Date.

If two or more risk targets have the same calculated Target Inspection Date, the risk targets are prioritized as follows:

- 1. Safety, Health, and Environmental (SHE) Risk
- 2. Damage Factor
- 3. Financial Risk

#### **Applying Evaluation of All Risk Targets**

To use this feature, the following fields must be added to the Planning Targets section in the 581 Risk Analysis datasheet:

- Target Inspection Date based on Damage Factor Maximum.
- Target Inspection Date based on Financial Risk.
- Target Inspection Date based on SHE Risk

If the user selects a Driving Risk Target in the analysis while this setting is enabled, their selection is overridden, and the Driving Risk Target is selected based on the Evaluation of All Risk Targets.

**Note:** This feature does not apply to Tank Bottoms. The Driving Risk Target for a Tank Bottom will always be the Financial Risk.

# **About RBI 581 Admin Options**

The RBI 581 Admin Options workspace allows you to define default field values in the following families:

- RBI 581 Risk Analysis
- RBI 581 Consequence Evaluation
- RBI 581 Thinning and Lining Evaluation
- RBI 581 External Damage Evaluation
- RBI 581 External Cracking Damage Evaluation

You can define these settings to:

- All the records of a family (i.e., globally) -or-
- Only the records in a specific process unit

A setting for a specific process unit will take precedence over a global setting. For example, if the global setting for Population Density for RBI 581 Consequence Evaluation records was set to 100, and another setting existed specifically for the FCC REACTOR & REGENERATOR Process Unit, which set Population Density to 80, RBI 581 Consequence Evaluation records created for RBI 581 Risk Analyses linked to the FCC REACTOR & REGENERATOR Process Unit would have the Population Density field set to 80.

Each individual setting appears as a node under the RBI581AdminOptions parent node. You will define the settings based on the specific requirements of your organization.

For each node, the following fields are available:

- Target Family: The family of records for which you want to define a default field value.
- Target Field: The field in the target family for which you want to define a default value.

**Tip:** The list of values in this field is not alphabetical. To search for a field , enter the name of the field directly into the Target Field field. The list will be filtered.

• **Data Type of Field:** The data type of the target field. This field is disabled and populated automatically.

- **Numeric Field Value:** The default value for the target field. This field is enabled only if the value in the Data Type of Field column is Numeric.
- **Process Unit:** The specific Process Unit to which this setting will apply. This property is enabled only if the **Is Global Setting** check box is cleared. The list is populated with Functional Locations for which the **Is a Process Unit?** check box is selected.
- Is Global Setting: When this check box is selected, this setting will apply to all the new records in the target family.
- **Character Field Value:** The absolute value for the target field. This property is enabled only if the value in the Data Type of Field field is Character.

#### Settings in the RBI 581 Admin Options Workspace

The following table provides a list of settings in the **RBI 581 Admin Options** workspace. For numeric fields, you must enter values only in English standard units.

| Target Field                            | Is Global Setting     | Field Value | Notes                                                                                                    |
|-----------------------------------------|-----------------------|-------------|----------------------------------------------------------------------------------------------------|
| Target Family: RBI 581 Consequ          | ence Evaluation       | I           |                                                                                                    |
| Population Density                      | Selected              | 0.0001      | This setting populates the<br>Population Density field in all<br>RBI 581 Consequence<br>Evaluation records with the<br>value 0.0001.                  |
| Target Family: RBI 581 Thinning         | and Lining Evaluation |             |                                                                                                    |
| Thinning Variance                       | Selected              | 0.2         | This setting populates the<br>Thinning Variance field in all<br>RBI 581 Thinning and Lining<br>Evaluation records with the<br>value 0.2.              |
| Pressure Variance                       | Selected              | 0.05        | This setting populates the<br>Pressure Variance field in all<br>RBI 581 Thinning and Lining<br>Evaluation records with the<br>value 0.05.             |
| Flow Stress Variance                    | Selected              | 0.2         | This setting populates the<br>Flow Stress Variance field in all<br>RBI 581 Thinning and Lining<br>Evaluation records with the<br>value 0.2.           |
| Corrosion Rate Factor Damage<br>State 3 | Selected              | 4           | This setting populates the<br>Corrosion Rate Factor Damage<br>State 3 field in all RBI 581<br>External Damage Evaluation<br>records with the value 4. |
| Corrosion Rate Factor Damage<br>State 2 | Selected              | 2           | This setting populates the<br>Corrosion Rate Factor Damage<br>State 2 field in all RBI 581<br>External Damage Evaluation<br>records with the value 2. |

| Target Field                                        | Is Global Setting | Field Value | Notes                                                                                                    |
|-----------------------------------------------------|-------------------|-------------|----------------------------------------------------------------------------------------------------|
| Corrosion Rate Factor Damage<br>State 1             | Selected          | 1           | This setting populates the<br>Corrosion Rate Factor Damage<br>State 1 field in all RBI 581<br>External Damage Evaluation<br>records with the value 1.    |
| Target Family: RBI 581 Risk Anal                    | ysis              | •           |                                                                                                    |
| Management Score                                    | Selected          | 500         | This setting populates the<br>Management Score field in all<br>the RBI 581 Risk Analysis<br>records with the value 500.                                  |
| Target Thinning and Lining<br>Minimum Damage Factor | Selected          | 5           | This setting populates the<br>Target Thinning and Lining<br>Minimum Damage Factor field<br>in all the RBI 581 Risk Analysis<br>records with the value 5. |
| Target External Minimum<br>Damage Factor            | Selected          | 5           | This setting populates the<br>Target External Minimum<br>Damage Factor field in all the<br>RBI 581 Risk Analysis records<br>with the value 5.            |
| Target Cracking Minimum<br>Damage Factor            | Selected          | 5           | This setting populates the<br>Target Cracking Minimum<br>Damage Factor field in all the<br>RBI 581 Risk Analysis records<br>with the value 5.            |
| Target Damage Factor Max                            | Selected          | 1000        | This setting populates the<br>Target Damage Factor Max<br>field in all the RBI 581 Risk<br>Analysis records with the<br>value 1000.                      |
| Target SHE Risk                                     | Selected          | 35          | This setting populates the<br>Target SHE Risk field in all the<br>RBI 581 Risk Analysis records<br>with the value 35.                                    |
| Target Financial Risk                               | Selected          | 10000       | This setting populates the<br>Target Financial Risk field in all<br>the RBI 581 Risk Analysis<br>records with the value 10000.                           |
| Plan Period                                         | Selected          | 10          | This setting populates the Plan<br>Period field in all the RBI 581<br>Risk Analysis records with the<br>value 10.                                        |

| Target Field                            | Is Global Setting | Field Value                              | Notes                                                                                                    |
|-----------------------------------------|-------------------|------------------------------------------|----------------------------------------------------------------------------------------------------|
| Driving Risk Target                     | Selected          | Safety, Health and<br>Environmental Risk | This setting populates the<br>Driving Risk Target field in all<br>the RBI 581 Risk Analysis<br>records with the value Safety,<br>Health and Environmental<br>Risk. |
| Data Confidence                         | Selected          | Low Confidence Data                      | This setting populates the<br>Data Confidence field in all the<br>RBI 581 Risk Analysis records<br>with the value Low Confidence<br>Data.                          |
| Target Family: RBI 581 External I       | Damage Evaluation |                                          |                                                                                                    |
| Thinning Variance                       | Selected          | 0.2                                      | This setting populates the<br>Thinning Variance field in all<br>the RBI 581 External Damage<br>Evaluation records with the<br>value 0.2.                           |
| Pressure Variance                       | Selected          | 0.05                                     | This setting populates the<br>Pressure Variance field in all<br>the RBI 581 External Damage<br>Evaluation records with the<br>value 0.05.                          |
| Flow Stress Variance                    | Selected          | 0.2                                      | This setting populates the<br>Flow Stress Variance field in all<br>the RBI 581 External Damage<br>Evaluation records with the<br>value 0.2.                        |
| Corrosion Rate Factor Damage<br>State 3 | Selected          | 4                                        | This setting populates the<br>Corrosion Rate Factor Damage<br>State 3 field in all the RBI 581<br>External Damage Evaluation<br>records with the value 4.          |
| Corrosion Rate Factor Damage<br>State 2 | Selected          | 2                                        | This setting populates the<br>Corrosion Rate Factor Damage<br>State 2 field in all the RBI 581<br>External Damage Evaluation<br>records with the value 2.          |
| Corrosion Rate Factor Damage<br>State 1 | Selected          | 1                                        | This setting populates the<br>Corrosion Rate Factor Damage<br>State 1 field in all the RBI 581<br>External Damage Evaluation<br>records with the value 1.          |

| Target Field                      | Is Global Setting          | Field Value | Notes                                                                                                    |
|-----------------------------------|----------------------------|-------------|----------------------------------------------------------------------------------------------------|
| Atmospheric Condition             | Selected                   | Temperate   | This setting populates the<br>Atmospheric Condition field in<br>all the RBI 581 External<br>Damage Evaluation records<br>with the value Temperate.               |
| Target Family: RBI 581 External ( | Cracking Damage Evaluation |             |                                                                                                    |
| Atmospheric Condition             | Selected                   | Temperate   | This setting populates the<br>Atmospheric Condition field in<br>all the RBI 581 External<br>Cracking Damage Evaluation<br>records with the value<br>Temperature. |

## **About RBI 581 ISO-Risk Plot Preferences**

The **RBI 581 ISO-Risk Plot Preferences** workspace allows you to modify the default values of the following parameters that are used in the RBI 581 ISO Risk Plot.

The values that you enter must satisfy the following conditions:

- All values must be numeric.
- All values must be greater than 0 because the graph is plotted on a logarithmic scale.
- The lower limits must be less than the upper limits.
- The upper limits for each risk level must be in ascending order. For example, the upper limit for the Low risk level must be less than the upper limit for the Medium risk level.

**Note:** The units of measure can vary depending on the UOM Conversion Set that you use. For example, if you use the Metric conversion set, the Consequence of Failure will be measured in square meters instead of square feet.

| Parameter                                                             | Description                                                                                                    | Default Value |  |  |  |
|-----------------------------------------------------------------------|----------------------------------------------------------------------------------------------------|---------------|--|--|--|
| The SHE Risk section                                                  | The SHE Risk section                                                                                                    |               |  |  |  |
| RBI 581 ISO-Risk Plot Minimum<br>Probability (Events/Year)            | The lower limit for the Probability of<br>Failure values that are plotted on the<br>vertical axis of the SHE Risk graph.   | 0.00000306    |  |  |  |
| RBI 581 ISO-Risk Plot Maximum<br>Probability (Events/Year)            | The upper limit for the Probability of<br>Failure values that are plotted on the<br>vertical axis of the SHE Risk graph.   | 0.306         |  |  |  |
| RBI 581 ISO-Risk Plot Minimum<br>Consequence (Square Feet)            | The lower limit for the Consequence of<br>Failure values that are plotted on the<br>horizontal axis of the SHE Risk graph. | 10            |  |  |  |
| RBI 581 ISO-Risk Plot Maximum<br>Consequence (Square Feet)            | The upper limit for the Consequence of<br>Failure values that are plotted on the<br>horizontal axis of the SHE Risk graph. | 1000000       |  |  |  |
| RBI 581 ISO-Risk Plot Low Category Limit<br>(Square Feet Per Year)    | The upper limit for the risk level, Low.                                                                                   | 0.1           |  |  |  |
| RBI 581 ISO-Risk Plot Medium Category<br>Limit (Square Feet Per Year) | The upper limit for the risk level, Medium.                                                                                | 10            |  |  |  |

| Parameter                                                                  | Description                                                                                                    | Default Value |
|----------------------------------------------------------------------------|----------------------------------------------------------------------------------------------------|---------------|
| RBI 581 ISO-Risk Plot Medium-High<br>Category Limit (Square Feet Per Year) | The upper limit for the risk level, Medium<br>High. If a data point contains a value<br>higher than this limit, the risk level is<br>High. | 1000          |
| The Financial Risk section                                                 |                                                                                                    |               |
| RBI 581 ISO-Risk Plot Minimum<br>Probability (Events/Year)                 | The lower limit for the Probability of<br>Failure values that are plotted on the<br>vertical axis of the Financial Risk graph.             | 0.00000306    |
| RBI 581 ISO-Risk Plot Maximum<br>Probability (Events/Year)                 | The upper limit for the Probability of<br>Failure values that are plotted on the<br>vertical axis of the Financial Risk graph.             | 0.306         |
| RBI 581 ISO-Risk Plot Minimum<br>Consequence (United States Dollar)        | The lower limit for the Consequence of<br>Failure values that are plotted on the<br>horizontal axis of the Financial Risk graph.           | 1000          |
| RBI 581 ISO-Risk Plot Maximum<br>Consequence (United States Dollar)        | The upper limit for the Consequence of<br>Failure values that are plotted on the<br>horizontal axis of the Financial Risk graph.           | 10000000      |
| RBI 581 ISO-Risk Plot Low Category Limit<br>(USD/Year)                     | The upper limit for the risk level, Low.                                                                                                   | 10            |
| RBI 581 ISO-Risk Plot Medium Category<br>Limit (USD/Year)                  | The upper limit for the risk level, Medium.                                                                                                | 1000          |
| RBI 581 ISO-Risk Plot Medium-High<br>Category Limit (USD/Year)             | The upper limit for the risk level, Medium<br>High. If a data point contains a value<br>higher than this limit, the risk level is<br>High. | 100000        |

# **About Inspection Auto-Selection**

The Inspection Auto-Selection feature allows you to automatically assign an Inspection to a Degradation Mechanism Evaluation (DME) in RBI 581. By default, this feature is disabled. You can enable the feature by accessing the **Inspection Auto-Selection** workspace.

For each DME for which you want GE Digital APM to assign Inspections automatically, an RBI Inspection Auto-Selection Criteria record must exist. This record stores the following details:

- The analysis that is performed on the DM
- The DM methodology of the DM
- The equivalent DM methodology
- The years of Inspection History to be considered while linking Inspections

The following table provides a list of baseline RBI Inspection Auto-Selection Criteria records and their field values. You can access these records only after you enable the Inspection Auto-Selection feature.

| Analysis Family       | DM Methodology                                    | Equivalent DM<br>Methodology               | Degradation<br>Mechanism | Years of Inspection<br>History |
|-----------------------|---------------------------------------------------|--------------------------------------------|--------------------------|--------------------------------|
| RBI 581 Risk Analysis | RBI 581 External<br>Cracking Damage<br>Evaluation | Blank                                      | Blank                    | 20                             |
| RBI 581 Risk Analysis | RBI 581 External<br>Damage Evaluation             | Criticality Ext. Corr. Deg.<br>Mech. Eval. | Blank                    | 20                             |

| Analysis Family       | DM Methodology                            | Equivalent DM<br>Methodology                | Degradation<br>Mechanism                 | Years of Inspection<br>History |
|-----------------------|-------------------------------------------|---------------------------------------------|------------------------------------------|--------------------------------|
| RBI 581 Risk Analysis | RBI 581 Thinning and<br>Lining Evaluation | Criticality Int. Corr. Deg.<br>Mech. Eval.  | Blank                                    | 20                             |
| RBI 581 Risk Analysis | RBI 581 Cracking<br>Damage Evaluation     | Criticality Env. Crack.<br>Deg. Mech. Eval. | Blank                                    | 20                             |
| RBI 581 Risk Analysis | RBI 581 Thinning and<br>Lining Evaluation | Criticality Int. Corr. Deg.<br>Mech. Eval.  | 581-Atmospheric Tank<br>Bottom Corrosion | 20                             |

When you create, duplicate, or apply an RBI 581 Risk Analysis, all the Inspections that meet the criteria specified in the RBI Inspection Auto-Selection Criteria record are assigned to the DME automatically.

The maximum number of Inspections that can be assigned to RBI 581 Cracking Damage Evaluation or RBI 581 External Cracking Damage Evaluation is six. Therefore, among the Inspections that meet the criteria specified in the RBI Inspection Auto-Selection Criteria record, only the latest six Inspections are assigned to the DME. Similarly, the maximum number of Inspections that can be assigned to the 581-Atmospheric Tank Bottom Corrosion DM is one. Therefore, only the latest Inspection (among the ones that meet the criteria) is assigned to the corresponding DME.

**Note:** Inspections are also assigned automatically when you create an RBI 581 Risk Analysis using the Risk Based Inspection (RBI) 581 Data Loader.

Even after you delete an RBI Inspection Auto-Selection Criteria record, Inspections are automatically assigned to a DME. These Inspections, however, are not filtered based on the criteria specified in the record.

#### Example

Suppose you have created an RBI 581 Risk Analysis on 17th March, 2017, which is linked to the 581-Amine Corrosion DM.

The following RBI Criticality Auto-Selection Criteria record is used to assign Inspections to all the DMs that are linked to RBI 581 Thinning and Lining Evaluation (which includes 581-Amine Corrosion).

| Field                       | Value                                   |
|-----------------------------|-----------------------------------------|
| Analysis Family             | RBI 581 Risk Analysis                   |
| DM Methodology              | RBI 581 Thinning and Lining Evaluation  |
| Equivalent DM Methodology   | Criticality Int. Corr. Deg. Mech. Eval. |
| Degradation Mechanism       | Blank                                   |
| Years of Inspection History | 20                                      |

Suppose the following Inspections appear in the Inspection History for 581-Amine Corrosion:

| Inspection ID | Inspection Confidence | Degradation Mechanism                        | Completion Date     |
|---------------|-----------------------|----------------------------------------------|---------------------|
| Insp-1        | А                     | 581-Amine Corrosion                          | 06/15/2012 00:00:00 |
| Insp-2        | A                     | 581-Cooling Water Corrosion                  | 08/18/2014 10:30:00 |
| Insp-3        | В                     | Criticality Calculator Internal<br>Corrosion | 11/25/1995 05:00:00 |
| Insp-4        | С                     | 581-Amine Corrosion                          | 01/15/2000 06:00:00 |

| Inspection ID | Inspection Confidence | Degradation Mechanism                        | Completion Date     |
|---------------|-----------------------|----------------------------------------------|---------------------|
| Insp-5        | С                     | 581-Acid Sour Water<br>Corrosion             | 01/28/1990 04:45:00 |
| Insp-6        | В                     | 581-High Temperature<br>Oxidation            | 06/02/2012 06:15:00 |
| Insp-7        | A                     | Criticality Calculator Internal<br>Corrosion | 10/13/2012 07:30:00 |

Among the Inspections in the previous table, the following Inspections are not assigned to 581-Amine Corrosion because they were completed more than 20 years ago:

- Insp-3
- Insp-5

The remaining Inspections are automatically assigned to 581-Amine Corrosion because they satisfy the following conditions:

- They are linked to a DM that belongs to either RBI 581 Thinning and Lining Evaluation or Criticality Int Corr. Deg. Mech. Eval.
- They were completed less than 20 years ago.

Now, suppose you have created an RBI Inspection Auto-Selection Criteria record with the following details:

| Field                       | Value                                   |
|-----------------------------|-----------------------------------------|
| Analysis Family             | RBI 581 Risk Analysis                   |
| DM Methodology              | RBI 581 Thinning and Lining Evaluation  |
| Equivalent DM Methodology   | Criticality Int. Corr. Deg. Mech. Eval. |
| Degradation Mechanism       | 581-Amine Corrosion                     |
| Years of Inspection History | 10                                      |

Suppose you have created another RBI 581 Risk Analysis on 17th March, 2017, which is linked to 581-Amine Corrosion.

In this case, only Insp-1 will be assigned to 581-Amine Corrosion. Although Insp-4 is also linked to 581-Amine Corrosion, it will not be automatically assigned to the DM because the Inspection was completed more than 10 years ago.

## **RBI 581 Inspection Auto-Selection Workflow**

This workflow provides the basic, high-level steps for the Inspection Auto-Selection feature. The steps and links in this workflow do not necessarily reference every possible procedure. For more procedures, see the links in the Related Information section.

- 1. Access the Inspection Auto-Selection workspace.
- 2. In the upper-right corner of the workspace, select the **Inspection Auto-Selection** check box.
- 3. Review the baseline RBI Inspection Auto-Selection Criteria records.
- 4. In RBI, create an RBI Component, and link it to Potential Degradation Mechanisms (PDMs).
- 5. Create an RBI 581 Risk Analysis.

Inspections are automatically assigned to the DMEs based on the criteria in the RBI Inspection Auto-Selection Criteria record.

6. Review the Inspections assigned automatically to the DMEs.

For RBI 581 Thinning and Lining Evaluation (only if evaluating 581-Atmospheric Tank Bottom Corrosion), RBI 581 Cracking Damage Evaluation, and RBI 581 External Cracking Damage Evaluation, the following fields are populated automatically:

- Use Combined Confidence
- Number of Highest Effective Inspections
- Highest Effective Inspection Level

For RBI 581 Thinning and Lining Evaluation (if evaluating a Damage Mechanism (DM) other than 581-Atmospheric Tank Bottom Corrosion) and RBI 581 External Damage Evaluation, the following fields are populated automatically:

- Use Related Inspections
- Number of A Level Inspections
- Number of B Level Inspections
- Number of C Level Inspections
- Number of D Level Inspections

## **RBI 581 Inventory Grouping Workflow**

The Inventory Grouping feature allows you to group RBI Components that belong to a process unit. After you group the components, GE Digital APM calculates the value in the Inventory Group Mass field for the inventory group.

This workflow provides the basic, high-level steps for the Inventory Grouping feature. The steps and links in this workflow do not necessarily reference every possible procedure. For more procedures, see the links in the Related Information section.

- 1. Access the RBI 581 Inventory Groups workspace.
- 2. Create an Inventory Group Configuration record for the appropriate process unit. This record stores the details of the name and description of the group, and the process unit that is associated with the group.
- 3. Link RBI Components to the inventory group.
- 4. In RBI, access the components that belong to the inventory group.
- 5. Create an RBI 581 Risk Analysis for each component linked to the inventory group.
- 6. Access the RBI 581 Consequence Evaluation record associated with each analysis that you have created in the previous step, and then, in the **Common** section of the datasheet, select the **Use Calculated Inventory** check box.

The Inventory Group and Inventory Group Mass fields in the RBI 581 Consequence Evaluation are populated automatically.

**Tip:** If the **Use Calculated Inventory** check box is already selected, clear the check box, and then select it. This will update the inventory group mass value.

## Access the RBI 581 Admin Options Workspace

#### **Before You Begin**

• You can access the RBI 581 Admin Options workspace only if:

- The RBI 581 license is active.
- You are a member of the MI RBI Administrator Security Group or a super user.

#### Procedure

1. In the module navigation menu, select Admin > Application Settings > Risk Based Inspection.

The RBI Admin Preferences page appears, displaying the Global Preferences workspace.

| Inspectver                                  | rview X RBI Admerences X                                                                                                    | ■ へ ? �          |
|---------------------------------------------|----------------------------------------------------------------------------------------------------|------------------|
| RBI Admin Preferences                       | Global Preferences                                                                                                    | 0                |
| Global Preferences                          | Use Interpolation for Stress Reference Tables If this option is selected, linear interpolation will be employed to determine stress as a fitemperature). This simply                                                                                                    |                  |
| RBI Overview Preferences                    | In this option is serviced, lineal mixip potation will be employed to determine survises as a treemperature; this simply<br>means that for a value of temperature; the corresponding value of stress can be solved by evaluating temperature<br>between the tabulated values of stress and temperature. It is assumed that stress and temperature avail linearly                                                                                                    |                  |
| RBI 581 Admin Options                       | between the tabulated values. If this option is not selected, stress will be determined by finding the tabulated stress that<br>satisfies the specified temperature.                                                                                                    |                  |
| RBI 580 Flexible Calculation<br>Preferences | Recommendation Creation Enabled                                                                                                    |                  |
| RBI 581 ISO-Risk Plot Preferences           | Necommensation Creator Enabled<br>Lets you create RBI Recommendation records.                                                                                                    | $\checkmark$     |
| Inspection Auto-Selection                   | Enable Recommendation To be Generated at Created State<br>Allows RBI Recommendations to be Generated on an Analysis in a Created State.                                                                                                    |                  |
| RBI 581 Inventory Groups                    |                                                                                                    |                  |
|                                             | Allow Override of Calculated Unmitigated Risk Values<br>Lets you use the Risk Matrix to change calculated unmitigated risk values manually.                                                                                                    | $\checkmark$     |
|                                             | Consider Half-Life when Determining Inspection Task Interval<br>When enabled, while promoting an RBI 580 analysis to ASM, the Interval field on the ASM action compares the half-life<br>value calculated by TM module with the Recommended Interval Scope in the RBI Recommendation family.                                                                                                    | V                |
|                                             | Evaluate all RBI 581 Risk Targets<br>When enabled, while calculating a RBI-581 analysis, Safety Health and Environmental Risk, Financial Risk and Damage<br>Factor targets will be considered for calculating Target Inspection Date. The most conservative date will be used.                                                                                                    |                  |
|                                             | Implement Recommended Actions to Tasks in ASM<br>When checked, recommended actions will be implemented to tasks within the ASM module.                                                                                                    |                  |
|                                             | RBI Evergreening Preference<br>The type of analyses that should be used for evergreening.                                                                                                    | RBI 581 🗸        |
|                                             | Upgrade APM Version 3 Active Analyses<br>Risk Assessment records will be created for all RBI 580 and RBI 581 active analyses which currently do not have related<br>Risk Assessment records. This will also calculate and set Half-Life for any Ext. Corr. Deg. Mech. Evaluations related to any<br>RBI 580 active analyses. This will also the RBI 580 and RBI 581 analyses to be promoted to ASM and for RBI<br>Recommendations to be generated for RBI 580 active analyses. | Upgrade Analyses |

2. In the left pane, select **RBI 581 Admin Options**.

The RBI 581 Admin Options workspace appears, allowing you to modify the settings.

| RBI Admin Preferences                     | RBI | 581 Admin Options                      |   |                                                  |   |                    |             |
|-------------------------------------------|-----|----------------------------------------|---|--------------------------------------------------|---|--------------------|-------------|
| Global Preferences                        |     |                                        |   |                                                  |   | ଚ (                | 9 B I       |
| RBI Overview Preferences                  | *** | Target Family - Value(s)               |   | Target Field - Value(s)                          |   | Data Type Of Field | Numeric Fie |
| BI 581 Admin Options                      | ~   | RBI 581 Consequence Evaluation         | ~ | Population Density                               | ~ | Numeric            | 0.0001      |
| BI 580 Flexible Calculation<br>references | ~   | RBI 581 Thinning and Lining Evaluation | ~ | Thinning Variance                                | ~ | Numeric            | 0.2         |
| BI 581 ISO-Risk Plot Preferences          | ~   | RBI 581 Thinning and Lining Evaluation | ~ | Pressure Variance                                | ~ | Numeric            | 0.05        |
| nspection Auto-Selection                  | ~   | RBI 581 Thinning and Lining Evaluation | ~ | Flow Stress Variance                             | ~ | Numeric            | 0.2         |
| RBI 581 Inventory Groups                  | ~   | RBI 581 Thinning and Lining Evaluation | ~ | Corrosion Rate Factor Damage State 3             | ~ | Numeric            | 4           |
|                                           | ~   | RBI 581 Thinning and Lining Evaluation | ~ | Corrosion Rate Factor Damage State 2             | ~ | Numeric            | 2           |
|                                           | ~   | RBI 581 Thinning and Lining Evaluation | ~ | Corrosion Rate Factor Damage State 1             | ~ | Numeric            | 1           |
|                                           | ~   | RBI 581 Risk Analysis                  | ~ | Management Score                                 | ~ | Numeric            | 500         |
|                                           | ~   | RBI 581 Risk Analysis                  | ~ | Target Thinning And Lining Minimum Damage Factor | ~ | Numeric            | 5           |

# Access the RBI 581 ISO-Risk Plot Preferences Workspace

#### **Before You Begin**

- You can access the RBI 581 ISO-Risk Plot Preferences workspace only if:
  - The RBI 581 license is active.
  - You are a member of the MI RBI Administrator Security Group or a super user.

#### Procedure

1. In the module navigation menu, select **Admin > Application Settings > Risk Based Inspection**.

The **RBI Admin Preferences** page appears, displaying the **Global Preferences** workspace.

| III A Strangertver                                                                                            | view X RBI Admerences X                                                                                                    | <u> <u></u> 員                                  </u> |
|----------------------------------------------------------------------------------------------------|----------------------------------------------------------------------------------------------------|-----------------------------------------------------|
| RBI Admin Preferences                                                                                         | Global Preferences                                                                                                    | 0                                                   |
| Global Preferences                                                                                            | Use Interpolation for Stress Reference Tables                                                                                                    |                                                     |
| RBI Overview Preferences                                                                                      | If this option is selected, linear interpolation will be employed to determine stress as a fitemperature). This simply<br>means that for a value of temperature, the corresponding value of stress can be solved by evaluating temperature<br>between the tabulated values of stress and temperature. It is assumed that stress and temperature any linearly                                                    |                                                     |
| RBI 581 Admin Options                                                                                         | between the tabulated values. If this option is not selected, stress will be determined by finding the tabulated stress that<br>satisfies the specified temperature.                                                                                                    |                                                     |
| RBI 580 Flexible Calculation<br>Preferences                                                                   | Recommendation Constitut Enabled                                                                                                    |                                                     |
| Recommendation Creation Enabled RBI 581 ISO-Risk Plot Preferences Lets you create RBI Recommendation records. |                                                                                                    |                                                     |
| Inspection Auto-Selection                                                                                     | Enable Recommendation To be Generated at Created State                                                                                                    |                                                     |
| RBI 581 Inventory Groups                                                                                      | Allows RBI Recommendations to be Generated on an Analysis in a Created State.                                                                                                    |                                                     |
|                                                                                                    | Allow Override of Calculated Unmitigated Risk Values<br>Lets you use the Risk Matrix to change calculated unmitigated risk values manually.                                                                                                    | $\checkmark$                                        |
|                                                                                                    | Consider Half-Life when Determining Inspection Task Interval<br>When enabled, while promoting an RBI 580 analysis to ASM, the Interval field on the ASM action compares the half-life<br>value calculated by TM module with the Recommended Interval Scope in the RBI Recommendation family.                                                                                                    | $\bigtriangledown$                                  |
| -                                                                                                    | Evaluate all RBI 581 Risk Targets<br>When enabled, while calculating a RBI-581 analysis, Safety Health and Environmental Risk, Financial Risk and Damage<br>Factor targets will be considered for calculating Target Inspection Date. The most conservative date will be used.                                                                                                    |                                                     |
|                                                                                                    | Implement Recommended Actions to Tasks in ASM<br>When checked, recommended actions will be implemented to tasks within the ASM module.                                                                                                    |                                                     |
| -                                                                                                    | RBI Evergreening Preference<br>The type of analyses that should be used for evergreening.                                                                                                    | RBI 581 V                                           |
|                                                                                                    | Upgrade APM Version 3 Active Analyses<br>Risk Assessment records will be created for all RBI 580 and RBI 581 active analyses which currently do not have related<br>Risk Assessment records. This will also calculate and set Half-Life for any Ext. Corr. Deg. Mech. Evaluations related to any<br>RBI 580 active analyses. This will allow the RBI 580 and RBI 581 analyses to be promoted to ASM and for RBI | Upgrade Analyses                                    |
|                                                                                                    | Recommendations to be generated for RBI 580 active analyses.                                                                                                    |                                                     |

2. In the left pane, select **RBI 581 ISO Risk Plot Preferences**.

The RBI 581 ISO-Risk Plot Preferences workspace appears.

| Inspectve                                                         | erview 🛛 💥 RBI Admerences 🗙                                                                                                    | ■ Q ? 竣        |
|-------------------------------------------------------------------|----------------------------------------------------------------------------------------------------|----------------|
| RBI Admin Preferences                                             | RBI 581 ISO-Risk Plot Preferences                                                                                                   | 0              |
| Global Preferences                                                | SHE Risk                                                                                                    | Financial Risk |
| RBI Overview Preferences                                          | RBI 581 ISO-Risk Plot Minimum Probability (Events/Vear)<br>The minimum range for the probability value on the ISO-risk plot.        | 0.00000306     |
| RBI 580 Flexible Calculation<br>Preferences                       | RBI 581 ISO-Risk Plot Maximum Probabiliy (Events/Vear)<br>The maxmimum range for the probability value on the ISO-risk plot         | 0.306          |
| RBI 581 ISO-Risk Plot<br>Preferences<br>Inspection Auto-Selection | RBI 581 ISO-Risk Plot Minimum Consequence (Square Feet)<br>The minimum range for the consequence value on the ISO-risk plot.        | 10             |
| RBI 581 Inventory Groups                                          | RBI 581 ISO-Risk Plot Maximum Consequence (Square Feet)<br>The maximum range for the consequence value on the ISO-risk plot.        | 1000000        |
|                                                                   | RBI 581 ISO-Risk Plot Low Category Limit (Square Feet Per Year)<br>The upper limit for the low category on the ISO-risk plot.       | 0.1            |
|                                                                   | RBI 581 ISO-Risk Plot Medium Category Limit (Square Feet Per Year)<br>The upper limit for the medium category on the ISO-risk plot. | 10             |

- 3. If you want to modify any of the settings, then:
  - a. In the upper-right corner of the workspace, select  $\swarrow$ .
  - b. As needed, modify values in the available fields.

Note: You must enter a numeric value greater than 0.

c. In the upper-right corner of the workspace, select  $\square$ .

The RBI 581 ISO-Risk Plot settings are modified.

## Access the Inspection Auto-Selection Workspace

#### **Before You Begin**

- You can access the Inspection Auto-Selection workspace only if:
  - The RBI 581 license is active.
  - You are a member of the MI RBI Administrator Security Group or a super user.

#### Procedure

1. In the module navigation menu, select Admin > Application Settings > Risk Based Inspection.

The **RBI Admin Preferences** page appears, displaying the **Global Preferences** workspace.

| III A Inspectver                            | view X RBI Admerences X                                                                                                    | ■ Q ? \$           |
|---------------------------------------------|----------------------------------------------------------------------------------------------------|--------------------|
| RBI Admin Preferences                       | Global Preferences                                                                                                    | 0                  |
| Global Preferences                          | Use Interpolation for Stress Reference Tables                                                                                                    |                    |
| RBI Overview Preferences                    | If this option is selected, linear interpolation will be employed to determine stress as a fitemperature). This simply<br>means that for a value of temperature, the corresponding value of stress can be solved by evaluating temperature<br>between the tabulated values of stress and temperature. It is assumed that stress and temperature vary linearly                                                   |                    |
| RBI 581 Admin Options                       | between the tabulated values. If this option is not selected, stress will be determined by finding the tabulated stress that<br>satisfies the specified temperature.                                                                                                    |                    |
| RBI 580 Flexible Calculation<br>Preferences | Recommendation Creation Enabled                                                                                                    |                    |
| RBI 581 ISO-Risk Plot Preferences           | Recommendation Creation Enabled                                                                                                    | $\checkmark$       |
| Inspection Auto-Selection                   | Enable Recommendation To be Generated at Created State                                                                                                    |                    |
| RBI 581 Inventory Groups                    | Allows RBI Recommendations to be Generated on an Analysis in a Created State.                                                                                                    |                    |
|                                             | Allow Override of Calculated Unmitigated Risk Values<br>Lets you use the Risk Matrix to change calculated unmitigated risk values manually.                                                                                                    | $\checkmark$       |
|                                             | Consider Half-Life when Determining Inspection Task Interval<br>When enabled, while promoting an RBI 580 analysis to ASM, the Interval field on the ASM action compares the half-life<br>value calculated by TM module with the Recommended Interval Scope in the RBI Recommendation family.                                                                                                    | $\bigtriangledown$ |
|                                             | Evaluate all RBI 581 Risk Targets<br>When enabled, while calculating a RBI-581 analysis, Safety Health and Environmental Risk, Financial Risk and Damage<br>Factor targets will be considered for calculating Target Inspection Date. The most conservative date will be used.                                                                                                    |                    |
|                                             | Implement Recommended Actions to Tasks in ASM<br>When checked, recommended actions will be implemented to tasks within the ASM module.                                                                                                    |                    |
|                                             | RBI Evergreening Preference<br>The type of analyses that should be used for evergreening.                                                                                                    | RBI 581 🗸          |
|                                             | Upgrade APM Version 3 Active Analyses<br>Risk Assessment records will be created for all RBI 580 and RBI 581 active analyses which currently do not have related<br>Risk Assessment records. This will also calculate and set Half-Life for any Ext. Corr. Deg. Mech. Evaluations related to any<br>RBI 580 active analyses. This will allow the RBI 580 and RBI 581 analyses to be promoted to ASM and for RBI | Upgrade Analyses   |
|                                             | Recommendations to be generated for RBI 580 active analyses.                                                                                                    |                    |

2. In the left pane, select the **Inspection Auto-Selection** tab.

The **Inspection Auto-Selection** workspace appears. By default, the **Inspection Auto-Selection** check box in the upper-right corner of the workspace is cleared.

| Li 🔺 🔅 Inspectve                            | view 🛛 🕅 RBI Admerences 🗙 🗐 🔍 ?                                                                                            | 礅 |
|---------------------------------------------|----------------------------------------------------------------------------------------------------|---|
| RBI Admin Preferences                       | Inspection Auto-Selection<br>Allows for the automatic selection and linking of inspections when creating RBI 581 analyses. |   |
| Global Preferences                          |                                                                                                    |   |
| RBI Overview Preferences                    |                                                                                                    |   |
| RBI 581 Admin Options                       |                                                                                                    |   |
| RBI 580 Flexible Calculation<br>Preferences | Enable Inspection Auto-Selection to view content.                                                                          |   |
| RBI 581 ISO-Risk Plot Preferences           |                                                                                                    |   |
| Inspection Auto-Selection                   |                                                                                                    |   |
| RBI 581 Inventory Groups                    |                                                                                                    |   |
|                                             |                                                                                                    |   |

If you select the **Inspection Auto-Selection** check box, the Inspection Auto-Selection feature is enabled, and your preference is saved. A list of baseline RBI Inspection Auto-Selection Criteria records appears in a grid in the workspace.

| RBI Admin Preferences                            |   | ection Auto-Selection<br>for the automatic selection and linking of ins | pections when creating RBI 581 analyses.             |                                       |                               |                         |       |
|--------------------------------------------------|---|-------------------------------------------------------------------------|------------------------------------------------------|---------------------------------------|-------------------------------|-------------------------|-------|
| Global Preferences                               |   |                                                                         |                                                      |                                       |                               | ¢ 🛛 🗅                   |       |
| RBI Overview Preferences                         |   | Analysis Family                                                         | DM Methodology                                       | Equivalent DM Methodology             | Degradation Mechanism         | Years of Inspection His | story |
| RBI 580 Flexible Calculation                     | ~ | RBI 581 Risk Analysis                                                   | <ul> <li>RBI 581 External Cracking Damage</li> </ul> | ]                                     | ×                             | 20 (Years)              | 4     |
| Preferences<br>RBI 581 ISO-Risk Plot Preferences | ~ | RBI 581 Risk Analysis                                                   | 🗸 🛛 RBI 581 External Damage Evaluati                 | Criticality Ext. Corr. Deg. Mech      | ×                             | 20 (Years)              | 4     |
| Inspection Auto-Selection                        | ~ | RBI 581 Risk Analysis                                                   | RBI 581 Thinning and Lining Evalue                   | Criticality Int. Corr. Deg. Mech. E   | ~                             | 20 (Years)              | e     |
| RBI 581 Inventory Groups                         | ~ | RBI 581 Risk Analysis                                                   | RBI 581 Cracking Damage Evaluati                     | Criticality Env. Crack. Deg. Mech     | ~                             | 20 (Years)              | 4     |
|                                                  | ~ | RBI 581 Risk Analysis                                                   | RBI 581 Thinning and Lining Evalu;                   | Criticality Int. Corr. Deg. Mech. E., | 581-Atmospheric Tank Botton 🔗 | 20 (Years)              | 4     |
|                                                  |   | RBI 581 Risk Analysis                                                   | ~                                                    |                                       |                               | 1                       |       |

You can modify or delete the baseline records, or create a new one. If Inspection Auto-Selection Criteria records do not exist, then all the applicable Inspections are assigned to the DME automatically.

## Access the RBI 581 Inventory Groups Workspace

#### **Before You Begin**

• You can access the RBI 581 Inventory Groups workspace only if the RBI 581 license is active.

#### Procedure

1. In the module navigation menu, select Admin > Application Settings > Risk Based Inspection.

| The RBI Admin Preferences page appears, | displaying the <b>Global Preferences</b> workspace. |
|-----------------------------------------|-----------------------------------------------------|
|-----------------------------------------|-----------------------------------------------------|

| Inspectverv                                 | iew X RBI Admerences X                                                                                                    | )              | 目 Q ? ゆ |
|---------------------------------------------|----------------------------------------------------------------------------------------------------|----------------|---------|
| RBI Admin Preferences                       | Global Preferences                                                                                                    |                | 0       |
| Global Preferences                          | Use Interpolation for Stress Reference Tables<br>If this option is selected, linear interpolation will be employed to determine stress as a fitemperature). This simply                                                                                                    |                |         |
| RBI Overview Preferences                    | In this opports selection, mean intereportation will be employed to determine soless as a interpretation, into simply<br>means that for a value of temperature, the corresponding value of stress can be solved by evaluating temperature<br>between the tabulated values of stress and temperature. It is assumed that stress and temperature vary linearly                                                                                                    |                |         |
| RBI 581 Admin Options                       | between the tabulated values. If this option is not selected, stress will be determined by finding the tabulated stress that satisfies the specified temperature.                                                                                                    |                |         |
| RBI 580 Flexible Calculation<br>Preferences | Recommendation Creation Enabled                                                                                                    |                |         |
| RBI 581 ISO-Risk Plot Preferences           | Lets you create RBI Recommendation records.                                                                                                    | $\checkmark$   |         |
| Inspection Auto-Selection                   | Enable Recommendation To be Generated at Created State<br>Allows RBI Recommendations to be Generated on an Analysis in a Created State.                                                                                                    |                |         |
| RBI 581 Inventory Groups                    | Allow Override of Calculated Unmitigated Risk Values<br>Lets you use the Risk Matrix to change calculated unmitigated risk values manually.                                                                                                    | $\checkmark$   |         |
|                                             | Consider Half-Life when Determining Inspection Task Interval<br>When enabled, while promoting an RBI S80 analysis to ASM, the Interval field on the ASM action compares the half-life<br>value calculated by TM module with the Recommended Interval Scope in the RBI Recommendation family.                                                                                                    | $\checkmark$   |         |
| -                                           | Evaluate all RBI 531 Risk Targets<br>When enabled, while calculating a RBI-581 analysis, Safety Health and Environmental Risk, Financial Risk and Damage<br>Factor targets will be considered for calculating Target Inspection Date. The most conservative date will be used.                                                                                                    |                |         |
|                                             | Implement Recommended Actions to Tasks in ASM<br>When checked, recommended actions will be implemented to tasks within the ASM module.                                                                                                    |                |         |
|                                             | RBI Evergreening Preference<br>The type of analyses that should be used for evergreening.                                                                                                    | RBI 581        | ×       |
|                                             | Upgrade APM Version 3 Active Analyses<br>Risk Assessment records will be created for all RBI 580 and RBI 581 active analyses which currently do not have related<br>Risk Assessment records. This will also calculate and set Half LIFe for any Ext. Corr. Deg. Mech. Evaluations related to any<br>RBI 580 active analyses. This will also whe RBI 580 and RBI 581 analyses to be promoted to ASM and for RBI<br>Recommendations to be generated for RBI 580 active analyses. | Upgrade Analys | ies     |

2. In the left pane, select the **RBI 581 Inventory Groups** tab.

The **RBI 581 Inventory Groups** workspace appears, displaying the following information:

• The left section: Provides a list of all the process units (i.e., Functional Location records in which the

**Is Unit** check box is selected) in GE Digital APM. The > icon next to a process unit indicates that the process unit contains an inventory group. If you select a process unit, a list of inventory groups in the process unit appears in the left section.

- The details section: Displays the following information based on what you select in the left section:
  - If you select Process Units in the left section, the details section displays the Process Units with Inventory Groups graph, which plots the number of inventory groups in each process unit. If you pause on a bar on the graph, the name of the process unit and the number of inventory groups in the unit appear. If you select a bar on the graph, the datasheet for the associated Functional Location appears.
  - If you select a process unit in the left section, the details section displays the datasheet for the associated Functional Location.

 If you select an inventory group in the left section, then the details section displays the datasheet of the Inventory Group Configuration record. You can also access a list of components associated with the inventory group by selecting the Linked Components tab.

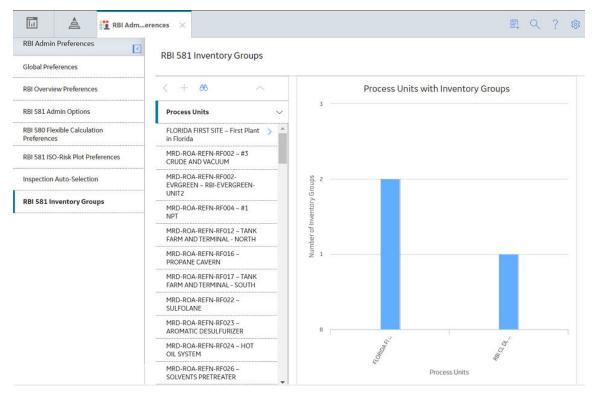

#### **Next Steps**

• Create an Inventory Group Configuration Record.

## **Create an Inventory Group Configuration Record**

#### **Before You Begin**

• You can create or modify an Inventory Group Configuration record only if you are a super user or a member of the MI RBI Administrator Security Group.

#### Procedure

- 1. Access the RBI 581 Inventory Groups workspace.
- 2. In the list on the left side of the workspace, select the process unit in which you want to create an Inventory Group Configuration record.

The inventory groups in the process unit appear.

| RBI Admer                        |                                                     |                                          |                                | 戽 Q ?                         |
|----------------------------------|-----------------------------------------------------|------------------------------------------|--------------------------------|-------------------------------|
| BI Admin Preferences             | RBI 581 Inventory Groups                            |                                          |                                |                               |
| lobal Preferences                | < + 66 ^                                            | Datasheet ID:                            |                                | Site:                         |
| BI Overview Preferences          | Process Units                                       |                                          |                                | 🛛 Roanoke, VA                 |
| BI 581 Admin Options             | MRD-ROA-REFN-RF004 ~ RF004 -<br>NAPTHA HYDROTREATER | Functional<br>Location<br>Identification |                                |                               |
| BI 580 Flexible Calculation      | FLORIDA FIRST SITE                                  |                                          | Value(s)                       | Description                   |
| references                       |                                                     | Functional Location                      | MRD-ROA-REFN-RF004             | RF004 - NAPTHA HYDROTREAT     |
| 31 581 ISO-Risk Plot Preferences |                                                     | Functional Location Long Description     | RF004 - NAPTHA<br>HYDROTREATER |                               |
| spection Auto-Selection          |                                                     |                                          |                                | Ж                             |
| 3I 581 Inventory Groups          |                                                     | System Status                            | Text input                     |                               |
|                                  |                                                     | SAP Class                                | Text input                     | Text input                    |
|                                  |                                                     | Superior Function Location               | MRD-ROA-REFN                   |                               |
|                                  |                                                     | Business Area                            | 1028                           | Meridium Roanoke Refining Uni |
|                                  |                                                     | Catalog Profile                          | 0004                           | Unit                          |
|                                  |                                                     | Category                                 | 0                              | Organizational                |
|                                  |                                                     | CO Area                                  | 9100                           | Meridium Roanoke Production   |

3. In the list on the left side of the workspace, select +.

A blank datasheet for the Inventory Group Configuration appears in the **Details** section.

| RBI Admin Preferences                       | RBI 581 Inventory C | Groups                                  |                                     |                      |        |  |
|---------------------------------------------|---------------------|-----------------------------------------|-------------------------------------|----------------------|--------|--|
| Global Preferences                          | < + 66              | ^                                       | New Group                           |                      |        |  |
| RBI Overview Preferences                    | Process Units       | Process Units                           |                                     |                      |        |  |
| RBI 581 Admin Options                       | MRD-ROA-REFN-RF004  | 010000000000000000000000000000000000000 | Details                             | Linked Compo         | onents |  |
| RBI 580 Flexible Calculation<br>Preferences | New Group           | ~                                       | Datasheet ID:                       | site:<br>Roanoke, VA | +      |  |
| RBI 581 ISO-Risk Plot Preferences           |                     |                                         | Inventory<br>Group<br>Configuration |                      |        |  |
| Inspection Auto-Selection                   |                     |                                         | Inventory Group Name                |                      |        |  |
|                                             |                     |                                         | Text input                          |                      |        |  |
| RBI 581 Inventory Groups                    |                     |                                         | This field is required              |                      |        |  |
|                                             |                     |                                         | Inventory Group Description         |                      |        |  |
|                                             |                     |                                         | Text input                          |                      |        |  |
|                                             |                     |                                         | Process Unit                        |                      |        |  |
|                                             |                     |                                         | MRD-ROA-REFN-RF004 ~ RF             | F004 - NAPTHA HY     |        |  |

4. As needed, enter values in the available fields.

5. In the upper-right corner of the datasheet, select 🛅.

The Inventory Group Configuration record is created. The newly created group is listed on the left side of the workspace.

#### Results

• The Linked Components tab is enabled.

#### **Next Steps**

• Link components to the inventory group.

## **Delete an Inventory Group Configuration Record**

#### **Before You Begin**

• You can delete an Inventory Group Configuration record only if you are a super user or a member of the MI RBI Administrator Security Group.

#### Procedure

- 1. Access the RBI 581 Inventory Groups workspace.
- 2. In the list on the left side of the workspace, select the process unit that is linked to the Inventory Group Configuration record that you want to delete.

The inventory groups in the process unit appear.

| BI Admin Preferences                                                                                                    | RBI 581 Inventory Groups                            |                                          |                                |                               |
|----------------------------------------------------------------------------------------------------|-----------------------------------------------------|------------------------------------------|--------------------------------|-------------------------------|
| ilobal Preferences                                                                                                    | < + 66 ^                                            | Datasheet ID:                            |                                | Site:                         |
| BI Overview Preferences                                                                                                    | Process Units                                       |                                          |                                | Roanoke, VA                   |
| I 581 Admin Options                                                                                                    | MRD-ROA-REFN-RF004 ~ RF004 -<br>NAPTHA HYDROTREATER | Functional<br>Location<br>Identification |                                |                               |
| I 580 Flexible Calculation                                                                                                    | FLORIDA FIRST SITE                                  | 84 <b>4</b>                              | Value(s)                       | Description                   |
| Fischer Field Field Fiel |                                                     | Functional Location                      | MRD-ROA-REFN-RF004             | RF004 - NAPTHA HYDROTREAT     |
| I 581 ISO-Risk Plot Preferences                                                                                                    |                                                     | Functional Location Long Description     | RF004 - NAPTHA<br>HYDROTREATER |                               |
| spection Auto-Selection                                                                                                    |                                                     |                                          |                                | R                             |
| 81 581 Inventory Groups                                                                                                    |                                                     | System Status                            | Text input                     |                               |
|                                                                                                    |                                                     | SAP Class                                | Text input                     | Text input                    |
|                                                                                                    |                                                     | Superior Function Location               | MRD-ROA-REFN                   |                               |
|                                                                                                    |                                                     | Business Area                            | 1028                           | Meridium Roanoke Refining Uni |
|                                                                                                    |                                                     | Catalog Profile                          | 0004                           | Unit                          |
|                                                                                                    |                                                     | Category                                 | 0                              | Organizational                |
|                                                                                                    |                                                     | CO Area                                  | 9100                           | Meridium Roanoke Production   |

3. In the list on the left side of the workspace, select the Inventory Group Configuration that you want to delete.

The datasheet for the Inventory Group Configuration appears in the **Details** section.

4. In the upper-right corner of the datasheet, select  $\fbox{1}$ 

The **Confirm Delete** dialog box appears, asking you to confirm that you want to delete the inventory group.

5. Select Yes.

The Inventory Group Configuration record is deleted.

#### Results

• If you create an RBI 581 Risk Analysis for components that once belonged to the deleted inventory group, the value in the Inventory Group Mass field will no longer be populated automatically.

## Link Components to an Inventory Group

#### **Before You Begin**

• Create an Inventory Group Configuration record.

#### Procedure

- 1. Access the RBI 581 Inventory Groups workspace.
- 2. In the list on the left side of the workspace, select the process unit that is linked to the inventory group to which you want to link components.

A list of inventory groups in the process unit appears in the list on the left side of the workspace.

| BI Admin Preferences            | RBI 581 Inventory Groups                            |                                          |                                |                               |
|---------------------------------|-----------------------------------------------------|------------------------------------------|--------------------------------|-------------------------------|
| ilobal Preferences              | < + 66 ^                                            | Datasheet ID:                            |                                | Site:                         |
| BI Overview Preferences         | Process Units                                       | Functional Location V                    |                                | Site:<br>Roanoke, VA          |
| 8 581 Admin Options             | MRD-ROA-REFN-RF004 ~ RF004 -<br>NAPTHA HYDROTREATER | Functional<br>Location<br>Identification |                                |                               |
| I 580 Flexible Calculation      | FLORIDA FIRST SITE                                  | 84.                                      | Value(s)                       | Description                   |
| eferences                       |                                                     | Functional Location                      | MRD-ROA-REFN-RF004             | RF004 - NAPTHA HYDROTREAT     |
| I 581 ISO-Risk Plot Preferences |                                                     | Functional Location Long Description     | RF004 - NAPTHA<br>HYDROTREATER |                               |
| pection Auto-Selection          |                                                     |                                          |                                | ц.                            |
| I 581 Inventory Groups          |                                                     | System Status                            | Text input                     |                               |
|                                 |                                                     | SAP Class                                | Text input                     | Text input                    |
|                                 |                                                     | Superior Function Location               | MRD-ROA-REFN                   |                               |
|                                 |                                                     | Business Area                            | 1028                           | Meridium Roanoke Refining Uni |
|                                 |                                                     | Catalog Profile                          | 0004                           | Unit                          |
|                                 |                                                     | Category                                 | 0                              | Organizational                |
|                                 |                                                     | CO Area                                  | 9100                           | Meridium Roanoke Production   |

3. Select the inventory group to which you want to link components.

| The datasheet of the | Inventory Grou | n Configuration | appears in the | <b>Dotails</b> costion |
|----------------------|----------------|-----------------|----------------|------------------------|
| The ualasheet of the | inventory Grou | p configuration | appears in the | Details Section        |

| RBI Admin Preferences                       | RBI 581 Inventory Groups                       |                                             |                      |
|---------------------------------------------|------------------------------------------------|---------------------------------------------|----------------------|
| Global Preferences                          | Kbi Joz inventory croups                       |                                             |                      |
| RBI Overview Preferences                    | < + 66 ^                                       | Water                                       | 1                    |
| RBI 581 Admin Options                       | Process Units                                  |                                             |                      |
| RBI 580 Flexible Calculation<br>Preferences | FLORIDA FIRST SITE – First Plant in<br>Florida | Details                                     | Linked Components    |
| RBI 581 ISO-Risk Plot Preferences           | FIORIDA                                        | Datasheet ID:                               | Kometer IV.          |
| NDI 301 130-KISK FIOL FIELEIEIGES           | Water                                          | Inventory Group Con                         | Site:<br>Roanoke, VA |
| Inspection Auto-Selection                   | •••••••••••••••••••••••••••••••••••••••        | Inventory<br>Group<br>Configuration         | 1 1                  |
| RBI 581 Inventory Groups                    |                                                |                                             |                      |
|                                             |                                                | Inventory Group Name                        |                      |
|                                             |                                                | Water                                       |                      |
|                                             |                                                | Inventory Group Description                 |                      |
|                                             |                                                | Text input                                  |                      |
|                                             |                                                | Process Unit                                |                      |
|                                             |                                                | FLORIDA FIRST SITE ~ First Plant in Florida |                      |
|                                             |                                                | Comments                                    |                      |
|                                             |                                                | Text area                                   |                      |
|                                             |                                                |                                             | 2                    |
|                                             |                                                |                                             | 21                   |
|                                             |                                                | Created By                                  |                      |

4. Select the Linked Components tab.

The **Linked Components** section appears, displaying a list of components linked to the inventory group.

| RBI Adm                                     | erences ×                             |                    | ■ へ ? 8                                |
|---------------------------------------------|---------------------------------------|--------------------|----------------------------------------|
| RBI Admin Preferences                       | RBI 581 Inventory Groups              |                    |                                        |
| Global Preferences                          | < + 86 ^                              | Water              | <b>a</b>                               |
| RBI Overview Preferences                    | Process Units                         |                    |                                        |
| RBI 581 Admin Options                       | MRD-ROA-REFN-RF002 ~ RF002 -<br>CRUDE | Details            | Linked Components                      |
| RBI 580 Flexible Calculation<br>Preferences | Water                                 | ₩ 68               | R                                      |
| RBI 581 ISO-Risk Plot Preferences           |                                       |                    |                                        |
| Inspection Auto-Selection                   |                                       |                    | No Data                                |
| RBI 581 Inventory Groups                    |                                       |                    |                                        |
|                                             |                                       |                    |                                        |
|                                             |                                       | 0 - 0 of 0 Results | $\leftarrow$ Page 1 of 1 $\rightarrow$ |

5. In the upper-left corner of the section, select  $\mathscr{P}$ .

The **Select RBI Components** window appears, displaying a list of components associated with the process unit.

| <del>6</del> 8 |                                                              |                                                                 |
|----------------|--------------------------------------------------------------|-----------------------------------------------------------------|
|                | ASSET ID                                                     | COMPONENT                                                       |
|                | ~ ~ RBI EQU COMP ALL DATA                                    | RBICOMP-~~ RBI EQU COMP ALL DATA-CS-1181                        |
|                | ~ ~ EQU W PRD COMP TO BE LINKED TO UNIT                      | RBICOMP-~~ EQU W PRD COMP TO BE LINKED TO UNIT-RV-2356          |
|                | ~ ~ QA RBI 581 AST BTM DF CALC METRIC                        | RBICOMP- ~ ~ QA RBI 581 AST BTM DF CALC METRIC-TB-2373          |
|                | ~ ~ QA RBI 581 CAUSTIC CRCK DF CALC                          | RBICOMP- ~ ~ QA RBI 581 CAUSTIC CRCK DF CALC-CS-1958            |
|                | ~ ~ QA RBI 581 CONS CALC                                     | RBICOMP- ~ ~ QA RBI 581 CONS CALC-CS-1952                       |
|                | ~ ~ QA RBI 581 CONS NFNT CALC                                | RBICOMP- ~ ~ QA RBI 581 CONS NFNT CALC-CS-2012                  |
|                | ~ ~ QA RBI 581 EXT THNG CUI DF CALC                          | RBICOMP- ~ ~ QA RBI 581 EXT THNG CUI DF CALC-CS-1932            |
|                | ~ ~ RBI 580 EQUP FOR FLEXI DM & ANALYS ROLL UP               | RBICOMP-~~ RBI 580 EQUP FOR FLEXI DM & ANALYSIS ROLL UP-EB-2562 |
|                | $\sim \sim {\rm RBI}$ 580 EQUP FOR FLEXI DM & ANALYS ROLL UP | RBICOMP-~~ RBI 580 EQUP FOR FLEXI DM & ANALYSIS ROLL UP-TB-2564 |
|                | ~ ~ 581 ALKLNE CRCK DF CALC                                  | RBICOMP-~~581 ALKLNE CRCK DF CALC-CS-2098                       |
|                | ~ ~ 581 AMINE CRCK DF CALC                                   | RBICOMP-~~581 AMINE CRCK DF CALC-CS-2099                        |
|                | ~ ~ 581 AMINE CRCK SUSCEPTBLTY                               | RBICOMP-~~581 AMINE CRCK SUSCEPTBLTY-CS-2096                    |
|                | ~ ~ 581 CAUSTIC CRCK DF CALC                                 | RBICOMP-~~581 CAUSTIC CRCK DF CALC-CS-2103                      |
|                | ~ ~ 581 CONS & TOXIC CALC                                    | RBICOMP-~~581 CONS & TOXIC CALC-CS-2097                         |
|                | ~ ~ 581 DL EQU1                                              | F0065-097-CS-142                                                |
| lows pe        | r page 50 100 200 500                                        | 1-100 of 502 Results < 1 2 3 4 5 6 -                            |

6. In the row containing each component that you want to link, select the check box, and then select **Done**.

The RBI Components are linked to the inventory group, and appear in the **Linked Components** section.

7. If you want to access the datasheet of a linked component, then select the link in the **Component ID** column.

The component datasheet appears on a new page.

#### Results

- In the RBI Component records that you have linked, the Inventory Group field is populated with the value in the Inventory Group Name field of the inventory group.
- If you create an RBI 581 Risk Analysis for a component that you have linked to the inventory group, then in the associated RBI 581 Consequence Evaluation, the **Use Calculated Inventory** check box is selected, and the value in the Inventory Group Mass field is calculated.
- The value in the Inventory Group Mass field in the RBI 581 Consequence Evaluation associated with the remaining components in the inventory group is updated.

**Tip:** To view the updated value in the Inventory Group Mass field, you must clear the **Use Calculated Inventory** check box, and then select it.

## **Unlink Components from an Inventory Group**

#### Procedure

- 1. Access the **RBI 581 Inventory Groups** workspace.
- 2. In the list on the left side of the workspace, select the process unit that is linked to the inventory group from which you want to unlink components.

| Datasheet ID:<br>Functional Location<br>J4 ~ RF004 -<br>TER<br>Functional Location<br>Functional Location<br>Functional Location<br>Functional Location Long Descript<br>System Status | Value(s)<br>MRD-ROA-REFN-RF004<br>tion<br>RF004 - NAPTHA<br>HYDROTREATER | Site:     Roanoke, VA       Description       RF004 - NAPTHA HYDROTREAT                                                      |
|----------------------------------------------------------------------------------------------------|--------------------------------------------------------------------------|----------------------------------------------------------------------------------------------------|
| 04 ~ RF004 -<br>TER<br>Functional<br>Location<br>Identification<br>Functional Location<br>Functional Location Long Descript                                                            | MRD-ROA-REFN-RF004                                                       | Description<br>RF004 - NAPTHA HYDROTREAT                                                                                     |
| V4 ~ RF004 - Location TER Functional Location Functional Location Long Descript                                                                                                    | MRD-ROA-REFN-RF004                                                       | RF004 - NAPTHA HYDROTREAT                                                                                                    |
| Functional Location Long Descript                                                                                                    | MRD-ROA-REFN-RF004                                                       | RF004 - NAPTHA HYDROTREAT                                                                                                    |
| Functional Location Long Descript                                                                                                    | tion RF004 - NAPTHA                                                      |                                                                                                    |
|                                                                                                    | RF004 - NAFTHA                                                           | Я                                                                                                    |
| System Status                                                                                                    |                                                                          | ъ.                                                                                                    |
| System Status                                                                                                    |                                                                          |                                                                                                    |
|                                                                                                    | Text input                                                               |                                                                                                    |
| SAP Class                                                                                                    | Text input                                                               | Text input                                                                                                    |
| Superior Function Location                                                                                                    | MRD-ROA-REFN                                                             |                                                                                                    |
| Business Area                                                                                                    | 1028                                                                     | Meridium Roanoke Refining Uni                                                                                                |
| Catalog Profile                                                                                                    | 0004                                                                     | Unit                                                                                                    |
| Category                                                                                                    | 0                                                                        | Organizational                                                                                                    |
|                                                                                                    | Superior Function Location<br>Business Area<br>Catalog Profile           | Superior Function Location     MRD-ROA-REFN       Business Area     1028       Catalog Profile     0004       Category     0 |

The inventory groups in the process unit appear in the list on the left side of the workspace.

3. Select the inventory group from which you want to unlink a component.

The datasheet for the Inventory Group Configuration appears in the **Details** section.

| RBI Admin Preferences                              | rences X                                       |                                             | <b>₽ २</b> ?      |
|----------------------------------------------------|------------------------------------------------|---------------------------------------------|-------------------|
|                                                    | RBI 581 Inventory Groups                       |                                             |                   |
| Global Preferences                                 |                                                |                                             |                   |
| RBI Overview Preferences                           | < + 66 ^                                       | Water                                       |                   |
| RBI 581 Admin Options                              | Process Units                                  |                                             |                   |
| RBI 580 Flexible Calculation<br>Preferences        | FLORIDA FIRST SITE – First Plant in<br>Florida | Details                                     | Linked Components |
| RBI 581 ISO-Risk Plot Preferences                  |                                                | Datasheet ID:                               | Site:             |
|                                                    | Water                                          | Inventory Group Con                         | Roanoke, VA       |
| Inspection Auto-Selection RBI 581 Inventory Groups |                                                | Inventory<br>Group<br>Configuration         |                   |
| Kbi Sof inventory Groups                           |                                                |                                             |                   |
|                                                    |                                                | Inventory Group Name<br>Water               |                   |
|                                                    |                                                |                                             |                   |
|                                                    |                                                | Inventory Group Description                 |                   |
|                                                    |                                                | Text input                                  |                   |
|                                                    |                                                | Process Unit                                |                   |
|                                                    |                                                | FLORIDA FIRST SITE ~ First Plant in Florida |                   |
|                                                    |                                                | Comments                                    |                   |
|                                                    |                                                | Text area                                   |                   |
|                                                    |                                                |                                             | Я                 |
|                                                    |                                                | Created By                                  |                   |
|                                                    |                                                | Ы                                           |                   |

4. Select the Linked Components tab.

The **Linked Components** section appears, displaying a list of components linked to the inventory group.

| Global Preferences                        | < + 88 ~                              | Water                                |                |               |             |         | 1   |
|-------------------------------------------|---------------------------------------|--------------------------------------|----------------|---------------|-------------|---------|-----|
| RBI Overview Preferences                  | Process Units                         | ·                                    |                |               |             |         | 1   |
| RBI 581 Admin Options                     | MRD-ROA-REFN-RF002 - RF002 -<br>CRUDE | Details                              |                | Linked        | Components  |         |     |
| toi 361 Aunin Opuuns                      | Water                                 | P 85                                 |                |               |             |         | 3   |
| BI 580 Flexible Calculation<br>references |                                       | COMPONENT ID                         | COMPONENT      | PROCESS FLUID | LENGTH      | DIAMETE | ÉR  |
| BI 581 ISO-Risk Plot Preferences          |                                       | D0002-002-CS-1 D0002-002-CS          | D0002-002-CS-1 | C1            | 100(Inches) | 80(Inch | nes |
| DI 301 ISO RISK FIOL FIVIEI VIILES        | -                                     | D0040-002-CS-1 D0040-002-CS          | D0040-002-CS-1 | C6            | 360(Inches) | 10(Inch | nes |
| spection Auto-Selection                   |                                       | E0048-002-CS-2 Heat Exchanger Shell  | E0048-002-CS-2 | H2O (Water)   |             | 48(Inch | nes |
| BI 581 Inventory Groups                   | a                                     | E0048-002-EB-1 Heat Exchanger Bundle | E0048-002-EB-1 | C4            |             | 1(Inche | es) |
|                                           | -                                     |                                      |                |               |             |         |     |

- 5. Select the check box that corresponds to each component that you want to unlink.
- 6. In the upper-right corner of the datasheet section, select  $\bigotimes$ .

The **Confirm Unlink** dialog box appears, asking you to confirm that you want to unlink the selected components.

7. Select Yes.

The components are unlinked from the inventory group.

#### Results

• The value in the Inventory Group Mass field in the RBI 581 Consequence Evaluation of the remaining components in the inventory group is updated.

**Tip:** To view the updated value in the Inventory Group Mass field, you must clear the **Use Calculated Inventory** check box, and then select it.

## Use the Upgrade APM Version 3 Active Analyses Utility

Using the Upgrade APM Version 3 Active Analyses Utility, you can create Risk Assessment records for existing RBI 580 and RBI 581 analyses that are in active state and do not have existing Risk Assessment records. Also, for RBI 580 active analyses, the utility will calculate and set Half-Life for any related Ext. Corr. Deg. Mech Evaluations where the value is blank

#### **Before You Begin**

- You must be an administrator to perform the following steps.
- If you are using a custom Risk Matrix, you must configure your Risk Matrix mappings.

#### Procedure

- 1. In the module navigation menu, select Admin > Application Settings > Risk Based Inspection.
- In the Global Preferences workspace, select Upgrade Analyses. The Upgrade Analyses Confirmation window appears, asking you to confirm that you want to create Risk Assessment records for all RBI 580 and RBI 581 active analyses.

#### 3. Select Yes.

The **Upgrade Analyses** window appears, stating the job was successfully scheduled.

#### 4. Optional: Select View Scheduling.

The **Schedule Logs** page appears, displaying a list of all the operations in GE Digital APM that are in progress, along with the percentages of completion. You can also access a list of operations that have been successful or have failed.

# Chapter 13

## **Data Loaders**

#### **Topics:**

- RBI 581
- RBI 581
- Corrosion Loop
- RBI Components to TML Groups
   Relationship Data Loader

## **RBI 581**

## **About RBI Data Loaders**

GE Digital APM, through the Risk Based Inspection module, provides the functionality to carry out an RBI Analysis on various types of RBI components to calculate corrosion rate, and the probability and consequence of failure, and then develop intelligent strategies. Using the RBI Data Loaders, you can generate all components for a Process Unit along with the associated analyses.

## About the Risk Based Inspection (RBI) 581 Data Loader

Using the Risk Based Inspection (RBI) 581 Data Loader, you can implement Risk Based Inspection when you have RBI data in a legacy system, which is not supported by GE Digital APM. To import data using the Risk Based Inspection (RBI) 581 Data Loader, GE Digital APM provides an Excel template, RBI\_581\_ Data\_Loader.xlsx, which supports baseline Risk Based Inspection GE Digital APM. You must export your legacy system so that the data can be used to populate the template. The data from the template will then be imported into GE Digital APM using the Risk Based Inspection (RBI) 581 Data Loader.

Note: The Excel template is referred to throughout this documentation as the data loader workbook.

The data loader workbook can be used in the following scenarios:

- Create or update components
- Create analyses
- Loading components and risk analysis data into GE Digital APM so that you can retain visibility into the analysis details and calculations, and generate recommendations.
- Calculate risk, probability and consequence of failure, and then utilize the Inspection Planning feature to mitigate the risk by the plan date.

After importing the data, the Risk Based Inspection (RBI) 581 Data Loader creates the following records in GE Digital APM:

- Criticality Calculator RBI Component
- RBI 581 Risk Analysis
- RBI Consequence Evaluation
- RBI 581 Thinning and Lining Evaluation
- RBI 581 External Damage Evaluation
- RBI 581 External Cracking Damage Evaluation
- RBI 581 Cracking Damage Evaluation
- RBI 581 HTHA Damage Evaluation
- RBI 581 Brittle Fracture Damage Evaluation

You cannot, however, create RBI 581 Mechanical Fatigue Damage Evaluation records using the Risk Based Inspection (RBI) 581 Data Loader.

The data on the (Picklist) worksheet is not loaded when you load data using the Risk Based Inspection (RBI) 581 Data Loader.

Note: This data loader workbook is not backward compatible to earlier versions of GE Digital APM.

## About the Risk Based Inspection (RBI) 581 Data Loader Requirements

Before you use the Risk Based Inspection (RBI) 581 Data Loader, you must complete the following steps:

- Ensure that the RBI 581 module is deployed.
- Ensure that the following data is present:
  - Site Reference
  - Equipment Taxonomy
  - Equipment and Functional Location Families
  - RBI Data Mapping
  - Units of Measure Conversion Sets
  - Stress Tables (GE Digital APM provides Stress Tables for Pressure Vessels and Tanks. If you want to
    use values from these Stress Tables with the data load, you must ensure that the records are
    imported into your database prior to performing the data load. GE Digital APM does not provide
    Piping Stress Tables).
  - Representative Fluids
- If you have added custom fields to Risk Mapping families (e.g., RBI Risk Matrix Mapping, Risk Analysis Mapping), you must ensure that mappings exist for those fields, or data may not be populated as expected after the data load. This is because the Risk Based Inspection (RBI) 581 Data Loader relies on Risk Mapping families to ensure that fields on RBI 581 Risk Analysis and related records are correctly populated with data, and that resulting risk values can be mapped to the Default Risk Matrix.
- The Security User performing the data load operation must be associated with either the MI Data Loader User or MI Data Loader Admin Security Role, and must also be associated with the MI RBI Analyst Security Group or a Security Role that is associated with this Security Group.
- The data loader workbook contains sample data in each column. It is only for your reference. You must remove this data before using the data loader workbook.

## About the Risk Based Inspection (RBI) 581 Data Loader Data Model

This topic has been intentionally excluded from the GE Digital APM product documentation website. This topic is available to you via the product documentation that is provided within the GE Digital APM system.

## About the Risk Based Inspection (RBI) 581 Data Loader General Loading Strategy

The imported data must load in a specific sequence in order to successfully populate fields, to create records, and to link them to the predecessor and/or successor records.

#### **Best Practices**

When importing data using the Risk Based Inspection (RBI) 581 Data Loader, you must use the following best practices:

- ID fields must not include special characters or spaces.
- Columns (including columns representing custom fields) in the worksheets should be formatted as Text.
- Import a maximum of 500 assets in each data load. The maximum number of records that you can load per asset using the data loader is specified in the Best Practices for Loading a Single Asset on page 190 topic.
- Do not try to create and update a component in the same data loader workbook.
- Ensure that you enter values in cells that correspond to fields required to calculate an analysis. Otherwise, the analysis and related records are not created or updated after you load data.
- When a field whose value is required based on the value in another field is blank:
  - If you are using the dataloader to create the analysis, the RBI Analysis and related records will not be created.

- If you are using the dataloader to update the analysis, the fields for which data exists are updated in the database. However, an error is logged in the log file of the import job.
- You must consider the rules described in the Workbook Layout and Use section of this document while using the Risk Based Inspection (RBI) 581 Data Loader.
- If you have entered data related to an analysis or a DME, then you must always enter data of the associated component in the RBI\_Component worksheet, even if the corresponding Criticality Calculator RBI Component record exists in the GE Digital APM database.
- You must enter a valid value in the following cells in the RBI\_Component worksheet; Otherwise, the row that corresponds to that component is skipped:
  - Component ID
  - Component Type
  - Process Fluid
  - GFF Component Type
- When you use the data loader to create an analysis and a cell that requires a Boolean value is blank, the corresponding field in GE Digital APM is updated with the value False. When you use the data loader to update an analysis and a cell that requires a Boolean value is blank, the corresponding field in GE Digital APM is not updated. Therefore, to avoid ambiguity, we recommend that you enter the valueTrue or False in the cell and not leave it blank.
- If you want to override the default values that you have specified in the RBI 581 Admin Options
  workspace, you can include those values in the Risk Based Inspection (RBI) 581 Data Loader. For
  example, if the value for the Atmospheric Condition field for an RBI 581 External Damage Evaluation
  record is set to Temperate in the RBI 581 Admin Options workspace. You can override this value by
  entering a different value in the Atmospheric Condition cell in the DME\_ExternalDamage worksheet.
- If you want to override values that are populated from the associated component, you can include those values in the Risk Based Inspection (RBI) 581 Data Loader. For example, the value for the Operating Temperature field in an RBI 581 Risk Analysis is populated from the corresponding field in the associated RBI Component. If you want to override this value for the analysis, you must include a column for Operating Temperature in the RBI\_581\_Analysis worksheet in the data loader workbook, and enter the value in that cell.
- In addition to the fields included in the Risk Based Inspection (RBI) 581 Data Loader, if you want to add values for more fields for a record, you can add columns for those fields in the appropriate worksheet.

**Note:** The fields that you want to add to the data loader workbook must already exist in the corresponding family. If not, you must add the fields to the family via Configuration Manager.

- You should not add columns that correspond to fields in the **Outputs** and **Intermediate Outputs** sections of a datasheet; Otherwise, the calculations might not be correct.
- You should not add a column that corresponds to the Use Combined Confidence and Use Related Inspection fields to any of the following worksheets:
  - DME\_Thinning
  - DME\_ExternalCracking
  - DME\_Cracking

The Use Combined Confidence field is part of the integration of the Risk Based Inspection and Inspection Management modules. A value should only be set in GE Digital APM.

#### **Load Sequence**

The data is loaded in the following sequence in order to create all necessary relationships between records:

1. The Assets worksheet is processed. The Data Loader searches for the asset that corresponds to the Equipment ID, CMMS System, and Equipment Technical Number information that you provide in the Assets worksheet.

If an asset specified on the worksheet does not exist, it will be skipped, as well as all entries in the subsequent worksheets corresponding to that asset.

- The RBI\_Component worksheet is processed. The Data Loader searches for the RBI Component based on the asset data and the values in the Component and Component Type cells.
   If a component exists in the GE Digital APM database, it will be updated. If not, a new component will
- be created, and linked to the asset.
  The RBI 581 Analysis worksheet is processed. For each row based on the cells specified in steps 1 and 2, a new analysis is created and linked to that component. You cannot update an analysis using the data loader workbook. The value in the Analysis Unique ID cell is not stored but will be used to identify all the Degradation Mechanism Evaluations and Consequence Evaluations specified on the subsequent worksheets that should be linked to the analysis.

If there is invalid data for calculating an analysis, the row that corresponds to that analysis is skipped. All the Consequence Evaluations and DMEs linked to that analysis are also skipped.

- 4. The RBI 581 Consequence worksheet is processed. For each row based on the cells specified in steps 1 to 3, a Consequence Evaluation is created, and linked to the specified analysis.
- 5. The worksheets representing Degradation Mechanism Evaluations are processed. For each row based on the cells specified in steps 1 to 3, a Degradation Mechanism Evaluation is created, and linked to the specified analysis. Additionally, for each Damage Mechanism, a corresponding Potential Degradation Mechanism is created, and linked to the component, unless a Potential Degradation Mechanism of the same type is already linked to the same component.

When the Degradation Mechanism Evaluations are processed, if you have not included a Degradation Mechanism in the worksheet that corresponds to an existing Potential Degradation Mechanism on the component, that Potential Degradation Mechanism will be unlinked.

Data that you specify in the cells on each worksheet will be included in the records. Additionally, fields in the records will be populated with data based on your RBI Data Mapping. For example, an RBI 581 Risk Analysis will be populated with data from the RBI Component to which it is linked the same way it happens if you create the same records in GE Digital APM.

## **Best Practices for Loading a Single Asset**

For optimal performance, we recommend that you load a maximum of 14 Components with three DMEs each or 9 Components with seven DMEs. To avoid performance degradation of the data loader, you must maintain the total number of records within this limit. If you want to load more number of DMEs, you must reduce the maximum number of components.

The following tables provide illustrations of the maximum number of records that you can load per Component or Analysis, as applicable. It also provides the maximum total number of records that you can load per Asset.

**Important:** The numbers shown in the table are for reference purpose only, and not the maximum number of records that the data loader is designed to load. These numbers are derived based on the test results obtained from the labortory machines. However, the performance of the data loader may vary based on the database server configuration, application server configuration, load on the servers, network speed, and other performance factors. If you find a degration in the data loader performance, we recommend that you reduce the number of records in a single batch and upload the records in multiple batches.

| Record Name           | An example of the maximum number<br>of records you can load per Asset/<br>Component/Analysis | An example of the total number of records you can load per Asset |
|-----------------------|----------------------------------------------------------------------------------------------|------------------------------------------------------------------|
| RBI Component         | 9 per Asset                                                                                  | 9                                                                |
| RBI 581 Risk Analysis | 1 per Component                                                                              | 9                                                                |

| Record Name                    | An example of the maximum number<br>of records you can load per Asset/<br>Component/Analysis | An example of the total number of records you can load per Asset |
|--------------------------------|----------------------------------------------------------------------------------------------|------------------------------------------------------------------|
| RBI 581 Consequence Evaluation | 1 per Analysis                                                                               | 9                                                                |
| Internal DME                   | 1 per Analysis                                                                               | 9                                                                |
| External DME                   | 1 per Analysis                                                                               | 9                                                                |
| Cracking DME                   | 1 per Analysis                                                                               | 9                                                                |
| Lining DME                     | 1 per Analysis                                                                               | 9                                                                |
| External Cracking DME          | 1 per Analysis                                                                               | 9                                                                |
| HTHA DME                       | 1 per Analysis                                                                               | 9                                                                |
| Brittle Fracture DME           | 1 per Analysis                                                                               | 9                                                                |
| Total number of records        |                                                                                              | 90                                                               |

## About the Risk Based Inspection (RBI) 581 Data Loader Workbook Layout and Use

To import data using the Risk Based Inspection (RBI) 581 Data Loader, GE Digital APM provides an Excel workbook, Risk Based Inspection (RBI) 581.xlsx, which supports baseline Risk Based Inspection in GE Digital APM. This workbook must be used to perform the data load. You can modify the Excel workbook to include custom fields used by your organization.

Note: The Excel workbook is referred to throughout this documentation as the data loader workbook.

| Worksheet           | Description                                                                                                    |
|---------------------|----------------------------------------------------------------------------------------------------|
| Assets              | This worksheet is used to specify existing Equipment records to which components will be linked.                                                                                                    |
| RBI_Components      | <ul> <li>This worksheet is used to specify the following types of RBI<br/>Component records that will be updated or created and linked<br/>to assets.</li> <li>Cylindrical Shell</li> <li>Exchanger Bundle</li> <li>Exchanger Tube</li> <li>Piping</li> <li>Pump Compressor Casing</li> <li>Tank Bottom</li> </ul> |
| RBI_581_Analysis    | This worksheet is used to define RBI 581 Analysis records that<br>will be linked to components. You cannot update an RBI 581<br>Risk Analysis using the data loader workbook.                                                                                                    |
| RBI_581_Consequence | This worksheet is used to define RBI 581 Consequence<br>Evaluation records that will be linked to analyses. Each analysis<br>can be linked to only one RBI 581 Consequence Evaluation.                                                                                                    |

| Worksheet          | Description                                                                                                    |
|--------------------|----------------------------------------------------------------------------------------------------|
| DME_Lining         | This worksheet is used to specify the 581-Internal Component<br>Lining Damage DMs (which are or will be represented by the RBI<br>581 Thinning and Lining Evaluation records) that you want to<br>create or update. These records will be linked to an RBI 581 Risk<br>Analysis. You can specify these DMs only if the value in the<br>Lining Present column is True in the RBI_Component worksheet<br>for the associated component.                                                                                                    |
| DME_AST            | This worksheet is used to specify the 581-Atmospheric Tank<br>Bottom Corrosion DMs (which are or will be represented by the<br>RBI 581 Thinning and Lining Evaluation records) that you want<br>to create or update. These records will be linked to an RBI 581<br>Risk Analysis.                                                                                                    |
|                    | You can specify these DMs only if:                                                                                                    |
|                    | <ul> <li>The component tamily is Tank Bottom (i.e., the value in the Component Family column in the RBI_Component worksheet for the associated component is MI_CCRBICTB).</li> <li>The value in the Is Intrusive column in the RBI_Component worksheet for the associated component is <i>True</i>.</li> </ul>                                                                                                    |
| DME_Thinning       | This worksheet is used to specify the following DMs that you want to create or update:                                                                                                    |
|                    | <ul> <li>581-High Temperature Oxidation</li> <li>581-Cooling Water Corrosion</li> <li>581-High Temperature H2/H2S Corrosion</li> <li>581-Amine Corrosion</li> <li>581-Amine Corrosion</li> <li>581-Sulfuric Acid Corrosion</li> <li>581-Sulfuric Acid Corrosion</li> <li>581-Hydrochloric Acid Corrosion</li> <li>581-Acid Sour Water Corrosion</li> <li>581-Acid Sour Water Corrosion</li> <li>581-Alkaline Sour Water Corrosion</li> <li>581-Alkaline Sour Water Corrosion</li> <li>581-Soil Side Corrosion</li> <li>581-Soil Side Corrosion</li> <li>581-Thinning Damage</li> <li>These DMs belong to the RBI 581 Thinning and Lining Evaluation methodology. These records will be linked to an RBI 581 Risk Analysis.</li> </ul> |
| DME_ExternalDamage | <ul> <li>This worksheet is used to define the following DMs that you want to create or update:</li> <li>581-Ferritic Component Atmospheric Corrosion</li> <li>581-Ferritic Component Corrosion Under Insulation</li> <li>These DMs belong to the RBI 581 External Damage Evaluation methodology. These records will be linked to an RBI 581 Risk</li> <li>Analysis. You can specify these DMs only if the component type is <i>not</i> Tank Bottom (i.e., the value in the Component Family column in the RBI_Component worksheet is not <i>MI_CCRBICTB</i>).</li> </ul>                                                                                                    |

| Worksheet            | Description                                                                                                    |
|----------------------|----------------------------------------------------------------------------------------------------|
| DME_ExternalCracking | This worksheet is used to define the following DMs that you want to create or update:                                                                                                    |
|                      | <ul><li>581-Austenitic Component Cracking Under Insulation</li><li>581-Austenitic Component Atmospheric Cracking</li></ul>                                                                                                    |
|                      | These DMs belong to the RBI 581 External Cracking Damage<br>Evaluation methodology. These records will be linked to an RBI<br>581 Risk Analysis. You can specify these DMs only if the<br>component type is <i>not</i> Tank Bottom (i.e., the value in the<br>Component Family column in the RBI_Component worksheet is<br>not <i>MI_CCRBICTB</i> ).                                                                                                    |
| DME_Cracking         | This worksheet is used to specify the following DMs that you want to create or update:                                                                                                    |
|                      | <ul> <li>581-Amine Cracking</li> <li>581-Alkaline Carbonate Stress Corrosion Cracking</li> <li>581-Alkaline Carbonate Stress Corrosion Cracking</li> <li>581-HIC/SOHIC - HF</li> <li>581-Caustic Cracking</li> <li>581-Caustic Cracking</li> <li>581-Other Cracking</li> <li>581-Other Cracking</li> <li>581-Sulfide Stress Cracking</li> <li>581-Sulfide Stress Corrosion Cracking</li> <li>581-Chloride Stress Corrosion Cracking</li> <li>581-Polythionic Acid Cracking</li> <li>These DMs belong to the RBI 581 Cracking Damage Evaluation methodology. These records will be linked to an RBI 581 Risk Analysis.</li> </ul> |
| DME_HTHA             | This worksheet is used to specify the 581-High Temperature<br>Hydrogen Attack DMs (which are or will be represented by the<br>RBI 581 HTHA Damage Evaluation records) that you want to<br>create or update. These records will be linked to an RBI 581 Risk<br>Analysis. You can specify these DMs only if the component type<br>is <i>not</i> Tank Bottom (i.e., the value in the Component Family<br>column in the RBI_Component worksheet is not <i>MI_CCRBICTB</i> ).                                                                                                    |

| Worksheet           | Description                                                                                                    |
|---------------------|----------------------------------------------------------------------------------------------------|
| DME_BrittleFracture | <ul> <li>This worksheet is used to specify the following DMs (which are or will be represented by the RBI 581 Brittle Fracture Damage Evaluation records) that you want to create or update.</li> <li>581-Sigma Phase Embrittlement</li> <li>581-885F Embrittlement</li> <li>581-Brittle Fracture</li> <li>581-Low Alloy Steel Embrittlement</li> <li>These records will be linked to an RBI 581 Risk Analysis. You can specify these DMs only if the component type is <i>not</i> Tank</li> <li>Bottom (i.e., the value in the Component Family column in the RBI_Component worksheet is not <i>MI_CCRBICTB</i>).</li> </ul> |
| (PickList)          | This worksheet contains a list of valid values that you can enter<br>in each column (as applicable) in the aforementioned<br>worksheets. When you load data using the data loader, the data<br>on this worksheet is <i>not</i> loaded.<br>The values in the some of the columns are filtered based on the<br>values in other fields. For example, the values in the following<br>columns are filtered based on the values in the Stress Lookup<br>Table column:                                                                                                    |
|                     | <ul> <li>BM Code</li> <li>BM Year</li> <li>BM Spec</li> <li>BM Grade</li> <li>Also, if you select a value in the BM Code column, the values in the BM Year, BM Spec, and BM Grade columns are filtered accordingly.</li> </ul>                                                                                                    |

**Important:** The Risk Based Inspection (RBI) 581 Data Loader overrides the default values specified in the **RBI 581 Admin Options** workspace.

#### **Color Coding**

Certain columns on the worksheets have different functions and requirements. To illustrate this, certain columns are color-coded. The following table lists the colors and what they represent.

| Color | Description                     | Comments                                                                                                    |
|-------|---------------------------------|----------------------------------------------------------------------------------------------------|
| Grey  | Lookup Fields                   | Indicates columns that contain values<br>that are used by the Risk Based<br>Inspection (RBI) 581 Data Loader to look<br>up and create records. If these columns<br>are removed from the worksheets, the<br>data load will fail. While the worksheets<br>require that these columns be present,<br>values are not necessarily required in<br>these columns. |
| Red   | Fields Required for Calculation | Indicates columns that contain values<br>that are required to perform calculations<br>in Risk Based Inspection. Some cells only<br>require values in certain cases. Such<br>cases are found in parentheses in the first<br>row of each worksheet.                                                                                                    |
| Blue  | Recommended Fields              | Indicates columns that, according to GE<br>Digital APM Best Practice for Risk Based<br>Inspection, should contain values.                                                                                                    |
| Green | Custom Fields                   | Indicates columns where you can specify custom fields.                                                                                                    |

#### Limitations

The Risk Based Inspection (RBI) 581 Data Loader has the following limitations:

- You must use the data loader workbook. If you modify the format of the values in columns in any of the worksheets, you will not be able to import data.
- Components of the Heat Exchanger Bundle type are not supported as part of the baseline GE Digital APM, but you can enter data related to the component.
- The values that you enter in the data loader workbook are case-sensitive.
- You cannot import data related to a custom DME using the Risk Based Inspection (RBI) 581 Data Loader. You must import only those DMEs that are included in the data loader workbook.
- If you reimport data, the records that have been created by the Data Loader will be updated. Therefore, while reimporting data, if you remove the data for a field in the data loader workbook, the value for the corresponding field in GE Digital APM will be blank.
- You cannot create Inventory Group Configuration records, or link a Component to an inventory group using the data loader workbook.
- When you use the data loader to update an RBI 581 Analysis and the associated Consequence Evaluation, Damage Mechanisms, and Damage Mechanism Evaluations:
  - If a cell contains data, the value in the corresponding field will be updated in the database.
  - If a cell is blank, the value in the corresponding field will not be updated with a blank value in the database. The value that previously existed in the field is retained.
- You cannot delete the Consequence Evaluation and the Degradation Mechanism Evaluations associated with an RBI Analysis using the data loader.
- You cannot update a What-If analysis using the data loader.

#### **Assets Worksheet**

In the Assets worksheet, you will specify assets to which you want to link components. The columns that appear on this worksheet also appear on every subsequent worksheet, and are used to identify the records that will be linked, directly or indirectly, to the assets. The combination of values in the three columns on this worksheet must be unique.

| Field Caption              | Field ID                         | Data Type (Length) | Comments                                                                                                    |
|----------------------------|----------------------------------|--------------------|----------------------------------------------------------------------------------------------------|
| Equipment ID               | MI_EQUIP000_EQUIP_ID_C           | Character (255)    | This column requires at least one cell to have a value.                                                                                                    |
| CMMS System                | MI_EQUIP000_SAP_SYSTEM_C         | Character (255)    | If the Equipment record for an<br>asset has a value in the CMMS<br>System field, enter that value<br>in this column.                                                                                                    |
| Equipment Technical Number | MI_EQUIP000_EQUIP_TECH_N<br>BR_C | Character (255)    | If you are required to enter a<br>value for the CMMS System<br>cell for an asset, and the<br>Equipment record for the<br>asset has a value in the<br>Equipment Technical Number<br>field, enter that value in this<br>column. |
|                            |                                  |                    | If there is no value in the<br>CMMS System field, this<br>column can be blank, even if<br>the Equipment record contains<br>a value for the Equipment<br>Technical Number field.                                               |

#### **RBI\_Component Worksheet**

In the RBI\_Component worksheet, you will specify the components (which are or will be represented by RBI Component records) that you want to create or update.

| Field Caption              | Field ID                         | Data Type (Length) | Comments                                                                                                    |
|----------------------------|----------------------------------|--------------------|----------------------------------------------------------------------------------------------------|
| Equipment ID               | MI_EQUIP000_EQUIP_ID_C           | Character (255)    | Values in this column must<br>match values entered in the<br>Assets worksheet. Multiple<br>components can be linked to<br>the same asset (i.e., rows may<br>have the same value in this<br>column).                |
| CMMS System                | MI_EQUIP000_SAP_SYSTEM_C         | Character (255)    | Values in this column must<br>match values entered in the<br>Assets worksheet, if they exist.<br>Multiple components can be<br>linked to the same asset (i.e.,<br>rows may have the same value<br>in this column). |
| Equipment Technical Number | MI_EQUIP000_EQUIP_TECH_N<br>BR_C | Character (255)    | Values in this column must<br>match values entered in the<br>Assets worksheet, if they exist.<br>Multiple components can be<br>linked to the same asset (i.e.,<br>rows may have the same value<br>in this column). |
| Component                  | MI_RBICOMPO_COMPO_C              | Character (250)    | A value is required and must<br>be unique. This value identifies<br>the component.                                                                                                    |

| Field Caption  | Field ID                | Data Type (Length) | Comments                                                                  |
|----------------|-------------------------|--------------------|---------------------------------------------------------------------------|
| Component Type | MI_RBICOMPO_COMPO_TYPE_ | Character (60)     | A value is required.                                                      |
|                | C                       |                    | This cell may only contain on                                             |
|                |                         |                    | of the following values, which                                            |
|                |                         |                    | exist in the list in the                                                  |
|                |                         |                    | Component Type field for RBI                                              |
|                |                         |                    | Component records:                                                        |
|                |                         |                    | • 1" Pipe                                                                 |
|                |                         |                    | • 1.25" Pipe                                                              |
|                |                         |                    | • 1.5" Pipe                                                               |
|                |                         |                    | • 1/2" Pipe                                                               |
|                |                         |                    | • 10" Pipe                                                                |
|                |                         |                    | • 102" Pipe                                                               |
|                |                         |                    | • 12" Pipe                                                                |
|                |                         |                    | • 14" Pipe                                                                |
|                |                         |                    | • 16" Pipe                                                                |
|                |                         |                    | • 18" Pipe                                                                |
|                |                         |                    | • 2" Pipe                                                                 |
|                |                         |                    | • 2.5" Pipe                                                               |
|                |                         |                    | • 20" Pipe                                                                |
|                |                         |                    | • 24" Pipe                                                                |
|                |                         |                    | • 26" Pipe                                                                |
|                |                         |                    | • 28" Pipe                                                                |
|                |                         |                    | • 3" Pipe                                                                 |
|                |                         |                    | • 3/4" Pipe                                                               |
|                |                         |                    | • 30" Pipe                                                                |
|                |                         |                    | • 32" Pipe                                                                |
|                |                         |                    | • 34" Pipe                                                                |
|                |                         |                    | • 36" Pipe                                                                |
|                |                         |                    | • 4" Pipe                                                                 |
|                |                         |                    | • 40" Pipe                                                                |
|                |                         |                    | • 42" Pipe                                                                |
|                |                         |                    | • 48" Pipe                                                                |
|                |                         |                    | • 5" Pipe                                                                 |
|                |                         |                    | • 54" Pipe                                                                |
|                |                         |                    | • 56" Pipe                                                                |
|                |                         |                    | • 6" Pipe                                                                 |
|                |                         |                    | • 60" Pipe                                                                |
|                |                         |                    | • 8" Pipe                                                                 |
|                |                         |                    | • 90" Pipe                                                                |
|                |                         |                    | Air Cooled Exchanger-                                                     |
|                |                         |                    | Header                                                                    |
|                |                         |                    | Air Cooled Exchanger-Tb                                                   |
|                |                         |                    | Balanced Bellows PRD                                                      |
|                |                         |                    | Column-Bottom                                                             |
|                |                         |                    | Column-Middle                                                             |
|                |                         |                    | Column-Tank Bottom                                                        |
|                |                         |                    | Column-Top                                                                |
|                |                         |                    | Compressor                                                                |
|                |                         |                    | Compressor     Concernational Compression     Conventional PRD     Citere |
|                |                         |                    | Filter     Fin/Fon Cooler                                                 |
|                |                         |                    | <ul><li>Fin/Fan Cooler</li><li>Heat Exchanger Tubes</li></ul>             |

| Field Caption         | Field ID                          | Data Type (Length) | Comments                                                                                                    |          |
|-----------------------|-----------------------------------|--------------------|----------------------------------------------------------------------------------------------------|----------|
| Component Family      | FAMILY_ID                         | Character (50)     | A value is required.<br>This cell may only con<br>of the following value:                                                                |          |
|                       |                                   |                    | Value Compo<br>Family                                                                                                    |          |
|                       |                                   |                    | MI_CCRBICCS Cylindr<br>Shell                                                                                                    | ical     |
|                       |                                   |                    | MI_CCRBICEH Exchan<br>Header                                                                                                    | -        |
|                       |                                   |                    | MI_CCRBICET Exchan<br>Tube                                                                                                    | iger     |
|                       |                                   |                    | MI_CCRBICPI Piping                                                                                                    |          |
|                       |                                   |                    | MI_CCRBIPCC Pump<br>Compr<br>Casing                                                                                                    |          |
|                       |                                   |                    | MI_CCRBICTB Tank B                                                                                                    | ottom    |
| Component Description | MI_RBICOMPO_COMPO_DESC<br>R_C     | Character (255)    | None                                                                                                    |          |
| Component Start Date  | MI_RBICOMPO_COMP_STRT_D<br>ATE_DT | Date               | A value is required. Enter the<br>value in the following format:<br>YYYY-MM-DD hh:mm:ss                                                  |          |
| Circuit From          | MI_CCRBICPI_CIRCU_FROM_C          | Character (250)    | This value is applicable only if<br>the component type is piping<br>(i.e., the value in the<br>Component Family cell is<br>MI_CCRBICPI). |          |
| Circuit To            | MI_CCRBICPI_CIRCU_TO_C            | Character (250)    | This value is applicabl<br>the component type is<br>(i.e., the value in the<br>Component Family ce<br>MI_CCRBICPI).                      | s piping |
| Component Comments    | MI_RBICOMPO_COMPO_COMM<br>E_TX    | Text               | None                                                                                                    |          |

| Field Caption                                     | Field ID                      | Data Type (Length) | Comments                                                                                                    |
|---------------------------------------------------|-------------------------------|--------------------|----------------------------------------------------------------------------------------------------|
| Operating Pressure                                | MI_RBICOMPO_OPERA_PRESS_<br>N | Numeric            | A value is required.<br>The value in this cell is copied<br>to the Operating Pressure field<br>of the associated RBI Analysis.<br>The value in this cell is<br>compared with the value in<br>the Design Pressure cell for<br>the analysis to be created.<br>The value in this cell must be<br>greater than or equal to zero,<br>and less then or equal to zero, |
|                                                   |                               |                    | and less than or equal to the<br>value in the Design Pressure<br>cell.                                                                                                    |
| Operating Temperature MI_RBICOMPO_OPERA_TEM<br>_N | MI_RBICOMPO_OPERA_TEMPE<br>_N | Numeric            | A value is required.<br>The value in this cell is copied<br>to the Operating Temperature<br>field of the associated RBI<br>Analysis.                                                                                                    |
|                                                   |                               |                    | The value in this cell is<br>compared with the value in<br>the Design Temperature cell<br>for the analysis to be created.                                                                                                    |
|                                                   |                               |                    | If the value in the Design<br>Temperature cell is greater<br>than or equal to zero, the value<br>in this cell must be less than or<br>equal to the value in the<br>Design Temperature cell.                                                                                                    |
|                                                   |                               |                    | If the value in the Design<br>Temperature cell is less than<br>zero, the analysis can be<br>created with any value in this<br>cell.                                                                                                    |

| MI_CCRBICTB_FOUND_TYPE_C  | Character (50)                   | A value is required if the value<br>in the Component Type cell is<br>Storage Tank Bottom.                                                                                                    |
|---------------------------|----------------------------------|----------------------------------------------------------------------------------------------------|
|                           |                                  | In the baseline GE Digital APM<br>system, this cell may only<br>contain one of the following<br>System Code IDs:                                                                                                    |
|                           |                                  | Clay                                                                                                    |
|                           |                                  | • Silt                                                                                                    |
|                           |                                  | Sand                                                                                                    |
|                           |                                  | Gravel                                                                                                    |
|                           |                                  | Concrete                                                                                                    |
|                           |                                  | Double Floor                                                                                                    |
|                           |                                  | The list in this field is<br>populated by the<br>FOUNDATION TYPES System<br>Code Table. If the system code<br>table has been customized,<br>the valid values could be<br>different. To verify which<br>options are acceptable in you<br>GE Digital APM system, via<br>Configuration Manager, refer<br>to the appropriate table. |
| MI_RBICOMPO_INIT_FLU_PHAS | Character (20)                   | A value is required.                                                                                                    |
| E_C                       |                                  | In the baseline GE Digital APM<br>system, this cell may only<br>contain one of the following<br>System Code IDs:                                                                                                    |
|                           |                                  | <ul><li>Liquid</li><li>Gas</li></ul>                                                                                                    |
|                           |                                  | The list in this field is<br>populated by the FLUID TYPE<br>System Code Table. If the<br>system code table has been<br>customized, the valid values<br>could be different. To verify<br>which options are acceptable<br>in your GE Digital APM system<br>via Configuration Manager,                                             |
|                           | MI_RBICOMPO_INIT_FLU_PHAS<br>E_C |                                                                                                    |

| Field Caption | Field ID                      | Data Type (Length) | Comments                                                                                                    |
|---------------|-------------------------------|--------------------|----------------------------------------------------------------------------------------------------|
| Process Fluid | MI_RBICOMPO_PROCE_FLUID_<br>C | Character (50)     | A value is required.<br>This cell may only contain a<br>value that exists in the list in<br>the Process Fluid field for RBI<br>Component records. If you<br>enter a value that is not valid<br>for RBI 581, the Data Loader<br>will skip that row. |
|               |                               |                    | If the value in the Component<br>Type is Storage Tank Bottom,<br>then this cell may only contain<br>one of the following values:                                                                                                    |
|               |                               |                    | <ul> <li>C6-C8</li> <li>C9-C12</li> <li>C13-16 (Diesel)</li> <li>C17-25 (Gas Oil)</li> <li>C25+ (Resid)</li> </ul>                                                                                                    |
| Toxic Mixture | MI_RBICOMPO_TOXIC_MIX_F       | Boolean            | Enter True or False.                                                                                                    |
| Toxic Fluid   | MI_RBICOMPO_TOXIC_MODEL<br>_C | Character (50)     | A value is required if the value<br>in the Toxic Mixture cell is True.<br>This cell may only contain a<br>value that exists in the list in<br>the Toxic Fluid field for RBI<br>Component records.                                                  |
| Percent Toxic | MI_RBICOMPO_PERCE_TOXIC_<br>N | Numeric            | A value is required if the value<br>in the Toxic Mixture cell is True.                                                                                                    |
| Inventory     | MI_RBICOMPO_INVEN_N           | Numeric            | A value is required if<br>component type is not Tank<br>Bottom (i.e., the value in the<br>Component Family cell is not<br>MI_CCRBICTB).                                                                                                    |

| Field Caption   | Field ID                      | Data Type (Length) | Comments                                                                                                    |
|-----------------|-------------------------------|--------------------|----------------------------------------------------------------------------------------------------|
| Inventory Group | MI_RBICOMPO_INVEN_GROUP<br>_C | Character (50)     | You cannot use this column to<br>link the Component to an<br>inventory group. You can link a<br>component to an inventory<br>group only by accessing the <b>MI</b><br><b>Admin Preferences</b> page in<br>GE Digital APM.<br>If the Component is already<br>linked to an inventory group,<br>you can override the value in<br>the Inventory Group field by<br>entering a value in this<br>column. However, the<br>calculated value in the<br>Inventory Group Mass field<br>remains as is.                                                                     |
| Design Pressure | MI_RBICOMPO_DESIG_PRESS_<br>N | Numeric            | <ul> <li>A value is required if the component is linked to the following Potential Degradation Mechanisms (PDMs):</li> <li>RBI 581 Thinning and Lining Evaluation</li> <li>RBI 581 External Damage Evaluation</li> <li>The value in this cell is copied to the Design Pressure field of the associated RBI Analysis.</li> <li>The value in this cell is compared with the value in the Operating Pressure cell for the analysis to be created.</li> <li>The value in this cell must be greater than or equal to zero, and greater than or equal to</li> </ul> |

| Field Caption      | Field ID                      | Data Type (Length) | Comments                                                                                                    |                                                                                                    |
|--------------------|-------------------------------|--------------------|----------------------------------------------------------------------------------------------------|----------------------------------------------------------------------------------------------------|
| Design Temperature | MI_RBICOMPO_DESIG_TEMPE_<br>N | Numeric            | A value is required if the<br>component is linked to a PDM<br>that belongs to the following<br>DMEs:<br>• RBI 581 Thinning and                                                |                                                                                                    |
|                    |                               |                    | Lining Evaluation <ul> <li>RBI 581 External Damage</li> <li>Evaluation</li> </ul>                                                                                             |                                                                                                    |
|                    |                               |                    | The value in this cell is copied<br>to the Design Temperature<br>field of the associated RBI<br>Analysis.                                                                     |                                                                                                    |
|                    |                               |                    |                                                                                                    | The value in this cell is<br>compared with the value in<br>the Operating Temperature<br>cell for the analysis to be<br>created. |
|                    |                               |                    | If the value in this cell is<br>greater than or equal to zero,<br>the value in the Operating<br>Temperature cell must be less<br>than or equal to the value in<br>this field. |                                                                                                    |
|                    |                               |                    | If the value in this cell is less<br>than zero, the analysis is<br>created with any value in the<br>Operating Temperature cell.                                               |                                                                                                    |
| Diameter           | MI_RBICOMPO_DIAME_INNER_<br>N | Numeric            | A value is required.                                                                                                    |                                                                                                    |
| Length             | MI_RBICOMPO_LENGT_N           | Numeric            | A value is required if you want to calculate inventory.                                                                                                    |                                                                                                    |
| Fill Height        | MI_CCRBICTB_FILL_HEIGH_N      | Numeric            | A value is required if the value<br>in the Component Type cell is<br>Storage Tank Bottom or<br>Storage Tank.                                                                  |                                                                                                    |

| Field Caption       | Field ID                       | Data Type (Length) | Comments                                                                                                    |
|---------------------|--------------------------------|--------------------|----------------------------------------------------------------------------------------------------|
| Nominal Thickness   | MI_RBICOMPO_NOMIN_THICK_<br>N  | Numeric            | <ul> <li>A value is required if the component is linked to an analysis that is linked to the following damage mechanisms (DMs): <ul> <li>581-Brittle Fracture</li> <li>581-Low Alloy Steel Embrittlement</li> <li>All DMs that belong to RBI 581 Thinning and Lining Evaluation</li> <li>All DMs that belong to RBI 581 External Damage Evaluation</li> </ul> </li> </ul>                                                                                                    |
| Stress Lookup Table | MI_RBICOMPO_STRESS_TABLE<br>_C | Character (50)     | A value is required if the component is linked to an analysis that is linked to the following damage mechanisms (DMs):         • 581-Brittle Fracture         • 581-Brittle Fracture         • 581-Low Alloy Steel Embrittlement         • All DMs that belong to RBI 581 Thinning and Lining Evaluation         • All DMs that belong to RBI 581 External Damage Evaluation         In the baseline GE Digital APM system, this cell may only contain one of the following values:         • Pressure Vessels         • Tanks         • Piping         If the family has been |
|                     |                                |                    | customized, the valid values<br>could be different. This cell<br>may only contain a value that<br>exists in the list in the Stress<br>Lookup Table field for RBI<br>Component records.                                                                                                    |

| Field Caption | Field ID              | Data Type (Length) | Comments                                                                                                    |
|---------------|-----------------------|--------------------|----------------------------------------------------------------------------------------------------|
| BM CODE       | MI_RBICOMPO_BM_CODE_C | Character (30)     | <ul> <li>A value is required if the component is linked to an analysis that is linked to the following damage mechanisms (DMs): <ul> <li>581-Brittle Fracture</li> <li>581-Low Alloy Steel Embrittlement</li> <li>All DMs that belong to RBI 581 Thinning and Lining Evaluation</li> <li>All DMs that belong to RBI 581 External Damage Evaluation</li> <li>Refer to the (Picklist) worksheet in the excel workbook for valid values that you can enter in this cell.</li> </ul> </li> </ul>                                                        |
| BM YEAR       | MI_RBICOMPO_BM_YEAR_C | Character (50)     | <ul> <li>A value is required if the component is linked to an analysis that is linked to the following damage mechanisms (DMs):</li> <li>581-Brittle Fracture</li> <li>581-Low Alloy Steel Embrittlement</li> <li>All DMs that belong to RBI 581 Thinning and Lining Evaluation</li> <li>All DMs that belong to RBI 581 External Damage Evaluation</li> <li>All DMs that belong to RBI s81 External Damage Evaluation</li> <li>Refer to the (Picklist) worksheet in the excel workbook for valid values that you can enter in this cell.</li> </ul> |

| Field Caption | Field ID                      | Data Type (Length) | Comments                                                                                                    |
|---------------|-------------------------------|--------------------|----------------------------------------------------------------------------------------------------|
| BM SPEC       | BM SPEC MI_RBICOMPO_BM_SPEC_C | Character (50)     | A value is required if the<br>component is linked to an<br>analysis that is linked to the<br>following damage mechanisms<br>(DMs):                                                                                                    |
|               |                               |                    | <ul> <li>581-Brittle Fracture</li> <li>581-Low Alloy Steel<br/>Embrittlement</li> <li>All DMs that belong to RBI<br/>581 Thinning and Lining<br/>Evaluation</li> <li>All DMs that belong to RBI<br/>581 External Damage<br/>Evaluation</li> </ul> |
|               |                               |                    | Refer to the (Picklist)<br>worksheet in the excel<br>workbook for valid values that<br>you can enter in this cell.                                                                                                    |
| BM GRADE      | MI_RBICOMPO_BM_GRADE_C        | Character (50)     | A value is required if the<br>component is linked to an<br>analysis that is linked to the<br>following damage mechanisms<br>(DMs):<br>• 581-Brittle Fracture<br>• 581-Low Alloy Steel                                                             |
|               |                               |                    | <ul> <li>Embrittlement</li> <li>All DMs that belong to RBI<br/>581 Thinning and Lining<br/>Evaluation</li> <li>All DMs that belong to RBI<br/>581 External Damage<br/>Evaluation</li> </ul>                                                       |

| Field Caption   | Field ID                          | Data Type (Length) | Comments                                                                                                    |
|-----------------|-----------------------------------|--------------------|----------------------------------------------------------------------------------------------------|
| Weld Joint Effy | MI_RBICOMPO_WELD_JOINT_E<br>FFY_N | Numeric            | A value is required if the<br>component is linked to a PDM<br>that belongs to the following<br>DMEs:                                                                                                    |
|                 |                                   |                    | <ul> <li>RBI 581 Thinning and<br/>Lining Evaluation</li> <li>RBI 581 External Damage<br/>Evaluation</li> </ul>                                                                                                    |
|                 |                                   |                    | In the baseline GE Digital APM,<br>this cell may only contain one<br>of the following values:                                                                                                    |
|                 |                                   |                    | <ul><li>0.35</li><li>0.4</li></ul>                                                                                                    |
|                 |                                   |                    | <ul><li>0.45</li><li>0.5</li></ul>                                                                                                    |
|                 |                                   |                    | <ul><li>0.55</li><li>0.6</li></ul>                                                                                                    |
|                 |                                   |                    | <ul><li>0.65</li><li>0.7</li></ul>                                                                                                    |
|                 |                                   |                    | <ul><li>0.75</li><li>0.8</li></ul>                                                                                                    |
|                 |                                   |                    | <ul><li>0.85</li><li>0.9</li></ul>                                                                                                    |
|                 |                                   |                    | • 0.95<br>• 1                                                                                                    |
|                 |                                   |                    | If the family has been<br>customized, the valid values<br>could be different. This cell<br>may only contain a value that<br>exists in the list in the Weld<br>Joint Efficiency field for RBI<br>Component records. |
| Insulated?      | MI_RBICOMPO_INSUL_F               | Boolean            | Enter True or False. The value<br>in this cell must be True if the<br>an analysis in the component<br>is linked to one of the<br>following DMs:                                                                    |
|                 |                                   |                    | <ul> <li>581-Ferritic Component<br/>Corrosion Under<br/>Insulation</li> <li>581-Austenitic<br/>Component Cracking</li> </ul>                                                                                       |

| Field Caption         | Field ID                   | Data Type (Length) | Comments                                                                                                    |
|-----------------------|----------------------------|--------------------|----------------------------------------------------------------------------------------------------|
| Insulation Type       | MI_RBICOMPO_INSUL_C        | Character (200)    | A value is required if the value in the Insulated? cell is True.                                                                                                    |
|                       |                            |                    | This cell may only contain one<br>of the following values, which<br>exist in the list in the<br>Insulation Type field for RBI<br>Component records:                                                                                                    |
|                       |                            |                    | <ul> <li>Asbestos</li> <li>Calcium Silicate (Cl Free)</li> <li>Calcium Silicate (Not Cl Free)</li> <li>Foam/Cellular Glass</li> <li>Mineral Wool/Fiber Glass</li> <li>Pearlite</li> <li>Unknown</li> <li>If the family has been<br/>customized, the valid values<br/>could be different. This cell<br/>may only contain a value that<br/>exists in the list in the<br/>Insulation Type field for RBI<br/>Component records.</li> </ul> |
| Injection Point Data  | MI_CCRBICPI_INJ_PT_CIR_C   | Character (50)     | A value is required if the<br>component type is Piping (i.e.,<br>the value in the Component<br>Family cell is CCRBICPI).                                                                                                    |
| Piping Circuit Length | MI_CCRBICPI_PIP_CIR_LENG_N | Numeric            | <ul> <li>A value is required if:</li> <li>The component type is<br/>Piping (i.e., the value in the<br/>Component Family cell is<br/>MI_CCRBICPI).</li> <li>-and-</li> <li>The value in the Use<br/>Calculate Inventory cell in<br/>the RBI_581_Consequence<br/>worksheet is True.</li> </ul>                                                                                                    |
| PWHT                  | MI_RBICOMPO_PWHT_F         | Boolean            | Enter True or False.                                                                                                    |

| Field Caption                        | Field ID                           | Data Type (Length) | Comments                                                                                                    |
|--------------------------------------|------------------------------------|--------------------|----------------------------------------------------------------------------------------------------|
| Internal Corrosion Type              | MI_RBICOMPO_INTER_CORR_T<br>YPE_C  | Character (50)     | A value is required if<br>component is linked to RBI 581<br>Thinning and Lining Evaluation.                                                                                                    |
|                                      |                                    |                    | In the baseline GE Digital APM<br>system, this cell may only<br>contain one of the following<br>System Code IDs:                                                                                                    |
|                                      |                                    |                    | General     Localized                                                                                                    |
|                                      |                                    |                    | Pitting The list in this field is populated by the CORROSION TYPES System Code Table. If the system code table has                                                                                                    |
|                                      |                                    |                    | been customized, the valid<br>values could be different. To<br>verify which options are<br>acceptable in yourGE Digital<br>APM system, via Configuration<br>Manager, refer to the<br>appropriate table.                                                                          |
| Predictable Int. Corr. Location      | MI_CCRBICOM_PRED_INT_COR<br>_LOC_F | Boolean            | Enter True or False.                                                                                                    |
| Estimated Internal Corrosion<br>Rate | MI_RBICOMPO_EXP_INT_CORR<br>_RT_N  | Numeric            | <ul> <li>A value is required if:</li> <li>The component is linked<br/>to the 581 Internal<br/>Component Lining<br/>Damage DM.</li> <li>-and-</li> <li>The value in the Selected<br/>Base Material<br/>Corrosion Rate cell in the<br/>linked DM is Estimated<br/>Rate.</li> </ul> |
| Estimated External Corrosion<br>Rate | MI_RBICOMPO_EXP_EXT_CORR<br>_RT_N  | Numeric            | <ul> <li>A value is required if:</li> <li>The component is linked<br/>to a PDM that belongs to<br/>RBI 581 External Cracking<br/>Damage Evaluation or RBI<br/>581 External Corrosion<br/>Damage Evaluation.</li> <li>-and-</li> <li>The value in the Selected</li> </ul>         |
|                                      |                                    |                    | External Corrosion Rate<br>cell for the associated<br>DMs is Estimated.                                                                                                    |

| Field Caption                           | Field ID                          | Data Type (Length) | Comments                                                                                                    |
|-----------------------------------------|-----------------------------------|--------------------|----------------------------------------------------------------------------------------------------|
| Measured External Corrosion<br>Rate     | MI_RBICOMPO_MEAS_EXT_CO<br>R_RT_N | Numeric            | None                                                                                                    |
| Source of Calculated Corrosion<br>Rates | MI_CCRBICOM_CALCD_CR_SRC<br>_C    | Character (50)     | In the baseline GE Digital APM<br>system, this cell may only<br>contain one of the following<br>System Code IDs:<br>• ASSET<br>• COMPONENT<br>• MANUAL<br>The list in this field is<br>populated by the<br>MI_RBI_CALC_CORRO_SRC<br>System Code Table. If the<br>system code table has been<br>customized, the valid values<br>could be different. To verify<br>which options are acceptable<br>in your GE Digital APM system,<br>via Configuration Manager,<br>refer to the appropriate table. |
| Percent Liquid Volume                   | MI_RBICOMPO_PER_LIQ_VOL_<br>N     | Numeric            | A value is required if you want to calculate inventory.                                                                                                    |

| Field Caption    | Field ID                           | Data Type (Length) | Comments                                                                               |                                                                                                    |
|------------------|------------------------------------|--------------------|----------------------------------------------------------------------------------------|----------------------------------------------------------------------------------------------------|
| Detection System | MI_CCRBICOM_DETECTION_SY<br>STEM_C | Character (4)      | A value is requ<br>In the baseline<br>system, this co<br>contain one of<br>System Code | e GE Digital APM<br>ell may only<br>the following                                                                                               |
|                  |                                    |                    | System Code<br>ID                                                                      | Detection<br>System                                                                                                    |
|                  |                                    |                    | A                                                                                      | Loss Of<br>Pressure Or<br>Flow                                                                                                    |
|                  |                                    |                    | В                                                                                      | Pressure<br>Envelope                                                                                                    |
|                  |                                    |                    | С                                                                                      | Visual<br>Detection                                                                                                    |
|                  |                                    |                    | Table. If the sy<br>has been cust<br>values could b<br>verify which o<br>acceptable in | the<br>a System Code<br>stem code table<br>omized, the valid<br>e different. To<br>ptions are<br>your GE Digital<br>via Configuration<br>to the |

| Field Caption    | Field ID                        | Data Type (Length) | Comments                                                                                                    |                                                                                                    |
|------------------|---------------------------------|--------------------|----------------------------------------------------------------------------------------------------|----------------------------------------------------------------------------------------------------|
| Isolation System | MI_CCRBICOM_ISOLA_SYSTE_<br>CHR | Character (50)     | A value is requ<br>In the baseline<br>system, this co<br>contain one of<br>System Code I                               | e GE Digital APM<br>ell may only<br>the following                                                                             |
|                  |                                 |                    | System Code<br>ID                                                                                                    | Isolation<br>System                                                                                                    |
|                  |                                 |                    | A                                                                                                    | Auto<br>Shutdown                                                                                                    |
|                  |                                 |                    | В                                                                                                    | Leakage<br>Shutdown<br>(This value is<br>valid only if the<br>value in the<br>Detection<br>System cell is<br>B or C).         |
|                  |                                 |                    | C                                                                                                    | Manual<br>Shutdown<br>(This value is<br>valid only if the<br>value in the<br>Detection<br>System cell is<br>C).               |
|                  |                                 |                    | System Code<br>system code t<br>customized, th<br>could be differ<br>which options<br>in your GE Dig<br>via Configurat | the 581_Isolation<br>Table. If the<br>able has been<br>ne valid values<br>ent. To verify<br>are acceptable<br>ital APM system |

| Field Caption     | Field ID                           | Data Type (Length) | Comments                                                                                                    |
|-------------------|------------------------------------|--------------------|----------------------------------------------------------------------------------------------------|
| Mitigation System | MI_CCRBICOM_MITIGATION_S<br>YSTM_C | Character (60)     | A value is required.<br>In the baseline GE Digital APM<br>system, this cell may only<br>contain one of the following<br>System Code IDs: |
|                   |                                    |                    | System Code Mitigation<br>ID System                                                                                                    |
|                   |                                    |                    | 1 Inventory<br>blowdown                                                                                                    |
|                   |                                    |                    | 2 Fire water<br>deluge system                                                                                                    |
|                   |                                    |                    | 3 Fire water monitors only                                                                                                    |
|                   |                                    |                    | 4 Foam spray<br>system                                                                                                    |
|                   |                                    |                    | 5 No mitigation system                                                                                                    |
|                   |                                    |                    | The list in this field is<br>populated by the<br>581_Mitigation_System<br>System Code Table. If the<br>system code table has been        |
|                   |                                    |                    | customized, the valid values<br>could be different. To verify<br>which options are acceptable<br>in your GE Digital APM system           |
|                   |                                    |                    | via Configuration Manager,<br>refer to the appropriate table.                                                                            |

| Field Caption  | Field ID                         | Data Type (Length) | Comments                                                                                                    |
|----------------|----------------------------------|--------------------|----------------------------------------------------------------------------------------------------|
| Fluid Velocity | MI_CCRBICOM_FLUID_VELOCIT<br>Y_N | Numeric            | <ul> <li>A value is required if an<br/>analysis in the component is<br/>linked to any of the following<br/>DMs:</li> <li>581-Acid Sour Water<br/>Corrosion</li> <li>581-Hydrofluoric Acid<br/>Corrosion</li> <li>581-Amine Corrosion</li> <li>581-Cooling Water<br/>Corrosion</li> <li>581-High Temperature<br/>Sulfidic and Naphthenic<br/>Acid</li> <li>581-Sulfuric Acid<br/>Corrosion</li> <li>581-Sulfuric Acid<br/>Corrosion</li> <li>581-Alkaline Sour Water<br/>Corrosion</li> </ul> |
| pH of Water    | MI_CCRBICOM_PH_OF_WATER<br>_N    | Numeric            | <ul> <li>A value is required if an<br/>analysis in the component is<br/>linked to any of the following<br/>DMs:</li> <li>581-Acid Sour Water<br/>Corrosion</li> <li>581-Cooling Water<br/>Corrosion</li> <li>581-Hydrochloric Acid<br/>Corrosion</li> <li>581-Alkaline Carbonate<br/>Stress Corrosion Cracking</li> <li>581-Chloride Stress<br/>Corrosion Cracking</li> <li>581-HIC/SOHIC - H2S</li> <li>581-Sulfide Stress<br/>Cracking</li> </ul>                                          |

| Field Caption | Field ID                        | Data Type (Length) | Comments                                                                                              |                                                                                                    |
|---------------|---------------------------------|--------------------|----------------------------------------------------------------------------------------------------|----------------------------------------------------------------------------------------------------|
| Geometry Type | MI_CCRBICOM_GEOMETRY_TY<br>PE_C | Character (60)     | A value is requ<br>component is<br>the following l                                                    | linked to any of                                                                                                    |
|               |                                 |                    | <ul> <li>RBI 581 T<br/>Lining Eva</li> <li>RBI 581 E<br/>Corrosion<br/>Evaluation</li> </ul>          | hinning and<br>Iuation<br>xternal<br>Damage<br>n<br>e GE Digital APN<br>ell may only<br>f the following                                                               |
|               |                                 |                    | System Code<br>ID                                                                                     | Geometry<br>Type                                                                                                    |
|               |                                 |                    | CYL                                                                                                   | Cylinder                                                                                                    |
|               |                                 |                    | SPH                                                                                                   | Spherical<br>Head                                                                                                    |
|               |                                 |                    | HEM                                                                                                   | Hemispherical<br>Head                                                                                                    |
|               |                                 |                    | PIPE                                                                                                  | Piping                                                                                                    |
|               |                                 |                    | HEAD                                                                                                  | Head                                                                                                    |
|               |                                 |                    | PLT                                                                                                   | PLT (only if the<br>value in the<br>Component<br>Family cell is<br>MI_CCRBICTB)                                                                                       |
|               |                                 |                    | y_Types System<br>the system co<br>been customiz<br>values could b<br>verify which o<br>acceptable in | the<br>onent_Geomet<br>m Code Table. If<br>de table has<br>zed, the valid<br>e different. To<br>ptions are<br>your GE Digital<br><i>v</i> ia Configuratio<br>• to the |

| Field Caption            | Field ID                           | Data Type (Length) | Comments                                              |                                                         |
|--------------------------|------------------------------------|--------------------|-------------------------------------------------------|---------------------------------------------------------|
| GFF Component Type       | MI_CCRBICOM_GFF_COMPO_T<br>YPE_CHR | Character (50)     | A value is requ<br>This cell may c<br>of the followin | only contain or<br>g values, whic                       |
|                          |                                    |                    | exist in the list<br>Component Ty<br>Component re     | /pe field for RB                                        |
|                          |                                    |                    | Value                                                 | General Fail<br>Frequency<br>(GFF)<br>Component<br>Type |
|                          |                                    |                    | COLBTM                                                | Vessel/FinFan                                           |
|                          |                                    |                    | COLMID                                                | Vessel/FinFan                                           |
|                          |                                    |                    | COLTOP                                                | Vessel/FinFan                                           |
|                          |                                    |                    | СОМРС                                                 | Compressor                                              |
|                          |                                    |                    | COMPR                                                 | Compressor                                              |
|                          |                                    |                    | COURSE-1-10                                           | Tank650 (only<br>for an<br>AST Shell<br>component)      |
|                          |                                    |                    | DRUM                                                  | Vessel/FinFan                                           |
|                          |                                    |                    | FILTER                                                | Vessel/FinFan                                           |
|                          |                                    |                    | FINFAN                                                | Vessel/FinFan                                           |
|                          |                                    |                    | HEXSS                                                 | Heat<br>Exchanger                                       |
|                          |                                    |                    | HEXTS                                                 | Heat<br>Exchanger                                       |
|                          |                                    |                    | KODRUM                                                | Vessel/FinFan                                           |
|                          |                                    |                    | PIPE-1                                                | Pipe                                                    |
|                          |                                    |                    | PIPE-10                                               | Pipe                                                    |
|                          |                                    |                    | PIPE-12                                               | Pipe                                                    |
|                          |                                    |                    | PIPE-16                                               | Pipe                                                    |
|                          |                                    |                    | PIPE-2                                                | Pipe                                                    |
|                          |                                    |                    | PIPE-4                                                | Pipe                                                    |
|                          |                                    |                    | PIPE-6                                                | Pipe                                                    |
|                          |                                    |                    | PIPE-8                                                | Pipe                                                    |
|                          |                                    |                    | PIPEGT16                                              | Pipe                                                    |
|                          |                                    |                    | PUMP1S                                                | Pump                                                    |
| General Electric Company |                                    |                    | PUMP2S                                                | Pump                                                    |
|                          |                                    |                    | PUMPR                                                 | Pump                                                    |
|                          |                                    |                    | REACTOR                                               | Vessel/FinFan                                           |

| Field Caption                | Field ID                           | Data Type (Length) | Comments                                                                                                    |  |
|------------------------------|------------------------------------|--------------------|----------------------------------------------------------------------------------------------------|--|
| Cladding Present             | MI_CCRBICOM_CLADDING_PR<br>ESENT_L | Character (50)     | <ul> <li>A value is required if an associated analysis is linked if any of the following DMs:</li> <li>581-HIC/SOHIC - HF</li> <li>581-Hydrogen Stress Cracking</li> <li>581-Polythionic Acid Cracking</li> <li>All DMs that belong to RE 581 Thinning and Lining Evaluation</li> <li>In the baseline GE Digital APP system, this cell may only contain one of the following</li> </ul> |  |
|                              |                                    |                    | System Code IDs:<br>System Code Cladding<br>ID Present                                                                                                    |  |
|                              |                                    |                    | Y Yes                                                                                                    |  |
|                              |                                    |                    | N No                                                                                                    |  |
|                              |                                    |                    | The list in this field is<br>populated by the MI_YES_NO<br>System Code Table. If the<br>system code table has been<br>customized, the valid values<br>could be different. To verify<br>which options are acceptable<br>in your GE Digital APM system<br>via Configuration Manager,<br>refer to the appropriate table                                                                    |  |
| Furnished Cladding Thickness | MI_CCRBICOM_CHR                    | Numeric            | A value is required if the valu<br>in the Cladding Present cell is<br>Y.                                                                                                    |  |
| Minimum Structural Thickness | MI_CCRBICOM_MNMM_STRCT<br>RL_THS_N | Numeric            | <ul> <li>A value is required if the component is linked to any of the following PDMs:</li> <li>RBI 581 Thinning and Lining Evaluation</li> <li>RBI 581 External Corrosion Damage Evaluation</li> </ul>                                                                                                    |  |

| Field Caption | Field ID                        | Data Type (Length) | Comments                                                                                                    |                                                                                                    |
|---------------|---------------------------------|--------------------|----------------------------------------------------------------------------------------------------|----------------------------------------------------------------------------------------------------|
| Liner Present | MI_CCRBICOM_LINER_PRESE_<br>CHR | Character (50)     | A value is requ<br>component is<br>581 Thinning a<br>Evaluation PD                                                     | linked to the RBI<br>and Lining                                                                                            |
|               |                                 |                    | In the baseline<br>system, this co<br>contain one of<br>System Code                                                    | the following                                                                                                    |
|               |                                 |                    | System Code                                                                                                    | Liner Present                                                                                                    |
|               |                                 |                    | Y                                                                                                    | Yes                                                                                                    |
|               |                                 |                    | N                                                                                                    | No                                                                                                    |
|               |                                 |                    | System Code<br>system code t<br>customized, th<br>could be differ<br>which options<br>in your GE Dig<br>via Configurat | the MI_YES_NO<br>Table. If the<br>able has been<br>ne valid values<br>ent. To verify<br>are acceptable<br>ital APM system, |
|               |                                 |                    | For the 581-In                                                                                                    |                                                                                                    |
|               |                                 |                    | Component Li                                                                                                    | ning Damage                                                                                                    |
|               |                                 |                    | DM, the value                                                                                                    | in this cell must                                                                                                    |
|               |                                 |                    | be Yes.                                                                                                    |                                                                                                    |

| Field Caption | Field ID               | Data Type (Length) | Comments                                                                                              |                                                                                                    |
|---------------|------------------------|--------------------|----------------------------------------------------------------------------------------------------|----------------------------------------------------------------------------------------------------|
| Liner Type    | MI_CCRBICOM_LINER_TP_C | Character (50)     | in the Liner Pr                                                                                       | e GE Digital APM<br>ell may only<br>f the following                                                                                                    |
|               |                        |                    | System Code<br>ID                                                                                     | Liner Type                                                                                                    |
|               |                        |                    | 1                                                                                                    | Strip Lined<br>Alloy                                                                                                    |
|               |                        |                    | 2                                                                                                    | Organic<br>Coating<br>(typically ><br>0.762mm / 30<br>mils)                                                                                                    |
|               |                        |                    | 3                                                                                                    | Thermal<br>Resistant<br>Service -<br>Castable<br>Refractory                                                                                                    |
|               |                        |                    | 6                                                                                                    | Severe/<br>Abrasive<br>Service -<br>Castable<br>Refractory                                                                                                    |
|               |                        |                    | 8                                                                                                    | Glass Linings                                                                                                    |
|               |                        |                    | 10                                                                                                    | Fiberglass                                                                                                    |
|               |                        |                    | istance Syster<br>the system co<br>been customiz<br>values could b<br>verify which o<br>acceptable in | the<br>s_Types_And_Re<br>in Code Table. If<br>de table has<br>zed, the valid<br>ie different. To<br>ptions are<br>your GE Digital<br>via Configuration<br>to the |

| Field Caption                      | Field ID                          | Data Type (Length) | Comments                                                                                                    |
|------------------------------------|-----------------------------------|--------------------|----------------------------------------------------------------------------------------------------|
| Has Release Prevention<br>Barrier? | MI_CCRBICTB_HAS_RELEA_PR<br>EVE_F | Boolean            | A value is required if the value<br>in the Component Type cell is<br>Storage Tank Bottom.<br>Enter True or False. If you<br>enter True, then after you load<br>data, the value in the<br>Maximum Fill Height in AST<br>field is populated with the<br>value 0.25 feet. |
| CM Corrosion Rate                  | MI_CCRBICOM_CM_COR_RT_C           | Numeric            | <ul> <li>A value is required if:</li> <li>The value in the Cladding<br/>Present cell is Y.</li> <li>The value in the Cladding<br/>Material Corrosion Rate is<br/>Estimated.</li> </ul>                                                                                 |
| Corrosion Allow                    | MI_RBICOMPO_CORRO_ALLO<br>W_N     | Numeric            | None                                                                                                    |

| Field Caption  | Field ID                  | Data Type (Length) | Comments                                                                                                    |
|----------------|---------------------------|--------------------|----------------------------------------------------------------------------------------------------|
| Is Intrusive?  | MI_RBICOMPO_IS_INTRU_CHR  | Character (50)     | A value is required if an         analysis in the component is         linked to any of the following         DMs:         • 581-High Temperature         Oxidation         • 581-Cooling Water         Corrosion         • 581-High Temperature         H2/H2S Corrosion         • 581-Amine Corrosion         • 581-Hydrofluoric Acid         Corrosion         • 581-Sulfuric Acid         Corrosion         • 581-Hydrochloric Acid         Corrosion         • 581-Hydrochloric Acid         Corrosion         • 581-High Temperature         Sulfidic and Naphthenic         Acid         • 581-Alkaline Sour Water         Corrosion         • 581-Alkaline Sour Water         Corrosion         • 581-Alkaline Sour Water         Corrosion         • 581-Soil Side Corrosion         • 581-Soil Side Corrosion         • 581-Soil Side Corrosion         • 581-Thinning Damage         • All DMs that belong to RB         581 External Cracking         Damage Evaluation         • All DMs that belong to RB         581 External Damage         Evaluation |
| Specified Tmin | MI_CCRBICOM_SPECIFIED_TMI | Numeric            | A value is required if the value<br>in the Override Minimum                                                                                                    |

| Field Caption | Field ID                     | Data Type (Length) | Comments                                                                                                    |
|---------------|------------------------------|--------------------|----------------------------------------------------------------------------------------------------|
| Base Material | MI_CCRBICOM_BASE_MATER_<br>C | Character (50)     | <ul> <li>A value is required if an<br/>analysis in the component is<br/>linked to any of the following<br/>DMs:</li> <li>581-HIC/SOHIC - HF (only<br/>if the value in the Cladding<br/>Present field is No (N))</li> <li>581-Hydrogen Stress<br/>Cracking (only if the value<br/>in the Cladding Present<br/>field is No (N))</li> <li>581-Polythionic Acid<br/>Cracking (only if the value<br/>in the Cladding Present<br/>field is No (N))</li> <li>581-Polythionic Acid<br/>Cracking (only if the value<br/>in the Cladding Present<br/>field is No (N))</li> <li>581-High Temperature<br/>Hydrogen Attack</li> <li>581-Brittle Fracture</li> <li>All DMs that belong to<br/>RBI 581 Thinning and<br/>Lining Evaluation</li> <li>This cell may only contain one<br/>of the values that exist in the<br/>list in the Base Material field<br/>for RBI Component records.</li> </ul> |

| Field Caption     | Field ID                           | Data Type (Length) | Comments                                                                                                    |
|-------------------|------------------------------------|--------------------|----------------------------------------------------------------------------------------------------|
| Cladding Material | MI_CCRBICOM_CLADDING_MA<br>TERIL_C | Character (50)     | A value is required if:         • The value in the Cladding<br>Present cell is Y.         • An analysis in the<br>component is linked to<br>one of the following DMs:         • 581-High<br>Temperature<br>Oxidation         • 581-High<br>Temperature<br>Oxidation         • 581-Cooling Water<br>Corrosion         • 581-High<br>Temperature H2/H2S<br>Corrosion         • 581-High<br>Temperature H2/H2S         • 581-Sulfuric Acid<br>Corrosion         • 581-Sulfuric Acid<br>Corrosion         • 581-Hydrochloric Acid<br>Corrosion         • 581-Hydrochloric Acid<br>Corrosion         • 581-Hydrochloric Acid<br>Corrosion         • 581-Hydrochloric Acid<br>Corrosion         • 581-Hydrochloric Acid<br>Corrosion         • 581-High<br>Temperature Sulfidic<br>and Naphthenic Acid         • 581-Alkaline Sour<br>Water Corrosion         • 581-Soil Side<br>Corrosion         • 581-Soil Side<br>Corrosion         • 581-Soil Side<br>Corrosion         • 581-Soil Side<br>Corrosion         • 581-Soil Side<br>Corrosion         • 581-Soil Side<br>Corrosion         • 581-Soil Side<br>Corrosion         • 581-Soil Side<br>Corrosion         • 581-Soil Side<br>Corrosion         • 581-Soil Side<br>Corrosion         • 581-Component<br>records. |
| Total Acid Number | MI_CCRBICOM_TOTAL_ACID_N<br>UMBR_N | Numeric            | A value is required if an<br>analysis in the component is<br>linked to the 581-High<br>Temperature Sulfidic and<br>Naphthenic Acid DM.                                                                                                    |

## **RBI\_581\_Analysis Worksheet**

In the RBI\_581\_Analysis worksheet, you will specify the analyses (which will be represented by RBI 581 Risk Analysis records) that you want to create. You cannot update an RBI 581 Risk Analysis using the data loader workbook.

| Field Caption              | Field ID                         | Data Type (Length) | Comments                                                                                                    |
|----------------------------|----------------------------------|--------------------|----------------------------------------------------------------------------------------------------|
| Equipment ID               | MI_EQUIP000_EQUIP_ID_C           | Character (255)    | Values in this column must<br>match values entered in the<br>Assets worksheet. Multiple<br>analyses can be linked to the<br>same asset (i.e., rows may<br>have the same value in this<br>column).                                                                                                    |
| CMMS System                | MI_EQUIP000_SAP_SYSTEM_C         | Character (255)    | Values in this column must<br>match values entered in the<br>Assets worksheet, if they exist.<br>Multiple analyses can be linked<br>to the same asset (i.e., rows<br>may have the same value in<br>this column).                                                                                     |
| Equipment Technical Number | MI_EQUIP000_EQUIP_TECH_N<br>BR_C | Character (255)    | Values in this column must<br>match values entered in the<br>Assets worksheet, if they exist.<br>Multiple components can be<br>linked to the same asset (i.e.,<br>rows may have the same value<br>in this column).                                                                                   |
| Component                  | MI_RBICOMPO_COMPO_C              | Character (250)    | Values in this column must<br>match values entered on the<br>RBI_Component worksheet, if<br>they exist. Multiple analyses<br>can be linked to the same<br>component (i.e., rows may<br>have the same value in this<br>column).                                                                       |
| Component Type             | MI_RBICOMPO_COMPO_TYPE_<br>C     | Character (60)     | Values in this column must<br>match values that you entered<br>in the Component Type<br>column in the RBI_Component<br>worksheet for the associated<br>component.                                                                                                    |
| Analysis Unique ID         | MI_ANALYSIS_ID                   | Character (255)    | A value is required and must<br>be unique. This value identifies<br>the analysis. However, in the<br>RBI 581 Risk Analysis records<br>that are created by the data<br>loader in GE Digital APM, the<br>value in the Analysis ID field is<br>different from the value that<br>you enter in this cell. |
| Scenario ID                | MI_CRITANAL_TURNAROUND_I<br>D_C  | Character (50)     | None                                                                                                    |

| Field Caption          | Field ID                           | Data Type (Length) | Comments                                                                                                    |                                                                                                    |  |
|------------------------|------------------------------------|--------------------|----------------------------------------------------------------------------------------------------|----------------------------------------------------------------------------------------------------|--|
| Coefficient Y Material | MI_581RANAL_COEFFICNT_Y_<br>MTRL_C | Character (255)    | A value is required if the<br>component type is Piping<br>the value in the Compone<br>Family cell is MI_CCRBICP<br>In the baseline GE Digital<br>system, this cell may only<br>contain one of the followi<br>System Code IDs: |                                                                                                    |  |
|                        |                                    |                    | System Code                                                                                                    | Coefficient Y                                                                                                    |  |
|                        |                                    |                    | ID                                                                                                    | Material                                                                                                    |  |
|                        |                                    |                    | 1                                                                                                    | Ferritic Steels                                                                                                    |  |
|                        |                                    |                    | 2                                                                                                    | Austenitic<br>Steels                                                                                                    |  |
|                        |                                    |                    |                                                                                                    | Other Ductile<br>Metals                                                                                                    |  |
|                        |                                    |                    | 4                                                                                                    | Cast Iron                                                                                                    |  |
|                        |                                    |                    | System Code<br>system code t<br>customized, th<br>could be differ<br>which options<br>in your GE Dig<br>via Configurat                                                                                                    | the<br>cient_Materials<br>Table. If the<br>able has been<br>ne valid values<br>rent. To verify<br>are acceptable<br>ital APM system, |  |
| Stress Override        | MI_581RANAL_STRES_OVER_F           | Boolean            | Enter True or I                                                                                                    | False.                                                                                                    |  |
| Allowable Stress       | MI_CRITANAL_MTL_ALLOW_ST<br>RESS_N | Numeric            |                                                                                                    | A value is required if the value<br>in the Stress Override cell is<br>True.                                                          |  |
| Flow Stress            | MI_581RANAL_FLOW_STRESS_<br>N      | Numeric            | A value is required if the value<br>in the Stress Override cell is<br>True.                                                                                                    |                                                                                                    |  |

| Field Caption                          | Field ID                                    | Data Type (Length) | Comments                                                                                                    |
|----------------------------------------|---------------------------------------------|--------------------|----------------------------------------------------------------------------------------------------|
| Override Minimum Required<br>Thickness | MI_581RANAL_OVERR_MINIM_<br>REQUI_THICK_FLG | Boolean            | Enter True or False.                                                                                                    |
| Course Number                          | MI_581RANAL_COURS_NUMB<br>E_NBR             | Numeric            | A value is required if the<br>analysis is linked to a<br>component of type Storage<br>Tank (i.e., the value in the<br>Component Type cell in the<br>RBI_Component worksheet for<br>the associated component is<br>Storage Tank). |

## **RBI\_581\_Consequence Worksheet**

In the RBI\_581\_Consequence worksheet, you will specify the consequences (which are or will be represented by RBI 581 Consequence Evaluation records) that you want to create or update. You can create only one RBI 581 Consequence Evaluation for an RBI 581 Risk Analysis.

| Field Caption              | Field ID                         | Data Type (Length) | Comments                                                                                                    |
|----------------------------|----------------------------------|--------------------|----------------------------------------------------------------------------------------------------|
| Equipment ID               | MI_EQUIP000_EQUIP_ID_C           | Character (255)    | Values in this column must<br>match values entered on the<br>Assets worksheet. Multiple<br>Consequence Evaluations can<br>be linked to the same asset<br>(i.e., rows may have the same<br>value in this column).                   |
| CMMS System                | MI_EQUIP000_SAP_SYSTEM_C         | Character (255)    | Values in this column must<br>match values entered on the<br>Assets worksheet, if they exist.<br>Multiple Consequence<br>Evaluations can be linked to<br>the same asset (i.e., rows may<br>have the same value in this<br>column). |
| Equipment Technical Number | MI_EQUIP000_EQUIP_TECH_N<br>BR_C | Character (255)    | Values in this column must<br>match values entered on the<br>Assets worksheet, if they exist.<br>Multiple Consequence<br>Evaluations can be linked to<br>the same asset (i.e., rows may<br>have the same value in this<br>column). |

| Field Caption            | Field ID                           | Data Type (Length) | Comments                                                                                                    |
|--------------------------|------------------------------------|--------------------|----------------------------------------------------------------------------------------------------|
| Component                | MI_RBICOMPO_COMPO_C                | Character (250)    | Values in this column must<br>match values entered on the<br>RBI_Component worksheet, if<br>they exist. Multiple<br>Consequence Evaluations can<br>be linked to the same<br>component (i.e., rows may<br>have the same value in this<br>column).                          |
| Component Type           | MI_RBICOMPO_COMPO_TYPE_<br>C       | Character (60)     | Values in this column must<br>match values that you entered<br>in the Component Type<br>column on the RBI_Component<br>worksheet for the associated<br>component.                                                                                                    |
| Analysis Unique ID       | MI_ANALYSIS_ID                     | Character (255)    | Values in this column must<br>match values entered on the<br>RBI_581_Analysis worksheet.<br>Each analysis can have only<br>one Consequence Evaluation.                                                                                                    |
| Consequence              | MI_RCONEVAL_CONS_C                 | Character (50)     | A value is required in this cell if<br>you are creating more than<br>one Consequence Evaluation<br>for the same analysis. If left<br>blank, the Consequence field<br>will be populated with the<br>value RBI Consequence.                                                 |
| Use Calculated Inventory | MI_RBI_EVNO_USE_CAL_INV_L          | Boolean            | <ul> <li>Enter True or False.</li> <li>If the value in this cell is True, values in the following cells in the RBI_Component worksheet for the associated component are required: <ul> <li>Length</li> <li>Diameter</li> <li>Piping Circuit Length</li> </ul> </li> </ul> |
| Inventory Group Mass     | MI_RBI_EVN0_INV_GRP_MSS_<br>N      | Numeric            | A value is required if the value<br>in the Component Family cell<br>is not Storage Tank Bottom.                                                                                                    |
| Include Personnel Injury | MI_RBI_EVN0_INCLDPRSNNLN<br>JRYG_L | Boolean            | Enter True or False.                                                                                                    |
| Injury Cost              | MI_RCONEVAL_INJUR_COST_N           | Numeric            | A value is required if the value<br>in the Include Personnel Injury<br>cell is True.                                                                                                    |

| Field Caption                                    | Field ID                              | Data Type (Length) | Comments                                                                                                    |
|--------------------------------------------------|---------------------------------------|--------------------|----------------------------------------------------------------------------------------------------|
| Equipment Cost                                   | MI_RCONEVAL_EQU_COST_N                | Numeric            | A value is required if the value<br>in the Component Type cell is<br>not Storage Tank Bottom.                                                                                                    |
| Production Cost                                  | MI_RCONEVAL_PROD_COST_N               | Numeric            | A value is required.                                                                                                    |
| Environmental Clean-up Costs                     | MI_RBI_EVN0_ENVIR_CLEAN_C<br>OSTS_NBR | Numeric            | A value is required if the value<br>in the Component Type cell is<br>not Storage Tank Bottom.                                                                                                    |
| Allow Override of Total<br>Financial Consequence | MI_RBI_EVN0_ALW_OVE_OF_T<br>T_FC_FLAG | Boolean            | Enter True or False.                                                                                                    |
| User Total Financial<br>Consequences             | MI_RBI_EVN0_USERTOTAL_FC_<br>N        | Numeric            | A value is required if the value<br>in the Allow Override of Total<br>Financial Consequence cell is<br>True.                                                                                                    |
| Maximum Fill Height in AST                       | MI_RBI_EVN0_MXM_FLL_HGT_<br>AST_N     | Numeric            | <ul> <li>A value is required if, on the RBI_Component worksheet:</li> <li>The value in the Component Type cell is Storage Tank or Storage Tank Bottom.</li> <li>The value in the Has Release Prevention Barrier cell is False.</li> <li>If, however, the value in the Has Release Prevention Barrier cell is True, after you load data, the Maximum Fill Height is AST field is populated with the value 0.25 feet irrespective of the value in this cell.</li> </ul> |
| Fluid Percent Leaving Dike                       | MI_RBI_EVN0_FLD_PRCT_LVG_<br>DKE_N    | Numeric            | A value is required if the<br>component type is Storage<br>Tank or component type is<br>Storage Tank Bottom and<br>component family is Tank<br>Bottom (i.e., the value in the<br>Component Family column in<br>the RBI_Component<br>worksheet is MI_CCRBICTB).                                                                                                    |

| Field Caption         | Field ID                           | Data Type (Length) | Comments                                                                                                    |
|-----------------------|------------------------------------|--------------------|----------------------------------------------------------------------------------------------------|
| Fluid Percent Onsite  | MI_RBI_EVN0_FLUD_PRCNT_O<br>NSTE_N | Numeric            | A value is required if the<br>component type is Storage<br>Tank or component type is<br>Storage Tank Bottom and<br>component family is Tank<br>Bottom (i.e., the value in the<br>Component Family column in<br>the RBI_Component<br>worksheet is MI_CCRBICTB). |
| Fluid Percent Offsite | MI_RBI_EVN0_FLD_PRCNT_OFF<br>STE_N | Numeric            | A value is required if the<br>component type is Storage<br>Tank or component type is<br>Storage Tank Bottom and<br>component family is Tank<br>Bottom (i.e., the value in the<br>Component Family column in<br>the RBI_Component<br>worksheet is MI_CCRBICTB). |

| Field Caption             | Field ID                           | Data Type (Length) | Comments                                                                                                    |                                                                                                    |  |
|---------------------------|------------------------------------|--------------------|----------------------------------------------------------------------------------------------------|----------------------------------------------------------------------------------------------------|--|
| Environmental Sensitivity | MI_RBI_EVNO_ENVRNMNTL_S<br>NSTVY_C | Character (50)     | A value is required if the<br>component type is Storage<br>Tank or component type is<br>Storage Tank Bottom and<br>component family is Tank<br>Bottom (i.e., the value in the<br>Component Family column in<br>the RBI_Component<br>worksheet is MI_CCRBICTB).<br>In the baseline GE Digital APM<br>system, this cell may only<br>contain one of the following<br>System Code IDs: |                                                                                                    |  |
|                           |                                    |                    | System Code<br>ID                                                                                                    | Environment<br>al Sensitivity                                                                                                    |  |
|                           |                                    |                    | L                                                                                                    | Low                                                                                                    |  |
|                           |                                    |                    | м                                                                                                    | Medium                                                                                                    |  |
|                           |                                    |                    | н                                                                                                    | High                                                                                                    |  |
|                           |                                    |                    | vity System Co<br>system code t<br>customized, th<br>could be differ<br>which options<br>in your GE Dig<br>via Configurat                                                                                                    | the<br>onmental_Sensiti<br>ode Table. If the<br>able has been<br>ne valid values<br>rent. To verify<br>are acceptable<br>ital APM system, |  |
| Tank Course Height        | MI_RBI_EVN0_TANK_COURSE_<br>HGHT_N | Numeric            |                                                                                                    | A value is required if the value<br>in the Component Type cell is                                                                         |  |

| Field Caption                                                                 | Field ID                          | Data Type (Length)                                                                        | Comments                                                                                                    |                                                   |
|-------------------------------------------------------------------------------|-----------------------------------|-------------------------------------------------------------------------------------------|----------------------------------------------------------------------------------------------------|---------------------------------------------------|
| Distance from Tankbottom to<br>Groundwater                                    | MI_RBI_EVN0_DSE_FRM_TNM_<br>GRR_N | Numeric                                                                                   |                                                                                                    | ired if the value<br>nent Type cell is<br>Bottom. |
| Soil Type under Tank bottom MI_RBI_EVN0_SL_TYE_UNR_T_ Character (50)<br>BTM_C | in the Compor<br>Storage Tank E   | e GE Digital APM<br>ell may only<br>the following                                         |                                                                                                    |                                                   |
|                                                                               |                                   |                                                                                           | System Code<br>ID                                                                                                    | Soil Type                                         |
|                                                                               |                                   |                                                                                           | CL                                                                                                    | Clay                                              |
|                                                                               |                                   |                                                                                           | CS                                                                                                    | Coarse Sand                                       |
|                                                                               |                                   |                                                                                           | СА                                                                                                    | Concrete<br>Asphalt                               |
|                                                                               |                                   |                                                                                           | FS                                                                                                    | Fine Sand                                         |
|                                                                               |                                   |                                                                                           | GR                                                                                                    | Gravel                                            |
|                                                                               |                                   |                                                                                           | SC                                                                                                    | Sandy Clay                                        |
|                                                                               |                                   |                                                                                           | SL                                                                                                    | Slit                                              |
|                                                                               |                                   |                                                                                           | VF                                                                                                    | Very Fine Sand                                    |
|                                                                               |                                   | table has been<br>the valid value<br>different. To ve<br>options are ac<br>GE Digital APN | he<br>ypes System<br>che system code<br>a customized,<br>s could be<br>erify which<br>ceptable in your<br>1 system, via<br>Manager, refer |                                                   |

## DME\_Lining Worksheet

On the DME\_Lining worksheet, you will specify the 581-Atmospheric Tank Bottom Corrosion DMs (which are or will be represented by the RBI 581 Thinning and Lining Evaluation records) that you want to create or update. You can specify these records only if the value in the Liner Present cell in the RBI\_Component worksheet for the associated component is Y.

| Field Caption              | Field ID                           | Data Type (Length) | Comments                                                                                                    |
|----------------------------|------------------------------------|--------------------|----------------------------------------------------------------------------------------------------|
| Equipment ID               | MI_EQUIP000_EQUIP_ID_C             | Character (255)    | Values in this column must<br>match values entered in the<br>Assets worksheet. Multiple<br>DMs can be linked to the same<br>asset (i.e., rows may have the<br>same value in this column).                                |
| CMMS System                | MI_EQUIP000_SAP_SYSTEM_C           | Character (255)    | Values in this column must<br>match values entered in the<br>Assets worksheet, if they exist.<br>Multiple DMs can be linked to<br>the same asset (i.e., rows may<br>have the same value in this<br>column).              |
| Equipment Technical Number | MI_EQUIP000_EQUIP_TECH_N<br>BR_C   | Character (255)    | Values in this column must<br>match values entered in the<br>Assets worksheet, if they exist.<br>Multiple DMs can be linked to<br>the same asset (i.e., rows may<br>have the same value in this<br>column).              |
| Component                  | MI_RBICOMPO_COMPO_C                | Character (250)    | Values in this column must<br>match values entered in the<br>RBI_Component worksheet, if<br>they exist. Multiple DMs can be<br>linked to the same component<br>(i.e., rows may have the same<br>value in this column).   |
| Component Type             | MI_RBICOMPO_COMPO_TYPE_<br>C       | Character (60)     | Values in this column must<br>match values that you entered<br>in the Component Type<br>column in the RBI_Component<br>worksheet for the associated<br>component.                                                        |
| Analysis Unique ID         | MI_ANALYSIS_ID                     | Character (255)    | Values in this column must<br>match values entered in the<br>RBI_581_Analysis worksheet, if<br>they exist. Multiple DMs can be<br>linked to the same analysis<br>(i.e., rows may have the same<br>value in this column). |
| Damage Mechanism           | MI_RBDEMEEV_DAM_MECH_C             | Character (50)     | Enter 581-Internal Component<br>Lining Damage.                                                                                                    |
| Last Known Inspection Date | MI_581DMCHE_LST_KNWN_IN<br>N_DTE_D | Date               | Enter a value in the following<br>format: YYYY-MM-DD<br>hh:mm:ss                                                                                                    |

| Field Caption          | Field ID                           | Data Type (Length)                                                                                                    | Comments                                                                                                    |                              |
|------------------------|------------------------------------|----------------------------------------------------------------------------------------------------|----------------------------------------------------------------------------------------------------|------------------------------|
| Online Monitoring Flag | MI_581DMCHE_ONLNE_MNTR<br>NG_FLG_C | Character (50)                                                                                                    | A value is required.<br>In the baseline GE Digital AP<br>system, this cell may only<br>contain one of the following<br>System Code IDs: |                              |
|                        |                                    |                                                                                                    | System Code<br>ID                                                                                                    | Online<br>Monitoring<br>Flag |
|                        |                                    |                                                                                                    | Y                                                                                                    | Yes                          |
|                        |                                    |                                                                                                    | N                                                                                                    | No                           |
|                        |                                    | System Code<br>system code t<br>customized, th<br>could be differ<br>which options<br>in your GE Dig<br>via Configurati   | the MI_YES_NO<br>Fable. If the<br>able has been<br>ne valid values<br>ent. To verify<br>are acceptable<br>ital APM system               |                              |
| ey Process Variable?   | MI_581DMCHE_KEY_PROCSS_<br>VRBLE_C | Character (3)                                                                                                    | A value is required if the va<br>in the Online Monitoring Fla<br>column is Y.                                                           |                              |
|                        |                                    |                                                                                                    | In the baseline<br>system, this ce<br>contain one of<br>System Code I                                                                   | the following                |
|                        |                                    |                                                                                                    | System Code<br>ID                                                                                                    | Key Process<br>Variable      |
|                        |                                    |                                                                                                    | Y                                                                                                    | Yes                          |
|                        |                                    |                                                                                                    | N                                                                                                    | No                           |
|                        |                                    | System Code T<br>system code t<br>customized, th<br>could be differ<br>which options<br>in your GE Dig<br>via Configurati | he MI_YES_NO<br>Fable. If the<br>able has been<br>he valid values<br>ent. To verify<br>are acceptable<br>ital APM system                |                              |

| Field Caption                                                    | Field ID                                                           | Data Type (Length)              | Comments                                       |                                                                                                    |
|------------------------------------------------------------------|--------------------------------------------------------------------|---------------------------------|------------------------------------------------|----------------------------------------------------------------------------------------------------|
| Electrical Resistance Probes? MI_581DMCHE_ELCTRCL_RSS<br>E_PRS_C | Character (3)                                                      | in the Online N<br>column is Y. | GE Digital APM<br>Il may only<br>the following |                                                                                                    |
|                                                                  |                                                                    |                                 | System Code<br>ID                              | Electrical<br>Resistance<br>Probes                                                                                      |
|                                                                  |                                                                    |                                 | Y                                              | Yes                                                                                                    |
|                                                                  |                                                                    |                                 | N                                              | No                                                                                                    |
|                                                                  |                                                                    |                                 | in your GE Digi<br>via Configurati             | he MI_YES_NO<br>fable. If the<br>able has been<br>e valid values<br>ent. To verify<br>are acceptable<br>tal APM system, |
| Corrosion Coupons?                                               | orrosion Coupons? MI_581DMCHE_CORROSION_C Character (3)<br>OUPNS_C | Character (3)                   | in the Online N<br>column is Y.                | GE Digital APM<br>Il may only<br>the following                                                                          |
|                                                                  |                                                                    |                                 | System Code<br>ID                              | Corrosion<br>Coupons                                                                                                    |
|                                                                  |                                                                    |                                 | Y                                              | Yes                                                                                                    |
|                                                                  |                                                                    |                                 | Ν                                              | No                                                                                                    |
|                                                                  |                                                                    |                                 | in your GE Digi<br>via Configurati             | he MI_YES_NO<br>Table. If the<br>able has been<br>e valid values<br>ent. To verify<br>are acceptable<br>tal APM system, |

| Field Caption           | Field ID                 | Data Type (Length) | Comments                                                                                |
|-------------------------|--------------------------|--------------------|-----------------------------------------------------------------------------------------|
| Liner Installation Date | MI_581THNL_LIN_INST_DT_D | Date               | A value is required. Enter the<br>value in the following format:<br>YYYY-MM-DD hh:mm:ss |

| Field Caption   | Field ID                | Data Type (Length) | Comments                                                                               |                                                                                                    |
|-----------------|-------------------------|--------------------|----------------------------------------------------------------------------------------|----------------------------------------------------------------------------------------------------|
| Liner Condition | MI_581THNL_LINER_COND_C | Character (50)     | A value is requ<br>In the baseline<br>system, this co<br>contain one of<br>System Code | e GE Digital APM<br>ell may only<br>f the following                                                                            |
|                 |                         |                    | System Code<br>ID                                                                      | Liner<br>Condition                                                                                                    |
|                 |                         |                    | A                                                                                      | Good                                                                                                    |
|                 |                         |                    | В                                                                                      | Average                                                                                                    |
|                 |                         |                    | С                                                                                      | Poor                                                                                                    |
|                 |                         |                    | in your GE Dig<br>via Configurat                                                       | the<br>Condition<br>Table. If the<br>able has been<br>he valid values<br>rent. To verify<br>are acceptable<br>ital APM system, |

| Field Caption                      | Field ID | Data Type (Length)                                                                     | Comments                                                                                                |                                                                                                    |
|------------------------------------|----------|----------------------------------------------------------------------------------------|----------------------------------------------------------------------------------------------------|----------------------------------------------------------------------------------------------------|
| Immersion Grade Coating<br>Quality |          | type is organic<br>value in the Liu<br>in the RBI_Con<br>worksheet for<br>component is | the associated<br>2).<br>e GE Digital APM<br>ell may only<br>the following<br>Ds:<br>Immersion<br>Grade |                                                                                                    |
|                                    |          |                                                                                        | A                                                                                                    | Coating<br>Quality<br>High                                                                                                    |
|                                    |          |                                                                                        | В                                                                                                    | Merdium                                                                                                    |
|                                    |          |                                                                                        | С                                                                                                    | Low                                                                                                    |
|                                    |          |                                                                                        | in your GE Dig<br>via Configurat                                                                        | the<br>ng_Quality<br>Fable. If the<br>able has been<br>ne valid values<br>ent. To verify<br>are acceptable<br>ital APM system, |

## DME\_AST Worksheet

In the DME\_Lining worksheet, you will specify the 581-Atmospheric Tank Bottom Corrosion DM (which are or will be represented by the RBI 581 Thinning and Lining Evaluation records) that you want to create or update.

| Field Caption              | Field ID                         | Data Type (Length) | Comments                                                                                                    |
|----------------------------|----------------------------------|--------------------|----------------------------------------------------------------------------------------------------|
| Equipment ID               | MI_EQUIP000_EQUIP_ID_C           | Character (255)    | Values in this column must<br>match values entered in the<br>Assets worksheet. Multiple<br>DMs can be linked to the same<br>asset (i.e., rows may have the<br>same value in this column).                                            |
| CMMS System                | MI_EQUIP000_SAP_SYSTEM_C         | Character (255)    | Values in this column must<br>match values entered in the<br>Assets worksheet, if they exist.<br>Multiple DMs can be linked to<br>the same asset (i.e., rows may<br>have the same value in this<br>column).                          |
| Equipment Technical Number | MI_EQUIP000_EQUIP_TECH_N<br>BR_C | Character (255)    | Values in this column must<br>match values entered in the<br>Assets worksheet, if they exist.<br>Multiple components can be<br>linked to the same asset (i.e.,<br>rows may have the same value<br>in this column).                   |
| Component                  | MI_RBICOMPO_COMPO_C              | Character (250)    | Values in this column must<br>match values entered in the<br>RBI_Component worksheet, if<br>they exist. Multiple DMs can be<br>linked to the same component<br>(i.e., rows may have the same<br>value in this column).               |
| Component Type             | MI_RBICOMPO_COMPO_TYPE_<br>C     | Character (60)     | Values in this column must<br>match values that you entered<br>in the Component Type<br>column in the RBI_Component<br>worksheet for the associated<br>component.                                                                    |
| Analysis Unique ID         | MI_ANALYSIS_ID                   | Character (255)    | Values in this column must<br>match values entered in the<br>RBI_581_Analysis worksheet, if<br>they exist. Multiple<br>Consequences can be linked to<br>the same analysis (i.e., rows<br>may have the same value in<br>this column). |
| Damage Mechanism           | MI_RBDEMEEV_DAM_MECH_C           | Character (50)     | Enter 581-Atmospheric Tank<br>Bottom Corrosion.                                                                                                    |

| Field Caption                            | Field ID                           | Data Type (Length) | Comments                                                                                                    |
|------------------------------------------|------------------------------------|--------------------|----------------------------------------------------------------------------------------------------|
| Selected Base Material<br>Corrosion Rate | MI_581THNL_SELEC_BM_COR_<br>R_C    | Character (50)     | A value is required.<br>In the baseline GE Digital APM<br>system, this cell may only<br>contain one of the following<br>System Code IDs:<br>Calculated Rate<br>Estimated Rate<br>Short Term Avg<br>Long Term Avg<br>Controlling Corrosion Rate<br>The list in this field is<br>populated by the<br>S81_CORR_TYPE System Code<br>Table. If the system code table<br>has been customized, the valid<br>values could be different. To<br>verify which options are<br>acceptable in your GE Digital<br>APM system, via Configuration<br>Manager, refer to the<br>appropriate table. |
| Long Term Avg Corr Rate                  | MI_581THNL_LNG_TRM_AVG_<br>COR_R_N | Numeric            | <ul> <li>A value is required if:</li> <li>The value in the Selected<br/>Base Material<br/>Corrosion Rate column is<br/>Long Term Avg.<br/>-and-</li> <li>The value in the Source of<br/>Calculated Corrosion<br/>Rates column in the<br/>RBI_Component<br/>worksheet for the<br/>associated component is<br/>MANUAL.</li> </ul>                                                                                                    |

| Field Caption                                | Field ID                           | Data Type (Length) | Comments                                                                                                    |
|----------------------------------------------|------------------------------------|--------------------|----------------------------------------------------------------------------------------------------|
| Short Term Avg Corr Rate                     | MI_581THNL_SHRT_TRM_AVG_<br>COR_N  | Numeric            | <ul> <li>A value is required if:</li> <li>The value in the Selected<br/>Base Material<br/>Corrosion Rate column is<br/>Short Term Avg.<br/>-and-</li> <li>The value in the Source of<br/>Calculated Corrosion<br/>Rates column in the<br/>RBI_Component<br/>worksheet for the<br/>associated component is<br/>MANUAL.</li> </ul>                                                                                                    |
| Selected Cladding Material<br>Corrosion Rate | MI_581THNL_SELEC_CLADD_C<br>OR_R_C | Character (50)     | <ul> <li>A value is required if the value<br/>in the Cladding Present<br/>column in the RBI_Component<br/>worksheet for the associated<br/>component is Y.</li> <li>In the baseline GE Digital APM<br/>system, this cell may only<br/>contain one of the following<br/>System Code IDs: <ul> <li>Calculated Rate</li> <li>Estimated Rate</li> <li>Short Term Avg</li> <li>Long Term Avg</li> <li>Controlling Corrosion Rate</li> </ul> </li> <li>The list in this field is<br/>populated by the<br/>581_CORR_TYPE System Code<br/>Table. If the system code table<br/>has been customized, the valid<br/>values could be different. To<br/>verify which options are<br/>acceptable in your GE Digital<br/>APM system, via Configuration</li> </ul> |

| Field Caption | Field ID                | Data Type (Length) | Comments                                                                                                    |
|---------------|-------------------------|--------------------|----------------------------------------------------------------------------------------------------|
| Thinning Type | MI_RBDEMEEV_THIN_TYPE_C | Character (50)     | A value is required.                                                                                                    |
|               |                         |                    | In the baseline GE Digital APM<br>system, this cell may only<br>contain one of the following<br>System Code IDs:<br>• General<br>• Localized<br>• Pitting<br>The list in this field is<br>populated by the CORROSION<br>TYPES System Code Table. If<br>the system code table has<br>been customized, the valid<br>values could be different. To<br>verify which options are<br>acceptable in your GE Digital<br>APM system, via Configuration |
|               |                         |                    | Manager, refer to the appropriate table.                                                                                                    |

| Field Caption                              | Field ID                          | Data Type (Length) | Comments                                                                                                    |
|--------------------------------------------|-----------------------------------|--------------------|----------------------------------------------------------------------------------------------------|
| Highest Effective Inspection<br>Level      | MI_RBDEMEEV_HIGH_EFF_INS<br>P_C   | Character (25)     | A value is required.<br>In the baseline GE Digital AP<br>system, this cell may only<br>contain one of the following<br>System Code IDs:                                                                                                    |
|                                            |                                   |                    | System Code Highest<br>ID Effective<br>Inspection<br>Level                                                                                                    |
|                                            |                                   |                    | A Highly<br>Effective                                                                                                    |
|                                            |                                   |                    | B Usually<br>Effective                                                                                                    |
|                                            |                                   |                    | C Fairly Effective                                                                                                    |
|                                            |                                   |                    | D Poorly<br>Effective                                                                                                    |
|                                            |                                   |                    | E Ineffective<br>(None)                                                                                                    |
|                                            |                                   |                    | The list in this field is<br>populated by the<br>MI_581_Inspection_Effective<br>ss System Code Table. If the<br>system code table has been<br>customized, the valid values<br>could be different. To verify<br>which options are acceptable<br>in your GE Digital APM system<br>via Configuration Manager,<br>refer to the appropriate table |
| Number of Highest Effective<br>Inspections | MI_RBDEMEEV_NO_HIGH_EFF_<br>INS_N | Numeric            | A value is required, and must<br>be between 0 and 6. If you<br>enter 0 in this column, then<br>the value in the Highest<br>Effective Inspection Level<br>column must be E.                                                                                                    |

| Field Caption            | Field ID                           | Data Type (Length) | Comments                                                                                                    | Comments                       |  |
|--------------------------|------------------------------------|--------------------|----------------------------------------------------------------------------------------------------|--------------------------------|--|
| Welded Construction Flag | MI_581DMCHE_WLDD_CNSTR<br>CN_FLG_C | Character (50)     | A value is required.<br>In the baseline GE Digital APM<br>system, this cell may only<br>contain one of the following<br>System Code IDs:                                                                                                    |                                |  |
|                          |                                    |                    | System Code<br>ID                                                                                                    | Welded<br>Construction<br>Flag |  |
|                          |                                    |                    | Y                                                                                                    | Yes                            |  |
|                          |                                    |                    | The list in this field is<br>populated by the MI_YES_NO<br>System Code Table. If the<br>system code table has been<br>customized, the valid values<br>could be different. To verify<br>which options are acceptable<br>in your GE Digital APM system<br>via Configuration Manager,<br>refer to the appropriate table.            |                                |  |
| API 653 Maintenance Flag | MI_581THNL_API_653_MNTE_<br>FLG_L  | Boolean            | A value is required. Enter True or False.                                                                                                    |                                |  |
| Foundation Type          | MI_581DMCHE_FOUND_TYPE_<br>CHR     | Character (50)     | <ul> <li>A value is required.</li> <li>In the baseline GE Digital APM system, this cell may only contain one of the following System Code IDs: <ul> <li>Clay</li> <li>Silt</li> <li>Sand</li> <li>Gravel</li> <li>Concrete</li> <li>Double Floor</li> </ul> </li> </ul>                                                          |                                |  |
|                          |                                    |                    | The list in this field is<br>populated by the<br>FOUNDATION TYPES System<br>Code Table. If the system code<br>table has been customized,<br>the valid values could be<br>different. To verify which<br>options are acceptable in your<br>GE Digital APM system, via<br>Configuration Manager, refer<br>to the appropriate table. |                                |  |

| Field Caption              | Field ID                           | Data Type (Length) | Comments                           |                                                                                                    |
|----------------------------|------------------------------------|--------------------|------------------------------------|----------------------------------------------------------------------------------------------------|
| Settlement Adjustment Flag | MI_581DMCHE_STTLMNT_ADJ<br>T_FLG_C | Character (3)      | in the Foundat<br>is not Concrete  | GE Digital APM<br>Il may only<br>the following                                                                          |
|                            |                                    |                    | System Code<br>ID                  | Settlement<br>Adjustment<br>Flag                                                                                        |
|                            |                                    |                    | Y                                  | Yes                                                                                                    |
|                            |                                    |                    | N                                  | No                                                                                                    |
|                            |                                    |                    | in your GE Digi<br>via Configurati | he MI_YES_NO<br>fable. If the<br>able has been<br>e valid values<br>ent. To verify<br>are acceptable<br>tal APM system, |

| MI_581DMCHE_STTLMNT_ADJ<br>T_INN_C | Character (50) | A value is requ                                                                                                    | ired if the value                                                                                                    |
|------------------------------------|----------------|----------------------------------------------------------------------------------------------------|----------------------------------------------------------------------------------------------------|
|                                    |                | In the Settlem<br>Flag column is                                                                                                    | ent Adjustment                                                                                                    |
|                                    |                | system, this contain one of                                                                                                    | the following                                                                                                    |
|                                    |                | System Code<br>ID                                                                                                    | Settlement<br>Adjustment<br>Inspection                                                                                                    |
|                                    |                | 1                                                                                                    | Meets API 653                                                                                                    |
|                                    |                | 1.5                                                                                                    | Never<br>Evaluated                                                                                                    |
|                                    |                | 2                                                                                                    | Exceeds API<br>653                                                                                                    |
|                                    |                | populated by t<br>MI_581_Recor<br>_Criteria Syste<br>the system co<br>been customiz<br>values could b<br>verify which of<br>acceptable in<br>APM system, v | he<br>ded_Settlement<br>m Code Table. If<br>de table has<br>ted, the valid<br>e different. To<br>otions are<br>your GE Digital<br>ria Configuration                                                                                                    |
|                                    |                |                                                                                                    | system, this co<br>contain one of<br>System Code I<br>System Code<br>ID<br>1<br>1.5<br>2<br>The list in this<br>populated by t<br>MI_581_Recorr<br>_Criteria Syste<br>the system code<br>been customia<br>values could b<br>verify which of<br>acceptable in y |

| Field Caption          | Field ID                           | Data Type (Length)                                                                   | Comments                                                                                                    |                                                                                                    |
|------------------------|------------------------------------|--------------------------------------------------------------------------------------|----------------------------------------------------------------------------------------------------|----------------------------------------------------------------------------------------------------|
| Online Monitoring Flag | MI_581DMCHE_ONLNE_MNTR<br>NG_FLG_C | Character (50)                                                                       | A value is requ<br>In the baseline<br>system, this ce<br>contain one of<br>System Code I                                  | e GE Digital APM<br>ell may only<br>the following                                                                         |
|                        |                                    |                                                                                      | System Code<br>ID                                                                                                    | Online<br>Monitoring<br>Flag                                                                                              |
|                        |                                    |                                                                                      | Y                                                                                                    | Yes                                                                                                    |
|                        |                                    |                                                                                      | N                                                                                                    | No                                                                                                    |
|                        |                                    |                                                                                      | System Code<br>system code t<br>customized, th<br>could be differ<br>which options<br>in your GE Dig<br>via Configurati   | the MI_YES_NO<br>Fable. If the<br>able has been<br>ne valid values<br>ent. To verify<br>are acceptable<br>ital APM system |
| ey Process Variable?   | MI_581DMCHE_KEY_PROCSS_<br>VRBLE_C | in the Onlin<br>column is N<br>In the base<br>system, thi<br>contain on<br>System Co |                                                                                                    | ired if the value<br>Ionitoring Flag                                                                                      |
|                        |                                    |                                                                                      | In the baseline<br>system, this ce<br>contain one of<br>System Code I                                                     | the following                                                                                                    |
|                        |                                    |                                                                                      | System Code<br>ID                                                                                                    | Key Process<br>Variable                                                                                                   |
|                        |                                    |                                                                                      | Y                                                                                                    | Yes                                                                                                    |
|                        |                                    |                                                                                      | N                                                                                                    | No                                                                                                    |
|                        |                                    |                                                                                      | System Code T<br>system code t<br>customized, th<br>could be differ<br>which options<br>in your GE Dig<br>via Configurati | he MI_YES_NO<br>Fable. If the<br>able has been<br>he valid values<br>ent. To verify<br>are acceptable<br>ital APM system  |

| Field Caption                 | Field ID                           | Data Type (Length) | Comments                                                                                                    |                                                                                                    |
|-------------------------------|------------------------------------|--------------------|----------------------------------------------------------------------------------------------------|----------------------------------------------------------------------------------------------------|
| Electrical Resistance Probes? | MI_581DMCHE_ELCTRCL_RSS<br>E_PRS_C | Character (3)      | in the Online N<br>column is Y.                                                                                           | the following                                                                                                    |
|                               |                                    |                    | System Code<br>ID                                                                                                    | Electrical<br>Resistance<br>Probes                                                                                       |
|                               |                                    |                    | Y                                                                                                    | Yes                                                                                                    |
|                               |                                    |                    | N                                                                                                    | No                                                                                                    |
|                               |                                    |                    | System Code<br>system code t<br>customized, th<br>could be differ<br>which options<br>in your GE Dig<br>via Configurati   | he MI_YES_NO<br>Fable. If the<br>able has been<br>he valid values<br>ent. To verify<br>are acceptable<br>ital APM system |
| Corrosion Coupons?            | MI_581DMCHE_CORROSION_C<br>OUPNS_C | Character (3)      | in the Online N<br>column is Y.                                                                                           |                                                                                                    |
|                               |                                    |                    | System Code I                                                                                                    |                                                                                                    |
|                               |                                    |                    | System Code<br>ID                                                                                                    | Corrosion<br>Coupons                                                                                                    |
|                               |                                    |                    | Y                                                                                                    | Yes                                                                                                    |
|                               |                                    |                    | N                                                                                                    | No                                                                                                    |
|                               |                                    |                    | System Code T<br>system code t<br>customized, th<br>could be differ<br>which options<br>in your GE Dig<br>via Configurati | he MI_YES_NO<br>Fable. If the<br>able has been<br>he valid values<br>ent. To verify<br>are acceptable<br>ital APM system |

| Field Caption    | Field ID                | Data Type (Length) | Comments                                                                                                    |
|------------------|-------------------------|--------------------|----------------------------------------------------------------------------------------------------|
| Soil Resistivity | MI_581THNL_SOIL_RESIS_C | Numeric            | A value is required if the value<br>in the Selected Base Material<br>Corrosion Rate cell is<br>Calculated Rate.                                                                                                    |
| AST Pad          | MI_581THNL_AST_PAD_C    | Character (50)     | A value is required if the value<br>in the Selected Base Material<br>Corrosion Rate cell is<br>Calculated Rate.         In the baseline GE Digital APM<br>system, this cell may only<br>contain one of the following<br>System Code IDs:         • Soil With High Salt         • Crushed Limestone         • Native Soil         • Construction Grade Sand         • Continuous Asphalt         • Continuous Concrete         • Oil Sand         • High Resistivity Low<br>Chloride Sand         The list in this field is<br>populated by the<br>581_AST_PAD_MAT_TYPE<br>System Code Table. If the<br>system code table has been<br>customized, the valid values<br>could be different. To verify<br>which options are acceptable<br>in your GE Digital APM system<br>via Configuration Manager,<br>refer to the appropriate table. |

| Field Caption         | Field ID                          | Data Type (Length) | Comments                                                                                                    |
|-----------------------|-----------------------------------|--------------------|----------------------------------------------------------------------------------------------------|
| AST Drainage          | MI_581THNL_AST_DRAINAGE_<br>C     | Character (50)     | A value is required if the value<br>in the Selected Base Material<br>Corrosion Rate cell is<br>Calculated Rate.                                                                                                    |
|                       |                                   |                    | In the baseline GE Digital APM<br>system, this cell may only<br>contain one of the following<br>System Code IDs:                                                                                                    |
|                       |                                   |                    | <ul> <li>One Third Frequently<br/>Underwater</li> <li>Storm Water Collects At<br/>AST Base</li> </ul>                                                                                                    |
|                       |                                   |                    | Storm Water Does Not     Collect At AST Base                                                                                                    |
|                       |                                   |                    | The list in this field is<br>populated by the<br>581_AST_DRAINAGE_TYPE<br>System Code Table. If the<br>system code table has been<br>customized, the valid values<br>could be different. To verify<br>which options are acceptable<br>in your GE Digital APM system,<br>via Configuration Manager,<br>refer to the appropriate table. |
| AST Steam Coil Heater | MI_581THNL_AST_STEAM_CL_<br>HTR_C | Character (50)     | A value is required if the value<br>in the Selected Base Material<br>Corrosion Rate cell is<br>Calculated Rate.                                                                                                    |
|                       |                                   |                    | In the baselineGE Digital APM<br>system, this cell may only<br>contain one of the following<br>System Code IDs:                                                                                                    |
|                       |                                   |                    | <ul><li>YES</li><li>NO</li></ul>                                                                                                    |
|                       |                                   |                    | The list in this field is<br>populated by the<br>MI_581_AST_STEAMCOIL_WAT<br>ERDRWASOFF System Code<br>Table. If the system code table<br>has been customized, the valic<br>values could be different. To<br>verify which options are<br>acceptable in your GE Digital<br>APM system, via Configuration<br>Manager, refer to the      |

| Field Caption   | Field ID                         | Data Type (Length) | Comments                                                                                                    |
|-----------------|----------------------------------|--------------------|----------------------------------------------------------------------------------------------------|
| AST Bottom Type | MI_581THNL_AST_BOTTOM_TY<br>PE_C | Character (50)     | A value is required if the value<br>in the Selected Base Material<br>Corrosion Rate cell is<br>Calculated Rate.<br>In the baseline GE Digital APM<br>system, this cell may only<br>contain one of the following<br>System Code IDs:<br>• RPB Not Per API 650<br>• RPB Per API 650<br>• Single Bottom<br>The list in this field is<br>populated by the<br>581_AST_BOTTOM_TYPE<br>System Code Table. If the<br>system code table has been<br>customized, the valid values<br>could be different. To verify<br>which options are acceptable<br>in your GE Digital APM system<br>via Configuration Manager,<br>refer to the appropriate table. |

| Field Caption       | Field ID                          | Data Type (Length) | Comments                                                                                                    |
|---------------------|-----------------------------------|--------------------|----------------------------------------------------------------------------------------------------|
| Cathodic Protection | MI_581THNL_CATHODIC_PRO<br>TCTN_C | Character (50)     | A value is required if the value<br>in the Selected Base Material<br>Corrosion Rate cell is<br>Calculated Rate.<br>In the baseline GE Digital APN<br>system, this cell may only<br>contain one of the following<br>System Code IDs:                                                                                                    |
|                     |                                   |                    | System Code Cathodic<br>ID Protection                                                                                                    |
|                     |                                   |                    | None None                                                                                                    |
|                     |                                   |                    | Yes Not PerYes and NotAPI 651Per API 651                                                                                                    |
|                     |                                   |                    | Yes Per API Yes and Per<br>651 API 651                                                                                                    |
|                     |                                   |                    | The list in this field is<br>populated by the<br>581_AST_Cathodic Protection<br>System Code Table. If the<br>system code table has been<br>customized, the valid values<br>could be different. To verify<br>which options are acceptable<br>in your GE Digital APM system<br>via Configuration Manager,<br>refer to the appropriate table |

| Field Caption          | Field ID                          | Data Type (Length) | Comments                                                                                                    |
|------------------------|-----------------------------------|--------------------|----------------------------------------------------------------------------------------------------|
| Product Side Condition | MI_581THNL_PRODCT_SDE_C<br>NDTN_C | Character (50)     | A value is required if the value<br>in the Selected Base Material<br>Corrosion Rate cell is<br>Calculated Rate.                                                                                                    |
|                        |                                   |                    | In the baseline GE Digital APM<br>system, this cell may only<br>contain one of the following<br>System Code IDs:                                                                                                    |
|                        |                                   |                    | Wet     Dry                                                                                                    |
|                        |                                   |                    | The list in this field is<br>populated by the<br>581_Product_Side_Condition<br>System Code Table. If the<br>system code table has been<br>customized, the valid values<br>could be different. To verify<br>which options are acceptable<br>in your GE Digital APM system<br>via Configuration Manager,<br>refer to the appropriate table. |
| Water Product Draws    | MI_581THNL_WATER_PRDCT_<br>DRWS_C | Character (50)     | A value is required if the value<br>in the Selected Base Material<br>Corrosion Rate cell is<br>Calculated Rate.                                                                                                    |
|                        |                                   |                    | In the baseline GE Digital APM<br>system, this cell may only<br>contain one of the following<br>System Code IDs:                                                                                                    |
|                        |                                   |                    | <ul> <li>YES</li> <li>NO</li> </ul>                                                                                                    |
|                        |                                   |                    | The list in this field is<br>populated by the<br>MI_581_AST_STEAMCOIL_WAT<br>ERDRWASOFF System Code<br>Table. If the system code table<br>has been customized, the valid<br>values could be different. To<br>verify which options are<br>acceptable in your GE Digital<br>APM system, via Configuration<br>Manager, refer to the          |

## DME\_Thinning Worksheet

In the DME\_Thinning worksheet, you will specify the following DMs (which are or will be represented by the RBI 581 Thinning and Lining Evaluation records) that you want to create or update.

- 581-High Temperature Oxidation
- 581-Cooling Water Corrosion
- 581-High Temperature H2/H2S Corrosion
- 581-Amine Corrosion
- 581-Hydrofluoric Acid Corrosion
- 581-Sulfuric Acid Corrosion
- 581-Hydrochloric Acid Corrosion
- 581-Acid Sour Water Corrosion
- 581-High Temperature Sulfidic and Naphthenic Acid
- 581-Alkaline Sour Water Corrosion
- 581-Soil Side Corrosion

These DMs belong to the RBI 581 Thinning and Lining Evaluation methodology. You can specify these DMs only if the value in the Component Type cell in the RBI\_Component worksheet for the associated component is not Storage Tank Bottom.

| Field Caption              | Field ID                         | Data Type (Length) | Comments                                                                                                    |
|----------------------------|----------------------------------|--------------------|----------------------------------------------------------------------------------------------------|
| Equipment ID               | MI_EQUIP000_EQUIP_ID_C           | Character (255)    | Values in this column must<br>match values entered in the<br>Assets worksheet. Multiple<br>DMs can be linked to the same<br>asset (i.e., rows may have the<br>same value in this column).                              |
| CMMS System                | MI_EQUIP000_SAP_SYSTEM_C         | Character (255)    | Values in this column must<br>match values entered in the<br>Assets worksheet, if they exist.<br>Multiple DMs can be linked to<br>the same asset (i.e., rows may<br>have the same value in this<br>column).            |
| Equipment Technical Number | MI_EQUIP000_EQUIP_TECH_N<br>BR_C | Character (255)    | Values in this column must<br>match values entered in the<br>Assets worksheet, if they exist.<br>Multiple DMs can be linked to<br>the same asset (i.e., rows may<br>have the same value in this<br>column).            |
| Component                  | MI_RBICOMPO_COMPO_C              | Character (250)    | Values in this column must<br>match values entered in the<br>RBI_Component worksheet, if<br>they exist. Multiple DMs can be<br>linked to the same component<br>(i.e., rows may have the same<br>value in this column). |

| Field Caption      | Field ID                     | Data Type (Length) | Comments                                                                                                    |
|--------------------|------------------------------|--------------------|----------------------------------------------------------------------------------------------------|
| Component Type     | MI_RBICOMPO_COMPO_TYPE_<br>C | Character (60)     | Values in this column must<br>match values that you entered<br>in the Component Type<br>column on the RBI_Component<br>worksheet for the associated<br>component.                                                                                                    |
| Analysis Unique ID | MI_ANALYSIS_ID               | Character (255)    | Values in this column must<br>match values entered in the<br>RBI_581_Analysis worksheet, if<br>they exist. Multiple DMs can be<br>linked to the same analysis<br>(i.e., rows may have the same<br>value in this column).                                                                                                    |
| Damage Mechanism   | MI_RBDEMEEV_DAM_MECH_C       | Character (50)     | <ul> <li>In the baseline GE Digital APM<br/>system, this cell may only<br/>contain one of the following<br/>values, which exist in the list in<br/>the Damage Mechanism field<br/>in the Potential Degradation<br/>Mechanisms record:         <ul> <li>581-High Temperature<br/>Oxidation</li> <li>581-Cooling Water<br/>Corrosion</li> <li>581-Cooling Water<br/>Corrosion</li> <li>581-High Temperature<br/>H2/H2S Corrosion</li> <li>581-Amine Corrosion</li> <li>581-Sulfuric Acid<br/>Corrosion</li> <li>581-Sulfuric Acid<br/>Corrosion</li> <li>581-Sulfuric Acid<br/>Corrosion</li> <li>581-Hydrochloric Acid<br/>Corrosion</li> <li>581-Hydrochloric Acid<br/>Corrosion</li> <li>581-Hydrochloric Acid<br/>Corrosion</li> <li>581-Hydrochloric Acid<br/>Corrosion</li> <li>581-High Temperature<br/>Sulfidic and Naphthenic<br/>Acid</li> <li>581-Alkaline Sour Water<br/>Corrosion</li> <li>581-Alkaline Sour Water<br/>Corrosion</li> <li>581-Soil Side Corrosion</li> <li>581-Soil Side Corrosion</li> </ul> </li> </ul> |

| Field Caption                          | Field ID                           | Data Type (Length) | Comments                                                                                                    |
|----------------------------------------|------------------------------------|--------------------|----------------------------------------------------------------------------------------------------|
| Governing Thinning Damage<br>Mechanism | MI_581THNL_GOV_THIN_DMG<br>_MECH_C | Character (50)     | In the baseline GE Digital APM<br>system, this cell may only<br>contain one of the following<br>System Code IDs:                                                                                       |
|                                        |                                    |                    |                                                                                                    |
|                                        |                                    |                    | <ul> <li>Sour Water Corrosion<br/>(Acidic)</li> <li>Amine Corrosion</li> <li>Sulfidation</li> <li>Sulfuric Acid Corrosion</li> </ul>                                                                   |
|                                        |                                    |                    | <ul> <li>Other</li> <li>Aqueous Organic Acid<br/>Corrosion</li> <li>Boiler Water Condensate<br/>(BW/C) Corrosion</li> </ul>                                                                            |
|                                        |                                    |                    | <ul> <li>Carburization</li> <li>Caustic Corrosion</li> <li>Cavitation</li> <li>CO2 Corrosion</li> </ul>                                                                                                |
|                                        |                                    |                    | The list in this field is<br>populated by the<br>2021 General Electric Compan<br>M_581 GOV_THINNING_DAM<br>AGE System Code Table. If the<br>system code table has been<br>customized, the valid values |

| Field Caption                            | Field ID                           | Data Type (Length) | Comments                                                                                                    |
|------------------------------------------|------------------------------------|--------------------|----------------------------------------------------------------------------------------------------|
| Last Known Inspection Date               | MI_581DMCHE_LST_KNWN_IN<br>N_DTE_D | Date               | Enter a value in the following<br>format: YYYY-MM-DD<br>hh:mm:ss                                                                                                    |
| Last Known Thickness                     | MI_581DMCHE_LST_KNWN_TH<br>CKNSS_N | Numeric            | A value is required if you<br>entered a value in the Last<br>Known Inspection Date cell.                                                                                                    |
| Selected Base Material<br>Corrosion Rate | R_C                                | Character (50)     | A value is required.In the baseline GE Digital APM<br>system, this cell may only<br>contain one of the following<br>System Code IDs:• Calculated Rate• Estimated Rate• Short Term Avg• Long Term Avg• Controlling Corrosion RateThe list in this field is<br>populated by the<br>581_CORR_TYPE System Code<br>Table. If the system code table<br>has been customized, the valid<br>values could be different. To<br>verify which options are<br>acceptable in your GE Digital<br>APM system, via Configuration<br>Manager, refer to the<br>appropriate table. |
| Long Term Avg Corr Rate                  | MI_581THNL_LNG_TRM_AVG_<br>COR_R_N | Numeric            | <ul> <li>A value is required if:</li> <li>The value in the Selected<br/>Base Material<br/>Corrosion Rate column is<br/>Long Term Avg.<br/>-and-</li> <li>The value in the Source of<br/>Calculated Corrosion<br/>Rates column in the<br/>RBI_Component<br/>worksheet for the<br/>associated component is<br/>MANUAL.</li> </ul>                                                                                                    |

| Field Caption                                | Field ID                           | Data Type (Length) | Comments                                                                                                    |
|----------------------------------------------|------------------------------------|--------------------|----------------------------------------------------------------------------------------------------|
| Short Term Avg Corr Rate                     | MI_581THNL_SHRT_TRM_AVG_<br>COR_N  | Numeric            | <ul> <li>A value is required if:</li> <li>The value in the Selected<br/>Base Material<br/>Corrosion Rate column is<br/>Short Term Avg.<br/>-and-</li> <li>The value in the Source of<br/>Calculated Corrosion<br/>Rates column in the<br/>RBI_Component<br/>worksheet for the<br/>associated component is<br/>MANUAL.</li> </ul>                                                                                                    |
| Selected Cladding Material<br>Corrosion Rate | MI_581THNL_SELEC_CLADD_C<br>OR_R_C | Character (50)     | A value is required if the value<br>in the Cladding Present<br>column in the RBI_Component<br>worksheet for the associated<br>component is Y.<br>In the baseline GE Digital APM<br>system, this cell may only<br>contain one of the following<br>System Code IDs:<br>Calculated Rate<br>Estimated Rate<br>Short Term Avg<br>Controlling Corrosion Rate<br>The list in this field is<br>populated by the<br>581_CORR_TYPE System Code<br>Table. If the system code table<br>has been customized, the valid<br>values could be different. To<br>verify which options are<br>acceptable in your GE Digital<br>APM system, via Configuration<br>Manager, refer to the<br>appropriate table. |
| Number of A Level Inspections                | MI_581DMCHE_NMR_OF_A_LV<br>L_INS_N | Numeric            | A value is required.                                                                                                    |
| Number of B Level Inspections                | MI_581DMCHE_NMR_OF_B_LV<br>L_INS_N | Numeric            | A value is required.                                                                                                    |
| Number of C Level Inspections                | MI_581DMCHE_NMR_OF_C_LV<br>L_INS_N | Numeric            | A value is required.                                                                                                    |
| Number of D Level Inspections                | MI_581DMCHE_NMR_OF_D_LV<br>L_INS_N | Numeric            | A value is required.                                                                                                    |

| Field Caption | Field ID                | Data Type (Length) | Comments                                                                                                    |
|---------------|-------------------------|--------------------|----------------------------------------------------------------------------------------------------|
| Thinning Type | MI_RBDEMEEV_THIN_TYPE_C | Character (50)     | A value is required.                                                                                                    |
|               |                         |                    | In the baseline GE Digital APM<br>system, this cell may only<br>contain one of the following<br>System Code IDs:<br>• General<br>• Localized<br>• Pitting<br>The list in this field is<br>populated by the CORROSION<br>TYPES System Code Table. If<br>the system code table has<br>been customized, the valid<br>values could be different. To<br>verify which options are<br>acceptable in your GE Digital<br>APM system, via Configuration |
|               |                         |                    | Manager, refer to the appropriate table.                                                                                                    |

| Field Caption                              | Field ID                          | Data Type (Length) | Comments                                                                                                    |
|--------------------------------------------|-----------------------------------|--------------------|----------------------------------------------------------------------------------------------------|
| Highest Effective Inspection<br>Level      | MI_RBDEMEEV_HIGH_EFF_INS<br>P_C   | Character (25)     | A value is required.<br>In the baseline GE Digital APM<br>system, this cell may only<br>contain one of the following<br>System Code IDs:                                                                                                    |
|                                            |                                   |                    | System Code Highest<br>ID Effective<br>Inspection<br>Level                                                                                                    |
|                                            |                                   |                    | A Highly<br>Effective                                                                                                    |
|                                            |                                   |                    | B Usually<br>Effective                                                                                                    |
|                                            |                                   |                    | C Fairly Effective                                                                                                    |
|                                            |                                   |                    | D Poorly<br>Effective                                                                                                    |
|                                            |                                   |                    | E Ineffective<br>(None)                                                                                                    |
|                                            |                                   |                    | The list in this field is<br>populated by the<br>MI_581_Inspection_Effectiven<br>ss System Code Table. If the<br>system code table has been<br>customized, the valid values<br>could be different. To verify<br>which options are acceptable<br>in your GE Digital APM system<br>via Configuration Manager,<br>refer to the appropriate table. |
| Number of Highest Effective<br>Inspections | MI_RBDEMEEV_NO_HIGH_EFF_<br>INS_N | Numeric            | Enter a value between 0 and 6<br>If you enter 0 in this column,<br>then the value in the Highest<br>Effective Inspection Level<br>column must be E.                                                                                                    |

| Field Caption        | Field ID                           | Data Type (Length) | Comments                                                                                                    |                                                                                                    |  |
|----------------------|------------------------------------|--------------------|----------------------------------------------------------------------------------------------------|----------------------------------------------------------------------------------------------------|--|
| Injection Point Flag | MI_581DMCHE_INJECTIN_PNT<br>_FLG_C | Character (50)     | component ty<br>the value in th<br>Family column<br>RBI_Compone<br>the associated<br>MI_CCRBICPI).<br>In the baseline<br>system, this co<br>contain one of | A value is required if the<br>component type is piping (i.e.<br>the value in the Component<br>Family column in the<br>RBI_Component worksheet for<br>the associated component is<br>MI_CCRBICPI).<br>In the baseline GE Digital APN<br>system, this cell may only<br>contain one of the following<br>System Code IDs: |  |
|                      |                                    |                    | System Code<br>ID                                                                                                    | Injection<br>Point Flag                                                                                                    |  |
|                      |                                    |                    | Y                                                                                                    | Yes                                                                                                    |  |
|                      |                                    |                    | Ν                                                                                                    | No                                                                                                    |  |
|                      |                                    |                    | System Code<br>system code t<br>customized, th<br>could be differ<br>which options<br>in your GE Dig<br>via Configurat                                     | the MI_YES_NO<br>Table. If the<br>able has been<br>ne valid values<br>ent. To verify<br>are acceptable<br>ital APM system,                                                                                                    |  |

| Field Caption              | Field ID                           | Data Type (Length) | Comments                                                                                                    |                                                                                                    |
|----------------------------|------------------------------------|--------------------|----------------------------------------------------------------------------------------------------|----------------------------------------------------------------------------------------------------|
| Injection Point Inspection | MI_581DMCHE_INJCTN_PNT_I<br>NSPN_C | Character (50)     | A value is requine the in the Injection column is Y.                                                                   | iired if the value<br>n Point Flag                                                                                                    |
|                            |                                    |                    | In the baseline GE Digit<br>system, this cell may of<br>contain one of the follo<br>System Code IDs:                   | ell may only<br>the following                                                                                                    |
|                            |                                    |                    | System Code<br>ID                                                                                                    | Injection<br>Point<br>Inspection                                                                                                    |
|                            |                                    |                    | Y                                                                                                    | Yes                                                                                                    |
|                            |                                    |                    | N                                                                                                    | No                                                                                                    |
|                            |                                    |                    | System Code<br>system code t<br>customized, th<br>could be differ<br>which options<br>in your GE Dig<br>via Configurat | the MI_YES_NO<br>Table. If the<br>able has been<br>ne valid values<br>ent. To verify<br>are acceptable<br>ital APM system,<br>ion Manager, |
|                            |                                    |                    | refer to the ap                                                                                                    | propriate table.                                                                                                    |

| Field Caption | Field ID                       | Data Type (Length) | Comments                                                                                                    |                                                                                                    |
|---------------|--------------------------------|--------------------|----------------------------------------------------------------------------------------------------|----------------------------------------------------------------------------------------------------|
| Deadleg Flag  | MI_581DMCHE_DEADLEG_FLA<br>G_C | Character (50)     | A value is required if the<br>component type is piping (i.e<br>the value in the Component<br>Family column in the<br>RBI_Component worksheet is<br>the associated component is<br>MI_CCRBICPI). |                                                                                                    |
|               |                                |                    | In the baseling<br>system, this co<br>contain one of<br>System Code                                                                                                    | the following                                                                                                    |
|               |                                |                    | System Code<br>ID                                                                                                    | Deadleg Flag                                                                                                    |
|               |                                |                    | Y                                                                                                    | Yes                                                                                                    |
|               |                                |                    | N                                                                                                    | No                                                                                                    |
|               |                                |                    | System Code<br>system code t<br>customized, th<br>could be differ<br>which options<br>in your GE Dig<br>via Configurat                                                                          | the MI_YES_NO<br>Table. If the<br>able has been<br>ne valid values<br>ent. To verify<br>are acceptable<br>ital APM system, |

| Field Caption            | Field ID                           | Data Type (Length) | Comments                                                                                                    |                                                                                                    |
|--------------------------|------------------------------------|--------------------|----------------------------------------------------------------------------------------------------|----------------------------------------------------------------------------------------------------|
| Deadleg Inspection       | MI_581DMCHE_DEADLEG_INS<br>PECTN_C | Character (50)     | A value is required if the val<br>in the Deadleg Flag column<br>Y.<br>In the baseline GE Digital AI<br>system, this cell may only<br>contain one of the following<br>System Code IDs: |                                                                                                    |
|                          |                                    |                    | System Code<br>ID                                                                                                    | Deadleg<br>Inspection                                                                                                    |
|                          |                                    |                    | Y                                                                                                    | Yes                                                                                                    |
|                          |                                    |                    | N                                                                                                    | No                                                                                                    |
|                          |                                    |                    | System Code T<br>system code ta<br>customized, th<br>could be differ<br>which options<br>in your GE Digi<br>via Configurati                                                           | the MI_YES_NO<br>Table. If the<br>able has been<br>the valid values<br>ent. To verify<br>are acceptable<br>ital APM system |
| Velded Construction Flag | MI_581DMCHE_WLDD_CNSTR<br>CN_FLG_C | Character (50)     | In the baseline GE Digital AP<br>system, this cell may only<br>contain one of the following<br>System Code IDs:                                                                       |                                                                                                    |
|                          |                                    |                    | System Code<br>ID                                                                                                    | Welded<br>Construction<br>Flag                                                                                             |
|                          |                                    |                    | Y                                                                                                    | Yes                                                                                                    |
|                          |                                    |                    | Ν                                                                                                    | No                                                                                                    |
|                          |                                    |                    | System Code T<br>system code t<br>customized, th<br>could be differ<br>which options<br>in your GE Dig<br>via Configurati                                                             | the MI_YES_NO<br>Table. If the<br>able has been<br>ne valid values<br>ent. To verify<br>are acceptable<br>ital APM system  |
| API 653 Maintenance Flag | MI_581THNL_API_653_MNTE_           | Boolean            | Enter True or False.                                                                                                    |                                                                                                    |

| Field Caption              | Field ID                           | Data Type (Length) | Comments                                                                                                    |                                                                                                    |
|----------------------------|------------------------------------|--------------------|----------------------------------------------------------------------------------------------------|----------------------------------------------------------------------------------------------------|
| Foundation Type            | MI_581DMCHE_FOUND_TYPE_<br>CHR     | Character (50)     | <ul> <li>A value is required.</li> <li>In the baseline GE Digital A system, this cell may only contain one of the following System Code IDs: <ul> <li>Clay</li> <li>Silt</li> <li>Sand</li> <li>Gravel</li> <li>Concrete</li> <li>Double Floor</li> </ul> </li> <li>The list in this field is populated by the FOUNDATION TYPES System Code Table. If the system code table has been customized the valid values could be different. To verify which options are acceptable in y GE Digital APM system, via Configuration Manager, reference.</li> </ul> |                                                                                                    |
|                            |                                    |                    |                                                                                                    |                                                                                                    |
| Settlement Adjustment Flag | MI_581DMCHE_STTLMNT_ADJ<br>T_FLG_C | Character (3)      | A value is required if the value<br>in the Foundation Type colu-<br>is not Concrete.<br>In the baseline GE Digital Al-<br>system, this cell may only<br>contain one of the following<br>System Code IDs:                                                                                                    |                                                                                                    |
|                            |                                    |                    | ID                                                                                                    | Settlement<br>Adjustment<br>Flag                                                                                             |
|                            |                                    |                    |                                                                                                    | Yes<br>No                                                                                                    |
|                            |                                    |                    | The list in this fir<br>populated by the<br>System Code Ta<br>system code tab<br>customized, the<br>could be different<br>which options a<br>in your GE Digita<br>via Configuration<br>refer to the appu                                                                                                    | e MI_YES_NO<br>ble. If the<br>ole has been<br>valid values<br>nt. To verify<br>re acceptable<br>al APM system,<br>n Manager, |

| MI_581DMCHE_STTLMNT_ADJ<br>T_INN_C | Character (50) | A value is requ                                                                                                    | ired if the value                                                                                                    |
|------------------------------------|----------------|----------------------------------------------------------------------------------------------------|----------------------------------------------------------------------------------------------------|
|                                    |                | In the Settlem<br>Flag column is                                                                                                    | ent Adjustment                                                                                                    |
|                                    |                | system, this contain one of                                                                                                    | the following                                                                                                    |
|                                    |                | System Code<br>ID                                                                                                    | Settlement<br>Adjustment<br>Inspection                                                                                                    |
|                                    |                | 1                                                                                                    | Meets API 653                                                                                                    |
|                                    |                | 1.5                                                                                                    | Never<br>Evaluated                                                                                                    |
|                                    |                | 2                                                                                                    | Exceeds API<br>653                                                                                                    |
|                                    |                | populated by t<br>MI_581_Recor<br>_Criteria Syste<br>the system co<br>been customiz<br>values could b<br>verify which of<br>acceptable in<br>APM system, v | he<br>ded_Settlement<br>m Code Table. If<br>de table has<br>ted, the valid<br>e different. To<br>otions are<br>your GE Digital<br>ria Configuration                                                                                                    |
|                                    |                |                                                                                                    | system, this co<br>contain one of<br>System Code I<br>System Code<br>ID<br>1<br>1.5<br>2<br>The list in this<br>populated by t<br>MI_581_Recorr<br>_Criteria Syste<br>the system code<br>been customia<br>values could b<br>verify which of<br>acceptable in y |

| Field Caption          | Field ID                           | Data Type (Length) | Comments                                                                                                    |                                                                                                    |
|------------------------|------------------------------------|--------------------|----------------------------------------------------------------------------------------------------|----------------------------------------------------------------------------------------------------|
| Online Monitoring Flag | MI_581DMCHE_ONLNE_MNTR<br>NG_FLG_C | Character (50)     | A value is requ<br>In the baseline<br>system, this ce<br>contain one of<br>System Code I                                  | e GE Digital APM<br>ell may only<br>the following                                                                         |
|                        |                                    |                    | System Code<br>ID                                                                                                    | Online<br>Monitoring<br>Flag                                                                                              |
|                        |                                    |                    | Y                                                                                                    | Yes                                                                                                    |
|                        |                                    |                    | N                                                                                                    | No                                                                                                    |
|                        |                                    |                    | System Code<br>system code t<br>customized, th<br>could be differ<br>which options<br>in your GE Dig<br>via Configurati   | the MI_YES_NO<br>Fable. If the<br>able has been<br>ne valid values<br>ent. To verify<br>are acceptable<br>ital APM system |
| ey Process Variable?   | MI_581DMCHE_KEY_PROCSS_<br>VRBLE_C | Character (3)      | cter (3) A value is required<br>in the Online Monit<br>column is Y.                                                       |                                                                                                    |
|                        |                                    |                    | In the baseline GE Digita<br>system, this cell may on<br>contain one of the follow<br>System Code IDs:                    | ell may only<br>the following                                                                                             |
|                        |                                    |                    | System Code<br>ID                                                                                                    | Key Process<br>Variable                                                                                                   |
|                        |                                    |                    | Y                                                                                                    | Yes                                                                                                    |
|                        |                                    |                    | N                                                                                                    | No                                                                                                    |
|                        |                                    |                    | System Code T<br>system code t<br>customized, th<br>could be differ<br>which options<br>in your GE Dig<br>via Configurati | he MI_YES_NO<br>Fable. If the<br>able has been<br>he valid values<br>ent. To verify<br>are acceptable<br>ital APM system  |

| Field Caption                 | Field ID                           | Data Type (Length) | Comments                                                                                                    |                                                                                                    |
|-------------------------------|------------------------------------|--------------------|----------------------------------------------------------------------------------------------------|----------------------------------------------------------------------------------------------------|
| Electrical Resistance Probes? | MI_581DMCHE_ELCTRCL_RSS<br>E_PRS_C | Character (3)      | A value is required if the v<br>in the Online Monitoring F<br>column is Y.<br>In the baseline GE Digital<br>system, this cell may only<br>contain one of the followin<br>System Code IDs: |                                                                                                    |
|                               |                                    |                    | System Code<br>ID                                                                                                    | Electrical<br>Resistance<br>Probes                                                                                       |
|                               |                                    |                    | Y                                                                                                    | Yes                                                                                                    |
|                               |                                    |                    | N                                                                                                    | No                                                                                                    |
|                               |                                    |                    | System Code<br>system code t<br>customized, th<br>could be differ<br>which options<br>in your GE Dig<br>via Configurati                                                                   | he MI_YES_NO<br>Fable. If the<br>able has been<br>he valid values<br>ent. To verify<br>are acceptable<br>ital APM system |
| Corrosion Coupons?            | MI_581DMCHE_CORROSION_C<br>OUPNS_C | Character (3)      | A value is required if the v<br>in the Online Monitoring I<br>column is Y.<br>In the baseline GE Digital<br>system, this cell may only                                                    |                                                                                                    |
|                               |                                    |                    | contain one of<br>System Code I                                                                                                    |                                                                                                    |
|                               |                                    |                    | System Code<br>ID                                                                                                    | Corrosion<br>Coupons                                                                                                    |
|                               |                                    |                    | Y                                                                                                    | Yes                                                                                                    |
|                               |                                    |                    | N                                                                                                    | No                                                                                                    |
|                               |                                    |                    | System Code T<br>system code t<br>customized, th<br>could be differ<br>which options<br>in your GE Dig<br>via Configurati                                                                 | he MI_YES_NO<br>Fable. If the<br>able has been<br>he valid values<br>ent. To verify<br>are acceptable<br>ital APM system |

| Field Caption              | Field ID                          | Data Type (Length) | Comments                                                                                                    |
|----------------------------|-----------------------------------|--------------------|----------------------------------------------------------------------------------------------------|
| Cl Concentration           | MI_581THNL_HCL_CONCENTR<br>ATIN_N | Numeric            | A value is required if the value<br>in the Damage Mechanism<br>column is 581-Cooling Water<br>Corrosion.                                                                                                    |
| Is Air or Oxidant Present? | MI_581THNL_IS_AR_OR_OXN_<br>PRT_C | Character (50)     | <ul> <li>A value is required if the<br/>Damage Mechanism column<br/>contains one of the following<br/>values:</li> <li>581-Hydrochloric Acid<br/>Corrosion</li> <li>581-High Temperature<br/>Oxidation</li> <li>581-Sulfuric Acid<br/>Corrosion</li> </ul>                                                                                                    |
| Soil Resistivity           | MI_581THNL_SOIL_RESIS_C           | Numeric            | A value is required if the value<br>in the Damage Mechanism<br>column is 581-Soil Side<br>Corrosion.                                                                                                    |
| H2S Content                | MI_581THNL_H2_CONTENT_N           | Numeric            | A value is required if the value<br>in the Damage Mechanism<br>column is 581-High<br>Temperature H2/H2S<br>Corrosion.                                                                                                    |
| Hydrocarbon Type           | MI_581THNL_HYDROCARBON<br>_TYPE_C | Character (50)     | <ul> <li>A value is required if the value<br/>in the Damage Mechanism<br/>column is 581-High<br/>Temperature H2/H2S<br/>Corrosion.</li> <li>In the baseline GE Digital APM<br/>system, this cell may only<br/>contain one of the following<br/>System Code IDs: <ul> <li>NAPTHA</li> <li>GAS OIL</li> </ul> </li> <li>The list in this field is<br/>populated by the<br/>MI_581_HYDROCARBON_TYPE<br/>S System Code Table. If the<br/>system code table has been<br/>customized, the valid values<br/>could be different. To verify<br/>which options are acceptable<br/>in your GE Digital APM system,<br/>via Configuration Manager,<br/>refer to the appropriate table.</li> </ul> |

| Field Caption         | Field ID                          | Data Type (Length) | Comments                                                                                                    |
|-----------------------|-----------------------------------|--------------------|----------------------------------------------------------------------------------------------------|
| Sulphur Concentration | MI_581THNL_SULPHUR_CNCN<br>TRTN_N | Numeric            | A value is required if the value<br>in the Damage Mechanism<br>column is 581-High<br>Temperature Sulfidic and<br>Naphthenic Acid.                                                                                                    |
| Cooling System Type   | MI_581THNL_COOLI_SYSTE_TY<br>PE_C | Character (50)     | <ul> <li>A value is required if the value<br/>in the Damage Mechanism<br/>column is 581-Cooling Water<br/>Corrosion.</li> <li>In the baseline GE Digital APM<br/>system, this cell may only<br/>contain one of the following<br/>System Code IDs: <ul> <li>Once-Through</li> <li>Recirculating</li> </ul> </li> <li>The list in this field is<br/>populated by the<br/>MI_581_Cooling_System<br/>System Code Table. If the<br/>system code table has been<br/>customized, the valid values<br/>could be different. To verify<br/>which options are acceptable<br/>in your GE Digital APM system,<br/>via Configuration Manager,<br/>refer to the appropriate table.</li> </ul> |
| Water Type            | MI_581THNL_WATER_TYPE_C           | Character (50)     | <ul> <li>A value is required if the value<br/>in the Cooling System Type<br/>column is Once-Through.</li> <li>In the baseline GE Digital APM<br/>system, this cell may only<br/>contain one of the following<br/>System Code IDs: <ul> <li>Fresh Water</li> <li>Sea Water</li> </ul> </li> <li>The list in this field is<br/>populated by the<br/>MI_581_Water_Type System<br/>Code Table. If the system code<br/>table has been customized,<br/>the valid values could be<br/>different. To verify which<br/>options are acceptable in your<br/>GE Digital APM system, via<br/>Configuration Manager, refer<br/>to the appropriate table.</li> </ul>                          |

| Field Caption             | Field ID                          | Data Type (Length) | Comments                                                                                                    |
|---------------------------|-----------------------------------|--------------------|----------------------------------------------------------------------------------------------------|
| Water Treatment Type      | MI_581THNL_WATER_TREAT_T<br>YPE_C | Character (50)     | <ul> <li>A value is required if:</li> <li>The value in the Cooling<br/>System Type column is<br/>Recirculating. <ul> <li>-or-</li> <li>The value in the Water<br/>Type column is Fresh<br/>Water.</li> </ul> </li> <li>In the baseline GE Digital APM<br/>system, this cell may only<br/>contain one of the following<br/>System Code IDs:</li> </ul>                                                                                                    |
|                           |                                   |                    | <ul> <li>System Code IDs:</li> <li>Treated</li> <li>Untreated</li> <li>The list in this field is<br/>populated by the</li> <li>MI_581_Water_Treatment_Typ<br/>e System Code Table. If the<br/>system code table has been<br/>customized, the valid values<br/>could be different. To verify<br/>which options are acceptable<br/>in your GE Digital APM system,<br/>via Configuration Manager,<br/>refer to the appropriate table.</li> </ul>                                                                                                    |
| Recirculating System Type | MI_581THNL_RECIR_SYSTE_TY<br>PE_C | Character (50)     | A value is required if the value<br>in the Cooling System Type<br>column is Recirculating.<br>In the baseline GE Digital APM<br>system, this cell may only<br>contain one of the following<br>System Code IDs:<br>• Open<br>• Closed<br>The list in this field is<br>populated by the<br>MI_581_Recirculating_System<br>System Code Table. If the<br>system code table has been<br>customized, the valid values<br>could be different. To verify<br>which options are acceptable<br>in your GE Digital APM system,<br>via Configuration Manager,<br>refer to the appropriate table. |

| Field Caption                | Field ID                           | Data Type (Length) | Comments                                                                                                    |
|------------------------------|------------------------------------|--------------------|----------------------------------------------------------------------------------------------------|
| Calcium Hardness             | MI_581THNL_CALCI_HARDN_N           | Numeric            | <ul> <li>A value is required if:</li> <li>The value in the Cooling<br/>System Type column is<br/>Recirculating.</li> <li>-or-</li> <li>The value in the Water<br/>Type column is Fresh<br/>Water and the value in the<br/>Water Treatment Type<br/>column is Untreated.</li> </ul> |
| Total Dissolved Solids       | MI_581THNL_TOTAL_DISSO_S<br>OLID_N | Numeric            | <ul> <li>A value is required if:</li> <li>The value in the Cooling<br/>System Type column is<br/>Recirculating.</li> <li>-or-</li> <li>The value in the Water<br/>Type column is Fresh<br/>Water and the value in the<br/>Water Treatment Type<br/>column is Untreated.</li> </ul> |
| MO Alkalinity                | MI_581THNL_MO_ALKAL_N              | Numeric            | <ul> <li>A value is required if:</li> <li>The value in the Cooling<br/>System Type column is<br/>Recirculating.</li> <li>-or-</li> <li>The value in the Water<br/>Type column is Fresh<br/>Water and the value in the<br/>Water Treatment Type<br/>column is Untreated.</li> </ul> |
| Oxygen in the Process Stream | MI_581THNL_OXYGN_ADJSTT_<br>FCR_N  | Numeric            | A value is required if the value<br>in the Damage Mechanism<br>column is 581-Acid Sour<br>Water Corrosion.                                                                                                    |
| Acid Concentration           | MI_581THNL_ACID_CONCENT<br>RATN_N  | Numeric            | A value is required if the value<br>in the Damage Mechanism<br>column is 581-Sulfuric Acid<br>Corrosion.                                                                                                    |

| Field Caption | Field ID               | Data Type (Length) | Comments                                                                                                    |
|---------------|------------------------|--------------------|----------------------------------------------------------------------------------------------------|
| Soil Type     | MI_581THNL_SOIL_TYPE_C | Character (50)     | A value is required if the value<br>in the Damage Mechanism<br>column is 581-Soil Side<br>Corrosion.<br>In the baseline GE Digital APM<br>system, this cell may only<br>contain one of the following<br>System Code IDs:<br>• Sand<br>• Silt<br>• Clay                                                                                |
|               |                        |                    | The list in this field is<br>populated by the<br>581_Primary_Soil_Type System<br>Code Table. If the system code<br>table has been customized,<br>the valid values could be<br>different. To verify which<br>options are acceptable in your<br>GE Digital APM system, via<br>Configuration Manager, refer<br>to the appropriate table. |

| Field Caption                        | Field ID                           | Data Type (Length) | Comments                                                                  |                                                                                                    |
|--------------------------------------|------------------------------------|--------------------|---------------------------------------------------------------------------|----------------------------------------------------------------------------------------------------|
| Cathodic Protection<br>Effectiveness | MI_581THNL_CATHO_PROTE_E<br>FFEC_C | Character (50)     | in the Damage<br>column is 581<br>Corrosion.                              | Soil Side<br>GE Digital APM<br>ell may only<br>the following                                                               |
|                                      |                                    |                    | System Code<br>ID                                                         | Cathodic<br>Protection<br>Effectiveness                                                                                    |
|                                      |                                    |                    | Cathodic_Prot<br>ection_<br>exists_NONAC<br>E RP0169                      | Cathodic<br>Protection<br>exists not per<br>NACE RP0169                                                                    |
|                                      |                                    |                    | No_Cathodic_P<br>rotection                                                | No Cathodic<br>Protection                                                                                                  |
|                                      |                                    |                    | Cathodic_Prot<br>ection_Tested                                            | Cathodic<br>Protection is<br>tested<br>annually                                                                            |
|                                      |                                    |                    | No_CP_Structu<br>re                                                       | No Cathodic<br>Protection on<br>Structure                                                                                  |
|                                      |                                    |                    | CP_Tested_<br>NACE<br>RP0169_Supp<br>orted                                | Tested<br>Cathodic<br>protection<br>NACE RP0169<br>supported                                                               |
|                                      |                                    |                    | Code Table. If t<br>table has beer<br>the valid value<br>different. To ve | he<br>dic Protection<br>Factors System<br>the system code<br>a customized,<br>s could be<br>erify which<br>ceptable in you |
|                                      |                                    |                    |                                                                           | Manager, refer                                                                                                    |

| Field Caption    | Field ID                          | Data Type (Length) | Comments                                                                                                    |                                                                                                    |                     |
|------------------|-----------------------------------|--------------------|----------------------------------------------------------------------------------------------------|----------------------------------------------------------------------------------------------------|---------------------|
| Coating Present? | MI_581DMCHE_COATING_PRE<br>SENT_C | Character (3)      | A value is requ<br>in the Damage<br>column is 581<br>Corrosion.                                                        |                                                                                                    |                     |
|                  |                                   |                    | In the baseline<br>system, this co<br>contain one of<br>System Code                                                    | the following                                                                                                    |                     |
|                  |                                   |                    |                                                                                                    | System Code<br>ID                                                                                                    | Coating<br>Present? |
|                  |                                   | Y                  | Yes                                                                                                    |                                                                                                    |                     |
|                  |                                   |                    | N                                                                                                    | No                                                                                                    |                     |
|                  |                                   |                    | System Code<br>system code t<br>customized, th<br>could be differ<br>which options<br>in your GE Dig<br>via Configurat | the MI_YES_NO<br>Table. If the<br>able has been<br>ne valid values<br>rent. To verify<br>are acceptable<br>ital APM system |                     |
| Coating Age      | MI_581DMCHE_COATING_AGE<br>_N     | Numeric            | A value is requ<br>in the Coating<br>column is Y.                                                                      | ired if the value<br>Present?                                                                                              |                     |

| Field Caption                                      | Field ID                         | Data Type (Length) | Comments                                                                                                    |                                                                                                    |
|----------------------------------------------------|----------------------------------|--------------------|----------------------------------------------------------------------------------------------------|----------------------------------------------------------------------------------------------------|
| Maximum Coating<br>Temperature Rating<br>Exceeded? | MI_581THNL_MAXCOTEMP_EX<br>CEE_C | Character (50)     | A value is requine the coating column is Y.                                                                            | iired if the value<br>Present?                                                                                             |
|                                                    |                                  |                    | In the baseline<br>system, this co<br>contain one of<br>System Code I                                                  | the following                                                                                                    |
|                                                    |                                  |                    | System Code<br>ID                                                                                                    | Maximum<br>Coating<br>Temperature<br>Rating<br>Exceeded?                                                                   |
|                                                    |                                  |                    | Y                                                                                                    | Yes                                                                                                    |
|                                                    |                                  |                    | N                                                                                                    | No                                                                                                    |
|                                                    |                                  |                    | System Code<br>system code t<br>customized, th<br>could be differ<br>which options<br>in your GE Dig<br>via Configurat | the MI_YES_NO<br>Table. If the<br>able has been<br>ne valid values<br>ent. To verify<br>are acceptable<br>ital APM system, |

| Field Caption                        | Field ID                         | Data Type (Length) | Comments                                                                                                    |                                                                                                    |
|--------------------------------------|----------------------------------|--------------------|----------------------------------------------------------------------------------------------------|----------------------------------------------------------------------------------------------------|
| Coating Maintenance Rare or<br>None? | MI_581THNLCOATI_MAINT_NO<br>NE_C | Character (50)     | A value is requine the coating column is Y.                                                                             | ired if the value<br>Present?                                                                                             |
|                                      |                                  |                    | In the baseline GE Digita<br>system, this cell may only<br>contain one of the follow<br>System Code IDs:                | ell may only<br>the following                                                                                             |
|                                      |                                  |                    | System Code<br>ID                                                                                                    | Coating<br>Maintenance<br>Rare or<br>None?                                                                                |
|                                      |                                  |                    | Y                                                                                                    | Yes                                                                                                    |
|                                      |                                  |                    | Ν                                                                                                    | No                                                                                                    |
|                                      |                                  |                    | System Code<br>system code t<br>customized, th<br>could be differ<br>which options<br>in your GE Dig<br>via Configurati | the MI_YES_NO<br>Table. If the<br>able has been<br>ne valid values<br>ent. To verify<br>are acceptable<br>ital APM system |

| Field Caption | Field ID                 | Data Type (Length) | Comments                                                                                  |                                                                                                    |
|---------------|--------------------------|--------------------|-------------------------------------------------------------------------------------------|----------------------------------------------------------------------------------------------------|
| Coating Type  | MI_581THNL_COATINGTYPE_C | Character (50)     | in the Coating column is Y.                                                               | e GE Digital APM<br>ell may only<br>the following                                                   |
|               |                          |                    | System Code<br>ID                                                                         | Coating Type                                                                                        |
|               |                          |                    | Fusn_Bnd_Epx<br>y                                                                         | Fusion Bonded<br>Epoxy                                                                              |
|               |                          |                    | Lqd_Epxy                                                                                  | Liquid Epoxy                                                                                        |
|               |                          |                    | Asphl_Enml                                                                                | Asphalt<br>Enamel                                                                                   |
|               |                          |                    | Asphlt_Mastic                                                                             | Asphalt Mastic                                                                                      |
|               |                          |                    | Coat_Tar_Enml                                                                             | Coat Tar<br>Enamel                                                                                  |
|               |                          |                    | Extrd_Polythln<br>_with_mastic_r<br>ubber                                                 | Extruded<br>Polyethylene<br>with mastic<br>rubber                                                   |
|               |                          |                    | Mill_AppId_PE<br>_Tape_with_m<br>astic                                                    | Mill Applied PE<br>Tape with<br>mastic                                                              |
|               |                          |                    | Field_Appld_P<br>E_Tape_with_<br>mastic                                                   | Field Applied<br>PE Tape with<br>mastic                                                             |
|               |                          |                    | Three_Layer_P<br>E_or_PP                                                                  | Three-Layer<br>PE or PP                                                                             |
|               |                          |                    | table has been<br>the valid value<br>different. To ve<br>options are ac<br>GE Digital APN | he<br>ype System<br>the system cod<br>a customized,<br>s could be<br>erify which<br>ceptable in you |

| Field Caption                    | Field ID                           | Data Type (Length) | Comments                                                                                                    |
|----------------------------------|------------------------------------|--------------------|----------------------------------------------------------------------------------------------------|
| Amine Type                       | MI_581THNL_AMINE_TYPE_C            | Character (50)     | A value is required if the value<br>in the Damage Mechanism<br>column is 581-Amine<br>Corrosion.                                                                                                    |
|                                  |                                    |                    | In the baseline GE Digital APM<br>system, this cell may only<br>contain one of the following<br>System Code IDs:                                                                                                    |
|                                  |                                    |                    | MEA     DEA     MDEA                                                                                                    |
|                                  |                                    |                    | The list in this field is<br>populated by the<br>MI_581_Amine_Types System<br>Code Table. If the system code<br>table has been customized,<br>the valid values could be<br>different. To verify which<br>options are acceptable in your<br>GE Digital APM system, via<br>Configuration Manager, refer<br>to the appropriate table. |
| Heat Stable Amine<br>Salts(HSAS) | MI_581THNL_HSAS_N                  | Numeric            | A value is required if the value<br>in the Damage Mechanism<br>column is 581-Amine<br>Corrosion.                                                                                                    |
| Acid Gas Loading                 | MI_581THNL_ACID_GAS_LOAD<br>ING_N  | Numeric            | A value is required if the value<br>in the Damage Mechanism<br>column is 581-Amine<br>Corrosion.                                                                                                    |
| Amine Concentration              | MI_581THNL_AMINE_CONCEN<br>TRTN_N  | Numeric            | A value is required if the value<br>in the Damage Mechanism<br>column is 581-Amine<br>Corrosion.                                                                                                    |
| HF Concentration                 | MI_581THNL_HF_CONCE_NBR            | Numeric            | A value is required if the value<br>in the Damage Mechanism<br>column is 581-Hydrofluoric<br>Acid Corrosion.                                                                                                    |
| H2S Partial Pressure             | MI_581THNL_H2S_PARTI_PRE<br>SS_NBR | Numeric            | A value is required if the value<br>in the Damage Mechanism<br>column is 581-Alkaline Sour<br>Water Corrosion.                                                                                                    |
| NH4HS Concentration              | MI_581THNL_NH4HS_CONCE_<br>NBR     | Numeric            | A value is required if the value<br>in the Damage Mechanism<br>column is 581-Alkaline Sour<br>Water Corrosion.                                                                                                    |

## DME\_ExternalDamage Worksheet

In the DME\_ExternalDamage worksheet, you can specify the following DMs that you want to create or update:

- 581-Ferritic Component Atmospheric Corrosion
- 581-Ferritic Component Corrosion Under Insulation

These DMs belong to the RBI 581 External Damage Evaluation methodology. These records will be linked to an RBI 581 Risk Analysis. You can specify these DMs only if the component type is not Tank Bottom (i.e., the value in the Component Family column in the RBI\_Component worksheet is not MI\_CCRBICTB).

| Field Caption              | Field ID                         | Data Type (Length) | Comments                                                                                                    |
|----------------------------|----------------------------------|--------------------|----------------------------------------------------------------------------------------------------|
| Equipment ID               | MI_EQUIP000_EQUIP_ID_C           | Character (255)    | Values in this column must<br>match values entered in the<br>Assets worksheet. Multiple<br>DMs can be linked to the same<br>asset (i.e., rows may have the<br>same value in this column).                              |
| CMMS System                | MI_EQUIP000_SAP_SYSTEM_C         | Character (255)    | Values in this column must<br>match values entered in the<br>Assets worksheet, if they exist.<br>Multiple DMs can be linked to<br>the same asset (i.e., rows may<br>have the same value in this<br>column).            |
| Equipment Technical Number | MI_EQUIP000_EQUIP_TECH_N<br>BR_C | Character (255)    | Values in this column must<br>match values entered in the<br>Assets worksheet, if they exist.<br>Multiple DMs can be linked to<br>the same asset (i.e., rows may<br>have the same value in this<br>column).            |
| Component                  | MI_RBICOMPO_COMPO_C              | Character (250)    | Values in this column must<br>match values entered in the<br>RBI_Component worksheet, if<br>they exist. Multiple DMs can be<br>linked to the same component<br>(i.e., rows may have the same<br>value in this column). |
| Component Type             | MI_RBICOMPO_COMPO_TYPE_<br>C     | Character (60)     | Values in this column must<br>match values that you entered<br>in the Component Type<br>column on the RBI_Component<br>worksheet for the associated<br>component.                                                      |

| Field Caption                       | Field ID                          | Data Type (Length) | Comments                                                                                                    |
|-------------------------------------|-----------------------------------|--------------------|----------------------------------------------------------------------------------------------------|
| Analysis Unique ID                  | MI_ANALYSIS_ID                    | Character (255)    | Values in this column must<br>match values entered in the<br>RBI_581_Analysis worksheet, if<br>they exist. Multiple DMs can be<br>linked to the same analysis<br>(i.e., rows may have the same<br>value in this column).                                                                                                    |
| Damage Mechanism                    | MI_RBDEMEEV_DAM_MECH_C            | Character (50)     | <ul> <li>In the baseline GE Digital APM<br/>system, this cell may only<br/>contain one of the following<br/>values, which exist in the list in<br/>the Damage Mechanism field<br/>in the Potential Degradation<br/>Mechanisms record:</li> <li>581-Ferritic Component<br/>Atmospheric Corrosion</li> <li>581-Ferritic Component<br/>Corrosion Under<br/>Insulation</li> </ul>                                                                                                    |
| Selected External Corrosion<br>Rate | MI_581_XDME_SEL_EXT_CORR<br>_RT_C | Character (50)     | <ul> <li>A value is required.</li> <li>In the baseline GE Digital APM system, this cell may only contain one of the following System Code IDs: <ul> <li>Estimated</li> <li>Calculated</li> <li>Measured</li> </ul> </li> <li>The list in this field is populated by the MI_581_Corrosion_Rate System Code Table. If the system Code Table. If the system code table has been customized, the valid values could be different. To verify which options are acceptable in your GE Digital APM system, via Configuration Manager, refer to the appropriate table.</li> </ul> |
| Base Material Measured Rate         | MI_RBDEMEEV_BM_MEASU_RT<br>_N     | Numeric            | A value is required if the value<br>in the Selected External<br>Corrosion Rate cell is<br>Estimated.                                                                                                    |

| Field Caption             | Field ID                           | Data Type (Length) | Comments                                                                                                    |  |
|---------------------------|------------------------------------|--------------------|----------------------------------------------------------------------------------------------------|--|
| Thinning Type             | MI_RBDEMEEV_THIN_TYPE_C            | Character (50)     | A value is required.                                                                                                    |  |
|                           |                                    |                    | In the baseline GE Digital APM<br>system, this cell may only<br>contain one of the following<br>System Code IDs:                                                                                                    |  |
|                           |                                    |                    | General                                                                                                    |  |
|                           |                                    |                    | Localized                                                                                                    |  |
|                           |                                    |                    | Pitting                                                                                                    |  |
|                           |                                    |                    | The list in this field is<br>populated by the CORROSION<br>TYPES System Code Table. If<br>the system code table has<br>been customized, the valid<br>values could be different. To<br>verify which options are<br>acceptable in your GE Digital<br>APM system, via Configuration<br>Manager, refer to the<br>appropriate table. |  |
| Coating Present?          | MI_581DMCHE_COATING_PRE<br>SENT_C  | Character (3)      | In the baseline GE Digital AP<br>system, this cell may only<br>contain one of the following<br>System Code IDs:                                                                                                    |  |
|                           |                                    |                    | System Code Coating<br>ID Present?                                                                                                    |  |
|                           |                                    |                    | Y Yes                                                                                                    |  |
|                           |                                    |                    | N No                                                                                                    |  |
|                           |                                    |                    | The list in this field is<br>populated by the MI_YES_NO<br>System Code Table. If the<br>system code table has been<br>customized, the valid values<br>could be different. To verify<br>which options are acceptable<br>in your GE Digital APM system<br>via Configuration Manager,<br>refer to the appropriate table.           |  |
| Coating Installation Date | MI_581DMCHE_CTNG_INSTLL<br>N_DTE_D | Date               | A value is required if the value<br>in the Coating Present? cell is<br>Y. Enter the value in the<br>following format: YYYY-MM-<br>DD hh:mm:ss                                                                                                    |  |

| Field Caption                                           | Field ID                           | Data Type (Length) | Comments                                                                                                    |
|---------------------------------------------------------|------------------------------------|--------------------|----------------------------------------------------------------------------------------------------|
| Coating Quality                                         | MI_RBDEMEEV_COAT_QUAL_C            | Character (50)     | A value is required if the value<br>in the Coating Present? cell is<br>Y.<br>In the baseline GE Digital APM<br>system, this cell may only<br>contain one of the following<br>System Code IDs:<br>• NONE<br>• POOR<br>• MEDIUM<br>• HIGH<br>The list in this field is<br>populated by the<br>581_Coating_Quality System<br>Code Table. If the system code<br>table has been customized,<br>the valid values could be<br>different. To verify which<br>options are acceptable in your<br>GE Digital APM system, via<br>Configuration Manager, refer |
| Insulation Condition                                    | MI_RBDEMEEV_INSUL_CON_C            | Character (50)     | to the appropriate table.<br>A value is required if the value<br>in the Damage Mechanism cell<br>is 581-Ferritic Component                                                                                                    |
|                                                         |                                    |                    | Corrosion Under Insulation.<br>This cell may only contain one<br>of the following values:<br>• Above Average<br>• Average<br>• Below Average                                                                                                    |
| Piping System Complexity                                | MI_RBDEMEEV_PIP_SYS_COMP<br>L_C    | Character (50)     | A value is required if the value<br>in the Damage Mechanism cell<br>is 581-Ferritic Component<br>Corrosion Under Insulation.<br>This cell may only contain one                                                                                                    |
|                                                         |                                    |                    | of the following values: <ul> <li>Above Average</li> <li>Average</li> <li>Below Average</li> </ul>                                                                                                    |
| Corrosion Rate Adjustment for<br>bad Design/Fabrication | MI_581_XDME_ADJST_FR_DSN<br>_FBN_C | Boolean            | Enter True or False.                                                                                                    |
| Soil to Air Interface Present?                          | MI_581_XDME_SL_TO_AR_INE_<br>PRT_L | Boolean            | Enter True or False.                                                                                                    |

| Field Caption                 | Field ID                           | Data Type (Length) | Comments                                                                                                    |
|-------------------------------|------------------------------------|--------------------|----------------------------------------------------------------------------------------------------|
| Atmospheric Condition         | MI_581_XDME_ATMOSPHERC_<br>CNDTN_C | Character (50)     | A value is required if the value<br>in the Selected External<br>Corrosion Rate cell is<br>Calculated.                                                                                                    |
|                               |                                    |                    | In the baseline GE Digital APM<br>system, this cell may only<br>contain one of the following<br>System Code IDs:                                                                                                    |
|                               |                                    |                    | MARINE     TEMPERATE     DRY                                                                                                    |
|                               |                                    |                    | SEVERE                                                                                                    |
|                               |                                    |                    | The list in this field is<br>populated by the<br>MI_ATMOSPHERIC_CONDITIO<br>N System Code Table. If the<br>system code table has been<br>customized, the valid values<br>could be different. To verify<br>which options are acceptable<br>in your GE Digital APM system,<br>via Configuration Manager,<br>refer to the appropriate table. |
| Last Known Inspection Date    | MI_581DMCHE_LST_KNWN_IN<br>N_DTE_D | Date               | Enter a value in the following<br>format: YYYY-MM-DD<br>hh:mm:ss                                                                                                    |
| Last Known Thickness          | MI_581DMCHE_LST_KNWN_TH<br>CKNSS_N | Numeric            | A value is required if you<br>entered a value in the Last<br>Known Inspection Date cell.                                                                                                    |
| Number of A Level Inspections | MI_581DMCHE_NMR_OF_A_LV<br>L_INS_N | Numeric            | A value is required.                                                                                                    |
| Number of B Level Inspections | MI_581DMCHE_NMR_OF_B_LV<br>L_INS_N | Numeric            | A value is required.                                                                                                    |
| Number of C Level Inspections | MI_581DMCHE_NMR_OF_C_LV<br>L_INS_N | Numeric            | A value is required.                                                                                                    |
| Number of D Level Inspections | MI_581DMCHE_NMR_OF_D_LV<br>L_INS_N | Numeric            | A value is required.                                                                                                    |

#### DME\_ExternalCracking Worksheet

In the DME\_ExternalCracking worksheet, you can specify the following DMs that you want to create or update:

- 581-Austenitic Component Cracking Under Insulation
- 581-Austenitic Component Atmospheric Cracking

These DMs belong to the RBI 581 External Cracking Damage Evaluation methodology. These records will be linked to an RBI 581 Risk Analysis. You can specify these DMs only if the component type is not Tank Bottom (i.e., the value in the Component Family column in the RBI\_Component worksheet is not MI\_CCRBICTB).

| Field Caption              | Field ID                         | Data Type (Length) | Comments                                                                                                    |
|----------------------------|----------------------------------|--------------------|----------------------------------------------------------------------------------------------------|
| Equipment ID               | MI_EQUIP000_EQUIP_ID_C           | Character (255)    | Values in this column must<br>match values entered in the<br>Assets worksheet. Multiple<br>DMs can be linked to the same<br>asset (i.e., rows may have the<br>same value in this column).                                |
| CMMS System                | MI_EQUIP000_SAP_SYSTEM_C         | Character (255)    | Values in this column must<br>match values entered in the<br>Assets worksheet, if they exist.<br>Multiple DMs can be linked to<br>the same asset (i.e., rows may<br>have the same value in this<br>column).              |
| Equipment Technical Number | MI_EQUIP000_EQUIP_TECH_N<br>BR_C | Character (255)    | Values in this column must<br>match values entered in the<br>Assets worksheet, if they exist.<br>Multiple DMs can be linked to<br>the same asset (i.e., rows may<br>have the same value in this<br>column).              |
| Component                  | MI_RBICOMPO_COMPO_C              | Character (250)    | Values in this column must<br>match values entered in the<br>RBI_Component worksheet, if<br>they exist. Multiple DMs can be<br>linked to the same component<br>(i.e., rows may have the same<br>value in this column).   |
| Component Type             | MI_RBICOMPO_COMPO_TYPE_<br>C     | Character (60)     | Values in this column must<br>match values that you entered<br>in the Component Type<br>column on the RBI_Component<br>worksheet for the associated<br>component.                                                        |
| Analysis Unique ID         | MI_ANALYSIS_ID                   | Character (255)    | Values in this column must<br>match values entered in the<br>RBI_581_Analysis worksheet, if<br>they exist. Multiple DMs can be<br>linked to the same analysis<br>(i.e., rows may have the same<br>value in this column). |

| Field Caption                              | Field ID                          | Data Type (Length) | Comments                                                                                                    |
|--------------------------------------------|-----------------------------------|--------------------|----------------------------------------------------------------------------------------------------|
| Damage Mechanism                           | MI_RBDEMEEV_DAM_MECH_C            | Character (50)     | <ul> <li>In the baseline GE Digital APM<br/>system, this cell may only<br/>contain one of the following<br/>values, which exist in the list in<br/>the Damage Mechanism field<br/>in the Potential Degradation<br/>Mechanism record:</li> <li>581-Ferritic Component<br/>Atmospheric Corrosion</li> <li>581-Ferritic Component<br/>Corrosion Under<br/>Insulation</li> </ul> |
| Number of Highest Effective<br>Inspections | MI_RBDEMEEV_NO_HIGH_EFF_<br>INS_N | Numeric            | A value is required, and must<br>be between 0 and 6. If you<br>enter 0 in this column, then<br>the value in the Highest<br>Effective Inspection Level<br>column must be E.                                                                                                    |

| Field Caption                         | Field ID                                                              | Data Type (Length) | Comments                                                                                                    |                                                                                                    |
|---------------------------------------|-----------------------------------------------------------------------|--------------------|----------------------------------------------------------------------------------------------------|----------------------------------------------------------------------------------------------------|
| Highest Effective Inspection<br>Level | t Effective Inspection MI_RBDEMEEV_HIGH_EFF_INS Character (25)<br>P_C | Character (25)     | A value is requ<br>In the baseline<br>system, this co<br>contain one o<br>System Code                                    | e GE Digital APM<br>ell may only<br>f the following                                                                                       |
|                                       |                                                                       |                    | System Code<br>ID                                                                                                    | Highest<br>Effective<br>Inspection<br>Level                                                                                               |
|                                       |                                                                       |                    | A                                                                                                    | Highly<br>Effective                                                                                                    |
|                                       |                                                                       |                    | В                                                                                                    | Usually<br>Effective                                                                                                    |
|                                       |                                                                       |                    | с                                                                                                    | Fairly Effective                                                                                                    |
|                                       |                                                                       |                    | D                                                                                                    | Poorly<br>Effective                                                                                                    |
|                                       |                                                                       |                    | E                                                                                                    | Ineffective<br>(None)                                                                                                    |
|                                       |                                                                       |                    | ss System Cod<br>system code t<br>customized, tl<br>could be differ<br>which options<br>in your GE Dig<br>via Configurat | the<br>ction_Effectivence<br>de Table. If the<br>able has been<br>ne valid values<br>rent. To verify<br>are acceptable<br>ital APM system |
| Last Known Inspection Date            | MI_581DMCHE_LST_KNWN_IN<br>N_DTE_D                                    | Date               | Enter a value in the following<br>format: YYYY-MM-DD<br>hh:mm:ss                                                         |                                                                                                    |

| Field Caption         | Field ID                           | Data Type (Length) | Comments                                                                                                    |
|-----------------------|------------------------------------|--------------------|----------------------------------------------------------------------------------------------------|
| Susceptibility Type   | MI_581DMCHE_SUSCEPTBLTY_<br>TYPE_C | Character (50)     | A value is required.         In the baseline GE Digital APM system, this cell may only contain one of the following System Code IDs:         • Estimated         • Detected         • Calculated         The list in this field is populated by the MI_581_Cracking_Susceptibilit y_Types System Code Table. If the system code table has been customized, the valid values could be different. To verify which options are acceptable in your GE Digital APM system, via Configuration |
| Atmospheric Condition | MI_581_XCDME_ATMOS_CON<br>DI_C     | Character (50)     | Manager, refer to the<br>appropriate table.<br>A value is required if the value<br>in the Susceptibility Type cell is                                                                                                    |
|                       |                                    |                    | Calculated.<br>In the baseline GE Digital APM<br>system, this cell may only<br>contain one of the following<br>System Code IDs:<br>• MARINE<br>• TEMPERATE<br>• DRY<br>• SEVERE                                                                                                    |
|                       |                                    |                    | The list in this field is<br>populated by the<br>MI_ATMOSPHERIC_CONDITIO<br>N System Code Table. If the<br>system code table has been<br>customized, the valid values<br>could be different. To verify<br>which options are acceptable<br>in your GE Digital APMM<br>system, via Configuration<br>Manager, refer to the                                                                                                    |

| Field Caption    | Field ID                          | Data Type (Length) | Comments                                                                                                    |
|------------------|-----------------------------------|--------------------|----------------------------------------------------------------------------------------------------|
| Susceptibility   | MI_581DMCHE_SUSCEPTIBILIT<br>Y_C  | Character (50)     | A value is required if the value<br>in the Susceptibility Type cell is<br>Estimated.                                                                                                    |
|                  |                                   |                    | In the baseline GE Digital APM<br>system, this cell may only<br>contain one of the following<br>System Code IDs:                                                                                                    |
|                  |                                   |                    | <ul> <li>High</li> <li>Medium</li> <li>Low</li> <li>None</li> </ul>                                                                                                    |
|                  |                                   |                    | The list in this field is<br>populated by the<br>MI_581_Cracking_Susceptibilit<br>y System Code Table. If the<br>system code table has been<br>customized, the valid values<br>could be different. To verify<br>which options are acceptable<br>in your GE Digital APM system,<br>via Configuration Manager,<br>refer to the appropriate table. |
| Coating Present? | MI_581DMCHE_COATING_PRE<br>SENT_C | Character (3)      | A value is required.<br>In the baseline GE Digital APM<br>system, this cell may only<br>contain one of the following<br>System Code IDs:                                                                                                    |
|                  |                                   |                    | System Code     Coating       ID     Present?       Y     Yes                                                                                                    |
|                  |                                   |                    | NThe list in this field ispopulated by the MI_YES_NOSystem Code Table. If thesystem code table has beencustomized, the valid valuescould be different. To verifywhich options are acceptablein your GE Digital APM systemvia Configuration Manager,                                                                                             |

| Field Caption             | Field ID                           | Data Type (Length) | Comments                                                                                                    |
|---------------------------|------------------------------------|--------------------|----------------------------------------------------------------------------------------------------|
| Coating Installation Date | MI_581DMCHE_CTNG_INSTLL<br>N_DTE_D | Date               | A value is required if the value<br>in the Coating Present? cell is<br>Y. Enter the value in the<br>following format: YYYY-MM-<br>DD hh:mm:ss                                                                                                    |
| Coating Quality           | MI_RBDEMEEV_COAT_QUAL_C            | Character (50)     | A value is required if the value<br>in the Coating Present? cell is<br>Y.<br>In the baseline GE Digital APM<br>system, this cell may only<br>contain one of the following<br>System Code IDs:<br>• NONE                                                                                                    |
|                           |                                    |                    | <ul><li>POOR</li><li>MEDIUM</li><li>HIGH</li></ul>                                                                                                    |
|                           |                                    |                    | The list in this field is<br>populated by the<br>581_Coating_Quality System<br>Code Table. If the system code<br>table has been customized,<br>the valid values could be<br>different. To verify which<br>options are acceptable in your<br>GE Digital APM system, via<br>Configuration Manager, refer<br>to the appropriate table. |
| Piping System Complexity  | MI_RBDEMEEV_PIP_SYS_COMP<br>L_C    | Character (50)     | <ul> <li>A value is required if the value<br/>in the Damage Mechanism cell<br/>is 581-Austenitic Component<br/>Cracking Under Insulation.</li> <li>This cell may only contain one<br/>of the following values:</li> <li>Above Average</li> <li>Average</li> </ul>                                                                   |

| Field Caption            | Field ID                          | Data Type (Length) | Comments                                                                                                    |
|--------------------------|-----------------------------------|--------------------|----------------------------------------------------------------------------------------------------|
| Insulation Condition     | MI_RBDEMEEV_INSUL_CON_C           | Character (50)     | A value is required if the value<br>in the Damage Mechanism cel<br>is 581-Austenitic Component<br>Cracking Under Insulation.<br>This cell may only contain one<br>of the following values:<br>• Above Average<br>• Average<br>• Below Average                                                                                                    |
| Chloride Free Insulation | MI_581_XCDME_CHL_FREE_IN<br>SUL_C | Character (50)     | A value is required if the value<br>in the Damage Mechanism cel<br>is 581-Austenitic Component<br>Cracking Under Insulation.<br>In the baseline GE Digital APM<br>system, this cell may only<br>contain one of the following<br>System Code IDs:<br>System Code IDs:                                                                                                    |
|                          |                                   |                    | Y       Yes         N       No         The list in this field is       populated by the MI_YES_NO         System Code Table. If the       system code table has been         customized, the valid values       could be different. To verify         which options are acceptable       in your GE Digital APM system         via Configuration Manager,       refer to the appropriate table. |

# DME\_Cracking Worksheet

In the DME\_Cracking worksheet, you can specify the following DMs that you want to create or update:

- 581-Amine Cracking
- 581-Alkaline Carbonate Stress Corrosion Cracking
- 581-HIC/SOHIC HF
- 581-HIC/SOHIC H2S
- 581-Caustic Cracking
- 581-Hydrogen Stress Cracking
- 581-Other Cracking
- 581-Sulfide Stress Cracking
- 581-Chloride Stress Corrosion Cracking

# • 581-Polythionic Acid Cracking

These DMs belong to the RBI 581 Cracking Damage Evaluation methodology. These records will be linked to an RBI 581 Risk Analysis.

| Field Caption              | Field ID                         | Data Type (Length) | Comments                                                                                                    |
|----------------------------|----------------------------------|--------------------|----------------------------------------------------------------------------------------------------|
| Equipment ID               | MI_EQUIP000_EQUIP_ID_C           | Character (255)    | Values in this column must<br>match values entered in the<br>Assets worksheet. Multiple<br>DMs can be linked to the same<br>asset (i.e., rows may have the<br>same value in this column).                                |
| CMMS System                | MI_EQUIP000_SAP_SYSTEM_C         | Character (255)    | Values in this column must<br>match values entered in the<br>Assets worksheet, if they exist.<br>Multiple DMs can be linked to<br>the same asset (i.e., rows may<br>have the same value in this<br>column).              |
| Equipment Technical Number | MI_EQUIP000_EQUIP_TECH_N<br>BR_C | Character (255)    | Values in this column must<br>match values entered in the<br>Assets worksheet, if they exist.<br>Multiple DMs can be linked to<br>the same asset (i.e., rows may<br>have the same value in this<br>column).              |
| Component                  | MI_RBICOMPO_COMPO_C              | Character (250)    | Values in this column must<br>match values entered in the<br>RBI_Component worksheet, if<br>they exist. Multiple DMs can be<br>linked to the same component<br>(i.e., rows may have the same<br>value in this column).   |
| Component Type             | MI_RBICOMPO_COMPO_TYPE_<br>C     | Character (60)     | Values in this column must<br>match values that you entered<br>in the Component Type<br>column on the RBI_Component<br>worksheet for the associated<br>component.                                                        |
| Analysis Unique ID         | MI_ANALYSIS_ID                   | Character (255)    | Values in this column must<br>match values entered in the<br>RBI_581_Analysis worksheet, if<br>they exist. Multiple DMs can be<br>linked to the same analysis<br>(i.e., rows may have the same<br>value in this column). |

| Field Caption                              | Field ID                          | Data Type (Length) | Comments                                                                                                    |
|--------------------------------------------|-----------------------------------|--------------------|----------------------------------------------------------------------------------------------------|
| Damage Mechanism                           | MI_RBDEMEEV_DAM_MECH_C            | Character (50)     | <ul> <li>In the baseline GE Digital APM<br/>system, this cell may only<br/>contain one of the following<br/>values, which exist in the list in<br/>the Damage Mechanism field<br/>in the Potential Degradation<br/>Mechanism record: <ul> <li>581-Amine Cracking</li> <li>581-Alkaline Carbonate<br/>Stress Corrosion Cracking</li> <li>581-HIC/SOHIC - HF</li> <li>581-HIC/SOHIC - HF</li> <li>581-Caustic Cracking</li> <li>581-Hydrogen Stress<br/>Cracking</li> <li>581-Sulfide Stress<br/>Cracking</li> <li>581-Chloride Stress<br/>Corrosion Cracking</li> <li>581-Polythionic Acid<br/>Cracking</li> </ul> </li> </ul> |
| Number of Highest Effective<br>Inspections | MI_RBDEMEEV_NO_HIGH_EFF_<br>INS_N | Numeric            | A value is required, and must<br>be between 0 and 6. If you<br>enter 0 in this column, then<br>the value in the Highest<br>Effective Inspection Level<br>column must be E.                                                                                                    |

| Field Caption                         | Field ID                           | Data Type (Length) | Comments                                                                                                    |                                                                                                    |
|---------------------------------------|------------------------------------|--------------------|----------------------------------------------------------------------------------------------------|----------------------------------------------------------------------------------------------------|
| Highest Effective Inspection<br>Level | MI_RBDEMEEV_HIGH_EFF_INS<br>P_C    | Character (25)     | A value is requ<br>In the baselind<br>system, this c<br>contain one o<br>System Code                                     | e GE Digital APM<br>ell may only<br>f the following                                                                                       |
|                                       |                                    |                    | System Code<br>ID                                                                                                    | Highest<br>Effective<br>Inspection<br>Level                                                                                               |
|                                       |                                    |                    | A                                                                                                    | Highly<br>Effective                                                                                                    |
|                                       |                                    |                    | В                                                                                                    | Usually<br>Effective                                                                                                    |
|                                       |                                    |                    | с                                                                                                    | Fairly Effective                                                                                                    |
|                                       |                                    |                    | D                                                                                                    | Poorly<br>Effective                                                                                                    |
|                                       |                                    |                    | E                                                                                                    | Ineffective<br>(None)                                                                                                    |
|                                       |                                    |                    | ss System Cod<br>system code t<br>customized, tl<br>could be differ<br>which options<br>in your GE Dig<br>via Configurat | the<br>ction_Effectivence<br>de Table. If the<br>able has been<br>ne valid values<br>rent. To verify<br>are acceptable<br>ital APM system |
| Last Known Inspection Date            | MI_581DMCHE_LST_KNWN_IN<br>N_DTE_D | Date               | Enter a value in the following<br>format: YYYY-MM-DD<br>hh:mm:ss                                                         |                                                                                                    |

| Field Caption       | Field ID                           | Data Type (Length) | Comments                                                                                                    |
|---------------------|------------------------------------|--------------------|----------------------------------------------------------------------------------------------------|
| Susceptibility Type | MI_581DMCHE_SUSCEPTBLTY_<br>TYPE_C | Character (50)     | A value is required.<br>In the baseline GE Digital APM<br>system, this cell may only<br>contain one of the following<br>System Code IDs:                                                                                                    |
|                     |                                    |                    | <ul><li>Estimated</li><li>Detected</li><li>Calculated</li></ul>                                                                                                    |
|                     |                                    |                    | The list in this field is<br>populated by the<br>MI_581_Cracking_Susceptibilit<br>y_Types System Code Table. If<br>the system code table has<br>been customized, the valid<br>values could be different. To<br>verify which options are<br>acceptable in your GE Digital<br>APM system, via Configuration<br>Manager, refer to the<br>appropriate table.                                                         |
| Susceptibility      | MI_581DMCHE_SUSCEPTIBILIT<br>Y_C   | Character (50)     | A value is required only if the<br>value in the Susceptibility Type<br>cell is Estimated. If the value in<br>the Susceptibility Type cell is<br>Calculated or Detected, then<br>GE Digital APM will not<br>consider the value that you<br>enter in this cell.<br>In the baseline GE Digital APM<br>system, this cell may only<br>contain one of the following<br>System Code IDs:<br>• High<br>• Medium<br>• Low |
|                     |                                    |                    | • None<br>The list in this field is<br>populated by the<br>MI_581_Cracking_Susceptibilit<br>y System Code Table. If the<br>system code table has been<br>customized, the valid values<br>could be different. To verify<br>which options are acceptable<br>in your GE Digital APM system,<br>via Configuration Manager,<br>refer to the appropriate table.                                                        |

| Field ID                                      | Data Type (Length)                 | Comments                                                                                                    |                                                                                                    |
|-----------------------------------------------|------------------------------------|----------------------------------------------------------------------------------------------------|----------------------------------------------------------------------------------------------------|
| Adjustment MI_581DMCHE_SVRY_INX_ADT<br>_FCR_N | Numeric                            | in the Damage                                                                                                    | ired if the value<br>Mechanism cel<br>Tracking.                                                                                                    |
|                                               |                                    | system, this co                                                                                                    |                                                                                                    |
|                                               |                                    | • 1<br>• 0.2                                                                                                    |                                                                                                    |
|                                               |                                    | If the family ha<br>customized, th<br>could be differ<br>may only cont<br>exists in the lis<br>Index Adjustm<br>for RBI 581 Cra                                                                      | ne valid values<br>ent. This cell<br>ain a value that<br>st in the Severity<br>ent Factor field<br>acking Damage                                                                                                    |
| MI_581DMCHE_ONLNE_MNTR<br>NG_FLG_C            | Character (50)                     | A value is required if the va<br>in the Damage Mechanism<br>is 581-HIC/SOHIC - H2S.<br>In the baseline GE Digital A<br>system, this cell may only<br>contain one of the followin<br>System Code IDs: |                                                                                                    |
|                                               |                                    | System Code<br>ID                                                                                                    | Online<br>Monitoring<br>Flag                                                                                                    |
|                                               |                                    | Y                                                                                                    | Yes                                                                                                    |
|                                               |                                    | N                                                                                                    | No                                                                                                    |
|                                               |                                    | populated by t<br>System Code T<br>system code t<br>customized, th<br>could be differ<br>which options<br>in your GE Dig                                                                             | he MI_YES_NO<br>Fable. If the<br>able has been<br>he valid values<br>ent. To verify<br>are acceptable<br>ital APM system                                                                                                    |
|                                               | MI_581DMCHE_SVRY_INX_ADT<br>_FCR_N | MI_581DMCHE_SVRY_INX_ADT<br>_FCR_N Numeric                                                                                                    | MI_581DMCHE_SVRY_INX_ADT       Numeric       A value is required in the Damage is 581-Other Colling the baseline system, this concent in one of values:         - FCR_N       - 1       - 0.2         - 1       - 0.2       - 0.02         If the family had customized, the customized, the customiced, the customiced, the customiced, the customiced, the customized, the customized, th |

| Field Caption         | Field ID                           | Data Type (Length) | Comments                                                                                                    |                                                                                                    |                   |                         |
|-----------------------|------------------------------------|--------------------|----------------------------------------------------------------------------------------------------|----------------------------------------------------------------------------------------------------|-------------------|-------------------------|
| Key Process Variable? | MI_581DMCHE_KEY_PROCSS_<br>VRBLE_C | Character (3)      | A value is required if the value<br>in the Online Monitoring Flag<br>cell is Y.<br>In the baseline GE Digital AP<br>system, this cell may only<br>contain one of the following<br>System Code IDs: |                                                                                                    |                   |                         |
|                       |                                    |                    |                                                                                                    |                                                                                                    | System Code<br>ID | Key Process<br>Variable |
|                       |                                    |                    |                                                                                                    |                                                                                                    | Y                 | Yes                     |
|                       |                                    |                    | N                                                                                                    | No                                                                                                    |                   |                         |
|                       |                                    |                    | System Code<br>system code t<br>customized, th<br>could be differ<br>which options<br>in your GE Dig<br>via Configurat                                                                             | the MI_YES_NO<br>Table. If the<br>able has been<br>ne valid values<br>ent. To verify<br>are acceptable<br>ital APM system, |                   |                         |
| Hydrogen Probes       | MI_581DMCHE_HYDROGEN_P<br>ROBES_C  | Character (3)      |                                                                                                    | iired if the value<br>1onitoring Flag                                                                                      |                   |                         |

| Field Caption | Field ID                | Data Type (Length) | Comments                                                                                                    |                                                                                                    |
|---------------|-------------------------|--------------------|----------------------------------------------------------------------------------------------------|----------------------------------------------------------------------------------------------------|
| Steam Out?    | MI_581CRKEV_STEAM_OUT_C | Character (50)     | A value is requ                                                                                                    | iired if:                                                                                                    |
|               |                         |                    | Mechanis<br>Amine Cra<br>Caustic Cr<br>-and-<br>• The value<br>Susceptib<br>Calculated                                 | in the<br>ility Type cell is<br>d.<br>e GE Digital APM<br>ell may only<br>the following                                    |
|               |                         |                    | System Code<br>ID                                                                                                    | Steam Out?                                                                                                    |
|               |                         |                    | Y                                                                                                    | Yes                                                                                                    |
|               |                         |                    | N                                                                                                    | No                                                                                                    |
|               |                         |                    | System Code<br>system code t<br>customized, th<br>could be differ<br>which options<br>in your GE Dig<br>via Configurat | the MI_YES_NO<br>Table. If the<br>able has been<br>ne valid values<br>ent. To verify<br>are acceptable<br>ital APM system, |

| Field Caption             | Field ID                           | Data Type (Length) | Comments                                                                                                    |
|---------------------------|------------------------------------|--------------------|----------------------------------------------------------------------------------------------------|
| Sulfur Content of Steel   | MI_581CRKEV_SLFR_CNTT_OF_<br>STL_C | Character (50)     | A value is required if:         • The value in the Damage<br>Mechanism cell is 581-<br>HIC/SOHIC - H2S.<br>-and-         • The value in the<br>Susceptibility Type cell is<br>Calculated.         In the baseline GE Digital APM<br>system, this cell may only<br>contain one of the following<br>System Code IDs:         • High Sulfur Steel (>0.01%<br>S)         • Low Sulfur Steel (>0.01%<br>S)         The list in this field is<br>populated by the<br>MI_581_Sulfur_Content_Of_Ste<br>el System Code Table. If the<br>system code table has been<br>customized, the valid values<br>could be different. To verify<br>which options are acceptable<br>in your GE Digital APM system,<br>via Configuration Manager,<br>refer to the appropriate table. |
| Maximum Brinnell Hardness | MI_581CRKEV_MAX_BRIN_HA<br>RD_N    | Numeric            | <ul> <li>A value is required if:</li> <li>The value in the Damage<br/>Mechanism cell is 581-<br/>Hydrogen Stress Cracking<br/>or 581-Sulfide Stress<br/>Cracking.</li> <li>-and-</li> <li>The value in the<br/>Susceptibility Type cell is<br/>Calculated.</li> </ul>                                                                                                    |

| Field Caption     | Field ID                       | Data Type (Length) | Comments                                                                                                    |                                                                                                    |
|-------------------|--------------------------------|--------------------|----------------------------------------------------------------------------------------------------|----------------------------------------------------------------------------------------------------|
| Heat Traced?      | MI_581CRKEV_HEAT_TRACED_<br>C  | Character (50)     | Mechanis<br>Amine Cra<br>Caustic C<br>-and-<br>• The value<br>Susceptib<br>Calculate<br>In the baseline<br>system, this c                                                                                             | in the Damage<br>m cell is 581-<br>acking or 581-<br>racking.<br>in the<br>ility Type cell is<br>d.<br>e GE Digital APM<br>ell may only<br>f the following |
|                   |                                |                    | System Code<br>ID                                                                                                    | Heat Traced?                                                                                                    |
|                   |                                |                    | Y                                                                                                    | Yes                                                                                                    |
|                   |                                |                    | N                                                                                                    | No                                                                                                    |
|                   |                                |                    | System Code<br>system code t<br>customized, th<br>could be differ<br>which options<br>in your GE Dig<br>via Configurat                                                                                                | the MI_YES_NO<br>Table. If the<br>able has been<br>he valid values<br>rent. To verify<br>are acceptable<br>ital APM system                                 |
| H2S Water Content | MI_581DMCHE_H2S_WTR_CO<br>NT_N | Numeric            | <ul> <li>A value is required if:</li> <li>The value in the Damage<br/>Mechanism cell is 581-<br/>HIC/SOHIC - H2S.</li> <li>-and-</li> <li>The value in the<br/>Susceptibility Type cell is<br/>Calculated.</li> </ul> |                                                                                                    |

| Field Caption | Field ID                | Data Type (Length) | Comments                                                                                                    |
|---------------|-------------------------|--------------------|----------------------------------------------------------------------------------------------------|
| Product Form  | MI_581CRKEV_PRODUCT_FOR | Character (50)     | A value is required if:                                                                                                    |
|               | M_C                     |                    | <ul> <li>The value in the Damage<br/>Mechanism cell is 581-<br/>HIC/SOHIC - H2S.</li> <li>-and-</li> <li>The value in the<br/>Susceptibility Type cell is<br/>Calculated.</li> <li>In the baseline GE Digital APM<br/>system, this cell may only</li> </ul> |
|               |                         |                    | contain one of the following<br>System Code IDs:                                                                                                    |
|               |                         |                    | Seamless/Extruded Pipe     Rolled Plate                                                                                                    |
|               |                         |                    | The list in this field is populated by the                                                                                                    |
|               |                         |                    | MI_581_Product_Form System<br>Code Table. If the system code<br>table has been customized,                                                                                                    |
|               |                         |                    | the valid values could be<br>different. To verify which                                                                                                    |
|               |                         |                    | options are acceptable in your<br>GE Digital APM system, via                                                                                                    |
|               |                         |                    | Configuration Manager, refer to the appropriate table.                                                                                                    |

| Field Caption | Field ID                 | Data Type (Length) | Comments                                                                                                    |                                                                                                    |
|---------------|--------------------------|--------------------|----------------------------------------------------------------------------------------------------|----------------------------------------------------------------------------------------------------|
| HF Present?   | MI_581CRKEV_HF_PRESENT_C | Character (50)     | A value is requ                                                                                                    | iired if:                                                                                                    |
|               |                          |                    | Mechanise<br>HIC/SOHE<br>Hydrogen<br>-and-<br>• The value<br>Susceptib<br>Calculated                                   | ility Type cell is<br>d.<br>e GE Digital APM<br>ell may only<br>the following                                              |
|               |                          |                    | System Code<br>ID                                                                                                    | HF Present?                                                                                                    |
|               |                          |                    | Y                                                                                                    | Yes                                                                                                    |
|               |                          |                    | N                                                                                                    | No                                                                                                    |
|               |                          |                    | System Code<br>system code t<br>customized, th<br>could be differ<br>which options<br>in your GE Dig<br>via Configurat | the MI_YES_NO<br>Table. If the<br>able has been<br>ne valid values<br>ent. To verify<br>are acceptable<br>ital APM system, |

| Field Caption       | Field ID                 | Data Type (Length) | Comments                                                                                                    |
|---------------------|--------------------------|--------------------|----------------------------------------------------------------------------------------------------|
| Amine Solution Type | MI_581CRKEV_AMINE_SOLTN_ | Character (50)     | A value is required if:                                                                                                    |
|                     | TYPE_C                   |                    | <ul> <li>The value in the Damage<br/>Mechanism cell is 581-<br/>Amine Cracking.</li> <li>-and-</li> <li>The value in the<br/>Susceptibility Type cell is<br/>Calculated.</li> </ul>                                                                                        |
|                     |                          |                    | In the baseline GE Digital APM<br>system, this cell may only<br>contain one of the following<br>System Code IDs:                                                                                                    |
|                     |                          |                    | <ul><li>Fresh</li><li>Lean</li></ul>                                                                                                    |
|                     |                          |                    | • Rich                                                                                                    |
|                     |                          |                    | The list in this field is<br>populated by the<br>MI_581_Amine_Solution_Types<br>System Code Table. If the<br>system code table has been<br>customized, the valid values<br>could be different. To verify<br>which options are acceptable<br>in your GE Digital APM system, |
|                     |                          |                    | via Configuration Manager, refer to the appropriate table.                                                                                                    |

| Field Caption | Field ID                 | Data Type (Length) | Comments                                                                                                    |
|---------------|--------------------------|--------------------|----------------------------------------------------------------------------------------------------|
| Amine Type    | MI_581CRKEV_AMINE_TYPE_C | Character (50)     | A value is required if:                                                                                                    |
|               |                          |                    | <ul> <li>The value in the Damage<br/>Mechanism cell is 581-<br/>Amine Cracking.</li> <li>-and-</li> <li>The value in the<br/>Susceptibility Type cell is<br/>Calculated.</li> </ul>                                                                                                    |
|               |                          |                    | In the baseline GE Digital APM<br>system, this cell may only<br>contain one of the following<br>System Code IDs:                                                                                                    |
|               |                          |                    | • MEA                                                                                                    |
|               |                          |                    | • DIPA                                                                                                    |
|               |                          |                    | • DEA                                                                                                    |
|               |                          |                    | Other Amine                                                                                                    |
|               |                          |                    | The list in this field is<br>populated by the<br>MI_581_Amine_Types System<br>Code Table. If the system code<br>table has been customized,<br>the valid values could be<br>different. To verify which<br>options are acceptable in<br>yourGE Digital APM system,<br>via Configuration Manager,<br>refer to the appropriate table. |
| Cyanides      | MI_RBDEMEEV_CYANI_F      | Boolean            | Enter True or False.                                                                                                    |

| Field Caption              | Field ID                           | Data Type (Length) | Comments                                                                                                    |
|----------------------------|------------------------------------|--------------------|----------------------------------------------------------------------------------------------------|
| Caustic Type               | MI_581CRKEV_CAUST_TYPE_C           | Character (50)     | <ul> <li>A value is required if:</li> <li>The value in the Damage<br/>Mechanism cell is 581-<br/>Caustic Cracking.</li> <li>-and-</li> <li>The value in the<br/>Susceptibility Type cell is<br/>Calculated.</li> <li>In the baseline GE Digital APM<br/>system, this cell may only</li> </ul>                                        |
|                            |                                    |                    | <ul> <li>contain one of the following</li> <li>System Code IDs:</li> <li>Area A</li> <li>Area B</li> </ul>                                                                                                    |
|                            |                                    |                    | <ul> <li>Area C</li> <li>The list in this field is</li> </ul>                                                                                                    |
|                            |                                    |                    | The list in this field is<br>populated by the<br>MI_581_Caustic_Types System<br>Code Table. If the system code<br>table has been customized,<br>the valid values could be<br>different. To verify which<br>options are acceptable in your<br>GE Digital APM system, via<br>Configuration Manager, refer<br>to the appropriate table. |
| NaOH Caustic Concentration | MI_581CRKEV_NH_CSTC_CNC<br>NTRTN_N | Numeric            | <ul> <li>A value is required if:</li> <li>The value in the Damage<br/>Mechanism cell is 581-<br/>Caustic Cracking.</li> <li>-and-</li> <li>The value in the<br/>Susceptibility Type cell is<br/>Calculated.</li> </ul>                                                                                                    |
| CO3 Concentration in Water | MI_581CRKEV_CO3_CONC_IN_<br>WTR_N  | Numeric            | <ul> <li>A value is required if:</li> <li>The value in the Damage<br/>Mechanism cell is 581-<br/>Alkaline Carbonate Stress<br/>Corrosion Cracking.</li> <li>-and-</li> <li>The value in the<br/>Susceptibility Type cell is<br/>Calculated.</li> </ul>                                                                               |

| Field Caption                                   | Field ID                           | Data Type (Length) | Comments                                                                                                    |                                                                                                    |
|-------------------------------------------------|------------------------------------|--------------------|----------------------------------------------------------------------------------------------------|----------------------------------------------------------------------------------------------------|
| Chloride Concentration Water<br>Process         | MI_581CRKEV_CH_CNC_OF_PR<br>_WTR_C | Numeric            | Mechanise<br>Chloride S<br>Cracking.<br>-and-<br>• The value                                                                                                    | in the Damage<br>n cell is 581-<br>tress Corrosion<br>in the<br>ility Type cell is                                                                                                    |
| Exposure to Oxygen During<br>Operation/Downtime | MI_581CRKEV_EXE_TO_OXN_D<br>_OPE_C | Character (50)     | Mechanist         Polythioni         -and-         The value         Susceptib         Calculated         In the baseline         system, this ce         contain one of         System Code         ID         Y         N         The list in this         populated by the         System Code I         ID | in the Damage<br>m cell is 581-<br>c Acid Cracking.<br>in the<br>ility Type cell is<br>d.<br>c GE Digital APM<br>ell may only<br>the following<br>Ds:<br><b>Exposure to</b><br><b>Oxygen</b><br><b>During</b><br><b>Operation/</b><br><b>Downtime</b><br>Yes<br>No<br>field is<br>the MI_YES_NO<br>Fable. If the<br>able has been<br>the valid values<br>ent. To verify<br>are acceptable<br>ital APM system, |

| Field Caption             | Field ID                  | Data Type (Length) | Comments                                                                                                    |                                                                                                    |
|---------------------------|---------------------------|--------------------|----------------------------------------------------------------------------------------------------|----------------------------------------------------------------------------------------------------|
| Exposure to Sulfur During | MI_581CRKEV_EXE_TO_SLR_D_ | Character (50)     | A value is requ                                                                                                    | iired if:                                                                                                    |
| Operation/Downtime        | OPE_C                     | D_ Character (50)  | <ul> <li>The value<br/>Mechanisu<br/>Polythioni<br/>-and-</li> <li>The value<br/>Susceptib<br/>Calculated</li> </ul>    | in the Damage<br>n cell is 581-<br>c Acid Cracking,<br>in the<br>ility Type cell is<br>d.<br>e GE Digital APM<br>ell may only<br>i the following |
|                           |                           |                    | System Code<br>ID                                                                                                    | Exposure to<br>Sulfur During<br>Operation/<br>Downtime                                                                                           |
|                           |                           |                    | Y                                                                                                    | Yes                                                                                                    |
|                           |                           |                    | N                                                                                                    | No                                                                                                    |
|                           |                           |                    | System Code<br>system code t<br>customized, th<br>could be differ<br>which options<br>in your GE Dig<br>via Configurati | the MI_YES_NO<br>Table. If the<br>able has been<br>ne valid values<br>ent. To verify<br>are acceptable<br>ital APM system                        |

| Field Caption            | Field ID                 | Data Type (Length) | Comments                                                                                                    |                                                                                                    |
|--------------------------|--------------------------|--------------------|----------------------------------------------------------------------------------------------------|----------------------------------------------------------------------------------------------------|
| Exposure to Water During | MI_581CRKEV_EXE_TO_WTR_D | Character (50)     | A value is requ                                                                                                    | uired if:                                                                                                    |
| Operation/Shutdown       | _OPN_C                   |                    | <ul> <li>The value<br/>Mechanis<br/>Polythion<br/>-and-</li> <li>The value<br/>Susceptib<br/>Calculate</li> <li>In the baseline<br/>system, this compared</li> </ul> | in the Damage<br>m cell is 581-<br>ic Acid Cracking<br>in the<br>ility Type cell is<br>d.<br>e GE Digital APM<br>ell may only<br>f the following |
|                          |                          |                    | System Code<br>ID                                                                                                    | Exposure to<br>Water During<br>Operation/<br>Shutdown                                                                                            |
|                          |                          |                    | Y                                                                                                    | Yes                                                                                                    |
|                          |                          |                    | N                                                                                                    | No                                                                                                    |
|                          |                          |                    | System Code<br>system code t<br>customized, th<br>could be differ<br>which options<br>in your GE Dig<br>via Configurat                                               | the MI_YES_NO<br>Table. If the<br>table has been<br>the valid values<br>rent. To verify<br>that acceptable<br>ital APM system                    |

| Field Caption            | Field ID                                    | Data Type (Length)                     | Comments                                                                                                    |                                                                                                    |
|--------------------------|---------------------------------------------|----------------------------------------|----------------------------------------------------------------------------------------------------|----------------------------------------------------------------------------------------------------|
| Downtime Protection Used | Used MI_581CRKEV_DWNTME_PRTC Character (50) | II_581CRKEV_DWNTME_PRTC Character (50) | A value is requ                                                                                                    | iired if:                                                                                                    |
|                          | N_USD_C                                     |                                        | <ul> <li>The value<br/>Mechanisu<br/>Polythioni<br/>-and-</li> <li>The value<br/>Susceptib<br/>Calculated</li> </ul>       | in the Damage<br>m cell is 581-<br>c Acid Cracking.<br>in the<br>ility Type cell is<br>d.<br>e GE Digital APM<br>ell may only |
|                          |                                             |                                        | System Code I                                                                                                    |                                                                                                    |
|                          |                                             |                                        | System Code<br>ID                                                                                                    | Downtime<br>Protection<br>Used                                                                                                |
|                          |                                             |                                        | Y                                                                                                    | Yes                                                                                                    |
|                          |                                             |                                        | N                                                                                                    | No                                                                                                    |
|                          |                                             |                                        | System Code T<br>system code t<br>customized, th<br>could be differ<br>which options<br>in your GE Digi<br>via Configurati | the MI_YES_NO<br>Table. If the<br>able has been<br>ne valid values<br>ent. To verify<br>are acceptable<br>ital APM system,    |

| Field Caption         | Field ID                  | Data Type (Length) | Comments                                                                                                    |
|-----------------------|---------------------------|--------------------|----------------------------------------------------------------------------------------------------|
| Thermal History (Heat | MI_581CRKEV_THL_HSY_HT_T_ | Character (50)     | A value is required if:                                                                                                    |
| Treatment History)    | HSY_C                     |                    | <ul> <li>The value in the Damage<br/>Mechanism cell is 581-<br/>Polythionic Acid Cracking.</li> <li>-and-</li> <li>The value in the<br/>Susceptibility Type cell is<br/>Calculated.</li> </ul>                                                                                |
|                       |                           |                    | In the baseline GE Digital APM<br>system, this cell may only<br>contain one of the following<br>System Code IDs:                                                                                                    |
|                       |                           |                    | <ul><li>Solution Annealed</li><li>Stabilized Before Welding</li><li>Stabilized After Welding</li></ul>                                                                                                    |
|                       |                           |                    | The list in this field is<br>populated by the<br>MI_581_Heat_Treatment_Histo<br>ry System Code Table. If the<br>system code table has been<br>customized, the valid values<br>could be different. To verify<br>which options are acceptable<br>in your GE Digital APM system, |
|                       |                           |                    | via Configuration Manager, refer to the appropriate table.                                                                                                    |

### DME\_HTHA Worksheet

In the DME\_HTHA worksheet, you can specify the 581-High Temperature Hydrogen Attack DM that you want to create or update. This DM, however, is not applicable for a component of type Storage Tank Bottom.

| Field Caption | Field ID                 | Data Type (Length) | Comments                                                                                                    |
|---------------|--------------------------|--------------------|----------------------------------------------------------------------------------------------------|
| Equipment ID  | MI_EQUIP000_EQUIP_ID_C   | Character (255)    | Values in this column must<br>match values entered in the<br>Assets worksheet. Multiple<br>DMs can be linked to the same<br>asset (i.e., rows may have the<br>same value in this column).                   |
| CMMS System   | MI_EQUIP000_SAP_SYSTEM_C | Character (255)    | Values in this column must<br>match values entered in the<br>Assets worksheet, if they exist.<br>Multiple DMs can be linked to<br>the same asset (i.e., rows may<br>have the same value in this<br>column). |

| Field Caption              | Field ID                         | Data Type (Length) | Comments                                                                                                    |
|----------------------------|----------------------------------|--------------------|----------------------------------------------------------------------------------------------------|
| Equipment Technical Number | MI_EQUIP000_EQUIP_TECH_N<br>BR_C | Character (255)    | Values in this column must<br>match values entered in the<br>Assets worksheet, if they exist.<br>Multiple DMs can be linked to<br>the same asset (i.e., rows may<br>have the same value in this<br>column).              |
| Component                  | MI_RBICOMPO_COMPO_C              | Character (250)    | Values in this column must<br>match values entered in the<br>RBI_Component worksheet, if<br>they exist. Multiple DMs can be<br>linked to the same component<br>(i.e., rows may have the same<br>value in this column).   |
| Component Type             | MI_RBICOMPO_COMPO_TYPE_<br>C     | Character (60)     | Values in this column must<br>match values that you entered<br>in the Component Type<br>column on the RBI_Component<br>worksheet for the associated<br>component.                                                        |
| Analysis Unique ID         | MI_ANALYSIS_ID                   | Character (255)    | Values in this column must<br>match values entered in the<br>RBI_581_Analysis worksheet, if<br>they exist. Multiple DMs can be<br>linked to the same analysis<br>(i.e., rows may have the same<br>value in this column). |
| Damage Mechanism           | MI_RBDEMEEV_DAM_MECH_C           | Character (50)     | Enter 581-High Temperature<br>Hydrogen Attack.                                                                                                    |

| Field Caption           | Field ID                         | Data Type (Length)         | Comments                                                                                                    |                                                                                                    |  |
|-------------------------|----------------------------------|----------------------------|----------------------------------------------------------------------------------------------------|----------------------------------------------------------------------------------------------------|--|
| Is HTHA Damage Observed | MI_581_HTHA_IS_DAMAG_OB<br>S_C   | In the<br>system<br>contai |                                                                                                    | ue is required.<br>e baselineGE Digital APM<br>m, this cell may only<br>ain one of the following<br>em Code IDs:         |  |
|                         |                                  |                            | System Code<br>ID                                                                                                    | ls HTHA<br>Observed                                                                                                    |  |
|                         |                                  |                            | Y                                                                                                    | Yes                                                                                                    |  |
|                         |                                  |                            | N                                                                                                    | No                                                                                                    |  |
|                         |                                  |                            | System Code T<br>system code t<br>customized, th<br>could be differ<br>which options<br>in your GE Digi<br>via Configurati                                                                     | he MI_YES_NO<br>Table. If the<br>able has been<br>the valid values<br>ent. To verify<br>are acceptable<br>tal APM system |  |
| Is Component Replaced   | MI_581_HTHA_IS_COMPO_REP<br>LA_C | Character (50)             | A value is required if the va<br>in the Is HTHA Damage<br>Observed cell is Y.<br>In the baseline GE Digital A<br>system, this cell may only<br>contain one of the followin<br>System Code IDs: |                                                                                                    |  |
|                         |                                  |                            | System Code<br>ID                                                                                                    | ls<br>Component<br>Replaced                                                                                              |  |
|                         |                                  |                            | Y                                                                                                    | Yes                                                                                                    |  |
|                         |                                  |                            | N                                                                                                    | No                                                                                                    |  |
|                         |                                  |                            | System Code T<br>system code t<br>customized, th<br>could be differ<br>which options<br>in your GE Digi<br>via Configurati                                                                     | he MI_YES_NO<br>Table. If the<br>able has been<br>the valid values<br>ent. To verify<br>are acceptable<br>tal APM system |  |

| Field Caption                         | Field ID                          | Data Type (Length) | Comments                                                                                                    |
|---------------------------------------|-----------------------------------|--------------------|----------------------------------------------------------------------------------------------------|
| Exposure Hydrogen Partial<br>Pressure | MI_581_HTHA_HYDRO_PAR_P<br>RESS_N | Numeric            | A value is required if the value<br>in the Is HTHA Damage<br>Observed cell is N.                                                                                                    |
| Delta Temperature                     | MI_581_HTHA_DELTA_TEMPE_<br>C     | Character (50)     | A value is required if the value<br>in the Is HTHA Damage<br>Observed cell is N.<br>In the baseline GE Digital APM<br>system, this cell may only<br>contain one of the following<br>System Code IDs:<br>• >=0<br>• >= -50 and < 0<br>• >= -100 and < -50<br>• < -100<br>The list in this field is<br>populated by the<br>MI_581_HTHA_Delta_Tempera<br>ture System Code Table. If the<br>system code table has been<br>customized, the valid values<br>could be different. To verify<br>which options are acceptable |
|                                       |                                   |                    | in your GE Digital APM system,<br>via Configuration Manager,<br>refer to the appropriate table.                                                                                                    |

#### DME\_BrittleFracture Worksheet

In the DME\_BrittleFracture worksheet, you can specify the following DMs that you want to create or update:

- 581-Sigma Phase Embrittlement
- 581-885F Embrittlement
- 581-Brittle Fracture
- 581-Low Alloy Steel Embrittlement

| Field Caption              | Field ID                         | Data Type (Length) | Comments                                                                                                    |
|----------------------------|----------------------------------|--------------------|----------------------------------------------------------------------------------------------------|
| Equipment ID               | MI_EQUIP000_EQUIP_ID_C           | Character (255)    | Values in this column must<br>match values entered in the<br>Assets worksheet. Multiple<br>DMs can be linked to the same<br>asset (i.e., rows may have the<br>same value in this column).                                |
| CMMS System                | MI_EQUIP000_SAP_SYSTEM_C         | Character (255)    | Values in this column must<br>match values entered in the<br>Assets worksheet, if they exist.<br>Multiple DMs can be linked to<br>the same asset (i.e., rows may<br>have the same value in this<br>column).              |
| Equipment Technical Number | MI_EQUIP000_EQUIP_TECH_N<br>BR_C | Character (255)    | Values in this column must<br>match values entered in the<br>Assets worksheet, if they exist.<br>Multiple DMs can be linked to<br>the same asset (i.e., rows may<br>have the same value in this<br>column).              |
| Component                  | MI_RBICOMPO_COMPO_C              | Character (250)    | Values in this column must<br>match values entered in the<br>RBI_Component worksheet, if<br>they exist. Multiple DMs can be<br>linked to the same component<br>(i.e., rows may have the same<br>value in this column).   |
| Component Type             | MI_RBICOMPO_COMPO_TYPE_<br>C     | Character (60)     | Values in this column must<br>match values that you entered<br>in the Component Type<br>column on the RBI_Component<br>worksheet for the associated<br>component.                                                        |
| Analysis Unique ID         | MI_ANALYSIS_ID                   | Character (255)    | Values in this column must<br>match values entered in the<br>RBI_581_Analysis worksheet, if<br>they exist. Multiple DMs can be<br>linked to the same analysis<br>(i.e., rows may have the same<br>value in this column). |

| Field Caption    | Field ID               | Data Type (Length) | Comments                                                                                                    |
|------------------|------------------------|--------------------|----------------------------------------------------------------------------------------------------|
| Damage Mechanism | MI_RBDEMEEV_DAM_MECH_C | Character (50)     | <ul> <li>In the baseline GE Digital APM<br/>system, this cell may only<br/>contain one of the following<br/>values, which exist in the list in<br/>the Damage Mechanism field<br/>in the Potential Degradation<br/>Mechanism record:</li> <li>581-Sigma Phase<br/>Embrittlement</li> <li>581-885F Embrittlement</li> <li>581-Brittle Fracture</li> <li>581-Low Alloy Steel<br/>Embrittlement</li> </ul> |

| Field Caption                    | Field ID                           | Data Type (Length) | Comments                                                                                                    | Comments                            |  |
|----------------------------------|------------------------------------|--------------------|----------------------------------------------------------------------------------------------------|-------------------------------------|--|
| Material Exemption Curve         | MI_581BRFRAC_MTRL_EXMPT<br>NCRVE_N | Character (50)     | A value is required if the value<br>in the Damage Mechanism cel<br>is 581-Brittle Fracture or 581-<br>Low Alloy Steel Embrittlemen<br>In the baseline GE Digital APM<br>system, this cell may only<br>contain one of the following<br>System Code IDs:                                                                                                    |                                     |  |
|                                  |                                    |                    | System Code<br>ID                                                                                                    | Material<br>Exemption<br>Curve      |  |
|                                  |                                    |                    | A                                                                                                    | Temperature<br>Exemption A<br>Curve |  |
|                                  |                                    |                    | В                                                                                                    | Temperature<br>Exemption B<br>Curve |  |
|                                  |                                    |                    | с                                                                                                    | Temperature<br>Exemption C<br>Curve |  |
|                                  |                                    |                    | D                                                                                                    | Temperature<br>Exemption D<br>Curve |  |
|                                  |                                    |                    | The list in this field is<br>populated by the<br>MI_581_Material_Temperature<br>_Exemption_Curves System<br>Code Table. If the system code<br>table has been customized,<br>the valid values could be<br>different. To verify which<br>options are acceptable in your<br>GE Digital APM system, via<br>Configuration Manager, refer<br>to the appropriate table. |                                     |  |
| Minimum Allowable<br>Temperature | MI_581BRFRAC_MNMM_ALLW<br>BLETME_N | Numeric            | <ul> <li>A value is required if the<br/>Damage Mechanism cell<br/>contains one of the following<br/>values:</li> <li>581-Sigma Phase<br/>Embrittlement</li> <li>581-885F Embrittlement</li> <li>581-Low Alloy Steel</li> </ul>                                                                                                    |                                     |  |

| Field Caption                                         | Field ID                           | Data Type (Length) | Comments                                                                                                    |
|-------------------------------------------------------|------------------------------------|--------------------|----------------------------------------------------------------------------------------------------|
| Minimum Design Metal<br>Temperature (MDMT)            | MI_581BRFRAC_MNM_DSN_M<br>TL_MDT_N | Numeric            | <ul> <li>A value is required if the<br/>Damage Mechanism cell<br/>contains one of the following<br/>values:</li> <li>581-885F Embrittlement</li> <li>581-Low Alloy Steel<br/>Embrittlement</li> </ul> |
| Critical Exposure<br>Temperature(CET)                 | MI_581BRFRAC_CRTCLEXPSRE<br>_TMT_N | Numeric            | A value is required if the value<br>in the Damage Mechanism cell<br>is 581-Brittle Fracture.                                                                                                    |
| Is CET at the MAWP >= -29°C                           | MI_581BRIFRAC_IS_CT_PVPCR<br>T_L   | Boolean            | Enter True or False.                                                                                                    |
| Is Cyclic service Design<br>Requirement               | MI_581BRIFRAC_IS_CYC_SREF<br>RQT_L | Boolean            | Enter True or False.                                                                                                    |
| Is Equipment Or Circuit<br>Subject to EVN Cracking    | MI_581BRIFRAC_IS_EQT_CRCR<br>G_L   | Boolean            | Enter True or False.                                                                                                    |
| Is Equipment Or Circuit<br>Subject to Shock Chilling  | MI_581BRIFRAC_IS_EQT_CR_S<br>CHG_L | Boolean            | Enter True or False.                                                                                                    |
| Is Fabricated From P-1 and P-3<br>Steels              | MI_581BRIFRAC_IS_FBD_FRMP<br>65F_L | Boolean            | Enter True or False.                                                                                                    |
| Is Nominal Operating<br>Conditions Changed            | MI_581BRIFRAC_IS_NML_OPG<br>CCHD_L | Boolean            | Enter True or False.                                                                                                    |
| Is Nominal Uncorroded<br>Thickness < 50.8 mm (2 inch) | MI_581BRIFRAC_NML_UNDTH<br>S_INH_L | Boolean            | Enter True or False.                                                                                                    |
| Is Satisfied All Requirements<br>For Fabrication      | MI_581BRIFRAC_IS_STD_ALLR<br>FRN_L | Boolean            | Enter True or False.                                                                                                    |

| Field Caption                                       | Field ID                                | Data Type (Length) | Comments                                                                                                    |  |
|-----------------------------------------------------|-----------------------------------------|--------------------|----------------------------------------------------------------------------------------------------|--|
| Fracture Appearance<br>Transition Temperature(FATT) | MI_581BRFRAC_FRCEAPE_TRN<br>_TME_N      | Numeric            | A value is required if the value<br>in the Damage Mechanism ce<br>is 581-Low Alloy Steel<br>Embrittlement.                                                                                                    |  |
| Sigma Percentage                                    | entage MI_581BRIFRAC_SIGMA_AMO<br>UNT_N |                    | A value is required if the value<br>in the Damage Mechanism cel<br>is 581-Sigma Phase<br>Embrittlement.                                                                                                    |  |
|                                                     |                                         |                    | In the baseline GE Digital APM<br>system, this cell may only<br>contain one of the following<br>System Code IDs:                                                                                                    |  |
|                                                     |                                         |                    | System Code Sigma<br>ID Percentage                                                                                                    |  |
|                                                     |                                         |                    | 1 1                                                                                                    |  |
|                                                     |                                         |                    | 2 2                                                                                                    |  |
|                                                     |                                         |                    | 3 3                                                                                                    |  |
|                                                     |                                         |                    | 4 4                                                                                                    |  |
|                                                     |                                         |                    | 5 5                                                                                                    |  |
|                                                     |                                         |                    | 6 6                                                                                                    |  |
|                                                     |                                         |                    | 7 7                                                                                                    |  |
|                                                     |                                         |                    | 8 8                                                                                                    |  |
|                                                     |                                         |                    | 9 9                                                                                                    |  |
|                                                     |                                         |                    | 10 >=10                                                                                                    |  |
|                                                     |                                         |                    | The list in this field is<br>populated by the<br>MI_581_Sigma_Percentage<br>System Code Table. If the<br>system code table has been<br>customized, the valid values<br>could be different. To verify<br>which options are acceptable<br>in your GE Digital APM system<br>via Configuration Manager,<br>refer to the appropriate table. |  |

## About the Risk Based Inspection (RBI) 581 Data Loader Load Verification

#### **About This Task**

Following a data load, you should perform the following steps in GE Digital APM to confirm the integrity and accuracy of the data imported from the data loader workbook.

#### Procedure

- 1. Access the details of the import job. These details will indicate if any errors, minor or otherwise, were encountered during the import job. The log may help account for any records that are unexpectedly absent after the data load.
- 2. In Risk Based Inspection or Record Manager, access the assets specified in the data loader workbook, and then verify that the expected components are present or updated, and that any associated records that you expected to be created are also present in the database.

You can enter the following query in the **SQL** workspace of the **Query** page to review a list of components created after a specified date:

```
SELECT [MI_CCRBICOM].LAST_UPDT_DT "LAST_UPDT_DT", [MI_CCRBICOM].
[MI_RBICOMPO_COMPO_C] "Component", [MI_CCRBICOM].
[MI_RBICOMPO_COMPO_TYPE_C] "Component Type", [MI_CCRBICOM].
[MI_RBICOMPO_EQUIP_C] "Equipment", [MI_CCRBICOM].ENTY_ID "ENTY_ID"
FROM [MI_CCRBICOM] WHERE [MI_CCRBICOM].LAST_UPDT_DT >=
CONVERT(VARCHAR(255), (? :d :caption='Enter a Date'), 110) ORDER BY
[MI_CCRBICOM].LAST_UPDT_DT Desc, [MI_CCRBICOM].[MI_RBICOMPO_EQUIP_C]
Asc
```

You can enter the following query in the **Oracle** workspace of the **Query** page to review a list of components created after a specified date:

```
SELECT [MI_CCRBICOM].LAST_UPDT_DT "LAST_UPDT_DT", [MI_CCRBICOM].
[MI_RBICOMPO_COMPO_C] "Component", [MI_CCRBICOM].
[MI_RBICOMPO_COMPO_TYPE_C] "Component Type", [MI_CCRBICOM].
[MI_RBICOMPO_EQUIP_C] "Equipment", [MI_CCRBICOM].ENTY_ID "ENTY_ID"
FROM [MI_CCRBICOM] WHERE [MI_CCRBICOM].LAST_UPDT_DT >=
to_date(to_char((? :d :caption='Enter a Date'),'mm/dd/yyyy'),'mm/dd/
yyyy') ORDER BY [MI_CCRBICOM].LAST_UPDT_DT_Desc, [MI_CCRBICOM].
[MI_RBICOMPO_EQUIP_C] Asc
```

3. When prompted, enter the date on which the data load was performed.

## **RBI 581**

### **About RBI Data Loaders**

GE Digital APM, through the Risk Based Inspection module, provides the functionality to carry out an RBI Analysis on various types of RBI components to calculate corrosion rate, and the probability and consequence of failure, and then develop intelligent strategies. Using the RBI Data Loaders, you can generate all components for a Process Unit along with the associated analyses.

## About the Risk Based Inspection (RBI) 581 Data Loader

Using the Risk Based Inspection (RBI) 581 Data Loader, you can implement Risk Based Inspection when you have RBI data in a legacy system, which is not supported by GE Digital APM. To import data using the Risk Based Inspection (RBI) 581 Data Loader, GE Digital APM provides an Excel template, RBI\_581\_Data\_Loader.xlsx, which supports baseline Risk Based Inspection GE Digital APM. You must export your legacy system so that the data can be used to populate the template. The data from the template will then be imported into GE Digital APM using the Risk Based Inspection (RBI) 581 Data Loader.

Note: The Excel template is referred to throughout this documentation as the data loader workbook.

The data loader workbook can be used in the following scenarios:

- Create or update components
- Create analyses
- Loading components and risk analysis data into GE Digital APM so that you can retain visibility into the analysis details and calculations, and generate recommendations.
- Calculate risk, probability and consequence of failure, and then utilize the Inspection Planning feature to mitigate the risk by the plan date.

After importing the data, the Risk Based Inspection (RBI) 581 Data Loader creates the following records in GE Digital APM:

- Criticality Calculator RBI Component
- RBI 581 Risk Analysis
- RBI Consequence Evaluation
- RBI 581 Thinning and Lining Evaluation
- RBI 581 External Damage Evaluation
- RBI 581 External Cracking Damage Evaluation
- RBI 581 Cracking Damage Evaluation
- RBI 581 HTHA Damage Evaluation
- RBI 581 Brittle Fracture Damage Evaluation

You cannot, however, create RBI 581 Mechanical Fatigue Damage Evaluation records using the Risk Based Inspection (RBI) 581 Data Loader.

The data on the (Picklist) worksheet is not loaded when you load data using the Risk Based Inspection (RBI) 581 Data Loader.

**Note:** This data loader workbook is not backward compatible to earlier versions of GE Digital APM.

## About the Risk Based Inspection (RBI) 581 Data Loader Requirements

Before you use the Risk Based Inspection (RBI) 581 Data Loader, you must complete the following steps:

- Ensure that the RBI 581 module is deployed.
- Ensure that the following data is present:
  - Site Reference
  - Equipment Taxonomy
  - Equipment and Functional Location Families
  - RBI Data Mapping
  - Units of Measure Conversion Sets
  - Stress Tables (GE Digital APM provides Stress Tables for Pressure Vessels and Tanks. If you want to
    use values from these Stress Tables with the data load, you must ensure that the records are
    imported into your database prior to performing the data load. GE Digital APM does not provide
    Piping Stress Tables).
  - Representative Fluids
- If you have added custom fields to Risk Mapping families (e.g., RBI Risk Matrix Mapping, Risk Analysis Mapping), you must ensure that mappings exist for those fields, or data may not be populated as expected after the data load. This is because the Risk Based Inspection (RBI) 581 Data Loader relies on Risk Mapping families to ensure that fields on RBI 581 Risk Analysis and related records are correctly populated with data, and that resulting risk values can be mapped to the Default Risk Matrix.
- The Security User performing the data load operation must be associated with either the MI Data Loader User or MI Data Loader Admin Security Role, and must also be associated with the MI RBI Analyst Security Group or a Security Role that is associated with this Security Group.
- The data loader workbook contains sample data in each column. It is only for your reference. You must remove this data before using the data loader workbook.

## About the Risk Based Inspection (RBI) 581 Data Loader Data Model

This topic has been intentionally excluded from the GE Digital APM product documentation website. This topic is available to you via the product documentation that is provided within the GE Digital APM system.

## About the Risk Based Inspection (RBI) 581 Data Loader General Loading Strategy

The imported data must load in a specific sequence in order to successfully populate fields, to create records, and to link them to the predecessor and/or successor records.

#### **Best Practices**

When importing data using the Risk Based Inspection (RBI) 581 Data Loader, you must use the following best practices:

- ID fields must not include special characters or spaces.
- Columns (including columns representing custom fields) in the worksheets should be formatted as Text.
- Import a maximum of 500 assets in each data load. The maximum number of records that you can load per asset using the data loader is specified in the Best Practices for Loading a Single Asset on page 190 topic.
- Do not try to create and update a component in the same data loader workbook.
- Ensure that you enter values in cells that correspond to fields required to calculate an analysis. Otherwise, the analysis and related records are not created or updated after you load data.
- When a field whose value is required based on the value in another field is blank:
  - If you are using the dataloader to create the analysis, the RBI Analysis and related records will not be created.
  - If you are using the dataloader to update the analysis, the fields for which data exists are updated in the database. However, an error is logged in the log file of the import job.
- You must consider the rules described in the Workbook Layout and Use section of this document while using the Risk Based Inspection (RBI) 581 Data Loader.
- If you have entered data related to an analysis or a DME, then you must always enter data of the associated component in the RBI\_Component worksheet, even if the corresponding Criticality Calculator RBI Component record exists in the GE Digital APM database.
- You must enter a valid value in the following cells in the RBI\_Component worksheet; Otherwise, the row that corresponds to that component is skipped:
  - Component ID
  - Component Type
  - Process Fluid
  - GFF Component Type
- When you use the data loader to create an analysis and a cell that requires a Boolean value is blank, the corresponding field in GE Digital APM is updated with the value False. When you use the data loader to update an analysis and a cell that requires a Boolean value is blank, the corresponding field in GE Digital APM is not updated. Therefore, to avoid ambiguity, we recommend that you enter the valueTrue or False in the cell and not leave it blank.
- If you want to override the default values that you have specified in the RBI 581 Admin Options
  workspace, you can include those values in the Risk Based Inspection (RBI) 581 Data Loader. For
  example, if the value for the Atmospheric Condition field for an RBI 581 External Damage Evaluation
  record is set to Temperate in the RBI 581 Admin Options workspace. You can override this value by
  entering a different value in the Atmospheric Condition cell in the DME\_ExternalDamage worksheet.

- If you want to override values that are populated from the associated component, you can include those values in the Risk Based Inspection (RBI) 581 Data Loader. For example, the value for the Operating Temperature field in an RBI 581 Risk Analysis is populated from the corresponding field in the associated RBI Component. If you want to override this value for the analysis, you must include a column for Operating Temperature in the RBI\_581\_Analysis worksheet in the data loader workbook, and enter the value in that cell.
- In addition to the fields included in the Risk Based Inspection (RBI) 581 Data Loader, if you want to add values for more fields for a record, you can add columns for those fields in the appropriate worksheet.

**Note:** The fields that you want to add to the data loader workbook must already exist in the corresponding family. If not, you must add the fields to the family via Configuration Manager.

- You should not add columns that correspond to fields in the **Outputs** and **Intermediate Outputs** sections of a datasheet; Otherwise, the calculations might not be correct.
- You should not add a column that corresponds to the Use Combined Confidence and Use Related Inspection fields to any of the following worksheets:
  - DME\_Thinning
  - DME\_ExternalCracking
  - DME\_Cracking

The Use Combined Confidence field is part of the integration of the Risk Based Inspection and Inspection Management modules. A value should only be set in GE Digital APM.

#### **Load Sequence**

The data is loaded in the following sequence in order to create all necessary relationships between records:

1. The Assets worksheet is processed. The Data Loader searches for the asset that corresponds to the Equipment ID, CMMS System, and Equipment Technical Number information that you provide in the Assets worksheet.

If an asset specified on the worksheet does not exist, it will be skipped, as well as all entries in the subsequent worksheets corresponding to that asset.

2. The RBI\_Component worksheet is processed. The Data Loader searches for the RBI Component based on the asset data and the values in the Component and Component Type cells.

If a component exists in the GE Digital APM database, it will be updated. If not, a new component will be created, and linked to the asset.

3. The RBI 581 Analysis worksheet is processed. For each row based on the cells specified in steps 1 and 2, a new analysis is created and linked to that component. You cannot update an analysis using the data loader workbook. The value in the Analysis Unique ID cell is not stored but will be used to identify all the Degradation Mechanism Evaluations and Consequence Evaluations specified on the subsequent worksheets that should be linked to the analysis.

If there is invalid data for calculating an analysis, the row that corresponds to that analysis is skipped. All the Consequence Evaluations and DMEs linked to that analysis are also skipped.

- 4. The RBI 581 Consequence worksheet is processed. For each row based on the cells specified in steps 1 to 3, a Consequence Evaluation is created, and linked to the specified analysis.
- 5. The worksheets representing Degradation Mechanism Evaluations are processed. For each row based on the cells specified in steps 1 to 3, a Degradation Mechanism Evaluation is created, and linked to the specified analysis. Additionally, for each Damage Mechanism, a corresponding Potential Degradation Mechanism is created, and linked to the component, unless a Potential Degradation Mechanism of the same type is already linked to the same component.

When the Degradation Mechanism Evaluations are processed, if you have not included a Degradation Mechanism in the worksheet that corresponds to an existing Potential Degradation Mechanism on the component, that Potential Degradation Mechanism will be unlinked.

Data that you specify in the cells on each worksheet will be included in the records. Additionally, fields in the records will be populated with data based on your RBI Data Mapping. For example, an RBI 581 Risk Analysis will be populated with data from the RBI Component to which it is linked the same way it happens if you create the same records in GE Digital APM.

## **Best Practices for Loading a Single Asset**

For optimal performance, we recommend that you load a maximum of 14 Components with three DMEs each or 9 Components with seven DMEs. To avoid performance degradation of the data loader, you must maintain the total number of records within this limit. If you want to load more number of DMEs, you must reduce the maximum number of components.

The following tables provide illustrations of the maximum number of records that you can load per Component or Analysis, as applicable. It also provides the maximum total number of records that you can load per Asset.

**Important:** The numbers shown in the table are for reference purpose only, and not the maximum number of records that the data loader is designed to load. These numbers are derived based on the test results obtained from the labortory machines. However, the performance of the data loader may vary based on the database server configuration, application server configuration, load on the servers, network speed, and other performance factors. If you find a degration in the data loader performance, we recommend that you reduce the number of records in a single batch and upload the records in multiple batches.

| Record Name                    | An example of the maximum number<br>of records you can load per Asset/<br>Component/Analysis | An example of the total number of records you can load per Asset |
|--------------------------------|----------------------------------------------------------------------------------------------|------------------------------------------------------------------|
| RBI Component                  | 9 per Asset                                                                                  | 9                                                                |
| RBI 581 Risk Analysis          | 1 per Component                                                                              | 9                                                                |
| RBI 581 Consequence Evaluation | 1 per Analysis                                                                               | 9                                                                |
| Internal DME                   | 1 per Analysis                                                                               | 9                                                                |
| External DME                   | 1 per Analysis                                                                               | 9                                                                |
| Cracking DME                   | 1 per Analysis                                                                               | 9                                                                |
| Lining DME                     | 1 per Analysis                                                                               | 9                                                                |
| External Cracking DME          | 1 per Analysis                                                                               | 9                                                                |
| HTHA DME                       | 1 per Analysis                                                                               | 9                                                                |
| Brittle Fracture DME           | 1 per Analysis                                                                               | 9                                                                |
| Total number of records        | •                                                                                            | 90                                                               |

# About the Risk Based Inspection (RBI) 581 Data Loader Workbook Layout and Use

To import data using the Risk Based Inspection (RBI) 581 Data Loader, GE Digital APM provides an Excel workbook, Risk Based Inspection (RBI) 581.xlsx, which supports baseline Risk Based Inspection in GE Digital APM. This workbook must be used to perform the data load. You can modify the Excel workbook to include custom fields used by your organization.

Note: The Excel workbook is referred to throughout this documentation as the data loader workbook.

| Worksheet           | Description                                                                                                    |
|---------------------|----------------------------------------------------------------------------------------------------|
| Assets              | This worksheet is used to specify existing Equipment records to which components will be linked.                                                                                                    |
| RBI_Components      | <ul> <li>This worksheet is used to specify the following types of RBI</li> <li>Component records that will be updated or created and linked to assets.</li> <li>Cylindrical Shell</li> <li>Exchanger Bundle</li> <li>Exchanger Tube</li> <li>Piping</li> <li>Pump Compressor Casing</li> <li>Tank Bottom</li> </ul>                                                                                                    |
| RBI_581_Analysis    | This worksheet is used to define RBI 581 Analysis records that<br>will be linked to components. You cannot update an RBI 581<br>Risk Analysis using the data loader workbook.                                                                                                    |
| RBI_581_Consequence | This worksheet is used to define RBI 581 Consequence<br>Evaluation records that will be linked to analyses. Each analysis<br>can be linked to only one RBI 581 Consequence Evaluation.                                                                                                    |
| DME_Lining          | This worksheet is used to specify the 581-Internal Component<br>Lining Damage DMs (which are or will be represented by the RBI<br>581 Thinning and Lining Evaluation records) that you want to<br>create or update. These records will be linked to an RBI 581 Risk<br>Analysis. You can specify these DMs only if the value in the<br>Lining Present column is True in the RBI_Component worksheet<br>for the associated component.                                                                 |
| DME_AST             | <ul> <li>This worksheet is used to specify the 581-Atmospheric Tank</li> <li>Bottom Corrosion DMs (which are or will be represented by the</li> <li>RBI 581 Thinning and Lining Evaluation records) that you want</li> <li>to create or update. These records will be linked to an RBI 581</li> <li>Risk Analysis.</li> <li>You can specify these DMs only if:</li> <li>The component tamily is Tank Bottom (i.e., the value in the</li> <li>Component Eamily column in the RBI Component</li> </ul> |
|                     | <ul> <li>Component Family column in the RBI_Component worksheet for the associated component is MI_CCRBICTB).</li> <li>The value in the Is Intrusive column in the RBI_Component worksheet for the associated component is <i>True</i>.</li> </ul>                                                                                                    |

| Worksheet            | Description                                                                                                    |
|----------------------|----------------------------------------------------------------------------------------------------|
| DME_Thinning         | This worksheet is used to specify the following DMs that you want to create or update:                                                                                                    |
|                      | 581-High Temperature Oxidation                                                                                                    |
|                      | 581-Cooling Water Corrosion                                                                                                    |
|                      | • 581-High Temperature H2/H2S Corrosion                                                                                                    |
|                      | 581-Amine Corrosion                                                                                                    |
|                      | • 581-Hydrofluoric Acid Corrosion                                                                                                    |
|                      | 581-Sulfuric Acid Corrosion                                                                                                    |
|                      | 581-Hydrochloric Acid Corrosion                                                                                                    |
|                      | 581-Acid Sour Water Corrosion                                                                                                    |
|                      | • 581-High Temperature Sulfidic and Naphthenic Acid                                                                                                    |
|                      | 581-Alkaline Sour Water Corrosion                                                                                                    |
|                      | 581-Soil Side Corrosion                                                                                                    |
|                      | 581-Thinning Damage                                                                                                    |
|                      | These DMs belong to the RBI 581 Thinning and Lining Evaluation<br>methodology. These records will be linked to an RBI 581 Risk<br>Analysis.                                                                                                    |
| DME_ExternalDamage   | This worksheet is used to define the following DMs that you want to create or update:                                                                                                    |
|                      | 581-Ferritic Component Atmospheric Corrosion                                                                                                    |
|                      | • 581-Ferritic Component Corrosion Under Insulation                                                                                                    |
|                      | These DMs belong to the RBI 581 External Damage Evaluation<br>methodology. These records will be linked to an RBI 581 Risk<br>Analysis. You can specify these DMs only if the component type<br>is <i>not</i> Tank Bottom (i.e., the value in the Component Family<br>column in the RBI_Component worksheet is not <i>MI_CCRBICTB</i> ).             |
| DME_ExternalCracking | This worksheet is used to define the following DMs that you want to create or update:                                                                                                    |
|                      | <ul> <li>581-Austenitic Component Cracking Under Insulation</li> <li>581-Austenitic Component Atmospheric Cracking</li> </ul>                                                                                                    |
|                      | These DMs belong to the RBI 581 External Cracking Damage<br>Evaluation methodology. These records will be linked to an RBI<br>581 Risk Analysis. You can specify these DMs only if the<br>component type is <i>not</i> Tank Bottom (i.e., the value in the<br>Component Family column in the RBI_Component worksheet is<br>not <i>MI_CCRBICTB</i> ). |

| Worksheet    | Description                                                                                                    |
|--------------|----------------------------------------------------------------------------------------------------|
| DME_Cracking | This worksheet is used to specify the following DMs that you want to create or update:                                                                                                    |
|              | <ul> <li>581-Amine Cracking</li> <li>581-Alkaline Carbonate Stress Corrosion Cracking</li> <li>581-HIC/SOHIC - HF</li> <li>581-HIC/SOHIC - H2S</li> <li>581-Caustic Cracking</li> <li>581-Hydrogen Stress Cracking</li> <li>581-Other Cracking</li> <li>581-Sulfide Stress Cracking</li> <li>581-Chloride Stress Corrosion Cracking</li> <li>581-Polythionic Acid Cracking</li> <li>These DMs belong to the RBI 581 Cracking Damage Evaluation</li> </ul>                 |
|              | methodology. These records will be linked to an RBI 581 Risk<br>Analysis.                                                                                                    |
| DME_HTHA     | This worksheet is used to specify the 581-High Temperature<br>Hydrogen Attack DMs (which are or will be represented by the<br>RBI 581 HTHA Damage Evaluation records) that you want to<br>create or update. These records will be linked to an RBI 581 Risk<br>Analysis. You can specify these DMs only if the component type<br>is <i>not</i> Tank Bottom (i.e., the value in the Component Family<br>column in the RBI_Component worksheet is not <i>MI_CCRBICTB</i> ). |

| Worksheet           | Description                                                                                                    |
|---------------------|----------------------------------------------------------------------------------------------------|
| DME_BrittleFracture | <ul> <li>This worksheet is used to specify the following DMs (which are or will be represented by the RBI 581 Brittle Fracture Damage Evaluation records) that you want to create or update.</li> <li>581-Sigma Phase Embrittlement</li> <li>581-885F Embrittlement</li> <li>581-Brittle Fracture</li> <li>581-Low Alloy Steel Embrittlement</li> <li>These records will be linked to an RBI 581 Risk Analysis. You can specify these DMs only if the component type is <i>not</i> Tank</li> <li>Bottom (i.e., the value in the Component Family column in the RBI_Component worksheet is not <i>MI_CCRBICTB</i>).</li> </ul> |
| (PickList)          | This worksheet contains a list of valid values that you can enter<br>in each column (as applicable) in the aforementioned<br>worksheets. When you load data using the data loader, the data<br>on this worksheet is <i>not</i> loaded.<br>The values in the some of the columns are filtered based on the<br>values in other fields. For example, the values in the following<br>columns are filtered based on the values in the Stress Lookup<br>Table column:                                                                                                    |
|                     | <ul> <li>BM Code</li> <li>BM Year</li> <li>BM Spec</li> <li>BM Grade</li> <li>Also, if you select a value in the BM Code column, the values in the BM Year, BM Spec, and BM Grade columns are filtered accordingly.</li> </ul>                                                                                                    |

**Important:** The Risk Based Inspection (RBI) 581 Data Loader overrides the default values specified in the **RBI 581 Admin Options** workspace.

#### **Color Coding**

Certain columns on the worksheets have different functions and requirements. To illustrate this, certain columns are color-coded. The following table lists the colors and what they represent.

| Color | Description                     | Comments                                                                                                    |
|-------|---------------------------------|----------------------------------------------------------------------------------------------------|
| Grey  | Lookup Fields                   | Indicates columns that contain values<br>that are used by the Risk Based<br>Inspection (RBI) 581 Data Loader to look<br>up and create records. If these columns<br>are removed from the worksheets, the<br>data load will fail. While the worksheets<br>require that these columns be present,<br>values are not necessarily required in<br>these columns. |
| Red   | Fields Required for Calculation | Indicates columns that contain values<br>that are required to perform calculations<br>in Risk Based Inspection. Some cells only<br>require values in certain cases. Such<br>cases are found in parentheses in the first<br>row of each worksheet.                                                                                                    |
| Blue  | Recommended Fields              | Indicates columns that, according to GE<br>Digital APM Best Practice for Risk Based<br>Inspection, should contain values.                                                                                                    |
| Green | Custom Fields                   | Indicates columns where you can specify custom fields.                                                                                                    |

#### Limitations

The Risk Based Inspection (RBI) 581 Data Loader has the following limitations:

- You must use the data loader workbook. If you modify the format of the values in columns in any of the worksheets, you will not be able to import data.
- Components of the Heat Exchanger Bundle type are not supported as part of the baseline GE Digital APM, but you can enter data related to the component.
- The values that you enter in the data loader workbook are case-sensitive.
- You cannot import data related to a custom DME using the Risk Based Inspection (RBI) 581 Data Loader. You must import only those DMEs that are included in the data loader workbook.
- If you reimport data, the records that have been created by the Data Loader will be updated. Therefore, while reimporting data, if you remove the data for a field in the data loader workbook, the value for the corresponding field in GE Digital APM will be blank.
- You cannot create Inventory Group Configuration records, or link a Component to an inventory group using the data loader workbook.
- When you use the data loader to update an RBI 581 Analysis and the associated Consequence Evaluation, Damage Mechanisms, and Damage Mechanism Evaluations:
  - If a cell contains data, the value in the corresponding field will be updated in the database.
  - If a cell is blank, the value in the corresponding field will not be updated with a blank value in the database. The value that previously existed in the field is retained.
- You cannot delete the Consequence Evaluation and the Degradation Mechanism Evaluations associated with an RBI Analysis using the data loader.
- You cannot update a What-If analysis using the data loader.

#### **Assets Worksheet**

In the Assets worksheet, you will specify assets to which you want to link components. The columns that appear on this worksheet also appear on every subsequent worksheet, and are used to identify the records that will be linked, directly or indirectly, to the assets. The combination of values in the three columns on this worksheet must be unique.

| Field Caption              | Field ID                         | Data Type (Length) | Comments                                                                                                    |
|----------------------------|----------------------------------|--------------------|----------------------------------------------------------------------------------------------------|
| Equipment ID               | MI_EQUIP000_EQUIP_ID_C           | Character (255)    | This column requires at least one cell to have a value.                                                                                                    |
| CMMS System                | MI_EQUIP000_SAP_SYSTEM_C         | Character (255)    | If the Equipment record for an<br>asset has a value in the CMMS<br>System field, enter that value<br>in this column.                                                                                                    |
| Equipment Technical Number | MI_EQUIP000_EQUIP_TECH_N<br>BR_C | Character (255)    | If you are required to enter a<br>value for the CMMS System<br>cell for an asset, and the<br>Equipment record for the<br>asset has a value in the<br>Equipment Technical Number<br>field, enter that value in this<br>column. |
|                            |                                  |                    | If there is no value in the<br>CMMS System field, this<br>column can be blank, even if<br>the Equipment record contains<br>a value for the Equipment<br>Technical Number field.                                               |

#### **RBI\_Component Worksheet**

In the RBI\_Component worksheet, you will specify the components (which are or will be represented by RBI Component records) that you want to create or update.

| Field Caption              | Field ID                         | Data Type (Length) | Comments                                                                                                    |
|----------------------------|----------------------------------|--------------------|----------------------------------------------------------------------------------------------------|
| Equipment ID               | MI_EQUIP000_EQUIP_ID_C           | Character (255)    | Values in this column must<br>match values entered in the<br>Assets worksheet. Multiple<br>components can be linked to<br>the same asset (i.e., rows may<br>have the same value in this<br>column).                |
| CMMS System                | MI_EQUIP000_SAP_SYSTEM_C         | Character (255)    | Values in this column must<br>match values entered in the<br>Assets worksheet, if they exist.<br>Multiple components can be<br>linked to the same asset (i.e.,<br>rows may have the same value<br>in this column). |
| Equipment Technical Number | MI_EQUIP000_EQUIP_TECH_N<br>BR_C | Character (255)    | Values in this column must<br>match values entered in the<br>Assets worksheet, if they exist.<br>Multiple components can be<br>linked to the same asset (i.e.,<br>rows may have the same value<br>in this column). |
| Component                  | MI_RBICOMPO_COMPO_C              | Character (250)    | A value is required and must<br>be unique. This value identifies<br>the component.                                                                                                    |

| Field Caption            | Field ID                | Data Type (Length) | Comments                                                                                                    |
|--------------------------|-------------------------|--------------------|----------------------------------------------------------------------------------------------------|
| Component Type           | MI_RBICOMPO_COMPO_TYPE_ | Character (60)     | A value is required.                                                                                                    |
|                          | C                       |                    | <ul> <li>This cell may only contain one of the following values, which exist in the list in the Component Type field for RBI Component records:</li> <li>1" Pipe</li> <li>1.25" Pipe</li> <li>1.5" Pipe</li> <li>1/2" Pipe</li> </ul> |
|                          |                         |                    | • 10" Pipe                                                                                                    |
|                          |                         |                    | • 102" Pipe                                                                                                    |
|                          |                         |                    | • 12" Pipe                                                                                                    |
|                          |                         |                    | • 14" Pipe                                                                                                    |
|                          |                         |                    | • 16" Pipe                                                                                                    |
|                          |                         |                    | • 18" Pipe                                                                                                    |
|                          |                         |                    | • 2" Pipe                                                                                                    |
|                          |                         |                    | • 2.5" Pipe                                                                                                    |
|                          |                         |                    | • 20" Pipe                                                                                                    |
|                          |                         |                    | • 24" Pipe                                                                                                    |
|                          |                         |                    | • 26" Pipe                                                                                                    |
|                          |                         |                    | • 28" Pipe                                                                                                    |
|                          |                         |                    | <ul><li> 3" Pipe</li><li> 3/4" Pipe</li></ul>                                                                                                    |
|                          |                         |                    | <ul> <li>3/4 Pipe</li> <li>30" Pipe</li> </ul>                                                                                                    |
|                          |                         |                    | <ul> <li>30" Pipe</li> <li>32" Pipe</li> </ul>                                                                                                    |
|                          |                         |                    | <ul> <li>32 Pipe</li> <li>34" Pipe</li> </ul>                                                                                                    |
|                          |                         |                    | • 36" Pipe                                                                                                    |
|                          |                         |                    | • 4" Pipe                                                                                                    |
|                          |                         |                    | • 40" Pipe                                                                                                    |
|                          |                         |                    | • 42" Pipe                                                                                                    |
|                          |                         |                    | • 48" Pipe                                                                                                    |
|                          |                         |                    | • 5" Pipe                                                                                                    |
|                          |                         |                    | • 54" Pipe                                                                                                    |
|                          |                         |                    | • 56" Pipe                                                                                                    |
|                          |                         |                    | • 6" Pipe                                                                                                    |
|                          |                         |                    | • 60" Pipe                                                                                                    |
|                          |                         |                    | • 8" Pipe                                                                                                    |
|                          |                         |                    | • 90" Pipe                                                                                                    |
|                          |                         |                    | Air Cooled Exchanger-                                                                                                    |
|                          |                         |                    | Header                                                                                                    |
|                          |                         |                    | Air Cooled Exchanger-Tb                                                                                                    |
|                          |                         |                    | Balanced Bellows PRD                                                                                                    |
|                          |                         |                    | Column-Bottom                                                                                                    |
|                          |                         |                    | Column-Middle                                                                                                    |
|                          |                         |                    | Column-Tank Bottom                                                                                                    |
|                          |                         |                    | Column-Top                                                                                                    |
| General Electric Company |                         |                    | Compressor                                                                                                    |
| company                  |                         |                    | Conventional PRD                                                                                                    |
|                          |                         |                    | • Filter                                                                                                    |
|                          |                         |                    | Fin/Fan Cooler                                                                                                    |

| Field Caption         | Field ID                          | Data Type (Length) | Comments                                                                                |                                                                                                    |  |
|-----------------------|-----------------------------------|--------------------|-----------------------------------------------------------------------------------------|----------------------------------------------------------------------------------------------------|--|
| Component Family      | FAMILY_ID                         | Character (50)     | A value is requ<br>This cell may c<br>of the followin                                   | only contain one                                                                                                    |  |
|                       |                                   |                    | Value                                                                                   | Component<br>Family                                                                                                    |  |
|                       |                                   |                    | MI_CCRBICCS                                                                             | Cylindrical<br>Shell                                                                                                    |  |
|                       |                                   |                    | MI_CCRBICEH                                                                             | Exchanger<br>Header                                                                                                    |  |
|                       |                                   |                    | MI_CCRBICET                                                                             | Exchanger<br>Tube                                                                                                    |  |
|                       |                                   |                    | MI_CCRBICPI                                                                             | Piping                                                                                                    |  |
|                       |                                   |                    | MI_CCRBIPCC                                                                             | Pump<br>Compressor<br>Casing                                                                                                    |  |
|                       |                                   |                    | MI_CCRBICTB                                                                             | Tank Bottom                                                                                                    |  |
| Component Description | MI_RBICOMPO_COMPO_DESC<br>R_C     | Character (255)    | None                                                                                    |                                                                                                    |  |
| Component Start Date  | MI_RBICOMPO_COMP_STRT_D<br>ATE_DT | Date               | A value is required. Enter the<br>value in the following format:<br>YYYY-MM-DD hh:mm:ss |                                                                                                    |  |
| Circuit From          | MI_CCRBICPI_CIRCU_FROM_C          | Character (250)    | the componer<br>(i.e., the value<br>Component Fa                                        | This value is applicable only if<br>the component type is piping<br>(i.e., the value in the<br>Component Family cell is<br>MI_CCRBICPI). |  |
| Circuit To            | MI_CCRBICPI_CIRCU_TO_C            | Character (250)    | the componer<br>(i.e., the value<br>Component Fa                                        | This value is applicable only if<br>the component type is piping<br>(i.e., the value in the<br>Component Family cell is<br>MI_CCRBICPI). |  |
| Component Comments    | MI_RBICOMPO_COMPO_COMM<br>E_TX    | Text               | None                                                                                    |                                                                                                    |  |

| Field Caption         | Field ID                      | Data Type (Length) | Comments                                                                                                    |
|-----------------------|-------------------------------|--------------------|----------------------------------------------------------------------------------------------------|
| Operating Pressure    | MI_RBICOMPO_OPERA_PRESS_<br>N | Numeric            | A value is required.<br>The value in this cell is copied<br>to the Operating Pressure field<br>of the associated RBI Analysis.                                                              |
|                       |                               |                    | The value in this cell is<br>compared with the value in<br>the Design Pressure cell for<br>the analysis to be created.                                                                      |
|                       |                               |                    | The value in this cell must be<br>greater than or equal to zero,<br>and less than or equal to the<br>value in the Design Pressure<br>cell.                                                  |
| Operating Temperature | MI_RBICOMPO_OPERA_TEMPE<br>_N | Numeric            | A value is required.<br>The value in this cell is copied<br>to the Operating Temperature<br>field of the associated RBI<br>Analysis.                                                        |
|                       |                               |                    | The value in this cell is<br>compared with the value in<br>the Design Temperature cell<br>for the analysis to be created.                                                                   |
|                       |                               |                    | If the value in the Design<br>Temperature cell is greater<br>than or equal to zero, the value<br>in this cell must be less than or<br>equal to the value in the<br>Design Temperature cell. |
|                       |                               |                    | If the value in the Design<br>Temperature cell is less than<br>zero, the analysis can be<br>created with any value in this<br>cell.                                                         |

| Field ID                  | Data Type (Length)       | Comments                                                                                                    |
|---------------------------|--------------------------|----------------------------------------------------------------------------------------------------|
| MI_CCRBICTB_FOUND_TYPE_C  | Character (50)           | A value is required if the value<br>in the Component Type cell is<br>Storage Tank Bottom.                                                                                                    |
|                           |                          | In the baseline GE Digital APM<br>system, this cell may only<br>contain one of the following<br>System Code IDs:                                                                                                    |
|                           |                          | Clay                                                                                                    |
|                           |                          | • Silt                                                                                                    |
|                           |                          | Sand                                                                                                    |
|                           |                          | Gravel                                                                                                    |
|                           |                          | Concrete                                                                                                    |
|                           |                          | Double Floor                                                                                                    |
|                           |                          | The list in this field is<br>populated by the<br>FOUNDATION TYPES System<br>Code Table. If the system code<br>table has been customized,<br>the valid values could be<br>different. To verify which<br>options are acceptable in your<br>GE Digital APM system, via<br>Configuration Manager, refer<br>to the appropriate table. |
| MI_RBICOMPO_INIT_FLU_PHAS | Character (20)           | A value is required.                                                                                                    |
| E_C                       |                          | In the baseline GE Digital APM<br>system, this cell may only<br>contain one of the following<br>System Code IDs:                                                                                                    |
|                           |                          | <ul><li>Liquid</li><li>Gas</li></ul>                                                                                                    |
|                           |                          | The list in this field is<br>populated by the FLUID TYPES<br>System Code Table. If the<br>system code table has been<br>customized, the valid values<br>could be different. To verify<br>which options are acceptable<br>in your GE Digital APM system<br>via Configuration Manager,                                             |
|                           | MI_CCRBICTB_FOUND_TYPE_C | MI_CCRBICTB_FOUND_TYPE_C Character (50)  HI_RBICOMPO_INIT_FLU_PHAS Character (20)                                                                                                    |

| Field Caption | Field ID                      | Data Type (Length) | Comments                                                                                                    |
|---------------|-------------------------------|--------------------|----------------------------------------------------------------------------------------------------|
| Process Fluid | MI_RBICOMPO_PROCE_FLUID_<br>C | Character (50)     | A value is required.<br>This cell may only contain a<br>value that exists in the list in<br>the Process Fluid field for RBI<br>Component records. If you<br>enter a value that is not valid<br>for RBI 581, the Data Loader<br>will skip that row. |
|               |                               |                    | If the value in the Component<br>Type is Storage Tank Bottom,<br>then this cell may only contain<br>one of the following values:                                                                                                    |
|               |                               |                    | <ul> <li>C6-C8</li> <li>C9-C12</li> <li>C13-16 (Diesel)</li> <li>C17-25 (Gas Oil)</li> <li>C25+ (Resid)</li> </ul>                                                                                                    |
| Toxic Mixture | MI_RBICOMPO_TOXIC_MIX_F       | Boolean            | Enter True or False.                                                                                                    |
| Toxic Fluid   | MI_RBICOMPO_TOXIC_MODEL<br>_C | Character (50)     | A value is required if the value<br>in the Toxic Mixture cell is True.<br>This cell may only contain a<br>value that exists in the list in<br>the Toxic Fluid field for RBI<br>Component records.                                                  |
| Percent Toxic | MI_RBICOMPO_PERCE_TOXIC_<br>N | Numeric            | A value is required if the value<br>in the Toxic Mixture cell is True.                                                                                                    |
| Inventory     | MI_RBICOMPO_INVEN_N           | Numeric            | A value is required if<br>component type is not Tank<br>Bottom (i.e., the value in the<br>Component Family cell is not<br>MI_CCRBICTB).                                                                                                    |

| Field Caption   | Field ID                      | Data Type (Length) | Comments                                                                                                    |
|-----------------|-------------------------------|--------------------|----------------------------------------------------------------------------------------------------|
| Inventory Group | MI_RBICOMPO_INVEN_GROUP<br>_C | Character (50)     | You cannot use this column to<br>link the Component to an<br>inventory group. You can link a<br>component to an inventory<br>group only by accessing the <b>MI</b><br><b>Admin Preferences</b> page in<br>GE Digital APM.<br>If the Component is already<br>linked to an inventory group,<br>you can override the value in<br>the Inventory Group field by<br>entering a value in this<br>column. However, the<br>calculated value in the<br>Inventory Group Mass field<br>remains as is.                                                                                                    |
| Design Pressure | MI_RBICOMPO_DESIG_PRESS_<br>N | Numeric            | <ul> <li>A value is required if the component is linked to the following Potential Degradation Mechanisms (PDMs):</li> <li>RBI 581 Thinning and Lining Evaluation</li> <li>RBI 581 External Damage Evaluation</li> <li>The value in this cell is copied to the Design Pressure field of the associated RBI Analysis.</li> <li>The value in this cell is compared with the value in the Operating Pressure cell for the analysis to be created.</li> <li>The value in this cell must be greater than or equal to zero, and greater than or equal to the value in the Operating Pressure cell.</li> </ul> |

| Field Caption      | Field ID                      | Data Type (Length) | Comments                                                                                                    |
|--------------------|-------------------------------|--------------------|----------------------------------------------------------------------------------------------------|
| Design Temperature | MI_RBICOMPO_DESIG_TEMPE_<br>N | Numeric            | A value is required if the<br>component is linked to a PDM<br>that belongs to the following<br>DMEs:<br>• RBI 581 Thinning and                                                |
|                    |                               |                    | Lining Evaluation <ul> <li>RBI 581 External Damage</li> <li>Evaluation</li> </ul>                                                                                             |
|                    |                               |                    | The value in this cell is copied<br>to the Design Temperature<br>field of the associated RBI<br>Analysis.                                                                     |
|                    |                               |                    | The value in this cell is<br>compared with the value in<br>the Operating Temperature<br>cell for the analysis to be<br>created.                                               |
|                    |                               |                    | If the value in this cell is<br>greater than or equal to zero,<br>the value in the Operating<br>Temperature cell must be less<br>than or equal to the value in<br>this field. |
|                    |                               |                    | If the value in this cell is less<br>than zero, the analysis is<br>created with any value in the<br>Operating Temperature cell.                                               |
| Diameter           | MI_RBICOMPO_DIAME_INNER_<br>N | Numeric            | A value is required.                                                                                                    |
| Length             | MI_RBICOMPO_LENGT_N           | Numeric            | A value is required if you want to calculate inventory.                                                                                                    |
| Fill Height        | MI_CCRBICTB_FILL_HEIGH_N      | Numeric            | A value is required if the value<br>in the Component Type cell is<br>Storage Tank Bottom or<br>Storage Tank.                                                                  |

| Field Caption       | Field ID                       | Data Type (Length) | Comments                                                                                                    |
|---------------------|--------------------------------|--------------------|----------------------------------------------------------------------------------------------------|
| Nominal Thickness   | MI_RBICOMPO_NOMIN_THICK_<br>N  | Numeric            | <ul> <li>A value is required if the component is linked to an analysis that is linked to the following damage mechanisms (DMs): <ul> <li>581-Brittle Fracture</li> <li>581-Low Alloy Steel Embrittlement</li> <li>All DMs that belong to RBI 581 Thinning and Lining Evaluation</li> <li>All DMs that belong to RBI 581 External Damage Evaluation</li> </ul> </li> </ul>                                                                                                    |
| Stress Lookup Table | MI_RBICOMPO_STRESS_TABLE<br>_C | Character (50)     | A value is required if the component is linked to an analysis that is linked to the following damage mechanisms (DMs):         • 581-Brittle Fracture         • 581-Brittle Fracture         • 581-Low Alloy Steel Embrittlement         • All DMs that belong to RBI 581 Thinning and Lining Evaluation         • All DMs that belong to RBI 581 External Damage Evaluation         In the baseline GE Digital APM system, this cell may only contain one of the following values:         • Pressure Vessels         • Tanks         • Piping         If the family has been |
|                     |                                |                    | customized, the valid values<br>could be different. This cell<br>may only contain a value that<br>exists in the list in the Stress<br>Lookup Table field for RBI<br>Component records.                                                                                                    |

| Field Caption | Field ID              | Data Type (Length) | Comments                                                                                                    |
|---------------|-----------------------|--------------------|----------------------------------------------------------------------------------------------------|
| BM CODE       | MI_RBICOMPO_BM_CODE_C | Character (30)     | <ul> <li>A value is required if the component is linked to an analysis that is linked to the following damage mechanisms (DMs): <ul> <li>581-Brittle Fracture</li> <li>581-Low Alloy Steel Embrittlement</li> <li>All DMs that belong to RBI 581 Thinning and Lining Evaluation</li> <li>All DMs that belong to RBI 581 External Damage Evaluation</li> <li>Refer to the (Picklist) worksheet in the excel workbook for valid values that you can enter in this cell.</li> </ul> </li> </ul> |
| BM YEAR       | MI_RBICOMPO_BM_YEAR_C | Character (50)     | <ul> <li>A value is required if the component is linked to an analysis that is linked to the following damage mechanisms (DMs):         <ul> <li>581-Brittle Fracture</li> <li>581-Low Alloy Steel Embrittlement</li> <li>All DMs that belong to RBI 581 Thinning and Lining Evaluation</li> <li>All DMs that belong to RBI 581 External Damage Evaluation</li> <li>All DMs that belong to RBI s81 External Damage Evaluation</li> </ul> </li> </ul>                                         |

| Field Caption | Field ID               | Data Type (Length) | Comments                                                                                                    |
|---------------|------------------------|--------------------|----------------------------------------------------------------------------------------------------|
| BM SPEC       | MI_RBICOMPO_BM_SPEC_C  | Character (50)     | A value is required if the<br>component is linked to an<br>analysis that is linked to the<br>following damage mechanisms<br>(DMs):                                                                                                    |
|               |                        |                    | <ul> <li>581-Brittle Fracture</li> <li>581-Low Alloy Steel<br/>Embrittlement</li> <li>All DMs that belong to RBI<br/>581 Thinning and Lining<br/>Evaluation</li> <li>All DMs that belong to RBI<br/>581 External Damage<br/>Evaluation</li> </ul> |
|               |                        |                    | Refer to the (Picklist)<br>worksheet in the excel<br>workbook for valid values that<br>you can enter in this cell.                                                                                                    |
| BM GRADE      | MI_RBICOMPO_BM_GRADE_C | Character (50)     | A value is required if the<br>component is linked to an<br>analysis that is linked to the<br>following damage mechanisms<br>(DMs):                                                                                                    |
|               |                        |                    | <ul> <li>581-Brittle Fracture</li> <li>581-Low Alloy Steel<br/>Embrittlement</li> <li>All DMs that belong to RBI<br/>581 Thinning and Lining<br/>Evaluation</li> <li>All DMs that belong to RBI<br/>581 External Damage<br/>Evaluation</li> </ul> |

| Field Caption   | Field ID                          | Data Type (Length) | Comments                                                                                                    |
|-----------------|-----------------------------------|--------------------|----------------------------------------------------------------------------------------------------|
| Weld Joint Effy | MI_RBICOMPO_WELD_JOINT_E<br>FFY_N | Numeric            | A value is required if the<br>component is linked to a PDM<br>that belongs to the following<br>DMEs:                                                                                                    |
|                 |                                   |                    | <ul> <li>RBI 581 Thinning and<br/>Lining Evaluation</li> <li>RBI 581 External Damage<br/>Evaluation</li> </ul>                                                                                                    |
|                 |                                   |                    | In the baseline GE Digital APM,<br>this cell may only contain one<br>of the following values:                                                                                                    |
|                 |                                   |                    | <ul><li>0.35</li><li>0.4</li></ul>                                                                                                    |
|                 |                                   |                    | <ul> <li>0.45</li> <li>0.5</li> <li>0.55</li> </ul>                                                                                                    |
|                 |                                   |                    | • 0.6<br>• 0.65                                                                                                    |
|                 |                                   |                    | • 0.7<br>• 0.75                                                                                                    |
|                 |                                   |                    | <ul><li>0.8</li><li>0.85</li></ul>                                                                                                    |
|                 |                                   |                    | <ul> <li>0.9</li> <li>0.95</li> <li>1</li> </ul>                                                                                                    |
|                 |                                   |                    | If the family has been<br>customized, the valid values<br>could be different. This cell<br>may only contain a value that<br>exists in the list in the Weld<br>Joint Efficiency field for RBI<br>Component records. |
| Insulated?      | MI_RBICOMPO_INSUL_F               | Boolean            | Enter True or False. The value<br>in this cell must be True if the<br>an analysis in the component<br>is linked to one of the<br>following DMs:                                                                    |
|                 |                                   |                    | <ul> <li>581-Ferritic Component<br/>Corrosion Under<br/>Insulation</li> <li>581-Austenitic</li> </ul>                                                                                                    |
|                 |                                   |                    | Component Cracking<br>Under Insulation                                                                                                    |

| Field Caption         | Field ID                   | Data Type (Length) | Comments                                                                                                    |
|-----------------------|----------------------------|--------------------|----------------------------------------------------------------------------------------------------|
| Insulation Type       | MI_RBICOMPO_INSUL_C        | Character (200)    | A value is required if the value in the Insulated? cell is True.                                                                                                    |
|                       |                            |                    | This cell may only contain one<br>of the following values, which<br>exist in the list in the<br>Insulation Type field for RBI<br>Component records:                                                                                                    |
|                       |                            |                    | <ul> <li>Asbestos</li> <li>Calcium Silicate (Cl Free)</li> <li>Calcium Silicate (Not Cl Free)</li> <li>Foam/Cellular Glass</li> <li>Mineral Wool/Fiber Glass</li> <li>Pearlite</li> <li>Unknown</li> <li>If the family has been<br/>customized, the valid values<br/>could be different. This cell<br/>may only contain a value that<br/>exists in the list in the<br/>Insulation Type field for RBI<br/>Component records.</li> </ul> |
| Injection Point Data  | MI_CCRBICPI_INJ_PT_CIR_C   | Character (50)     | A value is required if the<br>component type is Piping (i.e.,<br>the value in the Component<br>Family cell is CCRBICPI).                                                                                                    |
| Piping Circuit Length | MI_CCRBICPI_PIP_CIR_LENG_N | Numeric            | <ul> <li>A value is required if:</li> <li>The component type is<br/>Piping (i.e., the value in the<br/>Component Family cell is<br/>MI_CCRBICPI).</li> <li>-and-</li> <li>The value in the Use<br/>Calculate Inventory cell in<br/>the RBI_581_Consequence<br/>worksheet is True.</li> </ul>                                                                                                    |
| PWHT                  | MI_RBICOMPO_PWHT_F         | Boolean            | Enter True or False.                                                                                                    |

| Field Caption                        | Field ID                           | Data Type (Length) | Comments                                                                                                    |
|--------------------------------------|------------------------------------|--------------------|----------------------------------------------------------------------------------------------------|
| Internal Corrosion Type              | MI_RBICOMPO_INTER_CORR_T<br>YPE_C  | Character (50)     | A value is required if<br>component is linked to RBI 581<br>Thinning and Lining Evaluation.<br>In the baseline GE Digital APM<br>system, this cell may only<br>contain one of the following<br>System Code IDs:<br>• General<br>• Localized<br>• Pitting<br>The list in this field is<br>populated by the CORROSION<br>TYPES System Code Table. If<br>the system code table has<br>been customized, the valid<br>values could be different. To<br>verify which options are<br>acceptable in yourGE Digital<br>APM system, via Configuration<br>Manager, refer to the |
|                                      |                                    |                    | appropriate table.                                                                                                    |
| Predictable Int. Corr. Location      | MI_CCRBICOM_PRED_INT_COR<br>_LOC_F | Boolean            | Enter True or False.                                                                                                    |
| Estimated Internal Corrosion<br>Rate | MI_RBICOMPO_EXP_INT_CORR<br>_RT_N  | Numeric            | <ul> <li>A value is required if:</li> <li>The component is linked<br/>to the 581 Internal<br/>Component Lining<br/>Damage DM.</li> <li>-and-</li> <li>The value in the Selected<br/>Base Material<br/>Corrosion Rate cell in the<br/>linked DM is Estimated<br/>Rate.</li> </ul>                                                                                                    |
| Estimated External Corrosion<br>Rate | MI_RBICOMPO_EXP_EXT_CORR<br>_RT_N  | Numeric            | <ul> <li>A value is required if:</li> <li>The component is linked<br/>to a PDM that belongs to<br/>RBI 581 External Cracking<br/>Damage Evaluation or RBI<br/>581 External Corrosion<br/>Damage Evaluation.</li> <li>-and-</li> <li>The value in the Selected<br/>External Corrosion Rate<br/>cell for the associated<br/>DMs is Estimated.</li> </ul>                                                                                                    |

| Field Caption                           | Field ID                          | Data Type (Length) | Comments                                                                                                    |
|-----------------------------------------|-----------------------------------|--------------------|----------------------------------------------------------------------------------------------------|
| Measured External Corrosion<br>Rate     | MI_RBICOMPO_MEAS_EXT_CO<br>R_RT_N | Numeric            | None                                                                                                    |
| Source of Calculated Corrosion<br>Rates | MI_CCRBICOM_CALCD_CR_SRC<br>_C    | Character (50)     | In the baseline GE Digital APM<br>system, this cell may only<br>contain one of the following<br>System Code IDs:<br>ASSET<br>COMPONENT<br>MANUAL<br>The list in this field is<br>populated by the<br>MI_RBI_CALC_CORRO_SRC<br>System Code Table. If the<br>system code table has been<br>customized, the valid values<br>could be different. To verify<br>which options are acceptable<br>in your GE Digital APM system,<br>via Configuration Manager,<br>refer to the appropriate table. |
| Percent Liquid Volume                   | MI_RBICOMPO_PER_LIQ_VOL_<br>N     | Numeric            | A value is required if you want to calculate inventory.                                                                                                    |

| Field Caption    | Field ID                           | Data Type (Length) | Comments                                                                                                    |                                                                                                    |
|------------------|------------------------------------|--------------------|----------------------------------------------------------------------------------------------------|----------------------------------------------------------------------------------------------------|
| Detection System | MI_CCRBICOM_DETECTION_SY<br>STEM_C | Character (4)      | A value is required.<br>In the baseline GE Digital AP<br>system, this cell may only<br>contain one of the following<br>System Code IDs: | e GE Digital APM<br>ell may only<br>the following                                                                                             |
|                  |                                    |                    | System Code<br>ID                                                                                                    | Detection<br>System                                                                                                    |
|                  |                                    |                    | A                                                                                                    | Loss Of<br>Pressure Or<br>Flow                                                                                                    |
|                  |                                    |                    | В                                                                                                    | Pressure<br>Envelope                                                                                                    |
|                  |                                    |                    | С                                                                                                    | Visual<br>Detection                                                                                                    |
|                  |                                    |                    | Table. If the sy<br>has been cust<br>values could b<br>verify which o<br>acceptable in                                                  | the<br>system Code<br>stem code table<br>omized, the valid<br>e different. To<br>ptions are<br>your GE Digital<br>via Configuration<br>to the |

| Field Caption    | Field ID                        | Data Type (Length) | Comments                                                                                                    |                                                                                                    |
|------------------|---------------------------------|--------------------|----------------------------------------------------------------------------------------------------|----------------------------------------------------------------------------------------------------|
| Isolation System | MI_CCRBICOM_ISOLA_SYSTE_<br>CHR | Character (50)     | A value is required.<br>In the baseline GE Digital APN<br>system, this cell may only<br>contain one of the following<br>System Code IDs: |                                                                                                    |
|                  |                                 |                    | System Code<br>ID                                                                                                    | Isolation<br>System                                                                                                    |
|                  |                                 |                    | A                                                                                                    | Auto<br>Shutdown                                                                                                    |
|                  |                                 |                    | В                                                                                                    | Leakage<br>Shutdown<br>(This value is<br>valid only if the<br>value in the<br>Detection<br>System cell is<br>B or C).         |
|                  |                                 |                    | C                                                                                                    | Manual<br>Shutdown<br>(This value is<br>valid only if the<br>value in the<br>Detection<br>System cell is<br>C).               |
|                  |                                 |                    | System Code<br>system code t<br>customized, th<br>could be differ<br>which options<br>in your GE Dig<br>via Configurat                   | the 581_Isolation<br>Table. If the<br>able has been<br>ne valid values<br>ent. To verify<br>are acceptable<br>ital APM system |

| Field Caption     | Field ID                           | Data Type (Length) | Comments                                                                                                    |  |
|-------------------|------------------------------------|--------------------|----------------------------------------------------------------------------------------------------|--|
| Mitigation System | MI_CCRBICOM_MITIGATION_S<br>YSTM_C | Character (60)     | A value is required.<br>In the baseline GE Digital API<br>system, this cell may only<br>contain one of the following<br>System Code IDs:                                                                                                    |  |
|                   |                                    |                    | System Code Mitigation<br>ID System                                                                                                    |  |
|                   |                                    |                    | 1 Inventory<br>blowdown                                                                                                    |  |
|                   |                                    |                    | 2 Fire water<br>deluge system                                                                                                    |  |
|                   |                                    |                    | 3 Fire water monitors only                                                                                                    |  |
|                   |                                    |                    | 4 Foam spray<br>system                                                                                                    |  |
|                   |                                    |                    | 5 No mitigation system                                                                                                    |  |
|                   |                                    |                    | The list in this field is<br>populated by the<br>581_Mitigation_System<br>System Code Table. If the<br>system code table has been<br>customized, the valid values<br>could be different. To verify<br>which options are acceptable<br>in your GE Digital APM system<br>via Configuration Manager,<br>refer to the appropriate table. |  |

| Field Caption  | Field ID                         | Data Type (Length) | Comments                                                                                                    |
|----------------|----------------------------------|--------------------|----------------------------------------------------------------------------------------------------|
| Fluid Velocity | MI_CCRBICOM_FLUID_VELOCIT<br>Y_N | Numeric            | <ul> <li>A value is required if an<br/>analysis in the component is<br/>linked to any of the following<br/>DMs:</li> <li>581-Acid Sour Water<br/>Corrosion</li> <li>581-Hydrofluoric Acid<br/>Corrosion</li> <li>581-Amine Corrosion</li> <li>581-Cooling Water<br/>Corrosion</li> <li>581-High Temperature<br/>Sulfidic and Naphthenic<br/>Acid</li> <li>581-Sulfuric Acid<br/>Corrosion</li> <li>581-Sulfuric Acid<br/>Corrosion</li> <li>581-Alkaline Sour Water<br/>Corrosion</li> </ul> |
| pH of Water    | MI_CCRBICOM_PH_OF_WATER<br>_N    | Numeric            | <ul> <li>A value is required if an<br/>analysis in the component is<br/>linked to any of the following<br/>DMs:</li> <li>581-Acid Sour Water<br/>Corrosion</li> <li>581-Cooling Water<br/>Corrosion</li> <li>581-Hydrochloric Acid<br/>Corrosion</li> <li>581-Alkaline Carbonate<br/>Stress Corrosion Cracking</li> <li>581-Chloride Stress<br/>Corrosion Cracking</li> <li>581-HIC/SOHIC - H2S</li> <li>581-Sulfide Stress<br/>Cracking</li> </ul>                                          |

| Field Caption | Field ID                        | Data Type (Length) | Comments                                                                                              |                                                                                                    |
|---------------|---------------------------------|--------------------|----------------------------------------------------------------------------------------------------|----------------------------------------------------------------------------------------------------|
| Geometry Type | MI_CCRBICOM_GEOMETRY_TY<br>PE_C | Character (60)     | A value is requ<br>component is<br>the following l                                                    | linked to any of                                                                                                    |
|               |                                 |                    | <ul> <li>RBI 581 T<br/>Lining Eva</li> <li>RBI 581 E<br/>Corrosion<br/>Evaluation</li> </ul>          | hinning and<br>Iuation<br>xternal<br>Damage<br>n<br>e GE Digital APN<br>ell may only<br>f the following                                                               |
|               |                                 |                    | System Code<br>ID                                                                                     | Geometry<br>Type                                                                                                    |
|               |                                 |                    | CYL                                                                                                   | Cylinder                                                                                                    |
|               |                                 |                    | SPH                                                                                                   | Spherical<br>Head                                                                                                    |
|               |                                 |                    | HEM                                                                                                   | Hemispherical<br>Head                                                                                                    |
|               |                                 |                    | PIPE                                                                                                  | Piping                                                                                                    |
|               |                                 |                    | HEAD                                                                                                  | Head                                                                                                    |
|               |                                 |                    | PLT                                                                                                   | PLT (only if the<br>value in the<br>Component<br>Family cell is<br>MI_CCRBICTB)                                                                                       |
|               |                                 |                    | y_Types System<br>the system co<br>been customiz<br>values could b<br>verify which o<br>acceptable in | the<br>onent_Geomet<br>m Code Table. If<br>de table has<br>zed, the valid<br>e different. To<br>ptions are<br>your GE Digital<br><i>v</i> ia Configuratio<br>• to the |

| Field Caption      | Field ID                           | Data Type (Length) | Comments                                                                                                   |                                                                     |
|--------------------|------------------------------------|--------------------|----------------------------------------------------------------------------------------------------|---------------------------------------------------------------------|
| GFF Component Type | MI_CCRBICOM_GFF_COMPO_T<br>YPE_CHR | Character (50)     | A value is requ<br>This cell may o<br>of the followin<br>exist in the list<br>Component Ty<br>Component re | nly contain on<br>g values, which<br>in the GFF<br>pe field for RBI |
|                    |                                    |                    | Value                                                                                                    | General Fail<br>Frequency<br>(GFF)<br>Component<br>Type             |
|                    |                                    |                    | COLBTM                                                                                                    | Vessel/FinFan                                                       |
|                    |                                    |                    | COLMID                                                                                                    | Vessel/FinFan                                                       |
|                    |                                    |                    | COLTOP                                                                                                    | Vessel/FinFan                                                       |
|                    |                                    |                    | COMPC                                                                                                    | Compressor                                                          |
|                    |                                    |                    | COMPR                                                                                                    | Compressor                                                          |
|                    |                                    |                    | COURSE-1-10                                                                                                | Tank650 (only<br>for an<br>AST Shell<br>component)                  |
|                    |                                    |                    | DRUM                                                                                                    | Vessel/FinFan                                                       |
|                    |                                    |                    | FILTER                                                                                                    | Vessel/FinFan                                                       |
|                    |                                    |                    | FINFAN                                                                                                    | Vessel/FinFan                                                       |
|                    |                                    |                    | HEXSS                                                                                                    | Heat<br>Exchanger                                                   |
|                    |                                    |                    | HEXTS                                                                                                    | Heat<br>Exchanger                                                   |
|                    |                                    |                    | KODRUM                                                                                                    | Vessel/FinFan                                                       |
|                    |                                    |                    | PIPE-1                                                                                                    | Pipe                                                                |
|                    |                                    |                    | PIPE-10                                                                                                    | Pipe                                                                |
|                    |                                    |                    | PIPE-12                                                                                                    | Pipe                                                                |
|                    |                                    |                    | PIPE-16                                                                                                    | Pipe                                                                |
|                    |                                    |                    | PIPE-2                                                                                                    | Pipe                                                                |
|                    |                                    |                    | PIPE-4                                                                                                    | Pipe                                                                |
|                    |                                    |                    | PIPE-6                                                                                                    | Pipe                                                                |
|                    |                                    |                    | PIPE-8                                                                                                    | Pipe                                                                |
|                    |                                    |                    | PIPEGT16                                                                                                   | Pipe                                                                |
|                    |                                    |                    | PUMP1S                                                                                                    | Pump                                                                |
|                    |                                    |                    | © 2024þ&eneral                                                                                             | Electric Comp                                                       |
|                    |                                    |                    | PUMPR                                                                                                    | Pump                                                                |
|                    |                                    |                    | REACTOR                                                                                                    | Vessel/FinFan                                                       |

| Field Caption                | Field ID                           | Data Type (Length) | Comments                                                                                                    |  |  |
|------------------------------|------------------------------------|--------------------|----------------------------------------------------------------------------------------------------|--|--|
| Cladding Present             | MI_CCRBICOM_CLADDING_PR<br>ESENT_L | Character (50)     | <ul> <li>A value is required if an<br/>associated analysis is linked to<br/>any of the following DMs:</li> <li>581-HIC/SOHIC - HF</li> <li>581-Hydrogen Stress<br/>Cracking</li> <li>581-Polythionic Acid<br/>Cracking</li> <li>All DMs that belong to RBI<br/>581 Thinning and<br/>Lining Evaluation</li> <li>In the baseline GE Digital APM<br/>system, this cell may only<br/>contain one of the following</li> </ul> |  |  |
|                              |                                    |                    | System Code IDs:<br>System Code Cladding<br>ID Present                                                                                                    |  |  |
|                              |                                    |                    | Y Yes                                                                                                    |  |  |
|                              |                                    |                    | N No                                                                                                    |  |  |
|                              |                                    |                    | The list in this field is<br>populated by the MI_YES_NO<br>System Code Table. If the<br>system code table has been<br>customized, the valid values<br>could be different. To verify<br>which options are acceptable<br>in your GE Digital APM system,<br>via Configuration Manager,<br>refer to the appropriate table.                                                                                                   |  |  |
| Furnished Cladding Thickness | MI_CCRBICOM_CHR                    | Numeric            | A value is required if the value<br>in the Cladding Present cell is<br>Y.                                                                                                    |  |  |
| Minimum Structural Thickness | MI_CCRBICOM_MNMM_STRCT<br>RL_THS_N | Numeric            | <ul> <li>A value is required if the component is linked to any of the following PDMs:</li> <li>RBI 581 Thinning and Lining Evaluation</li> <li>RBI 581 External Corrosion Damage Evaluation</li> </ul>                                                                                                    |  |  |

| Field Caption | Field ID                        | Data Type (Length) | Comments                                                                                                    |                                 |
|---------------|---------------------------------|--------------------|----------------------------------------------------------------------------------------------------|---------------------------------|
| Liner Present | MI_CCRBICOM_LINER_PRESE_<br>CHR | Character (50)     | A value is requ<br>component is<br>581 Thinning a<br>Evaluation PD                                                                                                    | linked to the RBI<br>and Lining |
|               |                                 |                    | In the baseline GF<br>system, this cell r<br>contain one of the<br>System Code IDs:                                                                                                    | ell may only<br>the following   |
|               |                                 |                    | System Code                                                                                                    | Liner Present                   |
|               |                                 |                    | Y Yes                                                                                                    | Yes                             |
|               |                                 |                    | N                                                                                                    | No                              |
|               |                                 |                    | The list in this field is<br>populated by the MI_YES_M<br>System Code Table. If the<br>system code table has bee<br>customized, the valid value<br>could be different. To verify<br>which options are accepta<br>in your GE Digital APM syst<br>via Configuration Manager<br>refer to the appropriate ta |                                 |
|               |                                 |                    | For the 581-In                                                                                                    |                                 |
|               |                                 |                    | Component Li                                                                                                    | ning Damage                     |
|               |                                 |                    | DM, the value                                                                                                    | in this cell must               |
|               |                                 |                    | be Yes.                                                                                                    |                                 |

| Field Caption | Field ID               | Data Type (Length) | Comments                                                                                              |                                                                                                    |
|---------------|------------------------|--------------------|----------------------------------------------------------------------------------------------------|----------------------------------------------------------------------------------------------------|
| Liner Type    | MI_CCRBICOM_LINER_TP_C | Character (50)     | in the Liner Pr                                                                                       | e GE Digital APM<br>ell may only<br>f the following                                                                                                    |
|               |                        |                    | System Code<br>ID                                                                                     | Liner Type                                                                                                    |
|               |                        |                    | 1                                                                                                    | Strip Lined<br>Alloy                                                                                                    |
|               |                        |                    | 2                                                                                                    | Organic<br>Coating<br>(typically ><br>0.762mm / 30<br>mils)                                                                                                    |
|               |                        |                    | 3                                                                                                    | Thermal<br>Resistant<br>Service -<br>Castable<br>Refractory                                                                                                    |
|               |                        |                    | 6                                                                                                    | Severe/<br>Abrasive<br>Service -<br>Castable<br>Refractory                                                                                                    |
|               |                        |                    | 8                                                                                                    | Glass Linings                                                                                                    |
|               |                        |                    | 10                                                                                                    | Fiberglass                                                                                                    |
|               |                        |                    | istance Syster<br>the system co<br>been customiz<br>values could b<br>verify which o<br>acceptable in | the<br>g_Types_And_Re<br>m Code Table. If<br>de table has<br>zed, the valid<br>de different. To<br>ptions are<br>your GE Digital<br><i>v</i> ia Configuration<br>r to the |

| Field Caption                      | Field ID                          | Data Type (Length) | Comments                                                                                                    |
|------------------------------------|-----------------------------------|--------------------|----------------------------------------------------------------------------------------------------|
| Has Release Prevention<br>Barrier? | MI_CCRBICTB_HAS_RELEA_PR<br>EVE_F | Boolean            | A value is required if the value<br>in the Component Type cell is<br>Storage Tank Bottom.<br>Enter True or False. If you<br>enter True, then after you load<br>data, the value in the<br>Maximum Fill Height in AST<br>field is populated with the<br>value 0.25 feet. |
| CM Corrosion Rate                  | MI_CCRBICOM_CM_COR_RT_C           | Numeric            | <ul> <li>A value is required if:</li> <li>The value in the Cladding<br/>Present cell is Y.</li> <li>The value in the Cladding<br/>Material Corrosion Rate is<br/>Estimated.</li> </ul>                                                                                 |
| Corrosion Allow                    | MI_RBICOMPO_CORRO_ALLO<br>W_N     | Numeric            | None                                                                                                    |

| Field Caption  | Field ID                  | Data Type (Length) | Comments                                                                                                    |
|----------------|---------------------------|--------------------|----------------------------------------------------------------------------------------------------|
| Is Intrusive?  | MI_RBICOMPO_IS_INTRU_CHR  | Character (50)     | A value is required if an<br>analysis in the component is<br>linked to any of the following<br>DMs:         • 581-High Temperature<br>Oxidation         • 581-Cooling Water<br>Corrosion         • 581-High Temperature<br>H2/H2S Corrosion         • 581-Amine Corrosion         • 581-Hydrofluoric Acid<br>Corrosion         • 581-Sulfuric Acid<br>Corrosion         • 581-Hydrofluoric Acid<br>Corrosion         • 581-Sulfuric Acid<br>Corrosion         • 581-Hydrochloric Acid<br>Corrosion         • 581-Hydrochloric Acid<br>Corrosion         • 581-High Temperature<br>Sulfidic and Naphthenic<br>Acid         • 581-Alkaline Sour Water<br>Corrosion         • 581-Aklaline Sour Water<br>Corrosion         • 581-Soil Side Corrosion         • 581-Soil Side Corrosion         • 581-Soil Side Corrosion         • 581-Thinning Damage         • All DMs that belong to RB<br>581 Cracking Damage<br>Evaluation         • All DMs that belong to RB<br>581 External Cracking<br>Damage Evaluation |
| Specified Tmin | MI_CCRBICOM_SPECIFIED_TMI | Numeric            | A value is required if the value<br>in the Override Minimum<br>Thickness cell is True.                                                                                                    |

| Field Caption | Field ID                     | Data Type (Length) | Comments                                                                                                    |
|---------------|------------------------------|--------------------|----------------------------------------------------------------------------------------------------|
| Base Material | MI_CCRBICOM_BASE_MATER_<br>C | Character (50)     | <ul> <li>A value is required if an<br/>analysis in the component is<br/>linked to any of the following<br/>DMs:</li> <li>581-HIC/SOHIC - HF (only<br/>if the value in the Cladding<br/>Present field is No (N))</li> <li>581-Hydrogen Stress<br/>Cracking (only if the value<br/>in the Cladding Present<br/>field is No (N))</li> <li>581-Polythionic Acid<br/>Cracking (only if the value<br/>in the Cladding Present<br/>field is No (N))</li> <li>581-Polythionic Acid<br/>Cracking (only if the value<br/>in the Cladding Present<br/>field is No (N))</li> <li>581-High Temperature<br/>Hydrogen Attack</li> <li>581-Brittle Fracture</li> <li>All DMs that belong to<br/>RBI 581 Thinning and<br/>Lining Evaluation</li> <li>This cell may only contain one<br/>of the values that exist in the<br/>list in the Base Material field<br/>for RBI Component records.</li> </ul> |

| Field Caption     | Field ID                           | Data Type (Length) | Comments                                                                                                    |
|-------------------|------------------------------------|--------------------|----------------------------------------------------------------------------------------------------|
| Cladding Material | MI_CCRBICOM_CLADDING_MA<br>TERIL_C | Character (50)     | A value is required if:         • The value in the Cladding<br>Present cell is Y.         • An analysis in the<br>component is linked to<br>one of the following DMs:         • 581-High<br>Temperature<br>Oxidation         • 581-Cooling Water<br>Corrosion         • 581-High<br>Temperature H2/H2S<br>Corrosion         • 581-Amine Corrosion         • 581-Amine Corrosion         • 581-Sulfuric Acid<br>Corrosion         • 581-Hydrofluoric Acid<br>Corrosion         • 581-Hydrofluoric Acid<br>Corrosion         • 581-Hydrochloric Acid<br>Corrosion         • 581-Acid Sour Water<br>Corrosion         • 581-Aigh<br>Temperature Sulfidic<br>and Naphthenic Acid         • 581-Aigh<br>Temperature Sulfidic<br>and Naphthenic Acid         • 581-Soil Side<br>Corrosion         • 581-Soil Side<br>Corrosion |
| Total Acid Number | MI_CCRBICOM_TOTAL_ACID_N<br>UMBR_N | Numeric            | A value is required if an<br>analysis in the component is<br>linked to the 581-High<br>Temperature Sulfidic and<br>Naphthenic Acid DM.                                                                                                    |

## **RBI\_581\_Analysis Worksheet**

In the RBI\_581\_Analysis worksheet, you will specify the analyses (which will be represented by RBI 581 Risk Analysis records) that you want to create. You cannot update an RBI 581 Risk Analysis using the data loader workbook.

| Field Caption              | Field ID                         | Data Type (Length) | Comments                                                                                                    |
|----------------------------|----------------------------------|--------------------|----------------------------------------------------------------------------------------------------|
| Equipment ID               | MI_EQUIP000_EQUIP_ID_C           | Character (255)    | Values in this column must<br>match values entered in the<br>Assets worksheet. Multiple<br>analyses can be linked to the<br>same asset (i.e., rows may<br>have the same value in this<br>column).                                                                                                    |
| CMMS System                | MI_EQUIP000_SAP_SYSTEM_C         | Character (255)    | Values in this column must<br>match values entered in the<br>Assets worksheet, if they exist.<br>Multiple analyses can be linked<br>to the same asset (i.e., rows<br>may have the same value in<br>this column).                                                                                     |
| Equipment Technical Number | MI_EQUIP000_EQUIP_TECH_N<br>BR_C | Character (255)    | Values in this column must<br>match values entered in the<br>Assets worksheet, if they exist.<br>Multiple components can be<br>linked to the same asset (i.e.,<br>rows may have the same value<br>in this column).                                                                                   |
| Component                  | MI_RBICOMPO_COMPO_C              | Character (250)    | Values in this column must<br>match values entered on the<br>RBI_Component worksheet, if<br>they exist. Multiple analyses<br>can be linked to the same<br>component (i.e., rows may<br>have the same value in this<br>column).                                                                       |
| Component Type             | MI_RBICOMPO_COMPO_TYPE_<br>C     | Character (60)     | Values in this column must<br>match values that you entered<br>in the Component Type<br>column in the RBI_Component<br>worksheet for the associated<br>component.                                                                                                    |
| Analysis Unique ID         | MI_ANALYSIS_ID                   | Character (255)    | A value is required and must<br>be unique. This value identifies<br>the analysis. However, in the<br>RBI 581 Risk Analysis records<br>that are created by the data<br>loader in GE Digital APM, the<br>value in the Analysis ID field is<br>different from the value that<br>you enter in this cell. |
| Scenario ID                | MI_CRITANAL_TURNAROUND_I<br>D_C  | Character (50)     | None                                                                                                    |

| Field Caption          | Field ID                           | Data Type (Length) | Comments                                                                                                    |                                                                                                    |  |
|------------------------|------------------------------------|--------------------|----------------------------------------------------------------------------------------------------|----------------------------------------------------------------------------------------------------|--|
| Coefficient Y Material | MI_581RANAL_COEFFICNT_Y_<br>MTRL_C | Character (255)    | A value is required if the<br>component type is Piping (i.e<br>the value in the Component<br>Family cell is MI_CCRBICPI).<br>In the baseline GE Digital API<br>system, this cell may only<br>contain one of the following<br>System Code IDs: |                                                                                                    |  |
|                        |                                    |                    | System Code                                                                                                    | Coefficient Y                                                                                                    |  |
|                        |                                    |                    | ID                                                                                                    | Material                                                                                                    |  |
|                        |                                    |                    | 1                                                                                                    | Ferritic Steels                                                                                                    |  |
|                        |                                    |                    | 2                                                                                                    | Austenitic<br>Steels                                                                                                    |  |
|                        |                                    |                    | 3 Other D<br>Metals                                                                                                    | Other Ductile<br>Metals                                                                                                    |  |
|                        |                                    |                    | 4                                                                                                    | Cast Iron                                                                                                    |  |
|                        |                                    |                    | System Code t<br>system code t<br>customized, th<br>could be differ<br>which options<br>in your GE Dig<br>via Configurat                                                                                                    | the<br>cient_Materials<br>Fable. If the<br>able has been<br>he valid values<br>ent. To verify<br>are acceptable<br>ital APM system |  |
| Stress Override        | MI_581RANAL_STRES_OVER_F           | Boolean            | Enter True or I                                                                                                    | alse.                                                                                                    |  |
| Allowable Stress       | MI_CRITANAL_MTL_ALLOW_ST<br>RESS_N | Numeric            | · · ·                                                                                                    | A value is required if the value<br>in the Stress Override cell is<br>True.                                                        |  |
| Flow Stress            | MI_581RANAL_FLOW_STRESS_<br>N      | Numeric            | A value is required if the value<br>in the Stress Override cell is<br>True.                                                                                                    |                                                                                                    |  |

| Field Caption                          | Field ID                                    | Data Type (Length) | Comments                                                                                                    |
|----------------------------------------|---------------------------------------------|--------------------|----------------------------------------------------------------------------------------------------|
| Override Minimum Required<br>Thickness | MI_581RANAL_OVERR_MINIM_<br>REQUI_THICK_FLG | Boolean            | Enter True or False.                                                                                                    |
| Course Number                          | MI_581RANAL_COURS_NUMB<br>E_NBR             | Numeric            | A value is required if the<br>analysis is linked to a<br>component of type Storage<br>Tank (i.e., the value in the<br>Component Type cell in the<br>RBI_Component worksheet for<br>the associated component is<br>Storage Tank). |

## **RBI\_581\_Consequence Worksheet**

In the RBI\_581\_Consequence worksheet, you will specify the consequences (which are or will be represented by RBI 581 Consequence Evaluation records) that you want to create or update. You can create only one RBI 581 Consequence Evaluation for an RBI 581 Risk Analysis.

| Field Caption              | Field ID                         | Data Type (Length) | Comments                                                                                                    |
|----------------------------|----------------------------------|--------------------|----------------------------------------------------------------------------------------------------|
| Equipment ID               | MI_EQUIP000_EQUIP_ID_C           | Character (255)    | Values in this column must<br>match values entered on the<br>Assets worksheet. Multiple<br>Consequence Evaluations can<br>be linked to the same asset<br>(i.e., rows may have the same<br>value in this column).                   |
| CMMS System                | MI_EQUIP000_SAP_SYSTEM_C         | Character (255)    | Values in this column must<br>match values entered on the<br>Assets worksheet, if they exist.<br>Multiple Consequence<br>Evaluations can be linked to<br>the same asset (i.e., rows may<br>have the same value in this<br>column). |
| Equipment Technical Number | MI_EQUIP000_EQUIP_TECH_N<br>BR_C | Character (255)    | Values in this column must<br>match values entered on the<br>Assets worksheet, if they exist.<br>Multiple Consequence<br>Evaluations can be linked to<br>the same asset (i.e., rows may<br>have the same value in this<br>column). |

| Field Caption            | Field ID                           | Data Type (Length) | Comments                                                                                                    |
|--------------------------|------------------------------------|--------------------|----------------------------------------------------------------------------------------------------|
| Component                | MI_RBICOMPO_COMPO_C                | Character (250)    | Values in this column must<br>match values entered on the<br>RBI_Component worksheet, if<br>they exist. Multiple<br>Consequence Evaluations can<br>be linked to the same<br>component (i.e., rows may<br>have the same value in this<br>column).                          |
| Component Type           | MI_RBICOMPO_COMPO_TYPE_<br>C       | Character (60)     | Values in this column must<br>match values that you entered<br>in the Component Type<br>column on the RBI_Component<br>worksheet for the associated<br>component.                                                                                                    |
| Analysis Unique ID       | MI_ANALYSIS_ID                     | Character (255)    | Values in this column must<br>match values entered on the<br>RBI_581_Analysis worksheet.<br>Each analysis can have only<br>one Consequence Evaluation.                                                                                                    |
| Consequence              | MI_RCONEVAL_CONS_C                 | Character (50)     | A value is required in this cell if<br>you are creating more than<br>one Consequence Evaluation<br>for the same analysis. If left<br>blank, the Consequence field<br>will be populated with the<br>value RBI Consequence.                                                 |
| Use Calculated Inventory | MI_RBI_EVNO_USE_CAL_INV_L          | Boolean            | <ul> <li>Enter True or False.</li> <li>If the value in this cell is True, values in the following cells in the RBI_Component worksheet for the associated component are required: <ul> <li>Length</li> <li>Diameter</li> <li>Piping Circuit Length</li> </ul> </li> </ul> |
| Inventory Group Mass     | MI_RBI_EVN0_INV_GRP_MSS_<br>N      | Numeric            | A value is required if the value<br>in the Component Family cell<br>is not Storage Tank Bottom.                                                                                                    |
| Include Personnel Injury | MI_RBI_EVN0_INCLDPRSNNLN<br>JRYG_L | Boolean            | Enter True or False.                                                                                                    |
| Injury Cost              | MI_RCONEVAL_INJUR_COST_N           | Numeric            | A value is required if the value<br>in the Include Personnel Injury<br>cell is True.                                                                                                    |

| Field Caption                                    | Field ID                              | Data Type (Length) | Comments                                                                                                    |
|--------------------------------------------------|---------------------------------------|--------------------|----------------------------------------------------------------------------------------------------|
| Equipment Cost                                   | MI_RCONEVAL_EQU_COST_N                | Numeric            | A value is required if the value<br>in the Component Type cell is<br>not Storage Tank Bottom.                                                                                                    |
| Production Cost                                  | MI_RCONEVAL_PROD_COST_N               | Numeric            | A value is required.                                                                                                    |
| Environmental Clean-up Costs                     | MI_RBI_EVN0_ENVIR_CLEAN_C<br>OSTS_NBR | Numeric            | A value is required if the value<br>in the Component Type cell is<br>not Storage Tank Bottom.                                                                                                    |
| Allow Override of Total<br>Financial Consequence | MI_RBI_EVN0_ALW_OVE_OF_T<br>T_FC_FLAG | Boolean            | Enter True or False.                                                                                                    |
| User Total Financial<br>Consequences             | MI_RBI_EVN0_USERTOTAL_FC_<br>N        | Numeric            | A value is required if the value<br>in the Allow Override of Total<br>Financial Consequence cell is<br>True.                                                                                                    |
| Maximum Fill Height in AST                       | MI_RBI_EVN0_MXM_FLL_HGT_<br>AST_N     | Numeric            | <ul> <li>A value is required if, on the RBI_Component worksheet:</li> <li>The value in the Component Type cell is Storage Tank or Storage Tank Bottom.</li> <li>The value in the Has Release Prevention Barrier cell is False.</li> <li>If, however, the value in the Has Release Prevention Barrier cell is True, after you load data, the Maximum Fill Height is AST field is populated with the value 0.25 feet irrespective of the value in this cell.</li> </ul> |
| Fluid Percent Leaving Dike                       | MI_RBI_EVN0_FLD_PRCT_LVG_<br>DKE_N    | Numeric            | A value is required if the<br>component type is Storage<br>Tank or component type is<br>Storage Tank Bottom and<br>component family is Tank<br>Bottom (i.e., the value in the<br>Component Family column in<br>the RBI_Component<br>worksheet is MI_CCRBICTB).                                                                                                    |

| Field Caption         | Field ID                           | Data Type (Length) | Comments                                                                                                    |
|-----------------------|------------------------------------|--------------------|----------------------------------------------------------------------------------------------------|
| Fluid Percent Onsite  | MI_RBI_EVN0_FLUD_PRCNT_O<br>NSTE_N | Numeric            | A value is required if the<br>component type is Storage<br>Tank or component type is<br>Storage Tank Bottom and<br>component family is Tank<br>Bottom (i.e., the value in the<br>Component Family column in<br>the RBI_Component<br>worksheet is MI_CCRBICTB). |
| Fluid Percent Offsite | MI_RBI_EVN0_FLD_PRCNT_OFF<br>STE_N | Numeric            | A value is required if the<br>component type is Storage<br>Tank or component type is<br>Storage Tank Bottom and<br>component family is Tank<br>Bottom (i.e., the value in the<br>Component Family column in<br>the RBI_Component<br>worksheet is MI_CCRBICTB). |

| Field Caption             | Field ID                           | Data Type (Length) | Comments                                                                                                    |                                                                                                    |
|---------------------------|------------------------------------|--------------------|----------------------------------------------------------------------------------------------------|----------------------------------------------------------------------------------------------------|
| Environmental Sensitivity | MI_RBI_EVNO_ENVRNMNTL_S<br>NSTVY_C | Character (50)     | A value is require<br>component type i<br>Tank or compone<br>Storage Tank Bott<br>component family<br>Bottom (i.e., the v<br>Component Famil<br>the RBI_Compone<br>worksheet is MI_C<br>In the baseline GE<br>system, this cell n<br>contain one of the<br>System Code IDs: |                                                                                                    |
|                           |                                    |                    | System Code<br>ID                                                                                                    | Environment<br>al Sensitivity                                                                                                    |
|                           |                                    |                    | L                                                                                                    | Low                                                                                                    |
|                           |                                    |                    | м                                                                                                    | Medium                                                                                                    |
|                           |                                    |                    | н                                                                                                    | High                                                                                                    |
|                           |                                    |                    | vity System Co<br>system code t<br>customized, th<br>could be differ<br>which options<br>in your GE Dig<br>via Configurat                                                                                                    | the<br>commental_Sensition<br>ode Table. If the<br>able has been<br>ne valid values<br>ent. To verify<br>are acceptable<br>ital APM system, |
| Tank Course Height        | MI_RBI_EVN0_TANK_COURSE_<br>HGHT_N | Numeric            | A value is required if the value<br>in the Component Type cell is<br>Storage Tank.                                                                                                    |                                                                                                    |

| Field Caption                              | Field ID                           | Data Type (Length) | Comments                                                                                  |                                                                                                    |  |
|--------------------------------------------|------------------------------------|--------------------|-------------------------------------------------------------------------------------------|----------------------------------------------------------------------------------------------------|--|
| Distance from Tankbottom to<br>Groundwater | MI_RBI_EVN0_DSE_FRM_TNM_<br>GRR_N  | Numeric            | A value is required if the valu<br>in the Component Type cell is<br>Storage Tank Bottom.  |                                                                                                    |  |
| Soil Type under Tank bottom                | MI_RBI_EVNO_SL_TYE_UNR_T_<br>BTM_C | Character (50)     | in the Compor<br>Storage Tank I<br>In the baseline<br>system, this co<br>contain one of   | A value is required if the value<br>in the Component Type cell is<br>Storage Tank Bottom.<br>In the baseline GE Digital APN<br>system, this cell may only<br>contain one of the following<br>System Code IDs: |  |
|                                            |                                    | System (<br>ID     | System Code<br>ID                                                                         | Soil Type                                                                                                    |  |
|                                            |                                    |                    | CL                                                                                        | Clay                                                                                                    |  |
|                                            |                                    |                    | CS                                                                                        | Coarse Sand                                                                                                    |  |
|                                            |                                    |                    | CA                                                                                        | Concrete<br>Asphalt                                                                                                    |  |
|                                            |                                    |                    | FS                                                                                        | Fine Sand                                                                                                    |  |
|                                            |                                    |                    | GR                                                                                        | Gravel                                                                                                    |  |
|                                            |                                    |                    | SC                                                                                        | Sandy Clay                                                                                                    |  |
|                                            |                                    |                    | SL                                                                                        | Slit                                                                                                    |  |
|                                            |                                    |                    | VF                                                                                        | Very Fine Sand                                                                                                    |  |
|                                            |                                    |                    | table has beer<br>the valid value<br>different. To ve<br>options are ac<br>GE Digital APN | the<br>ypes System<br>the system code<br>a customized,<br>es could be<br>erify which<br>ceptable in your<br>1 system, via<br>Manager, refer                                                                   |  |

#### DME\_Lining Worksheet

On the DME\_Lining worksheet, you will specify the 581-Atmospheric Tank Bottom Corrosion DMs (which are or will be represented by the RBI 581 Thinning and Lining Evaluation records) that you want to create or update. You can specify these records only if the value in the Liner Present cell in the RBI\_Component worksheet for the associated component is Y.

| Field Caption              | Field ID                           | Data Type (Length) | Comments                                                                                                    |
|----------------------------|------------------------------------|--------------------|----------------------------------------------------------------------------------------------------|
| Equipment ID               | MI_EQUIP000_EQUIP_ID_C             | Character (255)    | Values in this column must<br>match values entered in the<br>Assets worksheet. Multiple<br>DMs can be linked to the same<br>asset (i.e., rows may have the<br>same value in this column).                                |
| CMMS System                | MI_EQUIP000_SAP_SYSTEM_C           | Character (255)    | Values in this column must<br>match values entered in the<br>Assets worksheet, if they exist.<br>Multiple DMs can be linked to<br>the same asset (i.e., rows may<br>have the same value in this<br>column).              |
| Equipment Technical Number | MI_EQUIP000_EQUIP_TECH_N<br>BR_C   | Character (255)    | Values in this column must<br>match values entered in the<br>Assets worksheet, if they exist.<br>Multiple DMs can be linked to<br>the same asset (i.e., rows may<br>have the same value in this<br>column).              |
| Component                  | MI_RBICOMPO_COMPO_C                | Character (250)    | Values in this column must<br>match values entered in the<br>RBI_Component worksheet, if<br>they exist. Multiple DMs can be<br>linked to the same component<br>(i.e., rows may have the same<br>value in this column).   |
| Component Type             | MI_RBICOMPO_COMPO_TYPE_<br>C       | Character (60)     | Values in this column must<br>match values that you entered<br>in the Component Type<br>column in the RBI_Component<br>worksheet for the associated<br>component.                                                        |
| Analysis Unique ID         | MI_ANALYSIS_ID                     | Character (255)    | Values in this column must<br>match values entered in the<br>RBI_581_Analysis worksheet, if<br>they exist. Multiple DMs can be<br>linked to the same analysis<br>(i.e., rows may have the same<br>value in this column). |
| Damage Mechanism           | MI_RBDEMEEV_DAM_MECH_C             | Character (50)     | Enter 581-Internal Component<br>Lining Damage.                                                                                                    |
| Last Known Inspection Date | MI_581DMCHE_LST_KNWN_IN<br>N_DTE_D | Date               | Enter a value in the following<br>format: YYYY-MM-DD<br>hh:mm:ss                                                                                                    |

| Field Caption          | Field ID                           | Data Type (Length)                                                                                                    | Comments                                                                                                    |                                                                                                    |
|------------------------|------------------------------------|----------------------------------------------------------------------------------------------------|----------------------------------------------------------------------------------------------------|----------------------------------------------------------------------------------------------------|
| Online Monitoring Flag | MI_581DMCHE_ONLNE_MNTR<br>NG_FLG_C | Character (50)                                                                                                    | system, this ce<br>contain one of<br>System Code I                                                                                                    | e GE Digital APM<br>ell may only<br>the following                                                                                       |
|                        |                                    |                                                                                                    | System Code<br>ID                                                                                                    | Online<br>Monitoring<br>Flag                                                                                                    |
|                        |                                    |                                                                                                    | Y                                                                                                    | Yes                                                                                                    |
|                        |                                    |                                                                                                    | Ν                                                                                                    | No                                                                                                    |
|                        |                                    | System Code T<br>system code t<br>customized, th<br>could be differ<br>which options<br>in your GE Digi<br>via Configurati | he MI_YES_NO<br>Table. If the<br>able has been<br>the valid values<br>ent. To verify<br>are acceptable<br>tal APM system                                                                          |                                                                                                    |
| Key Process Variable?  | MI_581DMCHE_KEY_PROCSS_<br>VRBLE_C | Character (3)                                                                                                    | A value is required if the val<br>in the Online Monitoring Fla<br>column is Y.<br>In the baseline GE Digital Af<br>system, this cell may only<br>contain one of the following<br>System Code IDs: |                                                                                                    |
|                        |                                    |                                                                                                    | System Code<br>ID                                                                                                    | Key Process<br>Variable                                                                                                    |
|                        |                                    |                                                                                                    | Y                                                                                                    | Yes                                                                                                    |
|                        |                                    |                                                                                                    | N No                                                                                                    | No                                                                                                    |
|                        |                                    |                                                                                                    | System Code T<br>system code to<br>customized, th<br>could be differ<br>which options                                                                                                    | he MI_YES_NO<br>Table. If the<br>able has been<br>the valid values<br>ent. To verify<br>are acceptable<br>tal APM system<br>on Manager, |

| Field Caption                 | Field ID                           | Data Type (Length) | Comments                                                                                                    |                                                                                                    |
|-------------------------------|------------------------------------|--------------------|----------------------------------------------------------------------------------------------------|----------------------------------------------------------------------------------------------------|
| Electrical Resistance Probes? | MI_581DMCHE_ELCTRCL_RSS<br>E_PRS_C | Character (3)      | in the Online N<br>column is Y.                                                                                                    | the following                                                                                                    |
|                               |                                    |                    | System Code<br>ID                                                                                                    | Electrical<br>Resistance<br>Probes                                                                                       |
|                               |                                    |                    | Y                                                                                                    | Yes                                                                                                    |
|                               |                                    |                    | N                                                                                                    | No                                                                                                    |
|                               |                                    |                    | System Code<br>system code t<br>customized, th<br>could be differ<br>which options<br>in your GE Dig<br>via Configurati                                              | he MI_YES_NO<br>Fable. If the<br>able has been<br>he valid values<br>ent. To verify<br>are acceptable<br>ital APM system |
| Corrosion Coupons?            | MI_581DMCHE_CORROSION_C<br>OUPNS_C | Character (3)      | A value is required if the v<br>in the Online Monitoring I<br>column is Y.<br>In the baseline GE Digital<br>system, this cell may only<br>contain one of the followi |                                                                                                    |
|                               |                                    |                    | System Code I                                                                                                    |                                                                                                    |
|                               |                                    |                    | System Code<br>ID                                                                                                    | Corrosion<br>Coupons                                                                                                    |
|                               |                                    |                    | Y                                                                                                    | Yes                                                                                                    |
|                               |                                    |                    | N                                                                                                    | No                                                                                                    |
|                               |                                    |                    | System Code T<br>system code t<br>customized, th<br>could be differ<br>which options<br>in your GE Dig<br>via Configurati                                            | he MI_YES_NO<br>Fable. If the<br>able has been<br>he valid values<br>ent. To verify<br>are acceptable<br>ital APM system |

| Field Caption           | Field ID                 | Data Type (Length) | Comments                                                                                |
|-------------------------|--------------------------|--------------------|-----------------------------------------------------------------------------------------|
| Liner Installation Date | MI_581THNL_LIN_INST_DT_D | Date               | A value is required. Enter the<br>value in the following format:<br>YYYY-MM-DD hh:mm:ss |

| Field Caption   | Field ID                | Data Type (Length) | Comments                                                                                                    |                                                                                                    |
|-----------------|-------------------------|--------------------|----------------------------------------------------------------------------------------------------|----------------------------------------------------------------------------------------------------|
| Liner Condition | MI_581THNL_LINER_COND_C | Character (50)     | A value is required.<br>In the baseline GE Digital API<br>system, this cell may only<br>contain one of the following<br>System Code IDs: |                                                                                                    |
|                 |                         |                    | System Code<br>ID                                                                                                    | Liner<br>Condition                                                                                                    |
|                 |                         | A                  | Good                                                                                                    |                                                                                                    |
|                 |                         |                    | B Average                                                                                                    | Average                                                                                                    |
|                 |                         |                    | С                                                                                                    | Poor                                                                                                    |
|                 |                         |                    | in your GE Dig<br>via Configurat                                                                                                    | che<br>Condition<br>Fable. If the<br>able has been<br>he valid values<br>ent. To verify<br>are acceptable<br>ital APM system, |

| Field Caption                      | Field ID                          | Data Type (Length) | Comments                                                                                                    |                                                                                                    |
|------------------------------------|-----------------------------------|--------------------|----------------------------------------------------------------------------------------------------|----------------------------------------------------------------------------------------------------|
| Immersion Grade Coating<br>Quality | MI_581THNL_IMMN_GRE_CTG<br>_QLY_C | Character (50)     | Comments         A value is required if the liner         type is organic coating (i.e., the         value in the Liner Type column         in the RBI_Component         worksheet for the associated         component is 2).         In the baseline GE Digital APM         system, this cell may only         contain one of the following         System Code IDs:         System Code IDs: |                                                                                                    |
|                                    |                                   |                    | A                                                                                                    | High<br>Merdium                                                                                                    |
|                                    |                                   |                    | С                                                                                                    | Low                                                                                                    |
|                                    |                                   |                    | in your GE Dig<br>via Configurat                                                                                                    | he<br>ng_Quality<br>Fable. If the<br>able has been<br>he valid values<br>ent. To verify<br>are acceptable<br>ital APM system, |

## DME\_AST Worksheet

In the DME\_Lining worksheet, you will specify the 581-Atmospheric Tank Bottom Corrosion DM (which are or will be represented by the RBI 581 Thinning and Lining Evaluation records) that you want to create or update.

| Field Caption              | Field ID                         | Data Type (Length) | Comments                                                                                                    |
|----------------------------|----------------------------------|--------------------|----------------------------------------------------------------------------------------------------|
| Equipment ID               | MI_EQUIP000_EQUIP_ID_C           | Character (255)    | Values in this column must<br>match values entered in the<br>Assets worksheet. Multiple<br>DMs can be linked to the same<br>asset (i.e., rows may have the<br>same value in this column).                                            |
| CMMS System                | MI_EQUIP000_SAP_SYSTEM_C         | Character (255)    | Values in this column must<br>match values entered in the<br>Assets worksheet, if they exist.<br>Multiple DMs can be linked to<br>the same asset (i.e., rows may<br>have the same value in this<br>column).                          |
| Equipment Technical Number | MI_EQUIP000_EQUIP_TECH_N<br>BR_C | Character (255)    | Values in this column must<br>match values entered in the<br>Assets worksheet, if they exist.<br>Multiple components can be<br>linked to the same asset (i.e.,<br>rows may have the same value<br>in this column).                   |
| Component                  | MI_RBICOMPO_COMPO_C              | Character (250)    | Values in this column must<br>match values entered in the<br>RBI_Component worksheet, if<br>they exist. Multiple DMs can be<br>linked to the same component<br>(i.e., rows may have the same<br>value in this column).               |
| Component Type             | MI_RBICOMPO_COMPO_TYPE_<br>C     | Character (60)     | Values in this column must<br>match values that you entered<br>in the Component Type<br>column in the RBI_Component<br>worksheet for the associated<br>component.                                                                    |
| Analysis Unique ID         | MI_ANALYSIS_ID                   | Character (255)    | Values in this column must<br>match values entered in the<br>RBI_581_Analysis worksheet, if<br>they exist. Multiple<br>Consequences can be linked to<br>the same analysis (i.e., rows<br>may have the same value in<br>this column). |
| Damage Mechanism           | MI_RBDEMEEV_DAM_MECH_C           | Character (50)     | Enter 581-Atmospheric Tank<br>Bottom Corrosion.                                                                                                    |

| Field Caption                            | Field ID                           | Data Type (Length) | Comments                                                                                                    |
|------------------------------------------|------------------------------------|--------------------|----------------------------------------------------------------------------------------------------|
| Selected Base Material<br>Corrosion Rate | MI_581THNL_SELEC_BM_COR_<br>R_C    | Character (50)     | A value is required.<br>In the baseline GE Digital APM<br>system, this cell may only<br>contain one of the following<br>System Code IDs:<br>Calculated Rate<br>Estimated Rate<br>Short Term Avg<br>Long Term Avg<br>Controlling Corrosion Rate<br>The list in this field is<br>populated by the<br>581_CORR_TYPE System Code<br>Table. If the system code table<br>has been customized, the valid<br>values could be different. To<br>verify which options are<br>acceptable in your GE Digital<br>APM system, via Configuration<br>Manager, refer to the<br>appropriate table. |
| Long Term Avg Corr Rate                  | MI_581THNL_LNG_TRM_AVG_<br>COR_R_N | Numeric            | <ul> <li>A value is required if:</li> <li>The value in the Selected<br/>Base Material<br/>Corrosion Rate column is<br/>Long Term Avg.<br/>-and-</li> <li>The value in the Source of<br/>Calculated Corrosion<br/>Rates column in the<br/>RBI_Component<br/>worksheet for the<br/>associated component is<br/>MANUAL.</li> </ul>                                                                                                    |

| Field Caption                                | Field ID                           | Data Type (Length) | Comments                                                                                                    |
|----------------------------------------------|------------------------------------|--------------------|----------------------------------------------------------------------------------------------------|
| Short Term Avg Corr Rate                     | MI_581THNL_SHRT_TRM_AVG_<br>COR_N  | Numeric            | <ul> <li>A value is required if:</li> <li>The value in the Selected<br/>Base Material<br/>Corrosion Rate column is<br/>Short Term Avg.<br/>-and-</li> <li>The value in the Source of<br/>Calculated Corrosion<br/>Rates column in the<br/>RBI_Component<br/>worksheet for the<br/>associated component is<br/>MANUAL.</li> </ul>                                                                                                    |
| Selected Cladding Material<br>Corrosion Rate | MI_581THNL_SELEC_CLADD_C<br>OR_R_C | Character (50)     | A value is required if the value<br>in the Cladding Present<br>column in the RBI_Component<br>worksheet for the associated<br>component is Y.         In the baseline GE Digital APM<br>system, this cell may only<br>contain one of the following<br>System Code IDs: <ul> <li>Calculated Rate</li> <li>Estimated Rate</li> <li>Short Term Avg</li> <li>Long Term Avg</li> <li>Controlling Corrosion Rate</li> <li>The list in this field is<br/>populated by the<br/>581_CORR_TYPE System Code<br/>Table. If the system code table<br/>has been customized, the valid<br/>values could be different. To<br/>verify which options are<br/>acceptable in your GE Digital<br/>APM system, via Configuration<br/>Manager, refer to the<br/>appropriate table.</li> </ul> |

| Field Caption | Field ID                | Data Type (Length) | Comments                                                                                                    |
|---------------|-------------------------|--------------------|----------------------------------------------------------------------------------------------------|
| Thinning Type | MI_RBDEMEEV_THIN_TYPE_C | Character (50)     | A value is required.                                                                                                    |
|               |                         |                    | In the baseline GE Digital APM<br>system, this cell may only<br>contain one of the following<br>System Code IDs:<br>• General<br>• Localized<br>• Pitting<br>The list in this field is<br>populated by the CORROSION<br>TYPES System Code Table. If<br>the system code table has<br>been customized, the valid<br>values could be different. To<br>verify which options are<br>acceptable in your GE Digital<br>APM system, via Configuration |
|               |                         |                    | Manager, refer to the appropriate table.                                                                                                    |

| Field Caption                              | Field ID                          | Data Type (Length)                                                                                                    | Comments                                                                                                    |
|--------------------------------------------|-----------------------------------|----------------------------------------------------------------------------------------------------|----------------------------------------------------------------------------------------------------|
| Highest Effective Inspection<br>Level      | MI_RBDEMEEV_HIGH_EFF_INS<br>P_C   | Character (25)                                                                                                    | A value is required.<br>In the baseline GE Digital APM<br>system, this cell may only<br>contain one of the following<br>System Code IDs:                                   |
|                                            |                                   |                                                                                                    | System Code Highest<br>ID Effective<br>Inspection<br>Level                                                                                                    |
|                                            |                                   |                                                                                                    | A Highly<br>Effective                                                                                                    |
|                                            |                                   |                                                                                                    | B Usually<br>Effective                                                                                                    |
|                                            |                                   |                                                                                                    | C Fairly Effective                                                                                                    |
|                                            |                                   |                                                                                                    | D Poorly<br>Effective                                                                                                    |
|                                            |                                   |                                                                                                    | E Ineffective<br>(None)                                                                                                    |
|                                            |                                   | The list in this field is<br>populated by the<br>MI_581_Inspection_Effectiven<br>ss System Code Table. If the<br>system code table has been<br>customized, the valid values<br>could be different. To verify<br>which options are acceptable<br>in your GE Digital APM system<br>via Configuration Manager,<br>refer to the appropriate table |                                                                                                    |
| Number of Highest Effective<br>Inspections | MI_RBDEMEEV_NO_HIGH_EFF_<br>INS_N | Numeric                                                                                                    | A value is required, and must<br>be between 0 and 6. If you<br>enter 0 in this column, then<br>the value in the Highest<br>Effective Inspection Level<br>column must be E. |

| Field Caption            | Field ID                           | Data Type (Length) | Comments                                                                                                    |                                                                                                    |
|--------------------------|------------------------------------|--------------------|----------------------------------------------------------------------------------------------------|----------------------------------------------------------------------------------------------------|
| Welded Construction Flag | MI_581DMCHE_WLDD_CNSTR<br>CN_FLG_C | Character (50)     | A value is required.<br>In the baseline GE Digital APN<br>system, this cell may only<br>contain one of the following<br>System Code IDs:                         |                                                                                                    |
|                          |                                    |                    | System Code<br>ID                                                                                                    | Welded<br>Construction<br>Flag                                                                                                    |
|                          |                                    |                    | Y                                                                                                    | Yes                                                                                                    |
|                          |                                    |                    | System Code<br>system code t<br>customized, th<br>could be differ<br>which options<br>in your GE Dig<br>via Configurat                                           | the MI_YES_NO<br>Table. If the<br>able has been<br>he valid values<br>ent. To verify<br>are acceptable<br>ital APM system                   |
| API 653 Maintenance Flag | MI_581THNL_API_653_MNTE_<br>FLG_L  | Boolean            | A value is requ<br>or False.                                                                                                    | iired. Enter True                                                                                                    |
| Foundation Type          | MI_581DMCHE_FOUND_TYPE_<br>CHR     | Character (50)     | A value is requ<br>In the baseline<br>system, this co<br>contain one of<br>System Code I<br>• Clay<br>• Silt<br>• Sand<br>• Gravel<br>• Concrete<br>• Double Flo | e GE Digital APM<br>ell may only<br>the following<br>Ds:                                                                                    |
|                          |                                    |                    | Code Table. If<br>table has been<br>the valid value<br>different. To ve<br>options are ac<br>GE Digital APN                                                      | the<br>TYPES System<br>the system code<br>a customized,<br>es could be<br>erify which<br>ceptable in you<br>1 system, via<br>Manager, refer |

| Field Caption              | Field ID                           | Data Type (Length)                                                                                                    | Comments                                                                                                    |                                                   |
|----------------------------|------------------------------------|----------------------------------------------------------------------------------------------------|----------------------------------------------------------------------------------------------------|---------------------------------------------------|
| Settlement Adjustment Flag | MI_581DMCHE_STTLMNT_ADJ<br>T_FLG_C | Character (3)                                                                                                    | in the Foundat<br>is not Concret                                                                                           | e GE Digital APM<br>ell may only<br>the following |
|                            |                                    |                                                                                                    | System Code<br>ID                                                                                                    | Settlement<br>Adjustment<br>Flag                  |
|                            |                                    |                                                                                                    | Y                                                                                                    | Yes                                               |
|                            |                                    |                                                                                                    | N                                                                                                    | No                                                |
|                            |                                    | System Code<br>system code t<br>customized, th<br>could be differ<br>which options<br>in your GE Dig<br>via Configurat | the MI_YES_NO<br>Table. If the<br>able has been<br>ne valid values<br>ent. To verify<br>are acceptable<br>ital APM system, |                                                   |

| Field Caption                       | Field ID | Data Type (Length) | Comments                                                                                               |                                                                                                    |                   |                                        |
|-------------------------------------|----------|--------------------|----------------------------------------------------------------------------------------------------|----------------------------------------------------------------------------------------------------|-------------------|----------------------------------------|
| Settlement Adjustment<br>Inspection |          | Character (50)     |                                                                                                    | uired if the value<br>ent Adjustment<br>s Y.                                                                                                    |                   |                                        |
|                                     |          |                    | system, this c                                                                                         | f the following                                                                                                    |                   |                                        |
|                                     |          |                    |                                                                                                    |                                                                                                    | System Code<br>ID | Settlement<br>Adjustment<br>Inspection |
|                                     |          |                    | 1                                                                                                    | Meets API 653                                                                                                    |                   |                                        |
|                                     |          |                    | 1.5                                                                                                    | Never<br>Evaluated                                                                                                    |                   |                                        |
|                                     |          |                    | 2                                                                                                    | Exceeds API<br>653                                                                                                    |                   |                                        |
|                                     |          |                    | _Criteria Syste<br>the system co<br>been customiz<br>values could b<br>verify which o<br>acceptable in | the<br>ded_Settlement<br>em Code Table. If<br>de table has<br>zed, the valid<br>de different. To<br>ptions are<br>your GE Digital<br><i>v</i> ia Configuration |                   |                                        |
|                                     |          |                    | appropriate ta                                                                                         |                                                                                                    |                   |                                        |

| Field Caption          | Field ID                               | Data Type (Length) | Comments                                                                                                    |                                                                                                    |
|------------------------|----------------------------------------|--------------------|----------------------------------------------------------------------------------------------------|----------------------------------------------------------------------------------------------------|
| Online Monitoring Flag | lag MI_581DMCHE_ONLNE_MNTR<br>NG_FLG_C | Character (50)     | A value is required.<br>In the baseline GE Digital APN<br>system, this cell may only<br>contain one of the following<br>System Code IDs: |                                                                                                    |
|                        |                                        |                    | System Code<br>ID                                                                                                    | Online<br>Monitoring<br>Flag                                                                                              |
|                        |                                        |                    | Y                                                                                                    | Yes                                                                                                    |
|                        |                                        |                    | N                                                                                                    | No                                                                                                    |
|                        |                                        |                    | System Code<br>system code t<br>customized, th<br>could be differ<br>which options<br>in your GE Dig<br>via Configurati                  | the MI_YES_NO<br>Fable. If the<br>able has been<br>ne valid values<br>ent. To verify<br>are acceptable<br>ital APM system |
| ey Process Variable?   | MI_581DMCHE_KEY_PROCSS_<br>VRBLE_C     | Character (3)      | A value is required if the v<br>in the Online Monitoring F<br>column is Y.                                                               |                                                                                                    |
|                        |                                        |                    | In the baseline<br>system, this ce<br>contain one of<br>System Code I                                                                    | the following                                                                                                    |
|                        |                                        |                    | System Code<br>ID                                                                                                    | Key Process<br>Variable                                                                                                   |
|                        |                                        |                    | Y                                                                                                    | Yes                                                                                                    |
|                        |                                        |                    | N                                                                                                    | No                                                                                                    |
|                        |                                        |                    | System Code T<br>system code t<br>customized, th<br>could be differ<br>which options<br>in your GE Dig<br>via Configurati                | he MI_YES_NO<br>Fable. If the<br>able has been<br>he valid values<br>ent. To verify<br>are acceptable<br>ital APM system  |

| Field Caption                 | Field ID                                                 | Data Type (Length) | Comments                           |                                                                                                    |                                                |
|-------------------------------|----------------------------------------------------------|--------------------|------------------------------------|----------------------------------------------------------------------------------------------------|------------------------------------------------|
| Electrical Resistance Probes? | MI_581DMCHE_ELCTRCL_RSS<br>E_PRS_C                       | Character (3)      | in the Online M<br>column is Y.    | GE Digital APM<br>Il may only<br>the following                                                                         |                                                |
|                               |                                                          |                    | System Code<br>ID                  | Electrical<br>Resistance<br>Probes                                                                                     |                                                |
|                               |                                                          |                    | Y                                  | Yes                                                                                                    |                                                |
|                               |                                                          |                    | N                                  | No                                                                                                    |                                                |
|                               |                                                          |                    | in your GE Digi<br>via Configurati | he MI_YES_NO<br>able. If the<br>able has been<br>e valid values<br>ent. To verify<br>are acceptable<br>tal APM system, |                                                |
| Corrosion Coupons?            | oupons? MI_581DMCHE_CORROSION_C Character (3)<br>OUPNS_C |                    | Character (3)                      | in the Online M<br>column is Y.                                                                                        | GE Digital APM<br>Il may only<br>the following |
|                               |                                                          |                    | System Code<br>ID                  | Corrosion<br>Coupons                                                                                                   |                                                |
|                               |                                                          |                    | Y                                  | Yes                                                                                                    |                                                |
|                               |                                                          |                    | Ν                                  | No                                                                                                    |                                                |
|                               |                                                          |                    | in your GE Digi<br>via Configurati | he MI_YES_NO<br>able. If the<br>able has been<br>e valid values<br>ent. To verify<br>are acceptable<br>tal APM system, |                                                |

| Field Caption    | Field ID                | Data Type (Length) | Comments                                                                                                    |
|------------------|-------------------------|--------------------|----------------------------------------------------------------------------------------------------|
| Soil Resistivity | MI_581THNL_SOIL_RESIS_C | Numeric            | A value is required if the value<br>in the Selected Base Material<br>Corrosion Rate cell is<br>Calculated Rate.                                                                                                    |
| AST Pad          | MI_581THNL_AST_PAD_C    | Character (50)     | A value is required if the value<br>in the Selected Base Material<br>Corrosion Rate cell is<br>Calculated Rate.         In the baseline GE Digital APM<br>system, this cell may only<br>contain one of the following<br>System Code IDs:         • Soil With High Salt         • Crushed Limestone         • Native Soil         • Construction Grade Sand         • Continuous Asphalt         • Continuous Concrete         • Oil Sand         • High Resistivity Low<br>Chloride Sand         The list in this field is<br>populated by the<br>581_AST_PAD_MAT_TYPE         System code Table. If the<br>system code table has been<br>customized, the valid values<br>could be different. To verify<br>which options are acceptable<br>in your GE Digital APM system<br>via Configuration Manager,<br>refer to the appropriate table. |

| Field Caption         | Field ID                          | Data Type (Length) | Comments                                                                                                    |
|-----------------------|-----------------------------------|--------------------|----------------------------------------------------------------------------------------------------|
| AST Drainage          | MI_581THNL_AST_DRAINAGE_<br>C     | Character (50)     | A value is required if the value<br>in the Selected Base Material<br>Corrosion Rate cell is<br>Calculated Rate.                                                                                                    |
|                       |                                   |                    | In the baseline GE Digital APM<br>system, this cell may only<br>contain one of the following<br>System Code IDs:                                                                                                    |
|                       |                                   |                    | <ul> <li>One Third Frequently<br/>Underwater</li> <li>Storm Water Collects At<br/>AST Base</li> <li>Storm Water Does Not<br/>Collect At AST Base</li> </ul>                                                                                                    |
|                       |                                   |                    | The list in this field is<br>populated by the<br>581_AST_DRAINAGE_TYPE<br>System Code Table. If the<br>system code table has been<br>customized, the valid values<br>could be different. To verify<br>which options are acceptable<br>in your GE Digital APM system,<br>via Configuration Manager,<br>refer to the appropriate table. |
| AST Steam Coil Heater | MI_581THNL_AST_STEAM_CL_<br>HTR_C | Character (50)     | A value is required if the value<br>in the Selected Base Material<br>Corrosion Rate cell is<br>Calculated Rate.                                                                                                    |
|                       |                                   |                    | In the baselineGE Digital APM<br>system, this cell may only<br>contain one of the following<br>System Code IDs:                                                                                                    |
|                       |                                   |                    | <ul> <li>YES</li> <li>NO</li> </ul>                                                                                                    |
|                       |                                   |                    | The list in this field is<br>populated by the<br>MI_581_AST_STEAMCOIL_WAT<br>ERDRWASOFF System Code<br>Table. If the system code table<br>has been customized, the valio<br>values could be different. To<br>verify which options are<br>acceptable in your GE Digital<br>APM system, via Configuration<br>Manager, refer to the      |

| Field Caption   | Field ID                         | Data Type (Length) | Comments                                                                                                    |
|-----------------|----------------------------------|--------------------|----------------------------------------------------------------------------------------------------|
| AST Bottom Type | MI_581THNL_AST_BOTTOM_TY<br>PE_C | Character (50)     | A value is required if the value<br>in the Selected Base Material<br>Corrosion Rate cell is<br>Calculated Rate.          |
|                 |                                  |                    | In the baseline GE Digital APM<br>system, this cell may only<br>contain one of the following<br>System Code IDs:         |
|                 |                                  |                    | <ul> <li>RPB Not Per API 650</li> <li>RPB Per API 650</li> <li>Single Bottom</li> </ul>                                  |
|                 |                                  |                    | The list in this field is<br>populated by the<br>581_AST_BOTTOM_TYPE                                                     |
|                 |                                  |                    | System Code Table. If the<br>system code table has been<br>customized, the valid values<br>could be different. To verify |
|                 |                                  |                    | which options are acceptable<br>in your GE Digital APM system,<br>via Configuration Manager,                             |
|                 |                                  |                    | refer to the appropriate table.                                                                                          |

| Field Caption       | Field ID                          | Data Type (Length) | Comments                                                                                                    |
|---------------------|-----------------------------------|--------------------|----------------------------------------------------------------------------------------------------|
| Cathodic Protection | MI_581THNL_CATHODIC_PRO<br>TCTN_C | Character (50)     | A value is required if the value<br>in the Selected Base Material<br>Corrosion Rate cell is<br>Calculated Rate.<br>In the baseline GE Digital APN<br>system, this cell may only<br>contain one of the following<br>System Code IDs:                                                                                                    |
|                     |                                   |                    | System Code Cathodic<br>ID Protection                                                                                                    |
|                     |                                   |                    | None None                                                                                                    |
|                     |                                   |                    | Yes Not PerYes and NotAPI 651Per API 651                                                                                                    |
|                     |                                   |                    | Yes Per API Yes and Per<br>651 API 651                                                                                                    |
|                     |                                   |                    | The list in this field is<br>populated by the<br>581_AST_Cathodic Protection<br>System Code Table. If the<br>system code table has been<br>customized, the valid values<br>could be different. To verify<br>which options are acceptable<br>in your GE Digital APM system<br>via Configuration Manager,<br>refer to the appropriate table |

| Field ID                          | Data Type (Length)                | Comments                                                                                                    |
|-----------------------------------|-----------------------------------|----------------------------------------------------------------------------------------------------|
| MI_581THNL_PRODCT_SDE_C<br>NDTN_C | Character (50)                    | A value is required if the value<br>in the Selected Base Material<br>Corrosion Rate cell is<br>Calculated Rate.                                                                                                    |
|                                   |                                   | In the baseline GE Digital APM<br>system, this cell may only<br>contain one of the following<br>System Code IDs:                                                                                                    |
|                                   |                                   | Wet     Dry                                                                                                    |
|                                   |                                   | The list in this field is<br>populated by the<br>581_Product_Side_Condition<br>System Code Table. If the<br>system code table has been<br>customized, the valid values<br>could be different. To verify<br>which options are acceptable<br>in your GE Digital APM system<br>via Configuration Manager,<br>refer to the appropriate table. |
| MI_581THNL_WATER_PRDCT_<br>DRWS_C | Character (50)                    | A value is required if the value<br>in the Selected Base Material<br>Corrosion Rate cell is<br>Calculated Rate.                                                                                                    |
|                                   |                                   | In the baseline GE Digital APM<br>system, this cell may only<br>contain one of the following<br>System Code IDs:                                                                                                    |
|                                   |                                   | <ul> <li>YES</li> <li>NO</li> </ul>                                                                                                    |
|                                   |                                   | The list in this field is<br>populated by the<br>MI_581_AST_STEAMCOIL_WAT<br>ERDRWASOFF System Code<br>Table. If the system code table<br>has been customized, the value<br>values could be different. To<br>verify which options are<br>acceptable in your GE Digital<br>APM system, via Configuration<br>Manager, refer to the          |
|                                   | MI_581THNL_PRODCT_SDE_C<br>NDTN_C | MI_581THNL_PRODCT_SDE_C<br>NDTN_C<br>MI_S81THNL_WATER_PRDCT_ Character (50)                                                                                                    |

# DME\_Thinning Worksheet

In the DME\_Thinning worksheet, you will specify the following DMs (which are or will be represented by the RBI 581 Thinning and Lining Evaluation records) that you want to create or update.

- 581-High Temperature Oxidation
- 581-Cooling Water Corrosion
- 581-High Temperature H2/H2S Corrosion
- 581-Amine Corrosion
- 581-Hydrofluoric Acid Corrosion
- 581-Sulfuric Acid Corrosion
- 581-Hydrochloric Acid Corrosion
- 581-Acid Sour Water Corrosion
- 581-High Temperature Sulfidic and Naphthenic Acid
- 581-Alkaline Sour Water Corrosion
- 581-Soil Side Corrosion

These DMs belong to the RBI 581 Thinning and Lining Evaluation methodology. You can specify these DMs only if the value in the Component Type cell in the RBI\_Component worksheet for the associated component is not Storage Tank Bottom.

| Field Caption              | Field ID                         | Data Type (Length) | Comments                                                                                                    |
|----------------------------|----------------------------------|--------------------|----------------------------------------------------------------------------------------------------|
| Equipment ID               | MI_EQUIP000_EQUIP_ID_C           | Character (255)    | Values in this column must<br>match values entered in the<br>Assets worksheet. Multiple<br>DMs can be linked to the same<br>asset (i.e., rows may have the<br>same value in this column).                              |
| CMMS System                | MI_EQUIP000_SAP_SYSTEM_C         | Character (255)    | Values in this column must<br>match values entered in the<br>Assets worksheet, if they exist.<br>Multiple DMs can be linked to<br>the same asset (i.e., rows may<br>have the same value in this<br>column).            |
| Equipment Technical Number | MI_EQUIP000_EQUIP_TECH_N<br>BR_C | Character (255)    | Values in this column must<br>match values entered in the<br>Assets worksheet, if they exist.<br>Multiple DMs can be linked to<br>the same asset (i.e., rows may<br>have the same value in this<br>column).            |
| Component                  | MI_RBICOMPO_COMPO_C              | Character (250)    | Values in this column must<br>match values entered in the<br>RBI_Component worksheet, if<br>they exist. Multiple DMs can be<br>linked to the same component<br>(i.e., rows may have the same<br>value in this column). |

| Field Caption      | Field ID                     | Data Type (Length) | Comments                                                                                                    |
|--------------------|------------------------------|--------------------|----------------------------------------------------------------------------------------------------|
| Component Type     | MI_RBICOMPO_COMPO_TYPE_<br>C | Character (60)     | Values in this column must<br>match values that you entered<br>in the Component Type<br>column on the RBI_Component<br>worksheet for the associated<br>component.                                                                                                    |
| Analysis Unique ID | MI_ANALYSIS_ID               | Character (255)    | Values in this column must<br>match values entered in the<br>RBI_581_Analysis worksheet, if<br>they exist. Multiple DMs can be<br>linked to the same analysis<br>(i.e., rows may have the same<br>value in this column).                                                                                                    |
| Damage Mechanism   | MI_RBDEMEEV_DAM_MECH_C       | Character (50)     | In the baseline GE Digital APMsystem, this cell may onlycontain one of the followingvalues, which exist in the list inthe Damage Mechanism fieldin the Potential DegradationMechanisms record:• 581-High TemperatureOxidation• 581-Cooling WaterCorrosion• 581-High TemperatureH2/H2S Corrosion• 581-Amine Corrosion• 581-Hydrofluoric AcidCorrosion• 581-Sulfuric AcidCorrosion• 581-Hydrochloric AcidCorrosion• 581-Hydrochloric AcidCorrosion• 581-Acid Sour WaterCorrosion• 581-High TemperatureSulfidic and NaphthenicAcid• 581-Alkaline Sour WaterCorrosion• 581-Soil Side Corrosion• 581-Soil Side Corrosion |

| Field Caption                          | Field ID                           | Data Type (Length) | Comments                                                                                                    |
|----------------------------------------|------------------------------------|--------------------|----------------------------------------------------------------------------------------------------|
| Governing Thinning Damage<br>Mechanism | MI_581THNL_GOV_THIN_DMG<br>_MECH_C | Character (50)     | In the baseline GE Digital API<br>system, this cell may only<br>contain one of the following<br>System Code IDs: |
|                                        |                                    |                    | Ammonium Bisulfide     Corrosion (Alkaline Sour     Water)                                                       |
|                                        |                                    |                    | Cooling Water Corrosion                                                                                          |
|                                        |                                    |                    | <ul><li>Dealloying</li><li>Decarburization</li></ul>                                                             |
|                                        |                                    |                    | <ul><li>Erosion/Erosion-Corrosi</li><li>Flue Gas Dew Point</li></ul>                                             |
|                                        |                                    |                    | <ul><li>Corrosion</li><li>Fuel Ash Corrosion</li></ul>                                                           |
|                                        |                                    |                    | Galvanic Corrosion                                                                                               |
|                                        |                                    |                    | Graphitic Corrosion                                                                                              |
|                                        |                                    |                    | High Temperature H2/H                                                                                            |
|                                        |                                    |                    | HCl Acid Corrosion                                                                                               |
|                                        |                                    |                    | Ammonium Chloride     Corrosion                                                                                  |
|                                        |                                    |                    | Hydrofluoric Acid     Corrosion                                                                                  |
|                                        |                                    |                    | Oxidation                                                                                                    |
|                                        |                                    |                    | Metal Dusting                                                                                                    |
|                                        |                                    |                    | Microbiologically Induce                                                                                         |
|                                        |                                    |                    | Corrosion (MIC) <ul> <li>Naphthenic Acid</li> </ul>                                                              |
|                                        |                                    |                    | Corrosion (NAC)                                                                                                  |
|                                        |                                    |                    | Nitriding                                                                                                    |
|                                        |                                    |                    | Phenol (Carbonic Acid)     Corrosion                                                                             |
|                                        |                                    |                    | Phosphoric Acid Corrosi                                                                                          |
|                                        |                                    |                    | Soil Corrosion                                                                                                   |
|                                        |                                    |                    | Sour Water Corrosion     (Acidic)                                                                                |
|                                        |                                    |                    | Amine Corrosion                                                                                                  |
|                                        |                                    |                    | Sulfidation                                                                                                    |
|                                        |                                    |                    | <ul><li>Sulfuric Acid Corrosion</li><li>Other</li></ul>                                                          |
|                                        |                                    |                    | Aqueous Organic Acid     Corrosion                                                                               |
|                                        |                                    |                    | Boiler Water Condensat     (BW/C) Corrosion                                                                      |
|                                        |                                    |                    | Carburization                                                                                                    |
|                                        |                                    |                    | Caustic Corrosion                                                                                                |
|                                        |                                    |                    | Cavitation                                                                                                    |
|                                        |                                    |                    | CO2 Corrosion                                                                                                    |
| General Electric Company               |                                    |                    | The list in this field is<br>populated by the                                                                    |
|                                        |                                    |                    | MI_581_GOV_THINNING_DAI<br>AGE System Code Table. If th                                                          |
|                                        |                                    |                    | system code table has been                                                                                       |
|                                        |                                    |                    | customized the valid values                                                                                      |

customized, the valid values

| Field Caption                            | Field ID                           | Data Type (Length) | Comments                                                                                                    |
|------------------------------------------|------------------------------------|--------------------|----------------------------------------------------------------------------------------------------|
| Last Known Inspection Date               | MI_581DMCHE_LST_KNWN_IN<br>N_DTE_D | Date               | Enter a value in the following<br>format: YYYY-MM-DD<br>hh:mm:ss                                                                                                    |
| Last Known Thickness                     | MI_581DMCHE_LST_KNWN_TH<br>CKNSS_N | Numeric            | A value is required if you<br>entered a value in the Last<br>Known Inspection Date cell.                                                                                                    |
| Selected Base Material<br>Corrosion Rate | R_C                                | Character (50)     | <ul> <li>A value is required.</li> <li>In the baseline GE Digital APM system, this cell may only contain one of the following System Code IDs: <ul> <li>Calculated Rate</li> <li>Estimated Rate</li> <li>Short Term Avg</li> <li>Long Term Avg</li> <li>Controlling Corrosion Rate</li> </ul> </li> <li>The list in this field is populated by the 581_CORR_TYPE System Code Table. If the system code table has been customized, the valid values could be different. To verify which options are acceptable in your GE Digital APM system, via Configuration Manager, refer to the appropriate table.</li> </ul> |
| Long Term Avg Corr Rate                  | MI_581THNL_LNG_TRM_AVG_<br>COR_R_N | Numeric            | <ul> <li>A value is required if:</li> <li>The value in the Selected<br/>Base Material<br/>Corrosion Rate column is<br/>Long Term Avg.<br/>-and-</li> <li>The value in the Source of<br/>Calculated Corrosion<br/>Rates column in the<br/>RBI_Component<br/>worksheet for the<br/>associated component is<br/>MANUAL.</li> </ul>                                                                                                    |

| Field Caption                                | Field ID                           | Data Type (Length) | Comments                                                                                                    |
|----------------------------------------------|------------------------------------|--------------------|----------------------------------------------------------------------------------------------------|
| Short Term Avg Corr Rate                     | MI_581THNL_SHRT_TRM_AVG_<br>COR_N  | Numeric            | <ul> <li>A value is required if:</li> <li>The value in the Selected<br/>Base Material<br/>Corrosion Rate column is<br/>Short Term Avg.<br/>-and-</li> <li>The value in the Source of<br/>Calculated Corrosion<br/>Rates column in the<br/>RBI_Component<br/>worksheet for the<br/>associated component is<br/>MANUAL.</li> </ul> |
| Selected Cladding Material<br>Corrosion Rate | MI_581THNL_SELEC_CLADD_C<br>OR_R_C | Character (50)     | A value is required if the value<br>in the Cladding Present<br>column in the RBI_Component<br>worksheet for the associated<br>component is Y.<br>In the baseline GE Digital APM<br>system, this cell may only<br>contain one of the following                                                                                    |
|                                              |                                    |                    | System Code IDs:<br>Calculated Rate<br>Estimated Rate<br>Short Term Avg<br>Long Term Avg<br>Controlling Corrosion Rate                                                                                                    |
|                                              |                                    |                    | The list in this field is<br>populated by the<br>581_CORR_TYPE System Code<br>Table. If the system code table<br>has been customized, the valid<br>values could be different. To<br>verify which options are<br>acceptable in your GE Digital<br>APM system, via Configuration<br>Manager, refer to the<br>appropriate table.    |
| Number of A Level Inspections                | MI_581DMCHE_NMR_OF_A_LV<br>L_INS_N | Numeric            | A value is required.                                                                                                    |
| Number of B Level Inspections                | MI_581DMCHE_NMR_OF_B_LV<br>L_INS_N | Numeric            | A value is required.                                                                                                    |
| Number of C Level Inspections                | MI_581DMCHE_NMR_OF_C_LV<br>L_INS_N | Numeric            | A value is required.                                                                                                    |
| Number of D Level Inspections                | MI_581DMCHE_NMR_OF_D_LV<br>L_INS_N | Numeric            | A value is required.                                                                                                    |

| Field Caption | Field ID                | Data Type (Length) | Comments                                                                                                    |
|---------------|-------------------------|--------------------|----------------------------------------------------------------------------------------------------|
| Thinning Type | MI_RBDEMEEV_THIN_TYPE_C | Character (50)     | A value is required.                                                                                                    |
|               |                         |                    | In the baseline GE Digital APM<br>system, this cell may only<br>contain one of the following<br>System Code IDs:<br>• General<br>• Localized<br>• Pitting<br>The list in this field is<br>populated by the CORROSION<br>TYPES System Code Table. If<br>the system code table has<br>been customized, the valid<br>values could be different. To<br>verify which options are<br>acceptable in your GE Digital<br>APM system, via Configuration |
|               |                         |                    | Manager, refer to the appropriate table.                                                                                                    |

| Field Caption                              | Field ID                          | Data Type (Length) | Comments                                                                                                    |                                 |
|--------------------------------------------|-----------------------------------|--------------------|----------------------------------------------------------------------------------------------------|---------------------------------|
| Highest Effective Inspection<br>Level      | MI_RBDEMEEV_HIGH_EFF_INS<br>P_C   | Character (25)     | A value is required.<br>In the baseline GE Digital A<br>system, this cell may only<br>contain one of the followin<br>System Code IDs:                                                                                                    |                                 |
|                                            |                                   |                    | System Code Highest<br>ID Effective<br>Inspection<br>Level                                                                                                    |                                 |
|                                            |                                   |                    | A Highly<br>Effective                                                                                                    |                                 |
|                                            |                                   |                    | B Usually<br>Effective                                                                                                    |                                 |
|                                            |                                   |                    | C Fairly Effectiv                                                                                                    | 'e                              |
|                                            |                                   |                    | D Poorly<br>Effective                                                                                                    |                                 |
|                                            |                                   |                    | E Ineffective<br>(None)                                                                                                    |                                 |
|                                            |                                   |                    | The list in this field is<br>populated by the<br>MI_581_Inspection_Effective<br>ss System Code Table. If the<br>system code table has bee<br>customized, the valid value<br>could be different. To verify<br>which options are acceptal<br>in your GE Digital APM syst<br>via Configuration Manager,<br>refer to the appropriate table | e<br>n<br>es<br>/<br>ble<br>tem |
| Number of Highest Effective<br>Inspections | MI_RBDEMEEV_NO_HIGH_EFF_<br>INS_N | Numeric            | Enter a value between 0 ar<br>If you enter 0 in this column<br>then the value in the Highe<br>Effective Inspection Level<br>column must be E.                                                                                                    | n,                              |

| Field Caption        | Field ID                           | Data Type (Length) | Comments                                                                                                    |                                                                                                    |  |
|----------------------|------------------------------------|--------------------|----------------------------------------------------------------------------------------------------|----------------------------------------------------------------------------------------------------|--|
| Injection Point Flag | MI_581DMCHE_INJECTIN_PNT<br>_FLG_C | Character (50)     | component ty<br>the value in th<br>Family column<br>RBI_Compone<br>the associated<br>MI_CCRBICPI).<br>In the baseline<br>system, this co<br>contain one of | A value is required if the<br>component type is piping (i.e.<br>the value in the Component<br>Family column in the<br>RBI_Component worksheet for<br>the associated component is<br>MI_CCRBICPI).<br>In the baseline GE Digital APM<br>system, this cell may only<br>contain one of the following<br>System Code IDs: |  |
|                      |                                    |                    | System Code<br>ID                                                                                                    | Injection<br>Point Flag                                                                                                    |  |
|                      |                                    |                    | Y                                                                                                    | Yes                                                                                                    |  |
|                      |                                    |                    | Ν                                                                                                    | No                                                                                                    |  |
|                      |                                    |                    | System Code<br>system code t<br>customized, th<br>could be differ<br>which options<br>in your GE Dig<br>via Configurat                                     | the MI_YES_NO<br>Table. If the<br>able has been<br>ne valid values<br>ent. To verify<br>are acceptable<br>ital APM system,                                                                                                    |  |

| Field Caption              | Field ID                           | Data Type (Length) | Comments                                                                                                    |                                                                                                    |
|----------------------------|------------------------------------|--------------------|----------------------------------------------------------------------------------------------------|----------------------------------------------------------------------------------------------------|
| Injection Point Inspection | MI_581DMCHE_INJCTN_PNT_I<br>NSPN_C | Character (50)     | A value is requine the in the Injection column is Y.                                                                   | ired if the value<br>n Point Flag                                                                                          |
|                            |                                    |                    | In the baseline GE Digita<br>system, this cell may onl<br>contain one of the follow<br>System Code IDs:                | ell may only<br>the following                                                                                              |
|                            |                                    |                    | System Code<br>ID                                                                                                    | Injection<br>Point<br>Inspection                                                                                           |
|                            |                                    |                    | Y                                                                                                    | Yes                                                                                                    |
|                            |                                    |                    | N                                                                                                    | No                                                                                                    |
|                            |                                    |                    | System Code<br>system code t<br>customized, th<br>could be differ<br>which options<br>in your GE Dig<br>via Configurat | the MI_YES_NO<br>Table. If the<br>able has been<br>ne valid values<br>ent. To verify<br>are acceptable<br>ital APM system, |

| Field Caption | Field ID                       | Data Type (Length) | Comments                                                                                                    |                                                                                                    |
|---------------|--------------------------------|--------------------|----------------------------------------------------------------------------------------------------|----------------------------------------------------------------------------------------------------|
| Deadleg Flag  | MI_581DMCHE_DEADLEG_FLA<br>G_C | Character (50)     | the value in th<br>Family columr<br>RBI_Compone                                                                        | pe is piping (i.e.,<br>e Component<br>1 in the<br>nt worksheet for<br>1 component is                                       |
|               |                                |                    | In the baseling<br>system, this co<br>contain one of<br>System Code                                                    | the following                                                                                                    |
|               |                                |                    | System Code<br>ID                                                                                                    | Deadleg Flag                                                                                                    |
|               |                                |                    | Y                                                                                                    | Yes                                                                                                    |
|               |                                |                    | N                                                                                                    | No                                                                                                    |
|               |                                |                    | System Code<br>system code t<br>customized, th<br>could be differ<br>which options<br>in your GE Dig<br>via Configurat | the MI_YES_NO<br>Table. If the<br>able has been<br>ne valid values<br>ent. To verify<br>are acceptable<br>ital APM system, |

| Field Caption            | Field ID                           | Data Type (Length) | Comments                                                                                                    |                                                                                                    |
|--------------------------|------------------------------------|--------------------|----------------------------------------------------------------------------------------------------|----------------------------------------------------------------------------------------------------|
| Deadleg Inspection       | MI_581DMCHE_DEADLEG_INS<br>PECTN_C | Character (50)     | A value is required if the va<br>in the Deadleg Flag column<br>Y.<br>In the baseline GE Digital A<br>system, this cell may only<br>contain one of the following<br>System Code IDs:  |                                                                                                    |
|                          |                                    |                    | System Code<br>ID                                                                                                    | Deadleg<br>Inspection                                                                                                    |
|                          |                                    |                    | Y                                                                                                    | Yes                                                                                                    |
|                          |                                    |                    | N                                                                                                    | No                                                                                                    |
|                          |                                    |                    | System Code T<br>system code ta<br>customized, th<br>could be differ<br>which options<br>in your GE Digi<br>via Configurati                                                          | he MI_YES_NO<br>able. If the<br>able has been<br>the valid values<br>ent. To verify<br>are acceptable<br>tal APM system              |
| Velded Construction Flag | MI_581DMCHE_WLDD_CNSTR<br>CN_FLG_C | Character (50)     | In the baseline GE Digital AF<br>system, this cell may only<br>contain one of the following<br>System Code IDs:                                                                      |                                                                                                    |
|                          |                                    |                    | System Code<br>ID                                                                                                    | Welded<br>Construction<br>Flag                                                                                                    |
|                          |                                    |                    | Y                                                                                                    | Yes                                                                                                    |
|                          |                                    |                    | Ν                                                                                                    | No                                                                                                    |
|                          |                                    |                    | The list in this<br>populated by t<br>System Code T<br>system code ta<br>customized, th<br>could be differ<br>which options<br>in your GE Digi<br>via Configurati<br>refer to the ap | he MI_YES_NO<br>able. If the<br>able has been<br>e valid values<br>ent. To verify<br>are acceptable<br>tal APM systen<br>on Manager, |
| API 653 Maintenance Flag | MI_581THNL_API_653_MNTE_           | Boolean            | Enter True or False.                                                                                                    |                                                                                                    |

| Field Caption              | Field ID                           | Data Type (Length) | Comments                                                                                                    |
|----------------------------|------------------------------------|--------------------|----------------------------------------------------------------------------------------------------|
| Foundation Type            | MI_581DMCHE_FOUND_TYPE_<br>CHR     | Character (50)     | A value is required.<br>In the baseline GE Digital APM<br>system, this cell may only<br>contain one of the following<br>System Code IDs:                                                                                                    |
|                            |                                    |                    | <ul> <li>Clay</li> <li>Silt</li> <li>Sand</li> <li>Gravel</li> <li>Concrete</li> <li>Double Floor</li> <li>The list in this field is<br/>populated by the</li> <li>FOUNDATION TYPES System</li> <li>Code Table. If the system code<br/>table has been customized,<br/>the valid values could be<br/>different. To verify which<br/>options are acceptable in your</li> <li>GE Digital APM system, via</li> <li>Configuration Manager, refer<br/>to the appropriate table.</li> </ul> |
| Settlement Adjustment Flag | MI_581DMCHE_STTLMNT_ADJ<br>T_FLG_C | Character (3)      | A value is required if the value<br>in the Foundation Type column<br>is not Concrete.<br>In the baseline GE Digital APM<br>system, this cell may only<br>contain one of the following<br>System Code IDs:                                                                                                    |
|                            |                                    |                    | System Code Settlement<br>ID Adjustment<br>Flag                                                                                                    |
|                            |                                    |                    | Y Yes<br>N No                                                                                                    |
|                            |                                    |                    | The list in this field is<br>populated by the MI_YES_NO<br>System Code Table. If the<br>system code table has been<br>customized, the valid values<br>could be different. To verify<br>which options are acceptable<br>in your GE Digital APM system,<br>via Configuration Manager,<br>refer to the appropriate table.                                                                                                    |

| Field Caption                       | Field ID                           | Data Type (Length) | Comments                                                                                               |                                                                                                    |
|-------------------------------------|------------------------------------|--------------------|----------------------------------------------------------------------------------------------------|----------------------------------------------------------------------------------------------------|
| Settlement Adjustment<br>Inspection | MI_581DMCHE_STTLMNT_ADJ<br>T_INN_C | Character (50)     |                                                                                                    | uired if the value<br>ent Adjustment<br>s Y.                                                                                                    |
|                                     |                                    |                    | system, this c                                                                                         | f the following                                                                                                    |
|                                     |                                    |                    | System Code<br>ID                                                                                      | Settlement<br>Adjustment<br>Inspection                                                                                                    |
|                                     |                                    |                    | 1                                                                                                    | Meets API 653                                                                                                    |
|                                     |                                    |                    | 1.5                                                                                                    | Never<br>Evaluated                                                                                                    |
|                                     |                                    |                    | 2                                                                                                    | Exceeds API<br>653                                                                                                    |
|                                     |                                    |                    | _Criteria Syste<br>the system co<br>been customiz<br>values could b<br>verify which o<br>acceptable in | the<br>ded_Settlement<br>em Code Table. If<br>de table has<br>zed, the valid<br>de different. To<br>ptions are<br>your GE Digital<br><i>v</i> ia Configuration |
|                                     |                                    |                    | appropriate ta                                                                                         |                                                                                                    |

| Field Caption          | Field ID                           | Data Type (Length) | Comments                                                                                                    |                                                                                                    |
|------------------------|------------------------------------|--------------------|----------------------------------------------------------------------------------------------------|----------------------------------------------------------------------------------------------------|
| Online Monitoring Flag | MI_581DMCHE_ONLNE_MNTR<br>NG_FLG_C | Character (50)     | A value is requ<br>In the baseline<br>system, this ce<br>contain one of<br>System Code I                                  | e GE Digital APM<br>ell may only<br>the following                                                                         |
|                        |                                    |                    | System Code<br>ID                                                                                                    | Online<br>Monitoring<br>Flag                                                                                              |
|                        |                                    |                    | Y                                                                                                    | Yes                                                                                                    |
|                        |                                    |                    | N                                                                                                    | No                                                                                                    |
|                        |                                    |                    | System Code<br>system code t<br>customized, th<br>could be differ<br>which options<br>in your GE Dig<br>via Configurati   | the MI_YES_NO<br>Fable. If the<br>able has been<br>ne valid values<br>ent. To verify<br>are acceptable<br>ital APM system |
| ey Process Variable?   | MI_581DMCHE_KEY_PROCSS_<br>VRBLE_C | Character (3)      | A value is required if the value<br>in the Online Monitoring Flag<br>column is Y.                                         |                                                                                                    |
|                        |                                    |                    | In the baseline<br>system, this ce<br>contain one of<br>System Code IE                                                    | ell may only<br>the following                                                                                             |
|                        |                                    |                    | System Code<br>ID                                                                                                    | Key Process<br>Variable                                                                                                   |
|                        |                                    |                    | Y                                                                                                    | Yes                                                                                                    |
|                        |                                    |                    | N                                                                                                    | No                                                                                                    |
|                        |                                    |                    | System Code T<br>system code t<br>customized, th<br>could be differ<br>which options<br>in your GE Dig<br>via Configurati | he MI_YES_NO<br>Fable. If the<br>able has been<br>he valid values<br>ent. To verify<br>are acceptable<br>ital APM system  |

| Field Caption                 | Field ID                                                                 | Data Type (Length) | Comments                                                                                                    |                                                                                                    |  |  |               |                                 |                                                |
|-------------------------------|--------------------------------------------------------------------------|--------------------|----------------------------------------------------------------------------------------------------|----------------------------------------------------------------------------------------------------|--|--|---------------|---------------------------------|------------------------------------------------|
| Electrical Resistance Probes? | ical Resistance Probes? MI_581DMCHE_ELCTRCL_RSS Character (3)<br>E_PRS_C |                    |                                                                                                    |                                                                                                    |  |  | Character (3) | in the Online M<br>column is Y. | GE Digital APM<br>Il may only<br>the following |
|                               |                                                                          |                    | System Code<br>ID                                                                                                    | Electrical<br>Resistance<br>Probes                                                                                     |  |  |               |                                 |                                                |
|                               |                                                                          |                    | Y                                                                                                    | Yes                                                                                                    |  |  |               |                                 |                                                |
|                               |                                                                          |                    | N                                                                                                    | No                                                                                                    |  |  |               |                                 |                                                |
|                               |                                                                          |                    | in your GE Digi<br>via Configurati                                                                                                    | he MI_YES_NO<br>able. If the<br>able has been<br>e valid values<br>ent. To verify<br>are acceptable<br>tal APM system, |  |  |               |                                 |                                                |
| Corrosion Coupons?            | upons? MI_581DMCHE_CORROSION_C Character (3)<br>OUPNS_C                  |                    | A value is required if the va<br>in the Online Monitoring Fl<br>column is Y.<br>In the baseline GE Digital A<br>system, this cell may only<br>contain one of the followin<br>System Code IDs: | lonitoring Flag<br>GE Digital APM<br>Il may only<br>the following                                                      |  |  |               |                                 |                                                |
|                               |                                                                          |                    | System Code<br>ID                                                                                                    | Corrosion<br>Coupons                                                                                                   |  |  |               |                                 |                                                |
|                               |                                                                          |                    | Y                                                                                                    | Yes                                                                                                    |  |  |               |                                 |                                                |
|                               |                                                                          |                    | Ν                                                                                                    | No                                                                                                    |  |  |               |                                 |                                                |
|                               |                                                                          |                    | in your GE Digi<br>via Configurati                                                                                                    | he MI_YES_NO<br>able. If the<br>able has been<br>e valid values<br>ent. To verify<br>are acceptable<br>tal APM system, |  |  |               |                                 |                                                |

| Field Caption              | Field ID                          | Data Type (Length) | Comments                                                                                                    |
|----------------------------|-----------------------------------|--------------------|----------------------------------------------------------------------------------------------------|
| Cl Concentration           | MI_581THNL_HCL_CONCENTR<br>ATIN_N | Numeric            | A value is required if the value<br>in the Damage Mechanism<br>column is 581-Cooling Water<br>Corrosion.                                                                                                    |
| Is Air or Oxidant Present? | MI_581THNL_IS_AR_OR_OXN_<br>PRT_C | Character (50)     | <ul> <li>A value is required if the<br/>Damage Mechanism column<br/>contains one of the following<br/>values:</li> <li>581-Hydrochloric Acid<br/>Corrosion</li> <li>581-High Temperature<br/>Oxidation</li> <li>581-Sulfuric Acid<br/>Corrosion</li> </ul>                                                                                                    |
| Soil Resistivity           | MI_581THNL_SOIL_RESIS_C           | Numeric            | A value is required if the value<br>in the Damage Mechanism<br>column is 581-Soil Side<br>Corrosion.                                                                                                    |
| H2S Content                | MI_581THNL_H2_CONTENT_N           | Numeric            | A value is required if the value<br>in the Damage Mechanism<br>column is 581-High<br>Temperature H2/H2S<br>Corrosion.                                                                                                    |
| Hydrocarbon Type           | MI_581THNL_HYDROCARBON<br>_TYPE_C | Character (50)     | <ul> <li>A value is required if the value<br/>in the Damage Mechanism<br/>column is 581-High<br/>Temperature H2/H2S<br/>Corrosion.</li> <li>In the baseline GE Digital APM<br/>system, this cell may only<br/>contain one of the following<br/>System Code IDs: <ul> <li>NAPTHA</li> <li>GAS OIL</li> </ul> </li> <li>The list in this field is<br/>populated by the<br/>MI_581_HYDROCARBON_TYPE<br/>S System Code Table. If the<br/>system code table has been<br/>customized, the valid values<br/>could be different. To verify<br/>which options are acceptable<br/>in your GE Digital APM system,<br/>via Configuration Manager,<br/>refer to the appropriate table.</li> </ul> |

| Field Caption         | Field ID                          | Data Type (Length) | Comments                                                                                                    |
|-----------------------|-----------------------------------|--------------------|----------------------------------------------------------------------------------------------------|
| Sulphur Concentration | MI_581THNL_SULPHUR_CNCN<br>TRTN_N | Numeric            | A value is required if the value<br>in the Damage Mechanism<br>column is 581-High<br>Temperature Sulfidic and<br>Naphthenic Acid.                                                                                                    |
| Cooling System Type   | MI_581THNL_COOLI_SYSTE_TY<br>PE_C | Character (50)     | <ul> <li>A value is required if the value<br/>in the Damage Mechanism<br/>column is 581-Cooling Water<br/>Corrosion.</li> <li>In the baseline GE Digital APM<br/>system, this cell may only<br/>contain one of the following<br/>System Code IDs: <ul> <li>Once-Through</li> <li>Recirculating</li> </ul> </li> <li>The list in this field is<br/>populated by the</li> </ul>                                               |
|                       |                                   |                    | MI_581_Cooling_System<br>System Code Table. If the<br>system code table has been<br>customized, the valid values<br>could be different. To verify<br>which options are acceptable<br>in your GE Digital APM system,<br>via Configuration Manager,<br>refer to the appropriate table.                                                                                                    |
| Water Type            | MI_581THNL_WATER_TYPE_C           | Character (50)     | A value is required if the value<br>in the Cooling System Type<br>column is Once-Through.<br>In the baseline GE Digital APM<br>system, this cell may only<br>contain one of the following<br>System Code IDs:                                                                                                    |
|                       |                                   |                    | <ul> <li>Fresh Water</li> <li>Sea Water</li> <li>The list in this field is<br/>populated by the</li> <li>MI_581_Water_Type System</li> <li>Code Table. If the system code<br/>table has been customized,<br/>the valid values could be<br/>different. To verify which<br/>options are acceptable in your</li> <li>GE Digital APM system, via</li> <li>Configuration Manager, refer<br/>to the appropriate table.</li> </ul> |

| Field Caption             | Field ID                          | Data Type (Length) | Comments                                                                                                    |
|---------------------------|-----------------------------------|--------------------|----------------------------------------------------------------------------------------------------|
| Water Treatment Type      | MI_581THNL_WATER_TREAT_T<br>YPE_C | Character (50)     | <ul> <li>A value is required if:</li> <li>The value in the Cooling<br/>System Type column is<br/>Recirculating.<br/>-or-</li> <li>The value in the Water<br/>Type column is Fresh<br/>Water.</li> <li>In the baseline GE Digital APM</li> </ul>                                                                                              |
|                           |                                   |                    | system, this cell may only<br>contain one of the following<br>System Code IDs:<br>• Treated                                                                                                    |
|                           |                                   |                    | Untreated                                                                                                    |
|                           |                                   |                    | The list in this field is<br>populated by the<br>MI_581_Water_Treatment_Typ<br>e System Code Table. If the<br>system code table has been<br>customized, the valid values<br>could be different. To verify<br>which options are acceptable<br>in your GE Digital APM system,<br>via Configuration Manager,<br>refer to the appropriate table. |
| Recirculating System Type | MI_581THNL_RECIR_SYSTE_TY<br>PE_C | Character (50)     | A value is required if the value<br>in the Cooling System Type<br>column is Recirculating.                                                                                                    |
|                           |                                   |                    | In the baseline GE Digital APM<br>system, this cell may only<br>contain one of the following<br>System Code IDs:                                                                                                    |
|                           |                                   |                    | Open     Closed                                                                                                    |
|                           |                                   |                    | The list in this field is<br>populated by the<br>MI_581_Recirculating_System<br>System Code Table. If the<br>system code table has been<br>customized, the valid values<br>could be different. To verify<br>which options are acceptable<br>in your GE Digital APM system<br>via Configuration Manager,                                      |

| Field Caption                | Field ID                           | Data Type (Length) | Comments                                                                                                    |
|------------------------------|------------------------------------|--------------------|----------------------------------------------------------------------------------------------------|
| Calcium Hardness             | MI_581THNL_CALCI_HARDN_N           | Numeric            | <ul> <li>A value is required if:</li> <li>The value in the Cooling<br/>System Type column is<br/>Recirculating.         -or-</li> <li>The value in the Water<br/>Type column is Fresh<br/>Water and the value in the<br/>Water Treatment Type<br/>column is Untreated.</li> </ul>  |
| Total Dissolved Solids       | MI_581THNL_TOTAL_DISSO_S<br>OLID_N | Numeric            | <ul> <li>A value is required if:</li> <li>The value in the Cooling<br/>System Type column is<br/>Recirculating.</li> <li>-or-</li> <li>The value in the Water<br/>Type column is Fresh<br/>Water and the value in the<br/>Water Treatment Type<br/>column is Untreated.</li> </ul> |
| MO Alkalinity                | MI_581THNL_MO_ALKAL_N              | Numeric            | <ul> <li>A value is required if:</li> <li>The value in the Cooling<br/>System Type column is<br/>Recirculating.</li> <li>-or-</li> <li>The value in the Water<br/>Type column is Fresh<br/>Water and the value in the<br/>Water Treatment Type<br/>column is Untreated.</li> </ul> |
| Oxygen in the Process Stream | MI_581THNL_OXYGN_ADJSTT_<br>FCR_N  | Numeric            | A value is required if the value<br>in the Damage Mechanism<br>column is 581-Acid Sour<br>Water Corrosion.                                                                                                    |
| Acid Concentration           | MI_581THNL_ACID_CONCENT<br>RATN_N  | Numeric            | A value is required if the value<br>in the Damage Mechanism<br>column is 581-Sulfuric Acid<br>Corrosion.                                                                                                    |

| Field Caption | Field ID               | Data Type (Length) | Comments                                                                                                    |
|---------------|------------------------|--------------------|----------------------------------------------------------------------------------------------------|
| Soil Type     | MI_581THNL_SOIL_TYPE_C | Character (50)     | A value is required if the value<br>in the Damage Mechanism<br>column is 581-Soil Side<br>Corrosion.<br>In the baseline GE Digital APM<br>system, this cell may only<br>contain one of the following<br>System Code IDs:<br>• Sand<br>• Silt<br>• Clay                                                                                |
|               |                        |                    | The list in this field is<br>populated by the<br>581_Primary_Soil_Type System<br>Code Table. If the system code<br>table has been customized,<br>the valid values could be<br>different. To verify which<br>options are acceptable in your<br>GE Digital APM system, via<br>Configuration Manager, refer<br>to the appropriate table. |

| Field Caption                        | Field ID                           | Data Type (Length) | Comments                                                                  |                                                                                         |
|--------------------------------------|------------------------------------|--------------------|---------------------------------------------------------------------------|-----------------------------------------------------------------------------------------|
| Cathodic Protection<br>Effectiveness | MI_581THNL_CATHO_PROTE_E<br>FFEC_C | Character (50)     | in the Damage<br>column is 581<br>Corrosion.                              | Soil Side<br>GE Digital APM<br>Il may only<br>the following                             |
|                                      |                                    |                    | System Code<br>ID                                                         | Cathodic<br>Protection<br>Effectiveness                                                 |
|                                      |                                    |                    | Cathodic_Prot<br>ection_<br>exists_NONAC<br>E RP0169                      | Cathodic<br>Protection<br>exists not per<br>NACE RP0169                                 |
|                                      |                                    |                    | No_Cathodic_P<br>rotection                                                | No Cathodic<br>Protection                                                               |
|                                      |                                    |                    | Cathodic_Prot<br>ection_Tested                                            | Cathodic<br>Protection is<br>tested<br>annually                                         |
|                                      |                                    |                    | No_CP_Structu<br>re                                                       | No Cathodic<br>Protection on<br>Structure                                               |
|                                      |                                    |                    | CP_Tested_<br>NACE<br>RP0169_Supp<br>orted                                | Tested<br>Cathodic<br>protection<br>NACE RP0169<br>supported                            |
|                                      |                                    |                    | Code Table. If t<br>table has been<br>the valid value<br>different. To ve | he<br>dic Protection<br>Factors System<br>the system cod<br>a customized,<br>s could be |
|                                      |                                    |                    | GE Digital APM                                                            | 1 system, via<br>Manager, refer                                                         |

| Field Caption    | Field ID                          | Data Type (Length) | Comments                                                                                                    |                                                                                                    |
|------------------|-----------------------------------|--------------------|----------------------------------------------------------------------------------------------------|----------------------------------------------------------------------------------------------------|
| Coating Present? | MI_581DMCHE_COATING_PRE<br>SENT_C | Character (3)      | A value is requ<br>in the Damage<br>column is 581<br>Corrosion.                                                        |                                                                                                    |
|                  |                                   |                    | In the baseline<br>system, this co<br>contain one of<br>System Code                                                    | the following                                                                                                    |
|                  |                                   |                    | System Code<br>ID                                                                                                    | Coating<br>Present?                                                                                                    |
|                  |                                   |                    | Y                                                                                                    | Yes                                                                                                    |
|                  |                                   |                    | N                                                                                                    | No                                                                                                    |
|                  |                                   |                    | System Code<br>system code t<br>customized, th<br>could be differ<br>which options<br>in your GE Dig<br>via Configurat | the MI_YES_NO<br>Table. If the<br>able has been<br>ne valid values<br>rent. To verify<br>are acceptable<br>ital APM system |
| Coating Age      | MI_581DMCHE_COATING_AGE<br>_N     | Numeric            | A value is required if the value<br>in the Coating Present?<br>column is Y.                                            |                                                                                                    |

| Field Caption                                      | Field ID                         | Data Type (Length) | Comments                                                                                                    |                                                                                                    |
|----------------------------------------------------|----------------------------------|--------------------|----------------------------------------------------------------------------------------------------|----------------------------------------------------------------------------------------------------|
| Maximum Coating<br>Temperature Rating<br>Exceeded? | MI_581THNL_MAXCOTEMP_EX<br>CEE_C | Character (50)     | A value is required if the valu<br>in the Coating Present?<br>column is Y.<br>In the baseline GE Digital APP<br>system, this cell may only<br>contain one of the following<br>System Code IDs:            |                                                                                                    |
|                                                    |                                  |                    | ID                                                                                                    | Maximum<br>Coating<br>Temperature<br>Rating<br>Exceeded?                                                               |
|                                                    |                                  |                    |                                                                                                    | Yes                                                                                                    |
|                                                    |                                  |                    | The list in this fie<br>populated by the<br>System Code Tal<br>system code tab<br>customized, the<br>could be differen<br>which options an<br>in your GE Digita<br>via Configuration<br>refer to the appr | MI_YES_NO<br>ole. If the<br>le has been<br>valid values<br>it. To verify<br>re acceptable<br>I APM system,<br>manager, |

| Field Caption                        | Field ID | Data Type (Length) | Comments                                                                                                    |                                                                                                    |  |  |  |                |                                             |                               |
|--------------------------------------|----------|--------------------|----------------------------------------------------------------------------------------------------|----------------------------------------------------------------------------------------------------|--|--|--|----------------|---------------------------------------------|-------------------------------|
| Coating Maintenance Rare or<br>None? | -        |                    |                                                                                                    |                                                                                                    |  |  |  | Character (50) | A value is requine the coating column is Y. | ired if the value<br>Present? |
|                                      |          |                    | In the baseline<br>system, this ce<br>contain one of<br>System Code I                                                   | the following                                                                                                    |  |  |  |                |                                             |                               |
|                                      |          |                    | System Code<br>ID                                                                                                    | Coating<br>Maintenance<br>Rare or<br>None?                                                                                |  |  |  |                |                                             |                               |
|                                      |          |                    | Y                                                                                                    | Yes                                                                                                    |  |  |  |                |                                             |                               |
|                                      |          |                    | Ν                                                                                                    | No                                                                                                    |  |  |  |                |                                             |                               |
|                                      |          |                    | System Code<br>system code t<br>customized, th<br>could be differ<br>which options<br>in your GE Dig<br>via Configurati | the MI_YES_NO<br>Table. If the<br>able has been<br>ne valid values<br>ent. To verify<br>are acceptable<br>ital APM system |  |  |  |                |                                             |                               |

| Field Caption | Field ID                 | Data Type (Length) | Comments                                                                                  |                                                                                                    |
|---------------|--------------------------|--------------------|-------------------------------------------------------------------------------------------|----------------------------------------------------------------------------------------------------|
| Coating Type  | MI_581THNL_COATINGTYPE_C | Character (50)     | in the Coating column is Y.                                                               | e GE Digital APM<br>ell may only<br>the following                                                                                          |
|               |                          |                    | System Code<br>ID                                                                         | Coating Type                                                                                                    |
|               |                          |                    | Fusn_Bnd_Epx<br>y                                                                         | Fusion Bonded<br>Epoxy                                                                                                    |
|               |                          |                    | Lqd_Epxy                                                                                  | Liquid Epoxy                                                                                                    |
|               |                          |                    | Asphl_Enml                                                                                | Asphalt<br>Enamel                                                                                                    |
|               |                          |                    | Asphlt_Mastic                                                                             | Asphalt Mastic                                                                                                    |
|               |                          |                    | Coat_Tar_Enml                                                                             | Coat Tar<br>Enamel                                                                                                    |
|               |                          |                    | Extrd_PolythIn<br>_with_mastic_r<br>ubber                                                 | Extruded<br>Polyethylene<br>with mastic<br>rubber                                                                                          |
|               |                          |                    | Mill_AppId_PE<br>_Tape_with_m<br>astic                                                    | Mill Applied PE<br>Tape with<br>mastic                                                                                                    |
|               |                          |                    | Field_Appld_P<br>E_Tape_with_<br>mastic                                                   | Field Applied<br>PE Tape with<br>mastic                                                                                                    |
|               |                          |                    | Three_Layer_P<br>E_or_PP                                                                  | Three-Layer<br>PE or PP                                                                                                    |
|               |                          |                    | table has been<br>the valid value<br>different. To ve<br>options are ac<br>GE Digital APN | the<br>Type System<br>the system code<br>a customized,<br>es could be<br>erify which<br>ceptable in you<br>1 system, via<br>Manager, refer |

| Field Caption                    | Field ID                           | Data Type (Length) | Comments                                                                                                    |
|----------------------------------|------------------------------------|--------------------|----------------------------------------------------------------------------------------------------|
| Amine Type                       | MI_581THNL_AMINE_TYPE_C            | Character (50)     | A value is required if the value<br>in the Damage Mechanism<br>column is 581-Amine<br>Corrosion.                                                                                                    |
|                                  |                                    |                    | In the baseline GE Digital APM<br>system, this cell may only<br>contain one of the following<br>System Code IDs:                                                                                                    |
|                                  |                                    |                    | <ul><li>MEA</li><li>DEA</li><li>MDEA</li></ul>                                                                                                    |
|                                  |                                    |                    | The list in this field is<br>populated by the<br>MI_581_Amine_Types System<br>Code Table. If the system code<br>table has been customized,<br>the valid values could be<br>different. To verify which<br>options are acceptable in your<br>GE Digital APM system, via<br>Configuration Manager, refer<br>to the appropriate table. |
| Heat Stable Amine<br>Salts(HSAS) | MI_581THNL_HSAS_N                  | Numeric            | A value is required if the value<br>in the Damage Mechanism<br>column is 581-Amine<br>Corrosion.                                                                                                    |
| Acid Gas Loading                 | MI_581THNL_ACID_GAS_LOAD<br>ING_N  | Numeric            | A value is required if the value<br>in the Damage Mechanism<br>column is 581-Amine<br>Corrosion.                                                                                                    |
| Amine Concentration              | MI_581THNL_AMINE_CONCEN<br>TRTN_N  | Numeric            | A value is required if the value<br>in the Damage Mechanism<br>column is 581-Amine<br>Corrosion.                                                                                                    |
| HF Concentration                 | MI_581THNL_HF_CONCE_NBR            | Numeric            | A value is required if the value<br>in the Damage Mechanism<br>column is 581-Hydrofluoric<br>Acid Corrosion.                                                                                                    |
| H2S Partial Pressure             | MI_581THNL_H2S_PARTI_PRE<br>SS_NBR | Numeric            | A value is required if the value<br>in the Damage Mechanism<br>column is 581-Alkaline Sour<br>Water Corrosion.                                                                                                    |
| NH4HS Concentration              | MI_581THNL_NH4HS_CONCE_<br>NBR     | Numeric            | A value is required if the value<br>in the Damage Mechanism<br>column is 581-Alkaline Sour<br>Water Corrosion.                                                                                                    |

## DME\_ExternalDamage Worksheet

In the DME\_ExternalDamage worksheet, you can specify the following DMs that you want to create or update:

- 581-Ferritic Component Atmospheric Corrosion
- 581-Ferritic Component Corrosion Under Insulation

These DMs belong to the RBI 581 External Damage Evaluation methodology. These records will be linked to an RBI 581 Risk Analysis. You can specify these DMs only if the component type is not Tank Bottom (i.e., the value in the Component Family column in the RBI\_Component worksheet is not MI\_CCRBICTB).

| Field Caption              | Field ID                         | Data Type (Length) | Comments                                                                                                    |
|----------------------------|----------------------------------|--------------------|----------------------------------------------------------------------------------------------------|
| Equipment ID               | MI_EQUIP000_EQUIP_ID_C           | Character (255)    | Values in this column must<br>match values entered in the<br>Assets worksheet. Multiple<br>DMs can be linked to the same<br>asset (i.e., rows may have the<br>same value in this column).                              |
| CMMS System                | MI_EQUIP000_SAP_SYSTEM_C         | Character (255)    | Values in this column must<br>match values entered in the<br>Assets worksheet, if they exist.<br>Multiple DMs can be linked to<br>the same asset (i.e., rows may<br>have the same value in this<br>column).            |
| Equipment Technical Number | MI_EQUIP000_EQUIP_TECH_N<br>BR_C | Character (255)    | Values in this column must<br>match values entered in the<br>Assets worksheet, if they exist.<br>Multiple DMs can be linked to<br>the same asset (i.e., rows may<br>have the same value in this<br>column).            |
| Component                  | MI_RBICOMPO_COMPO_C              | Character (250)    | Values in this column must<br>match values entered in the<br>RBI_Component worksheet, if<br>they exist. Multiple DMs can be<br>linked to the same component<br>(i.e., rows may have the same<br>value in this column). |
| Component Type             | MI_RBICOMPO_COMPO_TYPE_<br>C     | Character (60)     | Values in this column must<br>match values that you entered<br>in the Component Type<br>column on the RBI_Component<br>worksheet for the associated<br>component.                                                      |

| Field Caption                       | Field ID                          | Data Type (Length) | Comments                                                                                                    |
|-------------------------------------|-----------------------------------|--------------------|----------------------------------------------------------------------------------------------------|
| Analysis Unique ID                  | MI_ANALYSIS_ID                    | Character (255)    | Values in this column must<br>match values entered in the<br>RBI_581_Analysis worksheet, if<br>they exist. Multiple DMs can be<br>linked to the same analysis<br>(i.e., rows may have the same<br>value in this column).                                                                                                    |
| Damage Mechanism                    | MI_RBDEMEEV_DAM_MECH_C            | Character (50)     | <ul> <li>In the baseline GE Digital APM<br/>system, this cell may only<br/>contain one of the following<br/>values, which exist in the list in<br/>the Damage Mechanism field<br/>in the Potential Degradation<br/>Mechanisms record:</li> <li>581-Ferritic Component<br/>Atmospheric Corrosion</li> <li>581-Ferritic Component<br/>Corrosion Under<br/>Insulation</li> </ul>                                                                                                    |
| Selected External Corrosion<br>Rate | MI_581_XDME_SEL_EXT_CORR<br>_RT_C | Character (50)     | <ul> <li>A value is required.</li> <li>In the baseline GE Digital APM system, this cell may only contain one of the following System Code IDs: <ul> <li>Estimated</li> <li>Calculated</li> <li>Measured</li> </ul> </li> <li>The list in this field is populated by the MI_581_Corrosion_Rate System Code Table. If the system code table has been customized, the valid values could be different. To verify which options are acceptable in your GE Digital APM system, via Configuration Manager, refer to the appropriate table.</li> </ul> |
| Base Material Measured Rate         | MI_RBDEMEEV_BM_MEASU_RT<br>_N     | Numeric            | A value is required if the value<br>in the Selected External<br>Corrosion Rate cell is<br>Estimated.                                                                                                    |

| Field Caption             | Field ID                           | Data Type (Length)                                                                                                    | Comments                                                                                                    |  |
|---------------------------|------------------------------------|----------------------------------------------------------------------------------------------------|----------------------------------------------------------------------------------------------------|--|
| Thinning Type             | MI_RBDEMEEV_THIN_TYPE_C            | Character (50)                                                                                                    | A value is required.                                                                                                    |  |
|                           |                                    |                                                                                                    | In the baseline GE Digital APM<br>system, this cell may only<br>contain one of the following<br>System Code IDs:                                                                                                    |  |
|                           |                                    |                                                                                                    | General                                                                                                    |  |
|                           |                                    |                                                                                                    | Localized                                                                                                    |  |
|                           |                                    |                                                                                                    | Pitting                                                                                                    |  |
|                           |                                    |                                                                                                    | The list in this field is<br>populated by the CORROSION<br>TYPES System Code Table. If<br>the system code table has<br>been customized, the valid<br>values could be different. To<br>verify which options are<br>acceptable in your GE Digital<br>APM system, via Configuration<br>Manager, refer to the<br>appropriate table. |  |
| Coating Present?          | MI_581DMCHE_COATING_PRE<br>SENT_C  | Character (3)                                                                                                    | In the baseline GE Digital APM<br>system, this cell may only<br>contain one of the following<br>System Code IDs:                                                                                                    |  |
|                           |                                    | System Code<br>ID                                                                                                    |                                                                                                    |  |
|                           |                                    |                                                                                                    | Y Yes                                                                                                    |  |
|                           |                                    | populated by<br>System Code<br>system code to<br>customized, to<br>could be diffe<br>which options<br>in your GE Dig<br>via Configurat | N No                                                                                                    |  |
|                           |                                    |                                                                                                    | The list in this field is<br>populated by the MI_YES_NO<br>System Code Table. If the<br>system code table has been<br>customized, the valid values<br>could be different. To verify<br>which options are acceptable<br>in your GE Digital APM system<br>via Configuration Manager,<br>refer to the appropriate table.           |  |
| Coating Installation Date | MI_581DMCHE_CTNG_INSTLL<br>N_DTE_D | Date                                                                                                    | A value is required if the value<br>in the Coating Present? cell is<br>Y. Enter the value in the<br>following format: YYYY-MM-<br>DD hh:mm:ss                                                                                                    |  |

| Field Caption                                           | Field ID                           | Data Type (Length) | Comments                                                                                                    |
|---------------------------------------------------------|------------------------------------|--------------------|----------------------------------------------------------------------------------------------------|
| Coating Quality                                         | MI_RBDEMEEV_COAT_QUAL_C            | Character (50)     | <ul> <li>A value is required if the value<br/>in the Coating Present? cell is<br/>Y.</li> <li>In the baseline GE Digital APM<br/>system, this cell may only<br/>contain one of the following<br/>System Code IDs:</li> <li>NONE</li> <li>POOR</li> <li>MEDIUM</li> <li>HIGH</li> </ul>                                              |
|                                                         |                                    |                    | The list in this field is<br>populated by the<br>581_Coating_Quality System<br>Code Table. If the system code<br>table has been customized,<br>the valid values could be<br>different. To verify which<br>options are acceptable in your<br>GE Digital APM system, via<br>Configuration Manager, refer<br>to the appropriate table. |
| Insulation Condition                                    | MI_RBDEMEEV_INSUL_CON_C            | Character (50)     | <ul> <li>A value is required if the value<br/>in the Damage Mechanism cell<br/>is 581-Ferritic Component<br/>Corrosion Under Insulation.</li> <li>This cell may only contain one<br/>of the following values: <ul> <li>Above Average</li> <li>Average</li> <li>Below Average</li> </ul> </li> </ul>                                 |
| Piping System Complexity                                | MI_RBDEMEEV_PIP_SYS_COMP<br>L_C    | Character (50)     | A value is required if the value<br>in the Damage Mechanism cell<br>is 581-Ferritic Component<br>Corrosion Under Insulation.<br>This cell may only contain one<br>of the following values:<br>• Above Average<br>• Average<br>• Below Average                                                                                       |
| Corrosion Rate Adjustment for<br>bad Design/Fabrication | MI_581_XDME_ADJST_FR_DSN<br>_FBN_C | Boolean            | Enter True or False.                                                                                                    |
| Soil to Air Interface Present?                          | MI_581_XDME_SL_TO_AR_INE_<br>PRT_L | Boolean            | Enter True or False.                                                                                                    |

| Field Caption                 | Field ID                           | Data Type (Length) | Comments                                                                                                    |
|-------------------------------|------------------------------------|--------------------|----------------------------------------------------------------------------------------------------|
| Atmospheric Condition         | MI_581_XDME_ATMOSPHERC_<br>CNDTN_C | Character (50)     | A value is required if the value<br>in the Selected External<br>Corrosion Rate cell is<br>Calculated.                                                                                                    |
|                               |                                    |                    | In the baseline GE Digital APM<br>system, this cell may only<br>contain one of the following<br>System Code IDs:                                                                                                    |
|                               |                                    |                    | MARINE                                                                                                    |
|                               |                                    |                    | TEMPERATE                                                                                                    |
|                               |                                    |                    | • DRY                                                                                                    |
|                               |                                    |                    | SEVERE                                                                                                    |
|                               |                                    |                    | The list in this field is<br>populated by the<br>MI_ATMOSPHERIC_CONDITIO<br>N System Code Table. If the<br>system code table has been<br>customized, the valid values<br>could be different. To verify<br>which options are acceptable<br>in your GE Digital APM system,<br>via Configuration Manager,<br>refer to the appropriate table. |
| Last Known Inspection Date    | MI_581DMCHE_LST_KNWN_IN<br>N_DTE_D | Date               | Enter a value in the following<br>format: YYYY-MM-DD<br>hh:mm:ss                                                                                                    |
| Last Known Thickness          | MI_581DMCHE_LST_KNWN_TH<br>CKNSS_N | Numeric            | A value is required if you<br>entered a value in the Last<br>Known Inspection Date cell.                                                                                                    |
| Number of A Level Inspections | MI_581DMCHE_NMR_OF_A_LV<br>L_INS_N | Numeric            | A value is required.                                                                                                    |
| Number of B Level Inspections | MI_581DMCHE_NMR_OF_B_LV<br>L_INS_N | Numeric            | A value is required.                                                                                                    |
| Number of C Level Inspections | MI_581DMCHE_NMR_OF_C_LV<br>L_INS_N | Numeric            | A value is required.                                                                                                    |
| Number of D Level Inspections | MI_581DMCHE_NMR_OF_D_LV<br>L_INS_N | Numeric            | A value is required.                                                                                                    |

## DME\_ExternalCracking Worksheet

In the DME\_ExternalCracking worksheet, you can specify the following DMs that you want to create or update:

- 581-Austenitic Component Cracking Under Insulation
- 581-Austenitic Component Atmospheric Cracking

These DMs belong to the RBI 581 External Cracking Damage Evaluation methodology. These records will be linked to an RBI 581 Risk Analysis. You can specify these DMs only if the component type is not Tank Bottom (i.e., the value in the Component Family column in the RBI\_Component worksheet is not MI\_CCRBICTB).

| Field Caption              | Field ID                         | Data Type (Length) | Comments                                                                                                    |
|----------------------------|----------------------------------|--------------------|----------------------------------------------------------------------------------------------------|
| Equipment ID               | MI_EQUIP000_EQUIP_ID_C           | Character (255)    | Values in this column must<br>match values entered in the<br>Assets worksheet. Multiple<br>DMs can be linked to the same<br>asset (i.e., rows may have the<br>same value in this column).                                |
| CMMS System                | MI_EQUIP000_SAP_SYSTEM_C         | Character (255)    | Values in this column must<br>match values entered in the<br>Assets worksheet, if they exist.<br>Multiple DMs can be linked to<br>the same asset (i.e., rows may<br>have the same value in this<br>column).              |
| Equipment Technical Number | MI_EQUIP000_EQUIP_TECH_N<br>BR_C | Character (255)    | Values in this column must<br>match values entered in the<br>Assets worksheet, if they exist.<br>Multiple DMs can be linked to<br>the same asset (i.e., rows may<br>have the same value in this<br>column).              |
| Component                  | MI_RBICOMPO_COMPO_C              | Character (250)    | Values in this column must<br>match values entered in the<br>RBI_Component worksheet, if<br>they exist. Multiple DMs can be<br>linked to the same component<br>(i.e., rows may have the same<br>value in this column).   |
| Component Type             | MI_RBICOMPO_COMPO_TYPE_<br>C     | Character (60)     | Values in this column must<br>match values that you entered<br>in the Component Type<br>column on the RBI_Component<br>worksheet for the associated<br>component.                                                        |
| Analysis Unique ID         | MI_ANALYSIS_ID                   | Character (255)    | Values in this column must<br>match values entered in the<br>RBI_581_Analysis worksheet, if<br>they exist. Multiple DMs can be<br>linked to the same analysis<br>(i.e., rows may have the same<br>value in this column). |

| Field Caption                              | Field ID                          | Data Type (Length) | Comments                                                                                                    |
|--------------------------------------------|-----------------------------------|--------------------|----------------------------------------------------------------------------------------------------|
| Damage Mechanism                           | MI_RBDEMEEV_DAM_MECH_C            | Character (50)     | <ul> <li>In the baseline GE Digital APM<br/>system, this cell may only<br/>contain one of the following<br/>values, which exist in the list in<br/>the Damage Mechanism field<br/>in the Potential Degradation<br/>Mechanism record:</li> <li>581-Ferritic Component<br/>Atmospheric Corrosion</li> <li>581-Ferritic Component<br/>Corrosion Under<br/>Insulation</li> </ul> |
| Number of Highest Effective<br>Inspections | MI_RBDEMEEV_NO_HIGH_EFF_<br>INS_N | Numeric            | A value is required, and must<br>be between 0 and 6. If you<br>enter 0 in this column, then<br>the value in the Highest<br>Effective Inspection Level<br>column must be E.                                                                                                    |

| Field Caption                         | Field ID                           | Data Type (Length) | Comments                                                                                                    |                                                                                                    |
|---------------------------------------|------------------------------------|--------------------|----------------------------------------------------------------------------------------------------|----------------------------------------------------------------------------------------------------|
| Highest Effective Inspection<br>Level | MI_RBDEMEEV_HIGH_EFF_INS<br>P_C    | Character (25)     | A value is requ<br>In the baselind<br>system, this c<br>contain one o<br>System Code                                     | e GE Digital APM<br>ell may only<br>f the following                                                                                       |
|                                       |                                    |                    | System Code<br>ID                                                                                                    | Highest<br>Effective<br>Inspection<br>Level                                                                                               |
|                                       |                                    |                    | A                                                                                                    | Highly<br>Effective                                                                                                    |
|                                       |                                    |                    | В                                                                                                    | Usually<br>Effective                                                                                                    |
|                                       |                                    |                    | с                                                                                                    | Fairly Effective                                                                                                    |
|                                       |                                    |                    | D                                                                                                    | Poorly<br>Effective                                                                                                    |
|                                       |                                    |                    | E                                                                                                    | Ineffective<br>(None)                                                                                                    |
|                                       |                                    |                    | ss System Cod<br>system code t<br>customized, tl<br>could be differ<br>which options<br>in your GE Dig<br>via Configurat | the<br>ction_Effectivence<br>de Table. If the<br>able has been<br>ne valid values<br>rent. To verify<br>are acceptable<br>ital APM system |
| Last Known Inspection Date            | MI_581DMCHE_LST_KNWN_IN<br>N_DTE_D | Date               | Enter a value in the following<br>format: YYYY-MM-DD<br>hh:mm:ss                                                         |                                                                                                    |

| Field Caption         | Field ID                           | Data Type (Length) | Comments                                                                                                    |
|-----------------------|------------------------------------|--------------------|----------------------------------------------------------------------------------------------------|
| Susceptibility Type   | MI_581DMCHE_SUSCEPTBLTY_<br>TYPE_C | Character (50)     | A value is required.<br>In the baseline GE Digital APM<br>system, this cell may only<br>contain one of the following<br>System Code IDs:<br>• Estimated<br>• Detected<br>• Calculated<br>The list in this field is<br>populated by the<br>MI_581_Cracking_Susceptibilit<br>y_Types System Code Table. If<br>the system code table has<br>been customized, the valid<br>values could be different. To<br>verify which options are<br>acceptable in your GE Digital |
| Atmospheric Condition | MI_581_XCDME_ATMOS_CON             | Character (50)     | APM system, via Configuration<br>Manager, refer to the<br>appropriate table.<br>A value is required if the value                                                                                                    |
|                       | DI_C                               |                    | in the Susceptibility Type cell i<br>Calculated.<br>In the baseline GE Digital APM<br>system, this cell may only<br>contain one of the following<br>System Code IDs:<br>• MARINE<br>• TEMPERATE<br>• DRY<br>• SEVERE                                                                                                    |
|                       |                                    |                    | The list in this field is<br>populated by the<br>MI_ATMOSPHERIC_CONDITIO<br>N System Code Table. If the<br>system code table has been<br>customized, the valid values<br>could be different. To verify<br>which options are acceptable<br>in your GE Digital APMM<br>system, via Configuration<br>Manager, refer to the<br>appropriate table.                                                                                                    |

| Field Caption    | Field ID                          | Data Type (Length) | Comments                                                                                                    |
|------------------|-----------------------------------|--------------------|----------------------------------------------------------------------------------------------------|
| Susceptibility   | MI_581DMCHE_SUSCEPTIBILIT<br>Y_C  | Character (50)     | A value is required if the value<br>in the Susceptibility Type cell is<br>Estimated.                                                                                                    |
|                  |                                   |                    | In the baseline GE Digital APM<br>system, this cell may only<br>contain one of the following<br>System Code IDs:                                                                                                    |
|                  |                                   |                    | <ul> <li>High</li> <li>Medium</li> <li>Low</li> <li>None</li> </ul>                                                                                                    |
|                  |                                   |                    | The list in this field is<br>populated by the<br>MI_581_Cracking_Susceptibilit<br>y System Code Table. If the<br>system code table has been<br>customized, the valid values<br>could be different. To verify<br>which options are acceptable<br>in your GE Digital APM system,<br>via Configuration Manager,<br>refer to the appropriate table. |
| Coating Present? | MI_581DMCHE_COATING_PRE<br>SENT_C | Character (3)      | A value is required.<br>In the baseline GE Digital APM<br>system, this cell may only<br>contain one of the following<br>System Code IDs:                                                                                                    |
|                  |                                   |                    | System Code     Coating       ID     Present?       Y     Yes                                                                                                    |
|                  |                                   |                    | NThe list in this field ispopulated by the MI_YES_NOSystem Code Table. If thesystem code table has beencustomized, the valid valuescould be different. To verifywhich options are acceptablein your GE Digital APM systemvia Configuration Manager,                                                                                             |

| ngth) Comments                                                                                                    |
|----------------------------------------------------------------------------------------------------|
| A value is required if the value<br>in the Coating Present? cell is<br>Y. Enter the value in the<br>following format: YYYY-MM-<br>DD hh:mm:ss                                                                                                    |
| A value is required if the value<br>in the Coating Present? cell is<br>Y.<br>In the baseline GE Digital APM<br>system, this cell may only<br>contain one of the following<br>System Code IDs:                                                                                                    |
| <ul> <li>NONE</li> <li>POOR</li> <li>MEDIUM</li> <li>HIGH</li> <li>The list in this field is<br/>populated by the<br/>581_Coating_Quality System<br/>Code Table. If the system code<br/>table has been customized,<br/>the valid values could be<br/>different. To verify which<br/>options are acceptable in your</li> </ul> |
| GE Digital APM system, via<br>Configuration Manager, refer<br>to the appropriate table.                                                                                                    |
| A value is required if the value<br>in the Damage Mechanism cell<br>is 581-Austenitic Component<br>Cracking Under Insulation.<br>This cell may only contain one<br>of the following values:<br>• Above Average<br>• Average                                                                                                   |
|                                                                                                    |

| Field Caption            | Field ID                          | Data Type (Length) | Comments                                                                                                    |                                                                                                    |
|--------------------------|-----------------------------------|--------------------|----------------------------------------------------------------------------------------------------|----------------------------------------------------------------------------------------------------|
| Insulation Condition     | MI_RBDEMEEV_INSUL_CON_C           | Character (50)     | in the Damage<br>is 581-Austen<br>Cracking Unde                                                                                                    | only contain one<br>g values:<br>erage                                                                                     |
| Chloride Free Insulation | MI_581_XCDME_CHL_FREE_IN<br>SUL_C | Character (50)     | A value is required if t<br>in the Damage Mecha<br>is 581-Austenitic Con<br>Cracking Under Insula<br>In the baseline GE Dig<br>system, this cell may<br>contain one of the fol<br>System Code IDs: | e Mechanism cell<br>itic Component<br>er Insulation.<br>e GE Digital APM<br>ell may only<br>f the following                |
|                          |                                   |                    | System Code<br>ID<br>Y                                                                                                    | Coating<br>Present?<br>Yes                                                                                                 |
|                          |                                   |                    | System Code<br>system code t<br>customized, th<br>could be differ<br>which options<br>in your GE Dig<br>via Configurat                                                                             | the MI_YES_NO<br>Table. If the<br>able has been<br>ne valid values<br>ent. To verify<br>are acceptable<br>ital APM system, |

## DME\_Cracking Worksheet

In the DME\_Cracking worksheet, you can specify the following DMs that you want to create or update:

- 581-Amine Cracking
- 581-Alkaline Carbonate Stress Corrosion Cracking
- 581-HIC/SOHIC HF
- 581-HIC/SOHIC H2S
- 581-Caustic Cracking
- 581-Hydrogen Stress Cracking
- 581-Other Cracking
- 581-Sulfide Stress Cracking
- 581-Chloride Stress Corrosion Cracking

## • 581-Polythionic Acid Cracking

These DMs belong to the RBI 581 Cracking Damage Evaluation methodology. These records will be linked to an RBI 581 Risk Analysis.

| Field Caption              | Field ID                         | Data Type (Length) | Comments                                                                                                    |
|----------------------------|----------------------------------|--------------------|----------------------------------------------------------------------------------------------------|
| Equipment ID               | MI_EQUIP000_EQUIP_ID_C           | Character (255)    | Values in this column must<br>match values entered in the<br>Assets worksheet. Multiple<br>DMs can be linked to the same<br>asset (i.e., rows may have the<br>same value in this column).                                |
| CMMS System                | MI_EQUIP000_SAP_SYSTEM_C         | Character (255)    | Values in this column must<br>match values entered in the<br>Assets worksheet, if they exist.<br>Multiple DMs can be linked to<br>the same asset (i.e., rows may<br>have the same value in this<br>column).              |
| Equipment Technical Number | MI_EQUIP000_EQUIP_TECH_N<br>BR_C | Character (255)    | Values in this column must<br>match values entered in the<br>Assets worksheet, if they exist.<br>Multiple DMs can be linked to<br>the same asset (i.e., rows may<br>have the same value in this<br>column).              |
| Component                  | MI_RBICOMPO_COMPO_C              | Character (250)    | Values in this column must<br>match values entered in the<br>RBI_Component worksheet, if<br>they exist. Multiple DMs can be<br>linked to the same component<br>(i.e., rows may have the same<br>value in this column).   |
| Component Type             | MI_RBICOMPO_COMPO_TYPE_<br>C     | Character (60)     | Values in this column must<br>match values that you entered<br>in the Component Type<br>column on the RBI_Component<br>worksheet for the associated<br>component.                                                        |
| Analysis Unique ID         | MI_ANALYSIS_ID                   | Character (255)    | Values in this column must<br>match values entered in the<br>RBI_581_Analysis worksheet, if<br>they exist. Multiple DMs can be<br>linked to the same analysis<br>(i.e., rows may have the same<br>value in this column). |

| Field Caption                              | Field ID                          | Data Type (Length) | Comments                                                                                                    |
|--------------------------------------------|-----------------------------------|--------------------|----------------------------------------------------------------------------------------------------|
| Damage Mechanism                           | MI_RBDEMEEV_DAM_MECH_C            | Character (50)     | <ul> <li>In the baseline GE Digital APM<br/>system, this cell may only<br/>contain one of the following<br/>values, which exist in the list in<br/>the Damage Mechanism field<br/>in the Potential Degradation<br/>Mechanism record: <ul> <li>581-Amine Cracking</li> <li>581-Alkaline Carbonate<br/>Stress Corrosion Cracking</li> <li>581-Alkaline Carbonate<br/>Stress Corrosion Cracking</li> <li>581-HIC/SOHIC - HF</li> <li>581-HIC/SOHIC - HZS</li> <li>581-Caustic Cracking</li> <li>581-Other Cracking</li> <li>581-Other Cracking</li> <li>581-Sulfide Stress<br/>Cracking</li> <li>581-Chloride Stress<br/>Corrosion Cracking</li> <li>581-Polythionic Acid<br/>Cracking</li> </ul> </li> </ul> |
| Number of Highest Effective<br>Inspections | MI_RBDEMEEV_NO_HIGH_EFF_<br>INS_N | Numeric            | A value is required, and must<br>be between 0 and 6. If you<br>enter 0 in this column, then<br>the value in the Highest<br>Effective Inspection Level<br>column must be E.                                                                                                    |

| Field Caption                         | Field ID                           | Data Type (Length) | Comments                                                                                                    |                                                                                                    |
|---------------------------------------|------------------------------------|--------------------|----------------------------------------------------------------------------------------------------|----------------------------------------------------------------------------------------------------|
| Highest Effective Inspection<br>Level | MI_RBDEMEEV_HIGH_EFF_INS<br>P_C    | Character (25)     | A value is required.<br>In the baseline GE Digital A<br>system, this cell may only<br>contain one of the followin<br>System Code IDs: |                                                                                                    |
|                                       |                                    |                    | System Code<br>ID                                                                                                    | Highest<br>Effective<br>Inspection<br>Level                                                                                              |
|                                       |                                    |                    | A                                                                                                    | Highly<br>Effective                                                                                                    |
|                                       |                                    |                    | В                                                                                                    | Usually<br>Effective                                                                                                    |
|                                       |                                    |                    | с                                                                                                    | Fairly Effective                                                                                                    |
|                                       |                                    |                    | D                                                                                                    | Poorly<br>Effective                                                                                                    |
|                                       |                                    |                    | E                                                                                                    | Ineffective<br>(None)                                                                                                    |
|                                       |                                    |                    | ss System Cod<br>system code t<br>customized, t<br>could be differ<br>which options<br>in your GE Dig<br>via Configurat               | the<br>ction_Effectivene<br>de Table. If the<br>able has been<br>ne valid values<br>rent. To verify<br>are acceptable<br>ital APM system |
| Last Known Inspection Date            | MI_581DMCHE_LST_KNWN_IN<br>N_DTE_D | Date               | Enter a value<br>format: YYYY-<br>hh:mm:ss                                                                                            | n the following<br>MM-DD                                                                                                    |

| Field Caption       | Field ID                           | Data Type (Length) | Comments                                                                                                    |
|---------------------|------------------------------------|--------------------|----------------------------------------------------------------------------------------------------|
| Susceptibility Type | MI_581DMCHE_SUSCEPTBLTY_<br>TYPE_C | Character (50)     | A value is required.<br>In the baseline GE Digital APM<br>system, this cell may only<br>contain one of the following                                                                                                    |
|                     |                                    |                    | System Code IDs:<br>• Estimated<br>• Detected<br>• Calculated<br>The list in this field is<br>populated by the<br>MI_581_Cracking_Susceptibilit<br>y_Types System Code Table. If<br>the system code table has<br>been customized, the valid<br>values could be different. To<br>verify which options are<br>acceptable in your GE Digital<br>APM system, via Configuration<br>Manager, refer to the<br>appropriate table.    |
| Susceptibility      | MI_581DMCHE_SUSCEPTIBILIT<br>Y_C   | Character (50)     | A value is required only if the<br>value in the Susceptibility Type<br>cell is Estimated. If the value in<br>the Susceptibility Type cell is<br>Calculated or Detected, then<br>GE Digital APM will not<br>consider the value that you<br>enter in this cell.<br>In the baseline GE Digital APM<br>system, this cell may only<br>contain one of the following<br>System Code IDs:<br>• High<br>• Medium                      |
|                     |                                    |                    | <ul> <li>Low</li> <li>None</li> <li>The list in this field is<br/>populated by the</li> <li>MI_581_Cracking_Susceptibilit<br/>y System Code Table. If the<br/>system code table has been<br/>customized, the valid values<br/>could be different. To verify</li> <li>which options are acceptable<br/>in your GE Digital APM system,</li> <li>via Configuration Manager,</li> <li>refer to the appropriate table.</li> </ul> |

| MI_581DMCHE_SVRY_INX_ADT<br>_FCR_N | Numeric        | in the Damage<br>is 581-Other C<br>In the baseline<br>system, this ce                                                      | GE Digital APM                                                                                                    |
|------------------------------------|----------------|----------------------------------------------------------------------------------------------------|----------------------------------------------------------------------------------------------------|
|                                    |                | system, this ce                                                                                                    |                                                                                                    |
|                                    |                | values:                                                                                                    | ell may only<br>the following                                                                                                    |
|                                    |                | • 1                                                                                                    |                                                                                                    |
|                                    |                | • 0.2<br>• 0.02                                                                                                    |                                                                                                    |
|                                    |                | customized, th<br>could be differ<br>may only conta<br>exists in the lis<br>Index Adjustm<br>for RBI 581 Cra               | e valid values<br>ent. This cell<br>ain a value that<br>at in the Severit<br>ent Factor field<br>acking Damage                                                                                                    |
| MI_581DMCHE_ONLNE_MNTR<br>NG_FLG_C | Character (50) | in the Damage<br>is 581-HIC/SO<br>In the baseline<br>system, this co<br>contain one of                                     | GE Digital APM<br>Il may only<br>the following                                                                                                    |
|                                    |                | System Code<br>ID                                                                                                    | Online<br>Monitoring<br>Flag                                                                                                    |
|                                    |                | Y                                                                                                    | Yes                                                                                                    |
|                                    |                | N                                                                                                    | No                                                                                                    |
|                                    |                | populated by t<br>System Code T<br>system code ta<br>customized, th<br>could be differ<br>which options<br>in your GE Digi | he MI_YES_NO<br>Table. If the<br>able has been<br>he valid values<br>ent. To verify<br>are acceptable<br>tal APM system                                                                                                    |
|                                    |                |                                                                                                    | MI_581DMCHE_ONLNE_MNTR       Character (50)       A value is require in the Damage is 581-HIC/SOI In the baseline system, this contain one of System Code In the System Code In the Iss of the System Code In the Iss of the System Code In the Iss of the System Code In the Iss of the Iss of the |

| Field Caption         | Field ID                           | Data Type (Length) | Comments                                                                                                    |                                                                                                    |
|-----------------------|------------------------------------|--------------------|----------------------------------------------------------------------------------------------------|----------------------------------------------------------------------------------------------------|
| Key Process Variable? | MI_581DMCHE_KEY_PROCSS_<br>VRBLE_C | Character (3)      | A value is required if the va<br>in the Online Monitoring Fla<br>cell is Y.<br>In the baseline GE Digital A<br>system, this cell may only<br>contain one of the followin<br>System Code IDs: |                                                                                                    |
|                       |                                    |                    | System Code<br>ID                                                                                                    | Key Process<br>Variable                                                                                                    |
|                       |                                    |                    | Y                                                                                                    | Yes                                                                                                    |
|                       |                                    |                    | Ν                                                                                                    | No                                                                                                    |
|                       |                                    |                    | System Code<br>system code t<br>customized, th<br>could be differ<br>which options<br>in your GE Dig<br>via Configurat                                                                       | the MI_YES_NO<br>Table. If the<br>able has been<br>ne valid values<br>ent. To verify<br>are acceptable<br>ital APM system, |
| Hydrogen Probes       | MI_581DMCHE_HYDROGEN_P<br>ROBES_C  | Character (3)      |                                                                                                    | iired if the value<br>Aonitoring Flag                                                                                      |

| Field Caption | Field ID                | Data Type (Length) | Comments                                                                                                    |                                                                                                    |
|---------------|-------------------------|--------------------|----------------------------------------------------------------------------------------------------|----------------------------------------------------------------------------------------------------|
| Steam Out?    | MI_581CRKEV_STEAM_OUT_C | Character (50)     | A value is requ                                                                                                    | ired if:                                                                                                    |
|               |                         |                    | Mechanis<br>Amine Cra<br>Caustic Cr<br>-and-<br>• The value<br>Susceptib<br>Calculated                                 | in the<br>ility Type cell is<br>d.<br>e GE Digital APM<br>ell may only<br>f the following                                  |
|               |                         |                    | System Code<br>ID                                                                                                    | Steam Out?                                                                                                    |
|               |                         |                    | Y                                                                                                    | Yes                                                                                                    |
|               |                         |                    | N                                                                                                    | No                                                                                                    |
|               |                         |                    | System Code<br>system code t<br>customized, th<br>could be differ<br>which options<br>in your GE Dig<br>via Configurat | the MI_YES_NO<br>Table. If the<br>able has been<br>ne valid values<br>rent. To verify<br>are acceptable<br>ital APM system |

| Field Caption             | Field ID                           | Data Type (Length) | Comments                                                                                                    |
|---------------------------|------------------------------------|--------------------|----------------------------------------------------------------------------------------------------|
| Sulfur Content of Steel   | MI_581CRKEV_SLFR_CNTT_OF_<br>STL_C | Character (50)     | A value is required if:         • The value in the Damage<br>Mechanism cell is 581-<br>HIC/SOHIC - H2S.<br>-and-         • The value in the<br>Susceptibility Type cell is<br>Calculated.         In the baseline GE Digital APM<br>system, this cell may only<br>contain one of the following<br>System Code IDs:         • High Sulfur Steel (>0.01%<br>S)         • Low Sulfur Steel (>0.01%<br>S)         The list in this field is<br>populated by the<br>MI_581_Sulfur_Content_Of_Ste<br>el System Code Table. If the<br>system code table has been<br>customized, the valid values<br>could be different. To verify<br>which options are acceptable<br>in your GE Digital APM system,<br>via Configuration Manager,<br>refer to the appropriate table. |
| Maximum Brinnell Hardness | MI_581CRKEV_MAX_BRIN_HA<br>RD_N    | Numeric            | <ul> <li>A value is required if:</li> <li>The value in the Damage<br/>Mechanism cell is 581-<br/>Hydrogen Stress Cracking<br/>or 581-Sulfide Stress<br/>Cracking.</li> <li>-and-</li> <li>The value in the<br/>Susceptibility Type cell is<br/>Calculated.</li> </ul>                                                                                                    |

| Field Caption     | Field ID                                | Data Type (Length) | Comments                                                                                                    |
|-------------------|-----------------------------------------|--------------------|----------------------------------------------------------------------------------------------------|
| Heat Traced?      | t Traced? MI_581CRKEV_HEAT_TRACED_<br>C |                    | <ul> <li>A value is required if:</li> <li>The value in the Damage<br/>Mechanism cell is 581-<br/>Amine Cracking or 581-<br/>Caustic Cracking.         <ul> <li>-and-</li> <li>The value in the<br/>Susceptibility Type cell is<br/>Calculated.</li> </ul> </li> <li>In the baseline GE Digital APM<br/>system, this cell may only<br/>contain one of the following<br/>System Code IDs:</li> </ul> |
|                   |                                         |                    | System Code<br>IDHeat Traced?YYesNNoThe list in this field is<br>populated by the MI_YES_NO<br>System Code Table. If the<br>system code table has been<br>customized, the valid values<br>could be different. To verify<br>which options are acceptable<br>in your GE Digital APM system<br>via Configuration Manager,<br>refer to the appropriate table.                                          |
| H2S Water Content | MI_581DMCHE_H2S_WTR_CO<br>NT_N          | Numeric            | <ul> <li>A value is required if:</li> <li>The value in the Damage<br/>Mechanism cell is 581-<br/>HIC/SOHIC - H2S.</li> <li>-and-</li> <li>The value in the<br/>Susceptibility Type cell is<br/>Calculated.</li> </ul>                                                                                                    |

| Field ID                | Data Type (Length)      | Comments                                                                                                    |
|-------------------------|-------------------------|----------------------------------------------------------------------------------------------------|
| MI_581CRKEV_PRODUCT_FOR | Character (50)          | A value is required if:                                                                                                    |
| M_C                     |                         | <ul> <li>The value in the Damage<br/>Mechanism cell is 581-<br/>HIC/SOHIC - H2S.</li> <li>-and-</li> <li>The value in the<br/>Susceptibility Type cell is<br/>Calculated.</li> </ul>                                                                                                    |
|                         |                         | In the baseline GE Digital APM<br>system, this cell may only<br>contain one of the following<br>System Code IDs:                                                                                                    |
|                         |                         | <ul><li>Seamless/Extruded Pipe</li><li>Rolled Plate</li></ul>                                                                                                    |
|                         |                         | The list in this field is<br>populated by the<br>MI_581_Product_Form System<br>Code Table. If the system code<br>table has been customized,<br>the valid values could be<br>different. To verify which<br>options are acceptable in your<br>GE Digital APM system, via<br>Configuration Manager, refer<br>to the appropriate table. |
|                         | MI_581CRKEV_PRODUCT_FOR | MI_581CRKEV_PRODUCT_FOR     Character (50)                                                                                                    |

| Field Caption | Field ID                 | Data Type (Length) | Comments                                                                                                    |                                                                                                    |
|---------------|--------------------------|--------------------|----------------------------------------------------------------------------------------------------|----------------------------------------------------------------------------------------------------|
| HF Present?   | MI_581CRKEV_HF_PRESENT_C | Character (50)     | A value is requ                                                                                                    | iired if:                                                                                                    |
|               |                          |                    | Mechanise<br>HIC/SOHE<br>Hydrogen<br>-and-<br>• The value<br>Susceptib<br>Calculated                                   | ility Type cell is<br>d.<br>e GE Digital APM<br>ell may only<br>the following                                              |
|               |                          |                    | System Code<br>ID                                                                                                    | HF Present?                                                                                                    |
|               |                          |                    | Y                                                                                                    | Yes                                                                                                    |
|               |                          |                    | N                                                                                                    | No                                                                                                    |
|               |                          |                    | System Code<br>system code t<br>customized, th<br>could be differ<br>which options<br>in your GE Dig<br>via Configurat | the MI_YES_NO<br>Table. If the<br>able has been<br>ne valid values<br>ent. To verify<br>are acceptable<br>ital APM system, |

| MI_581CRKEV_AMINE_SOLTN_<br>TYPE_C | Character (50) | <ul> <li>A value is required if:</li> <li>The value in the Damage<br/>Mechanism cell is 581-<br/>Amine Cracking.</li> <li>-and-</li> <li>The value in the<br/>Susceptibility Type cell is<br/>Calculated.</li> </ul>                                                                                                    |
|------------------------------------|----------------|----------------------------------------------------------------------------------------------------|
| TYPE_C                             |                | Mechanism cell is 581-<br>Amine Cracking.<br>-and-<br>• The value in the<br>Susceptibility Type cell is                                                                                                    |
|                                    |                | Culculated.                                                                                                    |
|                                    |                | In the baseline GE Digital APM<br>system, this cell may only<br>contain one of the following<br>System Code IDs:                                                                                                    |
|                                    |                | <ul><li>Fresh</li><li>Lean</li><li>Rich</li></ul>                                                                                                    |
|                                    |                | The list in this field is<br>populated by the<br>MI_581_Amine_Solution_Types<br>System Code Table. If the<br>system code table has been<br>customized, the valid values<br>could be different. To verify<br>which options are acceptable<br>in your GE Digital APM system,<br>via Configuration Manager,<br>refer to the appropriate table. |
|                                    |                |                                                                                                    |

| Field Caption | Field ID                 | Data Type (Length) | Comments                                                                                                    |
|---------------|--------------------------|--------------------|----------------------------------------------------------------------------------------------------|
| Amine Type    | MI_581CRKEV_AMINE_TYPE_C | Character (50)     | A value is required if:                                                                                                    |
|               |                          |                    | <ul> <li>The value in the Damage<br/>Mechanism cell is 581-<br/>Amine Cracking.         <ul> <li>-and-</li> <li>The value in the<br/>Susceptibility Type cell is<br/>Calculated.</li> </ul> </li> </ul> |
|               |                          |                    | In the baseline GE Digital APM<br>system, this cell may only<br>contain one of the following<br>System Code IDs:                                                                                        |
|               |                          |                    | • MEA                                                                                                    |
|               |                          |                    | • DIPA                                                                                                    |
|               |                          |                    | • DEA                                                                                                    |
|               |                          |                    | Other Amine                                                                                                    |
|               |                          |                    | The list in this field is<br>populated by the<br>MI_581_Amine_Types System<br>Code Table. If the system code<br>table has been customized,<br>the valid values could be<br>different. To verify which   |
|               |                          |                    | options are acceptable in<br>yourGE Digital APM system,                                                                                                    |
|               |                          |                    | via Configuration Manager,                                                                                                    |
|               |                          |                    | refer to the appropriate table.                                                                                                    |
| Cyanides      | MI_RBDEMEEV_CYANI_F      | Boolean            | Enter True or False.                                                                                                    |

| Field Caption              | Field ID                           | Data Type (Length) | Comments                                                                                                    |
|----------------------------|------------------------------------|--------------------|----------------------------------------------------------------------------------------------------|
| Caustic Type               | MI_581CRKEV_CAUST_TYPE_C           | Character (50)     | A value is required if:         • The value in the Damage Mechanism cell is 581-Caustic Cracking.         -and-         • The value in the Susceptibility Type cell is Calculated.         In the baseline GE Digital APM system, this cell may only contain one of the following System Code IDs:         • Area A         • Area B         • Area C         The list in this field is populated by the MI_581_Caustic_Types System Code Iable. If the system code table has been customized, the valid values could be different. To verify which options are acceptable in your GE Digital APM system, via Configuration Manager, refer |
| NaOH Caustic Concentration | MI_581CRKEV_NH_CSTC_CNC<br>NTRTN_N | Numeric            | <ul> <li>configuration Hangel, feren to the appropriate table.</li> <li>A value is required if:         <ul> <li>The value in the Damage Mechanism cell is 581-Caustic Cracking.</li> <li>-and-</li> <li>The value in the Susceptibility Type cell is Calculated.</li> </ul> </li> </ul>                                                                                                    |
| CO3 Concentration in Water | MI_581CRKEV_CO3_CONC_IN_<br>WTR_N  | Numeric            | <ul> <li>A value is required if:</li> <li>The value in the Damage<br/>Mechanism cell is 581-<br/>Alkaline Carbonate Stress<br/>Corrosion Cracking.</li> <li>-and-</li> <li>The value in the<br/>Susceptibility Type cell is<br/>Calculated.</li> </ul>                                                                                                    |

| Field Caption                                   | Field ID                           | Data Type (Length) | Comments                                                                                                    |                                                                                                    |
|-------------------------------------------------|------------------------------------|--------------------|----------------------------------------------------------------------------------------------------|----------------------------------------------------------------------------------------------------|
| Chloride Concentration Water<br>Process         | MI_581CRKEV_CH_CNC_OF_PR<br>_WTR_C | Numeric            | Mechanis<br>Chloride S<br>Cracking.<br>-and-<br>• The value                                                                                                    | in the Damage<br>m cell is 581-<br>itress Corrosion<br>in the<br>ility Type cell is                                                                                                    |
| Exposure to Oxygen During<br>Operation/Downtime | MI_581CRKEV_EXE_TO_OXN_D<br>_OPE_C | Character (50)     | Mechanist         Polythioni         -and-         The value         Susceptib         Calculated         In the baseline         system, this cold         contain one of         System Code         ID         Y         N         The list in this         populated by fissystem code         system code         system code | in the Damage<br>m cell is 581-<br>c Acid Cracking.<br>in the<br>ility Type cell is<br>d.<br>e GE Digital APM<br>ell may only<br>the following<br>Ds:<br>Exposure to<br>Oxygen<br>During<br>Operation/<br>Downtime<br>Yes<br>No<br>field is<br>the MI_YES_NO<br>Fable. If the<br>able has been<br>ne valid values<br>ent. To verify<br>are acceptable<br>ital APM system, |

| Field Caption             | Field ID                  | Data Type (Length) | Comments                                                                                                    |                                                                                                    |
|---------------------------|---------------------------|--------------------|----------------------------------------------------------------------------------------------------|----------------------------------------------------------------------------------------------------|
| Exposure to Sulfur During | MI_581CRKEV_EXE_TO_SLR_D_ | Character (50)     | A value is required if:                                                                                                 |                                                                                                    |
| Operation/Downtime        | tion/Downtime OPE_C       |                    | <ul> <li>The value<br/>Mechanisu<br/>Polythioni<br/>-and-</li> <li>The value<br/>Susceptib<br/>Calculated</li> </ul>    | in the Damage<br>n cell is 581-<br>c Acid Cracking,<br>in the<br>ility Type cell is<br>d.<br>e GE Digital APM<br>ell may only<br>i the following |
|                           |                           |                    | System Code<br>ID                                                                                                    | Exposure to<br>Sulfur During<br>Operation/<br>Downtime                                                                                           |
|                           |                           |                    | Y                                                                                                    | Yes                                                                                                    |
|                           |                           |                    | N                                                                                                    | No                                                                                                    |
|                           |                           |                    | System Code<br>system code t<br>customized, th<br>could be differ<br>which options<br>in your GE Dig<br>via Configurati | the MI_YES_NO<br>Table. If the<br>able has been<br>ne valid values<br>ent. To verify<br>are acceptable<br>ital APM system                        |

| Field Caption            | Field ID | Data Type (Length) | Comments                                                                                                    |                                                                                                    |
|--------------------------|----------|--------------------|----------------------------------------------------------------------------------------------------|----------------------------------------------------------------------------------------------------|
| Exposure to Water During |          |                    | A value is requ                                                                                                    | uired if:                                                                                                    |
| Operation/Shutdown       |          | N_C                | <ul> <li>The value<br/>Mechanis<br/>Polythion<br/>-and-</li> <li>The value<br/>Susceptib<br/>Calculate</li> <li>In the baseline<br/>system, this compared</li> </ul> | in the Damage<br>m cell is 581-<br>ic Acid Cracking<br>in the<br>ility Type cell is<br>d.<br>e GE Digital APM<br>ell may only<br>f the following |
|                          |          |                    | System Code<br>ID                                                                                                    | Exposure to<br>Water During<br>Operation/<br>Shutdown                                                                                            |
|                          |          |                    | Y                                                                                                    | Yes                                                                                                    |
|                          |          |                    | N                                                                                                    | No                                                                                                    |
|                          |          |                    | System Code<br>system code t<br>customized, th<br>could be differ<br>which options<br>in your GE Dig<br>via Configurat                                               | the MI_YES_NO<br>Table. If the<br>table has been<br>the valid values<br>rent. To verify<br>that acceptable<br>ital APM system                    |

| Field Caption            | Field ID                                                | Data Type (Length) | Comments                                                                                                    |                                                                                                    |  |
|--------------------------|---------------------------------------------------------|--------------------|----------------------------------------------------------------------------------------------------|----------------------------------------------------------------------------------------------------|--|
| Downtime Protection Used | ntime Protection Used MI_581CRKEV_DWNTME_PRTC Character | Character (50)     | A value is requ                                                                                                    | ired if:                                                                                                    |  |
|                          | N_USD_C                                                 |                    | <ul> <li>The value<br/>Mechanise<br/>Polythioni<br/>-and-</li> <li>The value<br/>Susceptib<br/>Calculated</li> <li>In the baseline<br/>system, this ce</li> </ul> | in the Damage<br>n cell is 581-<br>c Acid Cracking<br>in the<br>lity Type cell is<br>I.<br>GE Digital APM<br>ell may only |  |
|                          |                                                         |                    |                                                                                                    | contain one of the following<br>System Code IDs:                                                                          |  |
|                          |                                                         |                    | System Code<br>ID                                                                                                    | Downtime<br>Protection<br>Used                                                                                            |  |
|                          |                                                         |                    | Y                                                                                                    | Yes                                                                                                    |  |
|                          |                                                         |                    | N                                                                                                    | No                                                                                                    |  |
|                          |                                                         |                    | System Code<br>system code t<br>customized, th<br>could be differ<br>which options<br>in your GE Dig<br>via Configurati                                           | he MI_YES_NO<br>Table. If the<br>able has been<br>the valid values<br>ent. To verify<br>are acceptable<br>tal APM system  |  |

| Field Caption         | Field ID                  | Data Type (Length) | Comments                                                                                                    |
|-----------------------|---------------------------|--------------------|----------------------------------------------------------------------------------------------------|
| Thermal History (Heat | MI_581CRKEV_THL_HSY_HT_T_ | Character (50)     | A value is required if:                                                                                                    |
| Treatment History)    | HSY_C                     |                    | <ul> <li>The value in the Damage<br/>Mechanism cell is 581-<br/>Polythionic Acid Cracking.</li> <li>-and-</li> <li>The value in the<br/>Susceptibility Type cell is<br/>Calculated.</li> </ul>                                                                                                    |
|                       |                           |                    | In the baseline GE Digital APM<br>system, this cell may only<br>contain one of the following<br>System Code IDs:                                                                                                    |
|                       |                           |                    | <ul><li>Solution Annealed</li><li>Stabilized Before Welding</li><li>Stabilized After Welding</li></ul>                                                                                                    |
|                       |                           |                    | The list in this field is<br>populated by the<br>MI_581_Heat_Treatment_Histo<br>ry System Code Table. If the<br>system code table has been<br>customized, the valid values<br>could be different. To verify<br>which options are acceptable<br>in your GE Digital APM system,<br>via Configuration Manager, |
|                       |                           |                    | via Configuration Manager,<br>refer to the appropriate table.                                                                                                    |

## DME\_HTHA Worksheet

In the DME\_HTHA worksheet, you can specify the 581-High Temperature Hydrogen Attack DM that you want to create or update. This DM, however, is not applicable for a component of type Storage Tank Bottom.

| Field Caption | Field ID                 | Data Type (Length) | Comments                                                                                                    |
|---------------|--------------------------|--------------------|----------------------------------------------------------------------------------------------------|
| Equipment ID  | MI_EQUIP000_EQUIP_ID_C   | Character (255)    | Values in this column must<br>match values entered in the<br>Assets worksheet. Multiple<br>DMs can be linked to the same<br>asset (i.e., rows may have the<br>same value in this column).                   |
| CMMS System   | MI_EQUIP000_SAP_SYSTEM_C | Character (255)    | Values in this column must<br>match values entered in the<br>Assets worksheet, if they exist.<br>Multiple DMs can be linked to<br>the same asset (i.e., rows may<br>have the same value in this<br>column). |

| Field Caption              | Field ID                         | Data Type (Length) | Comments                                                                                                    |
|----------------------------|----------------------------------|--------------------|----------------------------------------------------------------------------------------------------|
| Equipment Technical Number | MI_EQUIP000_EQUIP_TECH_N<br>BR_C | Character (255)    | Values in this column must<br>match values entered in the<br>Assets worksheet, if they exist.<br>Multiple DMs can be linked to<br>the same asset (i.e., rows may<br>have the same value in this<br>column).              |
| Component                  | MI_RBICOMPO_COMPO_C              | Character (250)    | Values in this column must<br>match values entered in the<br>RBI_Component worksheet, if<br>they exist. Multiple DMs can be<br>linked to the same component<br>(i.e., rows may have the same<br>value in this column).   |
| Component Type             | MI_RBICOMPO_COMPO_TYPE_<br>C     | Character (60)     | Values in this column must<br>match values that you entered<br>in the Component Type<br>column on the RBI_Component<br>worksheet for the associated<br>component.                                                        |
| Analysis Unique ID         | MI_ANALYSIS_ID                   | Character (255)    | Values in this column must<br>match values entered in the<br>RBI_581_Analysis worksheet, if<br>they exist. Multiple DMs can be<br>linked to the same analysis<br>(i.e., rows may have the same<br>value in this column). |
| Damage Mechanism           | MI_RBDEMEEV_DAM_MECH_C           | Character (50)     | Enter 581-High Temperature<br>Hydrogen Attack.                                                                                                    |

| Field Caption           | Field ID                         | Data Type (Length)                                                                                                    | Comments                                                                                                    |                                                                                                    |
|-------------------------|----------------------------------|----------------------------------------------------------------------------------------------------|----------------------------------------------------------------------------------------------------|----------------------------------------------------------------------------------------------------|
| Is HTHA Damage Observed | MI_581_HTHA_IS_DAMAG_OB<br>S_C   | Character (50)                                                                                                    | A value is requ<br>In the baseline<br>system, this ce<br>contain one of<br>System Code I                                                                                             | GE Digital APM<br>Ill may only<br>the following                                                                                         |
|                         |                                  |                                                                                                    | System Code<br>ID                                                                                                    | Is HTHA<br>Observed                                                                                                    |
|                         |                                  |                                                                                                    | Y                                                                                                    | Yes                                                                                                    |
|                         |                                  |                                                                                                    | N                                                                                                    | No                                                                                                    |
|                         |                                  |                                                                                                    | in your GE Digi<br>via Configurati                                                                                                    | he MI_YES_NO<br>Table. If the<br>able has been<br>te valid values<br>ent. To verify<br>are acceptable<br>tal APM system                 |
| Is Component Replaced   | MI_581_HTHA_IS_COMPO_REP<br>LA_C | Character (50)<br>A value is required<br>in the Is HTHA Dar<br>Observed cell is Y.<br>In the baseline GE<br>system, this cell m<br>contain one of the |                                                                                                    | Damage<br>is Y.<br>GE Digital APN<br>Il may only                                                                                        |
|                         |                                  |                                                                                                    | System Code I                                                                                                    | Ds:                                                                                                    |
|                         |                                  |                                                                                                    | System Code<br>ID                                                                                                    | ls<br>Component<br>Replaced                                                                                                    |
|                         |                                  |                                                                                                    | Y                                                                                                    | Yes                                                                                                    |
|                         |                                  |                                                                                                    | Ν                                                                                                    | No                                                                                                    |
|                         |                                  |                                                                                                    | The list in this<br>populated by t<br>System Code T<br>system code ta<br>customized, th<br>could be differ<br>which options<br>in your GE Digi<br>via Configurati<br>refer to the ap | he MI_YES_NO<br>Table. If the<br>able has been<br>the valid values<br>ent. To verify<br>are acceptable<br>tal APM system<br>on Manager, |

| Field ID                          | Data Type (Length)                                            | Comments                                                                                                    |
|-----------------------------------|---------------------------------------------------------------|----------------------------------------------------------------------------------------------------|
| MI_581_HTHA_HYDRO_PAR_P<br>RESS_N | Numeric                                                       | A value is required if the value<br>in the Is HTHA Damage<br>Observed cell is N.                                                                                                    |
| MI_581_HTHA_DELTA_TEMPE_<br>C     | Character (50)                                                | A value is required if the value<br>in the Is HTHA Damage<br>Observed cell is N.<br>In the baseline GE Digital APM<br>system, this cell may only<br>contain one of the following<br>System Code IDs:<br>• >=0<br>• >= -50 and < 0<br>• >= -100 and < -50<br>• < -100<br>The list in this field is<br>populated by the<br>MI_581_HTHA_Delta_Tempera<br>ture System Code Table. If the<br>system code table has been<br>customized, the valid values<br>could be different. To verify<br>which options are acceptable<br>in your GE Digital APM system,<br>via Configuration Manager,<br>refer to the appropriate table. |
|                                   | MI_581_HTHA_HYDRO_PAR_P<br>RESS_N<br>MI_581_HTHA_DELTA_TEMPE_ | MI_581_HTHA_HYDRO_PAR_P     Numeric       RESS_N     MI_581_HTHA_DELTA_TEMPE_       Character (50)                                                                                                    |

## DME\_BrittleFracture Worksheet

In the DME\_BrittleFracture worksheet, you can specify the following DMs that you want to create or update:

- 581-Sigma Phase Embrittlement
- 581-885F Embrittlement
- 581-Brittle Fracture
- 581-Low Alloy Steel Embrittlement

| Field Caption              | Field ID                         | Data Type (Length) | Comments                                                                                                    |
|----------------------------|----------------------------------|--------------------|----------------------------------------------------------------------------------------------------|
| Equipment ID               | MI_EQUIP000_EQUIP_ID_C           | Character (255)    | Values in this column must<br>match values entered in the<br>Assets worksheet. Multiple<br>DMs can be linked to the same<br>asset (i.e., rows may have the<br>same value in this column).                                |
| CMMS System                | MI_EQUIP000_SAP_SYSTEM_C         | Character (255)    | Values in this column must<br>match values entered in the<br>Assets worksheet, if they exist.<br>Multiple DMs can be linked to<br>the same asset (i.e., rows may<br>have the same value in this<br>column).              |
| Equipment Technical Number | MI_EQUIP000_EQUIP_TECH_N<br>BR_C | Character (255)    | Values in this column must<br>match values entered in the<br>Assets worksheet, if they exist.<br>Multiple DMs can be linked to<br>the same asset (i.e., rows may<br>have the same value in this<br>column).              |
| Component                  | MI_RBICOMPO_COMPO_C              | Character (250)    | Values in this column must<br>match values entered in the<br>RBI_Component worksheet, if<br>they exist. Multiple DMs can be<br>linked to the same component<br>(i.e., rows may have the same<br>value in this column).   |
| Component Type             | MI_RBICOMPO_COMPO_TYPE_<br>C     | Character (60)     | Values in this column must<br>match values that you entered<br>in the Component Type<br>column on the RBI_Component<br>worksheet for the associated<br>component.                                                        |
| Analysis Unique ID         | MI_ANALYSIS_ID                   | Character (255)    | Values in this column must<br>match values entered in the<br>RBI_581_Analysis worksheet, if<br>they exist. Multiple DMs can be<br>linked to the same analysis<br>(i.e., rows may have the same<br>value in this column). |

| Field Caption    | Field ID               | Data Type (Length) | Comments                                                                                                    |
|------------------|------------------------|--------------------|----------------------------------------------------------------------------------------------------|
| Damage Mechanism | MI_RBDEMEEV_DAM_MECH_C | Character (50)     | In the baseline GE Digital APM<br>system, this cell may only<br>contain one of the following<br>values, which exist in the list in<br>the Damage Mechanism field<br>in the Potential Degradation<br>Mechanism record:<br>• 581-Sigma Phase<br>Embrittlement<br>• 581-885F Embrittlement<br>• 581-Brittle Fracture<br>• 581-Low Alloy Steel<br>Embrittlement |

| Field Caption                                                    | Field ID       | Data Type (Length)                                                                  | Comments                                                                                                    |                                                                                                    |
|------------------------------------------------------------------|----------------|-------------------------------------------------------------------------------------|----------------------------------------------------------------------------------------------------|----------------------------------------------------------------------------------------------------|
| Material Exemption Curve MI_581BRFRAC_MTRL_EXMPT<br>NCRVE_N      | Character (50) | in the Damag<br>is 581-Brittle<br>Low Alloy Ste<br>In the baselin<br>system, this c | f the following                                                                                                    |                                                                                                    |
|                                                                  |                |                                                                                     | System Code<br>ID                                                                                                    | Material<br>Exemption<br>Curve                                                                                                    |
|                                                                  |                |                                                                                     | A                                                                                                    | Temperature<br>Exemption A<br>Curve                                                                                                    |
|                                                                  |                |                                                                                     | В                                                                                                    | Temperature<br>Exemption B<br>Curve                                                                                                    |
|                                                                  |                |                                                                                     | с                                                                                                    | Temperature<br>Exemption C<br>Curve                                                                                                    |
|                                                                  |                |                                                                                     | D                                                                                                    | Temperature<br>Exemption D<br>Curve                                                                                                    |
|                                                                  |                |                                                                                     | _Exemption_C<br>Code Table. If<br>table has bee<br>the valid value<br>different. To v<br>options are ac<br>GE Digital API | the<br>rial_Temperature<br>Curves System<br>the system code<br>n customized,<br>es could be<br>erify which<br>cceptable in your<br>M system, via<br>Manager, refer |
| Minimum Allowable MI_581BRFRAC_MNMM_ALLW<br>Temperature BLETME_N | Numeric        | values:                                                                             | nanism cell<br>of the following                                                                                           |                                                                                                    |
|                                                                  |                |                                                                                     | • 581-885F                                                                                                    | ment<br>Embrittlement<br>Alloy Steel                                                                                                    |

| Field Caption                                         | Field ID                           | Data Type (Length) | Comments                                                                                                    |
|-------------------------------------------------------|------------------------------------|--------------------|----------------------------------------------------------------------------------------------------|
| Minimum Design Metal<br>Temperature (MDMT)            | MI_581BRFRAC_MNM_DSN_M<br>TL_MDT_N | Numeric            | <ul> <li>A value is required if the<br/>Damage Mechanism cell<br/>contains one of the following<br/>values:</li> <li>581-885F Embrittlement</li> <li>581-Low Alloy Steel<br/>Embrittlement</li> </ul> |
| Critical Exposure<br>Temperature(CET)                 | MI_581BRFRAC_CRTCLEXPSRE<br>_TMT_N | Numeric            | A value is required if the value<br>in the Damage Mechanism cell<br>is 581-Brittle Fracture.                                                                                                    |
| Is CET at the MAWP >= -29°C                           | MI_581BRIFRAC_IS_CT_PVPCR<br>T_L   | Boolean            | Enter True or False.                                                                                                    |
| Is Cyclic service Design<br>Requirement               | MI_581BRIFRAC_IS_CYC_SREF<br>RQT_L | Boolean            | Enter True or False.                                                                                                    |
| Is Equipment Or Circuit<br>Subject to EVN Cracking    | MI_581BRIFRAC_IS_EQT_CRCR<br>G_L   | Boolean            | Enter True or False.                                                                                                    |
| Is Equipment Or Circuit<br>Subject to Shock Chilling  | MI_581BRIFRAC_IS_EQT_CR_S<br>CHG_L | Boolean            | Enter True or False.                                                                                                    |
| Is Fabricated From P-1 and P-3<br>Steels              | MI_581BRIFRAC_IS_FBD_FRMP<br>65F_L | Boolean            | Enter True or False.                                                                                                    |
| Is Nominal Operating<br>Conditions Changed            | MI_581BRIFRAC_IS_NML_OPG<br>CCHD_L | Boolean            | Enter True or False.                                                                                                    |
| Is Nominal Uncorroded<br>Thickness < 50.8 mm (2 inch) | MI_581BRIFRAC_NML_UNDTH<br>S_INH_L | Boolean            | Enter True or False.                                                                                                    |
| Is Satisfied All Requirements<br>For Fabrication      | MI_581BRIFRAC_IS_STD_ALLR<br>FRN_L | Boolean            | Enter True or False.                                                                                                    |

| Field Caption                                       | Field ID                           | Data Type (Length)                                                                                                    | Comments                                                                                                    |
|-----------------------------------------------------|------------------------------------|----------------------------------------------------------------------------------------------------|----------------------------------------------------------------------------------------------------|
| Fracture Appearance<br>Transition Temperature(FATT) | MI_581BRFRAC_FRCEAPE_TRN<br>_TME_N | Numeric                                                                                                    | A value is required if the value<br>in the Damage Mechanism cel<br>is 581-Low Alloy Steel<br>Embrittlement.                                                                                                    |
| Sigma Percentage MI_581BRIFRAC_SIGMA<br>UNT_N       | MI_581BRIFRAC_SIGMA_AMO<br>UNT_N   | Numeric                                                                                                    | A value is required if the value<br>in the Damage Mechanism cel<br>is 581-Sigma Phase<br>Embrittlement.<br>In the baseline GE Digital APM<br>system, this cell may only<br>contain one of the following<br>System Code IDs: |
|                                                     |                                    |                                                                                                    | System Code Sigma<br>ID Percentage                                                                                                    |
|                                                     |                                    |                                                                                                    | 1 1                                                                                                    |
|                                                     |                                    |                                                                                                    | 2 2                                                                                                    |
|                                                     |                                    |                                                                                                    | 3 3                                                                                                    |
|                                                     |                                    |                                                                                                    | 4 4                                                                                                    |
|                                                     |                                    |                                                                                                    | 5 5                                                                                                    |
|                                                     |                                    |                                                                                                    | 6 6                                                                                                    |
|                                                     |                                    |                                                                                                    | 7 7                                                                                                    |
|                                                     |                                    |                                                                                                    | 8 8                                                                                                    |
|                                                     |                                    |                                                                                                    | 9 9                                                                                                    |
|                                                     |                                    |                                                                                                    | 10 >=10                                                                                                    |
|                                                     |                                    | The list in this field is<br>populated by the<br>MI_581_Sigma_Percentage<br>System Code Table. If the<br>system code table has been<br>customized, the valid values<br>could be different. To verify<br>which options are acceptable<br>in your GE Digital APM system<br>via Configuration Manager,<br>refer to the appropriate table. |                                                                                                    |

# About the Risk Based Inspection (RBI) 581 Data Loader Load Verification

## **About This Task**

Following a data load, you should perform the following steps in GE Digital APM to confirm the integrity and accuracy of the data imported from the data loader workbook.

### Procedure

- 1. Access the details of the import job. These details will indicate if any errors, minor or otherwise, were encountered during the import job. The log may help account for any records that are unexpectedly absent after the data load.
- 2. In Risk Based Inspection or Record Manager, access the assets specified in the data loader workbook, and then verify that the expected components are present or updated, and that any associated records that you expected to be created are also present in the database.

You can enter the following query in the **SQL** workspace of the **Query** page to review a list of components created after a specified date:

```
SELECT [MI_CCRBICOM].LAST_UPDT_DT "LAST_UPDT_DT", [MI_CCRBICOM].
[MI_RBICOMPO_COMPO_C] "Component", [MI_CCRBICOM].
[MI_RBICOMPO_COMPO_TYPE_C] "Component Type", [MI_CCRBICOM].
[MI_RBICOMPO_EQUIP_C] "Equipment", [MI_CCRBICOM].ENTY_ID "ENTY_ID"
FROM [MI_CCRBICOM] WHERE [MI_CCRBICOM].LAST_UPDT_DT >=
CONVERT(VARCHAR(255), (? :d :caption='Enter a Date'), 110) ORDER BY
[MI_CCRBICOM].LAST_UPDT_DT Desc, [MI_CCRBICOM].[MI_RBICOMPO_EQUIP_C]
Asc
```

You can enter the following query in the **Oracle** workspace of the **Query** page to review a list of components created after a specified date:

```
SELECT [MI_CCRBICOM].LAST_UPDT_DT "LAST_UPDT_DT", [MI_CCRBICOM].
[MI_RBICOMPO_COMPO_C] "Component", [MI_CCRBICOM].
[MI_RBICOMPO_COMPO_TYPE_C] "Component Type", [MI_CCRBICOM].
[MI_RBICOMPO_EQUIP_C] "Equipment", [MI_CCRBICOM].ENTY_ID "ENTY_ID"
FROM [MI_CCRBICOM] WHERE [MI_CCRBICOM].LAST_UPDT_DT >=
to_date(to_char((? :d :caption='Enter a Date'),'mm/dd/yyyy'),'mm/dd/
yyyy') ORDER BY [MI_CCRBICOM].LAST_UPDT_DT_Desc, [MI_CCRBICOM].
[MI_RBICOMPO_EQUIP_C] Asc
```

3. When prompted, enter the date on which the data load was performed.

# **Corrosion Loop**

# About the Risk Based Inspection (RBI) Corrosion Loop Data Loader

GE Digital APM, through the Risk Based Inspection module, provides the functionality to carry out a Semi-Quantitative Analysis (RBI Criticality Analysis) on Corrosion Loops, which are comprised of various types of linked RBI Ccomponents. Using the Risk Based Inspection (RBI) Corrosion Loop Data Loader, you can generate all Corrosion Loops for a Process Unit along with the related RBI Components and Reference Documents.

Using the Risk Based Inspection (RBI) Corrosion Loop Data Loader, you can create or update Corrosion Loops, link RBI Components, and Reference Documents.

# About the Risk Based Inspection (RBI) Corrosion Loop Data Loader Requirements

This documentation assumes that your organization has completed fully the deployment of the Risk Based Inspection module. The Risk Based Inspection (RBI) Corrosion Loop Data Loader should only be used after the Risk Based Inspection module has been implemented.

The data loader can be used to set up an RBI program during implementation. Because the RBI Components must exist prior to the Corrosion Loop data load, the Risk Based Inspection (RBI) 580 Data Loader should be used before the Risk Based Inspection (RBI) Corrosion Loop Data Loader.

When you create or update a Corrosion Loop, it is linked to a Functional Location, which must already exist, and then linked to Criticality RBI Components and Reference Documents that you specify.

The following data must be defined prior to loading Corrosion Loop data:

- Site References
- Equipment Taxonomies
- Functional Location Families

### **Security Settings**

The Security User performing the data load operation must be associated with either the MI Data Loader User or MI Data Loader Admin Security Role, and must also be associated with the MI RBI Analyst Security Group or a Security Role that is associated with this Security Group.

# About the Risk Based Inspection (RBI) Corrosion Loop Data Loader Data Model

This topic has been intentionally excluded from the GE Digital APM product documentation website. This topic is available to you via the product documentation that is provided within the GE Digital APM system.

# About the Risk Based Inspection (RBI) Corrosion Loop Data Loader General Loading Strategy

### **Best Practices**

When importing data using the Risk Based Inspection (RBI) Corrosion Loop Data Loader, you must use the following best practices:

- ID fields (Row 2 of each worksheet) must not include special characters or spaces.
- The data loader workbook contains sample data in each column. It is only for your reference. You must remove this data before using the data loader workbook.
- Columns (including columns representing custom fields) in the worksheets should be formatted as Text.
- Import a maximum of 500 records in each data load.
- For Oracle databases, valid cell values are case-sensitive.
- For a Corrosion Loop to have associated RBI Components, the RBI Components that will be linked to the Corrosion Loop must already exist in the GE Digital APM system.
- If RBI Components do not exist, the Corrosion Loop Data Loader will create or update Corrosion Loop data, but it will not have any associated RBI Components.

### Load Sequence

The RBI Corrosion Loop data load is performed in a specific sequence to create all necessary relationships between records:

**Note:** Prior to deploying the Risk Based Inspection (RBI) Corrosion Loop Data Loader, the Risk Based Inspection (RBI) 580 Data Loader must be implemented. The Corrosion Loop Data Loader uses the values in the Functional Location field, the Corrosion Loop field, the Equipment field, and the Component field to look up the associated component record and to link said RBI Component to a Corrosion Loop. . For RBI Components to be linked to a Corrosion Loop, the RBI Components must already exist and be present in the Components worksheet. If RBI Components do not exist, the Corrosion Loop Data Loader will create or update Corrosion Loop data, but it will not have any associated RBI Components.

 The Corrosion Loops worksheet is processed. An existing Functional Location will be looked up based on the Functional Location (MI\_EQUIP000\_EQUIP\_ID\_C) and the RBI Corrosion Loop ID (MI\_RBI\_SYSTEM\_RBI\_SYS\_ID\_C).

If a Corrosion Loop specified on the worksheets exists, it will be updated. If a Corrosion Loop cannot be found, then a new Corrosion Loop will be created.

- The RBI Components worksheet is processed. An existing RBI Component is looked up based on the Equipment ID (MI\_EQUIP000\_EQUIP\_ID\_C), the Equipment Technical Number (MI\_EQUIP000\_EQUIP\_TECH\_NBR\_C), the Component (MI\_RBICOMPO\_COMPO\_C) and the Component Type (MI\_RBICOMPO\_COMPO\_TYPE\_C). If found, that RBI Component will be linked to the specified Corrosion Loop (MI\_RBI\_SYSTEM\_RBI\_SYS\_ID\_C). If no RBI Components exist, this worksheet is skipped. If the RBI Component is specified in the worksheet, but that RBI Component cannot be looked up, an error is added to the log.
- The Reference Document worksheet is processed. The Corrosion Loop will be looked up by the Functional Location (MI\_FNCLOC00\_FNC\_LOC\_C), the RBI Corrosion Loop (MI\_RBI\_SYSTEM\_RBI\_SYS\_ID\_C), and the Reference Document ID (CTIT\_ID).
   If a Reference Document specified on the worksheet exists, it will be updated. If a Reference Document cannot be found, than a new Reference Document will be created.

Data that you specify in the field on each worksheet will be included in the new records.

# About the Risk Based Inspection (RBI) Corrosion Loop Data Loader Workbook Layout and Use

In order to import data using the Risk Based Inspection (RBI) Corrosion Loop Data Loader, GE Digital APM provides an Excel workbook, Risk Based Inspection (RBI) Corrosion Loop.xlsx, which supports baseline Risk Based Inspection in GE Digital APM. This workbook must be used to perform the data load. You can modify the Excel workbook to include custom fields used by your organization.

Note: The Excel workbook is referred to throughout this documentation as the data loader workbook.

The following table lists the worksheets that are included in the data loader workbook.

| Worksheet          | Description                                                                                                    |
|--------------------|----------------------------------------------------------------------------------------------------|
| Corrosion_Loops    | This worksheet is used to specify which Corrosion Loops the user wants to link to Functional Locations.         |
| Components         | This worksheet is used only to lookup fields for unique, existing<br>RBI Components to link to Corrosion Loops. |
| Reference_Document | This worksheet is used to specify the Functional Location key fields as well as the Corrosion Loop key fields.  |

## **Color Coding**

Certain columns on the worksheets have different functions and requirements. To illustrate this, certain columns are color-coded. The following table lists the colors and what they represent.

| Color | Description                        | Comments                                                                                                    |
|-------|------------------------------------|----------------------------------------------------------------------------------------------------|
| Gray  | Required Key Fields                | Indicates columns that contain values<br>that are used by the Risk Based<br>Inspection (RBI) Corrosion Loop Data<br>Loader to look up and create records. If<br>these columns are removed from the<br>worksheets, the data load will fail. While<br>the worksheets require that these<br>columns be present, values are not<br>necessarily required in these columns. |
| Red   | Fields Required for Saving Records | Indicates columns that contain values that are required to save the record.                                                                                                    |
| Blue  | Recommended Fields                 | Indicates columns that, according to GE<br>Digital APM Best Practice for Inspection<br>Management, should contain values.                                                                                                    |
| None  | Custom Fields                      | Indicates columns in which you can specify custom fields.                                                                                                    |

### Limitations

The Risk Based Inspection (RBI) Corrosion Loop Data Loader has the following limitations:

- The values that you enter in the data loader workbook are case-sensitive.
- If you reimport data, the records that have been created by the Data Loader will be updated. Therefore, while reimporting data, if you remove the data for a field in the data loader workbooks, the value for the corresponding field in GE Digital APM will be either a default value or blank.

### Corrosion\_Loops Worksheet

On the Corrosion\_Loops worksheet, you will specify which Corrosion Loops the user wants to link to Functional Locations.

| Field Caption         | Field ID                   | Data Type (Length) | Comments                                                                                                    |
|-----------------------|----------------------------|--------------------|----------------------------------------------------------------------------------------------------|
| Functional Location   | MI_FNCLOC00_FNC_LOC_C      | Character (255)    | The value in this column is<br>used to break the data into<br>smaller data loads.                                                                                         |
| CMMS System           | MI_FNCLOC00_SAP_SYSTEM_C   | Character (255)    | A value is required for each row.                                                                                                    |
| RBI Corrosion Loop ID | MI_RBI_SYSTEM_RBI_SYS_ID_C | Character (255)    | If this column is populated, the<br>Corrosion Loop referenced in<br>this column will be identified<br>by a combination of the<br>Functional Locations and<br>CMMS System. |

| Field Caption                     | Field ID                         | Data Type (Length) | Comments                                                                                                    |
|-----------------------------------|----------------------------------|--------------------|----------------------------------------------------------------------------------------------------|
| RBI Corrosion Loop<br>Description | MI_RBI_SYSTEM_RBI_SYS_DES<br>C_C | Character (2000)   | This column is not required for<br>calculations; however,<br>providing a value for this<br>column is considered Best<br>Practice. |
| RBI Corrosion Loop From           | MI_RBI_SYSTEM_RBI_SYS_FRO<br>M_C | Character (255)    | This column is not required for<br>calculations; however,<br>providing a value for this<br>column is considered Best<br>Practice. |
| RBI Corrosion Loop To             | MI_RBI_SYSTEM_RBI_SYS_TO_C       | Character (255)    | This column is not required for<br>calculations; however,<br>providing a value for this<br>column is considered Best<br>Practice. |

## **Components Worksheet**

On the Components worksheet, you will use lookup fields to find unique, existing RBI Components to link to Corrosion Loops.

| Field Caption              | Field ID                         | Data Type (Length) | Comments                                                                                                 |
|----------------------------|----------------------------------|--------------------|----------------------------------------------------------------------------------------------------|
| Functional Location        | MI_FNCLOC00_FNC_LOC_C            | Character (50)     | Values in this column must<br>match values entered on the<br>Corrosion_Loop worksheet, if<br>they exist. |
| CMMS System                | MI_FNCLOC00_SAP_SYSTEM_C         | Character (255)    | Values in this column must<br>match values entered on the<br>Corrosion_Loop worksheet, if<br>they exist. |
| RBI Corrosion Loop ID      | MI_RBI_SYSTEM_RBI_SYS_ID_C       | Character (255)    | Values in this column must<br>match values entered on the<br>Corrosion_Loop worksheet, if<br>they exist. |
| Equipment ID               | MI_EQUIP000_EQUIP_ID_C           | Character (255)    | A value is required for each row.                                                                        |
| Equipment Technical Number | MI_EQUIP000_EQUIP_TECH_N<br>BR_C | Character (255)    | A value is required for each row.                                                                        |

| Field Caption  | Field ID                     | Data Type (Length) | Comments                                                                                                    |
|----------------|------------------------------|--------------------|----------------------------------------------------------------------------------------------------|
| Component      | MI_RBICOMPO_COMPO_C          | Character (250)    | A value is required for each row.                                                                                                    |
| Component Type | MI_RBICOMPO_COMPO_TYPE_<br>C | Character (60)     | A value is required for each<br>row.<br>This cell may only contain a<br>value that exists in the list in<br>the Component Type field for<br>Criticality RBI Component<br>records. |

## Reference\_Document Worksheet

On the Reference\_Document worksheet, you will specify the Functional Location key fields as well as the Corrosion Loop key fields.

| Field Caption         | Field ID                   | Data Type (Length) | Comments                                                                                                    |
|-----------------------|----------------------------|--------------------|----------------------------------------------------------------------------------------------------|
| Functional Location   | MI_FNCLOC00_FNC_LOC_C      | Character (255)    | Values in this column must<br>match values entered on the<br>Corrosion_Loop worksheet, if<br>they exist.                          |
| CMMS System           | MI_FNCLOC00_SAP_SYSTEM_C   | Character (255)    | Values in this column must<br>match values entered on the<br>Corrosion_Loop worksheet, if<br>they exist.                          |
| RBI Corrosion Loop ID | MI_RBI_SYSTEM_RBI_SYS_ID_C | Character (255)    | Values in this column must<br>match values entered on the<br>Corrosion_Loop worksheet, if<br>they exist.                          |
| Reference Document ID | CTIT_ID                    | Character (255)    | A value is required for each row.                                                                                                 |
| Description           | CTIT_DESC_TX               | Character (255)    | This column is not required for<br>calculations; however,<br>providing a value for this<br>column is considered Best<br>Practice. |
| Document Path         | MIRD_DOC_PATH_CHR          | Character (1023)   | This column is not required for<br>calculations; however,<br>providing a value for this<br>column is considered Best<br>Practice. |

# About the Risk Based Inspection (RBI) Corrosion Loop Data Loader Load Verification

### **About This Task**

Following a data load, you should perform the following steps in GE Digital APM to confirm the integrity and accuracy of the data imported from the data loader workbook.

### Procedure

- 1. Access the details of the import job. These details will indicate if any errors, minor or otherwise, were encountered during the import job. The log may help account for any records that are unexpectedly absent after the data load.
- 2. In Risk Based Inspection or Record Manager, access the Corrosion Loops specified in the data loader workbook, and then verify that the expected components are present or updated, and that any associated records that you expected to be created are also present in the database.

You can enter the following query in the **SQL** workspace of the **Query** page to review a list of components created after a specified date:

```
SELECT [MI_RBiSYS00].LAST_UPDT_DT "LAST_UPDT_DT", [MI_RBiSYS00].
[MI_RBI_SYSTEM_RBI_SYS_ID_C] "RBI Corrosion Loop ID", [MI_RBiSYS00].
[MI_RBI_SYSTEM_RBI_SYS_DESC_C] "RBI Corrosion Loop Description",
[MI_RBiSYS00].[MI_RBI_SYSTEM_RBI_SYS_TO_C] "RBI Corrosion Loop To",
[MI_RBISYS00].[MI_RBI_SYSTEM_RBI_SYS_FROM_C] "RBI Corrosion Loop
From", [MI_RBICOMPO].[MI_RBICOMPO_COMPO_C] "RBI Component ID",
[MI_RBICOMPO].[MI_RBICOMPO_COMPO_TYPE_C] "Component Type" FROM
[MI_RBISYS00] LEFT JOIN {MIR_HSRBICMP} JOIN [MI_RBICOMPO] ON
{MIR_HSRBICMP}.SUCC_ENTY_KEY = [MI_RBICOMPO].ENTY_KEY ON
[MI_RBISYS00].ENTY_KEY = {MIR_HSRBICMP}.PRED_ENTY_KEY WHERE
[MI_RBISYS00].LAST_UPDT_DT >= CONVERT(VARCHAR(255),
(? :d :caption='Enter a Date'), 110)
```

# **RBI Components to TML Groups Relationship Data Loader**

## About the RBI Components To TML Groups Relationship Data Loader

You can map the corrosion rates used in RBI analysis from the TM Analysis at the TML Group level. To do this, you must link the RBI Component to the TML Group. Using the RBI Components To TML Groups Relationship Data Loader, you can link RBI Components to TML Groups. You can link multiple RBI Components to a TML Group and multiple TML Groups to an RBI Component.

**Note:** The Corrosion rates are copied from TML Group to RBI analysis of the mapped component only if the Source of Calculated Corrosion Rate of the component is set to Component. If the Source of Calculated Corrosion Rate of the component is not set to Component, the Corrosion rates are not copied from the TML Group to the RBI analysis. However, the records are linked.

# About the RBI Components To TML Groups Relationship Data Loader Requirements

Before you use the RBI Components To TML Groups Relationship Data Loader, you must complete the following steps:

- Ensure that the Risk Based Inspection and Thickness Monitoring modules are deployed.
- Ensure that the following records are available:
  - RBI Components
  - TML Groups
  - Corrosion data of TM Analysis
  - Equipment records

### **Security Settings**

The Security User performing the data load operation must be associated with either the MI Data Loader User or MI Data Loader Admin Security Role, and must also be associated with the MI RBI Analyst Security Group or a Security Role that is associated with this Security Group.

# About the RBI Components To TML Groups Relationship Data Loader General Loading Strategy

### **Best Practices**

When importing data using the RBI Components To TML Groups Relationship Data Loader, you must use the following best practices:

- ID fields must not include special characters or spaces.
- The data loader workbook contains sample data in each column. It is only for your reference. You must remove this data before using the data loader workbook.
- Columns (including columns representing custom fields) in the worksheets should be formatted as Text.
- Import a maximum of 500 records in each data load.

### **Load Sequence**

The data is loaded in the following sequence to create all necessary relationships between records:

- 1. The Assets worksheet is processed. The Data Loader searches for the asset that corresponds to the Equipment ID, CMMS System, and Equipment Technical Number information that you provide in the Assets worksheet. If an asset specified on the worksheet does not exist, the worksheet and all the entries in the subsequent worksheets corresponding to that asset is skipped.
- 2. The RBIComponents\_To\_TMLGroups worksheet is processed. An existing RBI Component is looked up based on the Equipment ID, Equipment Technical Number, Component, and Component Type. If found, that RBI Component will be linked to the specified TML Group. If you do not specify any RBI Component, this worksheet is skipped.

If any of the RBI Component or TML Group records specified in the worksheet is not available in the database, an error is added to the log, and the row is skipped.

# About the RBI Components To TML Groups Relationship Data Loader Workbook Layout and Use

To import data using the RBI Components To TML Groups Relationship Data Loader, GE Digital APM provides an Excel workbook, RBI Components To TML Groups Relationship.xlsx, which supports baseline Risk Based Inspection in GE Digital APM. This workbook must be used to link RBI Components to TML Groups.

Note: The Excel workbook is referred to throughout this documentation as the data loader workbook.

The following table provides a list of the worksheets that are included in the data loader workbook.

| Worksheet                  | Description                                                                                                    |
|----------------------------|----------------------------------------------------------------------------------------------------|
| Assets                     | This worksheet is used to specify existing Equipment records to which components are linked.                                                                                 |
| RBIComponents_To_TMLGroups | This worksheet is used to link RBI Components to TML Groups.                                                                                                    |
| (PickList)                 | This worksheet details the valid values available for fields that<br>have pick lists. When you load data using the data loader, the<br>data on this worksheet is not loaded. |

## **Color Coding**

Certain columns on the worksheets have different functions and requirements. To illustrate this, certain columns are color-coded. The following table lists the colors and what they represent.

| Color | Description                        | Comments                                                                                                    |
|-------|------------------------------------|----------------------------------------------------------------------------------------------------|
| Gray  | Required Key Fields                | Indicates columns that contain values<br>that are used by the Risk Based<br>Inspection (RBI) Corrosion Loop Data<br>Loader to look up and create records. If<br>these columns are removed from the<br>worksheets, the data load will fail. While<br>the worksheets require that these<br>columns be present, values are not<br>necessarily required in these columns. |
| Red   | Fields Required for Saving Records | Indicates columns that contain values that are required to save the record.                                                                                                    |
| Blue  | Recommended Fields                 | Indicates columns that, according to GE<br>Digital APM Best Practice for Inspection<br>Management, should contain values.                                                                                                    |
| None  | Custom Fields                      | Indicates columns in which you can specify custom fields.                                                                                                    |

### Limitations

The RBI Components To TML Groups Relationship Data Loader has the following limitations:

- The values that you enter in the data loader workbook are case-sensitive.
- If there are multiple components with same ID within an asset, the TML group is mapped only to the first component and the remaining components are ignored.

### **Assets Worksheet**

In the Assets worksheet, you can specify assets. You can link the RBI Components that belongs to the assets specified in this worksheet to the TML groups. The columns that appear on this worksheet also appear on every subsequent worksheet, and are used to identify the records that will be linked, directly or indirectly, to the assets.

**Note:** Each row in this worksheet represents a unique asset. You should not include the same asset more than once.

| Field Caption              | Field ID                         | Data Type (Length) | Comments                                                                                                    |
|----------------------------|----------------------------------|--------------------|----------------------------------------------------------------------------------------------------|
| Equipment ID               | MI_EQUIP000_EQUIP_ID_C           | Character (255)    | This column requires at least one cell to have a value.                                                                                                    |
| CMMS System                | MI_EQUIP000_SAP_SYSTEM_C         | Character (255)    | If the Equipment record for an<br>asset has a value in the CMMS<br>System field, that value is<br>required in this cell.                                                                                                    |
| Equipment Technical Number | MI_EQUIP000_EQUIP_TECH_N<br>BR_C | Character (255)    | If you are required to enter a<br>value for the CMMS System<br>cell for an asset, and the<br>Equipment record for the<br>asset has a value in the<br>Equipment Technical Number<br>field, that value is required in<br>this cell.<br>If there is no value in the<br>CMMS System field, this cell<br>can be blank, even if the<br>Equipment record contains a<br>value for the Equipment<br>Technical Number field. |

# RBIComponents\_To\_TMLGroups

In the RBIComponents\_To\_TMLGroups worksheet, you can specify the RBI Components and the corresponding TML Groups that you want to link.

**Note:** Each row represents a unique component, though multiple components may be related to the same asset.

| Equipment ID               | MI_EQUIP000_EQUIP_ID_C           | Character (255) | Values in this column must<br>match values entered on the<br>Assets worksheet.                |
|----------------------------|----------------------------------|-----------------|-----------------------------------------------------------------------------------------------|
| CMMS System                | MI_EQUIP000_SAP_SYSTEM_C         | Character (255) | Values in this column must<br>match values entered on the<br>Assets worksheet, if they exist. |
| Equipment Technical Number | MI_EQUIP000_EQUIP_TECH_N<br>BR_C | Character (255) | Values in this column must<br>match values entered on the<br>Assets worksheet, if they exist. |
| Component                  | MI_RBICOMPO_COMPO_C              | Character (250) | A value is required.<br>Enter the RBI Component ID.                                           |

| Component Type | MI_RBICOMPO_COMPO_TYPE_<br>C | Character (60) | A value is required.<br>In the baseline GE Digital APM<br>system, this cell may only<br>contain one of the values<br>available in the (Picklist)<br>worksheet. |
|----------------|------------------------------|----------------|----------------------------------------------------------------------------------------------------|
| TML Group ID   | MI_TMLGROUP_ID_C             | Character (50) | A value is required.<br>Enter the TML Group ID that<br>you want to link to the<br>specified RBI Component.                                                     |

# Chapter **14**

# Deployment

# **Topics:**

- Deploy RBI 581 for the First Time
- Upgrade RBI 581
- Add the RBI-581 Tab to Criticality RBI Component Datasheets
- Deployment

# Deploy RBI 581 for the First Time

# **Before You Begin**

The following table outlines the steps that you must complete to deploy and configure this module for the first time.

These tasks may be completed by multiple people in your organization. GE Digital recommends, however, that the tasks be completed in the order in which they are listed.

Before you begin completing these tasks, review the system requirements for this module to identify the supported features for this module in GE Digital APM.

### Results

| Step | Task                                                                                                    | Notes                                                                                                    |
|------|----------------------------------------------------------------------------------------------------|----------------------------------------------------------------------------------------------------|
| 1    | Assign Security Users to one or more of the Security Roles used in RBI.                                                                                                    | This step is required.                                                                                                 |
| 2    | <ul> <li>Add the following types of RBI 581 users<br/>to at least one &gt;TM Security Group:</li> <li>Users who are responsible for<br/>completing the steps necessary to<br/>use TM Analysis values to calculate<br/>RBI 581 corrosion rates.</li> <li>Users who should be able to navigate<br/>to TM via RBI 581.</li> </ul> | This step is required only if you are using<br>the integration between the RBI 581 and<br>Thickness Monitoring modules |
| 3    | Select the <b>Is a Unit?</b> check box in<br>Functional Location records that<br>represent units in your facility.                                                                                                    | This step is required, and marks<br>Functional Location records as Process<br>Units.                                   |
| 4    | Using the Belongs to a Unit relationship,<br>link Equipment records to Functional<br>Location records representing units to<br>which that equipment belongs (i.e., the <b>Is</b><br><b>a Unit?</b> check box is selected).                                                                                                    | This step is optional.                                                                                                 |

| Step | Task                                                                                                    | Notes                                                                                                    |
|------|----------------------------------------------------------------------------------------------------|----------------------------------------------------------------------------------------------------|
| 5    | <ul> <li>Add the RBI-581 tab to the datasheet of the following families:</li> <li>Criticality RBI Component - Cylindrical Shell</li> <li>Criticality RBI Component - Exchanger Bundle</li> <li>Criticality RBI Component - Exchanger Header</li> <li>Criticality RBI Component - Exchanger Tube</li> <li>Criticality RBI Component - Piping</li> <li>Criticality RBI Component - Tank Bottom</li> </ul> | This step is required only for families for<br>which you have customized the<br>datasheet.                                                                                                    |
| 10   | Update Risk Matrix Mappings and Policies<br>to account for overridden financial<br>consequence for RBI 581 Risk Analyses.                                                                                                    | The Operations Category on the Risk<br>Matrix does not account for overridden<br>financial consequence for RBI 581 Risk<br>Analyses. If you are using this feature, you<br>are required to update your Risk Matrix<br>Mappings and Policies by following<br>https://digitalsupport.ge.com/<br>communities/en_US/Article/KNOWN-<br>ISSUE-V4-Risk-Based-Inspection-<br>Operations-Category-on-Risk-Matrix-<br>does-not-account-for-overridden-<br>financial-consequence-for-RBI-581-Risk-<br>Analyses |

# Upgrade RBI 581

# **Before You Begin**

The following tables outline the steps that you must complete to upgrade this module to the latest version of GE Digital APM .

These tasks may be completed by multiple people in your organization. We recommend, however, that the tasks be completed in the order in which they are listed.

After you upgrade:

- All RBI Assets with Active Analyses will have a related Inspection Plan record created.
- All RBI recommendations which are not in the Archived state for an RBI Asset with Active Analyses will be related to Inspection Plan record of the RBI Asset.
- The state caption for RBI Recommendation family with State ID MI\_ACCEPTED will be updated to Approved.
- The Recommendation Methodology field on RBI Recommendation will be updated to RBI 581 where previously the field had the value RBI 581 Recommendation.
- All security users who belong to the MI RBI Analyst security group will belong to the MI Inspection Plan Approver security role.
- The MI Inspection Plan Approver security role will have the MI ASM Analyst security group assigned.

- Piping Stress updated
  - In some of the Piping Stress records for B31.3, WPB was misspelled as WFB. These records are now updated based on ASME standards.
  - In some of the Piping Stress records for B31.3 and B31.1 for the year 2014, where the Material Specification field contained the value B366 and B622, the Material Grade had the value NS instead of N/A. These records are now updated based on ASME standards.
- The following new RBI 581 Representative Fluids will be added to match the API 581, 3rd Edition, Addendum 1 specification:
  - Acid-LP
  - Acid-MP
  - Acid-HP
  - C1-C2
  - C3-C4
  - C6-C8
  - C9-C12

For information on the new RBI 581 Representative Fluid Contents, refer to the RBI 581 Representative Fluids on page 489 topic.

- RBI 581 Representative Fluid contents will be updated for the following fluids to match the API 581, 3rd Edition, Addendum 1 specification:
  - C13-16 (Diesel)
  - C17-25 (Gas Oil)
  - C25+ (Resid)
  - C5
  - Chlorine
  - CO
  - EO
  - H2
  - H2O (Water)
  - H2S
  - HCl
  - HF
  - MEOH (Methanol)
  - NH3
  - Phosgene
  - Steam

For information on the updated RBI 580 Representative Fluid Contents, refer to the RBI 581 Representative Fluids on page 489 topic.

- RBI 581 Representative Fluid content will be updated for the following families to match the API 581, 3rd Edition, Addendum 1 specification:
  - Component Damage Flammable
  - Toxic Release Constants HFH2S
  - Toxic Cons Eq Constant
  - Toxic Cons Eq Misc Chem

# Procedure

• Upgrade to the latest version of GE Digital APM..

| Step | Task                                                                                                    | Notes                                                                                                    |
|------|----------------------------------------------------------------------------------------------------|----------------------------------------------------------------------------------------------------|
| 1    | Revert the following Risk Based<br>Inspection 581 queries to baseline:<br>• Public/Meridium/<br>Modules/RBI 581/<br>Queries/Active<br>Analyses for<br>Evergreening - 581<br>• Public/Meridium/<br>Modules/RBI 581/<br>Queries/Analyses<br>Created for<br>Evergreening - 581 | <ul> <li>This step is required if you have modified any of the following queries:</li> <li>Active Analyses for Evergreening – 581</li> <li>Analyses Created for Evergreening - 581</li> <li>Note: If you have not modified any of the above-mentioned queries, you do not have to complete this step for the specified query.</li> </ul> |

| Step | Task                                                                                                    | Notes                                                                                                    |
|------|----------------------------------------------------------------------------------------------------|----------------------------------------------------------------------------------------------------|
| 2    | Update RBI 581 Risk Analyses or RBI<br>Components that have a Storage Tank<br>Bottom as the Component Type and a<br>related RBI Component family other<br>than <b>Criticality RBI Component</b> –<br><b>Tank Bottom</b> . | This step is required if you have RBI 581<br>Risk Analyses with the Component Type<br>field set to Storage Tank Bottom and the<br>related RBI Component family is not<br>Criticality RBI Component - Tank<br>Bottom.                                                                                                    |
|      |                                                                                                    | <b>Note:</b> RBI 581 Analyses now performs<br>AST Shell calculations for a Component<br>Type defined as Storage Tank regardless<br>of the related RBI Component family.<br>Also, an RBI 581 Risk Analyses<br>calculation will display a validation error<br>message if the Component Type field<br>value on the RBI Analysis is set to<br>Storage Tank Bottom and the related<br>Component Family is not Criticality RBI<br>Component -Tank Bottom.                                                                                                    |
|      |                                                                                                    | You can verify the existence of these analyses by running the following query:                                                                                                    |
|      |                                                                                                    | <pre>SELECT DISTINCT<br/>[MI_581RANAL].<br/>[MI_AN_ANALY_ID_CHR]<br/>"Analysis ID"<br/>, [MI_CCRBICOM].<br/>[MI_RBICOMPO_COMPO_C]<br/>"Component"<br/>FROM [MI_CCRBICTB],<br/>[MI_581RANAL]<br/>JOIN {MIR_RBICRAN}<br/>ON<br/>[MI_581RANAL].ENTY_K<br/>EY =<br/>{MIR_RBICRAN}.SUCC_E<br/>NTY_KEY<br/>JOIN [MI_CCRBICOM]<br/>ON<br/>{MIR_RBICRAN}.PRED_E<br/>NTY_KEY =<br/>[MI_CCRBICOM].ENTY_K<br/>EY WHERE<br/>([MI_CCRBICOM].FMLY_<br/>KEY &lt;&gt;<br/>[MI_CCRBICOM].FMLY_K<br/>EY AND<br/>[MI_581RANAL].<br/>[MI_CRITANAL_COMP_TP<br/>C] = 'Storage Tank<br/>Bottom')</pre> |
|      |                                                                                                    | For more information, access the<br>https://digitalsupport.ge.com/<br>communities/en_US/Article/KNOWN-<br>ISSUE-Risk-Based-Inspection-581-AST-<br>Shell-calculations-for-a-Component-<br>Type-of-Storage-Tank-requires-the-<br>related-RBI-Component-family-to-be-<br>Criticality-RBI-Component-Tank-<br>Bottom.                                                                                                    |

| Step | Task                                                                                                    | Notes                                                                                                    |
|------|----------------------------------------------------------------------------------------------------|----------------------------------------------------------------------------------------------------|
| 3    | Recalculate the RBI 581 Risk Analyses<br>where the values for Initial Fluid Phase<br>and Release Fluid Phase fields differ.                                  | This step is required if you have RBI 581<br>Risk Analyses having different values for<br>Initial Fluid Phase and Release Fluid<br>Phase fields. For more information,<br>access https://digitalsupport.ge.com/<br>communities/en_US/Article/Risk-Based-<br>Inspection-581-Release-Rate-was-not-<br>calculation-based-on-the-Initial-Fluid-<br>Phase-field. |
| 4    | Recalculate the RBI 581 Risk Analyses to<br>get the correct Calculated T-min field<br>value where the Geometry Type field is<br>set to Piping.               | This step is required if you have RBI 581<br>Risk Analyses where Geometry Type<br>field is set to Piping. For more<br>information, access https://<br>digitalsupport.ge.com/communities/<br>en_US/Article/KNOWN-ISSUE-Risk-<br>Based-Inspection-581-Calculated-T-<br>min-field-calculation-formula-was-<br>incorrect-for-Piping.                            |
| 5    | Update records for ALCL3 in Toxic<br>Consequence Equation Miscellaneous<br>Chemicals table.This step is required if<br>you have RBI 581 Risk Analyses on AST | This step is required if you have RBI 581<br>Risk Analyses on AST Shell component<br>having ALCL3 as toxic fluid. For more<br>information, access the https://<br>digitalsupport.ge.com/communities/<br>en_US/Article/KNOWN-ISSUE-Risk-<br>Based-Inspection581-Calculation-Error-<br>when-toxic-fluid-is-ALCL3                                              |

# **Revert the Risk Based Inspection 581 Queries to Baseline**

This action is required only if you have modified the Risk Based Inspection 581 queries.

# **About This Task**

f you have modified the following Risk Based Inspection 581 queries, perform the following steps to revert the queries to baseline:

- Active Analyses for Evergreening 581
- Analyses Created for Evergreening 581

# Procedure

- 1. Access the Catalog page.
- 2. Navigate to the Public folder for the query that you want to revert. For Risk Based Inspection 581, the public queries are stored in the following folder: Public/Meridium/Modules/RBI 581/Queries
- Select the check box next to the query that you want to revert, and then select .
   The **Confirm Delete** window appears, asking you to confirm if you want to delete the selected query.
- 4. Select **OK**. The selected query is deleted.
- 5. Navigate to the Baseline folder for queries.

For Risk Based Inspection 581, the baseline queries are stored in the following folder: Baseline/Meridium/Modules/RBI 581/Queries

6. Select the check box next to the query that you want to revert, and then select . The **Catalog Folder Browser** window appears.

- 7. Navigate to the folder containing the public query that you deleted in step 3.
- 8. Select **OK**.
  - A success message appears indicating that the selected item has been copied successfully.
- 9. Repeat Steps 2-8 for each query that you want to revert to baseline.

# Add the RBI-581 Tab to Criticality RBI Component Datasheets

# **Before You Begin**

**Note:** You must repeat this procedure for each Criticality RBI Component datasheet that you have customized.

If you have customized the datasheet for one or more of the Criticality RBI Components, after activating the RBI 581 license, you must perform the following procedure to add the **RBI-581** section to those customized datasheets. The following table indicates the fields that must appear on each datasheet.

| Caption                   | Field ID                                         | Criticality<br>RBI<br>Component -<br>Cylindrical<br>Shell | Criticality<br>RBI<br>Component -<br>Exchanger<br>Bundle | Criticality<br>RBI<br>Component -<br>Exchanger H<br>eader | Criticality<br>RBI<br>Component -<br>Exchanger<br>Tube | Criticality<br>RBI<br>Component -<br>Piping | Criticality<br>RBI<br>Component -<br>Tank Bottom |
|---------------------------|--------------------------------------------------|-----------------------------------------------------------|----------------------------------------------------------|-----------------------------------------------------------|--------------------------------------------------------|---------------------------------------------|--------------------------------------------------|
| Base Material             | Base<br>MaterialMI_C<br>CRBICOM_BA<br>SE_MATER_C | 1                                                         | 1                                                        | 1                                                         | 1                                                      | 1                                           | 1                                                |
| Cladding<br>Material      | MI_CCRBICOM<br>_CLADDING_<br>MATERIL_C           | 1                                                         | 1                                                        | 1                                                         | 1                                                      | 1                                           | 1                                                |
| Cladding<br>Present       | MI_CCRBICOM<br>_CLADDING_P<br>RESENT_L           | 1                                                         | 1                                                        | 1                                                         | 1                                                      | 1                                           | 1                                                |
| CM<br>Corrosion Rat<br>e  | MI_CCRBICOM<br>_CM_COR_RT_<br>C                  | 1                                                         | 1                                                        | 1                                                         | 1                                                      | 1                                           | 1                                                |
| Coefficient Y<br>Material | MI_CCRBICOM<br>_COEFFICNT_Y<br>_MTRL_C           | ×                                                         | ×                                                        | ×                                                         | ×                                                      | 1                                           | ×                                                |
| Corrosion<br>Allow        | MI_RBICOMP<br>O_CORRO_AL<br>LOW_N                | 1                                                         | 1                                                        | 1                                                         | 1                                                      | 1                                           | 1                                                |
| Detection<br>System       | MI_CCRBICOM<br>_DETECTION_<br>SYSTEM_C           | 1                                                         | J                                                        | J                                                         | 1                                                      | 1                                           | 1                                                |
| Fluid Velocity            | MI_CCRBICOM<br>_FLUID_VELO<br>CITY_N             | 1                                                         | 1                                                        | 1                                                         | 1                                                      | 1                                           | J                                                |

| Caption                                | Field ID                               | Criticality<br>RBI<br>Component -<br>Cylindrical<br>Shell | Criticality<br>RBI<br>Component -<br>Exchanger<br>Bundle | Criticality<br>RBI<br>Component -<br>Exchanger H<br>eader | Criticality<br>RBI<br>Component -<br>Exchanger<br>Tube | Criticality<br>RBI<br>Component -<br>Piping | Criticality<br>RBI<br>Component -<br>Tank Bottom |
|----------------------------------------|----------------------------------------|-----------------------------------------------------------|----------------------------------------------------------|-----------------------------------------------------------|--------------------------------------------------------|---------------------------------------------|--------------------------------------------------|
| Furnished<br>Cladding Thk              | MI_CCRBICOM<br>_FRNSHD_CL<br>DDG_THK_N | 1                                                         | 1                                                        | 1                                                         | 1                                                      | 1                                           | 1                                                |
| Geometry<br>Type                       | MI_CCRBICOM<br>_GEOMETRY_T<br>YPE_C    | 1                                                         | 1                                                        | 1                                                         | 1                                                      | J                                           | 1                                                |
| GFF<br>Component<br>Type               | MI_CCRBICOM<br>_GFF_COMPO_<br>TYPE_CHR | 1                                                         | 1                                                        | 1                                                         | 1                                                      | 1                                           | 1                                                |
| Has Release<br>Prevention Ba<br>rrier? | MI_CCRBICTB<br>_HAS_RELEA_<br>PREVE_F  | ×                                                         | ×                                                        | ×                                                         | ×                                                      | ×                                           | 1                                                |
| Is Intrusive?                          | MI_RBICOMP<br>O_IS_INTRU_C<br>HR       | <i>√</i>                                                  | 1                                                        | 1                                                         | 1                                                      | 1                                           | 1                                                |
| Isolation Syst<br>em                   | MI_CCRBICOM<br>_ISOLA_SYSTE<br>_CHR    | 1                                                         | 1                                                        | 1                                                         | V                                                      | J                                           | 1                                                |
| Liner Present                          | MI_CCRBICOM<br>_LINER_PRESE<br>_CHR    | 1                                                         | 1                                                        | 1                                                         | 1                                                      | 1                                           | 1                                                |
| Liner Type                             | MI_CCRBICOM<br>_LINER_TP_C             | 1                                                         | \$                                                       | 1                                                         | 1                                                      | 1                                           | 1                                                |
| Minimum<br>Structural<br>Thickness     | MI_CCRBICOM<br>_MNMM_STR<br>CTRL_THS_N | 1                                                         | 1                                                        | 1                                                         | J                                                      | J                                           | J.                                               |
| Mitigation<br>System                   | MI_CCRBICOM<br>_MITIGATION_<br>SYSTM_C | 1                                                         | 1                                                        | 1                                                         | 1                                                      | J                                           | 1                                                |
| Percent Liquid<br>Volume               | MI_RBICOMP<br>O_PER_LIQ_V<br>OL_N      | 1                                                         | 1                                                        | V                                                         | J                                                      | J                                           | 1                                                |
| pH of Water                            | MI_CCRBICOM<br>_PH_OF_WATE<br>R_N      | 1                                                         | 1                                                        | J                                                         | J                                                      | J                                           | J                                                |

| Caption              | Field ID                               | Criticality<br>RBI<br>Component -<br>Cylindrical<br>Shell | Criticality<br>RBI<br>Component -<br>Exchanger<br>Bundle | Criticality<br>RBI<br>Component -<br>Exchanger H<br>eader | Criticality<br>RBI<br>Component -<br>Exchanger<br>Tube | Criticality<br>RBI<br>Component -<br>Piping | Criticality<br>RBI<br>Component -<br>Tank Bottom |
|----------------------|----------------------------------------|-----------------------------------------------------------|----------------------------------------------------------|-----------------------------------------------------------|--------------------------------------------------------|---------------------------------------------|--------------------------------------------------|
| Specified<br>Tmin    | MI_CCRBICOM<br>_SPECIFIED_T<br>MIN_N   | <b>v</b>                                                  | 1                                                        | 1                                                         | 1                                                      | 1                                           | 1                                                |
| Total Acid<br>Number | MI_CCRBICOM<br>_TOTAL_ACID_<br>NUMBR_N | ✓                                                         | 1                                                        | 1                                                         | 1                                                      | 1                                           | <b>√</b>                                         |

### Procedure

- 1. Access the Family Management page.
- 2. In the left section, select the Criticality RBI Component whose datasheet you want to modify.

In the workspace, the corresponding Criticality RBI Component family appears, displaying the **Information** section.

| Π                                | 🚖 🏾 🤱 Family  | igement X                                                                                                    | <u>∎</u> 0 | ۲ ،             | ? 錄 |
|----------------------------------|---------------|----------------------------------------------------------------------------------------------------|------------|-----------------|-----|
| Entity                           | Relationship  | Configuration Manager \<br>Entity: Criticality RBI Component - Cylindrical Shell<br>Last Modified On 5/27/2017 6:45:33 AM Modified By Administrator,Meridium |            |                 |     |
| < + 68<br>Home<br>Criticality RB | I Component - | Information Fields Datasheets Family Rules State<br>Reports and Configuration<br>Policies                                                                    |            | Associa<br>Page |     |
| Cylindrical Sh                   | vell          | Caption *                                                                                                    |            | ×               |     |
|                                  |               | Criticality RBI Component - Cylindrical Shell                                                                                                    |            |                 | 6   |
|                                  |               | ID.                                                                                                    |            |                 |     |
|                                  |               | MI_CCRBICCS                                                                                                    |            |                 |     |
|                                  |               | Description                                                                                                    |            |                 |     |
|                                  |               | Criticality RBI Component - Cylindrical Shell                                                                                                    |            |                 |     |
|                                  |               | Family Managed by Product Module                                                                                                    |            |                 |     |
|                                  |               | Authentication Required to Insert or Update Records                                                                                                    |            |                 |     |
|                                  |               |                                                                                                    |            |                 |     |
|                                  |               | ✓ Active Status                                                                                                    |            |                 |     |
|                                  |               | Physical Storage                                                                                                    |            |                 |     |
|                                  |               | Physical Table Name *                                                                                                    |            |                 |     |
|                                  |               | MI_CCRBICCS                                                                                                    |            |                 |     |
|                                  |               | Database View Name *                                                                                                    |            |                 |     |

3. In the workspace, select the **Datasheets** tab, and then select **Manage Datasheets**.

The **Datasheet Builder** page appears, displaying the datasheet layout of the selected Criticality RBI Component family.

| 🛄 🛕 🏂 Far                                                                                                    | milyagement X 🛕 DatasheBuild     | der $	imes$ | <u>■</u> Q 3                      | 。 袋 |
|----------------------------------------------------------------------------------------------------|----------------------------------|-------------|-----------------------------------|-----|
| Available Items                                                                                                    | Criticality RBI Component - Cyli |             |                                   |     |
| 66 Search Fields                                                                                                    |                                  |             | Datasheet Caption:                |     |
| Allowable Stress                                                                                                    | ID S Operating and               | i Process 🛞 | Design Details 😵 Corrosion Data 😵 | ^   |
| 😑 Ammonia Contamina.                                                                                                    |                                  |             |                                   |     |
| ≞ Area                                                                                                    |                                  |             | Value(s)                          |     |
| E Asset Identifier                                                                                                    | Equipment                        | \$          | Equipment                         |     |
| Base Material Corros     Base Material Corros     Base Material Corros. | Equipment Family                 | \$          | Equipment Family                  |     |
| E Bend Radius                                                                                                    | Function Location                | \$          | Function Location                 |     |
| En Gov Thin Corr Rat.                                                                                                    | Component                        | 69          | Component                         |     |
| BM Gov Thin Mech                                                                                                    | Component Description            | 6           | Component Description             |     |
| 😑 BM Material Multiplier                                                                                                    | Component Type                   | \$          | Component Type                    |     |
| 🗄 💼 BM SIZE                                                                                                    |                                  |             |                                   |     |

4. In the upper-right corner of the page, select  $\Box$ 

A **new section** tab appears at the top of the workspace, displaying a blank section.

| 🖬 🔺 🖧 F                                                                | amily agement 🛛 🗙 🛕  | DatasheBuilder $	imes$ |                            | Ē, | Q      | ? | 鐐 |
|------------------------------------------------------------------------|----------------------|------------------------|----------------------------|----|--------|---|---|
| Available Items 🛛 💽                                                    | Criticality RBI Comp | oonent - Cylindrical S | nell<br>Datasheet Caption: |    |        |   |   |
| 😚 Search Fields                                                        |                      |                        |                            |    | 2      | Ŧ |   |
| Allowable Stress                                                       | ID S                 | Operating and Process  | C Design Details &         |    | ×<br>© |   | Â |
| 🚞 Ammonia Contamina.                                                   | new section 🔗        |                        |                            |    |        |   |   |
| 😑 Area                                                                 |                      |                        |                            |    |        |   |   |
| 😑 Asset Identifier                                                     |                      |                        |                            |    |        |   |   |
| Base Material Corros     Base Material Corros     Base Material Corros |                      | Se                     | ect Layout                 |    |        |   |   |
| 😑 Bend Radius                                                          |                      | _                      |                            |    |        |   |   |
| 📃 ВМ ССТ                                                               |                      | =                      |                            |    |        |   |   |
| ■ BM Gov Thin Corr Rat.                                                |                      | Custom Layo            | ut Table Layout            |    |        |   |   |
| E BM Gov Thin Mech                                                     |                      |                        |                            |    |        |   |   |
| 😑 BM Material Multiplier                                               |                      |                        |                            |    |        |   |   |
| ■ BM SIZE     ↓                                                        |                      |                        |                            |    |        |   | - |

- 5. On the new tab, rename new section to RBI-581.
- 6. In the **RBI-581** section, select **=**.
- 7. In the right column, in the top cell, enter Value(s).
- 8. In the left pane, locate a field that corresponds to the table at the beginning of this topic, and then add that field into the empty cell in the **Value(s)** column using the drag-and-drop method.

In the cell, an input box that corresponds to the selected field appears.

- 9. In the left column, enter the caption that corresponds to the field. For example, if you added the Coefficient Y Material field to the **Value(s)** column, then enter Coefficient Y Material in the corresponding cell in the left column.
- 10. In the upper-right corner of the page, select  $\overline{=}$ .

In the **RBI-581** section, in the table, a new row appears.

- 11. Repeat steps 8 to 10 for each of the fields specified in the table at the beginning of this topic.
- 12. In the upper-right corner of the page, select **Save**.

The datasheet for the Criticality RBI Component that you selected in step 2 is saved, and the **RBI-581** tab appears on the selected Criticality RBI Component datasheet.

# Deployment

# Deploy RBI 581 for the First Time

# **Before You Begin**

The following table outlines the steps that you must complete to deploy and configure this module for the first time.

These tasks may be completed by multiple people in your organization. GE Digital recommends, however, that the tasks be completed in the order in which they are listed.

Before you begin completing these tasks, review the system requirements for this module to identify the supported features for this module in GE Digital APM.

# Results

| Step | Task                                                                                                    | Notes                                                                                                    |
|------|----------------------------------------------------------------------------------------------------|----------------------------------------------------------------------------------------------------|
| 1    | Assign Security Users to one or more of the Security Roles used in RBI.                                                                                                    | This step is required.                                                                                                 |
| 2    | <ul> <li>Add the following types of RBI 581 users<br/>to at least one &gt;TM Security Group:</li> <li>Users who are responsible for<br/>completing the steps necessary to<br/>use TM Analysis values to calculate<br/>RBI 581 corrosion rates.</li> <li>Users who should be able to navigate<br/>to TM via RBI 581.</li> </ul> | This step is required only if you are using<br>the integration between the RBI 581 and<br>Thickness Monitoring modules |
| 3    | Select the <b>Is a Unit?</b> check box in<br>Functional Location records that<br>represent units in your facility.                                                                                                    | This step is required, and marks<br>Functional Location records as Process<br>Units.                                   |
| 4    | Using the Belongs to a Unit relationship,<br>link Equipment records to Functional<br>Location records representing units to<br>which that equipment belongs (i.e., the <b>Is</b><br><b>a Unit?</b> check box is selected).                                                                                                    | This step is optional.                                                                                                 |

| Step | Task                                                                                                    | Notes                                                                                                    |
|------|----------------------------------------------------------------------------------------------------|----------------------------------------------------------------------------------------------------|
| 5    | <ul> <li>Add the <b>RBI-581</b> tab to the datasheet of the following families:</li> <li>Criticality RBI Component - Cylindrical Shell</li> <li>Criticality RBI Component - Exchanger Bundle</li> <li>Criticality RBI Component - Exchanger Header</li> <li>Criticality RBI Component - Exchanger Tube</li> <li>Criticality RBI Component - Piping</li> <li>Criticality RBI Component - Tank Bottom</li> </ul> | This step is required only for families for<br>which you have customized the<br>datasheet.                                                                                                    |
| 10   | Update Risk Matrix Mappings and Policies<br>to account for overridden financial<br>consequence for RBI 581 Risk Analyses.                                                                                                    | The Operations Category on the Risk<br>Matrix does not account for overridden<br>financial consequence for RBI 581 Risk<br>Analyses. If you are using this feature, you<br>are required to update your Risk Matrix<br>Mappings and Policies by following<br>https://digitalsupport.ge.com/<br>communities/en_US/Article/KNOWN-<br>ISSUE-V4-Risk-Based-Inspection-<br>Operations-Category-on-Risk-Matrix-<br>does-not-account-for-overridden-<br>financial-consequence-for-RBI-581-Risk-<br>Analyses |

# Upgrade RBI 581

# **Before You Begin**

The following tables outline the steps that you must complete to upgrade this module to the latest version of GE Digital APM .

These tasks may be completed by multiple people in your organization. We recommend, however, that the tasks be completed in the order in which they are listed.

After you upgrade:

- All RBI Assets with Active Analyses will have a related Inspection Plan record created.
- All RBI recommendations which are not in the Archived state for an RBI Asset with Active Analyses will be related to Inspection Plan record of the RBI Asset.
- The state caption for RBI Recommendation family with State ID MI\_ACCEPTED will be updated to Approved.
- The Recommendation Methodology field on RBI Recommendation will be updated to RBI 581 where previously the field had the value RBI 581 Recommendation.
- All security users who belong to the MI RBI Analyst security group will belong to the MI Inspection Plan Approver security role.
- The MI Inspection Plan Approver security role will have the MI ASM Analyst security group assigned.
- Piping Stress updated

- In some of the Piping Stress records for B31.3, WPB was misspelled as WFB. These records are now updated based on ASME standards.
- In some of the Piping Stress records for B31.3 and B31.1 for the year 2014, where the Material Specification field contained the value B366 and B622, the Material Grade had the value NS instead of N/A. These records are now updated based on ASME standards.
- The following new RBI 581 Representative Fluids will be added to match the API 581, 3rd Edition, Addendum 1 specification:
  - Acid-LP
  - Acid-MP
  - Acid-HP
  - C1-C2
  - C3-C4
  - C6-C8
  - C9-C12

For information on the new RBI 581 Representative Fluid Contents, refer to the RBI 581 Representative Fluids on page 489 topic.

- RBI 581 Representative Fluid contents will be updated for the following fluids to match the API 581, 3rd Edition, Addendum 1 specification:
  - C13-16 (Diesel)
  - C17-25 (Gas Oil)
  - C25+ (Resid)
  - C5
  - Chlorine
  - CO
  - EO
  - H2
  - H2O (Water)
  - H2S
  - HCl
  - HF
  - MEOH (Methanol)
  - NH3
  - Phosgene
  - Steam

For information on the updated RBI 580 Representative Fluid Contents, refer to the RBI 581 Representative Fluids on page 489 topic.

- RBI 581 Representative Fluid content will be updated for the following families to match the API 581, 3rd Edition, Addendum 1 specification:
  - Component Damage Flammable
  - Toxic Release Constants HFH2S
  - Toxic Cons Eq Constant
  - Toxic Cons Eq Misc Chem

### Procedure

• Upgrade to the latest version of GE Digital APM..

| Step | Task                                                                                                    | Notes                                                                                                    |
|------|----------------------------------------------------------------------------------------------------|----------------------------------------------------------------------------------------------------|
| 1    | Revert the following Risk Based<br>Inspection 581 queries to baseline:<br>• Public/Meridium/<br>Modules/RBI 581/<br>Queries/Active<br>Analyses for<br>Evergreening - 581<br>• Public/Meridium/<br>Modules/RBI 581/<br>Queries/Analyses<br>Created for<br>Evergreening - 581 | <ul> <li>This step is required if you have modified any of the following queries:</li> <li>Active Analyses for Evergreening – 581</li> <li>Analyses Created for Evergreening - 581</li> <li>Note: If you have not modified any of the above-mentioned queries, you do not have to complete this step for the specified query.</li> </ul> |

| Step | Task                                                                                                    | Notes                                                                                                    |
|------|----------------------------------------------------------------------------------------------------|----------------------------------------------------------------------------------------------------|
| 2    | Update RBI 581 Risk Analyses or RBI<br>Components that have a Storage Tank<br>Bottom as the Component Type and a<br>related RBI Component family other<br>than <b>Criticality RBI Component</b> –<br><b>Tank Bottom</b> . | This step is required if you have RBI 581<br>Risk Analyses with the Component Type<br>field set to Storage Tank Bottom and the<br>related RBI Component family is not<br>Criticality RBI Component - Tank<br>Bottom.                                                                                                    |
|      |                                                                                                    | <b>Note:</b> RBI 581 Analyses now performs<br>AST Shell calculations for a Component<br>Type defined as Storage Tank regardless<br>of the related RBI Component family.<br>Also, an RBI 581 Risk Analyses<br>calculation will display a validation error<br>message if the Component Type field<br>value on the RBI Analysis is set to<br>Storage Tank Bottom and the related<br>Component Family is not Criticality RBI<br>Component -Tank Bottom.                                                                                                    |
|      |                                                                                                    | You can verify the existence of these analyses by running the following query:                                                                                                    |
|      |                                                                                                    | <pre>SELECT DISTINCT<br/>[MI_581RANAL].<br/>[MI_AN_ANALY_ID_CHR]<br/>"Analysis ID"<br/>, [MI_CCRBICOM].<br/>[MI_RBICOMPO_COMPO_C<br/>] "Component"<br/>FROM [MI_CCRBICTB],<br/>[MI_581RANAL]<br/>JOIN {MIR_RBICRAN}<br/>ON<br/>[MI_581RANAL].ENTY_K<br/>EY =<br/>{MIR_RBICRAN}.SUCC_E<br/>NTY_KEY<br/>JOIN [MI_CCRBICOM]<br/>ON<br/>{MIR_RBICRAN}.PRED_E<br/>NTY_KEY =<br/>[MI_CCRBICOM].ENTY_K<br/>EY WHERE<br/>([MI_CCRBICOM].FMLY_<br/>KEY &lt;&gt;<br/>[MI_CCRBICTB].FMLY_K<br/>EY AND<br/>[MI_581RANAL].<br/>[MI_CRITANAL_COMP_TP<br/>C] = 'Storage Tank<br/>Bottom')</pre> |
|      |                                                                                                    | For more information, access the<br>https://digitalsupport.ge.com/<br>communities/en_US/Article/KNOWN-<br>ISSUE-Risk-Based-Inspection-581-AST-<br>Shell-calculations-for-a-Component-<br>Type-of-Storage-Tank-requires-the-<br>related-RBI-Component-family-to-be-<br>Criticality-RBI-Component-Tank-<br>Bottom.                                                                                                    |

| Step | Task                                                                                                    | Notes                                                                                                    |
|------|----------------------------------------------------------------------------------------------------|----------------------------------------------------------------------------------------------------|
| 3    | Recalculate the RBI 581 Risk Analyses<br>where the values for Initial Fluid Phase<br>and Release Fluid Phase fields differ.                                  | This step is required if you have RBI 581<br>Risk Analyses having different values for<br>Initial Fluid Phase and Release Fluid<br>Phase fields. For more information,<br>access https://digitalsupport.ge.com/<br>communities/en_US/Article/Risk-Based-<br>Inspection-581-Release-Rate-was-not-<br>calculation-based-on-the-Initial-Fluid-<br>Phase-field. |
| 4    | Recalculate the RBI 581 Risk Analyses to<br>get the correct Calculated T-min field<br>value where the Geometry Type field is<br>set to Piping.               | This step is required if you have RBI 581<br>Risk Analyses where Geometry Type<br>field is set to Piping. For more<br>information, access https://<br>digitalsupport.ge.com/communities/<br>en_US/Article/KNOWN-ISSUE-Risk-<br>Based-Inspection-581-Calculated-T-<br>min-field-calculation-formula-was-<br>incorrect-for-Piping.                            |
| 5    | Update records for ALCL3 in Toxic<br>Consequence Equation Miscellaneous<br>Chemicals table.This step is required if<br>you have RBI 581 Risk Analyses on AST | This step is required if you have RBI 581<br>Risk Analyses on AST Shell component<br>having ALCL3 as toxic fluid. For more<br>information, access the https://<br>digitalsupport.ge.com/communities/<br>en_US/Article/KNOWN-ISSUE-Risk-<br>Based-Inspection581-Calculation-Error-<br>when-toxic-fluid-is-ALCL3                                              |

# Revert the Risk Based Inspection 581 Queries to Baseline

This action is required only if you have modified the Risk Based Inspection 581 queries.

# **About This Task**

f you have modified the following Risk Based Inspection 581 queries, perform the following steps to revert the queries to baseline:

- Active Analyses for Evergreening 581
- Analyses Created for Evergreening 581

# Procedure

- 1. Access the Catalog page.
- 2. Navigate to the Public folder for the query that you want to revert. For Risk Based Inspection 581, the public queries are stored in the following folder: Public/Meridium/Modules/RBI 581/Queries
- Select the check box next to the query that you want to revert, and then select <u>iii</u>.
   The **Confirm Delete** window appears, asking you to confirm if you want to delete the selected query.
- 4. Select **OK**.

The selected query is deleted.

- 5. Navigate to the Baseline folder for queries. For Risk Based Inspection 581, the baseline queries are stored in the following folder: Baseline/Meridium/Modules/RBI 581/Queries
- 6. Select the check box next to the query that you want to revert, and then select . The **Catalog Folder Browser** window appears.
- 7. Navigate to the folder containing the public query that you deleted in step 3.

8. Select **OK**.

A success message appears indicating that the selected item has been copied successfully.

9. Repeat Steps 2-8 for each query that you want to revert to baseline.

# Add the RBI-581 Tab to Criticality RBI Component Datasheets

# **Before You Begin**

**Note:** You must repeat this procedure for each Criticality RBI Component datasheet that you have customized.

If you have customized the datasheet for one or more of the Criticality RBI Components, after activating the RBI 581 license, you must perform the following procedure to add the **RBI-581** section to those customized datasheets. The following table indicates the fields that must appear on each datasheet.

| Caption                   | Field ID                                         | Criticality<br>RBI<br>Component -<br>Cylindrical<br>Shell | Criticality<br>RBI<br>Component -<br>Exchanger<br>Bundle | Criticality<br>RBI<br>Component -<br>Exchanger H<br>eader | Criticality<br>RBI<br>Component -<br>Exchanger<br>Tube | Criticality<br>RBI<br>Component -<br>Piping | Criticality<br>RBI<br>Component -<br>Tank Bottom |
|---------------------------|--------------------------------------------------|-----------------------------------------------------------|----------------------------------------------------------|-----------------------------------------------------------|--------------------------------------------------------|---------------------------------------------|--------------------------------------------------|
| Base Material             | Base<br>MaterialMI_C<br>CRBICOM_BA<br>SE_MATER_C | <i>✓</i>                                                  | <i>✓</i>                                                 | J.                                                        | <i>J</i>                                               | 1                                           | 1                                                |
| Cladding<br>Material      | MI_CCRBICOM<br>_CLADDING_<br>MATERIL_C           | 1                                                         | V                                                        | 1                                                         | 1                                                      | 1                                           | 1                                                |
| Cladding<br>Present       | MI_CCRBICOM<br>_CLADDING_P<br>RESENT_L           | V                                                         | V                                                        | V                                                         | 1                                                      | 1                                           | 1                                                |
| CM<br>Corrosion Rat<br>e  | MI_CCRBICOM<br>_CM_COR_RT_<br>C                  | J                                                         | 1                                                        | 1                                                         | 1                                                      | 1                                           | 1                                                |
| Coefficient Y<br>Material | MI_CCRBICOM<br>_COEFFICNT_Y<br>_MTRL_C           | ×                                                         | ×                                                        | ×                                                         | ×                                                      | J                                           | ×                                                |
| Corrosion<br>Allow        | MI_RBICOMP<br>O_CORRO_AL<br>LOW_N                | 1                                                         | 1                                                        | 1                                                         | 1                                                      | 1                                           | 1                                                |
| Detection<br>System       | MI_CCRBICOM<br>_DETECTION_<br>SYSTEM_C           | V                                                         | V                                                        | V                                                         | 1                                                      | 1                                           | 1                                                |
| Fluid Velocity            | MI_CCRBICOM<br>_FLUID_VELO<br>CITY_N             | 1                                                         | 1                                                        | 1                                                         | 1                                                      | 1                                           | 1                                                |
| Furnished<br>Cladding Thk | MI_CCRBICOM<br>_FRNSHD_CL<br>DDG_THK_N           | 1                                                         | 1                                                        | 1                                                         | 1                                                      | 1                                           | 1                                                |

| Caption                                | Field ID                               | Criticality<br>RBI<br>Component -<br>Cylindrical<br>Shell | Criticality<br>RBI<br>Component -<br>Exchanger<br>Bundle | Criticality<br>RBI<br>Component -<br>Exchanger H<br>eader | Criticality<br>RBI<br>Component -<br>Exchanger<br>Tube | Criticality<br>RBI<br>Component -<br>Piping | Criticality<br>RBI<br>Component -<br>Tank Bottom |
|----------------------------------------|----------------------------------------|-----------------------------------------------------------|----------------------------------------------------------|-----------------------------------------------------------|--------------------------------------------------------|---------------------------------------------|--------------------------------------------------|
| Geometry<br>Type                       | MI_CCRBICOM<br>_GEOMETRY_T<br>YPE_C    | 1                                                         | 1                                                        | 1                                                         | 1                                                      | 1                                           | 1                                                |
| GFF<br>Component<br>Type               | MI_CCRBICOM<br>_GFF_COMPO_<br>TYPE_CHR | 1                                                         | 1                                                        | 1                                                         | J                                                      | 1                                           | 1                                                |
| Has Release<br>Prevention Ba<br>rrier? | MI_CCRBICTB<br>_HAS_RELEA_<br>PREVE_F  | ×                                                         | ×                                                        | ×                                                         | ×                                                      | ×                                           | 1                                                |
| ls Intrusive?                          | MI_RBICOMP<br>O_IS_INTRU_C<br>HR       | 1                                                         | 1                                                        | 1                                                         | 1                                                      | 1                                           | 1                                                |
| Isolation Syst<br>em                   | MI_CCRBICOM<br>_ISOLA_SYSTE<br>_CHR    | 1                                                         | 1                                                        | 1                                                         | 1                                                      | 1                                           | 1                                                |
| Liner Present                          | MI_CCRBICOM<br>_LINER_PRESE<br>_CHR    | 1                                                         | 1                                                        | 1                                                         | J                                                      | 1                                           | 1                                                |
| Liner Type                             | MI_CCRBICOM<br>_LINER_TP_C             | 1                                                         | 1                                                        | 1                                                         | 1                                                      | 1                                           | 1                                                |
| Minimum<br>Structural<br>Thickness     | MI_CCRBICOM<br>_MNMM_STR<br>CTRL_THS_N | <i>✓</i>                                                  | 1                                                        | 1                                                         | 1                                                      | 1                                           | 1                                                |
| Mitigation<br>System                   | MI_CCRBICOM<br>_MITIGATION_<br>SYSTM_C | 1                                                         | 1                                                        | 1                                                         | 1                                                      | 1                                           | 1                                                |
| Percent Liquid<br>Volume               | MI_RBICOMP<br>O_PER_LIQ_V<br>OL_N      | 1                                                         | 1                                                        | 1                                                         | 1                                                      | 1                                           | 1                                                |
| pH of Water                            | MI_CCRBICOM<br>_PH_OF_WATE<br>R_N      | <i>✓</i>                                                  | 1                                                        | 1                                                         | 1                                                      | 1                                           | 1                                                |
| Specified<br>Tmin                      | MI_CCRBICOM<br>_SPECIFIED_T<br>MIN_N   | <i>√</i>                                                  | 1                                                        | 1                                                         | 1                                                      | 1                                           | 1                                                |
| Total Acid<br>Number                   | MI_CCRBICOM<br>_TOTAL_ACID_<br>NUMBR_N | <i>✓</i>                                                  | <i>✓</i>                                                 | 1                                                         | 1                                                      | <i>√</i>                                    | 1                                                |

# Procedure

- 1. Access the Family Management page.
- 2. In the left section, select the Criticality RBI Component whose datasheet you want to modify.

In the workspace, the corresponding Criticality RBI Component family appears, displaying the **Information** section.

| Π                                 | 🛓 🏂 Family   | agement ×                                                                 | ९ ? 🕸                         |
|-----------------------------------|--------------|---------------------------------------------------------------------------|-------------------------------|
| Entity                            | Relationship | Configuration Manager \                                                   |                               |
| Entity                            | Relationship | Entity: Criticality RBI Component - Cylindrical Shell                     |                               |
| < + 68                            | ~            | Last Modified On 5/27/2017 6:45:33 AM Modified By Administrator, Meridium |                               |
| X 1 00                            | ~            | Information Fields Datasheets Family Rules State                          | Associated                    |
| Home                              |              | Reports and Configuration                                                 | Pages                         |
|                                   |              | Policies                                                                  |                               |
| Criticality RBI<br>Cylindrical Sh |              |                                                                           |                               |
| Cymuncaron                        | cii          | Manage ID Template                                                        | $\times$ $\hat{\blacksquare}$ |
|                                   |              | Caption *                                                                 |                               |
|                                   |              | Criticality RBI Component - Cylindrical Shell                             | ₿                             |
|                                   |              |                                                                           |                               |
|                                   |              | D *                                                                       |                               |
|                                   |              | MI_CCRBICCS                                                               |                               |
|                                   |              | Description                                                               |                               |
|                                   |              | Criticality RBI Component - Cylindrical Shell                             |                               |
|                                   |              | Family Managed by Product Module                                          |                               |
|                                   |              | Authentication Required to Insert or Update Records                       |                               |
|                                   |              | Enable Site Filtering                                                     |                               |
|                                   |              | ✓ Active Status                                                           |                               |
|                                   |              | Physical Storage                                                          |                               |
|                                   |              | Physical Table Name *                                                     |                               |
|                                   |              | MI_CCRBICCS                                                               |                               |
|                                   |              | Database View Name *                                                      |                               |

3. In the workspace, select the **Datasheets** tab, and then select **Manage Datasheets**.

The **Datasheet Builder** page appears, displaying the datasheet layout of the selected Criticality RBI Component family.

| 🖬 🛕 🖧 Far                                                                                                    | milyagement X 🛦 DatasheBuilder        | ×       | ■ へ ? 傘                           |
|----------------------------------------------------------------------------------------------------|---------------------------------------|---------|-----------------------------------|
| Available Items                                                                                                    | Criticality RBI Component - Cylindric | al Shel |                                   |
| බී Search Fields                                                                                                    |                                       |         | Datasheet Caption:                |
| Allowable Stress                                                                                                    | ID S Operating and Proces             | ss ⊗    | Design Details 🛞 Corrosion Data 🛞 |
| 😑 Ammonia Contamina.                                                                                                    |                                       |         |                                   |
| <u></u> = Area                                                                                                    |                                       |         | Value(s)                          |
|                                                                                                    | Equipment                             | 6       | Equipment                         |
| Base Material Corros     Base Material Corros     Base Material Corros. | Equipment Family                      | 6       | Equipment Family                  |
| E Bend Radius                                                                                                    | Function Location                     | \$      | Function Location                 |
| E BM CCT                                                                                                    | Component                             | 6       | Component                         |
| BM Gov Thin Mech                                                                                                    | Component Description                 | 6       | Component Description             |
| 😑 BM Material Multiplier                                                                                                    | Component Type                        | \$      | Component Type                    |
| E BM SIZE                                                                                                    |                                       |         |                                   |

4. In the upper-right corner of the page, select  $\Box$ 

A **new section** tab appears at the top of the workspace, displaying a blank section.

|                          | amilyagement 🛛 🗙 🛕   | DatasheBuilder ×        |                            | Ē,             | Q      | ? | 鐐 |
|--------------------------|----------------------|-------------------------|----------------------------|----------------|--------|---|---|
| Available Items          | Criticality RBI Comp | oonent - Cylindrical S  | hell<br>Datasheet Caption: |                |        |   |   |
| 😚 Search Fields          |                      |                         |                            |                | 0      | Œ |   |
| 📄 Allowable Stress       | ID 😵                 | > Operating and Process | C Design Details           | Corrosion Data | ×<br>© |   | Â |
| 💼 Ammonia Contamina.     | new section 😵        |                         |                            |                |        |   |   |
| 📄 Area                   |                      |                         |                            |                |        |   |   |
| 😑 Asset Identifier       |                      |                         |                            |                |        |   |   |
|                          |                      | Se                      | lect Layout                |                |        |   |   |
| 😑 Bend Radius            |                      | _                       |                            |                |        |   |   |
| 🚞 ВМ ССТ                 |                      | =                       |                            |                |        |   |   |
| BM Gov Thin Corr Rat     |                      | Custom Layo             | out Table Layout           |                |        |   |   |
| E BM Gov Thin Mech       |                      |                         |                            |                |        |   |   |
| 😑 BM Material Multiplier |                      |                         |                            |                |        |   |   |
| ■ BM SIZE     ↓          |                      |                         |                            |                |        |   | - |

- 5. On the new tab, rename new section to RBI-581.
- 6. In the **RBI-581** section, select 📃.
- 7. In the right column, in the top cell, enter Value(s).
- 8. In the left pane, locate a field that corresponds to the table at the beginning of this topic, and then add that field into the empty cell in the **Value(s)** column using the drag-and-drop method.

In the cell, an input box that corresponds to the selected field appears.

- 9. In the left column, enter the caption that corresponds to the field. For example, if you added the Coefficient Y Material field to the **Value(s)** column, then enter Coefficient Y Material in the corresponding cell in the left column.
- 10. In the upper-right corner of the page, select  $\overline{=}$ .

In the **RBI-581** section, in the table, a new row appears.

- 11. Repeat steps 8 to 10 for each of the fields specified in the table at the beginning of this topic.
- 12. In the upper-right corner of the page, select **Save**.

The datasheet for the Criticality RBI Component that you selected in step 2 is saved, and the **RBI-581** tab appears on the selected Criticality RBI Component datasheet.

# Chapter 15

# Reference

# **Topics:**

- General Reference
- Data Models
- Family Field Descriptions
- Calculations
- Family Search Configuration
- ASM Integration
- Inspection Strategies
- RBI Policies
- Catalog Items

# **General Reference**

# Fields Required to Calculate an RBI 581 Risk Analysis

This topic has been intentionally excluded from the GE Digital APM product documentation website. This topic is available to you via the product documentation that is provided within the GE Digital APM system.

# Fields Required for Consequence of Failure (COF) Calculations

This topic has been intentionally excluded from the GE Digital APM product documentation website. This topic is available to you via the product documentation that is provided within the GE Digital APM system.

# About Potential Degradation Mechanisms (PDM)

Potential Degradation Mechanisms (PDM) records are used to represent ways in which a component might fail (e.g., mechanical fatigue). These records can be linked to RBI Components and are used to predict and prevent mechanical failure. Each Potential Degradation Mechanisms record that is linked to a Corrosion Loop represents a degradation mechanism, or a way in which the components in that Corrosion Loop might fail.

After a Corrosion Loop is linked to PDMs, as you link RBI Components to the Corrosion Loop, those RBI Components will be linked automatically to all of the Potential Degradation Mechanisms that are linked to the Corrosion Loop. Each PDM that is linked to an RBI Component represents a way in which that component can fail.

# **Baseline Potential Degradation Mechanisms (PDMs)**

GE Digital APM provides several quantitative Potential Degradation Mechanisms.

All of the PDMs apply to RBI Components.

GE Digital APM provides the following Potential Degradation Mechanisms:

- 581-885F Embrittlement
- 581-Acid Sour Water Corrosion
- 581-Alkaline Carbonate Stress Corrosion Cracking
- 581-Alkaline Sour Water Corrosion
- 581-Amine Corrosion
- 581-Amine Cracking
- 581-Atmospheric Tank Bottom Corrosion
- 581-Austenitic Component Atmospheric Cracking
- 581-Austenitic Component Cracking Under Insulation
- 581-Brittle Fracture
- 581-Caustic Cracking
- 581-Chloride Stress Corrosion Cracking
- 581-Cooling Water Corrosion
- 581-Ferritic Component Atmospheric Corrosion
- 581-Ferritic Component Corrosion Under Insulation
- 581-HIC/SOHIC H2S
- 581-HIC/SOHIC HF
- 581-High Temperature H2/H2S Corrosion

- 581-High Temperature Hydrogen Attack
- 581-High Temperature Oxidation
- 581-High Temperature Sulfidic and Napthenic Acid
- 581-Hydrochloric Acid Corrosion
- 581-Hdrofluoric Acid Corrosion
- 581-Hydrogen Stress Cracking
- 581-Internal Component Lining Damage
- 581-Low Alloy Steel Embrittlement
- 581-Other Cracking
- 581-Piping Mechanical Fatigue
- 581-Polythionic Acid Cracking
- 581-Sigma Phase Embrittlement
- 581-Soil Side Corrosion
- 581-Sulfide Stress Cracking
- 581-Sulfuric Acid Corrosion

# Valid Fluids for an RBI 581 Risk Analysis

This topic provides a list of valid representative fluids and toxic fluids for RBI 581. On the datasheet of an RBI 581 Risk Analysis, in the **Representative Fluid** and **Toxic Model** boxes, if you select a fluid that is not valid for RBI 581, an error message appears when you calculate the analysis.

When you select a Representative Fluid that is valid for RBI 581, the **Fluid Valid for 581 Analysis** check box is selected, indicating that you have selected a valid fluid. Similarly, when you select a toxic model that is valid for RBI 581, the **Toxic Fluid Valid for 581 Analysis** check box is selected, indicating that you have selected a valid toxic fluid.

# **Valid Representative Fluids**

The following Representative Fluids are valid for RBI 581:

- Acid
- ALCL3
- C1-C2
- C3-C4
- C6-C8
- C9-C12
- C13-16 (Diesel)
- C17-25 (Gas Oil)
- C25+ (Resid)
- C5
- Chlorine
- CO
- DEE
- EE
- FFA
- EG
- EO
- H2
- H2O (Water)
- H2S

- HCI
- HF
- MEOH (Methanol)
- NH3
- Nitric Acid
- NO2
- Phosgene
- PO
- Pyrophoric
- Steam
- Styrene (Aromic)
- TDI

# Valid Toxic Models

The following Toxic Models are valid for RBI 581:

- ALCL3
- Chlorine
- CO
- EO
- EE
- HCl
- HF
- H2S
- NH3
- Nitric Acid
- NO2
- Phosgene
- Propylene Oxide
- TDI

# **RBI 581 Representative Fluids**

# New RBI 581 Representative Fluids

| Fluid       | MolW<br>t | Liqui<br>d<br>Densi<br>ty | BoilPt | Ambi<br>ent<br>State | Specif<br>ic<br>Heat<br>Equat<br>ion<br>Refer<br>ence | Gas<br>Const | Ideal<br>Gas<br>Const<br>B | Ideal<br>Gas<br>Const<br>C | Ideal<br>Gas<br>Const<br>D | Ideal<br>Gas<br>Const<br>E | AIT | Fluid<br>Type<br>581 | ls<br>Valid<br>for<br>581<br>Analy<br>sis | ls<br>valid<br>toxic<br>mode<br>I for<br>581 |
|-------------|-----------|---------------------------|--------|----------------------|-------------------------------------------------------|--------------|----------------------------|----------------------------|----------------------------|----------------------------|-----|----------------------|-------------------------------------------|----------------------------------------------|
| Acid-<br>LP | 18        | 62.3                      | 212    | Liquid               | Note 3                                                | 2.76E<br>+05 | -2.09E<br>+03              | 8.125                      | -1.41E<br>-02              | 9.37E-<br>06               | 0   | Type0                | Y                                         | N                                            |
| Acid-<br>MP | 18        | 62.3                      | 212    | Liquid               | Note 3                                                | 2.76E<br>+05 | -2.09E<br>+03              | 8.125                      | -1.41E<br>-02              | 9.37E-<br>06               | 0   | Type0                | Y                                         | N                                            |

| Fluid       | MolW<br>t | Liqui<br>d<br>Densi<br>ty | BoilPt | Ambi<br>ent<br>State | Specif<br>ic<br>Heat<br>Equat<br>ion<br>Refer<br>ence | Ideal<br>Gas<br>Const<br>A | Ideal<br>Gas<br>Const<br>B | Ideal<br>Gas<br>Const<br>C | Ideal<br>Gas<br>Const<br>D | Ideal<br>Gas<br>Const<br>E | AIT  | Fluid<br>Type<br>581 | Is<br>Valid<br>for<br>581<br>Analy<br>sis | ls<br>valid<br>toxic<br>mode<br>l for<br>581 |
|-------------|-----------|---------------------------|--------|----------------------|-------------------------------------------------------|----------------------------|----------------------------|----------------------------|----------------------------|----------------------------|------|----------------------|-------------------------------------------|----------------------------------------------|
| Acid-<br>HP | 18        | 62.3                      | 212    | Liquid               | Note 3                                                | 2.76E<br>+05               | -2.09E<br>+03              | 8.125                      | -1.41E<br>-02              | 9.37E-<br>06               | 0    | Type0                | Y                                         | N                                            |
| C1-C2       | 23        | 15.63<br>9                | -193   | Gas                  | Note 1                                                | 12.3                       | 1.150<br>E-01              | -2.87E<br>-05              | -1.30E<br>-09              |                            | 1036 | Type0                | Y                                         | N                                            |
| C3-C4       | 51        | 33.61                     | -6.3   | Gas                  | Note 1                                                | 2.632                      | 0.318<br>8                 | -1.347<br>E-04             | 1.466<br>E-08              |                            | 696  | Type0                | Y                                         | N                                            |
| C6-C8       | 100       | 42.70<br>2                | 210    | Liquid               | Note 1                                                | -5.146                     | 6.762<br>E-01              | -3.65E<br>-04              | 7.658<br>E-08              |                            | 433  | Type0                | Y                                         | N                                            |
| C9-<br>C12  | 149       | 45.82<br>3                | 364    | Liquid               | Note 1                                                | -8.5                       | 1.01E<br>+00               | -5.56E<br>-04              | 1.180<br>E-07              |                            | 406  | Type0                | Y                                         | N                                            |

# Updated RBI 581 Representative Fluid Contents in GE Digital APM Version V4.3.1.0.0

| Fluid                      | MolW<br>t | Liqui<br>d<br>Densi<br>ty | BoilPt | Ambi<br>ent<br>State | Specif<br>ic<br>Heat<br>Equat<br>ion<br>Refer<br>ence | Ideal<br>Gas<br>Const<br>A | Ideal<br>Gas<br>Const<br>B | Ideal<br>Gas<br>Const<br>C | Ideal<br>Gas<br>Const<br>D | Ideal<br>Gas<br>Const<br>E | AIT  | Fluid<br>Type<br>581 | ls<br>Valid<br>for<br>581<br>Analy<br>sis | ls<br>valid<br>toxic<br>mode<br>l for<br>581 |
|----------------------------|-----------|---------------------------|--------|----------------------|-------------------------------------------------------|----------------------------|----------------------------|----------------------------|----------------------------|----------------------------|------|----------------------|-------------------------------------------|----------------------------------------------|
| C13-1<br>6<br>(Diese<br>I) | 205       | 47.72<br>8                | 502    | Liquid               | Note 1                                                | -11.7                      | 1.39E<br>+00               | -7.72E<br>-04              | 1.67E-<br>07               |                            | 396  | Туре0                | Y                                         | N                                            |
| C17-2<br>5 (Gas<br>Oil)    | 280       | 48.38<br>3                | 651    | Liquid               | Note 1                                                | -22.4                      | 1.94E<br>+00               | -1.12E<br>-03              | -2.53E<br>-07              |                            | 396  | Type0                | Y                                         | N                                            |
| C25+<br>(Resid<br>)        | 422       | 56.18<br>7                | 981    | Liquid               | Note 1                                                | -22.4                      | 1.94E<br>+00               | -1.12E<br>-03              | -2.53E<br>-07              |                            | 396  | Type0                | Y                                         | N                                            |
| C5                         | 72        | 39.03                     | 97     | Liquid               | Note 1                                                | -3.626                     | 0.487<br>3                 | -2.60E<br>-04              | 5.30E-<br>08               |                            | 544  | Type0                | Y                                         | N                                            |
| СО                         | 28        | 50                        | -312   | Gas                  | Note 2                                                | 2.91E<br>+04               | 8.77E<br>+03               | 3.09E<br>+03               | 8.46E<br>+03               | 1.54E<br>+03               | 1128 | Type1                | Y                                         | Y                                            |
| EO                         | 44        | 55                        | 51     | Gas                  | Note 2                                                | 3.35E<br>+04               | 1.21E<br>+05               | 1.61E<br>+03               | 8.24E<br>+04               | 7.37E<br>+02               | 804  | Type1                | Y                                         | Y                                            |
| H2                         | 2         | 4.433                     | -423   | Gas                  | Note 1                                                | 27.1                       | 9.27E-<br>03               | -1.38E<br>-05              | 7.65E-<br>09               | NULL                       | 752  | Type0                | Y                                         | N                                            |

| Fluid                  | MolW<br>t | Liqui<br>d<br>Densi<br>ty | BoilPt | Ambi<br>ent<br>State | Specif<br>ic<br>Heat<br>Equat<br>ion<br>Refer<br>ence | Ideal<br>Gas<br>Const<br>A | Ideal<br>Gas<br>Const<br>B | Ideal<br>Gas<br>Const<br>C | Ideal<br>Gas<br>Const<br>D | Ideal<br>Gas<br>Const<br>E | AIT  | Fluid<br>Type<br>581 | ls<br>Valid<br>for<br>581<br>Analy<br>sis | ls<br>valid<br>toxic<br>mode<br>l for<br>581 |
|------------------------|-----------|---------------------------|--------|----------------------|-------------------------------------------------------|----------------------------|----------------------------|----------------------------|----------------------------|----------------------------|------|----------------------|-------------------------------------------|----------------------------------------------|
| H2O<br>(Wate<br>r)     | 18        | 62.3                      | 212    | Liquid               | Note 3                                                | 2.76E<br>+05               | -2.09E<br>+03              | 8.125                      | -1.41E<br>-02              | 9.37E-<br>06               | 0    | Туре0                | Y                                         | N                                            |
| H2S                    | 34        | 61.99<br>3                | -75    | Gas                  | Note 1                                                | 31.9                       | 1.44E-<br>03               | 2.43E-<br>05               | -1.18E<br>-08              | NULL                       | 500  | Type0                | Y                                         | Y                                            |
| HCI                    | 36        | 74                        | -121   | Gas                  | Note 1                                                | 29.24<br>4                 | -2.62E<br>-03              | 1.12E-<br>06               | 4.97E-<br>09               | -2.50E<br>-12              | 3200 | Type0                | Y                                         | Y                                            |
| HF                     | 20        | 60.37                     | 68     | Gas                  | Note 1                                                | 29.1                       | 6.61E-<br>04               | -2.03E<br>-06              | 2.50E-<br>09               | NULL                       | 0    | Type0                | Y                                         | Y                                            |
| MEOH<br>(Meth<br>anol) | 32        | 50                        | 149    | Liquid               | Note 2                                                | 3.93E<br>+04               | 8.79E<br>+04               | 1.92E<br>+03               | 5.37E<br>+04               | 8.97E<br>+02               | 867  | Type1                | Y                                         | N                                            |
| NH3                    | 17.03     | 38.55                     | -28.2  | Gas                  | Note 1                                                | 27.26                      | 2.31E-<br>04               | 2.24E-<br>07               | 2.17E-<br>10               | 5.41E-<br>14               | 3200 | Type0                | Y                                         | Y                                            |
| Phosg<br>ene           | 99        | 86                        | 181    | Liquid               | NULL                                                  | NULL                       | NULL                       | NULL                       | NULL                       | NULL                       | 0    | Type0                | Y                                         | Y                                            |
| Steam                  | 18        | 62.3                      | 212    | Gas                  | Note 2                                                | 3.34E<br>+04               | 2.68E<br>+04               | 2.61E<br>+03               | 8.90E<br>+03               | 1.17E<br>+03               | 0    | Type0                | Y                                         | N                                            |

# RBI 581 Representative Fluid Contents in GE Digital APM Versions Older than V4.3.1.0.0

| Fluid                      | MolW<br>t | Liqui<br>d<br>Densi<br>ty | BoilPt | Ambi<br>ent<br>State | Specif<br>ic<br>Heat<br>Equat<br>ion<br>Refer<br>ence | Ideal<br>Gas<br>Const<br>A | Ideal<br>Gas<br>Const<br>B | Ideal<br>Gas<br>Const<br>C | Ideal<br>Gas<br>Const<br>D | Ideal<br>Gas<br>Const<br>E | AIT | Fluid<br>Type<br>581 | ls<br>Valid<br>for<br>581<br>Analy<br>sis | ls<br>valid<br>toxic<br>mode<br>I for<br>581 |
|----------------------------|-----------|---------------------------|--------|----------------------|-------------------------------------------------------|----------------------------|----------------------------|----------------------------|----------------------------|----------------------------|-----|----------------------|-------------------------------------------|----------------------------------------------|
| C13-1<br>6<br>(Diese<br>I) | 200       | 47                        | 500    | Liquid               | Note 1                                                | -11.7                      | 1.39E<br>+00               | -7.72E<br>-04              | 1.67E-<br>07               |                            | 400 | Туре0                | Υ                                         | Ν                                            |
| C17-2<br>5 (Gas<br>Oil)    | 300       | 48                        | 700    | Liquid               | Note 1                                                | -22.4                      | 1.94E<br>+00               | -1.12E<br>-03              | -2.53E<br>-07              |                            | 400 | Туре0                | Y                                         | N                                            |
| C25+<br>(Resid<br>)        | 400       | 49                        | 800    | Liquid               | Note 1                                                | -22.4                      | 1.94E<br>+00               | -1.12E<br>-03              | -2.53E<br>-07              |                            | 400 | Туре0                | Y                                         | N                                            |

| Fluid                  | MolW<br>t | Liqui<br>d<br>Densi<br>ty | BoilPt | Ambi<br>ent<br>State | Specif<br>ic<br>Heat<br>Equat<br>ion<br>Refer<br>ence | Ideal<br>Gas<br>Const<br>A | Ideal<br>Gas<br>Const<br>B | Ideal<br>Gas<br>Const<br>C | Ideal<br>Gas<br>Const<br>D | Ideal<br>Gas<br>Const<br>E | AIT | Fluid<br>Type<br>581 | ls<br>Valid<br>for<br>581<br>Analy<br>sis | ls<br>valid<br>toxic<br>mode<br>l for<br>581 |
|------------------------|-----------|---------------------------|--------|----------------------|-------------------------------------------------------|----------------------------|----------------------------|----------------------------|----------------------------|----------------------------|-----|----------------------|-------------------------------------------|----------------------------------------------|
| C5                     | 71        | 40                        | 92     | Liquid               | Note 1                                                | -3.626                     | 0.487<br>3                 | -2.60E<br>-04              | 5.30E-<br>08               |                            | 500 | Type0                | Y                                         | N                                            |
| СО                     | 28        | 50.79                     | -312   | Gas                  | Note 2                                                | 2.91E<br>+04               | 8.77E<br>+03               | 3.09E<br>+03               | 8.46E<br>+03               | 1.54E<br>+03               | 0   | Type1                | Y                                         | Y                                            |
| EO                     | 44        | 55.37                     | 56     | Gas                  | Note 2                                                | 3.35E<br>+04               | 1.21E<br>+05               | 1.61E<br>+03               | 8.24E<br>+04               | 7.37E<br>+02               | 0   |                      | Y                                         | Y                                            |
| H2                     | 2         | 4.4                       | -423   | Gas                  | Note 1                                                | 27.1                       | 9.27E-<br>03               | -1.38E<br>-05              | 7.65E-<br>09               |                            | 500 | Type0                | Y                                         | N                                            |
| H2O<br>(Wate<br>r)     | 18        | 62.4                      | 212    | Liquid               | Note 3                                                | 2.76E<br>+05               | -2.09E<br>+03              | 8.125                      | -1.41E<br>-02              | 9.37E-<br>06               | 0   | Type0                | Y                                         | N                                            |
| H2S                    | 34        | 6.64                      | -76    | Gas                  | Note 1                                                | 31.9                       | 1.44E-<br>03               | 2.43E-<br>05               | -1.18E<br>-08              |                            | 0   | Type0                | Y                                         | Y                                            |
| HCI                    | 36.47     | 74.5                      | -114   | Gas                  |                                                       |                            |                            |                            |                            |                            | 0   | Type0                | Y                                         | Y                                            |
| HF                     | 20        | 61.65                     | 67     | Gas                  | Note 1                                                | 29.1                       | 6.61E-<br>04               | -2.03E<br>-06              | 2.50E-<br>09               |                            | 0   | Туре0                | Y                                         | Y                                            |
| MEOH<br>(Meth<br>anol) | 32        | 49.6                      | 148    | Liquid               | Note 2                                                | 3.93E<br>+04               | 8.79E<br>+04               | 1.92E<br>+03               | 5.37E<br>+04               | 8.97E<br>+02               | 400 | Type1                | Y                                         | N                                            |
| NH3                    | 17        | 50.9                      | -28    | Gas                  |                                                       |                            |                            |                            |                            |                            | 0   | Type0                | N                                         | Y                                            |
| Phosg<br>ene           | 99        | 86.86                     | 47     | Liquid               |                                                       |                            |                            |                            |                            |                            | 0   | Type0                | Y                                         | Y                                            |
| Steam                  | 18        | 62.4                      | 212    | Gas                  | Note 3                                                | 3.34E<br>+04               | 2.68E<br>+04               | 2.61E<br>+03               | 8.90E<br>+03               | 1.17E<br>+03               | 0   |                      | Y                                         | N                                            |

# New Component Damage Flammable Records

| Fluid | Fluid Type | CAINLA | CAINLB | CAILA | CAILB | IAINLA | IAINLB | IAILA | IAILB |
|-------|------------|--------|--------|-------|-------|--------|--------|-------|-------|
| C1-C2 | Gas        | 43     | 0.98   | 280   | 0.95  | 41     | 0.67   | 1079  | 0.62  |
| C1-C2 | Liquid     | 0      | 0      | 0     | 0     | 0      | 0      | 0     | 0     |
| C3-C4 | Gas        | 49.48  | 1      | 313.6 | 1     | 27.96  | 0.72   | 522.9 | 0.63  |
| C3-C4 | Liquid     | 0      | 0      | 0     | 0     | 0      | 0      | 0     | 0     |
| C6-C8 | Gas        | 29     | 0.98   | 312.4 | 1     | 13.98  | 0.66   | 275.7 | 0.61  |
| C6-C8 | Liquid     | 182    | 0.89   | 525   | 0.95  | 4.35   | 0.78   | 57    | 0.55  |

| Fluid  | Fluid Type | CAINLA | CAINLB | CAILA | CAILB | IAINLA | IAINLB | IAILA | IAILB |
|--------|------------|--------|--------|-------|-------|--------|--------|-------|-------|
| C9-C12 | Gas        | 12     | 0.98   | 391   | 0.95  | 7.1    | 0.66   | 281   | 0.61  |
| C9-C12 | Liquid     | 130    | 0.9    | 560   | 0.95  | 3.3    | 0.76   | 6     | 0.53  |

# Component Damage Flammable Fluid Contents in GE Digital APM Version V4.3.1.0.0

| Fluid                 | Fluid Type | CAINLA | CAINLB | CAILA | CAILB | IAINLA | IAINLB | IAILA | IAILB |
|-----------------------|------------|--------|--------|-------|-------|--------|--------|-------|-------|
| EE                    | Liquid     | 173.1  | 0      | 0     | 0     | 72.21  | 0      | 0     | 0     |
| EEA                   | Liquid     | 117    | 0      | 0     | 0     | 69     | 1      | 0     | 0     |
| EG                    | Gas        | 7.721  | 0.973  | 0     | 0     | 6.525  | 0.667  | 0     | 0     |
| EG                    | Liquid     | 108    | 0      | 0     | 0     | 69     | 0      | 0     | 0     |
| Styrene<br>(Aromatic) | Liquid     | 103    | 0      | 0     | 0     | 70.12  | 0      | 701.2 | 0     |

# Component Damage Flammable Fluid Contents in GE Digital APM Versions Older Than V4.3.1.0.0

| Fluid                 | Fluid Type | CAINLA | CAINLB | CAILA | CAILB | IAINLA | IAINLB | IAILA | IAILB |
|-----------------------|------------|--------|--------|-------|-------|--------|--------|-------|-------|
| EE                    | Liquid     | 173.1  | 1      | 0     | 0     | 72.21  | 1      | 0     | 0     |
| EEA                   | Liquid     | 117    | 1      | 0     | 0     | 69     | 1      | 0     | 0     |
| EG                    | Gas        | 7.721  | 0.973  | 0     | 0     | 6.524  | 0.667  | 0     | 0     |
| EG                    | Liquid     | 108    | 1      | 0     | 0     | 69     | 1      | 0     | 0     |
| Styrene<br>(Aromatic) | Liquid     | 103    | 1      | 0     | 0     | 70.12  | 1      | 701.2 | 1     |

# New Personal Injury Flammable CE Constants Records

| Fluid   | Fluid Type | CAINLA | CAINLB | CAILA | CAILB | IAINLA | IAINLB | IAILA | IAILB |
|---------|------------|--------|--------|-------|-------|--------|--------|-------|-------|
| Acid-HP | Gas        | 6690   | 0.2469 | 0     | 0     | 0      | 0      | 0     | 0     |
| Acid-HP | Liquid     | 6690   | 0.2469 | 0     | 0     | 0      | 0      | 0     | 0     |
| Acid-LP | Gas        | 2699.5 | 0.2024 | 0     | 0     | 0      | 0      | 0     | 0     |
| Acid-LP | Liquid     | 2699.5 | 0.2024 | 0     | 0     | 0      | 0      | 0     | 0     |
| Acid-MP | Gas        | 3366.2 | 0.2878 | 0     | 0     | 0      | 0      | 0     | 0     |
| Acid-MP | Liquid     | 3366.2 | 0.2878 | 0     | 0     | 0      | 0      | 0     | 0     |
| C1-C2   | Gas        | 110    | 0.96   | 745   | 0.92  | 79     | 0.67   | 3100  | 0.63  |
| C1-C2   | Liquid     | 0      | 0      | 0     | 0     | 0      | 0      | 0     | 0     |
| C3-C4   | Gas        | 125.2  | 1      | 836.7 | 1     | 57.72  | 0.75   | 1769  | 0.63  |
| C3-C4   | Liquid     | 0      | 0      | 0     | 0     | 0      | 0      | 0     | 0     |

| Fluid  | Fluid Type | CAINLA | CAINLB | CAILA | CAILB | IAINLA | IAINLB | IAILA | IAILB |
|--------|------------|--------|--------|-------|-------|--------|--------|-------|-------|
| C6-C8  | Gas        | 68     | 0.96   | 828.7 | 1     | 26.72  | 0.67   | 962.8 | 0.63  |
| C6-C8  | Liquid     | 516    | 0.89   | 1315  | 0.92  | 12.7   | 0.78   | 224   | 0.54  |
| C9-C12 | Gas        | 29     | 0.96   | 981   | 0.92  | 13     | 0.66   | 988   | 0.63  |
| C9-C12 | Liquid     | 373    | 0.89   | 1401  | 0.92  | 9.5    | 0.76   | 20    | 0.54  |

# **New Toxic Release Constants HFH2S Records**

| Fluid | Release Type | Continous Release<br>Duration | Constant C | Constant D |
|-------|--------------|-------------------------------|------------|------------|
| H2S   | Continous    | 0                             | 0          | 0          |
| HF    | Continous    | 0                             | 0          | 0          |

# Toxic Release Constants HFH2S in GE Digital APM Version V4.3.1.0.0

| Fluid | Release Type | Continous Release<br>Duration | Constant C | Constant D |
|-------|--------------|-------------------------------|------------|------------|
| H2S   | Continous    | 1                             | 0.228      | 0.7137     |
| H2S   | Continous    | 2                             | 0.456      | 1.4273     |
| H2S   | Continous    | 3                             | 0.6841     | 2.141      |
| H2S   | Continous    | 4                             | 0.9121     | 2.8546     |
| H2S   | Continous    | 12.5                          | 1.0977     | 3.908325   |
| H2S   | Continous    | 15                            | 1.0924     | 3.97355    |
| H2S   | Continous    | 30                            | 1.0879     | 4.21675    |
| HF    | Continous    | 1                             | 0.24822    | 0.79372    |
| HF    | Continous    | 2                             | 0.49644    | 1.58744    |
| HF    | Continous    | 3                             | 0.74466    | 2.38116    |
| HF    | Continous    | 4                             | 0.99288    | 3.17488    |
| HF    | Continous    | 12.5                          | 1.24       | 4.1306     |
| HF    | Continous    | 15                            | 1.239      | 4.1664     |
| HF    | Continous    | 20                            | 1.0816     | 4.104      |
| HF    | Continous    | 30                            | 1.23335    | 4.3003     |

| Fluid | Release Type | Continous Release<br>Duration | Constant C | Constant D |
|-------|--------------|-------------------------------|------------|------------|
| H2S   | Continous    | 1                             | 0.24822    | 0.79372    |
| H2S   | Continous    | 2                             | 0.49644    | 1.58744    |
| H2S   | Continous    | 3                             | 0.74466    | 2.38116    |
| H2S   | Continous    | 4                             | 0.99288    | 3.17488    |
| H2S   | Continous    | 12.5                          | 1.24       | 4.1306     |
| H2S   | Continous    | 15                            | 1.239      | 4.1664     |
| H2S   | Continous    | 30                            | 1.23335    | 4.3003     |
| HF    | Continous    | 1                             | 0.228      | 0.7137     |
| HF    | Continous    | 2                             | 0.456      | 1.4273     |
| HF    | Continous    | 3                             | 0.6841     | 2.141      |
| HF    | Continous    | 4                             | 0.9121     | 2.8546     |
| HF    | Continous    | 12.5                          | 1.0977     | 3.908325   |
| HF    | Continous    | 15                            | 1.0924     | 3.97355    |
| HF    | Continous    | 20                            | 1.0879     | 4.21675    |
| HF    | Continous    | 30                            | 1.0816     | 4.104      |

# Toxic Release Constants HFH2S in GE Digital APM Version Older Than V4.3.1.0.0

# New Toxic Consequence Equation Constants (Ammonia, Chlorine) Records

| Fluid    | Release Type | Continuous Release<br>Duration | Constant C | Constant D |
|----------|--------------|--------------------------------|------------|------------|
| Chlorine | Continuous   | 0                              | 0          | 0          |
| Chlorine | Continuous   | 3.5                            | 10605      | 0.7679     |
| NH3      | Continuous   | 0                              | 0          | 0          |
| NH3      | Continuous   | 3.5                            | 1883       | 0.8281     |

# Toxic Consequence Equation Miscellaneous Chemicals in GE Digital APM Version V4.3.1.0.0

| Chemical | Release Duration | Gas Release<br>Constant E | Gas Release<br>Constant F | Liquid Release<br>Constant E | Liquid Release<br>Constant F |
|----------|------------------|---------------------------|---------------------------|------------------------------|------------------------------|
| EE       | 1.5              | 3.8                       | 1.171                     | 0                            | 0                            |
| EO       | 1.5              | 2.083                     | 1.222                     | 0                            | 0                            |
| Phosgene | 1                | 4386.7                    | 0.408                     | 1161                         | 0.3604                       |

| Chemical | Release Duration | Gas Release<br>Constant E | Gas Release<br>Constant F | Liquid Release<br>Constant E | Liquid Release<br>Constant F |
|----------|------------------|---------------------------|---------------------------|------------------------------|------------------------------|
| Phosgene | 2                | 8644.3                    | 0.804                     | 2287.9                       | 0.7102                       |
| Phosgene | 5                | 22976                     | 1.29                      | 6857.1                       | 1.1                          |

# Toxic Consequence Equation Miscellaneous Chemicals in GE Digital APM Version Older Than V4.3.1.0.0

| Chemical | Release Duration | Gas Release<br>Constant E | Gas Release<br>Constant F | Liquid Release<br>Constant E | Liquid Release<br>Constant F |
|----------|------------------|---------------------------|---------------------------|------------------------------|------------------------------|
| EE       | 2                | 3.8                       | 1.171                     | 0                            | 0                            |
| EO       | 2                | 2.1                       | 1.222                     | 0                            | 0                            |
| Phosgene | 1                | 4386.7                    | 0.4                       | 1161                         | 0.4                          |
| Phosgene | 2                | 8644.3                    | 0.8                       | 2287.9                       | 0.7                          |
| Phosgene | 5                | 22976                     | 1.29                      | 21215                        | 1.12                         |

# New Toxic Consequence Equation Miscellaneous Chemicals Records

| Chemical        | Release Duration | Gas Release<br>Constant E | Gas Release<br>Constant F | Liquid Release<br>Constant E | Liquid Release<br>Constant F |
|-----------------|------------------|---------------------------|---------------------------|------------------------------|------------------------------|
| СО              | 30               | 4131.4                    | 1.1                       | 0                            | 0                            |
| EE              | 30               | 137.9                     | 1                         | 30.1                         | 1.1                          |
| EO              | 30               | 2744.5                    | 1.2                       | 0                            | 0                            |
| HCI             | 30               | 2457.3                    | 1.2                       | 0                            | 0                            |
| Phosgene        | 30               | 176484                    | 1.3                       | 121101                       | 1.2                          |
| Propylene Oxide | 30               | 2.8                       | 1.2                       | 115                          | 1.1                          |
| TDI             | 30               | 0                         | 0                         | 4865.4                       | 1.1                          |

# **RBI Risk Matrix Mapping**

**Note:** The RBI Risk Matrix Mapping family supports RBI 581 Risk Analyses. These mappings support only the default Risk Matrix.

The records in the RBI Risk Matrix Mapping family are used to specify which Policies are used to populate the default Risk Matrix, using data contained in RBI 581 Risk Analyses and related records. The information in the following table reflects the baseline state and behavior of fields that exist in the RBI Risk Matrix Mapping family.

#### **RBI Risk Matrix Mapping**

| Field ID                        | Field Caption          | Data Type | Description                                                                                                    | Behavior and Usage                                                                          |
|---------------------------------|------------------------|-----------|----------------------------------------------------------------------------------------------------|---------------------------------------------------------------------------------------------|
| MI_RMMPG_ANALY_FA<br>MIL_C      | Analysis Family        | Character | The Family ID of the<br>analysis. For baseline<br>RBI Risk Matrix Mapping<br>records, this will always<br>correspond to<br>MI_581RANAL (the RBI<br>581 Risk Analysis<br>family). | This field is populated<br>automatically in<br>baseline RBI Risk Matrix<br>Mapping records. |
| MI_RMMPG_POLICY_NM<br>_C        | Policy Name            | Character | The name of the Policy<br>that will be used to<br>populate the default<br>Risk Matrix.                                                                                           | This field is populated<br>automatically in<br>baseline RBI Risk Matrix<br>Mapping records. |
| MI_RMMPG_RISK_CTG_<br>C         | Risk Category          | Character | The Risk Category that<br>will be populated on the<br>default Risk Matrix<br>(Operations or Safety).                                                                             | This field is populated<br>automatically in<br>baseline RBI Risk Matrix<br>Mapping records. |
| MI_RMMPG_POLIC_IN_<br>NODE_NM_C | Policy Input Node Name | Character | The name of the input<br>node that will be used<br>to deliver values from<br>the Source Field and<br>Family to the Policy.                                                       | This field is populated<br>automatically in<br>baseline RBI Risk Matrix<br>Mapping records. |
| MI_RMMPG_SOURCE_F<br>ML_C       | Source Family          | Character | The Family ID of the<br>family from which<br>values will be taken.                                                                                                    | This field is populated<br>automatically in<br>baseline RBI Risk Matrix<br>Mapping records. |
| MI_RMMPG_SOURCE_FL<br>D_C       | Source Field           | Character | The Field ID of the field<br>that belongs to the<br>Source Family from<br>which values will be<br>taken.                                                                         | This field is populated<br>automatically in<br>baseline RBI Risk Matrix<br>Mapping records. |

The Policy Input Nodes that are used by the RBI Risk Matrix Mapping family to populate the default Risk Matrix depend on the Risk Category that you choose. The information in the following tables indicates which policy nodes and input fields will be used when populating the default Risk Matrix.

#### **Risk Category - Operations**

The following table provides a list of policy nodes and input fields that are used to plot risk on the default Risk Matrix for the risk category Operations.

| Policy Input Node     | Source Family ID | Source Family Caption             | Source Field ID                    | Source Field Caption                      |
|-----------------------|------------------|-----------------------------------|------------------------------------|-------------------------------------------|
| Financial Consequence | MI_RBI_EVN0      | RBI 581 Consequence<br>Evaluation | MI_RBI_EVN0_CALCULA<br>TD_TTL_FC_N | Calculated Total<br>Financial Consequence |
| POF                   | MI_RBDEMECH      | RBI Degradation<br>Mechanisms     | MI_RBDEMECH_TOTAL_<br>PF_RBI_DTE_N | Total POF - RBI Date                      |
| Risk Category         | MI_RRSKMAP       | Risk Analysis Mapping             | MI_RRSKMAP_RISK_CTG<br>_C          | Risk Category                             |

Consequence of Failure (COF) Mapping Values: The following table provides the COF value based on the Total Financial Consequence (FC) value.

| Category  | COF Value | Range                       |
|-----------|-----------|-----------------------------|
| Very High | 1000      | FC > 10,000,000             |
| High      | 500       | 1,000,000 < FC < 10,000,000 |
| Medium    | 100       | 100,000 < FC < 1,000,000    |
| Low       | 10        | 10,000 < FC < 100,000       |
| Very Low  | 1         | FC <= 10,000                |

Probability of Failure (POF) Mapping Values: The following table provides the POF value based on the POF value that is derived from Damage Mechanism records.

| Category   | POF Value | Range                      |
|------------|-----------|----------------------------|
| Frequent   | 5         | POF > 0.0306               |
| Probable   | 1         | 0.0306 < POF < 0.00306     |
| Possible   | 0.3       | 0.00306 < POF < 0.000306   |
| Remote     | 0.1       | 0.000306 < POF < 0.0000306 |
| Improbable | 0.05      | POF <= 0.0000306           |

#### **Risk Category - Safety**

The following table provides a list of policy nodes and input fields that are used to plot risk on the default Risk Matrix for the risk category Safety.

| Policy Input Node | Source Family ID | Source Family Caption             | Source Field ID                    | Source Field Caption   |
|-------------------|------------------|-----------------------------------|------------------------------------|------------------------|
| Consequence Area  | MI_RBI_EVN0      | RBI 581 Consequence<br>Evaluation | MI_RBI_EVN0_FL_CEAR_<br>INJ_N      | Final Consequence Area |
| POF               | MI_RBDEMECH      | RBI Degradation<br>Mechanisms     | MI_RBDEMECH_TOTAL_<br>PF_RBI_DTE_N | Total POF - RBI Date   |
| Risk Category     | MI_RRSKMAP       | Risk Analysis Mapping             | MI_RRSKMAP_RISK_CTG<br>_C          | Risk Category          |

Consequence of Failure (COF) Mapping Values: The following table provides the COF value based on the Consequence Area (CA) value.

| Category  | COF Value | Range                 |
|-----------|-----------|-----------------------|
| Very High | 1000      | CA > 100,000          |
| High      | 500       | 10,000 < CA < 100,000 |
| Medium    | 100       | 1,000 < CA < 10,000   |
| Low       | 10        | 100 < CA < 1,000      |
| Very Low  | 1         | CA <= 100             |

Probability of Failure (POF) Mapping Values: The following table provides the POF value based on the POF value derived from Damage Mechanism records.

| Category   | POF Value | Range                    |
|------------|-----------|--------------------------|
| Frequent   | 5         | POF > .0306              |
| Probable   | 1         | .0306 < POF < .00306     |
| Possible   | .3        | .00306 < POF < .000306   |
| Remote     | .1        | .000306 < POF < .0000306 |
| Improbable | .05       | POF <= .0000306          |

# **RBI Strategy Mapping Configuration**

#### **RBI Strategy Mapping Configuration Details**

| Field                 | Data Type | Description                                                                                                    | Behavior and Usage                                                                                                    |
|-----------------------|-----------|----------------------------------------------------------------------------------------------------|----------------------------------------------------------------------------------------------------|
| Degradation Mechanism | Character | The value in the Degradation<br>Mechanism field linked to the<br>RBI Analysis for which you are<br>generating RBI<br>Recommendations. | This field is populated by<br>default in each RBI Strategy<br>Mapping Configuration that is<br>delivered to the baseline GE<br>Digital APM database. |
| Policy Name           | Character | The Record ID of the Policy<br>used to generate an RBI<br>Recommendation.                                                             | This field is populated by<br>default in each RBI Strategy<br>Mapping Configuration that is<br>delivered to the baseline GE<br>Digital APM database. |

RBI Strategy Mapping Details define the Policy Input nodes that are used to generate RBI Recommendation records automatically from RBI Analyses. The information in the table reflects the baseline state and behavior of fields in the RBI Strategy Mapping Details family.

#### **RBI Strategy Mapping Details**

| Field                  | Data Type | Description                                                                                                    | Behavior and Usage                                                                                                    |
|------------------------|-----------|----------------------------------------------------------------------------------------------------|----------------------------------------------------------------------------------------------------|
| Policy Input Node Name | Character | The ID of the Input node in the<br>Policy that is defined by the<br>RBI Strategy Mapping<br>Configuration to which the RBI<br>Strategy Mapping Details is<br>linked. | This field is populated by<br>default in each RBI Policy that<br>is delivered to the baseline GE<br>Digital APM database.                      |
| Source Family          | Character | The family of the source record<br>whose values are used to<br>determine the output of the<br>Input node.                                                            | This field is populated by<br>default in each RBI Strategy<br>Mapping Details that is<br>delivered to the baseline GE<br>Digital APM database. |
| Source Field           | Character | The field whose source value is<br>used to determine the output<br>of the Input node.                                                                                | This field is populated by<br>default in each RBI Strategy<br>Mapping Details that is<br>delivered to the baseline GE<br>Digital APM database. |

# **RBI 581 Security Groups**

The following table lists the baseline Security Groups available for users within this module, as well as the baseline Roles to which those Security Groups are assigned. In Predix APM, Roles are assigned to Security Users through permission sets.

**Important:** Assigning a Security User to a Role grants that user the privileges associated with all of the Security Groups that are assigned to that Role. To avoid granting a Security User unintended privileges, before assigning a Security User to a Role, be sure to review all of the privileges associated with the Security Groups assigned to that Role.

| Security Group                        | Roles                                 |  |
|---------------------------------------|---------------------------------------|--|
| RBI Security Groups                   |                                       |  |
| MI RBI Administrator                  | MI Mechanical Integrity Administrator |  |
| MI RBI Analyst                        | MI Mechanical Integrity Administrator |  |
|                                       | MI Mechanical Integrity Power         |  |
| MI RBI Viewer                         | MI APM Viewer                         |  |
|                                       | MI Mechanical Integrity Viewer        |  |
| RBI Policy Security Groups            |                                       |  |
| MI RBI Calculation Policy Designer    | None                                  |  |
| MI RBI Calculation Policy Viewer      | MI Mechanical Integrity Administrator |  |
|                                       | MI Mechanical Integrity Power         |  |
| MI RBI Recommendation Policy Designer | None                                  |  |

| Security Group                      | Roles                                 |
|-------------------------------------|---------------------------------------|
| MI RBI Recommendation Policy Viewer | MI Mechanical Integrity Administrator |
|                                     | MI Mechanical Integrity Power         |
| MI RBI Risk Mapping Policy Designer | None                                  |
| MI RBI Risk Mapping Policy Viewer   | MI Mechanical Integrity Administrator |
|                                     | MI Mechanical Integrity Power         |

The baseline family-level privileges that exist for these Security Groups are summarized in the following table.

| Security Group                        | Privileges to the Policy Family |
|---------------------------------------|---------------------------------|
| MI RBI Calculation Policy Designer    | View, Update, Insert, Delete    |
| MI RBI Calculation Policy Viewer      | View                            |
| MI RBI Recommendation Policy Designer | View, Update, Insert, Delete    |
| MI RBI Recommendation Policy Viewer   | View                            |
| MI RBI Risk Mapping Policy Designer   | View, Update, Insert            |
| MI RBI Risk Mapping Policy Viewer     | View                            |

For more information about the State Management process for Inspection Plans, refer to Compliance Management State Management.

The baseline family-level privileges that exist for the MI RBI Administrator, MI RBI Analyst, and MI RBI Viewer Security Groups are summarized in the following table.

**Note:** If you have activated only the RBI 581 license (and not the Risk Based Inspection license), then privileges to some of the following families do not exist for the MI RBI Administrator, MI RBI Analyst, and MI RBI Viewer Security Groups.

| Family                                      | MI RBI Administrator         | MI RBI Analyst               | MI RBI Viewer |  |  |
|---------------------------------------------|------------------------------|------------------------------|---------------|--|--|
| Entity Families                             |                              |                              |               |  |  |
| Asset Group                                 | View, Update, Insert, Delete | View, Update, Insert, Delete | View          |  |  |
| Compliance Recommendation                   | View                         | View, Update, Insert, Delete | View          |  |  |
| Consequence Evaluation<br>Factors           | View, Update, Insert, Delete | View                         | View          |  |  |
| Corrosion                                   | View                         | View                         | View          |  |  |
| Corrosion Analysis Settings                 | View                         | View                         | View          |  |  |
| Criticality Consequence<br>Evaluation       | View, Update, Insert, Delete | View, Update, Insert, Delete | View          |  |  |
| Criticality Env. Crack. Deg.<br>Mech. Eval. | View, Update, Insert, Delete | View, Update, Insert, Delete | View          |  |  |
| Criticality Ext. Corr. Deg. Mech.<br>Eval.  | View, Update, Insert, Delete | View, Update, Insert, Delete | View          |  |  |

| Family                                           | MI RBI Administrator         | MI RBI Analyst               | MI RBI Viewer |
|--------------------------------------------------|------------------------------|------------------------------|---------------|
| Criticality Int. Corr. Deg. Mech.<br>Eval.       | View, Update, Insert, Delete | View, Update, Insert, Delete | View          |
| Criticality Other Damage<br>Mech. Eval.          | View, Update, Insert, Delete | View, Update, Insert, Delete | View          |
| Criticality RBI Component -<br>Cylindrical Shell | View, Update, Insert, Delete | View, Update, Insert, Delete | View          |
| Criticality RBI Component -<br>Exchanger Bundle  | View, Update, Insert, Delete | View, Update, Insert, Delete | View          |
| Criticality RBI Component -<br>Exchanger Header  | View, Update, Insert, Delete | View, Update, Insert, Delete | View          |
| Criticality RBI Component -<br>Exchanger Tube    | View, Update, Insert, Delete | View, Update, Insert, Delete | View          |
| Criticality RBI Component -<br>Piping            | View, Update, Insert, Delete | View, Update, Insert, Delete | View          |
| Criticality RBI Component -<br>Tank Bottom       | View, Update, Insert, Delete | View, Update, Insert, Delete | View          |
| Data Mapping Column-Field<br>Pair                | View, Update, Insert, Delete | View                         | View          |
| Data Mapping Group                               | View, Update, Insert, Delete | View                         | View          |
| Data Mapping Query                               | View, Update, Insert, Delete | View                         | View          |
| Degradation Mechanisms<br>Evaluation Factors     | View, Update, Insert, Delete | View, Update, Insert, Delete | View          |
| Equipment                                        | View, Update, Insert, Delete | View, Update, Insert, Delete | View          |
| Functional Location                              | View, Update, Insert, Delete | View, Update, Insert, Delete | View          |
| Grouping Element                                 | View, Update, Insert, Delete | View, Update, Insert, Delete | View          |
| Inspection Plan                                  | View                         | View, Update, Insert, Delete | View          |
| Inspection Plan Revision                         | View                         | View, Update, Insert, Delete | View          |
| Inspection Task                                  | View, Update, Insert, Delete | View, Update, Insert, Delete | View          |
| Inventory Group Configuration                    | View, Update, Insert, Delete | View                         | View          |
| General Recommendation                           | View                         | View, Update, Insert, Delete | View          |
| Meridium Reference Tables                        | View, Update, Insert, Delete | View                         | View          |
| Policy                                           | View                         | View                         | View          |
| Potential Degradation Mechani<br>sms             | View, Update, Insert, Delete | View                         | View          |
| RBI 581 Admin Options                            | View, Update, Insert, Delete | View                         | View          |
| RBI 581 Brittle Fracture<br>Damage Evaluation    | View, Update, Insert, Delete | View, Update, Insert, Delete | View          |

| Family                                                | MI RBI Administrator         | MI RBI Analyst               | MI RBI Viewer |
|-------------------------------------------------------|------------------------------|------------------------------|---------------|
| RBI 581 Consequence<br>Evaluation                     | View, Update, Insert, Delete | View, Update, Insert, Delete | View          |
| RBI 581 Cracking Damage<br>Evaluation                 | View, Update, Insert, Delete | View, Update, Insert, Delete | View          |
| RBI 581 Damage Mechanism<br>Evaluation                | View, Update, Insert, Delete | View, Update, Insert, Delete | View          |
| RBI 581 External Cracking<br>Damage Evaluation        | View, Update, Insert, Delete | View, Update, Insert, Delete | View          |
| RBI 581 External Damage<br>Evaluation                 | View, Update, Insert, Delete | View, Update, Insert, Delete | View          |
| RBI 581 HTHA Damage<br>Evaluation                     | View, Update, Insert, Delete | View, Update, Insert, Delete | View          |
| RBI 581 Mechanical Fatigue<br>Damage Evaluation       | View, Update, Insert, Delete | View, Update, Insert, Delete | View          |
| RBI 581 Risk Analysis                                 | View, Update, Insert, Delete | View, Update, Insert, Delete | View          |
| RBI 581 Thinning and Lining<br>Evaluation             | View, Update, Insert, Delete | View, Update, Insert, Delete | View          |
| RBI Criticality Analysis                              | View, Update, Insert, Delete | View, Update, Insert, Delete | View          |
| RBI Custom DM<br>Evaluation Configuration             | View, Update, Insert, Delete | View                         | View          |
| RBI Custom DM<br>Evaluation Configuration Detai<br>Is | View, Update, Insert, Delete | View                         | View          |
| RBI Custom DM<br>Evaluation Validation                | View, Update, Insert, Delete | View                         | View          |
| RBI Custom DM<br>Evaluation Validation Details        | View, Update, Insert, Delete | View                         | View          |
| RBI Degradation Mechanisms                            | View, Update, Insert, Delete | View, Update, Insert, Delete | View          |
| RBI Inspection Auto-Selection<br>Criteria             | View, Update, Insert, Delete | View                         | View          |
| RBI Recommendation                                    | View, Update, Insert, Delete | View, Update, Insert, Delete | View          |
| RBI Risk Matrix Mapping                               | View, Update, Insert, Delete | View, Update, Insert, Delete | View          |
| RBI Strategy Mapping<br>Configuration                 | View, Update, Insert, Delete | View, Update, Insert, Delete | View          |
| RBI Strategy Mapping Details                          | View, Update, Insert, Delete | View, Update, Insert, Delete | View          |
| RBI System                                            | View, Update, Insert, Delete | View, Update, Insert, Delete | View          |
| Recommendation Revision                               | View                         | View, Update, Insert, Delete | View          |
| Reference Document                                    | View, Update, Insert, Delete | View, Update, Insert, Delete | View          |

| Family                                      | MI RBI Administrator         | MI RBI Analyst               | MI RBI Viewer |
|---------------------------------------------|------------------------------|------------------------------|---------------|
| Risk Assessment                             | View, Update, Insert, Delete | View, Update, Insert, Delete | View          |
| Risk Rank                                   | View, Update, Insert, Delete | View, Update, Insert, Delete | View          |
| Risk Translation                            | View, Update, Insert, Delete | View, Update, Insert, Delete | View          |
| SAP System                                  | View                         | View                         | View          |
| Strategy Logic Case                         | View, Update, Insert, Delete | View                         | View          |
| Strategy Reference Table                    | View, Update, Insert, Delete | View, Update, Insert, Delete | View          |
| Task Type                                   | View, Update, Insert, Delete | View, Update, Insert, Delete | View          |
| Time Based Inspection Interval              | View, Update, Insert, Delete | View, Update, Insert, Delete | View          |
| Time Based Inspection Setting               | View, Update, Insert, Delete | View, Update, Insert, Delete | View          |
| Relationship Families                       | 1                            | 1                            | 1             |
| Asset Has Inspection Plan                   | View                         | View, Update, Insert, Delete | View          |
| Belongs to a Unit                           | View, Update, Insert, Delete | View, Update, Insert, Delete | View          |
| Data Mapping has Column-<br>Field Pair      | View, Update, Insert, Delete | View                         | View          |
| Data Mapping has Query                      | View, Update, Insert, Delete | View                         | View          |
| Data Mapping has Subgroup                   | View, Update, Insert, Delete | View                         | View          |
| Has Asset Group                             | View, Update, Insert, Delete | View, Update, Insert, Delete | View          |
| Has Child RBI Criticality<br>Analysis       | View, Update, Insert, Delete | View, Update, Insert, Delete | View          |
| Has Consequence Evaluation                  | View, Update, Insert, Delete | View, Update, Insert, Delete | View          |
| Has Consolidated<br>Recommendations         | View                         | View, Update, Insert, Delete | View          |
| Has Corrosion Analyses                      | View                         | View                         | View          |
| Has Corrosion Analysis<br>Settings          | View                         | View                         | View          |
| Has Datapoints                              | View                         | View                         | View          |
| Has Degradation Mechanisms                  | View, Update, Insert, Delete | View, Update, Insert, Delete | View          |
| Has Inspections                             | View                         | View, Update, Insert, Delete | View          |
| Has Inspection Plan Revision                | View                         | View, Update, Insert, Delete | View          |
| Has Inspection Scope                        | View                         | View                         | View          |
| Has<br>Potential Degradation Mechani<br>sms | View, Update, Insert, Delete | View, Update, Insert, Delete | View          |
| Has RBI Components                          | View, Update, Insert, Delete | View, Update, Insert, Delete | View          |
| Has RBI Criticality Analysis                | View, Update, Insert, Delete | View, Update, Insert, Delete | View          |

| Family                                          | MI RBI Administrator         | MI RBI Analyst               | MI RBI Viewer |
|-------------------------------------------------|------------------------------|------------------------------|---------------|
| Has RBI Custom<br>DME Configuration             | View, Update, Insert, Delete | View, Update, Insert, Delete | View          |
| Has RBI Custom DME<br>Validation                | View, Update, Insert, Delete | View                         | View          |
| Has RBI<br>Degradation Mechanisms<br>Evaluation | View, Update, Insert, Delete | View, Update, Insert, Delete | View          |
| Has RBI Strategy Mapping<br>Configuration       | View, Update, Insert, Delete | View, Update, Insert, Delete | View          |
| Has RBI Systems                                 | View, Update, Insert, Delete | View, Update, Insert, Delete | View          |
| Implements Compliance<br>Recommendation         | View                         | View, Update, Insert, Delete | View          |
| Inspection Plan Has<br>Recommendations          | View                         | View, Update, Insert, Delete | View          |
| Has Tasks                                       | View, Update, Insert, Delete | View, Update, Insert, Delete | View          |

Note: Security privileges for all modules and catalog folders can be found in the APM documentation.

The following families are not used elsewhere in the RBI module. Privileges to these families support integration with the Inspection Management module:

- Has Inspection Scope
- Has Time Based Inspection Interval
- Time Based Inspection Interval
- Time Based Inspection Setting

Specifically, certain features of the Time-Based Inspection Settings functionality, which you can use if the Inspection Management license is active, are facilitated by these privileges.

### **State Management for Inspection Plans**

The following state changes can be applied to the Inspection Plans based on user Security Roles.

The diagram below shows the workflow of the baseline State Management process as it applies to Inspection Plans.

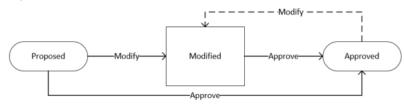

#### Details

- The Proposed state is the initial state of all Inspection Plans.
- When you change the state of an Inspection Plan from Approved to Modified, an Inspection Plan Revision History record is created.

#### **Reserved States and Operations for Inspection Plans**

The following tables indicate whether the baseline states and operations are reserved. You cannot remove or modify reserved states or operations.

| State Caption | Reserved State | Security Roles                                                              |
|---------------|----------------|-----------------------------------------------------------------------------|
| Approved      | No             | MI Inspection Plan Approver                                                 |
| Modified      | Yes            | <ul><li>MI Compliance Analyst</li><li>MI Inspection Plan Approver</li></ul> |
| Proposed      | No             | <ul><li>MI Compliance Analyst</li><li>MI Inspection Plan Approver</li></ul> |

**Note:** In GE Digital APM the Compliance Approver Permission set should be added in place of the MI Inspection Plan Approver Role.

| Operation ID     | <b>Reserved Operation</b> | Predecessor | Successor |
|------------------|---------------------------|-------------|-----------|
| MI_APPROVE       | No                        | Proposed    | Approved  |
| MI_APPV_MODIFIED | No                        | Modified    | Approved  |
| MI_MODIFY        | Yes                       | Approved    | Modified  |

## **RBI Recommendation State Management**

The following state changes can be applied to RBI Recommendation.

The diagram below shows the workflow of the baseline State Management process as it applies to RBI Recommendations.

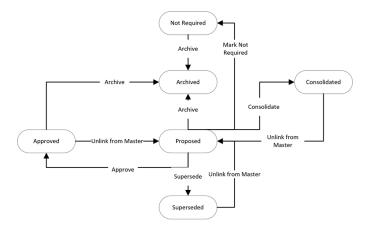

#### **Reserved States and Operations for RBI Recommendations**

| State Caption            | State ID    | Reserved State |
|--------------------------|-------------|----------------|
| Proposed (Initial State) | MI_PENDING  | Yes            |
| Approved                 | MI_ACCEPTED | Yes            |

| State Caption | State ID        | Reserved State |
|---------------|-----------------|----------------|
| Consolidated  | MI_CONSOLIDATED | Yes            |
| Superseded    | MI_SUPERSEDED   | Yes            |
| Not Required  | MI_NOTREQUIRED  | Yes            |
| Archived      | MI_ARCHIVED     | Yes            |

| Operation          | Operation ID      | Reserved Operation | Predecessor State | Successor State |
|--------------------|-------------------|--------------------|-------------------|-----------------|
| Approve            | MI_PROMOTE        | Yes                | Proposed          | Approved        |
| Unlink from Master | MI_UN_PROMOTE     | Yes                | Approved          | Proposed        |
| Mark Not Required  | MI_NOTREQUIRED    | Yes                | Proposed          | Not Required    |
| Supersede          | MI_SUPERSEDE      | Yes                | Proposed          | Superseded      |
| Unlink from Master | MI_UN_SUPERSEDE   | Yes                | Superseded        | Proposed        |
| Consolidate        | MI_CONSOLIDATE    | Yes                | Proposed          | Consolidated    |
| Unlink from Master | MI_UN_CONSOLIDATE | Yes                | Consolidated      | Proposed        |
| Archived           | MI_PARCHIVED      | Yes                | Proposed          | Archived        |

## **RBI URLs**

There is one URL route associated with Risk Based Inspection: rbi. The following table describes the various paths that build on the route, and the elements that you can specify for each.

| Element                                                                                                    | Description                                                                              | Accepted Value(s)                                                              | Notes                                                                             |  |  |  |
|----------------------------------------------------------------------------------------------------|------------------------------------------------------------------------------------------|--------------------------------------------------------------------------------|-----------------------------------------------------------------------------------|--|--|--|
| rbi/unit : Opens the Risk Base                                                                                                    | rbi/unit : Opens the Risk Based Inspection Overview page.                                |                                                                                |                                                                                   |  |  |  |
| rbi/unit/ <unitentitykey> : Dis</unitentitykey>                                                                                                    | plays the selected unit on the <b>Ris</b>                                                | k Based Inspection Overview p                                                  | bage.                                                                             |  |  |  |
| <unitentitykey></unitentitykey>                                                                                                    | Specifies the level of the Asset<br>Hierarchy for the RBI unit that<br>you want to view. | Any Unit Entity Key that<br>corresponds to an asset in the<br>Asset Hierarchy. | The Unit Entity Key must be<br>present in the URL to display<br>the correct page. |  |  |  |
| rbi/processunit/ <processuni< th=""><td>tEntityKey&gt; : Opens the Unit Su</td><td><b>mmary</b> page for the selected pro</td><td>cess unit.</td></processuni<>                                                                                                    | tEntityKey> : Opens the Unit Su                                                          | <b>mmary</b> page for the selected pro                                         | cess unit.                                                                        |  |  |  |
| rbi/processunit/ <processunitentitykey>/corrosionloop/<corrosionloopentitykey>: Displays the Corrosion Loop<br/>Overview section.<br/>rbi/processunit/<processunitentitykey>/corrosionloop/<corrosionloopentitykey>/component/<br/><componententitykey>: Displays the selected Component Overview section.</componententitykey></corrosionloopentitykey></processunitentitykey></corrosionloopentitykey></processunitentitykey> |                                                                                          |                                                                                |                                                                                   |  |  |  |
| rbi/processunit/ <processunitentitykey>/corrosionloop/<corrosionloopentitykey>/component/<br/><componententitykey>/analysis/AnalysisEntityKey: Displays the selected Analysis Details section.</componententitykey></corrosionloopentitykey></processunitentitykey>                                                                                                    |                                                                                          |                                                                                |                                                                                   |  |  |  |
| rbi/processunit/ <processunitentitykey>/corrosionloop/<corrosionloopentitykey>/component/<br/><componententitykey>/protectedasset/<protectedassetentitykey>: Displays the selected protected asset on the Asset<br/>Summary page.</protectedassetentitykey></componententitykey></corrosionloopentitykey></processunitentitykey>                                                                                                |                                                                                          |                                                                                |                                                                                   |  |  |  |
| rbi/processunit/ <processunitentitykey>/corrosionloop/<corrosionloopentitykey>/component/<br/><componententitykey>/protectedcomponent/<protectedcomponententitykey>: Displays the Component Overview<br/>section for the selected protected component.</protectedcomponententitykey></componententitykey></corrosionloopentitykey></processunitentitykey>                                                                       |                                                                                          |                                                                                |                                                                                   |  |  |  |

| Element                                                             | Description                                                                                            | Accepted Value(s)                                                                                              | Notes                                                                                               |
|---------------------------------------------------------------------|----------------------------------------------------------------------------------------------------|----------------------------------------------------------------------------------------------------|----------------------------------------------------------------------------------------------------|
| <processunitkey></processunitkey>                                   | Specifies the level of the Asset<br>Hierarchy for the RBI Process<br>Unit that you want to view.       | Any Process Unit Entity Key<br>that corresponds to an asset<br>in the Asset Hierarchy.                         | The Process Unit Entity Key<br>must be present in the URL to<br>display the correct page.           |
| <corrosionloopentitykey></corrosionloopentitykey>                   | Specifies the level of the Asset<br>Hierarchy for the Corrosion<br>Loop that you want to view.         | Any Corrosion Loop Entity Key<br>that corresponds to a<br>Corrosion Loop in the Asset<br>Hierarchy.            | The Corrosion Loop Entity Key<br>must be present in the URL to<br>display the correct page.         |
| <componententitykey></componententitykey>                           | Specifies the level of the Asset<br>Hierarchy for the RBI<br>Component that you want to<br>view.       | Any Component Entity Key<br>that corresponds to an<br>RBI Component in the Asset<br>Hierarchy.                 | The Component Entity Key<br>must be present in the URL to<br>display the correct page.              |
| <analysisentitykey>&gt;</analysisentitykey>                         | Specifies the level of the Asset<br>Hierarchy for the RBI Analysis<br>that you want to view.           | Any Analysis Entity Key that<br>corresponds to an RBI Analysis<br>in the Asset Hierarchy.                      | The Analysis Entity Key must<br>be present in the URL to<br>display the correct page.               |
| <protectedassetentitykey></protectedassetentitykey>                 | Specifies the level of the Asset<br>Hierarchy for the protected<br>asset that you want to view.        | Any Protected Asset Entity<br>Key that corresponds to a<br>protected asset in the Asset<br>Hierarchy.          | The Protected Asset Entity Key<br>must be present in the URL to<br>display the correct page.        |
| <protectedcomponententityk<br>ey&gt;</protectedcomponententityk<br> | Specifies the level of the Asset<br>Hierarchy for the Protected<br>Component that you want to<br>view. | Any Protected Component<br>Entity Key that corresponds to<br>an Protected Component in<br>the Asset Hierarchy. | The protected Component<br>Entity Key must be present in<br>the URL to display the correct<br>page. |

rbi/asset/<AssetEntityKey>: Displays the selected asset on the Asset Summary page.

rbi/asset/<AssetEntityKey>/component/<ComponentEntityKey> : Displays the selected Component Details section of the Asset Summary page.

rbi/asset<AssetEntityKey>/component/<ComponentEntityKey>/analysis/<AnalysisEntityKey> :Displays the Analysis Details section of the Asset Summary page.

rbi/analysis/<AnalysisEntityKey>: Displays the Analysis Details section of the Asset Summary page.

| <assetentitykey></assetentitykey>                                                                                                    | Specifies the level of the Asset<br>Hierarchy for the RBI asset<br>that you want to view.        | Any Asset Entity Key that<br>corresponds to an asset in the<br>Asset Hierarchy.                | The Asset Entity Key must be<br>present in the URL to display<br>the correct page.     |
|----------------------------------------------------------------------------------------------------|--------------------------------------------------------------------------------------------------|------------------------------------------------------------------------------------------------|----------------------------------------------------------------------------------------|
| <componententitykey></componententitykey>                                                                                                    | Specifies the level of the Asset<br>Hierarchy for the RBI<br>Component that you want to<br>view. | Any Component Entity Key<br>that corresponds to an<br>RBI Component in the Asset<br>Hierarchy. | The Component Entity Key<br>must be present in the URL to<br>display the correct page. |
| <analysisentitykey></analysisentitykey>                                                                                                    | Specifies the level of the Asset<br>Hierarchy for the RBI Analysis<br>that you want to view.     | Any Analysis Entity Key that<br>corresponds to an RBI Analysis<br>in the Asset Hierarchy.      | The Analysis Entity Key must<br>be present in the URL to<br>display the correct page.  |
| rbi/ <context>/<contextentitykey>/isorisk: Displays the RBI 581 ISO-Risk Plot page for the selected process unit, asset, or</contextentitykey></context> |                                                                                                  |                                                                                                | elected process unit, asset, or                                                        |

rbi/<Context>/<ContextEntityKey>/isorisk: Displays the RBI 581 ISO-Risk Plot page for the selected process unit, asset, or corrosion loop.

| <context></context> | Specifies whether the Entity<br>Key that you have entered<br>corresponds to a process unit,<br>asset, or corrosion loop. | • | unit<br>asset<br>corrosionloop | None |
|---------------------|----------------------------------------------------------------------------------------------------|---|--------------------------------|------|
|---------------------|----------------------------------------------------------------------------------------------------|---|--------------------------------|------|

| Element                                                                                                    | Description                                                                                                    | Accepted Value(s)                                                                                                    | Notes                                                                                                    |
|----------------------------------------------------------------------------------------------------|----------------------------------------------------------------------------------------------------|----------------------------------------------------------------------------------------------------|----------------------------------------------------------------------------------------------------|
| <contextentitykey></contextentitykey>                                                                                                    | Specifies the Entity Key of the<br>process unit (i.e., Functional<br>Location), Asset, or the<br>Corrosion Loop for which you<br>want to access the <b>RBI 581</b><br><b>ISO-Risk Plot</b> page. | The Entity Key of a Functional<br>Location (set as a process<br>unit), Asset, or a Corrosion<br>Loop in the Asset Hierarchy. | The Entity Key must be<br>present in the URL to display<br>the correct page.                                                                                     |
|                                                                                                    | tyKey>/component/ <component<br>nked to an asset or a corrosion loop</component<br>                                                                                                    |                                                                                                    | e <b>RBI 581 ISO-Risk Plot</b> page                                                                                                    |
| <context></context>                                                                                                    | Specifies whether the component is linked to an asset or a corrosion loop.                                                                                                    | asset     corrosionloop                                                                                                    | None                                                                                                    |
| <contextentitykey></contextentitykey>                                                                                                    | Specifies the Entity Key of the<br>Asset or the Corrosion Loop<br>that is linked to the<br>Component for which you<br>want to view the <b>RBI 581 ISO-</b><br><b>Risk Plot</b> page.             | The Entity Key of a Functional<br>Location (set as a process<br>unit), Asset, or a Corrosion<br>Loop in the Asset Hierarchy. | The Entity Key must be<br>present in the URL to display<br>the correct page.                                                                                     |
| <componententitykey></componententitykey>                                                                                                    | Specifies the Entity Key of the<br>Component for which you<br>want to access the <b>RBI 581</b><br><b>ISO-Risk Plot</b> page.                                                                    | The Entity Key of the component.                                                                                             | The Entity Key must be<br>present in the URL to display<br>the correct page.                                                                                     |
| rbi/corrosionloop/ <corrosi< td=""><td>onLoopEntityKey&gt; :Displays the C</td><td>orrosion Loop Summary page.</td><td>1</td></corrosi<>                         | onLoopEntityKey> :Displays the C                                                                                                    | orrosion Loop Summary page.                                                                                                  | 1                                                                                                    |
| <corrosionloopentitykey></corrosionloopentitykey>                                                                                                    | Specifies the level of the Asset<br>Hierarchy for the Corrosion<br>Loop that you want to view.                                                                                                   | Any Corrosion Loop Entity Key<br>that corresponds to a<br>Corrosion Loop in the Asset<br>Hierarchy.                          | The Corrosion Loop Entity Key<br>must be present in the URL to<br>display the correct page.                                                                      |
| rbi/evergreen/ <contextent< td=""><td>ityKey&gt;: Accesses the Ready for E</td><td>vergreening tab in the Evergree</td><td>ning workspace.</td></contextent<>    | ityKey>: Accesses the Ready for E                                                                                                    | vergreening tab in the Evergree                                                                                              | ning workspace.                                                                                                    |
| rbi/evergreen/ <contextent< td=""><td>ityKey&gt;/<jobkey>: Accesses the (</jobkey></td><td>Created tab in the Evergreening</td><td>workspace.</td></contextent<> | ityKey>/ <jobkey>: Accesses the (</jobkey>                                                                                                    | Created tab in the Evergreening                                                                                              | workspace.                                                                                                    |
| <contextentitykey></contextentitykey>                                                                                                    | Specifies the Entity Key of the<br>process unit or Functional<br>Location.                                                                                                    | The Entity Key of a Functional<br>Location or process unit in the<br>Asset Hierarchy.                                        | The Entity Key must be<br>present in the URL to display<br>the correct page. A value of -1<br>can be used to access the<br>home level of the Asset<br>Hierarchy. |
| <jobkey></jobkey>                                                                                                    | Specifies the scheduled job<br>that processes an RBI analysis<br>duplication.                                                                                                    | The Job Key of a scheduled job for an RBI analysis duplication.                                                              | None.                                                                                                    |

| Example URL                                                                                                    | Destination                                                                                                 |
|----------------------------------------------------------------------------------------------------|----------------------------------------------------------------------------------------------------|
| rbi/unit                                                                                                    | The Risk Based Inspection<br>Overview page.                                                                 |
| rbi/unit/2305330                                                                                                    | The <b>Risk Based Inspection</b><br><b>Overview</b> page for the specified<br>unit.                         |
| rbi/processunit/64253024663                                                                                               | The <b>Unit Overview</b> section for the specified process unit.                                            |
| rbi/processunit/64253024663/<br>corrosionloop/64253024702                                                                 | The <b>Corrosion Loop Overview</b><br>section for the specified process<br>unit.                            |
| rbi/processunit/64253024663/<br>corrosionloop/64253024702/<br>component/64253024704                                       | The <b>Component Overview</b><br>section for the specified process<br>unit.                                 |
| rbi/processunit/64253024663/<br>corrosionloop/64253024702/<br>component/64253024704/<br>analysis/64253024712              | The <b>Analysis Details</b> section for the specified process unit.                                         |
| rbi/processunit64253024663/<br>corrosionloop/64253024702/<br>component/64253024704/<br>protectedasset/2509506             | The protected <b>Asset Summary</b><br>page for the specified process<br>unit.                               |
| bi/processunit/64253024663/<br>corrosionloop/64253024702/<br>component/64253024704/<br>protectedcomponent/<br>54253024705 | The protected <b>Component</b><br><b>Overview</b> page for the specified<br>process unit.                   |
| bi/asset/2509505                                                                                                    | The <b>Asset Summary</b> page for the specified asset.                                                      |
| bi/asset/2509505/component/<br>3476094                                                                                    | The <b>Component Details</b><br>section of the <b>Asset Summary</b><br>page for specified<br>RBI Component. |
| rbi/asset/2509505/component/<br>3476094/analysis/3221498<br>-or-<br>rbi/analysis/3221498                                  | The <b>Analysis Details</b> section of<br>the <b>Asset Summary</b> page for<br>the specified RBI Analysis.  |
| rbi/corrosionloop/4842819                                                                                                 | The <b>Corrosion Loop Summary</b><br>page for the specified Corrosion<br>Loop.                              |

| Example URL                                                            | Destination                                                                       |
|------------------------------------------------------------------------|-----------------------------------------------------------------------------------|
| rbi/25926450/isoriskanalysis/<br>corrosionloop                         | The <b>RBI 581 ISO Risk Plot</b> page for the specified Corrosion Loop.           |
| rbi/evergreening/25926450                                              | The <b>Ready for Evergreening</b><br>tab in the <b>Evergreening</b><br>workspace. |
| rbi/evergreening/<br>25926450/5617a312-6b47-402<br>c-8766-1c5d854aa87a | The <b>Created</b> tab in the <b>Evergreening</b> workspace.                      |

# **Inspection Plan URLs**

The following table describes the various paths that are used for the Inspection Plan workflow.

| Element                                                                                                    | Description                                                                            | Accepted Value(s)                                                           | Notes                                                                                                    |  |  |
|----------------------------------------------------------------------------------------------------|----------------------------------------------------------------------------------------|-----------------------------------------------------------------------------|----------------------------------------------------------------------------------------------------|--|--|
| cm/asset/ <assetkey< td=""><td colspan="5">cm/asset/<assetkey>: Accesses the Inspection Plan for the specified asset.</assetkey></td></assetkey<> | cm/asset/ <assetkey>: Accesses the Inspection Plan for the specified asset.</assetkey> |                                                                             |                                                                                                    |  |  |
| cm/plans: Accesses the Inspection Plan Management page.                                                                                           |                                                                                        |                                                                             |                                                                                                    |  |  |
| <assetkey></assetkey>                                                                                                    | Specifies the entity key of the<br>asset record which you want<br>to view.             | Any asset key that is<br>associated with an asset in the<br>Asset Hierarchy | You should use the asset key<br>of an asset that has an<br>Inspection Plan created. If you<br>select an asset that does not<br>have an Inspection Plan, a<br>warning message appears. |  |  |

| URLs                |                                             |
|---------------------|---------------------------------------------|
| Example URL         | Destination                                 |
| cm/asset/3290820029 | The Inspection Plan for the selected asset. |

## **RBI 581 System Code Tables**

The following table lists the System Code Tables that are used by RBI 581.

| Table ID                    | Table Description           | Function                                                                                         |
|-----------------------------|-----------------------------|--------------------------------------------------------------------------------------------------|
| 581_AST_BOTTOM_TYPE         | 581_AST_BOTTOM_TYPE         | Populates the AST Bottom Type field in<br>RBI 581 Thinning and Lining Evaluation<br>records.     |
| 581_AST_Cathodic Protection | 581_AST_Cathodic Protection | Populates the Cathodic Protection field in<br>RBI 581 Thinning and Lining Evaluation<br>records. |

| 581_AST_DRAINAGE_TYPE      | 581_AST_DRAINAGE_TYPE      | Populates the AST Drainage field in RBI<br>581 Thinning and Lining Evaluation<br>records.                                                                                   |
|----------------------------|----------------------------|----------------------------------------------------------------------------------------------------|
| 581_AST_PAD_MAT_TYPE       | 581_AST_PAD_MAT_TYPE       | Populates the AST Pad field in RBI 581<br>Thinning and Lining Evaluation records.                                                                                           |
| 581_Coating_Quality        | 581 Coating Quality        | Populates the Coating Quality field in the following records:                                                                                                    |
|                            |                            | <ul> <li>RBI 581 External Cracking Damage<br/>Evaluation</li> <li>RBI 581 External Damage Evaluation</li> </ul>                                                             |
| 581_Coating_Type           | 581_Coating_Type           | Populates the Coating Type field in RBI<br>581 Thinning and Lining Evaluation<br>records.                                                                                   |
| 581_CORR_TYPE              | 581 Corrosion types        | Populates the Selected Base Material<br>Corrosion Rate and Selected Cladding<br>Material Corrosion Rate fields in RBI 581<br>Thinning and Lining Evaluation records.        |
| 581_Detection              | 581 Detection System       | <ul><li>Populates the Detection System field in<br/>the following records:</li><li>RBI 581 Consequence Evaluation</li><li>RBI Component</li></ul>                           |
| 581_Isolation              | 581_Isolation              | Populates the Isolation System field in the<br>following records:<br>• RBI 581 Consequence Evaluation<br>• RBI Component                                                    |
| 581_Mitigation_System      | Mitigation System          | <ul> <li>Populates the Mitigation System field in the following records:</li> <li>RBI 581 Consequence Evaluation</li> <li>RBI Component</li> </ul>                          |
| 581_Primary_Soil_Type      | 581_Primary_Soil_Type      | Populates the Soil Type field in RBI 581<br>Thinning and Lining Evaluation records.                                                                                         |
| 581_Product_Side_Condition | 581_Product_Side_Condition | Populates the Product Side Condition<br>field in RBI 581 Thinning and Lining<br>Evaluation records.                                                                         |
| 581_Release_Hole_Sizes     | Release Hole Sizes         | Provides the values for hole sizes in RBI<br>581 Consequence Evaluation records.                                                                                            |
| CORROSION TYPES            | Corrosion Types            | <ul> <li>Populates the Thinning Type field in the following records:</li> <li>RBI 581 External Damage Evaluation</li> <li>RBI 581 Thinning and Lining Evaluation</li> </ul> |

| FLUID TYPES                                         | Fluid Types                                         | Populates the Initial Fluid Phase field in the following records:                                                                |
|-----------------------------------------------------|-----------------------------------------------------|----------------------------------------------------------------------------------------------------|
|                                                     |                                                     | <ul><li> RBI 581 Risk Analysis</li><li> RBI Component</li></ul>                                                                  |
| FOUNDATION TYPES                                    | Foundation Types                                    | Populates the Foundation Type field in the following records:                                                                    |
|                                                     |                                                     | <ul> <li>RBI 581 Thinning and Lining<br/>Evaluation</li> <li>RBI Component</li> </ul>                                            |
| MI_581_Adjustment_Branch_Diameter                   | MI 581 Adjustment Branch Diameter                   | Populates the Branch Diameter field in<br>RBI 581 Mechanical Fatigue Damage<br>Evaluation records.                               |
| MI_581_Adjustment_Condition_for_Pipe                | MI 581 Adjustment for Condition of Pipe             | Populates the Pipe Condition field in RBI<br>581 Mechanical Fatigue Damage<br>Evaluation records.                                |
| MI_581_Adjustment_Corrective_Action                 | MI 581 Adjustment Corrective Action                 | Populates the Corrective Action field in<br>RBI 581 Mechanical Fatigue Damage<br>Evaluation records.                             |
| MI_581_Adjustment_Joint_Type_Branch_<br>Design      | MI 581 Adjustment Joint Type Branch<br>Design       | Populates the Joint Type or Branch<br>Design field in RBI 581 Mechanical Fatigue<br>Damage Evaluation records.                   |
| MI_581_Adjustment_Pipe_Complexity                   | MI 581 Adjustment Pipe Complexity                   | Populates the Pipe Complexity field in RBI<br>581 Mechanical Fatigue Damage<br>Evaluation records.                               |
| MI_581_AdminOption_Families                         | MI_581_AdminOption_Families                         | Populates the drop-down list box in the<br>Target Family column in the RBI 581<br>Admin Options page.                            |
| MI_581_Amine_Solution_Types                         | RBI 581 Amine Solution Types                        | Populates the Amine Solution Type field<br>in RBI 581 Cracking Damage Evaluation<br>records.                                     |
| MI_581_Amine_Types                                  | RBI 581 Amine Types                                 | Populates the Amine Type field in the following records:                                                                         |
|                                                     |                                                     | <ul> <li>RBI 581 Cracking Damage Evaluation</li> <li>RBI 581 Thinning and Lining<br/>Evaluation</li> </ul>                       |
| MI_581_AST_STEAMCOIL_WATERDRWAS<br>OFF              | MI_581_AST_STEAMCOIL_WATERDRWAS<br>OFF              | Populates the AST Steam Coil Heater field<br>and Water Product Draws field in RBI 581<br>Thinning and Lining Evaluation records. |
| MI_581_Cathodic Protection Effectiveness<br>Factors | MI 581 Cathodic Protection Effectiveness<br>Factors | Populates the Cathodic Protection<br>Effectiveness field in RBI 581 Thinning and<br>Lining Evaluation records.                   |
| MI_581_Caustic_Types                                | RBI 581 Caustic Types                               | Populates the Caustic Type field in RBI<br>581 Cracking Damage Evaluation records.                                               |

| MI_581_Coating_Quality               | RBI 581 Coating Quality                                                | Populates the Immersion Grade Coating<br>Quality field in RBI 581 Thinning and<br>Lining Evaluation records.                                                                                                    |
|--------------------------------------|------------------------------------------------------------------------|----------------------------------------------------------------------------------------------------|
| MI_581_Coefficient_Materials         | RBI 581 Coefficient Y Materials List (Used to determine Coefficient Y) | Populates the Coefficient Y Material field<br>in RBI 581 Risk Analysis records.                                                                                                    |
| MI_581_Component_Geometry_Types      | RBI 581 Component Geometry Types                                       | <ul><li>Populates the Geometry Type field in the following records:</li><li>RBI 581 Risk Analysis</li><li>RBI Component</li></ul>                                                                                                    |
| MI_581_Cooling_System                | MI_581_Cooling_System                                                  | Populates the Cooling System Type field<br>in RBI 581 Thinning and Lining Evaluation<br>records.                                                                                                    |
| MI_581_Corrosion_Rate                | MI 581 Corrosion Rate                                                  | <ul> <li>Populates the following fields:</li> <li>Selected External Corrosion Rate field<br/>in RBI 581 External Damage<br/>Evaluation records</li> <li>Selected Base Material Corrosion<br/>Rate field in RBI 581 Thinning and<br/>Lining Evaluation records</li> </ul> |
| MI_581_Cracking_Susceptibility       | RBI 581 Cracking Susceptibility                                        | <ul> <li>Populates the Susceptibility field in the following records:</li> <li>RBI 581 Cracking Damage Evaluation</li> <li>RBI 581 External Cracking Damage Evaluation</li> </ul>                                                                                        |
| MI_581_Cracking_Susceptibility_Types | RBI 581 Cracking Susceptibility Types                                  | <ul> <li>Populates the Susceptibility Type field in<br/>the following records:</li> <li>RBI 581 Cracking Damage Evaluation</li> <li>RBI 581 External Cracking Damage<br/>Evaluation</li> </ul>                                                                           |
| MI_581_Damage_States                 | RBI 581 Damage States                                                  | <ul> <li>Provides the damage states in the following records:</li> <li>RBI 581 External Damage Evaluation</li> <li>RBI 581 Thinning and Lining Evaluation</li> </ul>                                                                                                    |
| MI_581_Data_Confidence               | RBI 581 Data Confidence Levels                                         | Populates the Data Confidence field in<br>RBI 581 Risk Analysis records.                                                                                                    |
| MI_581_Driving_Risk_Target           | RBI 581 Driving Risk Targets for<br>Inspection Planning                | Populates the Driving Risk Target field in RBI 581 Risk Analysis records.                                                                                                    |
| MI_581_Environmental_Sensitivity     | RBI 581 Environmental Sensitivity                                      | Populates the Environmental Sensitivity field in RBI 581 Consequence Evaluation records.                                                                                                    |

| MI_581_Environmental_Severity                    | RBI 581 Environmental Severity                                                        | Populates the Environmental Severity<br>field in RBI 581 Cracking Damage<br>Evaluation records.                                                        |
|--------------------------------------------------|---------------------------------------------------------------------------------------|----------------------------------------------------------------------------------------------------|
| MI_581_Environmental_Severity                    | RBI 581 Failure Hole Size (gff as a function of Hole Size in calculating failures/yr) | Displays the hole sizes that are used in ar RBI 581 Consequence Evaluation.                                                                            |
| MI_581_GOV_THINNING_DAMAGE                       | MI Gov Thinning Damage                                                                | Populates the Governing Thinning<br>Damage Mechanism field in RBI 581<br>Thinning and Lining Evaluation records.                                       |
| MI_581_H2S_Content_Of_Water                      | RBI 581 H2S Content of Water                                                          | Used to categorize H2S Content of Water<br>based on a the value in the H2S Content<br>of Water field in RBI 581 Cracking<br>Damage Evaluation records. |
| MI_581_Heat_Treatment_History                    | RBI 581 Heat Treatment History                                                        | Populates the Thermal History (Heat<br>Treatment History) field in RBI 581<br>Cracking Damage Evaluation records.                                      |
| MI_581_HTHA_Delta_Temperature                    | MI_581_HTHA_Delta_Temperature                                                         | Populates the Delta Temperature field in<br>RBI 581 HTHA Damage Evaluation<br>records.                                                                 |
| MI_581_HYDROCARBON_TYPES                         | MI 581 HYDROCARBON TYPES                                                              | Populates the Hydrocarbon Type field in<br>RBI 581 Thinning and Lining Evaluation<br>records.                                                          |
| MI_581_Inspection_Effectiveness                  | RBI 581 Inspection Effectiveness                                                      | Populates the Highest Effective Insp field<br>in the following records:                                                                                |
|                                                  |                                                                                       | <ul> <li>RBI 581 Cracking Damage Evaluation</li> <li>RBI 581 External Cracking Damage<br/>Evaluation</li> </ul>                                        |
|                                                  |                                                                                       | Populates the Highest Effective<br>Inspection Level field in RBI 581 Thinning<br>and Lining Evaluation records.                                        |
| MI_581_Lining_Condition                          | RBI 581 Lining Conditions                                                             | Populates the Liner Condition field in RBI<br>581 Thinning and Lining Evaluation<br>records.                                                           |
| MI_581_Lining_Types_And_Resistance               | RBI 581 Lining Types and Resistance                                                   | Populates the Liner Type field in the<br>following records:<br>• RBI 581 Thinning and Lining<br>Evaluation                                             |
|                                                  |                                                                                       | RBI Component                                                                                                    |
| MI_581_Material_Groups                           | RBI 581 Material Groups                                                               | Used to categorize the material of the component based on the value in the Base Material field in RBI Components.                                      |
| MI_581_Material_Temperature_Exemptio<br>n_Curves | MI_581_Material_Temperature_Exemptio<br>n_Curves                                      | Populates the Material Exemption Curve<br>field in RBI 581 Brittle Fracture Damage<br>Evaluation records.                                              |

| MI_581_Max_Brinnell_Hardness                   | RBI 581 Max Brinnell Hardness                     | Used to categorize the value in the<br>Maximum Brinnell Hardness field in<br>RBI 581 Cracking Damage Evaluation<br>records. |
|------------------------------------------------|---------------------------------------------------|----------------------------------------------------------------------------------------------------|
| MI_581_Mechanical_Fatigue_Cyclic_Loadi<br>ng   | MI 581 Mechanical Fatigue Cyclic Loading          | Populates the Cyclic Loading field in RBI<br>581 Mechanical Fatigue Damage<br>Evaluation records.                           |
| MI_581_Mechanical_Fatigue_Failures             | MI 581 Mechanical Fatigue Failures                | Populates the Previous Failure field in RBI<br>581 Mechanical Fatigue Damage<br>Evaluation records.                         |
| MI_581_Mechanical_Fatigue_Shaking              | MI 581 Mechanical Fatigue Shaking                 | Populates the Visible/Audible Shaking<br>field in RBI 581 Mechanical Fatigue<br>Damage Evaluation records.                  |
| MI_581_Mechanical_Fatigue_Shaking_Dur<br>ation | MI 581 Mechanical Fatigue Shaking<br>Duration     | Populates the Shaking Frequency field in<br>RBI 581 Mechanical Fatigue Damage<br>Evaluation records.                        |
| MI_581_No_High_Effec_Insp                      | Number of Highest Level Effective<br>Inspections  | Populates the Number of Highest<br>Effective Inspections field in various<br>records.                                       |
| MI_581_ph_Water                                | RBI 581 ph Water                                  | Used to categorize the values in the pH of<br>Water field in RBI 581 Risk Analysis<br>records.                              |
| MI_581_Product_Form                            | RBI 581 Product Form                              | Populates the Product Form field in RBI<br>581 Cracking Damage Evaluation records.                                          |
| MI_581_Recirculating_System                    | MI_581_Recirculating_System                       | Populates the Recirculating System Type<br>field in RBI 581 Thinning and Lining<br>Evaluation records.                      |
| MI_581_Recorded_Settlement_Criteria            | RBI 581 Recorded Settlement Criteria<br>(API 653) | Populates the Settlement Adjustment<br>Inspection field in RBI 581 Thinning and<br>Lining Evaluation records.               |
| MI_581_RISKSUMMARY                             | RBI 581 Risk Summary Type                         | Populates the Risk Summary for an RBI<br>581 Risk Analysis record.                                                          |
| MI_581_Sigma_Percentage                        | MI 581 Sigma Percentage                           | Populates the Sigma Percentage field in<br>RBI 581 Brittle Fracture Damage<br>Evaluation records.                           |
| MI_581_Soil_Condition                          | MI_581_Soil_Condition                             | Populates the Soil Condition field in RBI<br>581 Thinning and Lining records.                                               |
| MI_581_Soil_Types                              | RBI 581 Soil Types                                | Populates the Soil Type under Tank<br>bottom field in RBI 581 Consequence<br>Evaluation records.                            |
| MI_581_Sulfur_Content_Of_Steel                 | RBI 581 Sulfur Content Of Steel                   | Populates the Sulfur Content of Steel field<br>in RBI 581 Cracking Damage Evaluation<br>records.                            |

| MI_581_Water_Treatment_Type                                      | MI_581_Water_Treatment_Type | Populates the Water Treatment Type field<br>in RBI 581 Thinning and Lining Evaluation<br>records.                                                                                                |
|------------------------------------------------------------------|-----------------------------|----------------------------------------------------------------------------------------------------|
| MI_581_Water_Type                                                | MI_581_Water_Type           | Populates the Water Type field in RBI 581<br>Thinning and Lining Evaluation records.                                                                                                    |
| MI_ATMOSPHERIC_CONDITION                                         | Atmospheric Condition       | <ul> <li>Populates the Atmospheric Condition<br/>field in the following records:</li> <li>RBI 581 External Cracking Damage<br/>Evaluation</li> <li>RBI 581 External Damage Evaluation</li> </ul> |
| MI DEGRADATION MECHANISM TYPES<br>MI_DEGRADATION_MECHANISM_TYPES | Degradation Mechanism Types | Populates the Degradation Mechanism field in Potential Degradation Mechanism records.                                                                                                    |
| MI_RBI_Area_Humidity                                             | MI RBI Area Humidity        | Populates the Area Humidity field in RBI<br>Components.                                                                                                    |
| MI_RBI_CALC_CORRO_SRC                                            | RBI Calculated CR Source    | Populates the Source of<br>Calculated Corrosion Rates field in RBI<br>Components.                                                                                                    |
| MI_STRESS_LOOKUP_TABLE                                           | MI_STRESS_LOOKUP_TABLE      | <ul> <li>Populates the Stress Lookup Table field in the following records:</li> <li>RBI Components</li> <li>RBI 581 Risk Analysis</li> </ul>                                                     |
| MI_YES_NO                                                        | MI Core, Yes-No             | Populates various fields in the RBI 581 module.                                                                                                    |
|                                                                  |                             |                                                                                                    |

## **RBI 581 Risk Analysis State Assignments and Operations**

The RBI 581 Risk Analysis uses specific states and operations from the baseline State Assignments of GE Digital APM.

In RBI, State Configuration is used in the following families:

- RBI 581 Risk Analyses
- RBI Recommendations

#### **RBI State Assignments and Operations Diagram**

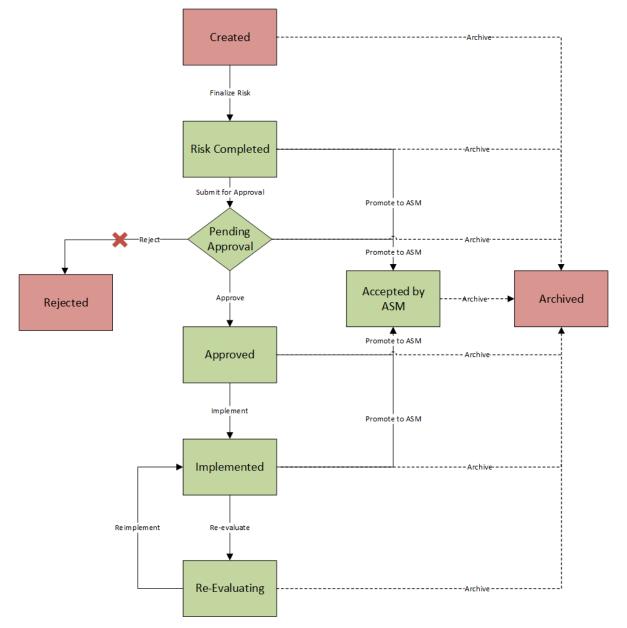

Notice that the some of the states are highlighted in Green. When an RBI Criticality Analysis is set to any of these states, the analysis is active. When an RBI Criticality Analysis is set to any of the states highlighted in Red, the analysis is inactive.

Additionally, in the diagram, you can see dotted lines and black lines.

- Dotted lines represent operations that are performed automatically when another RBI Criticality Analysis that is linked to the same RBI Component is set to Risk Completed.
- Black lines represent operations that you can perform manually.

**Note:** While the preceding image includes the Reject operation and the Rejected state, this state and operation are not valid in the RBI workflow and are, therefore, colored gray in the image. While they exist in the baseline State Configuration, if you try to reject an RBI 581 Risk Analysis, an error message appears, indicating that this operation is not valid.

#### Details

Initial State: The Created state is the initial state of all new RBI 581 Risk Analyses.

Datasheet Configuration: By default, states and operations will appear on the datasheet when you are viewing an RBI 581 Risk Analysis in RBI, the Record Manager, or the Bulk Data Form.

Reserved States and Operations: The following tables state whether or not the baseline states and operations are reserved. You cannot remove or modify reserved states or operations. You can, however, add your own states and operations to the State Assignment.

| States and Operations            |              |  |  |
|----------------------------------|--------------|--|--|
| States                           | Is Reserved? |  |  |
| Approved                         | Yes          |  |  |
| Accepted by ASM                  | Yes          |  |  |
| Archived                         | Yes          |  |  |
| Created                          | No           |  |  |
| Implemented                      | Yes          |  |  |
| Pending Approval                 | Yes          |  |  |
| Re-Evaluating                    | Yes          |  |  |
| Rejected                         | No           |  |  |
| Risk Completed                   | Yes          |  |  |
| Operations                       | Is Reserved? |  |  |
| Archive (all Archive operations) | Yes          |  |  |
| Implement                        | No           |  |  |
| Finalize Risk                    | No           |  |  |
| Reevaluate                       | No           |  |  |
| Approve                          | No           |  |  |
| Reject                           | No           |  |  |
| Reimplement                      | No           |  |  |
| Promote to ASM                   | Yes          |  |  |
| Submit for Approval              | No           |  |  |

State Assignment Roles: By default, no State Assignment Roles are assigned to any state in the RBI 581 Risk Analysis State Assignment.

#### Analysis Restrictions Based on State

The following table outlines the actions that you can perform on an RBI 581 RiskAnalysis based on its state.

| Analysis State   | Calculation is<br>Allowed? | Analysis Can Be<br>Deleted? | Analysis Fields<br>Can Be Modified? | RBI Degradation<br>Mechanisms Can<br>Be Added or<br>Deleted? | RBI<br>Recommendation<br>s Can Be Created? |
|------------------|----------------------------|-----------------------------|-------------------------------------|--------------------------------------------------------------|--------------------------------------------|
| Created          | Yes                        | Yes                         | Yes                                 | Yes                                                          | No                                         |
| Risk Completed   | No                         | No                          | No                                  | No                                                           | Yes                                        |
| Pending Approval | No                         | No                          | No                                  | No                                                           | No                                         |
| Approved         | No                         | No                          | No                                  | No                                                           | No                                         |
| Implemented      | No                         | No                          | No                                  | No                                                           | No                                         |
| Archived         | No                         | No                          | No                                  | No                                                           | No                                         |
| Rejected         | No                         | No                          | No                                  | No                                                           | No                                         |
| Re-Evaluating    | No                         | No                          | No                                  | No                                                           | No                                         |
| Accepted by ASM  | No                         | No                          | No                                  | No                                                           | No                                         |

If an RBI 581 Risk Analysis is set to Risk Completed, however, the value in the Mitigated Risk field in the RBI Degradation Mechanism to which it is linked can be modified.

## **RBI Site Filtering**

The RBI Component family, and all the families that are linked to it, use the GE Digital APM Site Control. You can access or modify only the records in RBI that are assigned to the same site to which you are assigned.

**Important:** You cannot modify the site assignment for a record within the RBI user interface. You can change the site assignment by accessing an RBI record in Record Manager. Since it may lead to data integrity issues, however, RBI Best Practices warn against changing site assignments on created records.

#### **Site Filtering**

Consider an organization that has three sites, Site X, Site Y, and Site Z.

Scenario 1: User assigned to only Site X.

This user can access or modify records that are linked to assets only in Site X. However, this user can access all the Potential Degradation Mechanisms in the database.

Scenario 2: User assigned to only Site X and Site Y.

This user can access or modify records that are linked to assets only in Site X or Site Y. However, this user can access all the Potential Degradation Mechanisms in the database.

Scenario 3: Super User

This user can access or modify records that are linked to assets in Site X, Site Y, or Site Z.

# **Data Models**

### **Data Models**

This topic provides a listing of all the data models in the RBI 581 module.

## **Criticality Calculator RBI Component Data Model**

This topic has been intentionally excluded from the GE Digital APM product documentation website. This topic is available to you via the product documentation that is provided within the GE Digital APM system.

## **RBI Corrosion Loop Data Model**

This topic has been intentionally excluded from the GE Digital APM product documentation website. This topic is available to you via the product documentation that is provided within the GE Digital APM system.

### **RBI Data Model**

This topic has been intentionally excluded from the GE Digital APM product documentation website. This topic is available to you via the product documentation that is provided within the GE Digital APM system.

### **RBI Recommendation Data Model**

This topic has been intentionally excluded from the GE Digital APM product documentation website. This topic is available to you via the product documentation that is provided within the GE Digital APM system.

### **RBI 581 Risk Analysis Data Model**

This topic has been intentionally excluded from the GE Digital APM product documentation website. This topic is available to you via the product documentation that is provided within the GE Digital APM system.

# **Family Field Descriptions**

## **Criticality Calculator RBI Components Records**

#### **Criticality Calculator RBI Components**

Criticality Calculator RBI Component records store information about the component on which you will perform an RBI 581 Risk Analysis.

This topic provides an alphabetical list and description of the fields that exist for the Criticality Calculator RBI Components family. The information in the table reflects the baseline state and behavior of these fields. If the component type is Exchanger Bundle, then, for each field on the RBI Component, there are two fields on the datasheet - one for the channel, and the other for the shell.

The following families are enabled for site filtering, which means that the records in these families can be assigned to a specific site, and will then only be accessible to users who are assigned to the same site and have the appropriate license and family privileges. See the Site Filtering section of the documentation for more information on using this feature.

| Field                     | Data Type | Description                                                 | Behavior and Usage                                                                                                    |
|---------------------------|-----------|-------------------------------------------------------------|----------------------------------------------------------------------------------------------------|
| The <b>ID</b> Section     |           |                                                             |                                                                                                    |
| Component                 | Character | Identifies the RBI Component.                               | This field is disabled and<br>populated automatically with<br>a value in the following format:<br>RBICOMP- <equipment>-<br/><component type="">-<br/><number><br/>where:<br/>• <equipment> is the value<br/>in the Equipment field.<br/>• <component type=""> is a<br/>value based on the type of<br/>the component, defined as<br/>follows:<br/>• CS: Cylindrical Shell<br/>• EB: Exchanger Bundle<br/>• HD: Exchanger Header<br/>• ET: Exchanger Tube<br/>• PP: Piping<br/>• TB: Tank Bottom<br/>• RV: Relief Valves<br/>• RD: Rupture Disks<br/>• PC: Pump Compressor<br/>Casing<br/>• <number> is the<br/>sequence number of the<br/>component.</number></component></equipment></number></component></equipment> |
| Component Comments        | Text      | Comments about the component.                               | None                                                                                                    |
| Component Date in Service | Date      | The date on which the component was first put into service. | You can use the Calendar feature to select the date.                                                                                                    |
| Component Description     | Character | A description used to identify the Component.               | None                                                                                                    |
| Component Status          | Character | Indicates whether a component is active or inactive.        | This field is disabled and populated automatically with the value Active.                                                                                                    |

| Field                         | Data Type | Description                                                                                 | Behavior and Usage                                                                                                    |
|-------------------------------|-----------|---------------------------------------------------------------------------------------------|----------------------------------------------------------------------------------------------------|
| Component Type                | Character | Identifies which part of the<br>asset the component<br>represents.                          | The value in this field must be<br>stored in the Criticality Item<br>Type field in one of the<br>Equipment Types records<br>delivered in the GE Digital APM<br>database.<br>This field is disabled and<br>populated automatically based<br>on the component type<br>selection when created. |
|                               |           |                                                                                             | Note: You can use only the<br>following component types<br>with the component family<br>Criticality RBI Component –<br>Tank Bottom:<br>• Storage Tank Bottom                                                                                                    |
| Equipment                     | Character | Identifies the asset.                                                                       | This field is populated automatically.                                                                                                    |
| Equipment Family              | Character | Identifies the asset family.                                                                | This field is disabled and populated automatically.                                                                                                    |
| Functional Location           | Character | Identifies the Functional Location of the asset.                                            | This field is disabled and populated automatically.                                                                                                    |
| Operating and Process Section | on        |                                                                                             |                                                                                                    |
| Area Humidity                 | Character | A value based on the<br>geographical location in which<br>the asset is operated.            | <ul> <li>This field contains the description of all the System Codes in the MI_RBI_Area_Humidity System Code Table. You can choose from the following baseline values:</li> <li>Low</li> <li>Medium</li> <li>High</li> </ul>                                                                |
| Calculated Inventory          | Numeric   | A calculated value based on<br>process fluid properties and<br>dimensions of the component. | This field is disabled and<br>populated automatically. This<br>value is derived from asset<br>dimensions that have been<br>entered in the system instead<br>of an estimated volume.                                                                                                    |
| Detection Time                | Numeric   | The time, in minutes, that is required to detect loss of containment.                       | None                                                                                                    |

| Field                        | Data Type | Description                                                                                                    | Behavior and Usage                                                                                                    |
|------------------------------|-----------|----------------------------------------------------------------------------------------------------|----------------------------------------------------------------------------------------------------|
| Fluid Valid for 581 Analysis | Boolean   | Indicates whether the process<br>fluid is valid for an RBI 581 Risk<br>Analysis.                                | This check box is disabled and<br>selected if the fluid that you<br>have selected in the Process<br>Fluid field is valid for RBI 581.                                                                                                    |
|                              |           |                                                                                                    | If this check box is cleared, and<br>you perform an RBI 581 Risk<br>Analysis, you will not be able<br>to calculate the analysis.                                                                                                    |
| Foundation Type              | Character | If the component is a storage<br>tank, then specify the<br>foundation type of the tank.                         | The value in this field is used<br>to calculate an analysis if the<br>component type is Storage<br>Tank.                                                                                                    |
|                              |           |                                                                                                    | This field contains the<br>description of all the System<br>Codes in the FOUNDATION<br>TYPES System Code Table. You<br>can choose from the following<br>baseline values:<br>• Clay<br>• Concrete<br>• Double Floor<br>• Gravel<br>• Sand<br>• Silt                                                                              |
| Initial Fluid Phase          | Character | The phase that the<br>representative fluid is in while<br>under containment in current<br>operating conditions. | The value in this field is used<br>to populate the Initial Fluid<br>Phase field on an associated<br>RBI 581 Risk Analysis<br>datasheet.<br>This field contains the<br>description of all the System<br>Codes in the FLUID<br>TYPES System Code Table. You<br>can choose from the following<br>baseline values:<br>Liquid<br>Gas |
| Inventory                    | Numeric   | The volume of the asset that<br>could potentially be released<br>in the event of a failure.                     | The value in this field is<br>calculated and used to<br>populate the Inventory<br>Component Mass field in the<br>RBI Consequence Evaluation<br>that is linked to an analysis<br>performed on this component.                                                                                                    |

| Field                 | Data Type | Description                                                                                                    | Behavior and Usage                                                                                                    |
|-----------------------|-----------|----------------------------------------------------------------------------------------------------|----------------------------------------------------------------------------------------------------|
| Inventory Group       | Character | The name of the inventory<br>group to which the component<br>is linked.                                                                                                    | If the component is linked to<br>an inventory group, then this<br>field is disabled and populated<br>with the value in the Inventory<br>Group Name field in the<br>associated Inventory Group<br>Configuration record.                                                                                                    |
| Isolation Time        | Numeric   | The time, in minutes, that is required to isolate loss of containment.                                                                                                    | None                                                                                                    |
| Operating Pressure    | Numeric   | The internal pressure of the<br>asset under normal operating<br>conditions. It is measured in<br>pounds per square inch gauge.                                                                                                    | The value in this field is used<br>to populate the Operating<br>Pressure field in the<br>associated analysis.                                                                                                    |
| Operating Temperature | Numeric   | The temperature of the asset<br>under normal operating<br>conditions. It is measured in<br>degrees Fahrenheit.                                                                                                    | The value in this field is used<br>to populate the Operating<br>Temperature field in the<br>associated analysis.                                                                                                    |
| Percent Toxic         | Numeric   | The amount of toxic<br>substances by volume in the<br>process stream.                                                                                                    | This field is enabled only if the<br><b>Toxic Mixture</b> check box is<br>selected.                                                                                                    |
| Process Fluid         | Character | The fluid that represents or<br>makes up the greatest volume<br>of the asset. In some cases,<br>the fluid that represents the<br>greatest cause of failure may<br>be selected.<br><b>Important:</b> If you are going to<br>perform an RBI Criticality<br>Analysis, you must select a<br>fluid that is valid for RBI 580.<br>Similarly, if you are going to<br>perform an RBI 581 Risk<br>Analysis, you must select a<br>fluid that is valid for RBI 581. | The value in this field must be<br>stored in the Fluid field in one<br>of the Representative Fluids<br>records in the GE Digital APM<br>database.<br>If you select a fluid that is valid<br>for RBI 581, the <b>Fluid Valid for</b><br><b>581 Analysis</b> check box is<br>selected automatically.<br>If the value in the Component<br>Type field isStorage Tank<br>Bottom, then this field must<br>contain one of the following<br>values:<br>C6-C8<br>C9-C12<br>C13-16 (Diesel)<br>C17-25 (Gas Oil)<br>C25+ (Resid) |

| Field                                 | Data Type | Description                                                                                                    | Behavior and Usage                                                                                                    |
|---------------------------------------|-----------|----------------------------------------------------------------------------------------------------|----------------------------------------------------------------------------------------------------|
| Toxic Fluid                           | Character | The fluid that represents or<br>makes up the greatest toxic<br>volume of the asset. In some<br>cases, the fluid that<br>contributes to the greatest<br>Consequence of Failure (CoF)<br>may be selected. | This field is enabled only if the<br><b>Toxic Mixture</b> check box is<br>selected.<br>The value in this field must be<br>stored in the Process Fluid<br>field in one of the<br>Representative Fluids records<br>delivered in the GE Digital APM<br>baseline database.                                                                                      |
| Toxic Fluid Valid for 581<br>Analysis | Boolean   | Indicates whether the toxic<br>fluid is valid for an RBI 581 Risk<br>Analysis.                                                                                                    | This check box is disabled and<br>selected if the fluid that you<br>have selected in the Toxic<br>Model field is valid for RBI 581.                                                                                                    |
| Toxic Mixture                         | Boolean   | Indicates whether or not the process stream contains toxic substances.                                                                                                    | If you select this check box,<br>the <b>Toxic Fluid</b> and <b>Percent</b><br><b>Fluid</b> boxes are enabled.                                                                                                    |
| Design Details Section                |           |                                                                                                    |                                                                                                    |
| Code Year                             | Character | The year in which the design<br>code that corresponds to the<br>component was defined.                                                                                                    | The value in this field must be<br>stored in the Code Year field in<br>the GE Digital APM Reference<br>Table that corresponds to the<br>value in the Stress Lookup<br>Table field in the RBI<br>Component record.<br>The value in this field is used<br>to populate the Base Material<br>Code Year field on the<br>datasheet of the associated<br>analysis. |

| Field              | Data Type | Description                                                                                                    | Behavior and Usage                                                                                                    |
|--------------------|-----------|----------------------------------------------------------------------------------------------------|----------------------------------------------------------------------------------------------------|
| Construction Code  | Character | The code to which the<br>component was originally<br>constructed.                                                    | The value in this field is used<br>to populate the Base Material<br>Construction Code field on the<br>datasheet of the associated<br>analysis.                                                                                                    |
|                    |           |                                                                                                    | The value in this field is used<br>to calculate the values in the<br>Allowable Stress, Flow Stress,<br>and Material Yield Strength<br>fields on the datasheet of the<br>associated analysis, if the<br><b>Stress Override</b> check box is<br>not selected, and if the<br>analysis is linked to the<br>following DMs: |
|                    |           |                                                                                                    | <ul> <li>581-Brittle Fracture</li> <li>581-Low Alloy Steel<br/>Embrittlement</li> <li>All DMs that belong to RBI<br/>581 Thinning and Lining<br/>Evaluation</li> <li>All DMs that belong to RBI<br/>581 External Damage<br/>Evaluation</li> </ul>                                                                     |
| Design Pressure    | Numeric   | The pressure at which the<br>component is designed to<br>operate. It is measured in<br>pounds per square inch gauge. | The value in this field is used<br>to populate the Design<br>Pressure field in the<br>associated analysis.<br><b>Tip:</b> This value is provided by<br>the manufacturer of the<br>component. You can find it on<br>the nameplate or the UI Form.                                                                      |
| Design Temperature | Numeric   | The temperature at which the<br>component is designed to<br>operate. It is measured in<br>degrees Fahrenheit.        | The value in this field is used<br>to populate the Design<br>Temperature field in the<br>associated analysis.<br><b>Tip:</b> This value is provided by<br>the manufacturer of the<br>component. You can find it on<br>the nameplate or the UI Form.                                                                   |

| Field              | Data Type | Description                                                                                                    | Behavior and Usage                                                                                                    |
|--------------------|-----------|----------------------------------------------------------------------------------------------------|----------------------------------------------------------------------------------------------------|
| Inside Diameter    | Numeric   | The measurement of the inner<br>diameter<br>of a circular or cylindrical asset<br>, in inches.                       | <ul> <li>The value in this field is used to:</li> <li>Populate the Diameter InnerDiameter field on the datasheet of an associated RBI 581 Risk Analysis.</li> <li>Calculate the value in the Inventory Component Mass field on an RBI 581 Consequence Evaluation datasheet if you have selected the Use Calculated Inventory check box.</li> </ul>                                                                                       |
| Insulated?         | Boolean   | Indicates whether or not the component is insulated.                                                                 | If you select or clear this check<br>box, the <b>Insulated</b> check box<br>on the datasheet of an<br>associated RBI Analysis is<br>selected or cleared<br>accordingly.                                                                                                    |
| Insulation Type    | Character | Identifies the insulating<br>material used in the<br>component.                                                      | This field is enabled only if the<br><b>Insulated?</b> check box is<br>selected. The value in this field<br>is used to populate the<br>Insulation Type field on an<br>associated RBI 581 Risk<br>Analysis datasheet.<br>This field must contain one of<br>the following values:<br>Asbestos<br>Calcium Silicate (CI Free)<br>Calcium Silicate (Not CI<br>Free)<br>Foam/Cellular Glass<br>Mineral Wool/Fiber Glass<br>Pearlite<br>Unknown |
| Is Entry Possible? | Boolean   | Indicates whether it is possible<br>to physically enter an asset for<br>the purposes of performing an<br>inspection. | This field contains the<br>description of all the System<br>Codes in the<br>MI_YES_NO System Code<br>Table. You can choose from<br>the following baseline values:<br>• Yes (Y)<br>• No (N)                                                                                                    |

| Field             | Data Type | Description                                                                                                    | Behavior and Usage                                                                                                    |
|-------------------|-----------|----------------------------------------------------------------------------------------------------|----------------------------------------------------------------------------------------------------|
| Length            | Numeric   | The total length, in inches, of<br>an asset measured in a<br>straight line from head seam<br>to head seam.                                               | <ul> <li>This value is used to:</li> <li>Populate the Length field<br/>on the datasheet of an<br/>associated RBI 581 Risk<br/>Analysis.</li> <li>Calculate the value in the<br/>Inventory Component<br/>Mass field on an RBI 581<br/>Consequence Evaluation<br/>datasheet if you have<br/>selected the Use<br/>Calculated Inventory<br/>check box.</li> </ul> |
| Material Grade    | Character | Identifies the grade of the<br>material of the component<br>provided by the manufacturer.<br>You can find it on the<br>nameplate or the U1 Form.         | The value in this field must be<br>stored in the Material Grade<br>field in the GE Digital APM<br>Reference Table that<br>corresponds with the value<br>the Stress Lookup Table field<br>in the RBI Component.<br>The value in this field is used                                                                                                    |
|                   |           |                                                                                                    | to populate the Base Material<br>Grade field on the datasheet of<br>the associated analysis.                                                                                                    |
| Material Spec     | Character | Identifies the material of the<br>component that is provided by<br>the manufacturer. You can find<br>it on the nameplate or the U1<br>Form.              | The value in this field must be<br>stored in the Material Spec<br>field in the GE Digital APM<br>Reference Table that<br>corresponds with the value<br>the Stress Lookup Table field<br>in the RBI Component.<br>The value in this field is used                                                                                                    |
|                   |           |                                                                                                    | to populate the Base Material<br>Spec field on the datasheet of<br>the associated analysis.                                                                                                    |
| Nominal Thickness | Numeric   | An estimated or measured<br>thickness used as the starting<br>point for thickness based<br>Remaining Life calculations.                                  | The value in this field is used<br>to populate the Furnished<br>Base Material Thk (Nominal<br>Thickness) field on the<br>datasheet of an associated RBI<br>581 RiskAnalysis.                                                                                                    |
| PWHT              | Boolean   | Indicates whether or not Post<br>Weld Heat Treatment (PWHT)<br>has been performed to relieve<br>residual stresses from the<br>construction of the asset. | The value in this field is used<br>to populate the PWHT field on<br>an associated RBI 581 Risk<br>Analysis.                                                                                                    |

| Field                  | Data Type | Description                                                                                                    | Behavior and Usage                                                                                                    |  |
|------------------------|-----------|----------------------------------------------------------------------------------------------------|----------------------------------------------------------------------------------------------------|--|
| Stress Lookup Table    | Character | Identifies the type of asset<br>being assessed so that the<br>appropriate design codes are<br>used.                                    | This field contains the<br>description of all the System<br>Codes in the<br>MI_STRESS_LOOKUP_TABLE<br>System Code Table. You can<br>choose from the following<br>baseline values:<br>• Piping<br>• Pressure Vessels<br>• Tanks<br>The value in this field is used<br>to populate the Stress Lookup<br>Table field on the datasheet of<br>the associated analysis. |  |
| Weld Joint Efficiency  | Numeric   | Indicates the type of<br>inspection used to ensure the<br>quality of welds and the type<br>of weld joints used during<br>construction. | the associated analysis.<br>This field is used to populate<br>the Weld Joint Effy field on the<br>datasheet of an RBI 581 Risk<br>Analysis.<br>This field must contain one of<br>the following values:<br>0.35<br>0.4<br>0.45<br>0.5<br>0.5<br>0.5<br>0.6<br>0.65<br>0.7<br>0.8<br>0.8<br>0.85<br>0.9<br>0.95<br>1.0                                              |  |
| Corrosion Data Section |           | 1                                                                                                    | ·                                                                                                    |  |
| Corrosion Type         | Character | The type of corrosion to which equipment is susceptible.                                                                               | You can specify a value for this field using the datasheet.                                                                                                    |  |
| Corrosive Product      | Character | Identifies the elements in the<br>process stream that are<br>responsible for the most<br>aggressive corrosion.                         | None                                                                                                    |  |

| Field                                | Data Type | Description                                                                                                    | Behavior and Usage                                                                                                    |  |  |
|--------------------------------------|-----------|----------------------------------------------------------------------------------------------------|----------------------------------------------------------------------------------------------------|--|--|
| Estimated External Corrosion<br>Rate | Numeric   | The rate of external<br>degradation given by the<br>subject matter expert during<br>the corrosion study. This value<br>is used in the absence of<br>quality data from the field.    | The value in this field is used<br>to populate the Base Material<br>Estimated Corrosion Rate field<br>on an associated RBI 581<br>External Damage Evaluation<br>datasheet.                                           |  |  |
| Estimated Internal Corrosion<br>Rate | Numeric   | The rate of internal<br>degradation provided by the<br>subject matter expert during<br>the corrosion study. This value<br>is used in the absence of<br>quality data from the field. | The value in this field is used<br>to populate the Base Material<br>Estimated Corrosion Rate field<br>on an associated RBI 581<br>Thinning and Lining Damage<br>Evaluation datasheet.                                |  |  |
| Internal Corrosion Type              | Character | Used in inspection planning to<br>drive different activities for<br>localized and general thinning<br>mechanisms.                                                                   | This field contains the<br>descriptions of all the System<br>Codes in the<br>CORROSION TYPES System<br>Code Table. You can choose<br>from the following baseline<br>values:<br>• General<br>• Localized<br>• Pitting |  |  |
| Measured External Corrosion<br>Rate  | Numeric   | The corrosion rate, in inches<br>per year, identified by<br>Ultrasonic Thickness or Profile<br>Radiography in the field.                                                            | None                                                                                                    |  |  |
| Predictable Corr. Location           | Boolean   | Indicates whether or not it is<br>known where the most<br>aggressive corrosion is<br>happening in the asset.                                                                        | None                                                                                                    |  |  |
| Predictable Int. Corr. Location      | Boolean   | Indicates whether or not it is<br>known where the most<br>aggressive internal corrosion is<br>happening in the asset.                                                               | None                                                                                                    |  |  |

|                 | Description                                                                   | Dellavi                                                                                                    | or and                                           | Usage                                    |                                                                                                    |                                          |
|-----------------|-------------------------------------------------------------------------------|----------------------------------------------------------------------------------------------------|--------------------------------------------------|------------------------------------------|----------------------------------------------------------------------------------------------------|------------------------------------------|
| osion Character | Description The source of the Thickness Monitoring Calculated Corrosion Rate. | Behavior and UsageThe value in this field is used<br>while integrating this module<br>with Thickness Monitoring.<br>This field contains the<br>descriptions of all the System<br>Codes in the<br>MI_RBI_CALC_CORRO_SRC<br>System Code Table. You can<br>choose from the following<br>baseline values:• Asset<br>• Component<br>• Manual EntryThe following table provides<br>the behavior of the Controlling<br>Corrosion Rate, Short Term<br>Corrosion Rate fields in the<br>associated RBI 581 Thinning<br>and Lining Evaluation or<br>Criticality Int. Corr. Deg. Mech.<br>Eval. based on your selection<br>in this field. |                                                  |                                          |                                                                                                    |                                          |
|                 |                                                                               | Sour<br>ce of<br>Calc<br>ulate<br>d<br>Corr<br>osio<br>n                                                                                                    | Cont<br>rolli<br>ng<br>Corr<br>osio<br>n<br>Rate | Long<br>Term<br>Avg<br>Corr<br>Rate      | Shor<br>t<br>Term<br>Avg<br>Corr<br>Rate                                                                                                    |                                          |
|                 |                                                                               | Asset                                                                                                    | the                                              | Disab<br>led<br>and<br>calcu<br>lated    | Disab<br>led<br>and<br>calcu<br>lated                                                                                                    | ıny                                      |
|                 | Character                                                                     | Monitoring Calculated                                                                                                    | Monitoring Calculated<br>Corrosion Rate.         | Monitoring Calculated<br>Corrosion Rate. | Monitoring Calculated<br>Corrosion Rate.       while integrating this r<br>with Thickness Monito<br>This field contains the<br>descriptions of all their<br>Codes in the<br>MILRBLCALC_CORRO_<br>System Code Table. Vol<br>choose from the follow<br>baseline values:         • Asset       • Component         • Component       • Manual Entry         The following table part<br>the behavior of the Co<br>Corrosion Rate, Short'<br>Corrosion Rate, Short'<br>Cor | Monitoring Calculated<br>Corrosion Rate. |

| Field             | Data Type | Description                                                                        | Behavior and Usage                                                                                                    |
|-------------------|-----------|------------------------------------------------------------------------------------|----------------------------------------------------------------------------------------------------|
| RBI-581 Section   |           |                                                                                    |                                                                                                    |
| Base Material     | Character | The base material that is used in the component.                                   | This field contains a list of the<br>types of base material that are<br>generally used in a<br>component. The value in this<br>field is used to populate the<br>Base Material field on the<br>datasheet of an associated RBI<br>581 Risk Analysis.                                                                                                    |
| Cladding Material | Character | The material that is used in cladding.                                             | This field contains a list of the<br>types of cladding material that<br>are generally used for cladding<br>The value in this field is used<br>to populate the Cladding<br>Material field on the datasheet<br>of an associated RBI 581 Risk<br>Analysis.                                                                                                    |
| Cladding Present  | Character | Indicates whether cladding is present in the component.                            | <ul> <li>This field contains the description of all the System Codes in the MI_YES_NO System Code</li> <li>Table. You can choose from the following baseline values:</li> <li>Yes (Y)</li> <li>No (N)</li> <li>The value in this field is used to populate the Cladding is Present? field on the datasheet of an associated RBI 581 Risk Analysis.</li> </ul> |
| CM Corrosion Rate | Character | The corrosion rate of the cladding material.                                       | The value in this field is used<br>to calculate an analysis if the<br>analysis is linked to a DM that<br>belongs to the RBI 581<br>Thinning and Lining Evaluation<br>family. This value is populated<br>in the Cladding Material<br>Estimated Corrosion Rate field<br>on the associated RBI 581<br>Thinning and Lining Evaluation<br>datasheet.               |
| Corrosion Allow   | Numeric   | The metal thickness that is<br>allowed considering metal loss<br>due to corrosion. | The value in this field is used<br>to populate the Corrosion<br>Allow field on the datasheet of<br>an associated RBI 581 Risk<br>Analysis.                                                                                                    |

| Field            | Data Type | Description                                                                         | Behavior and Usage                                                                                                    |
|------------------|-----------|-------------------------------------------------------------------------------------|----------------------------------------------------------------------------------------------------|
| Detection System | Character | The safety system that is used<br>to detect a failure of the<br>component.          | The value in this field is<br>populated in the Detection<br>System field on the datasheet<br>of the associated RBI 581<br>Consequence Evaluation.                                                                   |
|                  |           |                                                                                     | This field contains the<br>description of all System<br>Codes in the 581_Detection<br>System Code Table. You can<br>choose from the following<br>baseline values:                                                   |
|                  |           |                                                                                     | <ul> <li>Loss of Pressure or Flow<br/>(A)</li> <li>Pressure Envelope (B)</li> <li>Visual Detection (C)</li> </ul>                                                                                                   |
| Is Intrusive?    | Character | Indicates whether you can<br>inspect the component from<br>inside.                  | The value in this field is used<br>to populate the Is Intrusive?<br>field on the datasheet of an<br>associated RBI 581 Risk<br>Analysis.                                                                            |
| Isolation System | Character | The safety system that is used<br>to isolate the component in<br>case of a leakage. | The value in this field is used<br>to calculate the consequence<br>of failure. This value is<br>populated in the Isolation<br>System field on the datasheet<br>of the associated RBI 581<br>Consequence Evaluation. |
|                  |           |                                                                                     | This field contains the<br>descriptions of all the System<br>Codes in the 581_Isolation<br>System Code Table. You can<br>choose from the following<br>baseline values:                                              |
|                  |           |                                                                                     | <ul> <li>Auto Shutdown</li> <li>Leakage Shutdown (This value appears only if the value in the Detection System field isPressure Envelope (B) orVisual Detection (C))</li> </ul>                                     |
|                  |           |                                                                                     | <ul> <li>Manual Shutdown (This<br/>value appears only if the<br/>value in the Detection<br/>System field isVisual<br/>Detection (C))</li> </ul>                                                                     |

| Field                        | Data Type | Description                                                                         | Behavior and Usage                                                                                                    |
|------------------------------|-----------|-------------------------------------------------------------------------------------|----------------------------------------------------------------------------------------------------|
| Fluid Velocity               | Character | The velocity, in feet per<br>second, of the fluid that is<br>used in the component. | This value is used to populate<br>the Fluid Velocity field on an<br>associated RBI 581 Risk<br>Analysis.                                                                                                    |
| Furnished Cladding Thickness | Character | The furnished thickness of the cladding material.                                   | The value in this field is used<br>to populate the Furnished<br>Cladding material Thk<br>(Nominal Thickness) in an<br>RBI 581 Risk Analysis.                                                                                                    |
| Geometry Type                | Character | The geometry type of the component.                                                 | The value in this field is used<br>to populate the Geometry<br>Type field on an associated RBI<br>581 Risk Analysis datasheet.<br>This field contains the<br>descriptions of all System<br>Codes in the<br>MI_581_Component_Geometr<br>y_Types System Code Table.<br>You can choose from the<br>following baseline values: |
|                              |           |                                                                                     | <ul> <li>Cylinder</li> <li>Spherical Head</li> <li>Hemispherical Head</li> <li>Piping</li> <li>Head</li> <li>PLT (Only for Tank<br/>Bottom)</li> </ul>                                                                                                    |

| Field              | Data Type | Description                                         | Behavior and              | Usage                                              |
|--------------------|-----------|-----------------------------------------------------|---------------------------|----------------------------------------------------|
| GFF Component Type | Character | The General Fail Frequency<br>(GFF) component type. | to calculate ar           | t contain one of                                   |
|                    |           |                                                     | Value                     | GFF<br>Component<br>Type                           |
|                    |           |                                                     | COLBTM                    | Vessel/FinFan                                      |
|                    |           |                                                     | COLMID                    | Vessel/FinFan                                      |
|                    |           |                                                     | COLTOP                    | Vessel/FinFan                                      |
|                    |           |                                                     | СОМРС                     | Compressor                                         |
|                    |           |                                                     | COMPR                     | Compressor                                         |
|                    |           |                                                     | COURSE-1-10               | Tank650 (only<br>for an<br>AST Shell<br>component) |
|                    |           |                                                     | DRUM                      | Vessel/FinFan                                      |
|                    |           |                                                     | FILTER                    | Vessel/FinFan                                      |
|                    |           |                                                     | FINFAN                    | Vessel/FinFan                                      |
|                    |           |                                                     | HEXSS                     | Heat<br>Exchanger                                  |
|                    |           |                                                     | HEXTS                     | Heat<br>Exchanger                                  |
|                    |           |                                                     | KODRUM                    | Vessel/FinFan                                      |
|                    |           |                                                     | PIPE-1                    | Pipe                                               |
|                    |           |                                                     | PIPE-10                   | Pipe                                               |
|                    |           |                                                     | PIPE-12                   | Pipe                                               |
|                    |           |                                                     | PIPE-16                   | Pipe                                               |
|                    |           |                                                     | PIPE-2                    | Pipe                                               |
|                    |           |                                                     | PIPE-4                    | Pipe                                               |
|                    |           |                                                     | PIPE-6                    | Pipe                                               |
|                    |           |                                                     | PIPE-8                    | Pipe                                               |
|                    |           |                                                     | PIPEGT16                  | Pipe                                               |
|                    |           |                                                     | PUMP1S                    | Pump                                               |
|                    |           |                                                     | PUMP2S                    | Pump                                               |
|                    |           |                                                     | PUMPR                     | Pump                                               |
|                    |           |                                                     | REACTOR<br>© 2021 General | Vessel/FinFan<br>Electric Comp                     |
|                    |           |                                                     | TANKBOTTOM                | Tank650 (only if the value in                      |
|                    |           |                                                     |                           | the                                                |
|                    |           |                                                     |                           | Component                                          |

| Field                              | Data Type | Description                                                             | Behavior and Usage                                                                                                    |
|------------------------------------|-----------|-------------------------------------------------------------------------|----------------------------------------------------------------------------------------------------|
| Has Release Prevention<br>Barrier? | Boolean   | Indicates whether the<br>component has a release<br>prevention barrier. | This field is enabled only if the<br>component type is Storage<br>Tank Bottom.<br>If you select this check box,<br>then the value in the<br>Maximum Fill Height in AST<br>field in the associated RBI 581<br>Consequence Evaluation<br>record is populated with the<br>value 0.25 feet.                                                                                                    |
| Liner Present                      | Character | Indicates whether the component has a liner.                            | The value in this field is used<br>to populate the Liner is<br>Present field on the datasheet<br>of an associated RBI 581<br>Thinning and Lining Evaluation.<br>This field contains the<br>description of all the System<br>Codes in the<br>MI_YES_NO System Code<br>Table. You can choose from<br>the following baseline values:<br>• Yes (Y)<br>• No (N)                                                                                                    |
| Liner Type                         | Character | The type of the liner that is<br>used in the component.                 | <ul> <li>This field is enabled only if the value in the Liner Present field is Yes (Y). The value in this field is used to populate the Liner</li> <li>Type field on an associated RBI 581 Thinning and Lining</li> <li>Evaluation datasheet.</li> <li>This field contains the descriptions of all System</li> <li>Codes in the</li> <li>MI_581_Lining_Types_And_Res istance System Code Table.</li> <li>You can choose from the following baseline values:</li> <li>Strip Lined Alloy</li> <li>Organic Coating (typically &gt; 0.762mm / 30 mils)</li> <li>Thermal Resistant Service - Castable Refractory</li> <li>Severe/Abrasive Service - Castable Refractory</li> <li>Glass Linings</li> <li>Acid Brick</li> <li>Fiberglass</li> </ul> |

| Field                        | Data Type | Description                                                                 | Behavior and Usage                                                                                                    |
|------------------------------|-----------|-----------------------------------------------------------------------------|----------------------------------------------------------------------------------------------------|
| Minimum Structural Thickness | Numeric   | The minimum permissible<br>structural thickness of the<br>component.        | The value in this field is used<br>to populate the Minimum<br>Structural Thickness field on<br>an associated RBI 581 Risk<br>Analysis datasheet.                                                                     |
| Mitigation System            | Character | The safety system that is used<br>to mitigate the severity of a<br>leakage. | The value in this field is used<br>to calculate the consequence<br>of failure. This value is<br>populated in the Mitigation<br>System field on the datasheet<br>of the associated RBI 581<br>Consequence Evaluation. |
|                              |           |                                                                             | This field contains the<br>descriptions of all the system<br>codes in the<br>581_Mitigation_System<br>System Code Table. You can<br>choose from the following<br>baseline values:                                    |
|                              |           |                                                                             | <ul> <li>Inventory Blowdown</li> <li>Fire water deluge system</li> <li>Fire water monitors only</li> <li>Foam spray system</li> <li>No mitigation system</li> </ul>                                                  |
| Percent Liquid Volume        | Numeric   | The percentage of liquid in the component.                                  | The value in this field is used to calculate inventory.                                                                                                    |
| pH of Water                  | Numeric   | The pH of the water that is used in the component.                          | The value in the field is used to<br>populate the pH of Water field<br>on an associated RBI 581 Risk<br>Analysis datasheet.                                                                                          |
| Specified Tmin               | Numeric   | The minimum thickness of the component that is specified by the user.       | This value is used to populate<br>the Specified Tmin field on the<br>datasheet of an associated RBI<br>581 Risk Analysis.                                                                                            |
| Total Acid Number            | Numeric   | The total acid number of the process fluid that is used in the component.   | This value is used to calculate<br>an RBI 581 analysis if the<br>analysis is linked to the 581-<br>High Temperature Sulfidic and<br>Naphthenic Acid DM.                                                              |

### **Piping Stress Records**

Records in the Piping Stress family make up the Piping Stress reference table, which GE Digital APM uses to locate the appropriate Allowable Stress value for RBI 581 Risk Analyses that are linked to RBI Components whose Stress Lookup Table field contains the value Piping. These values are used to calculate Pressure T-min values in RBI and Thickness Monitoring.

This topic provides an alphabetical list and description of the fields that exist in the Piping Stress family. The information in the table reflects the baseline state and behavior of these fields. The Material Type, Minimum Tensile Strength, and Minimum Tensile Yield fields exist in the Piping Stress family, but they are not used to determine the Allowable Stress value.

This family is not enabled for site filtering, which means that records in this family can be accessed by any user with the appropriate license and family privileges. For more information, refer to the Sites section of the documentation.

| Field                     | Data Type | Description                                                                            | Behavior and Usage                                                                                                    |
|---------------------------|-----------|----------------------------------------------------------------------------------------|----------------------------------------------------------------------------------------------------|
| Allowable Stress Override | Numeric   | The maximum amount of<br>pressure that can a<br>component can safely<br>withstand.     | <ul> <li>This value in this field, in<br/>addition to the following other<br/>Piping Stress fields, is used to<br/>determine the value that is<br/>populated in the Allowable<br/>Stress field in the associated<br/>RBI 581 Risk Analysis:</li> <li>Base Material Code Year</li> <li>Base Material<br/>Construction Code</li> <li>Design Temperature</li> <li>Base Material Grade</li> <li>Base Material Spec</li> <li>Stress Lookup Table</li> </ul>                        |
| Code Year                 | Character | The year in which the design<br>code that corresponds to the<br>component was defined. | <ul> <li>The value in this field is used<br/>to populate the Base Material<br/>Code Year field in the<br/>associated RBI 581 Risk<br/>Analysis:</li> <li>This field must contain a value<br/>in order for GE Digital APM to<br/>retrieve:</li> <li>The value in the Allowable<br/>Stress field in the Piping<br/>Stress record from the<br/>Piping Stress reference<br/>table.</li> <li>Values in the Base<br/>Material Spec list in the<br/>Piping Stress record.</li> </ul> |

| Field          | Data Type | Description                                    | Behavior and Usage                                                                                                    |
|----------------|-----------|------------------------------------------------|----------------------------------------------------------------------------------------------------|
| Design Code    | Character | The design code associated with the component. | The value in this field is used<br>to populate the Base Material<br>Construction Code field in the<br>associated RBI 581 Risk<br>Analysis.                                                                                                    |
|                |           |                                                | This field must contain a value<br>in order for GE Digital APM to<br>retrieve the value in the<br>Allowable Stress field in the<br>Piping Stress record from the<br>Piping Stress Reference table.                                                                                                    |
| Material Grade | Character | The material grade of the component.           | The value in this field is used<br>to populate the Base Material<br>Grade field in the associated<br>RBI 581 Risk Analysis.                                                                                                    |
|                |           |                                                | This field must contain a value<br>in order for GE Digital APM to<br>retrieve the value in the<br>Allowable Stress field in the<br>Piping Stress record from the<br>Piping Stress Reference table.                                                                                                    |
|                |           |                                                | If there is no material grade<br>value in the specification, then<br>this field is populated with the<br>value NS, which implies not<br>specified.                                                                                                    |
|                |           |                                                | For Construction Code B31.3<br>or B31.1 and Code Year 2014,<br>if two or more Piping Stress<br>records have the same values<br>for Material Specification and<br>Material Grade, then the value<br>in this field is populated with a<br>value in the following format:<br><material grade="">-<class>-<br/><size>-<notes></notes></size></class></material> |

| Field                  | Data Type | Description                                                        | Behavior and Usage                                                                                                    |
|------------------------|-----------|--------------------------------------------------------------------|----------------------------------------------------------------------------------------------------|
| Material Specification | Character | The material specification of the component.                       | The value in this field is used<br>to populate the Base Material<br>Spec field in the associated RBI<br>581 Risk Analysis.<br>This field must contain a value<br>in order for GE Digital APM to<br>retrieve:<br>• The value in the Allowable<br>Stress field in the Piping<br>Stress record from the |
|                        |           |                                                                    | <ul> <li>Piping Stress reference<br/>table.</li> <li>Values in the Material<br/>Grade list in the Piping<br/>Stress record.</li> </ul>                                                                                                    |
| Metal Temperature      | Numeric   | The temperature of the metal<br>of which the component is<br>made. | The value in this field is used<br>to populate the Design<br>Temperature field in the<br>associated RBI 581 Risk<br>Analysis.                                                                                                    |
|                        |           |                                                                    | This field must contain a value<br>in order for GE Digital APM to<br>retrieve the value in the<br>Allowable Stress field in the<br>Piping Stress record from the<br>Piping Stress reference table.                                                                                                   |

#### **PV Stress Records**

Records in the PV Stress family make up the PV Stress reference table, which GE Digital APM uses to locate the appropriate Allowable Stress value for RBI 581 Risk Analyses that are linked to RBI Components whose Stress Lookup Table field contains the value Pressure Vessel.

This topic provides an alphabetical list and description of the fields that exist in the PV Stress family. The information in the table reflects the baseline state and behavior of these fields. The Material Type, Minimum Tensile Strength, and Minimum Tensile Yield fields exist in the PV Stress family, but they are not used to determine the Allowable Stress value.

This family is not enabled for site filtering, which means that records in this family can be accessed by any user with the appropriate license and family privileges. For more information, refer to the Sites section of the documentation.

| Field            | Data Type | Description                                                                            | Behavior and Usage                                                                                                    |
|------------------|-----------|----------------------------------------------------------------------------------------|----------------------------------------------------------------------------------------------------|
| Allowable Stress | Numeric   | The maximum amount of<br>pressure that can safely be<br>withstood by a component.      | <ul> <li>This value in this field, in<br/>addition to the following other<br/>PV Stress fields, is used to<br/>determine the value that is<br/>populated in the Allowable<br/>Stress field in the associated<br/>RBI 581 Risk Analysis:</li> <li>Base Material Code Year</li> <li>Base Material<br/>Construction Code</li> <li>Design Temperature</li> <li>Base Material Grade</li> <li>Base Material Spec</li> <li>Stress Lookup Table</li> </ul> |
| Code Year        | Character | The year in which the design<br>code that corresponds to the<br>component was defined. | <ul> <li>The value in this field is used<br/>to populate the Code Year field<br/>in the associated RBI 581 Risk<br/>Analysis:</li> <li>This field must contain a value<br/>in order for GE Digital APM to<br/>retrieve:</li> <li>The value in the Allowable<br/>Stress field in the PV<br/>Stress record from the PV<br/>Stress reference table.</li> <li>Values in the Base<br/>Material Spec list in the PV<br/>Stress record.</li> </ul>        |
| Design Code      | Character | The design code associated with the component.                                         | The value in this field is used<br>to populate the Base Material<br>Construction Code field in the<br>associated RBI 581 Risk<br>Analysis.<br>This field must contain a value<br>in order for GE Digital APM to<br>retrieve the value in the<br>Allowable Stress field in the PV<br>Stress record from the PV<br>Stress Reference table.                                                                                                    |

| Field                    | Data Type | Description                                                          | Behavior and Usage                                                                                                    |
|--------------------------|-----------|----------------------------------------------------------------------|----------------------------------------------------------------------------------------------------|
| Material Grade           | Character | The material grade of the component.                                 | The value in this field is used<br>to populate the Base Material<br>Grade field in the associated<br>RBI 581 Risk Analysis.<br>This field must contain a value<br>in order for GE Digital APM to                |
|                          |           |                                                                      | retrieve the value in the<br>Allowable Stress field in the PV<br>Stress record from the PV<br>Stress Reference table.                                                                                           |
| Material Specification   | Character | The material specification of the component.                         | The value in this field is used<br>to populate the Base Material<br>Spec field in the associated RB<br>581 Risk Analysis.                                                                                       |
|                          |           |                                                                      | This field must contain a value<br>in order for GE Digital APM to<br>retrieve:                                                                                                    |
|                          |           |                                                                      | <ul> <li>The value in the Allowable<br/>Stress field in the PV<br/>Stress record from the PV<br/>Stress reference table.</li> <li>Values in the Material<br/>Grade list in the PV Stress<br/>record.</li> </ul> |
| Metal Temperature        | Numeric   | The temperature of the metal<br>of which the component is<br>made.   | The value in this field is used<br>to populate the Design<br>Temperature field in the<br>associated RBI 581 Risk<br>Analysis.                                                                                   |
|                          |           |                                                                      | This field must contain a value<br>in order for GE Digital APM to<br>retrieve the value in the<br>Allowable Stress field in the PV<br>Stress record from the PV<br>Stress reference table.                      |
| Minimum Tensile Strength | Numeric   | The minimum tensile strength<br>of the material of the<br>component. |                                                                                                    |
| Minimum Yield Strength   | Numeric   | The minimum yield strength of the material of the component.         |                                                                                                    |

### **RBI Corrosion Loop Records**

RBI Corrosion Loop records are used to identify the components contained in a Corrosion Loop. This topic provides an alphabetical list and description of the fields that exist for the RBI Corrosion Loop family. The information in the table reflects the baseline state and behavior of these fields.

This family is enabled for site filtering, which means that records in this family can be assigned to a specific site, and will only be accessible to users who are assigned to the same site and have the appropriate license and family privileges. For more information, refer to the Sites section of the documentation.

| Field                             | Data Type | Description                                                                             | Behavior and Usage                                                                                                    |
|-----------------------------------|-----------|-----------------------------------------------------------------------------------------|----------------------------------------------------------------------------------------------------|
| Comments                          | Text      | Details about the corrosion loop.                                                       | None                                                                                                    |
| Created By                        | Character | The name of the user who<br>created the RBI Corrosion<br>Loop.                          | This field is disabled and<br>populated automatically with<br>the name of the person logged<br>in to GE Digital APM.                               |
| Created On                        | Date      | The date on which the RBI<br>Corrosion Loop was created.                                | This field is disabled and populated automatically.                                                                                                |
| Last Updated By                   | Character | The first and last name of the<br>most recent user to update<br>the RBI Corrosion Loop. | This field is disabled and<br>populated automatically with<br>the name of the person logged<br>in to GE Digital APM while<br>modifying the record. |
| Last Updated On                   | Date      | The date on which the most<br>recent update was made to<br>the RBI Corrosion Loop.      | This field is disabled and populated automatically.                                                                                                |
| RBI Corrosion Loop<br>Description | Character | Information about the purpose<br>and contents of the corrosion<br>loop.                 | None                                                                                                    |
| RBI Corrosion Loop From           | Character | The origin designation of the corrosion loop.                                           | This field identifies the asset<br>or feed source of the corrosion<br>loop.                                                                        |
| RBI Corrosion Loop ID             | Character | A unique value that identifies the RBI Corrosion Loop.                                  | This field is disabled and populated automatically.                                                                                                |
| RBI Corrosion Loop To             | Character | The termination designation of the RBI Corrosion Loop.                                  | This field identifies the asset<br>or landmark at which the<br>corrosion loop ends.                                                                |

# **RBI Degradation Mechanisms (DMs) Records**

RBI Degradation Mechanisms records are used to determine the corrosion rate and damage factor caused on the component because of a particular DM. This topic provides an alphabetical list and description of the fields that exist for the Degradation Mechanisms family. The information in the table reflects the baseline state and behavior of these fields.

| Field                                | Data Type | Description                                                                                                    | Behavior and Usage                                                                                                    |
|--------------------------------------|-----------|----------------------------------------------------------------------------------------------------|----------------------------------------------------------------------------------------------------|
| Combined Consequence                 | Character | The category of the combined consequence of failure.                                                                                                    | The value in this field is<br>calculated by comparing the<br>four consequence categories,<br>and assigning the combined<br>consequence category the<br>same value as the most severe<br>of the four. The value A<br>indicates the most severe<br>consequence category, and<br>the value E indicates the least<br>severe. |
| Deg Mech Comments                    | Character | Comments about the DM.                                                                                                    | None                                                                                                    |
| Degradation Mechanism                | Character | A process that induces<br>deleterious micro and macro<br>material changes over time<br>that are harmful to the<br>material condition or<br>mechanical properties.                                                           | This field contains the<br>description of all the System<br>Codes in the<br>MI_DEGRADATION_MECHANIS<br>M_TYPES System Code Table.                                                                                                    |
| Degradation Mechanism<br>Description | Character | A short description of the degradation mechanism.                                                                                                    | None                                                                                                    |
| Probability of Failure               | Character | Extent to which an event is<br>likely to occur within the time<br>frame under consideration.<br>The mathematical definition of<br>probability is a real number in<br>the scale 0 to 1 and is<br>attached to a random event. | None                                                                                                    |

## **RBI Recommendation Records**

RBI Recommendation records store information about the recommended actions to mitigate the risk. This topic provides an alphabetical list and description of the fields that exist for the RBI Recommendation family. The information in the table reflects the baseline state and behavior of these fields.

| Field                   | Data Type | Description                                                                                                    | Behavior and Usage                                                                                                    |
|-------------------------|-----------|----------------------------------------------------------------------------------------------------|----------------------------------------------------------------------------------------------------|
| Analysis ID             | Character | The ID of the RBI 581 Risk<br>Analysis that is linked to the<br>RBI Recommendation.                                                                              | This field is populated with the<br>value in the Analysis ID field of<br>the associated RBI 581 Risk<br>Analysis.                                            |
| Author Name             | Character | The name of the user who<br>created the RBI<br>Recommendation.                                                                                                   | This field is populated with the<br>last and first names of the<br>Security User that you<br>represent.                                                      |
| Completion Comments     | Text      | Comments about the<br>completion of an RBI<br>Recommendation.                                                                                                    | This field is required when<br>superseding the RBI<br>Recommendation.                                                                                        |
| Create Task?            | Boolean   | Indicates whether or not you<br>want to create a task for the<br>RBI Component.                                                                                  | None                                                                                                    |
| Damage Mechanism        | Character | A process that induces<br>deleterious micro or macro<br>material changes over time<br>that are harmful to the<br>material condition or<br>mechanical properties. | This field is populated with the<br>Degradation Mechanism that<br>is linked to the associated RBI<br>Criticality Analysis.                                   |
| Functional Location     | Character | The ID of the Functional<br>Location that the RBI<br>Component belongs to.                                                                                       | This field is populated with the<br>value in the Equipment ID field<br>in the associated RBI 581 Risk<br>Analysis.                                           |
| Inspection Confidence   | Character | A value that indicates how<br>effective prior inspections<br>were at identifying the<br>degradation mechanism and<br>the rate of degradation.                    | This field does not appear on<br>the datasheet. The value in<br>this field appears on the Asset<br>Risk Report.                                              |
| Inspection Strategy ID  | Character | The unique ID of the<br>Inspection Strategy.                                                                                                    | This field does not appear on<br>the datasheet. This field is<br>used to map the RBI<br>Recommendation with the<br>Inspection Strategy.                      |
| Intrusive/Non Intrusive | Character | Determines whether or not<br>the asset can be inspected<br>from the inside.                                                                                      | When you generate a<br>Recommendation, this field is<br>populated with the value in<br>the Is Intrusive? field on the<br>RBI 581 Risk Analysis<br>datasheet. |
| Nonrecurring            | Boolean   | Indicates whether the<br>inspection task that you create<br>for the recommendation is<br>recurring.                                                              | This check box is selected by default.                                                                                                    |

| Field                             | Data Type | Description                                                                         | Behavior and Usage                                                                                                    |
|-----------------------------------|-----------|-------------------------------------------------------------------------------------|----------------------------------------------------------------------------------------------------|
| Originating Reference             | Character | The ID of the RBI 581 Risk<br>Analysis that is linked to the<br>RBI Recommendation. | When you generate an RBI<br>Recommendation, this field is<br>populated with the ID of the<br>RBI 581 Risk Analysis.                                                                                                    |
| RBI Component                     | Character | The description of the component that is associated with the RBI Recommendation.    | This field is populated with the<br>value in the Component<br>Description field of the<br>associated RBI Component.                                                                                                    |
| RBI Recommendation<br>Methodology | Character | Indicates the methodology<br>that is used to generate the<br>RBI Recommendation.    | This field is populated with the value RBI 581.                                                                                                    |
| Recommendation Basis              | Character | Defines what is driving the RBI<br>Recommendation.                                  | When you generate an<br>RBI Recommendation, this<br>field is populated with the<br>value in the Inspection<br>Strategy Description field in<br>the associated Inspection<br>Strategy.                                                                                                    |
| Recommendation Headline           | Character | Identifies the purpose of the recommendation.                                       | <ul> <li>This field is populated with a value in the following format:</li> <li>RBI - <component> - <damage mechanism=""></damage></component></li> <li>where:</li> <li><component> is the value in the Component field in the RBI 581 Risk Analysis.</component></li> <li><damage mechanism=""> is the value in the Damage Mechanism field in the RBI Recommendation.</damage></li> </ul> |
| Recommended Interval Scope        | Numeric   | Defines what should be done during this inspection event.                           | When you generate an RBI<br>Recommendation, this field is<br>populated with the value 0.                                                                                                    |

| Field                                  | Data Type | Description                                                                                                    | Behavior and Usage                                                                                                    |
|----------------------------------------|-----------|----------------------------------------------------------------------------------------------------|----------------------------------------------------------------------------------------------------|
| Recommended Interval                   | Text      | Defines the time period<br>between inspection events.                                                              | <ul> <li>When you generate an RBI<br/>Recommendation, this field is<br/>populated with one of the<br/>following values:</li> <li>The value in the<br/>Recommended Inspection<br/>Interval field. This happens<br/>if the value in the Use<br/>Calculated Data field in<br/>the Inspection Strategy<br/>field is set to False.</li> <li>The value in the Estimated<br/>Half Life field. This<br/>happens if the value in the<br/>Use Calculated Data field<br/>in the Inspection Strategy<br/>field is set to True.</li> </ul> |
| Status                                 | Character | Defines the status of the recommendation in the process flow.                                                      | This field is populated with the value Created.                                                                                                    |
| Superseded By<br>Recommendation Number | Character | Identifies the recommendation<br>that will be performed and<br>tracked rather than the<br>selected recommendation. | When you supersede this<br>RBI Recommendation with<br>another one, this field is<br>populated with the ID of the<br>latter.                                                                                                    |
| Target Completion Date                 | Date      | The date on which the<br>recommendation has to be<br>implemented.                                                  | For an RBI Recommendation<br>associated with an RBI 581<br>Cracking Damage Evaluation,<br>this field is populated<br>automatically with the earliest<br>of the dates in the Cracking<br>Inspection Date and Target<br>Inspection Date fields on the<br>RBI 581 Risk Analysis<br>datasheet.                                                                                                    |
|                                        |           |                                                                                                    | For other DMEs, this field is<br>populated automatically with<br>the value in the Target<br>Inspection Date field on the<br>RBI 581 Risk Analysis<br>datasheet.                                                                                                    |
| Task Type                              | Character | Defines the inspection<br>methodology used.                                                                        | When you generate an<br>RBI Recommendation, this<br>field is populated with the<br>value in the Inspection Task<br>Type field in the associated<br>Inspection Strategy.                                                                                                    |

### **Recommendation Revision Records**

The Recommendation Revision family stores information from the related RBI and Compliance Recommendation records and their related Inspection Tasks. These records store information when an Inspection Plan that is in the Approved state is moved to the Modified state.

This topic provides an alphabetical list and description of the fields that exist for the Recommendation Revision family and appear in the Recommendation Revision datasheet unless otherwise specified. This list is not comprehensive.

| Field                             | Data Type       | Description                                                                                                    | Behavior and Usage                                                                                                    |
|-----------------------------------|-----------------|----------------------------------------------------------------------------------------------------|----------------------------------------------------------------------------------------------------|
| Damage Mechanism                  | Character (50)  | Stores the Damage<br>Mechanism of the original<br>Recommendation.                                              | This field is disabled.                                                                                                    |
| Inspection Strategy ID            | Character (255) | Stores the ID of the Inspection<br>Strategy record from which<br>the original Recommendation<br>was generated. | This field is disabled.                                                                                                    |
| Inspection Task Type              | Character (255) | Stores the Task Type from the related Inspection Task.                                                         | This field is disabled.                                                                                                    |
| Non Recurring?                    | Boolean         | Indicates whether the<br>Recommendation is to recur.                                                           | This field is disabled.                                                                                                    |
| RBI Recommendation<br>Methodology | Character (255) | Indicates the methodology<br>used to create the<br>Recommendation.                                             | <ul> <li>For RBI<br/>Recommendations, the<br/>value in this field can be<br/>RBI 580 or RBI 581.</li> <li>For Compliance, the value<br/>in this field is set to the<br/>name of the Compliance<br/>Strategy Template.</li> </ul> |
| Recommendation ID                 | Character (255) | Indicates the unique ID that is<br>assigned to the<br>Recommendation.                                          | This field is populated by<br>automatically by business<br>rules.<br>This field is disabled.                                                                                                    |
| Recommended Inspection<br>Scope   | Text            | Stores the Inspection Scope<br>that populated the original<br>Recommendation.                                  | This field is disabled.                                                                                                    |
| State                             | Character (255) | Stores the State ID of the original Recommendation.                                                            | This field is populated by the<br>caption of the state.<br>The field is disabled and does<br>not appear in the datasheet.                                                                                                    |

| Field                       | Data Type        | Description                                                                     | Behavior and Usage                                                                                                    |
|-----------------------------|------------------|---------------------------------------------------------------------------------|----------------------------------------------------------------------------------------------------|
| Task Description            | Text             | Stores the description from the related Inspection Task.                        | This field is disabled.                                                                                                    |
| Task Desired Interval       | Numeric          | Stores the Desired Interval<br>field value from the related<br>Inspection Task. | This field is disabled.                                                                                                    |
| Task Desired Interval Basis | Character (1000) | Stores the Desired Interval<br>Basis from the related<br>Inspection Task.       | The value in this field is the<br>description of the<br>corresponding system code<br>from the INSM System Code<br>Table.<br>The field is disabled. |
| Task Desired Interval UOM   | Character (50)   | Stores the Desired Interval<br>UOM from the related<br>Inspection Task.         | This field is disabled.                                                                                                    |
| Task Details                | Text             | Stores the details from the related Inspection Task.                            | This field is disabled.                                                                                                    |
| Task ID                     | Character (255)  | Stores the Task ID from the related Inspection Task.                            | This field is disabled.                                                                                                    |
| Task Last Date              | Date             | Stores the Last Date from the related Inspection Task.                          | This field is disabled.                                                                                                    |
| Task Override Interval      | Boolean          | Stores the Override Interval<br>from the related Inspection<br>Task.            | This field is disabled.                                                                                                    |
| Task Next Date              | Date             | Stores the Next Date from the related Inspection Task.                          | This field is disabled.                                                                                                    |
| Task Reoccurring            | Boolean          | Stores the Reoccurring flag<br>value from the related<br>Inspection Task.       | This field is disabled.                                                                                                    |

### **RBI 581 Brittle Fracture Damage Evaluation Records**

RBI 581 Brittle Fracture Damage Evaluation records store information about the evaluation that you have performed on the following degradation mechanisms (DMs):

- 581-Brittle Fracture
- 581-Low Alloy Steel Embrittlement
- 581-Sigma Phase Embrittlement
- 581-885F Embrittlement

This topic provides an alphabetical list and description of the fields that exist for the RBI 581 Brittle Fracture Damage Evaluation family. The information in the table reflects the baseline state and behavior of these fields. This list is not comprehensive.

| Field                                                | Data Type | Description                                                                                                    | Behavior and Usage                                                                                                    |
|------------------------------------------------------|-----------|----------------------------------------------------------------------------------------------------|----------------------------------------------------------------------------------------------------|
| The 581 Brittle Fracture Section                     | 1         |                                                                                                    | •                                                                                                    |
| Critical Exposure Temperature<br>(CET)               | Numeric   | The critical exposure<br>temperature, in degrees<br>Fahrenheit, to which the<br>component is subject.                                                                                | The value in this field is<br>required to calculate the value<br>in the CET - Tref field if you are<br>evaluating the 581-Brittle<br>Fracture DM.                                        |
| Fracture Appearance<br>Transition Temperature (FATT) | Numeric   | The fracture appearance<br>transition temperature, in<br>degrees Fahrenheit, of the<br>fracture.                                                                                     | The value in this field is<br>required to calculate value in<br>the Base Damage Factor field if<br>you are evaluating the 581-<br>Low Alloy Steel Embrittlement<br>DM.                   |
| Is CET at the MAWP >= -29°C                          | Boolean   | Indicates whether the critical<br>exposure temperature at<br>maximum allowable working<br>pressure is greater than or<br>equal to 29 degrees<br>Centigrade for a pressure<br>vessel. | The value in this field is used<br>to calculate the value in the<br>Damage Factor Adjustment<br>Service Experience (FSE) field<br>if you are evaluating the 581-<br>Brittle Fracture DM. |
| Is Cyclic service Design<br>Requirement              | Boolean   | Indicates whether cyclic<br>service is a design<br>requirement for the<br>component.                                                                                                 | The value in this field is used<br>to calculate the value in the<br>Damage Factor Adjustment<br>Service Experience (FSE) field<br>if you are evaluating the 581-<br>Brittle Fracture DM. |
| Is Equipment Or Circuit<br>Subject to EVN Cracking   | Boolean   | Indicates whether the component is subject to environmental cracking.                                                                                                    | The value in this field is used<br>to calculate the value in the<br>Damage Factor Adjustment<br>Service Experience (FSE) field<br>if you are evaluating the 581-<br>Brittle Fracture DM. |
| Is Equipment Or Circuit<br>Subject to Shock Chilling | Boolean   | Indicates whether the<br>component is subject to shock<br>chilling.                                                                                                    | The value in this field is used<br>to calculate the value in the<br>Damage Factor Adjustment<br>Service Experience (FSE) field<br>if you are evaluating the 581-<br>Brittle Fracture DM. |
| Is Fabricated From P-1 and P-3<br>Steels             | Boolean   | Indicates whether the<br>component is fabricated from<br>P-1 and P-3 steels, where the<br>design temperature is less<br>than or equal to 650 degrees<br>Fahrenheit.                  | The value in this field is used<br>to calculate the value in the<br>Damage Factor Adjustment<br>Service Experience (FSE) field<br>if you are evaluating the 581-<br>Brittle Fracture DM. |

| Field                                                 | Data Type | Description                                                                                                    | Behavior and Usage                                                                                                    |
|-------------------------------------------------------|-----------|----------------------------------------------------------------------------------------------------|----------------------------------------------------------------------------------------------------|
| Is Nominal Operating<br>Conditions Changed            | Boolean   | Indicates whether the normal<br>operating conditions have<br>changed for the component.                                                   | The value in this field is used<br>to calculate the value in the<br>Damage Factor Adjustment<br>Service Experience (FSE) field<br>if you are evaluating the 581-<br>Brittle Fracture DM.                     |
| Is Nominal Uncorroded<br>Thickness < 50.8 mm (2 inch) | Boolean   | Indicates whether the nominal<br>thickness of the component<br>before corrosion is less than 2<br>inches.                                 | The value in this field is used<br>to calculate the value in the<br>Damage Factor Adjustment<br>Service Experience (FSE) field<br>if you are evaluating the 581-<br>Brittle Fracture DM.                     |
| Is Satisfied All Requirements<br>For Fabrication      | Boolean   | Indicates whether the<br>component satisfies all the<br>requirements of a recognized<br>code or a standard at the time<br>of fabrication. | The value in this field is used<br>to calculate the value in the<br>Damage Factor Adjustment<br>Service Experience (FSE) field<br>if you are evaluating the 581-<br>Brittle Fracture DM.                     |
| Material Exemption Curve                              | Character | The material exemption curve<br>to which the base material of<br>the component is related.                                                | The value in this field is<br>required to calculate the value<br>in the Reference Temperature<br>field if you are evaluating the<br>581-Brittle Fracture or the<br>581-Low Alloy Steel<br>Embrittlement DM.  |
|                                                       |           |                                                                                                    | This field contains the<br>descriptions of all the System<br>Codes in the<br>MI_581_Material_Temperature<br>_Exemption_Curves System<br>Code Table. You can choose<br>from the following baseline<br>values: |
|                                                       |           |                                                                                                    | <ul> <li>Temperature Exemption A<br/>Curve</li> <li>Temperature Exemption B<br/>Curve</li> <li>Temperature Exemption C<br/>Curve</li> <li>Temperature Exemption D<br/>Curve</li> </ul>                       |

| Field                                      | Data Type | Description                                                                             | Behavior and Usage                                                                                                    |
|--------------------------------------------|-----------|-----------------------------------------------------------------------------------------|----------------------------------------------------------------------------------------------------|
| Minimum Allowable<br>Temperature           | Numeric   | The minimum temperature, in<br>degrees Fahrenheit, that is<br>allowed in the component. | <ul> <li>The value in this field is<br/>required to calculate the<br/>analysis if you are evaluating<br/>any of the following DMs:</li> <li>581-Sigma Phase<br/>Embrittlement</li> <li>581-885F Embrittlement</li> <li>581-Low Alloy Steel<br/>Embrittlement</li> </ul>                                                                                                    |
| Minimum Design Metal<br>Temperature (MDMT) | Numeric   | The minimum design metal<br>temperature of the<br>component in degrees<br>Fahrenheit.   | The value in this field is<br>required to calculate the<br>damage factor for the<br>581-885F Embrittlement or<br>the 581-Low Alloy Steel<br>Embrittlement DM.                                                                                                    |
| Sigma Percentage                           | Numeric   | The percentage of sigma.                                                                | The value in this field is<br>required to calculate the<br>damage factor if you are<br>evaluating the 581-Sigma<br>Phase Embrittlement DM.<br>This field contains the<br>descriptions of all the System<br>Codes in the<br>MI_581_Sigma_Percentage<br>System Code Table. You can<br>choose from the following<br>baseline values:<br>1<br>2<br>3<br>4<br>5<br>6<br>7<br>8<br>9<br>>=10 |
| The Output Section                         | 1         | 1                                                                                       |                                                                                                    |
| Base Damage Factor                         | Numeric   | The base damage factor of the component.                                                | This field is disabled and<br>calculated based on the values<br>in the <b>Brittle Fracture</b><br>section.                                                                                                    |

| Field    | Data Type | Description                                                                                          | Behavior and Usage                                                                                                    |
|----------|-----------|----------------------------------------------------------------------------------------------------|----------------------------------------------------------------------------------------------------|
| CET-Tref | Numeric   | The difference between the critical exposure temperature and reference temperature of the component. | This field is disabled and<br>calculated as follows:<br>CET-Tref = Critical Exposure<br>Temperature (CET) - Reference<br>Temperature |

| Field                                                 | Data Type | Description                                                                                | Behavior and                                                                                                    | Usage           |
|-------------------------------------------------------|-----------|--------------------------------------------------------------------------------------------|----------------------------------------------------------------------------------------------------|-----------------|
| Damage Factor Adjustment<br>Service Experience ( FSE) | Numeric   | The adjustment factor based<br>on the operating and design<br>conditions of the component. | This field is disabled and<br>populated automatically.<br>If the value in the Nominal<br>Thickness field is less than or<br>equal to 0.5 inches or the<br>values in the following fields<br>are as follows, then the value<br>in this field is 0.01. Otherwise,<br>it is 1.0. |                 |
|                                                       |           |                                                                                            | Field                                                                                                    | Value           |
|                                                       |           |                                                                                            | Is CET at the<br>MAWP >= -29?<br>C                                                                                                    | True            |
|                                                       |           |                                                                                            | Is Cyclic<br>service Design<br>Requirement                                                                                                    | False           |
|                                                       |           |                                                                                            | Is Equipment<br>Or Circuit<br>Subject to EVN<br>Cracking                                                                                                    | False           |
|                                                       |           |                                                                                            | Is Equipment<br>Or Circuit<br>Subject to<br>Shock Chilling                                                                                                    | False           |
|                                                       |           |                                                                                            | Is Fabricated<br>From P-1 and<br>P-3 Steels                                                                                                    | True            |
|                                                       |           |                                                                                            | Is Nominal<br>Operating<br>Conditions<br>Changed                                                                                                    | False           |
|                                                       |           |                                                                                            | Is Nominal<br>Uncorroded<br>Thickness <<br>50.8 mm (2<br>inch)                                                                                                    | True            |
|                                                       |           |                                                                                            | Is Satisfied All<br>Requirements<br>For Fabrication                                                                                                    | True            |
| Final Damage Factor                                   | Numeric   | The final damage factor of the component.                                                  | This field is dis<br>calculated bas<br>in the Base Da<br>field.                                                                                                    | ed on the value |

| Field                   | Data Type | Description                                                                                                    | Behavior and Usage                                                                                                    |
|-------------------------|-----------|----------------------------------------------------------------------------------------------------|----------------------------------------------------------------------------------------------------|
| Material Yield Strength | Numeric   | The material yield strength of the base material used in the component.                                                                                                    | This field is disabled and populated automatically.                                                                                                    |
| Reference Temperature   | Numeric   | The reference temperature of<br>the component in degrees<br>Fahrenheit.                                                                                                    | This field is disabled and<br>calculated based on the values<br>in the <b>Brittle Fracture</b><br>section.                                                                                                    |
| Tmin                    | Numeric   | The minimum design metal<br>temperature of the<br>component in degrees<br>Fahrenheit.                                                                                                 | This field is disabled and<br>populated automatically with<br>the value in the Minimum<br>Design Metal Temperature<br>(MDMT) field.                                                                             |
| Tmin-Tref               | Numeric   | The difference between the<br>minimum design metal<br>temperature and the reference<br>temperature of the<br>component in degrees<br>Fahrenheit.                                      | This field is disabled and<br>calculated as follows:<br>Tmin-Tref = Minimum Design<br>Metal Temperature (MDMT) -<br>Reference Temperature                                                                       |
| Tmpt                    | Numeric   | The minimum allowable<br>temperature of the<br>component in degrees<br>Fahrenheit.                                                                                                    | This field is disabled and<br>populated automatically with<br>the value in the Minimum<br>Allowable Temperature field.                                                                                          |
| Tmpt-(Tref+FATT)        | Numeric   | The difference between the<br>minimum allowable<br>temperature and the sum of<br>reference temperature and<br>fracture appearance transition<br>temperature in degrees<br>Fahrenheit. | This field is disabled and<br>calculated as follows:<br>Tmpt-(Tref+FATT) = Minimum<br>Design Metal Temperature<br>(MDMT) - (Reference<br>Temperature + Fracture<br>Appearance Transition<br>Temperature (FATT)) |

### **RBI 581 Consequence Evaluation Records**

RBI 581 Consequence Evaluation records store information about the evaluation that you have performed on the consequence of failure.

This topic provides an alphabetical list and description of the fields that exist for the RBI 581 Consequence Evaluation family. The information in the table reflects the baseline state and behavior of these fields. This list is not comprehensive.

| Field                                            | Data Type | Description                                                                                                    | Behavior and Usage                                                                                                    |
|--------------------------------------------------|-----------|----------------------------------------------------------------------------------------------------|----------------------------------------------------------------------------------------------------|
| The Common Section                               |           |                                                                                                    |                                                                                                    |
| Allow override of Total<br>Financial Consequence | Boolean   | Indicates whether you want to<br>override the total loss<br>calculated by GE Digital APM<br>(populated in the User Total<br>Financial Consequences field). | If you select this check box,<br>the User Total Financial<br>Consequences field is enabled.                                                                                                    |
| Detection System                                 | Character | The safety system that is used<br>to detect a failure of the<br>component.                                                                                 | The value in this field is<br>populated with the value in<br>the Detection System field on<br>the datasheet of the<br>associated component.<br>This field contains the<br>description of all System<br>Codes in the 581_Detection<br>System Code Table. You can<br>choose from the following<br>baseline values: |
|                                                  |           |                                                                                                    | <ul> <li>Loss of Pressure or Flow<br/>(A)</li> <li>Pressure Envelope (B)</li> <li>Visual Detection (C)</li> </ul>                                                                                                    |
| Environmental Clean-up Costs                     | Numeric   | The cost incurred because of<br>cleaning up the damage done<br>to the environment due to the<br>failure.                                                   | The value in this field is used<br>to calculate the value in the<br>Financial Consequence<br>Environmental Clean-up Cost<br>field.                                                                                                    |
| Equipment Cost                                   | Numeric   | The cost incurred because of<br>loss or damage of equipment<br>due to the failure.                                                                         | The value in this field is used<br>to calculate the value in the<br>Damage Cost Surrounding<br>Equipment field.                                                                                                    |
| Include Personnel Injury                         | Boolean   | Indicates whether there is cost<br>of injury to personnel due to<br>the failure.                                                                           | If you select this check box,<br>the Injury Cost field is enabled.                                                                                                    |
| Injury Cost                                      | Numeric   | The cost incurred because of<br>injury to personnel due to the<br>failure.                                                                                 | This field is enabled only if the<br><b>Include Personnel Injury</b><br>check box is selected. The<br>value in this field is used to<br>calculate the value in the<br>Financial Injury Cost field.                                                                                                    |
| Inventory Component Mass                         | Numeric   | The inventory mass, in pounds, of the associated component.                                                                                                | If the <b>Use Calculated</b><br><b>Inventory</b> check box is<br>selected, then this field is<br>disabled and calculated<br>automatically.                                                                                                    |

| Field                | Data Type | Description                                                                        | Behavior and Usage                                                                                                    |
|----------------------|-----------|------------------------------------------------------------------------------------|----------------------------------------------------------------------------------------------------|
| Inventory Group      | Character | The name of the inventory<br>group to which the component<br>belongs.              | This field is populated with the<br>value in the corresponding<br>field in the associated<br>component.                                                                                                    |
| Inventory Group Mass | Numeric   | The total inventory mass, in pounds, of the components in an inventory group.      | If the Use Calculated<br>Inventory check box is<br>selected, then this field is<br>disabled and calculated<br>automatically.                                                                                                    |
| Isolation System     | Character | The safety system that is used<br>to isolate the component in<br>case of a hazard. | <ul> <li>The value in this field is<br/>populated with the value in<br/>the Isolation System field on<br/>the datasheet of the<br/>associated component.</li> <li>This field contains the<br/>descriptions of all the System<br/>Codes in the 581_Isolation<br/>System Code Table. You can<br/>choose from the following<br/>baseline values:</li> <li>Auto Shutdown</li> <li>Leakage Shutdown (This<br/>value appears only if the<br/>value in the Detection<br/>System field isPressure<br/>Envelope (B) orVisual<br/>Detection (C))</li> <li>Manual Shutdown (This<br/>value appears only if the<br/>value in the Detection<br/>System field isVisual<br/>Detection (C))</li> </ul> |

| Field                    | Data Type | Description                                                                                                    | Behavior and Usage                                                                                                    |
|--------------------------|-----------|----------------------------------------------------------------------------------------------------|----------------------------------------------------------------------------------------------------|
| Mitigation System        | Character | The safety system that is used<br>to mitigate the risk of a failure.                                                                           | The value in this field is<br>populated with the value in<br>the Mitigation System field on<br>the datasheet of the<br>associated component.<br>This field contains the<br>descriptions of all the system<br>codes in the<br>581_Mitigation_System<br>System Code Table. You can<br>choose from the following<br>baseline values:<br>Inventory Blowdown<br>Fire water deluge system<br>Fire water monitors only<br>Foam spray system<br>No mitigation system |
| Population Density       | Numeric   | The density of population, per<br>square foot, in the area that<br>the process unit is set up.                                                 | This field is disabled and<br>populated with the value in<br>the <b>Numeric Field Value</b><br>column for Population Density<br>on the <b>RBI 581 Admin</b><br><b>Options</b> page.                                                                                                    |
| Production Cost          | Numeric   | The cost incurred because of loss of production.                                                                                               | The value in this field is<br>required to calculate the value<br>in the Lost Production On the<br>Unit field.                                                                                                    |
| Use Calculated Inventory | Boolean   | Indicates whether you want<br>GE Digital APM to calculate the<br>values in the Inventory<br>Component Mass and<br>Inventory Group Mass fields. | If the component is linked to<br>an inventory group, and, if you<br>create or apply an RBI 581 Risk<br>Analysis, this check box is<br>selected automatically. If this<br>check box is selected, the<br>Inventory Component Mass<br>and Inventory Group Mass<br>fields are disabled and<br>populated automatically.                                                                                                    |

| Field                                      | Data Type | Description                                                                          | Behavior and Usage                                                                                                    |
|--------------------------------------------|-----------|--------------------------------------------------------------------------------------|----------------------------------------------------------------------------------------------------|
| User Total Financial<br>Consequences       | Numeric   | The total financial loss, in USD,<br>that is incurred due to the<br>failure.         | This field is enabled only if the<br>Allow override of Total<br>Financial Consequence<br>check box is selected.<br>Otherwise, this field is<br>disabled and calculated as the<br>sum of the values in the Injury<br>Cost, Equipment Cost,<br>Production Cost, and<br>Environmental Clean-up Cost<br>fields.                                                                                                  |
| The AST Inputs Section                     | 1         | I                                                                                    | 1                                                                                                    |
| Distance from Tankbottom to<br>Groundwater | Numeric   | The distance, in feet, from the tank bottom to ground water.                         | The value in this field is<br>required to calculate the<br>analysis if the component type<br>is Storage Tank Bottom.                                                                                                    |
| Environmental Sensitivity                  | Character | The sensitivity of the<br>environment.                                               | The value in this field is<br>required to calculate the<br>financial environmental cost<br>for a rupture if the component<br>type is Storage Tank or<br>Storage Tank Bottom.<br>This field contains the<br>descriptions of all the system<br>codes in the<br>MI_581_Environmental_Sensiti<br>vity System Code Table. You<br>can choose from the following<br>baseline values:<br>• Low<br>• Medium<br>• High |
| Fluid Percent Leaving Dike                 | Numeric   | The percentage of fluid leaving dike.                                                | None                                                                                                    |
| Fluid Percent Offsite                      | Numeric   | The percentage of fluid leaving<br>dike but not entering the<br>water near the tank. | None                                                                                                    |
| Fluid Percent Onsite                       | Numeric   | The percentage of fluid leaving dike that remains onsite.                            | None                                                                                                    |

| Field                       | Data Type | Description                                           | Behavior and Usage                                                                                                    |
|-----------------------------|-----------|-------------------------------------------------------|----------------------------------------------------------------------------------------------------|
| Maximum Fill Height in AST  | Numeric   | The maximum fill height, in feet, in the tank bottom. | If the Has Release<br>Prevention Barrier? check<br>box in the associated analysis<br>is selected, this field is<br>disabled and populated with<br>the value 0.25 feet. Otherwise<br>this field is enabled and blank.<br>The value in this field is<br>required to calculate the<br>analysis if:<br>• The component type is<br>Storage Tank<br>-or-<br>• The component type<br>isStorage Tank Bottom,<br>and the Has Release<br>Prevention check box on<br>the datasheet of the<br>component is cleared. |
| Soil Type under Tank bottom | Character | The type of soil under the storage tank bottom.       | The value in this field is<br>required to calculate the<br>analysis if the component type<br>is Storage Tank Bottom.                                                                                                    |
|                             |           |                                                       | This field contains the<br>descriptions of all the system<br>codes in the<br>MI_581_Soil_Types System<br>Code Table. You can choose<br>from the following baseline<br>values:<br>Clay<br>Clay<br>Coarse Sand<br>Concrete Asphalt<br>Fine Sand<br>Gravel<br>Sand Clay<br>Silt<br>Very Fine Sand                                                                                                    |
| Tank Course Height          | Numeric   | The height of the tank course.                        | The value in this field is<br>required to calculate the<br>analysis. This field is enabled<br>only if the component type is<br>Storage Tank.                                                                                                    |

| Field                            | Data Type | Description                                                                                                    | Behavior and Usage                                                                                                    |
|----------------------------------|-----------|----------------------------------------------------------------------------------------------------|----------------------------------------------------------------------------------------------------|
| Adjusted Release Rate Large      | Numeric   | The rate of release of the fluid<br>in the component through a<br>large-sized hole after<br>considering the release<br>reduction factor.  | This field is disabled and<br>calculated as follows:<br>Adjusted Release Rate Large =<br>Release Rate Large * (1 -<br>Release Reduction Factor)        |
| Adjusted Release Rate<br>Medium  | Numeric   | The rate of release of the fluid<br>in the component through a<br>medium-sized hole after<br>considering the release<br>reduction factor. | This field is disabled and<br>calculated as follows:<br>Adjusted Release Rate<br>Medium = Release Rate<br>Medium * (1 - Release<br>Reduction Factor)   |
| Adjusted Release Rate<br>Rupture | Numeric   | The rate of release of the fluid<br>in the component through a<br>rupture after considering the<br>release reduction factor.              | This field is disabled and<br>calculated as follows:<br>Adjusted Release Rate<br>Rupture = Release Rate<br>Rupture * (1 - Release<br>Reduction Factor) |
| Adjusted Release Rate Small      | Numeric   | The rate of release of the fluid<br>in the component through a<br>small-sized hole after<br>considering the release<br>reduction factor.  | This field is disabled and<br>calculated as follows:<br>Adjusted Release Rate Small =<br>Release Rate Small * (1 -<br>Release Reduction Factor)        |
| Component Damage Cost            | Numeric   | The total damage cost, in USD, of the component.                                                                                          | This field is disabled and calculated automatically.                                                                                                   |
| Damage Cost Large                | Numeric   | The damage cost, in USD,<br>incurred because of a large-<br>sized hole in the component.                                                  | This field is disabled and calculated automatically.                                                                                                   |
| Damage Cost Medium               | Numeric   | The damage cost, in USD,<br>incurred because of a<br>medium-sized hole in the<br>component.                                               | This field is disabled and calculated automatically.                                                                                                   |
| Damage Cost Rupture              | Numeric   | The damage cost, in USD,<br>incurred because of a rupture<br>in the component.                                                            | This field is disabled and calculated automatically.                                                                                                   |
| Damage Cost Small                | Numeric   | The damage cost, in USD,<br>incurred because of a small-<br>sized hole in the component.                                                  | This field is disabled and calculated automatically.                                                                                                   |

| Field                                          | Data Type | Description                                                                                                    | Behavior and Usage                                                                                                    |
|------------------------------------------------|-----------|----------------------------------------------------------------------------------------------------|----------------------------------------------------------------------------------------------------|
| Damage Cost Surrounding<br>Equipment           | Numeric   | The financial consequence of<br>damage, in USD, to the<br>surrounding equipment in the<br>unit.                                                           | This field is disabled and<br>calculated as follows:<br>Damage Cost Surrounding<br>Equipment = Weighted<br>Component Damage<br>Consequence Area *<br>Equipment Cost                                            |
| Detection System<br>Classification             | Character | The classification of the detection system that is installed on the component.                                                                            | This field is disabled and populated automatically.                                                                                                    |
| Energy Efficiency Correction<br>Factor Large   | Numeric   | The correction factor for<br>energy efficiency to be applied<br>on the consequence area for a<br>large-sized hole in the<br>component.                    | This field is disabled and calculated automatically.                                                                                                    |
| Energy Efficiency Correction<br>Factor Medium  | Numeric   | The correction factor for<br>energy efficiency to be applied<br>on the consequence area for a<br>medium-sized hole in the<br>component.                   | This field is disabled and calculated automatically.                                                                                                    |
| Energy Efficiency Correction<br>Factor Rupture | Numeric   | The correction factor for<br>energy efficiency to be applied<br>on the consequence area for a<br>rupture in the component.                                | This field is disabled and calculated automatically.                                                                                                    |
| Energy Efficiency Correction<br>Factor Small   | Numeric   | The correction factor for<br>energy efficiency to be applied<br>on the consequence area for a<br>small-sized hole in the<br>component.                    | This field is disabled and calculated automatically.                                                                                                    |
| Equipment Outage Large                         | Numeric   | The number of days of<br>downtime that is required to<br>repair the piece of equipment<br>(that is, the component) in the<br>case of a large-sized hole.  | This field is disabled and<br>calculated automatically. The<br>value in this field is used to<br>calculated the values in the<br>Lost Production On the Unit<br>and the Total Financial<br>Consequence fields. |
| Equipment Outage Medium                        | Numeric   | The number of days of<br>downtime that is required to<br>repair the piece of equipment<br>(that is, the component) in the<br>case of a medium-sized hole. | This field is disabled and<br>calculated automatically. The<br>value in this field is used to<br>calculated the values in the<br>Lost Production On the Unit<br>and the Total Financial<br>Consequence fields. |

| Field                                                | Data Type | Description                                                                                                    | Behavior and Usage                                                                                                    |
|------------------------------------------------------|-----------|----------------------------------------------------------------------------------------------------|----------------------------------------------------------------------------------------------------|
| Equipment Outage Multiplier                          | Numeric   | The multiplier that is used to calculate the equipment outage.                                                                                           | This field is disabled and<br>populated automatically with<br>the value 1. The value in this<br>field is used to calculated the<br>values in the Lost Production<br>On the Unit and the Total<br>Financial Consequence fields.                                                       |
| Equipment Outage Rupture                             | Numeric   | The number of days of<br>downtime that is required to<br>repair the piece of equipment<br>(that is, the component) in the<br>case of a rupture.          | This field is disabled and<br>calculated automatically. The<br>value in this field is used to<br>calculated the values in the<br>Lost Production On the Unit<br>and the Total Financial<br>Consequence fields.                                                                       |
| Equipment Outage Small                               | Numeric   | The number of days of<br>downtime that is required to<br>repair the piece of equipment<br>(that is, the component) in the<br>case of a small-sized hole. | This field is disabled and<br>calculated automatically. The<br>value in this field is used to<br>calculated the values in the<br>Lost Production On the Unit<br>and the Total Financial<br>Consequence fields.                                                                       |
| Financial Consequence<br>Environmental Clean-up Cost | Numeric   | The cost, in USD, incurred<br>because of cleaning up the<br>environment after a hazard.                                                                  | This field is disabled and<br>calculated automatically. The<br>value in this field is used to<br>calculated the value in the<br>Total Financial Consequence<br>field.                                                                                                    |
| Financial Injury Cost                                | Numeric   | The potential loss, in USD,<br>incurred due to personal<br>injury.                                                                                       | This field is disabled and<br>calculated as follows:<br>Financial Injury Cost =<br>Population Density * Weighted<br>Personnel Injury Consequence<br>Area * Injury Cost<br>The value in this field is used<br>to calculated the value in the<br>Total Financial Consequence<br>field. |
| Isolation System Classification                      | Character | The classification of the isolation system that is installed on the component.                                                                           | This field is disabled and populated automatically.                                                                                                    |

| Field                       | Data Type | Description                                                                                                    | Behavior and Usage                                                                                                    |
|-----------------------------|-----------|----------------------------------------------------------------------------------------------------|----------------------------------------------------------------------------------------------------|
| Lost Production On the Unit | Numeric   | The financial loss, in USD,<br>incurred due to outage of the<br>equipment and the<br>surrounding equipment in<br>repair. | <ul> <li>This field is disabled and calculated as follows:</li> <li>Lost production On the Unit = (Outage<sub>cmd</sub> + Outage<sub>affa</sub>) *</li> <li>Prodcost <ul> <li>where:</li> <li>Outage<sub>cmd</sub> is the equipment outage.</li> <li>Outage<sub>affa</sub> is the surrounding equipment outage.</li> <li>Prodcost is the value in the Production Cost field.</li> </ul> </li> <li>The value in this field is used to calculated the value in the Total Financial Consequence field.</li> </ul> |
| Mitigation Factor           | Numeric   | The adjustment factor based<br>on the mitigation system that<br>is used in the component.                                | This field is disabled and<br>populated automatically. The<br>following table provides the<br>values of Mitigation Factor<br>based on the value in the<br>Mitigation System field.                                                                                                    |
|                             |           |                                                                                                    | Mitigation Mitigation Fa<br>System ctor                                                                                                    |
|                             |           |                                                                                                    | Inventory 0.25<br>Blowdown                                                                                                    |
|                             |           |                                                                                                    | Fire water 0.20<br>deluge system                                                                                                    |
|                             |           |                                                                                                    | Fire water 0.05 monitors only                                                                                                    |
|                             |           |                                                                                                    | Foam spray 0.15<br>system                                                                                                    |
|                             |           |                                                                                                    | No mitigation 0<br>system                                                                                                    |
|                             |           |                                                                                                    | The value in this field is used<br>to calculate the value in the<br>Weighted Component Damag<br>Consequence Area field.                                                                                                    |

| Field                              | Data Type | Description                                                                         | Behavior and Usage                                                                                                    |
|------------------------------------|-----------|-------------------------------------------------------------------------------------|----------------------------------------------------------------------------------------------------|
| Release Hole Diameter (Large)      | Numeric   | The diameter, in inches, of a<br>large-sized hole in the<br>component.              | This field is disabled and is<br>populated with the value from<br>API RBI 3rd Edition<br>specification based on the<br>component type.                           |
| Release Hole Diameter<br>(Medium)  | Numeric   | The diameter, in inches, of a medium-sized hole in the component.                   | This field is disabled and is<br>populated with the value from<br>API RBI 3rd Edition<br>specification based on the<br>component type.                           |
| Release Hole Diameter<br>(Rupture) | Numeric   | The diameter, in inches, of a rupture in the component.                             | This field is disabled and is<br>populated with the value from<br>API RBI 3rd Edition<br>specification based on the<br>component type.                           |
| Release Hole Diameter (Small)      | Numeric   | The diameter, in inches, of a small-sized hole in the component.                    | This field is disabled and is<br>populated with the value from<br>API RBI 3rd Edition<br>specification based on the<br>component type.                           |
| Release Mass Large                 | Numeric   | The mass of the fluid that is<br>released from a large-sized<br>hole.               | This field is disabled and<br>calculated automatically. The<br>value in this field is used to<br>calculate the value in the Toxic<br>Release Mass Large field.   |
| Release Mass Medium                | Numeric   | The mass of the fluid that is released from a medium-sized hole.                    | This field is disabled and<br>calculated automatically. The<br>value in this field is used to<br>calculate the value in the Toxic<br>Release Mass Medium field.  |
| Release Mass Rupture               | Numeric   | The mass of the fluid that is released from a rupture.                              | This field is disabled and<br>calculated automatically. The<br>value in this field is used to<br>calculate the value in the Toxic<br>Release Mass Rupture field. |
| Release Mass Small                 | Numeric   | The mass of the fluid that is released from a small-sized hole.                     | This field is disabled and<br>calculated automatically. The<br>value in this field is used to<br>calculate the value in the Toxic<br>Release Mass Small field.   |
| Release Rate Large                 | Numeric   | The rate of release of the fluid<br>in the component through a<br>large-sized hole. | This field is disabled and<br>calculated automatically. The<br>value in this field is used to<br>calculate the value in the Toxic<br>Release Rate Large field.   |

| Field                    | Data Type | Description                                                                                                    | Behavior and Usage                                                                                                    |
|--------------------------|-----------|----------------------------------------------------------------------------------------------------|----------------------------------------------------------------------------------------------------|
| Release Rate Medium      | Numeric   | The rate of release of the fluid<br>in the component through a<br>medium-sized hole.                                                    | This field is disabled and<br>calculated automatically. The<br>value in this field is used to<br>calculate the value in the Toxic<br>Release Rate Medium field.                                                                                                    |
| Release Rate Rupture     | Numeric   | The rate of release of the fluid<br>in the component through a<br>rupture.                                                              | This field is disabled and<br>calculated automatically. The<br>value in this field is used to<br>calculate the value in the Toxic<br>Release Rate Rupture field.                                                                                                    |
| Release Rate Small       | Numeric   | The rate of release of the fluid<br>in the component through a<br>small-sized hole.                                                     | This field is disabled and<br>calculated automatically. The<br>value in this field is used to<br>calculate the value in the Toxic<br>Release Rate Small field.                                                                                                    |
| Release Reduction Factor | Numeric   | The reduction factor that will<br>be applied to the release rate<br>or mass based on the type of<br>detection and isolation<br>systems. | This field is disabled and<br>calculated automatically. The<br>value in this field is used to<br>calculate the values in the<br>Adjusted Release Rate Large,<br>Adjusted Release Rate<br>Medium, Adjusted Release<br>Rate Rupture, and Adjusted<br>Release Rate Small fields.         |
| Release Type Large       | Numeric   | Indicates whether the release<br>from a large-sized hole is<br>continuous or instantaneous.                                             | This field is disabled and<br>populated with the value I<br>(Instantaneous) if the release<br>time is less than or equal to<br>180 seconds, and the value in<br>the Release Mass Large is<br>greater than 10,000 pounds.<br>Otherwise, the value in this<br>field is C (Continuous).  |
| Release Type Medium      | Numeric   | Indicates whether the release<br>from a medium-sized hole is<br>continuous or instantaneous.                                            | This field is disabled and<br>populated with the value I<br>(Instantaneous) if the release<br>time is less than or equal to<br>180 seconds, and the value in<br>the Release Mass Medium is<br>greater than 10,000 pounds.<br>Otherwise, the value in this<br>field is C (Continuous). |

| Field                               | Data Type | Description                                                                                 | Behavior and Usage                                                                                                    |
|-------------------------------------|-----------|---------------------------------------------------------------------------------------------|----------------------------------------------------------------------------------------------------|
| Release Type Rupture                | Numeric   | Indicates whether the release<br>from a rupture is continuous<br>or instantaneous.          | This field is disabled and<br>populated with the value I<br>(Instantaneous) if the release<br>time is less than or equal to<br>180 seconds, and the value in<br>the Release Mass Rupture is<br>greater than 10,000 pounds.<br>Otherwise, the value in this<br>field is C (Continuous). |
| Release Type Small                  | Numeric   | Indicates whether the release<br>from a small-sized hole is<br>continuous or instantaneous. | This field is disabled and<br>populated with the value I<br>(Instantaneous) if the release<br>time is less than or equal to<br>180 seconds, and the value in<br>the Release Mass Small is<br>greater than 10,000 pounds.<br>Otherwise, the value in this<br>field is C (Continuous).   |
| Total Toxic Release Mass Large      | Numeric   | The mass of the release of a toxic fluid in the component from a large-sized hole.          | This field is disabled and<br>calculated as follows:<br>Total Toxic Release Mass Large<br>= Release Mass Large * Mass<br>Fraction<br>where Mass Fraction is the<br>toxic percentage of toxic<br>component in the release fluid.                                                        |
| Total Toxic Release Mass<br>Medium  | Numeric   | The mass of the release of a toxic fluid in the component from a medium-sized hole.         | This field is disabled and<br>calculated as follows:<br>Total Toxic Release Mass<br>Medium = Release Mass<br>Medium * Mass Fraction<br>where Mass Fraction is the<br>toxic percentage of toxic<br>component in the release fluid.                                                      |
| Total Toxic Release Mass<br>Rupture | Numeric   | The mass of the release of a<br>toxic fluid in the component<br>from a rupture.             | This field is disabled and<br>calculated as follows:<br>Total Toxic Release Mass<br>Rupture = Release Mass<br>Rupture * Mass Fraction<br>where Mass Fraction is the<br>toxic percentage of toxic<br>component in the release fluid.                                                    |

| Field                          | Data Type | Description                                                                           | Behavior and Usage                                                                                              |
|--------------------------------|-----------|---------------------------------------------------------------------------------------|----------------------------------------------------------------------------------------------------|
| Total Toxic Release Mass Small | Numeric   | The mass of the release of a toxic fluid in the component from a small-sized hole.    | This field is disabled and calculated as follows:                                                               |
|                                |           |                                                                                       | Total Toxic Release Mass Small<br>= Release Mass Small * Mass<br>Fraction                                       |
|                                |           |                                                                                       | where Mass Fraction is the<br>toxic percentage of toxic<br>component in the release fluid.                      |
| Toxic Release Rate Large       | Numeric   | The rate of release of a toxic<br>fluid in the component from a<br>large-sized hole.  | This field is disabled and<br>calculated as follows:<br>Toxic Release Rate Large =<br>Release Rate Large * Mass |
|                                |           |                                                                                       | Fraction<br>where Mass Fraction is the<br>toxic percentage of toxic<br>component in the release fluid.          |
| Toxic Release Rate Medium      | Numeric   | The rate of release of a toxic<br>fluid in the component from a<br>medium-sized hole. | This field is disabled and calculated as follows:                                                               |
|                                |           |                                                                                       | Toxic Release Rate Medium=<br>Release Rate Medium * Mass<br>Fraction                                            |
|                                |           |                                                                                       | where Mass Fraction is the<br>toxic percentage of toxic<br>component in the release fluid.                      |
| Toxic Release Rate Rupture     | Numeric   | The rate of release of a toxic<br>fluid in the component from a<br>rupture.           | This field is disabled and calculated as follows:                                                               |
|                                |           |                                                                                       | Toxic Release Rate Rupture=<br>Release Rate Rupture * Mass<br>Fraction                                          |
|                                |           |                                                                                       | where Mass Fraction is the<br>toxic percentage of toxic<br>component in the release fluid.                      |
| Toxic Release Rate Small       | Numeric   | The rate of release of a toxic<br>fluid in the component from a<br>small-sized hole.  | This field is disabled and calculated as follows:                                                               |
|                                |           |                                                                                       | Toxic Release Rate Large =<br>Release Rate Small * Mass<br>Fraction                                             |
|                                |           |                                                                                       | where Mass Fraction is the<br>toxic percentage of toxic<br>component in the release fluid.                      |
| The Output Data Section        |           |                                                                                       | Release Rate Small *<br>Fraction<br>where Mass Fraction<br>toxic percentage of to                               |

| Field                                         | Data Type | Description                                                                                                    | Behavior and Usage                                                                                                    |
|-----------------------------------------------|-----------|----------------------------------------------------------------------------------------------------|----------------------------------------------------------------------------------------------------|
| Final Consequence Area                        | Numeric   | The final consequence are in square feet.                                                                                               | <ul> <li>This field is disabled and<br/>populated with the maximum<br/>value among the values in the<br/>following fields:</li> <li>Weighted Component<br/>Damage Consequence<br/>Area</li> <li>Weighted NFNT<br/>Consequence Area</li> <li>Weighted Personnel Injury<br/>Consequence Area</li> <li>Weighted Toxic<br/>Consequence Area</li> <li>Weighted Toxic<br/>Consequence Area</li> <li>The value in this field is used<br/>to plot the financial risk on the<br/>RBI 581 ISO Risk Plot.</li> </ul> |
| Total Financial Consequence                   | Numeric   | The total financial loss, in USD, incurred due to the failure.                                                                          | <ul> <li>This field is disabled and calculated as the sum of the following values:</li> <li>Financial Injury Cost</li> <li>Lost Production On the Unit</li> <li>Financial Consequence Environmental Clean-up Cost</li> <li>Surrounding Equipment Outage</li> <li>Equipment Outage</li> <li>The value in this field is used to plot the financial risk on the RBI 581 ISO Risk Plot.</li> </ul>                                                                                                    |
| Weighted Component Damage<br>Consequence Area | Numeric   | The final component damage<br>consequence area in square<br>feet.                                                                       | This field is disabled and calculated automatically.                                                                                                    |
| Weighted NFNT Consequence<br>Area             | Numeric   | The weighted equipment<br>damage consequence area for<br>non-flammable, non-toxic<br>releases such as steam or<br>acids in square feet. | This field is disabled and calculated automatically.                                                                                                    |
| Weighted Personnel Injury<br>Consequence Area | Numeric   | The weighted personnel injury<br>flammable consequence area<br>in square feet.                                                          | This field is disabled and calculated automatically.                                                                                                    |
| Weighted Toxic Consequence<br>Area            | Numeric   | The weighted personnel injury<br>toxic consequence area in<br>square feet.                                                              | This field is disabled and calculated automatically.                                                                                                    |

# **RBI 581 Cracking Damage Evaluation Records**

RBI 581 Cracking Damage Evaluation records store information about the evaluation that you have performed on the following damage mechanisms (DMs):

- 581-Amine Cracking
- 581-Alkaline Carbonate Stress Corrosion Cracking
- 581-HIC/SOHIC HF
- 581-HIC/SOHIC H2S
- 581-Caustic Cracking
- 581-Hydrogen Stress Cracking
- 581-Other Cracking
- 581-Sulfide Stress Cracking
- 581-Chloride Stress Corrosion Cracking
- 581-Polythionic Acid Cracking

This topic provides an alphabetical list and description of the fields that exist for the RBI 581 Cracking Damage Evaluation family. The information in the table reflects the baseline state and behavior of these fields. This list is not comprehensive.

| Field                     | Data Type | Description                                                         | Behavior and Usage                                                                                                    |
|---------------------------|-----------|---------------------------------------------------------------------|----------------------------------------------------------------------------------------------------|
| The General Section       |           |                                                                     |                                                                                                    |
| Calculated Susceptibility | Character | The calculated susceptibility<br>level for the damage<br>mechanism. | This field is disabled and calculated automatically.                                                                                                    |
| Damage Mechanism          | Character | The damage mechanism that you want to evaluate.                     | This field is disabled and populated automatically.                                                                                                    |
| Date in Service           | Date      | The date and time on which the component is in service.             | This value is populated with<br>the value in the Component<br>Date in Service field on the RBI<br>Component datasheet. You<br>can, however, change this<br>value using the calendar<br>feature.                                                                                |
|                           |           |                                                                     | The value in this field is used<br>to calculate the Age for RBI<br>Date and Without Plan<br>calculations if there is no value<br>in the Last Known Inspection<br>Date field. The Age calculation<br>for With Plan will always<br>consider the Target Inspection<br>Date field. |

| Field                                 | Data Type | Description                                    | Behavior and Usage                                                                                                    |
|---------------------------------------|-----------|------------------------------------------------|----------------------------------------------------------------------------------------------------|
| Highest Effective Inspection<br>Level | Character | The highest level of effective inspections.    | The value in this field is<br>required to calculate the value<br>in the Base Damage Factor<br>field. If you select the <b>Use</b><br><b>Combined Confidence</b> check<br>box, then the value in this field<br>is calculated automatically.                                                                                                   |
|                                       |           |                                                | <ul> <li>This field contains the descriptions of all the System Codes in the</li> <li>MI_581_Inspection_Effectivene ss System Code Table. You can choose from the following baseline values:</li> <li>Highly Effective</li> <li>Usually Effective</li> <li>Fairly Effective</li> <li>Poorly Effective</li> <li>InEffective (None)</li> </ul> |
| Hydrogen Probes                       | Character | Indicates whether hydrogen probes are present. | This field is enabled only if the<br>value in the Online Monitoring<br>Flag is Yes (Y). The value in this<br>field is used to calculate the<br>value in the Online Monitoring<br>Adjustment field.                                                                                                    |
|                                       |           |                                                | This field contains the<br>descriptions of all System<br>Codes in the MI_YES_NO<br>System Code Table. You can<br>choose from the following<br>baseline values:                                                                                                    |
|                                       |           |                                                | <ul><li>Yes (Y)</li><li>No (N)</li></ul>                                                                                                    |

| Field                                      | Data Type | Description                                                                                              | Behavior and Usage                                                                                                    |
|--------------------------------------------|-----------|----------------------------------------------------------------------------------------------------|----------------------------------------------------------------------------------------------------|
| Key Process Variable?                      | Character | Indicates whether there are<br>any key process variables<br>monitored for the damage<br>mechanism.       | This field is enabled only if the<br>value in the Online Monitoring<br>Flag is Yes (Y). The value in this<br>field is used to calculate the<br>value in the Online Monitoring<br>Adjustment field.                                                                                                    |
|                                            |           |                                                                                                    | <ul> <li>This field contains the descriptions of all System</li> <li>Codes in the MI_YES_NO</li> <li>System Code Table. You can choose from the following baseline values:</li> <li>Yes (Y)</li> <li>No (N)</li> </ul>                                                                                                    |
| Last Known Inspection Date                 | Date      | The date on which the<br>component was last inspected<br>for cracking.                                   | This field is populated by the<br>value in the Completion Date<br>field for the Inspection. If there<br>is more than one linked<br>Inspection, the latest date is<br>used. If there are no linked<br>Inspections, this field will be<br>blank. You can also enter a<br>value in this field manually.<br>The value in this field is used<br>to calculate the Age for RBI<br>Date and Without Plan<br>calculations. If there is no<br>value, the Date In Service field<br>will be used. The Age<br>calculation for With Plan will<br>always consider the Target<br>Inspection Date field. |
| Number of Highest Effective<br>Inspections | Numeric   | The number of inspections<br>with the level that is specified<br>in the Highest Effective Insp<br>field. | You can enter a value between<br>O and 6. If you enter 0, then<br>the Highest Effective<br>Inspection Level field is<br>disabled and populated with<br>the value InEffective (None).<br>The value in this field is<br>required to calculate the value<br>in the Base Damage Factor<br>field. If you select the <b>Use</b><br><b>Combined Confidence</b> check<br>box, then the value in this field<br>is calculated automatically.                                                                                                    |

| Field                               | Data Type | Description                                                                    | Behavior and Usage                                                                                                    |
|-------------------------------------|-----------|--------------------------------------------------------------------------------|----------------------------------------------------------------------------------------------------|
| Online Monitoring Flag              | Character | Indicates whether the<br>component is monitored<br>online to check for damage. | This field is used to calculate<br>the analysis if you are<br>evaluating the 581-HIC/SOHIC<br>- H2S or the 581-HIC/SOHIC -<br>HF DM.<br>This field contains the<br>descriptions of all System<br>Codes in the MI_YES_NO<br>System Code Table. You can<br>choose from the following<br>baseline values:<br>• Yes (Y) |
|                                     |           |                                                                                | • No (N)                                                                                                    |
| Severity Index Adjustment<br>Factor | Numeric   | The adjustment factor for severity index.                                      | This field is enabled only if you<br>are evaluating the 581-Other<br>Cracking DM. Otherwise, this<br>field is disabled and populated<br>automatically. In the case of<br>581-Other Cracking, the value<br>in this field is used to calculate<br>the value in the Base Severity<br>Index field.                      |
|                                     |           |                                                                                | This field must contain one of the following values:                                                                                                    |
|                                     |           |                                                                                | · 1                                                                                                    |
|                                     |           |                                                                                | <ul><li>0.2</li><li>0.02</li></ul>                                                                                                    |

| Field          | Data Type | Description                                        | Behavior and Usage                                                                                                    |
|----------------|-----------|----------------------------------------------------|----------------------------------------------------------------------------------------------------|
| Susceptibility | Character | The susceptibility level for the damage mechanism. | The value in this field is used<br>to calculate the value in the<br>Base Damage Factor field. This<br>field contains the descriptions<br>of all System Codes in the<br>MI_581_Cracking_Susceptibilit<br>y System Code Table. You can<br>choose from the following<br>baseline values:<br>• High<br>• Medium<br>• Low<br>• None<br>If the value in the<br>Susceptibility Type field is:<br>• Detected, then this field is<br>disabled and populated<br>with the value High.<br>• Estimated, then this field<br>is enabled, and you can<br>select a value manually.<br>• Calculated, then this field<br>is disabled and blank. |

| Field                   | Data Type | Description                                                                                                    | Behavior and Usage                                                                                                    |
|-------------------------|-----------|----------------------------------------------------------------------------------------------------|----------------------------------------------------------------------------------------------------|
| Susceptibility Type     | Character | Indicates whether you want to<br>provide an estimated value of<br>susceptibility or have GE<br>Digital APM calculate the<br>value. | <ul> <li>The value in this field is<br/>required to populate the value<br/>in the Susceptibility field.</li> <li>This field contains the<br/>descriptions of all System<br/>Codes in the</li> <li>MI_581_Cracking_Susceptibilit</li> <li>y_Types System Code Table.</li> <li>You can choose from the<br/>following baseline values:</li> <li>Estimated: If you select<br/>this value, then you can<br/>select a value in the<br/>Susceptibility field.</li> <li>Detected: If you select this<br/>value, then the<br/>Susceptibility field is<br/>disabled, and populated<br/>with the value, High.</li> <li>Calculated: If you select<br/>this value, then the value<br/>in the Susceptibility field is<br/>calculated based on the<br/>values in the fields in the<br/>Susceptibility Inputs<br/>section.</li> </ul> |
| Use Combined Confidence | Boolean   | Indicates whether you want<br>GE Digital APM to calculate the<br>highest effective inspection<br>level and number.                 | If you select this check box,<br>then the values in the Highest<br>Effective Inspection Level and<br>Number of Highest Effective<br>Inspections fields are<br>calculated automatically.                                                                                                    |

| Field               | Data Type | Description                                                      | Behavior and Usage                                                                                                    |
|---------------------|-----------|------------------------------------------------------------------|----------------------------------------------------------------------------------------------------|
| Amine Solution Type | Character | The type of the amine solution<br>that is used in the component. | This field contains the<br>descriptions of all System<br>Codes in the<br>MI_581_Amine_Solution_Types<br>System Code Table. You can<br>choose from the following<br>baseline values:<br>• Fresh<br>• Lean<br>• Rich<br>The value in this field is used<br>to calculate the value in the |
|                     |           |                                                                  | Susceptibility field if the<br>following conditions are<br>satisfied:<br>• You are evaluating the                                                                                                    |
|                     |           |                                                                  | <ul> <li>581-Amine Cracking DM.</li> <li>The value in the<br/>Susceptibility Type field is<br/>Calculated.</li> </ul>                                                                                                    |
|                     |           |                                                                  | If the value in the Amine Type<br>field is Fresh or Rich, then the<br>value in the Final Susceptibility<br>field is None. If the value in the<br>Amine Type field is Lean, then<br>the value in the Final                                                                              |
|                     |           |                                                                  | Susceptibility field is<br>calculated based on the value<br>in the Amine Type field.                                                                                                    |

| Field        | Data Type | Description                                                                                                    | Behavior and Usage                                                                                                    |
|--------------|-----------|----------------------------------------------------------------------------------------------------|----------------------------------------------------------------------------------------------------|
| Amine Type   | Character | The type of amine that is used in the component.                                                                                         | The value in this field is used<br>to calculate the value in the<br>Susceptibility field if:                                                                                                    |
|              |           |                                                                                                    | <ul> <li>You are evaluating the<br/>581-Amine Cracking DM.<br/>-and-</li> <li>The value in the<br/>Susceptibility Type field is<br/>Calculated.</li> <li>This field contains the<br/>descriptions of all System<br/>Codes in the<br/>MI_581_Amine_Types System<br/>Code Table. You can choose<br/>from the following baseline<br/>values:</li> <li>MEA</li> <li>DIPA</li> <li>DEA</li> <li>Other Amine</li> </ul>                                             |
| Caustic Type | Character | Indicates the area that the<br>component falls into as<br>plotted on the Susceptibility of<br>Caustic Cracking in Carbon<br>Steel graph. | <ul> <li>The value in this field is used to calculate the value in the Susceptibility field if:</li> <li>You are evaluating the 581-Caustic Cracking DMand-</li> <li>The value in the Susceptibility Type field is Calculated.</li> <li>This field contains the descriptions of all System Codes in the MI_581_Caustic_Types System Code Table. You can choose from the following baseline values:</li> <li>Area A</li> <li>Area B</li> <li>Area C</li> </ul> |

| Field                                   | Data Type | Description                                                                                  | Behavior and Usage                                                                                                    |
|-----------------------------------------|-----------|----------------------------------------------------------------------------------------------|----------------------------------------------------------------------------------------------------|
| Chloride Concentration Water<br>Process | Numeric   | The concentration of chloride,<br>in ppm, in the water that is<br>used in the component.     | The value in this field is used<br>to calculate the value in the<br>Susceptibility field if:                                                                                                    |
|                                         |           |                                                                                              | <ul> <li>You are evaluating the<br/>581-Chloride Stress<br/>Corrosion Cracking DM.</li> <li>-and-</li> <li>The value in the<br/>Susceptibility Type field is<br/>Calculated.</li> </ul>                                                                                                 |
| CO3 Concentration in Water              | Numeric   | The concentration of<br>carbonate, in ppm, in the<br>water that is used in the<br>component. | <ul> <li>The value in this field is used to calculate the value in the Susceptibility field if:</li> <li>You are evaluating the 581-Alkaline Carbonate Stress Corrosion Cracking DM.</li> <li>-and-</li> <li>The value in the Susceptibility Type field is Calculated.</li> </ul>       |
| Cyanides                                | Boolean   | Indicates if cyanides are<br>present in the fluid that is used<br>in the component.          | <ul> <li>The value in this field is used to calculate the value in the Susceptibility field if:</li> <li>You are evaluating the 581-Sulfide Stress Cracking or the 581-HIC/SOHIC - H2S DM.</li> <li>-and-</li> <li>The value in the Susceptibility Type field is Calculated.</li> </ul> |

| Field                                           | Data Type | Description                                                                                                    | Behavior and Usage                                                                                                    |
|-------------------------------------------------|-----------|----------------------------------------------------------------------------------------------------|----------------------------------------------------------------------------------------------------|
| Downtime Protection Used                        | Character | Indicates if downtime<br>protection is used in the<br>component.                                                          | The value in this field is used<br>to calculate the value in the<br>Susceptibility field if:                                                                                                    |
|                                                 |           |                                                                                                    | <ul> <li>You are evaluating the<br/>581-Polythionic Acid<br/>Cracking DM.</li> </ul>                                                                                                    |
|                                                 |           |                                                                                                    | <ul> <li>-and-</li> <li>The value in the<br/>Susceptibility Type field is<br/>Calculated.</li> </ul>                                                                                                    |
|                                                 |           |                                                                                                    | This field contains the<br>descriptions of all System<br>Codes in the MI_YES_NO<br>System Code Table. You can<br>choose from the following<br>baseline values:<br>• Yes (Y)                                                                                    |
|                                                 |           |                                                                                                    | <ul> <li>No (N)</li> </ul>                                                                                                    |
| Exposure to Oxygen During<br>Operation/Downtime | Character | Indicates whether the<br>component is exposed to<br>oxygen when the component<br>is operating or when it is shut<br>down. | <ul> <li>The value in this field is used to calculate the value in the Susceptibility field if:</li> <li>You are evaluating the 581-Polythionic Acid Cracking DM.</li> <li>-and-</li> <li>The value in the Susceptibility Type field is Calculated.</li> </ul> |
|                                                 |           |                                                                                                    | This field contains the<br>descriptions of all System<br>Codes in the MI_YES_NO<br>System Code Table. You can<br>choose from the following<br>baseline values:<br>• Yes (Y)<br>• No (N)                                                                        |

| Field                                           | Data Type | Description                                                                                                    | Behavior and Usage                                                                                                    |
|-------------------------------------------------|-----------|----------------------------------------------------------------------------------------------------|----------------------------------------------------------------------------------------------------|
| Exposure to Sulfur During<br>Operation/Downtime | Character | Indicates whether the<br>component is exposed to<br>sulfur when the component is<br>operating or when it is shut<br>down. | <ul> <li>The value in this field is used to calculate the value in the Susceptibility field if:</li> <li>You are evaluating the 581-Polythionic Acid Cracking DM.         <ul> <li>-and-</li> <li>The value in the Susceptibility Type field is Calculated.</li> </ul> </li> <li>This field contains the descriptions of all System Codes in the MI_YES_NO System Code Table. You can choose from the following baseline values: <ul> <li>Yes (Y)</li> <li>No (N)</li> </ul> </li> </ul> |
| Exposure to Water During<br>Operation/Shutdown  | Character | Indicates whether the<br>component is exposed to<br>water when the component is<br>operating or when it is shut<br>down.  | <ul> <li>The value in this field is used to calculate the value in the Susceptibility field if:</li> <li>You are evaluating the 581-Polythionic Acid Cracking DM.</li></ul>                                                                                                    |
| H2S Water Content                               | Numeric   | The concentration of H2S, in ppm, in water that is used in the component.                                                 | <ul> <li>The value in this field is used to calculate the value in the Susceptibility field if:</li> <li>You are evaluating the 581-HIC/SOHIC - H2S DMand-</li> <li>The value in the Susceptibility Type field is Calculated.</li> </ul>                                                                                                    |

| Field        | Data Type | Description                                                                       | Behavior and Usage                                                                                                    |
|--------------|-----------|-----------------------------------------------------------------------------------|----------------------------------------------------------------------------------------------------|
| Heat Traced? | Character | Indicates whether heat tracing is used in the component.                          | The value in this field is used<br>to calculate the value in the<br>Susceptibility field if:                                                                      |
|              |           |                                                                                   | <ul> <li>You are evaluating the<br/>581-Amine Cracking, 581-<br/>Alkaline Carbonate Stress<br/>Corrosion Cracking, or the<br/>581-Caustic Cracking DM.</li> </ul> |
|              |           |                                                                                   | <ul> <li>-and-</li> <li>The value in the<br/>Susceptibility Type field is<br/>Calculated.</li> </ul>                                                              |
|              |           |                                                                                   | This field contains the<br>descriptions of all System<br>Codes in the MI_YES_NO<br>System Code Table. You can<br>choose from the following<br>baseline values:    |
|              |           |                                                                                   | <ul> <li>Yes (Y)</li> <li>No (N)</li> </ul>                                                                                                    |
| HF Present?  | Character | Indicates whether HF is<br>present in the fluid that is used<br>in the component. | The value in this field is used<br>to calculate the value in the<br>Susceptibility field if:                                                                      |
|              |           |                                                                                   | <ul> <li>You are evaluating the<br/>581-HIC/SOHIC - HF or the<br/>581-Hydrogen Stress<br/>Cracking DM.</li> </ul>                                                 |
|              |           |                                                                                   | <ul> <li>-and-</li> <li>The value in the<br/>Susceptibility Type field is<br/>Calculated.</li> </ul>                                                              |
|              |           |                                                                                   | This field contains the<br>descriptions of all System<br>Codes in the MI_YES_NO<br>System Code Table. You can<br>choose from the following<br>baseline values:    |
|              |           |                                                                                   | <ul><li>Yes (Y)</li><li>No (N)</li></ul>                                                                                                    |

| Field                      | Data Type | Description                                                                                | Behavior and Usage                                                                                                    |
|----------------------------|-----------|--------------------------------------------------------------------------------------------|----------------------------------------------------------------------------------------------------|
| Maximum Brinnell Hardness  | Numeric   | The maximum brinnell<br>hardness of the material used<br>in the component.                 | <ul> <li>The value in this field is used to calculate the value in the Susceptibility field if:</li> <li>You are evaluating the 581-Hydrogen Stress Cracking or the 581-Sulfide Stress Cracking DM. <ul> <li>-and-</li> <li>The value in the Susceptibility Type field is Calculated.</li> </ul> </li> </ul>                                                                                                    |
| NaOH Caustic Concentration | Numeric   | The concentration, in weight<br>percentage, of NaOH in the<br>fluid used in the component. | <ul> <li>The value in this field is used to calculate the value in the Susceptibility field if:</li> <li>You are evaluating the 581-Caustic Cracking DMand-</li> <li>The value in the Susceptibility Type field is Calculated.</li> </ul>                                                                                                    |
| Product Form               | Character | The form of the material that<br>is used in the component.                                 | <ul> <li>The value in this field is used to calculate the value in the Susceptibility field if:</li> <li>You are evaluating the 581-HIC/SOHIC - H2S DMand-</li> <li>The value in the Susceptibility Type field is Calculated.</li> <li>This field contains the descriptions of all System Codes in the MI_581_Product_Form System Code Table. You can choose from the following baseline values:</li> <li>Seamless/Extruded Pipe</li> <li>Rolled Plate</li> </ul> |

| Field                   | Data Type | Description                                                                      | Behavior and Usage                                                                                                    |
|-------------------------|-----------|----------------------------------------------------------------------------------|----------------------------------------------------------------------------------------------------|
| Steam Out?              | Character | Indicates whether steam is<br>released from the component.                       | <ul> <li>The value in this field is used to calculate the value in the Susceptibility field if:</li> <li>You are evaluating the 581-Amine Cracking, 581-Alkaline Carbonate Stress Corrosion Cracking, or the 581-Caustic Cracking DMand-</li> <li>The value in the Susceptibility Type field is Calculated.</li> <li>This field contains the descriptions of all System Codes in the MI_YES_NO System Code Table. You can choose from the following baseline values:</li> <li>Yes (Y)</li> </ul>                                                                 |
| Sulfur Content of Steel | Character | The content of sulfur, in ppm,<br>in the steel that is used in the<br>component. | <ul> <li>No (N)</li> <li>The value in this field is used to calculate the value in the Susceptibility field if:         <ul> <li>You are evaluating the 581-HIC/SOHIC - H2S DMand-</li> <li>The value in the Susceptibility Type field is Calculated.</li> </ul> </li> <li>This field contains the descriptions of all System Codes in the MI_581_Sulfur_Content_Of_Steel System Code Table. You can choose from the following baseline values:         <ul> <li>High Sulfur Steel (&gt;0.01% S)</li> <li>Low Sulfur Steel (&lt;=0.01% S)</li> </ul> </li> </ul> |

| Field                                       | Data Type | Description                                                                                                    | Behavior and Usage                                                                                                    |
|---------------------------------------------|-----------|----------------------------------------------------------------------------------------------------|----------------------------------------------------------------------------------------------------|
| Thermal History (Heat<br>Treatment History) | Character | The heat treatment that has been conducted on the component.                                                                                                    | The value in this field is used<br>to calculate the value in the<br>Susceptibility field if:                                                                                           |
|                                             |           |                                                                                                    | <ul> <li>You are evaluating the<br/>581-Polythionic Acid<br/>Cracking DM.</li> </ul>                                                                                                   |
|                                             |           |                                                                                                    | <ul> <li>-and-</li> <li>The value in the<br/>Susceptibility Type field is<br/>Calculated.</li> </ul>                                                                                   |
|                                             |           |                                                                                                    | This field contains the<br>descriptions of all System<br>Codes in the<br>MI_581_Heat_Treatment_Histo<br>ry System Code Table. You can<br>choose from the following<br>baseline values: |
|                                             |           |                                                                                                    | <ul><li>Solution Annealed</li><li>Stabilized Before Welding</li><li>Stabilized After Welding</li></ul>                                                                                 |
| The Outputs Section                         | I         |                                                                                                    |                                                                                                    |
| Age                                         | Numeric   | The time, in years, since the<br>last inspection was performed.<br>If no inspection has been<br>performed, then the value in<br>the Date in Service field is<br>used. | This field is disabled and populated automatically.                                                                                                    |
| Base Damage Factor                          | Numeric   | The damage factor of the component before considering adjustment factors.                                                                                             | This field is disabled and calculated automatically.                                                                                                    |
| Base Severity Index                         | Numeric   | The base severity index of the DM.                                                                                                    | This field is disabled and calculated automatically.                                                                                                    |
| Final Damage Factor                         | Numeric   | The damage factor of the component after considering the adjustment factors.                                                                                          | This field is disabled and calculated automatically.                                                                                                    |
| Final Susceptibility                        | Numeric   | The susceptibility level that<br>the component is subject to<br>because of damage.                                                                                    | This field is disabled and calculated automatically.                                                                                                    |

| Field                        | Data Type | Description                                                                       | Behavior                                                                                                    | and Usag               | ge                                         |
|------------------------------|-----------|-----------------------------------------------------------------------------------|----------------------------------------------------------------------------------------------------|------------------------|--------------------------------------------|
| Online Monitoring Adjustment | Numeric   | The adjustment factor for online monitoring.                                      | This field is disabled and<br>populated automatically based<br>on the values in the Key<br>Process Variables and<br>Hydrogen Probes fields: |                        |                                            |
|                              |           |                                                                                   | Key<br>Process<br>Variabl<br>es                                                                                                    | Hydrog<br>en<br>Probes | Online<br>Monitor<br>ing<br>Adjust<br>ment |
|                              |           |                                                                                   | No (N)                                                                                                    | No (N)                 | 1                                          |
|                              |           |                                                                                   | Yes (Y)                                                                                                    | No (N)                 | 2                                          |
|                              |           |                                                                                   | No (N)                                                                                                    | Yes (Y)                | 2                                          |
|                              |           |                                                                                   | Yes (Y)                                                                                                    | Yes (Y)                | 4                                          |
| Time Since Last Inspection   | Numeric   | The time since you last<br>performed inspection for<br>cracking on the component. | This field<br>populated                                                                                                    |                        |                                            |

# **RBI 581 External Cracking Damage Evaluation Records**

RBI 581 External Cracking Damage Evaluation records store information about the evaluation that you have performed on the following damage mechanisms (DMs):

- 581-Austenitic Component Atmospheric Cracking
- 581-Austenitic Component Cracking Under Insulation

This topic provides an alphabetical list and description of the fields that exist for the RBI 581 External Cracking Damage Evaluation family. The information in the table reflects the baseline state and behavior of these fields. This list is not comprehensive.

| Field               | Data Type | Description                                     | Behavior and Usage                                  |
|---------------------|-----------|-------------------------------------------------|-----------------------------------------------------|
| The General Section |           |                                                 |                                                     |
| Damage Mechanism    | Character | The damage mechanism that you want to evaluate. | This field is disabled and populated automatically. |

| Field                                 | Data Type | Description                                             | Behavior and Usage                                                                                                    |
|---------------------------------------|-----------|---------------------------------------------------------|----------------------------------------------------------------------------------------------------|
| Date in Service                       | Date      | The date and time on which the component is in service. | This value is populated with<br>the value in the Component<br>Date in Service field on the RBI<br>Component datasheet. You<br>can, however, change this<br>value using the calendar<br>feature.                                                                                                    |
|                                       |           |                                                         | The value in this field is used<br>to calculate the Age for RBI<br>Date and Without Plan<br>calculations if there is no value<br>in the Last Known Inspection<br>Date field. The Age calculation<br>for With Plan will always<br>consider the Target Inspection<br>Date field.                                                                                                    |
| Highest Effective Inspection<br>Level | Character | The highest level of effective inspections.             | The value in this field is         required to calculate the value         in the Base Damage Factor         field. If you select the Use         Combined Confidence check         box, then the value in this field         is calculated automatically.         This field contains the         descriptions of all the System         Codes in the         MI_581_Inspection_Effectivene         ss System Code Table. You can         choose from the following         baseline values:         Fairly Effective         Highly Effective         Ineffective (None)         Poorly Effective         Usually Effective |

| Field                                      | Data Type | Description                                                                                                    | Behavior and Usage                                                                                                    |
|--------------------------------------------|-----------|----------------------------------------------------------------------------------------------------|----------------------------------------------------------------------------------------------------|
| Last Known Inspection Date                 | Date      | The date on which the<br>component was last inspected<br>for external cracking. Ideally,<br>the valid thickness is also<br>measured on this date. | This field is populated by the<br>value in the Completion Date<br>field for the Inspection. If there<br>is more than one linked<br>Inspection, the latest date is<br>used. If there are no linked<br>Inspections, this field will be<br>blank. You can also enter a<br>value in this field manually. |
|                                            |           |                                                                                                    | The value in this field is used<br>to calculate the Age for RBI<br>Date and Without Plan<br>calculations. If there is no<br>value, the Date In Service field<br>will be used. The Age<br>calculation for With Plan will<br>always consider the Target<br>Inspection Date field.                      |
| Number of Highest Effective<br>Inspections | Numeric   | The number of highest<br>effective inspections.                                                                                                   | You can enter a value between<br>0 and 6.                                                                                                    |
|                                            |           |                                                                                                    | The value in this field is<br>required to calculate the value<br>in the Base Damage Factor<br>field. If you select the <b>Use</b><br><b>Combined Confidence</b> check<br>box, then the value in this field<br>is calculated automatically.                                                           |
| Use Combined Confidence                    | Boolean   | Indicates whether you want<br>GE Digital APM to calculate the<br>highest effective inspection<br>level and number.                                | If you select this check box,<br>the values in the Highest<br>Effective Inspection Level and<br>Number of Highest Effective<br>Inspections fields are<br>calculated automatically.                                                                                                    |

| Field                     | Data Type | Description                                                                   | Behavior and Usage                                                                                                    |
|---------------------------|-----------|-------------------------------------------------------------------------------|----------------------------------------------------------------------------------------------------|
| Atmospheric Condition     | Character | The atmospheric condition in which the component exists.                      | The value in this field is used<br>to calculate the value in the<br>Calculated Susceptibility field<br>if the value in the Selected<br>External Corrosion Rate field is<br>Calculated.                                                                                                    |
|                           |           |                                                                               | This field contains the<br>descriptions of all System<br>Codes in the<br>MI_ATMOSPHERIC_CONDITIO<br>N System Code Table. You can<br>choose from the following<br>baseline values:                                                                                                    |
|                           |           |                                                                               | <ul><li>Dry</li><li>Marine</li><li>Severe</li><li>Temperate</li></ul>                                                                                                    |
| Calculated Susceptibility | Character | The susceptibility value that is calculated by GE Digital APM.                | This field is disabled and<br>calculated if the value in the<br>Susceptibility Type field is<br>Calculated.                                                                                                    |
| Chloride Free Insulation  | Character | Indicates whether the<br>insulation contains chlorides.                       | The value in this field is used<br>to calculate the value in the<br>Final Susceptibility field if the<br>DM that you are evaluating is<br>581-Austenitic Component<br>Cracking Under Insulation.<br>This field contains the<br>descriptions of all System<br>Codes in the MI_YES_NO<br>System Code Table. You can<br>choose from the following<br>baseline values:<br>• Yes (Y)<br>• No (N) |
| Coating Installation Date | Date      | The date and time on which<br>coating has been installed on<br>the component. | The value in this field is used<br>to calculate the value in the<br>Coating Age field. This field is<br>enabled only if the value in the<br>Coating Present? field is Yes<br>(Y). You can use the Calendar<br>feature to select the date and<br>time.                                                                                                    |

| Field                | Data Type | Description                                                       | Behavior and Usage                                                                                                    |
|----------------------|-----------|-------------------------------------------------------------------|----------------------------------------------------------------------------------------------------|
| Coating Present?     | Character | Indicates if external coating is installed on the component.      | The value in this field is used<br>to calculate the analysis.<br>This field contains the<br>descriptions of all System<br>Codes in the MI_YES_NO<br>System Code Table. You can<br>choose from the following<br>baseline values:<br>• Yes (Y)<br>• No (N)                                                                                                    |
| Coating Quality      | Character | The quality of the coating that<br>is installed on the component. | The value in this field is used<br>to calculate the value in the<br>Coating Adjustment field. This<br>field is enabled only if the<br>value in the Coating present?<br>field is Yes (Y).<br>This field contains the<br>descriptions of all System<br>Codes in the<br>581_Coating_Quality System<br>Code Table. You can choose<br>from the following baseline<br>values:<br>• High<br>• Medium<br>• Low<br>• None |
| Insulation Condition | Character | The condition of the insulation.                                  | The value in this field is used<br>to calculate the value in the<br>Final Susceptibility field if the<br>DM that you are evaluating is<br>581-Austenitic Component<br>Cracking Under Insulation.<br>This field must contain one of<br>the following values:<br>• Above Average<br>• Average<br>• Below Average                                                                                                   |

| Field                 | Data Type | Description                                                                     | Behavior and Usage                                                                                                    |
|-----------------------|-----------|---------------------------------------------------------------------------------|----------------------------------------------------------------------------------------------------|
| Pipeline Segment Type | Character | The complexity of the piping system in the component.                           | The value in this field is used<br>to calculate the value in the<br>Final Susceptibility field if the<br>DM that you are evaluating is<br>581-Austenitic Component<br>Cracking Under Insulation.<br>This field must contain one of<br>the following values:<br>• Above Average<br>• Average<br>• Below Average |
| Susceptibility        | Character | The level of susceptibility to<br>cracking that the component<br>is subject to. | The value in this field is used<br>to calculate the analysis if the<br>value in the Susceptibility Type<br>is Estimated.                                                                                                    |
|                       |           |                                                                                 | This field contains the<br>descriptions of all System<br>Codes in the<br>MI_581_Cracking_Susceptibilit<br>y System Code Table. You can<br>choose from the following<br>baseline values:<br>• High<br>• Medium<br>• Low<br>• None                                                                               |

| Field                    | Data Type | Description                                                                                                    | Behavior and Usage                                                                                                    |
|--------------------------|-----------|----------------------------------------------------------------------------------------------------|----------------------------------------------------------------------------------------------------|
| Susceptibility Type      | Character | Indicates whether you want to<br>provides an estimated value of<br>susceptibility or have GE<br>Digital APM calculate the<br>value.      | <ul> <li>The value in this field is<br/>required to populate the value<br/>in the Susceptibility field.</li> <li>This field contains the<br/>descriptions of all System<br/>Codes in the<br/>MI_581_Cracking_Susceptibilit<br/>y_Types System Code Table.</li> <li>You can choose from the<br/>following baseline values:</li> <li>Estimated: If you select<br/>this value, you can select a<br/>value in the Susceptibility<br/>field.</li> <li>Detected: If you select this<br/>value, the Susceptibility<br/>field is disabled, and<br/>populated with the value,<br/>High.</li> <li>Calculated: If you select<br/>this value, the value in the<br/>Susceptibility field is<br/>calculated based on the<br/>values in the Atmospheric<br/>Condition and Operating<br/>Temperature fields.</li> </ul> |
| The Intermediate Outputs | Section   |                                                                                                    | <u> </u>                                                                                                    |
| Age                      | Numeric   | The duration, in years, in which<br>the component is subject to<br>damage after the coating has<br>been determined to be<br>ineffective. | This field is disabled and<br>calculated as follows:<br>Age = Component Age -<br>Coating Adjustment<br>where Component Age is the<br>time since the date in the Last<br>Known Inspection Date field. If<br>this value is not specified, then<br>the date in the Component<br>Start Date field is considered.                                                                                                    |
| Base Damage Factor       | Numeric   | The damage factor of the component before considering adjustment factors.                                                                | This field is disabled and calculated automatically.                                                                                                    |
| Coating Adjustment       | Numeric   | The adjustment factor for coating age.                                                                                                   | This field is disabled and calculated automatically.                                                                                                    |

| Field                      | Data Type | Description                                                                                                    | Behavior and Usage                                                                                                    |
|----------------------------|-----------|----------------------------------------------------------------------------------------------------|----------------------------------------------------------------------------------------------------|
| Coating Age                | Numeric   | The duration between the<br>date on which coating was<br>installed and the date on<br>which you calculate the<br>analysis (RBI Date or Plan<br>Date). | This field is disabled and<br>calculated as follows:<br>Coating Age = Calculation Date<br>- Coating Installation Date<br>where Calculation Date is the<br>value in the RBI Date field on<br>the RBI 581 Risk Analysis<br>datasheet. |
| Final Damage Factor        | Numeric   | The damage factor of the<br>component after considering<br>adjustment factors.                                                                        | This field is disabled and calculated automatically.                                                                                                    |
| Final Susceptibility       | Numeric   | The level of susceptibility to<br>external cracking that the<br>component is subject to, after<br>considering the adjustment<br>factors.              | This field is disabled and calculated automatically.                                                                                                    |
| Severity Index             | Numeric   | The severity index of the DM.                                                                                                    | This field is disabled and calculated automatically.                                                                                                    |
| Time Since Last Inspection | Numeric   | The time since you have last<br>performed inspection on<br>external cracking on the<br>component.                                                     | This field is disabled and populated automatically.                                                                                                    |

#### **RBI 581 External Damage Evaluation Records**

RBI 581 External Damage Evaluation records store information about the evaluation that you have performed on the following damage mechanisms (DMs):

- 581-Ferritic Component Atmospheric Corrosion
- 581-Ferritic Component Corrosion Under Insulation

This topic provides an alphabetical list and description of the fields that exist for the RBI 581 External Damage Evaluation family. The information in the table reflects the baseline state and behavior of these fields. This list is not comprehensive.

| Field                                      | Data Type | Description                                                                             | Behavior and Usage                                                                                                    |
|--------------------------------------------|-----------|-----------------------------------------------------------------------------------------|----------------------------------------------------------------------------------------------------|
| The General Section                        | ·         | · · · · · ·                                                                             |                                                                                                    |
| Base Material Calculated<br>Corrosion Rate | Numeric   | The corrosion rate of the<br>component that is calculated<br>by GE Digital APM.         | This field is disabled and<br>populated automatically.<br>The value in this field is used<br>to calculate the value in the<br>Final Corrosion Rate field if the<br>value in the Selected External<br>Corrosion Rate field is<br>Calculated.                                                                                                    |
| Base Material Estimated<br>Corrosion Rate  | Numeric   | The corrosion rate of the<br>component that is estimated<br>by a subject matter expert. | This field is populated with the<br>value in the Estimated<br>External Corrosion Rate field<br>on the RBI Component<br>datasheet.<br>The value in this field is used<br>to calculate the value in the<br>Final Corrosion Rate field if the<br>value in the Selected External<br>Corrosion Rate field is<br>Estimated.                                                          |
| Base Material Measured<br>Corrosion Rate   | Numeric   | The corrosion rate of the component measured while carrying out inspection.             | The value in this field is used<br>to calculate the value in the<br>Final Corrosion Rate field if the<br>value in the Selected External<br>Corrosion Rate field is<br>Measured.                                                                                                    |
| Damage Mechanism                           | Character | The damage mechanism that you want to evaluate.                                         | This field is disabled and populated automatically.                                                                                                    |
| Date in Service                            | Date      | The date and time on which<br>the component is in service.                              | This value is populated with<br>the value in the Component<br>Date in Service field on the RBI<br>Component datasheet. You<br>can, however, change this<br>value using the calendar<br>feature. The value in this field<br>is used to calculate the value<br>in the Age field if there is no<br>value in the Last Known<br>Inspection Date and Last<br>Known Thickness fields. |

| Field                               | Data Type | Description                                                                                                    | Behavior and Usage                                                                                                    |
|-------------------------------------|-----------|----------------------------------------------------------------------------------------------------|----------------------------------------------------------------------------------------------------|
| Selected External Corrosion<br>Rate | Character | Indicates whether you want to<br>enter measured or estimated<br>corrosion rate manually, or you<br>want GE Digital APM to<br>calculate the corrosion rate. | The value in this field is<br>required to calculate the<br>analysis.<br>This field contains the<br>descriptions of all System<br>Codes in the<br>MI_581_Corrosion_Rate<br>System Code Table. You can<br>choose from the following<br>baseline values:<br>• Estimated<br>• Calculated<br>• Measured                                                                                                    |
| Thinning Type                       | Character | The type of thinning in the component.                                                                                                    | The value in this field is<br>required to calculate the value<br>in the Final Damage Factor<br>field.<br>This field contains the<br>descriptions of all System<br>Codes in the CORROSION<br>TYPES System Code Table. You<br>can choose from the following<br>baseline values:<br>General<br>Localized                                                                                                    |
| The External section                |           |                                                                                                    |                                                                                                    |
| Atmospheric Condition               | Character | The atmospheric condition in<br>which the component has<br>been installed.                                                                                 | The value in this field is used<br>to calculate the value in the<br>Base Material Calculated Rate<br>if the value in the Selected<br>External Corrosion Rate field is<br>Calculated.<br>This field contains the<br>descriptions of all System<br>Codes in the<br>MI_ATMOSPHERIC_CONDITIO<br>N System Code Table. You can<br>choose from the following<br>baseline values:<br>Marine<br>Temperate<br>Dry<br>Severe |

| Field                                                   | Data Type | Description                                                                                       | Behavior and Usage                                                                                                    |
|---------------------------------------------------------|-----------|---------------------------------------------------------------------------------------------------|----------------------------------------------------------------------------------------------------|
| Coating Installation Date                               | Date      | The date and time on which<br>external coating has been<br>installed on the component.            | This field is enabled only if the<br>value in the Coating Present?<br>field is Yes (Y). The value in this<br>field is used to calculate the<br>value in the Coating Age field.<br>You can use the calendar<br>feature to select the date and<br>time.                                                                                                    |
| Coating Present?                                        | Character | Indicates whether external<br>coating is present on the<br>component.                             | <ul> <li>This field contains the descriptions of all System</li> <li>Codes in the MI_YES_NO</li> <li>System Code Table. You can choose from the following baseline values:</li> <li>Yes (Y)</li> <li>No (N)</li> </ul>                                                                                                    |
| Coating Quality                                         | Character | The quality of the coating that<br>has been installed on the<br>component.                        | This field is enabled only if the<br>value in the Coating present?<br>field is Yes (Y). The value in this<br>field is used to calculate the<br>value in the Coating<br>Adjustment field.<br>This field contains the<br>descriptions of all System<br>Codes in the<br>581_Coating_Quality System<br>Code Table. You can choose<br>from the following baseline<br>values:<br>• None<br>• Poor<br>• Medium<br>• High |
| Corrosion Rate Adjustment for<br>bad Design/Fabrication | Boolean   | Indicates if adjustment should<br>be accounted for bad design or<br>fabrication of the component. | The value in this field is<br>required to calculate the value<br>in the Corrosion rate<br>Adjustment factor for bad<br>equipment design/fabrication<br>field in the <b>Outputs</b> section of<br>the datasheet.                                                                                                    |

| Field                         | Data Type | Description                                                                                                    | Behavior and Usage                                                                                                    |
|-------------------------------|-----------|----------------------------------------------------------------------------------------------------|----------------------------------------------------------------------------------------------------|
| Insulation Condition          | Character | The condition of the insulation.                                                                                                    | <ul> <li>The value in this field is used<br/>to populate the Corrosion rate<br/>adjustment factor for<br/>Insulation Condition field if the<br/>DM that you are evaluating is<br/>581-Ferritic Component<br/>Corrosion Under Insulation.</li> <li>This field must contain one of<br/>the following values:</li> <li>Above Average</li> <li>Average</li> <li>Below Average</li> </ul>              |
| Last Known Inspection Date    | Date      | The date on which the<br>component was last inspected<br>for external corrosion. Ideally,<br>the valid thickness is also<br>measured on this date. | This field is populated by the<br>value in the Completion Date<br>field for the Inspection. If there<br>is more than one linked<br>Inspection, the latest date is<br>used. If there are no linked<br>Inspections, this field will be<br>blank. You can also enter a<br>value in this field manually.                                                                                              |
| Last Known Thickness          | Numeric   | The thickness of the<br>component (in inches) that<br>you have measured on the<br>date specified in the last<br>Known Inspection Date field.       | This field is required if you<br>selected a date in the Last<br>Known Inspection Date field.<br>The value in this field is used<br>to calculate the value in the<br>Expected Metal Loss Fraction<br>(Art) field. If you do not enter a<br>value in this field, the value in<br>the Furnished Base Material<br>Thk (Nominal Thickness) field<br>on the RBI 581 Risk Analysis<br>datasheet is used. |
| Number of A Level Inspections | Numeric   | The number of highly effective inspections.                                                                                                    | If you have assigned an<br>Inspection to the DM, then this<br>field is populated<br>automatically. The value in this<br>field is used to calculate the<br>value in the Inspection<br>Effectiveness - 1, Inspection<br>Effectiveness - 2, and<br>Inspection Effectiveness - 3<br>fields.                                                                                                    |

| Field                         | Data Type | Description                                                                                  | Behavior and Usage                                                                                                    |
|-------------------------------|-----------|----------------------------------------------------------------------------------------------|----------------------------------------------------------------------------------------------------|
| Number of B Level Inspections | Numeric   | The number of usually<br>effective inspections.                                              | If you have assigned an<br>Inspection to the DM, then this<br>field is populated<br>automatically. The value in this<br>field is used to calculate the<br>value in the Inspection<br>Effectiveness - 1, Inspection<br>Effectiveness - 2, and<br>Inspection Effectiveness - 3<br>fields.                                                      |
| Number of C Level Inspections | Numeric   | The number of fairly effective inspections.                                                  | If you have assigned an<br>Inspection to the DM, then this<br>field is populated<br>automatically. The value in this<br>field is used to calculate the<br>value in the Inspection<br>Effectiveness - 1, Inspection<br>Effectiveness - 2, and<br>Inspection Effectiveness - 3<br>fields.                                                      |
| Number of D Level Inspections | Numeric   | The number of poorly effective inspections.                                                  | If you have assigned an<br>Inspection to the DM, then this<br>field is populated<br>automatically. The value in this<br>field is used to calculate the<br>value in the Inspection<br>Effectiveness - 1, Inspection<br>Effectiveness - 2, and<br>Inspection Effectiveness - 3<br>fields.                                                      |
| Piping System Complexity      | Character | The complexity of the piping<br>system (applicable only if the<br>component type is Piping). | <ul> <li>The value in this field is used<br/>to populate the Corrosion rate<br/>adjustment factor for<br/>Insulation Condition field if the<br/>DM that you are evaluating is<br/>581-Ferritic Component<br/>Corrosion Under Insulation.</li> <li>This field must contain one of<br/>the following values:</li> <li>Above Average</li> </ul> |
|                               |           |                                                                                              | <ul><li>Average</li><li>Below Average</li></ul>                                                                                                    |

| Field                          | Data Type | Description                                                                                                    | Behavior and Usage                                                                                                    |
|--------------------------------|-----------|----------------------------------------------------------------------------------------------------|----------------------------------------------------------------------------------------------------|
| Soil to Air Interface Present? | Boolean   | Indicates whether soil to air<br>interface is present in the<br>component.                                                                                                    | The value in this field is<br>required to calculate the value<br>in the Corrosion rate<br>adjustment factor for interface<br>for soil and water field in the<br><b>Outputs</b> section of the<br>datasheet.                                                                                                    |
| Use Related Inspections        | Boolean   | Indicates whether you want<br>GE Digital APM to consider<br>inspections on related DMEs.                                                                                                    | If you select this check box,<br>and if you have assigned<br>Inspections to the DM, then<br>the values in the Number of A<br>Level Inspections, Number of C<br>Level Inspections, and Number<br>of D Level Inspections fields<br>are populated automatically.                                                                                                    |
| The Outputs Section            |           |                                                                                                    |                                                                                                    |
| Age                            | Numeric   | Age is the duration in years, in<br>which the time since last<br>inspection was performed. In<br>order to satisfy an inspection,<br>there should be values in the<br>Last Known Inspection Date<br>and Last known Thickness<br>fields. If the last inspection<br>date or last known thickness<br>value is null, then age will be<br>calculated from the date in the<br>Date in Service field. | This field is disabled and<br>calculated as follows:<br>Age = Component Age -<br>Coating Adjustment<br>where Age is the time since<br>the last inspection was<br>performed. In order to satisfy<br>an inspection, there should be<br>values in the Last Known<br>Inspection Date and Last<br>Known Thickness fields. If the<br>last inspection date or Last<br>known thickness value is null,<br>then the age will be calculated<br>from the date in the Date in<br>Service field. |
| Beta Reliability Indices 1     | Numeric   | The beta reliability index for damage state 1.                                                                                                    | This field is disabled and calculated automatically.                                                                                                    |
| Beta Reliability Indices 2     | Numeric   | The beta reliability index for damage state 2.                                                                                                    | This field is disabled and calculated automatically.                                                                                                    |
| Beta Reliability Indices 3     | Numeric   | The beta reliability index for damage state 3.                                                                                                    | This field is disabled and calculated automatically.                                                                                                    |
| Coating Adjustment             | Numeric   | The adjustment factor for coating age.                                                                                                    | This field is disabled and calculated automatically.                                                                                                    |

| Field                                                                       | Data Type | Description                                                                                                    | Behavior and                                                                                                    | Usage                                                                                                    |
|-----------------------------------------------------------------------------|-----------|----------------------------------------------------------------------------------------------------|----------------------------------------------------------------------------------------------------|----------------------------------------------------------------------------------------------------|
| Coating Age                                                                 | Numeric   | The duration between the<br>date on which coating has<br>been installed and the date on<br>which you calculate the<br>analysis (RBI Date or Plan<br>Date). | - Coating Insta                                                                                                    | ollows:<br>Calculation Date<br>Ilation Date<br>ation Date is the<br>I Date field on                                    |
| Corrosion rate Adjustment<br>factor for bad equipment<br>design/fabrication | Numeric   | The adjustment factor that is<br>accounted for bad equipment<br>design or fabrication.                                                                     | <ul> <li>This field is disabled and populated automatically with the following values:</li> <li>2 if the Corrosion Rate Adjustment for bad Design/Fabrication check box is selected.</li> <li>1 if the Corrosion Rate Adjustment for bad Design/Fabrication check box is cleared.</li> <li>The value in this field is used to calculate the value in the Final Corrosion Rate field.</li> </ul> |                                                                                                    |
| Corrosion rate adjustment<br>factor for complexity                          | Numeric   | The adjustment factor that is accounted for complexity.                                                                                                    | This field is dis<br>populated auto<br>on the value in<br>System Comple<br>following table<br>values of Corro<br>adjustment fac<br>complexity bas<br>values in the Pi<br>Complexity fiel                                                                                                    | omatically based<br>the Piping<br>exity field. The<br>provides the<br>sion rate<br>tor for<br>ed on the<br>ping System |
|                                                                             |           |                                                                                                    | Piping<br>System<br>Complexity                                                                                                    | Corrosion<br>rate<br>adjustment<br>factor for<br>complexity                                                            |
|                                                                             |           |                                                                                                    | Above Average                                                                                                    | 1.25                                                                                                    |
|                                                                             |           |                                                                                                    | Average                                                                                                    | 1.0                                                                                                    |
|                                                                             |           |                                                                                                    | Below Average                                                                                                    | 0.75                                                                                                    |
|                                                                             |           |                                                                                                    | The value in th<br>to calculate the<br>Final Corrosior                                                                                                    | e value in the                                                                                                    |

| Field                                                                   | Data Type | Description                                                                                                  | Behavior and Usage                                                                                                    |  |
|-------------------------------------------------------------------------|-----------|----------------------------------------------------------------------------------------------------|----------------------------------------------------------------------------------------------------|--|
| Corrosion rate Adjustment<br>factor for Insulation Condition            | Numeric   | The adjustment factor that is accounted for the insulation condition.                                        | This field is disabled and<br>populated automatically based<br>on the value in the Insulation<br>Condition field. The following<br>table provides the values of<br>Corrosion rate adjustment<br>factor for complexity based on<br>the values in the Insulation<br>Condition field.                                                                  |  |
|                                                                         |           |                                                                                                    | Above Average 0.75                                                                                                    |  |
|                                                                         |           |                                                                                                    | Average 1.0                                                                                                    |  |
|                                                                         |           |                                                                                                    | Below Average 1.25                                                                                                    |  |
|                                                                         |           |                                                                                                    | The value in this field is used<br>to calculate the value in the<br>Final Corrosion Rate field.                                                                                                    |  |
| Corrosion rate adjustment<br>factor for interface for soil and<br>water | Numeric   | The adjustment factor that is<br>accounted for the presence of<br>soil to air interface in the<br>component. | <ul> <li>This field is disabled and populated automatically with the following values:</li> <li>2 if the Soil to Air Interface Present? check box is selected.</li> <li>1 if the Soil to Air Interface Present? check box is cleared.</li> <li>The value in this field is used to calculate the value in the Final Corrosion Rate field.</li> </ul> |  |
| Corrosion Rate Factor Damage<br>State 1                                 | Numeric   | The corrosion rate factor for damage state 1.                                                                | This field is disabled and<br>populated automatically with<br>the value 1.                                                                                                    |  |
| Corrosion Rate Factor Damage<br>State 2                                 | Numeric   | The corrosion rate factor for damage state 2.                                                                | This field is disabled and populated automatically with the value 2.                                                                                                    |  |
| Corrosion Rate Factor Damage<br>State 3                                 | Numeric   | The corrosion rate factor for damage state 3.                                                                | This field is disabled and populated automatically with the value 4.                                                                                                    |  |

| Field                                 | Data Type | Description                                                                                   | Behavior and Usage                                                                                                    |
|---------------------------------------|-----------|-----------------------------------------------------------------------------------------------|----------------------------------------------------------------------------------------------------|
| Expected Metal Loss Fraction<br>(Art) | Numeric   | The expected metal loss fraction since last inspection.                                       | This field is disabled and<br>calculated as follows:<br>Expected Metal Loss Fraction<br>= (Corrosion Rate * Age) /                                                                                                    |
|                                       |           |                                                                                               | Component Age                                                                                                    |
|                                       |           |                                                                                               | <ul> <li>where:</li> <li>Corrosion Rate is<br/>calculated based on the<br/>values in the Operating<br/>Temperature (RBI 581 Risk<br/>Analysis datasheet) and<br/>Atmospheric Condition<br/>fields.</li> <li>Age is the value in the Age<br/>field.</li> <li>Component Age is the<br/>time since the date in the<br/>Last Known Inspection<br/>Date field. If this value is<br/>not specified, then the<br/>date in the Component<br/>Start Date field is<br/>considered.</li> </ul> |
| Final Corrosion Rate                  | Numeric   | The final corrosion rate of the<br>component after considering<br>all the adjustment factors. | This field is disabled and calculated automatically.                                                                                                    |
| Final Damage Factor                   | Numeric   | The final damage factor of the<br>component after considering<br>all the adjustment factors.  | This field is disabled and calculated automatically.                                                                                                    |
| Flow Stress Variance                  | Numeric   | The variance of the flow stress.                                                              | This field is disabled and populated automatically with the value 0.20.                                                                                                    |
| Inspection Effectiveness 1            | Numeric   | The first order inspection effectiveness factor.                                              | This field is disabled and calculated automatically.                                                                                                    |
| Inspection Effectiveness 2            | Numeric   | The second order inspection effectiveness factor.                                             | This field is disabled and calculated automatically.                                                                                                    |
| Inspection Effectiveness 3            | Numeric   | The third order inspection effectiveness factor.                                              | This field is disabled and calculated automatically.                                                                                                    |
| Posterior Probability - 1             | Numeric   | The posterior probability for damage state 1.                                                 | This field is disabled and calculated automatically.                                                                                                    |
| Posterior Probability - 2             | Numeric   | The posterior probability for damage state 2.                                                 | This field is disabled and calculated automatically.                                                                                                    |
| Posterior Probability - 3             | Numeric   | The posterior probability for damage state 3.                                                 | This field is disabled and calculated automatically.                                                                                                    |

| Field                      | Data Type | Description                                                                        | Behavior and Usage                                                      |
|----------------------------|-----------|------------------------------------------------------------------------------------|-------------------------------------------------------------------------|
| Pressure Variance          | Numeric   | The variance of pressure.                                                          | This field is disabled and populated automatically with the value 0.05. |
| Strength Ratio             | Numeric   | The strength ratio of the material of the component.                               | This field is disabled and calculated automatically.                    |
| Thinning Variance          | Numeric   | The variance of thinning.                                                          | This field is disabled and populated automatically with the value 0.20. |
| Time Since Last Inspection | Numeric   | The time since you have last<br>performed external inspection<br>on the component. | This field is disabled and populated automatically.                     |

# **RBI 581 HTHA Damage Evaluation Records**

RBI 581 HTHA Damage Evaluation records store information about the evaluation that you have performed on the 581-High Temperature Hydrogen Attack damage mechanisms (DMs).

This topic provides an alphabetical list and description of the fields that exist for the RBI 581 HTHA Damage Evaluation family. The information in the table reflects the baseline state and behavior of these fields. This list is not comprehensive.

| Field                                 | Data Type | Description                                                                                                    | Behavior and Usage                                                                                                    |  |
|---------------------------------------|-----------|----------------------------------------------------------------------------------------------------|----------------------------------------------------------------------------------------------------|--|
| The Inputs Section                    |           |                                                                                                    |                                                                                                    |  |
| Delta Temperature                     | Character | The proximity of temperature,<br>in degrees Fahrenheit, to the<br>API 941 curve for materials of<br>construction. | The value in this field is<br>required to calculate the value<br>in the Susceptibility field.<br>This field contains the<br>descriptions of all System<br>Codes in the<br>MI_581_HTHA_Delta_Tempera<br>ture System Code Table. You<br>can choose from the following<br>baseline values:<br>• >=0<br>• >= -50 and < 0<br>• >= -100 and < -50<br>• < -100 |  |
| Exposure Hydrogen Partial<br>Pressure | Numeric   | The partial pressure of<br>hydrogen, in MPa (psia).                                                               | The value in this field is<br>required to calculate the value<br>in the Susceptibility field.                                                                                                    |  |

| Field                   | Data Type | Description                                                                                         | Behavior and Usage                                                                                                    |
|-------------------------|-----------|----------------------------------------------------------------------------------------------------|----------------------------------------------------------------------------------------------------|
| Is Component Replaced   | Character | Indicates whether the<br>component is replaced in case<br>of a high temperature<br>hydrogen attack. | This field is enabled only if the<br>value in the Is HTHA Damage<br>Observed field is Yes (Y).<br>This field contains the<br>descriptions of all System<br>Codes in the MI_YES_NO<br>System Code Table. You can<br>choose from the following<br>baseline values:<br>• Yes (Y)<br>• No (N) |
| IS HTHA Damage Observed | Character | temperature hydrogen attack<br>damage is observed on the<br>component.                              | This field contains the<br>descriptions of all System<br>Codes in the MI_YES_NO<br>System Code Table. You can<br>choose from the following<br>baseline values:<br>• Yes (Y)<br>• No (N)                                                                                                   |
| The Outputs Section     |           |                                                                                                    |                                                                                                    |
| Damage Factor           | Character | The damage factor of the component.                                                                 | This field is disabled and<br>calculated based on the value<br>in the Susceptibility field.                                                                                                    |
| Susceptibility          | Character | The component's level of susceptibility to damage.                                                  | This field is disabled and calculated based on the values in the <b>Inputs</b> section.                                                                                                    |

### **RBI 581 Mechanical Fatigue Damage Evaluation Records**

RBI 581 Mechanical Fatigue Damage Evaluation records store information about the evaluation that you have performed on the 581-Piping Mechanical Fatigue damage mechanism (DM).

This topic provides an alphabetical list and description of the fields that exist for the RBI 581 Mechanical Fatigue Damage Evaluation family. The information in the table reflects the baseline state and behavior of these fields. This list is not comprehensive.

| Field                     | Data Type                    | Description                                                                              | Behavior and Usage                                                                                                    |
|---------------------------|------------------------------|------------------------------------------------------------------------------------------|----------------------------------------------------------------------------------------------------|
| The RBI 581 Mechanical Fa | itigue Damage Evaluation Sec | ction                                                                                    | •                                                                                                    |
| Branch Diameter           | Character                    | The category of the pipe based<br>on the diameter of the<br>branches.                    | The value in this field is<br>required to populate the<br>Adjustment for Branch<br>Diameter field.<br>This field contains the                                                                |
|                           |                              |                                                                                          | descriptions of all System<br>Codes in the<br>MI_581_Adjustment_Branch_D<br>iameter System Code Table.<br>You can choose from the<br>following baseline values:                              |
|                           |                              |                                                                                          | <ul> <li>All branches less than or<br/>equal to 2 NPS</li> <li>Any branch greater than 2<br/>NPS</li> </ul>                                                                                  |
| Corrective Action         | Character                    | The corrective action that has<br>been taken for the mechanical<br>fatigue of the pipes. | The value in this field is<br>required to populate the<br>Adjustment for Corrective<br>Action field.                                                                                         |
|                           |                              |                                                                                          | This field contains the<br>descriptions of all System<br>Codes in the<br>MI_581_Adjustment_Correctiv<br>e_Action System Code Table.<br>You can choose from the<br>following baseline values: |
|                           |                              |                                                                                          | <ul> <li>Modification - Complete<br/>Engineering Analysis</li> <li>Modification based on<br/>experience</li> <li>No modifications</li> </ul>                                                 |

| Field                       | Data Type | Description                                                | Behavior and Usage                                                                                                    |
|-----------------------------|-----------|------------------------------------------------------------|----------------------------------------------------------------------------------------------------|
| Cyclic Loading              | Character | The type of cyclic loading to which the pipe is subject.   | The value in this field is<br>required to calculate the value<br>in the Base Damage Factor<br>field.                                                                                                    |
|                             |           |                                                            | <ul> <li>This field contains the descriptions of all System</li> <li>Codes in the</li> <li>MI_581_Mechanical_Fatigue_C</li> <li>yclic_Loading System Code</li> <li>Table. You can choose from</li> <li>the following baseline values:</li> <li>Reciprocating Machinery</li> <li>PRV Chatter</li> <li>Valve with high pressure drop</li> <li>None</li> </ul> |
| Joint Type or Branch Design | Character | The type of the joints that are used in the piping system. | The value in this field is<br>required to populate the<br>Adjustment for Joint Type or<br>Branch Design field.<br>This field contains the<br>descriptions of all System<br>Codes in the<br>MI_581_Adjustment_Joint_Typ<br>e_Branch_Design System<br>Code Table. You can choose<br>from the following baseline<br>values:                                    |
|                             |           |                                                            | <ul> <li>Sweepolets</li> <li>Piping tee</li> <li>Weldolets</li> <li>Saddle in fittings</li> <li>Socketweld</li> <li>Threaded</li> <li>Saddle on</li> </ul>                                                                                                    |

| Field            | Data Type | Description                                                            | Behavior and Usage                                                                                                    |
|------------------|-----------|------------------------------------------------------------------------|----------------------------------------------------------------------------------------------------|
| Pipe Complexity  | Character | The category of the piping<br>based on the number of pipe<br>fittings. | The value in this field is<br>required to populate the<br>Adjustment for Pipe<br>Complexity field.                                                                                                    |
|                  |           |                                                                        | <ul> <li>This field contains the descriptions of all System Codes in the</li> <li>MI_581_Adjustment_Pipe_Complexity System Code Table.</li> <li>You can choose from the following baseline values:</li> <li>0 to 5 total pipe fittings</li> <li>6 to 10 total pipe fittings</li> <li>More than 10 total pipe fittings</li> </ul> |
| Pipe Condition   | Character | The condition of the pipe.                                             | The value in this field is<br>required to populate the<br>Adjustment for Condition of<br>Pipe field.                                                                                                    |
|                  |           |                                                                        | This field contains the<br>descriptions of all System<br>Codes in the<br>MI_581_Adjustment_Condition<br>_for_Pipe System Code Table.<br>You can choose from the<br>following baseline values:                                                                                                    |
|                  |           |                                                                        | <ul> <li>Missing or Damaged<br/>supports or Broken<br/>gussets</li> <li>Good Condition</li> </ul>                                                                                                    |
| Previous Failure | Character | The number of previous<br>failures that occurred in the<br>pipe.       | The value in this field is<br>required to calculate the value<br>in the Base Damage Factor<br>field.                                                                                                    |
|                  |           |                                                                        | This field contains the<br>descriptions of all System<br>Codes in the<br>MI_581_Mechanical_Fatigue_F<br>ailures System Code Table. You<br>can choose from the following<br>baseline values:                                                                                                    |
|                  |           |                                                                        | <ul><li>No Failures</li><li>One Failure</li><li>Two or more Failures</li></ul>                                                                                                    |

| Field                         | Data Type | Description                                                               | Behavior and Usage                                                                                                    |
|-------------------------------|-----------|---------------------------------------------------------------------------|----------------------------------------------------------------------------------------------------|
| Shaking Frequency             | Character | The frequency of shaking that occurs in the pipe.                         | The value in this field is<br>required to calculate the value<br>in the Base Damage Factor<br>field.                                                                                                    |
|                               |           |                                                                           | <ul> <li>This field contains the descriptions of all System</li> <li>Codes in the</li> <li>MI_581_Mechanical_Fatigue_S haking_Duration System Code</li> <li>Table. You can choose from the following baseline values:</li> <li>Shaking less than 2 weeks</li> <li>Shaking between 2 and 13 weeks</li> <li>Shaking between 13 and 52 weeks</li> </ul> |
| Visible/Audible Shaking       | Character | The severity of visible or<br>audible shaking that occurs in<br>the pipe. | The value in this field is<br>required to calculate the value<br>in the Base Damage Factor<br>field.<br>This field contains the<br>descriptions of all System<br>Codes in the<br>MI_581_Mechanical_Fatigue_S<br>haking System Code Table. You<br>can choose from the following<br>baseline values:<br>Minor<br>Moderate                              |
|                               |           |                                                                           | Severe                                                                                                    |
| The Intermediate Outputs Sect | on        |                                                                           |                                                                                                    |

| Field                               | Data Type | Description                                                                                    | Behavior and                                                                                  | Usage                                                                        |
|-------------------------------------|-----------|------------------------------------------------------------------------------------------------|-----------------------------------------------------------------------------------------------|------------------------------------------------------------------------------|
| Adjustment for Branch N<br>Diameter | Numeric   | The adjustment factor based<br>on the category of the branch<br>diameter of the piping system. | -                                                                                             | e value in the<br>Factor field. This<br>d and populated                      |
|                                     |           |                                                                                                | If the value in<br>the Branch<br>Diameter<br>field is                                         | then the<br>value in the<br>Adjustment<br>for Branch<br>Diameter<br>field is |
|                                     |           |                                                                                                | All branches<br>less than or<br>equal to 2 NPS                                                | 1                                                                            |
|                                     |           |                                                                                                | Any branch<br>greater than 2<br>NPS                                                           | 0.02                                                                         |
| Adjustment for Condition of<br>Pipe | Numeric   | The adjustment factor based on the condition of the pipe.                                      | The value in th<br>to calculate the<br>Final Damage I<br>field is disabled<br>automatically a | e value in the<br>Factor field. This<br>d and populated                      |
|                                     |           |                                                                                                | If the value in<br>the Pipe<br>Condition<br>field is                                          | then the<br>value in the<br>Adjustment<br>for Condition<br>of Pipe is        |
|                                     |           |                                                                                                | Good<br>Condition                                                                             | 1                                                                            |
|                                     |           |                                                                                                | Missing or<br>Damaged<br>supports or<br>Broken<br>gussets                                     | 2                                                                            |

| Field                                         | Data Type | Description                                                                                | Behavior and                                                                                                    | Usage                                                                              |
|-----------------------------------------------|-----------|--------------------------------------------------------------------------------------------|----------------------------------------------------------------------------------------------------|------------------------------------------------------------------------------------|
| Adjustment for Corrective<br>Action           | Numeric   | The adjustment factor based<br>on corrective action on the<br>pipe.                        |                                                                                                    | e value in the<br>Factor field. This<br>d and populated                            |
|                                               |           |                                                                                            | If the value in<br>the<br>Corrective<br>Action field<br>is                                                                                                    | then the<br>value in the<br>Adjustment<br>for<br>Corrective<br>Action field is     |
|                                               |           |                                                                                            | Modification -<br>Complete<br>Engineering<br>Analysis                                                                                                    | 0.002                                                                              |
|                                               |           |                                                                                            | Modification<br>based on<br>experience                                                                                                    | 0.2                                                                                |
|                                               |           |                                                                                            | No<br>modifications                                                                                                    | 2                                                                                  |
| Adjustment for Joint Type or<br>Branch Design | Numeric   | The adjustment factor based<br>on the joint type or branch<br>design of the piping system. | The value in this field is used<br>to calculate the value in the<br>Final Damage Factor field. This<br>field is disabled and populated<br>automatically as follows: |                                                                                    |
|                                               |           |                                                                                            | If the value in<br>the Joint<br>Type or<br>Branch<br>Design field<br>is                                                                                             | then the<br>value in the<br>Adjustment<br>for Joint Type<br>or Branch<br>Design is |
|                                               |           |                                                                                            | Threaded                                                                                                    | 2                                                                                  |
|                                               |           |                                                                                            | Socketweld                                                                                                    | 2                                                                                  |
|                                               |           |                                                                                            | Saddle on                                                                                                    | 2                                                                                  |
|                                               |           |                                                                                            | Saddle in<br>fittings                                                                                                    | 1                                                                                  |
|                                               |           |                                                                                            | Piping tee                                                                                                    | 0.2                                                                                |
|                                               |           |                                                                                            | Weldolets                                                                                                    | 0.2                                                                                |
|                                               |           |                                                                                            | Sweepolets                                                                                                    | 0.02                                                                               |

| Field                             | Data Type | Description                                                                                                    | Behavior and                                          | Usage                                                                        |
|-----------------------------------|-----------|----------------------------------------------------------------------------------------------------|-------------------------------------------------------|------------------------------------------------------------------------------|
| Adjustment for Pipe<br>Complexity |           | The value in this field is used<br>to calculate the value in the<br>Final Damage Factor field. This<br>field is disabled and populated<br>automatically as follows: |                                                       |                                                                              |
|                                   |           |                                                                                                    | If the value in<br>the Pipe<br>Complexity<br>field is | then the<br>value in the<br>Adjustment<br>for Pipe<br>Complexity<br>field is |
|                                   |           |                                                                                                    | 0 to 5 total<br>pipe fittings                         | 0.5                                                                          |
|                                   |           |                                                                                                    | 6 to 10 total pipe fittings                           | 1                                                                            |
|                                   |           | More than 10<br>total pipe<br>fittings                                                                                                    | 2                                                     |                                                                              |
| The Outputs Section               | I         |                                                                                                    |                                                       |                                                                              |
| Base Damage Factor                | Numeric   | The damage factor of the pipe<br>without considering the<br>adjustment factors.                                                                                     | This field is disabled and calculated automatically.  |                                                                              |
| Final Damage Factor               | Numeric   | The damage factor of the pipe<br>after considering the<br>adjustment factors.                                                                                       | This field is dis calculated aut                      |                                                                              |

## **RBI 581 Risk Analysis Records**

RBI 581 Risk Analysis records store information that is used to determine the results of RBI Analyses. This topic provides an alphabetical list and description of the fields that exist for the RBI 581 Risk Analysis family. The information in the table reflects the baseline state and behavior of these fields.

This family is enabled for site filtering, which means that records in this family can be assigned to a specific site, and will only be accessible to users who are assigned to the same site and have the appropriate license and family privileges. For more information, refer to the Sites section of the documentation.

| Field            | Data Type | Description                                                           | Behavior and Usage                                                                                                    |
|------------------|-----------|-----------------------------------------------------------------------|----------------------------------------------------------------------------------------------------|
| Allowable Stress | Numeric   | The maximum amount of pressure that a component can safely withstand. | If the <b>Stress Override</b> check<br>box is cleared, then this field is<br>disabled and the value is<br>calculated.                                                                                                    |
| Analysis ID      | Character | Specifies the Record ID of the<br>RBI 581 Risk Analysis.              | This field is disabled and<br>populated automatically. For a<br>What-If Analysis, the value in<br>this field is in the following<br>format:<br>W <analysis id="" main<br="" of="" the="">analysis&gt; <number><br/><scenario id=""><br/>where <number> is the<br/>sequential number of the<br/>What-If Analysis.</number></scenario></number></analysis>                                                                                                    |
| Analysis Type    | Character | The type of the analysis that you have performed.                     | This field is disabled and<br>populated with the value<br>RBI 581.                                                                                                    |
| Base Material    | Character | The base material that is used<br>in the component.                   | This field is populated with the<br>value in the Base Material field<br>in the associated component.<br>It contains a list of the types of<br>base material that are<br>generally used in a<br>component.<br>This value is used to calculate<br>the analysis if the component<br>type is Tank Bottom, and if the<br>analysis is linked the following<br>DMs:                                                                                                    |
|                  |           |                                                                       | <ul> <li>581-HIC/SOHIC - HF (only if the value in the Cladding Present field is No (N))</li> <li>581-Hydrogen Stress Cracking (only if the value in the Cladding Present field is No (N))</li> <li>581-Polythionic Acid Cracking (only if the value in the Cladding Present field is No (N))</li> <li>581-Polythionic Acid Cracking (only if the value in the Cladding Present field is No (N))</li> <li>581-High Temperature Hydrogen Attack</li> <li>All Damage Mechanisms (DMs) that belong to RBI 581 Thinning and Lining Evaluation</li> </ul> |

| Field                              | Data Type | Description                                                                                | Behavior and Usage                                                                                                    |
|------------------------------------|-----------|--------------------------------------------------------------------------------------------|----------------------------------------------------------------------------------------------------|
| Base Material Code Year            | Character | The year in which the design<br>code that corresponds to the<br>base material was defined. | This field is populated with the value in the Code Year field in the associated component.                                                                                                    |
|                                    |           |                                                                                            | The value is this field is used to<br>calculate the analysis if the<br><b>Stress Override</b> check box is<br>cleared.                                                                                                    |
| Base Material Construction<br>Code | Character | The year in which the design<br>code that corresponds to the<br>component was defined.     | This field is populated with the<br>value in the Construction Code<br>field in the associated<br>component.                                                                                                    |
|                                    |           |                                                                                            | <ul> <li>The value in this field is used to calculate the values in the Allowable Stress and Flow</li> <li>Stress fields if the <b>Stress</b></li> <li><b>Override</b> check box is cleared, and if the analysis is linked to the at least one of the following records:</li> <li>RBI 581 External Damage Evaluation</li> </ul> |
|                                    |           |                                                                                            | • RBI 581 Thinning and<br>Lining Evaluation                                                                                                    |
| Base Material Grade                | Character | The material grade of the component.                                                       | This field is populated with the<br>value in the Material Grade<br>field in the associated<br>component.                                                                                                    |
|                                    |           |                                                                                            | The value in this field is used<br>to calculate the values in the<br>Allowable Stress and Flow<br>Stress fields if the <b>Stress</b><br><b>Override</b> check box is cleared,<br>and if the analysis is linked to<br>at least one of the following<br>records:                                                                  |
|                                    |           |                                                                                            | <ul> <li>RBI 581 External Damage<br/>Evaluation</li> <li>RBI 581 Thinning and<br/>Lining Evaluation</li> </ul>                                                                                                    |

| Field                | Data Type | Description                                                                                                    | Behavior and Usage                                                                                                    |
|----------------------|-----------|----------------------------------------------------------------------------------------------------|----------------------------------------------------------------------------------------------------|
| Base Material Spec   | Character | The material specification of the component.                                                                             | This field is populated with the<br>value in the Material Spec field<br>in the associated component.                                                                                                    |
|                      |           |                                                                                                    | The value in this field is used<br>to calculate the values in the<br>Allowable Stress and Flow<br>Stress fields if the <b>Stress</b><br><b>Override</b> check box is cleared,<br>and if the analysis is linked to<br>at least one of the following<br>records:<br>• RBI 581 External Damage<br>Evaluation<br>• RBI 581 Thinning and<br>Lining Evaluation |
| Calculated Tmin      | Character | Indicates the pressure<br>minimum thickness that is<br>calculated depending on the<br>geometry type of the<br>component. | This field is disabled and populated automatically.                                                                                                    |
| Cladding is Present? | Character | Indicates whether cladding is present in the component.                                                                  | This field is populated with the<br>value in the Cladding Present<br>field in the associated<br>component.                                                                                                    |
|                      |           |                                                                                                    | This field contains the<br>description of all the System<br>Codes in the<br>MI_YES_NO System Code<br>Table.                                                                                                    |

| Field                  | Data Type | Description                                                                                | Behavior and Usage                                                                                                    |
|------------------------|-----------|--------------------------------------------------------------------------------------------|----------------------------------------------------------------------------------------------------|
| Cladding Material      | Character | The material that is used in cladding.                                                     | This field is populated with the<br>value in the Cladding Material<br>field in the associated<br>component. It contains a list of<br>the types of cladding material<br>that are generally used for<br>cladding. |
|                        |           |                                                                                            | The value in this field is used<br>to calculate an RBI 581<br>analysis if it is linked to at least<br>one of the following DMs:                                                                                 |
|                        |           |                                                                                            | <ul> <li>581-Acid Sour Water<br/>Corrosion</li> <li>581-Alkaline Sour Water<br/>Corrosion</li> </ul>                                                                                                    |
|                        |           |                                                                                            | <ul> <li>581-Amine Corrosion</li> <li>581-Cooling Water<br/>Corrosion</li> <li>581-High Temperature</li> </ul>                                                                                                  |
|                        |           |                                                                                            | <ul> <li>H2/H2S Corrosion</li> <li>581-High Temperature<br/>Oxidation</li> <li>581-High Temperature</li> </ul>                                                                                                  |
|                        |           |                                                                                            | Sulfidic and Naphthenic<br>Acid<br>• 581-Hydrochloric Acid                                                                                                    |
|                        |           |                                                                                            | Corrosion<br>• 581-Hydrofluoric Acid<br>Corrosion                                                                                                    |
|                        |           |                                                                                            | <ul> <li>581-Soil Side Corrosion</li> <li>581-Sulfuric Acid<br/>Corrosion</li> </ul>                                                                                                    |
| Coefficient Y Material | Character | The Coefficient Y value of the material used in the component.                             | The value in this field is used<br>to calculate the analysis if the<br>component type is Piping.                                                                                                    |
|                        |           |                                                                                            | This field contains the<br>description of all the System<br>Codes in the<br>MI_581_Coefficient_Materials<br>System Code Table.                                                                                  |
| Component              | Character | The component on which you have performed the analysis.                                    | This field is populated with the value in the Component field in the associated component.                                                                                                    |
| Component Comments     | Character | Additional information about<br>the component on which you<br>have performed the analysis. | None                                                                                                    |

| Field                       | Data Type | Description                                                                                                    | Behavior and Usage                                                                                                    |
|-----------------------------|-----------|----------------------------------------------------------------------------------------------------|----------------------------------------------------------------------------------------------------|
| Component Description       | Character | The description of the component on which you have performed the analysis.                                                                     | This field is populated with the<br>value in the Component<br>Description field in the<br>associated component.                                                                                                    |
| Component Start Date        | Date      | The date on which the<br>component was installed and<br>put in service.                                                                        | This field is populated with the<br>value in the Component Start<br>Date field in the associated<br>component. You can enter or<br>select a different date and<br>time.                                                                                                    |
| Component Type              | Character | The type of the component on which you have performed the analysis.                                                                            | This field is disabled and populated automatically.                                                                                                    |
| Corrosion Allow             | Character | The metal thickness that is<br>allowed considering metal loss<br>due to corrosion.                                                             | This field is populated with the<br>value in the Corrosion Allow<br>field in the associated<br>component.                                                                                                    |
| Course Number               | Numeric   | Identifies which shell course<br>on the asset is being assessed.<br>The course number will impact<br>how the allowable stress data<br>is used. | None                                                                                                    |
| Cracking Inspection Date    | Date      | The projected date on which a cracking inspection is required during the plan period.                                                          | You can enter or select the date and time.                                                                                                    |
| Data Confidence             | Character | The level of confidence that<br>you have on the data that is<br>entered while performing the<br>analysis.                                      | This field is disabled and<br>populated with the value in<br>the <b>Character Field Value</b><br>column in the <b>Data</b><br><b>Confidence</b> row in the <b>RBI</b><br><b>581 Admin Options</b><br>workspace.<br>The value in this field is used<br>to calculate the values in the<br>Posterior Probability - 1,<br>Posterior Probability - 2, and<br>Posterior Probability - 3 fields |
|                             |           |                                                                                                    | in the associated RBI 581<br>External Damage Evaluation<br>and RBI 581 Thinning and<br>Lining Evaluation.                                                                                                    |
| Date Criticality Calculated | Date      | The date on which the analysis was calculated.                                                                                                 | This field is disabled and<br>populated with the date on<br>which you calculate the<br>analysis.                                                                                                    |

| Field                    | Data Type                   | Description                                                                                                    | Behavior and Usage                                                                                                    |
|--------------------------|-----------------------------|----------------------------------------------------------------------------------------------------|----------------------------------------------------------------------------------------------------|
| Field<br>Design Pressure | Data Type           Numeric | Description<br>The pressure at which the<br>component is designed to<br>operate. It is measured in<br>pounds per square inch gauge. | Behavior and UsageThis field is populated with the<br>value in the Design Pressure<br>field in the associated<br>RBI Component.Tip: This value is provided by<br>the manufacturer of the<br>component. You can find it on<br>the nameplate or the UI Form.The value in this field is used<br>to calculate the analysis if it is<br>linked to a DM that belongs to<br>the following Damage<br>Mechanism Evaluations<br>(DMEs):• RBI 581 External Damage<br>Evaluation• RBI 581 Thinning and<br>Lining EvaluationThe value in this field must be<br>greater than or equal to zero, |
|                          |                             |                                                                                                    | and greater than or equal to zero,<br>and greater than or equal to<br>the value in the Operating<br>Pressure field.                                                                                                    |

| Field                  | Data Type | Description                                                                                                    | Behavior and Usage                                                                                                    |
|------------------------|-----------|----------------------------------------------------------------------------------------------------|----------------------------------------------------------------------------------------------------|
| Design Temperature     | Numeric   | The temperature at which the<br>component is designed to<br>operate. It is measured in<br>degrees Fahrenheit.   | By default, this field is<br>populated with the value in<br>the Design Temperature field<br>in the associated<br>RBI Component.                                              |
|                        |           |                                                                                                    | The value in this field must be<br>greater than or equal to the<br>value in the Operating<br>Temperature field.                                                              |
|                        |           |                                                                                                    | <b>Tip:</b> This value is provided by<br>the manufacturer of the<br>component. You can find it on<br>the nameplate or the UI Form.                                           |
|                        |           |                                                                                                    | The value in this field is used<br>to calculate the analysis if it is<br>linked to a DM that belongs to<br>the following DMEs:                                               |
|                        |           |                                                                                                    | <ul> <li>RBI 581 External Damage<br/>Evaluation</li> <li>RBI 581 Thinning and<br/>Lining Evaluation</li> </ul>                                                               |
|                        |           |                                                                                                    | If the value in this field is<br>greater than or equal to 0, the<br>value in the Operating<br>Temperature field must be less<br>than or equal to the value in<br>this field. |
|                        |           |                                                                                                    | If the value in this field is less<br>than 0, you can calculate the<br>analysis with any value in the<br>Operating Temperature field.                                        |
| Diameter InnerDiameter | Numeric   | The measurement of the full<br>diameter<br>of a circular or cylindrical asset<br>, in inches.                   | This field is populated with the value in the Diameter field in the associated component.                                                                                    |
| Driving Risk Target    | Character | The driving risk target.                                                                                        | This field is disabled and populated automatically.                                                                                                    |
| Equipment              | Character | The piece of equipment that is<br>associated with the<br>component on which you are<br>performing the analysis. | This field is disabled and populated automatically.                                                                                                    |

| Field                        | Data Type | Description                                                                                  | Behavior and Usage                                                                                                    |
|------------------------------|-----------|----------------------------------------------------------------------------------------------|----------------------------------------------------------------------------------------------------|
| Event Type                   | Character | Indicates whether the analysis<br>is a What-If Analysis.                                     | For a What-If Analysis, this<br>field is populated with the<br>value W. For other types of<br>analyses, this field is blank.<br>By default, this field does not                                                                                                    |
| Financial COF - RBI Date     | Numeric   | The financial consequence of<br>failure calculated on the RBI<br>date.                       | appear on the datasheet.<br>This field is populated with the<br>value in the Total Financial<br>Consequence field in the<br>associated RBI 581<br>Consequence Evaluation.<br>By default, this field does not<br>appear on the datasheet.                                                                  |
| Financial COF - With Plan    | Numeric   | The financial consequence of failure calculated on the plan date after mitigating the risk.  | This field is populated with the<br>value in the Total Financial<br>Consequence field in the<br>associated RBI 581<br>Consequence Evaluation. The<br>value in this field is same as<br>the value in the Financial COF -<br>RBI Date field.                                                                |
|                              |           |                                                                                              | By default, this field does not appear on the datasheet.                                                                                                    |
| Financial COF - Without Plan | Numeric   | The financial consequence of failure calculated on the plan date before mitigating the risk. | This field is populated with the<br>value in the Total Financial<br>Consequence field in the<br>associated RBI 581<br>Consequence Evaluation. The<br>value in this field is same as<br>the value in the Financial COF -<br>RBI Date field.<br>By default, this field does not<br>appear on the datasheet. |

| Field                                     | Data Type | Description                                                                               | Behavior and Usage                                                                                                    |
|-------------------------------------------|-----------|-------------------------------------------------------------------------------------------|----------------------------------------------------------------------------------------------------|
| Financial Risk Category - RBI<br>Date     | Character | The financial risk category calculated on the RBI date.                                   | This field is disabled and<br>contains the description of the<br>System Codes in the<br>MI_RBI_RISK_CATEGORY<br>System Code Table.                                                                                               |
|                                           |           |                                                                                           | The value in this field is<br>determined based on the<br>limits for each risk category<br>that you have specified in the<br><b>Financial Risk</b> section in the<br><b>RBI 581 ISO-Risk Plot</b><br><b>Preferences</b> workspace |
|                                           |           |                                                                                           | By default, this field does not appear on the datasheet.                                                                                                    |
| Financial Risk Category - With<br>Plan    | Character | The financial risk category<br>calculated on the plan date<br>after mitigating the risk.  | This field is disabled and<br>contains the description of the<br>System Codes in the<br>MI_RBI_RISK_CATEGORY<br>System Code Table.                                                                                               |
|                                           |           |                                                                                           | The value in this field is<br>determined based on the<br>limits for each risk category<br>that you have specified in the<br><b>Financial Risk</b> section in the<br><b>RBI 581 ISO-Risk Plot</b><br><b>Preferences</b> workspace |
|                                           |           |                                                                                           | By default, this field does not appear on the datasheet.                                                                                                    |
| Financial Risk Category -<br>Without Plan | Character | The financial risk category<br>calculated on the plan date<br>before mitigating the risk. | This field is disabled and<br>contains the description of the<br>System Codes in the<br>MI_RBI_RISK_CATEGORY<br>System Code Table.                                                                                               |
|                                           |           |                                                                                           | The value in this field is<br>determined based on the<br>limits for each risk category<br>that you have specified in the<br><b>Financial Risk</b> section in the<br><b>RBI 581 ISO-Risk Plot</b><br><b>Preferences</b> workspace |
|                                           |           |                                                                                           | By default, this field does not appear on the datasheet.                                                                                                    |

| Field                        | Data Type | Description                                                                       | Behavior and Usage                                                                                                    |
|------------------------------|-----------|-----------------------------------------------------------------------------------|----------------------------------------------------------------------------------------------------|
| Fluid Valid for 581 Analysis | Boolean   | Indicates whether the process<br>fluid is valid for an RBI 581<br>analysis.       | This check box is disabled and<br>selected if the fluid that you<br>have selected in the Process<br>Fluid field is valid for RBI 581. |
|                              |           |                                                                                   | If this check box is cleared, and<br>if you calculate the analysis, an<br>error message appears.                                      |
| Fluid Velocity               | Character | Velocity of the fluid, in feel per<br>second, that flows inside the<br>component. | This field is populated with the<br>value in the Fluid Velocity field<br>in the associated component.                                 |
|                              |           |                                                                                   | This field is used to calculate<br>the analysis if the analysis is<br>linked to the following DMs:                                    |
|                              |           |                                                                                   | <ul> <li>581-Acid Sour Water<br/>Corrosion</li> <li>581-Alkaline Sour Water<br/>Corrosion</li> </ul>                                  |
|                              |           |                                                                                   | <ul> <li>581-Amine Corrosion</li> <li>581-Cooling Water<br/>Corrosion</li> </ul>                                                      |
|                              |           |                                                                                   | <ul> <li>581-High Temperature<br/>Sulfidic and Naphthenic<br/>Acid</li> </ul>                                                         |
|                              |           |                                                                                   | <ul> <li>581-Hydrofluoric Acid<br/>Corrosion</li> <li>581-Sulfuric Acid<br/>Corrosion</li> </ul>                                      |
| Flow Stress                  | Character | The flow stress value of the fluid used in the component.                         | This field is disabled and<br>calculated if the <b>Stress</b><br><b>Override</b> check box is cleared.                                |
|                              |           |                                                                                   | This field is enabled if the<br><b>Stress Override</b> check box is<br>selected.                                                      |

| Field                                              | Data Type | Description                                                                                                    | Behavior and Usage                                                                                                    |
|----------------------------------------------------|-----------|----------------------------------------------------------------------------------------------------|----------------------------------------------------------------------------------------------------|
| Furnished Base Material Thk<br>(Nominal Thickness) | Character | An estimated or measured<br>base material thickness used<br>as the starting point for<br>thickness based Remaining<br>Life calculations.     | <ul> <li>This field is populated with the value in the Nominal Thickness field in the associated component.</li> <li>The value in this field is used to calculate the analysis if it is linked to a DM that belongs to the following DMs: <ul> <li>581-Brittle Fracture</li> <li>581-Low Alloy Steel Embrittlement</li> <li>All DMs that belong to RBI 581 Thinning and Lining Evaluation</li> <li>All DMs that belong to RBI 581 External Damage Evaluation</li> </ul> </li> </ul> |
| Furnished Cladding Thk                             | Character | An estimated or measured<br>cladding material thickness<br>used as the starting point for<br>thickness based Remaining<br>Life calculations. | <ul> <li>This field is populated with the value in the Nominal Thickness field in the associated component.</li> <li>The value in this field is used to calculate the analysis if:</li> <li>It is linked to RBI 581 Thinning and Lining Evaluation or RBI 581 Cracking Damage Evaluationand-</li> <li>The value in the Cladding is Present? field is Yes(Y).</li> </ul>                                                                                                    |
| Generic Failure Frequency                          | Character | The generic failure frequency<br>(GFF), per year, that occurs in<br>the component.                                                           | This field is disabled and<br>calculated based on the value<br>in the GFF Component Type<br>field.                                                                                                    |

| Field         | Data Type | Description                                                                        | Behavior and Usage                                                                                                    |
|---------------|-----------|------------------------------------------------------------------------------------|----------------------------------------------------------------------------------------------------|
| Geometry Type | Character | The geometry type of the<br>component on which you have<br>performed the analysis. | This field is populated with the<br>value in the Geometry Type<br>field in the associated<br>component. This field contains<br>the descriptions of all System<br>Codes in the the<br>MI_581_Component_Geometr<br>y_Types System Code Table.<br>The value in this field is used<br>to calculate the analysis if it is<br>linked to at least one of the<br>following records:<br>• RBI 581 Thinning and<br>Lining Evaluation<br>• RBI 581 External Cracking<br>Damage Evaluation |

| Field                                                  | Data Type                   | Description                                                                                                    | Behavior and Usage                                                                                                    |
|--------------------------------------------------------|-----------------------------|----------------------------------------------------------------------------------------------------|----------------------------------------------------------------------------------------------------|
| Field<br>GFF Component Type                            | Data Type         Character | Description The Generic Failure Frequency type of the component.                                                                                                    | The value in this field is<br>required to calculate the<br>analysis.<br>This field must contain one of<br>the following values:<br>• COLBTM<br>• COLMID<br>• COLMID<br>• COLTOP<br>• COMPC<br>• COMPC<br>• COURSE-1-10<br>• DRUM<br>• FILTER<br>• FINFAN<br>• HEXSS<br>• HEXTS<br>• KODRUM<br>• PIPE-1<br>• PIPE-10                                                   |
|                                                        |                             |                                                                                                    | <ul> <li>PIPE-10</li> <li>PIPE-12</li> <li>PIPE-16</li> <li>PIPE-2</li> <li>PIPE-4</li> <li>PIPE-6</li> <li>PIPE-8</li> </ul>                                                                                                    |
|                                                        |                             |                                                                                                    | <ul> <li>PIPEGT16</li> <li>PUMP1S</li> <li>PUMP2S</li> <li>PUMPR</li> <li>REACTOR</li> <li>TANKBOTTOM</li> </ul>                                                                                                    |
| Governing Brittle Fracture<br>Damage Factor - RBI Date | Numeric                     | The highest among the<br>damage factor values of all the<br>DMs in the analysis that<br>belong to RBI 581 Brittle<br>Fracture Damage Evaluation,<br>calculated on the RBI date. | <ul> <li>This field is disabled and<br/>populated automatically with<br/>the highest among the<br/>following values:</li> <li>Damage factor for<br/>581-885F Embrittlement</li> <li>Damage Factor for 581-<br/>Sigma Phase<br/>Embrittlement</li> <li>Sum of the damage<br/>factors for 581-Brittle<br/>Fracture and 581-Low<br/>Alloy Steel Embrittlement</li> </ul> |

| Field                                                    | Data Type | Description                                                                                                    | Behavior and Usage                                                                                                    |
|----------------------------------------------------------|-----------|----------------------------------------------------------------------------------------------------|----------------------------------------------------------------------------------------------------|
| Governing Brittle Fracture<br>Damage Factor With Plan    | Numeric   | The highest among the<br>damage factor values of all the<br>DMs in the analysis that<br>belong to RBI 581 Brittle<br>Fracture Damage Evaluation,<br>calculated on the plan date<br>before mitigating the risk.                                              | Since RBI 581 Brittle Fracture<br>Damage Evaluation is not<br>considered in inspection<br>planning, this field is disabled<br>and populated with the value<br>in the Governing Brittle<br>Fracture Damage Factor<br>Without Plan field.                                                                                                    |
| Governing Brittle Fracture<br>Damage Factor Without Plan | Numeric   | The highest among the<br>damage factor values of all the<br>DMs in the analysis that<br>belong to RBI 581 Brittle<br>Fracture Damage Evaluation,<br>calculated on the plan date<br>before mitigating the risk.                                              | <ul> <li>This field is disabled and<br/>populated with the highest<br/>among the following values:</li> <li>Damage factor for<br/>581-885F Embrittlement</li> <li>Damage Factor for 581-<br/>Sigma Phase<br/>Embrittlement</li> <li>Sum of the damage<br/>factors for 581-Brittle<br/>Fracture and 581-Low<br/>Alloy Steel Embrittlement</li> </ul> |
| Governing Cracking Damage<br>Factor - RBI Date           | Numeric   | The highest among the<br>damage factor values of all the<br>DMs in the analysis that<br>belong to RBI 581 Cracking<br>Damage Evaluation, calculated<br>on the RBI date.                                                                                     | This field is disabled and populated automatically.                                                                                                    |
| Governing Cracking Damage<br>Factor With Plan            | Numeric   | The highest among the<br>damage factor values of all the<br>DMs in the analysis that<br>belong to RBI 581 Cracking<br>Damage Evaluation or RBI 581<br>External Cracking Damage<br>Evaluation, calculated on the<br>plan date after mitigating the<br>risk.  | This field is disabled and populated automatically.                                                                                                    |
| Governing Cracking Damage<br>Factor Without Plan         | Numeric   | The highest among the<br>damage factor values of all the<br>DMs in the analysis that<br>belong to RBI 581 Cracking<br>Damage Evaluation or RBI 581<br>External Cracking Damage<br>Evaluation, calculated on the<br>plan date before mitigating the<br>risk. | This field is disabled and populated automatically.                                                                                                    |

| Field                                                    | Data Type | Description                                                                                                    | Behavior and Usage                                                                                                    |
|----------------------------------------------------------|-----------|----------------------------------------------------------------------------------------------------|----------------------------------------------------------------------------------------------------|
| Governing External Damage<br>Factor - RBI Date           | Numeric   | The highest among the<br>damage factor values of all the<br>DMs in the analysis that<br>belong to RBI 581 External<br>Damage Evaluation or RBI 581<br>External Cracking Damage<br>Evaluation, calculated on the<br>RBI date.                                | This field is disabled and populated automatically.                                                                                                    |
| Governing External Damage<br>Factor With Plan            | Numeric   | The highest among the<br>damage factor values of all the<br>DMs in the analysis that<br>belong to RBI 581 External<br>Damage Evaluation or RBI 581<br>External Cracking Damage<br>Evaluation, calculated on the<br>plan date after mitigating the<br>risk.  | This field is disabled and populated automatically.                                                                                                    |
| Governing External Damage<br>Factor Without Plan         | Numeric   | The highest among the<br>damage factor values of all the<br>DMs in the analysis that<br>belong to RBI 581 External<br>Damage Evaluation or RBI 581<br>External Cracking Damage<br>Evaluation, calculated on the<br>plan date before mitigating the<br>risk. | This field is disabled and populated automatically.                                                                                                    |
| Governing HTHA Damage<br>Factor - RBI Date               | Numeric   | The damage factor of the 581-<br>High Temperature Hydrogen<br>Attack DM, calculated on the<br>RBI date.                                                                                                    | This field is disabled and populated automatically.                                                                                                    |
| Governing HTHA Damage<br>Factor With Plan                | Numeric   | The damage factor of the 581-<br>High Temperature Hydrogen<br>Attack DM, calculated on the<br>plan date after mitigating the<br>risk.                                                                                                    | Since RBI 581 HTHA Damage<br>Evaluation is not considered in<br>inspection planning, this field<br>is disabled and populated with<br>the value in the Governing<br>HTHA Damage Factor Without<br>Plan field. |
| Governing HTHA Damage<br>Factor Without Plan             | Numeric   | The damage factor of the 581-<br>High Temperature Hydrogen<br>Attack DM, calculated on the<br>plan date before mitigating the<br>risk.                                                                                                    | This field is disabled and populated automatically.                                                                                                    |
| Governing Mechanical Fatigue<br>Damage Factor - RBI Date | Numeric   | The damage factor of the 581-<br>Piping Mechanical Fatigue DM,<br>calculated on the RBI date.                                                                                                    | This field is disabled and populated automatically.                                                                                                    |

| Field                                                       | Data Type | Description                                                                                                    | Behavior and Usage                                                                                                    |
|-------------------------------------------------------------|-----------|----------------------------------------------------------------------------------------------------|----------------------------------------------------------------------------------------------------|
| Governing Mechanical Fatigue<br>Damage Factor With Plan     | Numeric   | The damage factor of the 581-<br>Piping Mechanical Fatigue DM,<br>calculated on the plan date<br>after mitigating the risk.                                                                                                    | Since RBI 581 Mechanical<br>Fatigue Damage Evaluation is<br>not considered in inspection<br>planning, this field is disabled<br>and populated with the value<br>in the Governing Mechanical<br>Fatigue Damage Factor<br>Without Plan field. |
| Governing Mechanical Fatigue<br>Damage Factor Without Plan  | Numeric   | The damage factor of the 581-<br>Piping Mechanical Fatigue DM,<br>calculated on the plan date<br>before mitigating the risk.                                                                                                    | This field is disabled and populated automatically.                                                                                                    |
| Governing Thinning and Lining<br>Damage Factor - RBI Date   | Numeric   | The highest among the<br>damage factor values of all the<br>thinning DMs in the analysis,<br>calculated on the RBI date. If,<br>however, in addition to the<br>thinning DMs, you have<br>evaluated 581-Internal<br>Component Lining Damage,<br>then the minimum of the<br>damage factors between this<br>DM and the thinning DM with<br>the highest damage factor is<br>considered. | This field is disabled and populated automatically.                                                                                                    |
| Governing Thinning And Lining<br>Damage Factor With Plan    | Numeric   | The highest among the<br>damage factor values of all the<br>DMs in the analysis that<br>belong to RBI 581 Thinning and<br>Lining Evaluation, calculated<br>on the plan date after<br>mitigating the risk.                                                                                                    | This field is disabled and populated automatically.                                                                                                    |
| Governing Thinning And Lining<br>Damage Factor Without Plan | Numeric   | The highest among the<br>damage factor values of all the<br>DMs in the analysis that<br>belong to RBI 581 Thinning and<br>Lining Evaluation, calculated<br>on the plan date before<br>mitigating the risk.                                                                                                    | This field is disabled and populated automatically.                                                                                                    |

| Field                              | Data Type | Description                                                                                                    | Behavior and Usage                                                                                                    |
|------------------------------------|-----------|----------------------------------------------------------------------------------------------------|----------------------------------------------------------------------------------------------------|
| Has Release Prevention<br>Barrier? | Boolean   | Indicates whether the<br>component has a release<br>prevention barrier.                                                              | This field is enabled only if the<br>component type is Storage<br>Tank Bottom. The value in this<br>field is populated with the<br>value in the corresponding<br>field in the associated<br>component.<br>If you select this check box,<br>then the value in the<br>Maximum Fill Height in AST<br>field in the associated RBI 581<br>Consequence Evaluation<br>record is disabled and<br>populated with the value 0.25<br>feet.                                 |
| Inspection Will Mitigate           | Character | Indicates whether<br>implementing the inspection<br>plan will mitigate the risk to<br>below the risk target before<br>the plan date. | This field is disabled and<br>populated with the value Yes<br>or No.                                                                                                    |
| Insulated                          | Boolean   | Indicates whether the component is insulated.                                                                                        | This field is populated with the<br>value in the Insulated? field in<br>the associated component.<br>If the analysis is linked to the<br>581-Ferritic Component<br>Corrosion Under Insulation or<br>the 581-Austenitic Cracking<br>Under Insulation DM, then this<br>check box must be selected.                                                                                                    |
| Insulation Type                    | Character | Identifies the insulating material.                                                                                                  | <ul> <li>This field is enabled only if the <b>Insulated</b> check box is selected. This field is populated with the value in the Insulation Type field in the associated component.</li> <li>You can select one of the following values: <ul> <li>Asbestos</li> <li>Calcium Silicate (CI Free)</li> <li>Calcium Silicate (Not CI Free)</li> <li>Foam/Cellular Glass</li> <li>Mineral Wool/Fiber Glass</li> <li>Pearlite</li> <li>Unknown</li> </ul> </li> </ul> |

| Field                   | Data Type | Description                                                                                                | Behavior and Usage                                                                                                    |
|-------------------------|-----------|----------------------------------------------------------------------------------------------------|----------------------------------------------------------------------------------------------------|
| Is Intrusive?           | Character | Identifies whether there<br>should be an intrusive or non-<br>intrusive inspection for the<br>component.   | <ul> <li>This field is populated with the value in the Is Intrusive? field of the associated component.</li> <li>It is used to calculate the analysis if it is linked to a DM that belongs to the following DMEs:</li> <li>RBI 581 Cracking Damage Evaluation</li> </ul>                                                                                                    |
|                         |           |                                                                                                    | <ul> <li>RBI 581 External Cracking<br/>Damage Evaluation</li> <li>RBI 581 External Damage<br/>Evaluation</li> <li>RBI 581 Thinning and<br/>Lining Evaluation</li> </ul>                                                                                                    |
| Length                  | Numeric   | The total length, in inches, of<br>an asset measured in a<br>straight line from head seam<br>to head seam. | This field is populated with the<br>value in the Length field in the<br>associated component.<br>The value in this field is<br>required to calculate the value<br>in the Inventory Component<br>Mass field in an RBI 581<br>Consequence Evaluation if the<br><b>Use Calculated Inventory</b><br>check box is selected.<br>The value in this field will be<br>required to calculate Inventory<br>Component Mass for all<br>Components Types except a<br>Piping RBI Component Type. |
| Management Factor       | Character | The adjustment factor for the management system.                                                           | This field is disabled and<br>calculated based on the value<br>in the Management Score field.                                                                                                    |
| Management Score        | Numeric   | The score obtained from the<br>management systems<br>evaluation.                                           | This field is disabled and<br>populated with the value in<br>the <b>Numeric Field Value</b><br>column in the <b>Management</b><br><b>Score</b> row in the <b>RBI 581</b><br><b>Admin Options</b> workspace.                                                                                                    |
| Material Yield Strength | Numeric   | The material yield strength<br>value of the base material<br>used in the component.                        | This field is disabled and populated automatically.                                                                                                    |

| Field                                  | Data Type | Description                                                                                                    | Behavior and Usage                                                                                                    |
|----------------------------------------|-----------|----------------------------------------------------------------------------------------------------|----------------------------------------------------------------------------------------------------|
| Minimum Structural Thickness           | Character | The minimum structural<br>thickness of the component.                                                                          | This field is populated with the<br>value in the Minimum<br>Structural Thickness field in<br>the associated component.<br>The value in this field is used<br>to calculate the analysis if it is<br>linked to a DM that belongs to<br>the one of the following DMEs:<br>• RBI 581 External Damage                                                                                                    |
|                                        |           |                                                                                                    | Evaluation <ul> <li>RBI 581 Thinning and</li> <li>Lining Evaluation</li> </ul>                                                                                                    |
| Operating Pressure                     | Numeric   | The internal pressure of the<br>asset under normal operating<br>conditions. It is measured in<br>pounds per square inch gauge. | A value is required in this field.<br>By default, this field is<br>populated with the value in<br>the Operating Pressure field in<br>the associated RBI<br>Component.                                                                                                    |
|                                        |           |                                                                                                    | The value in this field must be<br>less than or equal to the value<br>in the Design Pressure field.                                                                                                    |
| Operating Temperature                  | Numeric   | The temperature of the asset<br>under normal operating<br>conditions. It is measured in<br>degrees Fahrenheit.                 | A value is required in this field.<br>By default, this field populated<br>with the value in the Operating<br>Temperature field in the<br>associated RBI Component.<br>If the value in the Design<br>Temperature field is greater<br>than or equal to zero, the value<br>in this field must be less than<br>or equal to the value in the<br>Design Temperature field.<br>If the value in the Design<br>Temperature field is less than<br>zero, you can calculate the<br>analysis with any value in this |
| Override Minimum Required<br>Thickness | Boolean   | Indicates whether you want to<br>override the Calculated T-min<br>value with the Specified T-min<br>value.                     | field.<br>None                                                                                                    |
| Percent Liquid Volume                  | Character | The percentage of the liquid used in the component.                                                                            | This field is populated with the<br>value in the Percent Liquid<br>Volume field on the datasheet<br>of the associated component.                                                                                                    |

| Field         | Data Type | Description                                                                                                    | Behavior and Usage                                                                                                    |
|---------------|-----------|----------------------------------------------------------------------------------------------------|----------------------------------------------------------------------------------------------------|
| Percent Toxic | Character | The amount of toxic<br>substances by volume in the<br>process stream.                                                                                    | This field is populated with the<br>Percent Toxic field in the<br>associated component. This<br>field is enabled only if the<br><b>Toxic Mixture</b> check box is<br>selected.                                                                                                    |
| pH of Water   | Character | The pH of water that is used in<br>the component.                                                                                                    | <ul> <li>This field is populated with the value in the pH of Water field in the associated component.</li> <li>This value is used to calculate an RBI 581 analysis if the analysis is linked to any of the following DMs: <ul> <li>581-Acid Sour Water Corrosion</li> <li>581-Alkaline Carbonate Stress Corrosion Cracking</li> <li>581-Chloride Stress Corrosion Cracking</li> <li>581-Cooling Water Corrosion</li> <li>581-HIC/SOHIC - H2S</li> <li>581-Hydrochloric Acid Corrosion</li> <li>581-Sulfide Stress Cracking</li> </ul> </li> </ul> |
| Piping Length | Numeric   | The length of the component if the component type is Piping.                                                                                             | This field is enabled only if the<br>component type is Piping. The<br>value in this field is populated<br>with the Piping Circuit Length<br>field in the associated<br>component. It is used to<br>calculate the value in the<br>Inventory Component Mass<br>field in the associated RBI 581<br>Consequence Evaluation if the<br><b>Use Calculated Inventory</b><br>check box is selected.                                                                                                    |
| Plan Date     | Date      | The end date of the plan period.                                                                                                    | By default, this is set to ten<br>years from the RBI Date. You<br>can enter or select a different<br>date and time.                                                                                                    |
| PWHT          | Boolean   | Indicates whether or not Post<br>Weld Heat Treatment (PWHT)<br>has been performed to relieve<br>residual stresses from the<br>construction of the asset. | This field is populated with the value in the PWHT field in the associated component.                                                                                                    |

| Field                    | Data Type | Description                                                                                                    | Behavior and Usage                                                                                                    |
|--------------------------|-----------|----------------------------------------------------------------------------------------------------|----------------------------------------------------------------------------------------------------|
| RBI Date                 | Date      | The date and time on which<br>you have started conducting<br>the analysis.                                                                                                    | By default, it is set to the date<br>on which you create the RBI<br>Analysis. You can enter or<br>select a different date and<br>time.                                                                                                    |
| Release Fluid Phase      | Character | The phase of the fluid when it is released to atmosphere.                                                                                                    | This field is disabled and populated automatically.                                                                                                    |
| Representative Fluid     | Character | The fluid that represents or<br>makes up the greatest volume<br>of the asset. In some cases,<br>the fluid that represents the<br>greatest cause of failure may<br>be selected. | This field is populated with the<br>value in the Process Fluid field<br>in the associated component.<br>The value in this field must be<br>stored in the Fluid field in one<br>of the Representative Fluids<br>records in the GE Digital APM<br>database. |
|                          |           |                                                                                                    | If you select a fluid that is valid<br>for RBI 581, the <b>Fluid Valid for</b><br><b>581 Analysis</b> check box is<br>selected automatically.                                                                                                    |
|                          |           |                                                                                                    | <b>Important:</b> You must select a fluid that is valid for RBI 581.<br>Otherwise, an error message appears when you calculate the analysis.                                                                                                    |
|                          |           |                                                                                                    | If the value in the Component<br>Type field is Storage Tank<br>Bottom, then this field must<br>contain one of the following<br>values:                                                                                                    |
|                          |           |                                                                                                    | <ul> <li>C6-C8</li> <li>C9-C12</li> <li>C13-16 (Diesel)</li> <li>C17-25 (Gas Oil)</li> <li>C25+ (Resid)</li> </ul>                                                                                                    |
| Risk Summary Description | Character | A description of the risk<br>summary that appears in the<br>Risk Summary ID field.                                                                                             | This field is disabled and populated automatically.                                                                                                    |
| Risk Summary ID          | Character | A short description of the risk<br>summary that is determined<br>after mitigating the risk.                                                                                    | This field is disabled and<br>populated automatically with<br>one of the risk summaries<br>defined in inspection planning.                                                                                                    |

| Data Type | Description                                                                                                    | Behavior and Usage                                                                                                    |
|-----------|----------------------------------------------------------------------------------------------------|----------------------------------------------------------------------------------------------------|
| Character | The scenario for which you<br>have conducted the analysis.                                                             | This field is used in the ID<br>template of the RBI 581 Risk<br>Analysis family. Therefore, we<br>recommend that the value in<br>this field be unique among all<br>the RBI 581 Risk Analyses<br>linked to an RBI Component.                                                                                                    |
| Numeric   | The consequence of failure for<br>the Safety, Health, and<br>Environment (SHE) category<br>calculated on the RBI date. | This field is populated with the<br>value in the Final<br>Consequence Area field in the<br>associated RBI 581<br>Consequence Evaluation.                                                                                                    |
| Numeric   | The consequence of failure for<br>the SHE category calculated<br>on the plan date after<br>mitigating the risk.        | This field is populated with the<br>value in the Final<br>Consequence Area field in the<br>associated RBI 581<br>Consequence Evaluation.                                                                                                    |
| Numeric   | The consequence of failure for<br>the SHE category calculated<br>on the plan date before<br>mitigating the risk.       | This field is populated with the<br>value in the Final<br>Consequence Area field in the<br>associated RBI 581<br>Consequence Evaluation.                                                                                                    |
| Character | The category of the SHE risk calculated on the RBI date.                                                               | This field contains the<br>description of all the System<br>Codes in the<br>MI_RBI_RISK_CATEGORY Syste<br>m Code Table.                                                                                                    |
|           |                                                                                                    | The value in this field is<br>determined based on the<br>limits for each risk category<br>that you have specified in the<br>SHE Risk section in the RBI<br>581 ISO-Risk Plot<br>Preferences workspace                                                                                                    |
| Character | The category of the SHE risk<br>calculated on the plan date<br>after mitigating the risk.                              | This field contains the<br>description of all the System<br>Codes in the<br>MI_RBI_RISK_CATEGORY Syste<br>m Code Table.                                                                                                    |
|           |                                                                                                    | The value in this field is<br>determined based on the<br>limits for each risk category<br>that you have specified in the<br>SHE Risk section in the RBI<br>581 ISO-Risk Plot                                                                                                    |
|           | Character   Numeric   Numeric   Character                                                                              | CharacterThe scenario for which you<br>have conducted the analysis.NumericThe consequence of failure for<br>the Safety, Health, and<br>Environment (SHE) category<br>calculated on the RBI date.NumericThe consequence of failure for<br>the SHE category calculated<br>on the plan date after<br>mitigating the risk.NumericThe consequence of failure for<br>the SHE category calculated<br>on the plan date after<br>mitigating the risk.NumericThe consequence of failure for<br>the SHE category calculated<br>on the plan date before<br>mitigating the risk.CharacterThe category of the SHE risk<br>calculated on the RBI date.CharacterThe category of the SHE risk<br>calculated on the RBI date.CharacterThe category of the SHE risk<br>calculated on the RBI date.CharacterThe category of the SHE risk<br>calculated on the RBI date. |

| Field                               | Data Type | Description                                                                                                    | Behavior and Usage                                                                                                    |
|-------------------------------------|-----------|----------------------------------------------------------------------------------------------------|----------------------------------------------------------------------------------------------------|
| SHE Risk Category - Without<br>Plan | Character | The category of the SHE risk<br>calculated on the plan date<br>before mitigating the risk.                                                                                                    | This field contains the<br>description of all the System<br>Codes in the<br>MI_RBI_RISK_CATEGORY Syste<br>m Code Table.                                                                                                    |
|                                     |           | limits for each risk categ<br>that you have specified in<br><b>SHE Risk</b> section in the<br><b>581 ISO-Risk Plot</b>                                                                                                    | determined based on the<br>limits for each risk category<br>that you have specified in the<br><b>SHE Risk</b> section in the <b>RBI</b>                                                                                                    |
| Specified Tmin                      | Character | Minimum thickness of the component that is specified by the user.                                                                                                    | This field is populated with the<br>value in the Specified Tmin<br>field in the associated<br>component.                                                                                                    |
| Stress Lookup Table Character       | Character | Identifies the type of asset       This field is populated wit         being assessed so that the       value in the Stress Looku         appropriate design codes are       Table field in the associat         used.       This field must contain or | This field is populated with the<br>value in the Stress Lookup<br>Table field in the associated<br>component.<br>This field must contain one of<br>the following values:                                                                                       |
|                                     |           |                                                                                                    | <ul><li>Piping</li><li>Pressure Vessel</li><li>TANKS</li></ul>                                                                                                    |
|                                     |           |                                                                                                    | If the <b>Stress Override</b> check<br>box is cleared, and if the<br>analysis is linked to a DM that<br>belongs to the following DMs,<br>then the value in this field is<br>used to calculate the values in<br>the Allowable Stress and Flow<br>Stress fields: |
|                                     |           |                                                                                                    | <ul> <li>581-Brittle Fracture</li> <li>581-Low Alloy Steel<br/>Embrittlement</li> <li>All DMs that belong to RBI<br/>581 Thinning and Lining<br/>Evaluation</li> <li>All DMs that belong to RBI<br/>581 External Damage<br/>Evaluation</li> </ul>              |
| Stress Override                     | Boolean   | Indicates whether you want to<br>override the values in the<br>Allowable Stress and Flow<br>Stress fields calculated by GE<br>Digital APM.                                                                                                    | If you select this check box,<br>the Allowable Stress and Flow<br>Stress fields are enabled.                                                                                                    |

| Field                                    | Data Type | Description                                                                                                    | Behavior and Usage                                                                                                    |
|------------------------------------------|-----------|----------------------------------------------------------------------------------------------------|----------------------------------------------------------------------------------------------------|
| Target Cracking Minimum<br>Damage Factor | Numeric   | The target set for the<br>minimum damage factor<br>owing to cracking damage.                                                                                                    | If you have specified a value in<br>the <b>Numeric Field Value</b><br>column in the <b>Target</b><br><b>Cracking Minimum Damage</b><br><b>Factor</b> row in the <b>RBI 581</b><br><b>Admin Options</b> workspace,<br>then this field is populated<br>automatically with that value. |
| Target Damage Factor Max                 | Numeric   | The maximum value among<br>the targets set for the damage<br>factor for each DME.                                                                                                    | If you have specified a value in<br>the <b>Numeric Field Value</b><br>column in the <b>Target</b><br><b>Maximum Damage Factor</b><br>row in the <b>RBI 581 Admin</b><br><b>Options</b> workspace, then this<br>field is populated<br>automatically with that value.                 |
| Target External Minimum<br>Damage Factor | Numeric   | The target set for the<br>minimum damage factor<br>owing to external damage.                                                                                                    | If you have specified a value in<br>the <b>Numeric Field Value</b><br>column in the <b>Target External</b><br><b>Minimum Damage Factor</b><br>row in the <b>RBI 581 Admin</b><br><b>Options</b> workspace, then this<br>field is populated<br>automatically with that value.        |
| Target Financial Risk                    | Numeric   | The financial risk target, in<br>USD per year, that is set by the<br>analyst.                                                                                                    | If you have specified a value in<br>the <b>Numeric Field Value</b><br>column in the <b>Target</b><br><b>Financial Risk</b> row in the <b>RBI</b><br><b>581 Admin Options</b> page,<br>then this field is populated<br>automatically with that value.                                |
| Target Inspection Date                   | Date      | The date on which the actual<br>risk equals the risk target.<br>Normally, this date is after the<br>RBI date and before the plan<br>date. If this date is after the<br>plan date, however, the plan<br>date is considered as the<br>target inspection date. | This field is disabled and<br>calculated automatically.<br>This field is used to calculate<br>age during Inspection Planning<br>for RBI 581 External Cracking<br>Damage Evaluations and RBI<br>581 Cracking Damage<br>Evaluations.                                                  |
| Target SHE Risk                          | Numeric   | The SHE risk target, in square<br>feet per year, that is set by the<br>analyst.                                                                                                    | If you have specified a value in<br>the <b>Numeric Field Value</b><br>column in the <b>Target SHE</b><br><b>Risk</b> row in the <b>RBI 581</b><br><b>Admin Options</b> workspace,<br>then this field is populated<br>automatically with that value.                                 |

| Field                                               | Data Type                                                                                                    | Description                                                                                | Behavior and Usage                                                                                                    |
|-----------------------------------------------------|----------------------------------------------------------------------------------------------------|--------------------------------------------------------------------------------------------|----------------------------------------------------------------------------------------------------|
| Target Thinning And Lining<br>Minimum Damage Factor | Numeric                                                                                                    | The target set for the<br>minimum damage factor<br>owing to thinning and lining<br>damage. | If you have specified a value in<br>the <b>Numeric Field Value</b><br>column in the <b>Target</b><br><b>Thinning And Lining</b><br><b>Minimum Damage Factor</b><br>row in the <b>RBI 581 Admin</b><br><b>Options</b> workspace, then this<br>field is populated<br>automatically with that value.                                                                                                    |
| Total Damage Factor - RBI<br>Date                   | Numeric         Image: Image: | The total damage factor for<br>the component, calculated on<br>the RBI date.               | <ul> <li>If the value in the Thinning<br/>Type field is General, then this<br/>field is disabled and calculated<br/>as the sum of the values in the<br/>following fields:</li> <li>Governing Brittle Fracture<br/>Damage Factor - RBI Date</li> <li>Governing Cracking<br/>Damage Factor - RBI Date</li> <li>Governing External<br/>Damage Factor - RBI Date</li> <li>Governing Methanical<br/>Fatigue Damage Factor -<br/>RBI Date</li> <li>Governing Thinning and<br/>Lining Damage Factor -<br/>RBI Date</li> <li>Governing Thinning<br/>Type field is Localized, then<br/>this field is disabled and<br/>calculated as the sum of the<br/>values in the following fields:</li> <li>Governing Brittle Fracture<br/>Damage Factor - RBI Date</li> <li>Governing Brittle Fracture</li> <li>Governing Brittle Fracture</li> <li>Governing Cracking<br/>Damage Factor - RBI Date</li> <li>Governing HTHA Damage<br/>Factor - RBI Date</li> <li>Governing Cracking<br/>Damage Factor - RBI Date</li> <li>Governing HTHA Damage<br/>Factor - RBI Date</li> <li>Governing HTHA Damage<br/>Factor - RBI Date</li> <li>Governing HTHA Damage<br/>Factor - RBI Date</li> <li>Governing Mechanical<br/>Fatigue Damage Factor -<br/>RBI Date</li> <li>Governing Thinning and<br/>Lining Damage Factor -<br/>RBI Date</li> <li>Governing Thinning and<br/>Lining Damage Factor -<br/>RBI Date or Governing<br/>External Damage Factor -<br/>RBI Date, whichever is<br/>higher.</li> </ul> |

| Data Type         | Description                                                                                                   | Behavior and Usage                                                                                                    |
|-------------------|----------------------------------------------------------------------------------------------------|----------------------------------------------------------------------------------------------------|
| Data Type Numeric | Description The total damage factor for the component, calculated on the plan date after mitigating the risk. | Behavior and Usage         If the value in the Thinning         Type field is General, then this         field is disabled and calculated         as the sum of the values in the         following fields:         • Governing Brittle Fracture         Damage Factor With Plan         • Governing Cracking         Damage Factor With Plan         • Governing External         Damage Factor With Plan         • Governing Methanical         Fatigue Damage Factor         With Plan         • Governing Thinning And         Lining Damage Factor         With Plan         • Governing Thinning And         Lining Damage Factor         With Plan         If the value in the Thinning         Type field is Localized, then         this field is disabled and         calculated as the sum of the         values in the following fields:         • Governing Brittle Fracture |
|                   |                                                                                                    | calculated as the sum of the values in the following fields:                                                                                                    |
|                   |                                                                                                    | <ul> <li>Factor With Plan</li> <li>Governing Mechanical<br/>Fatigue Damage Factor<br/>With Plan</li> <li>Governing Thinning And<br/>Lining Damage Factor<br/>With Plan or Governing<br/>External Damage Factor</li> </ul>                                                                                                    |
|                   |                                                                                                    | Numeric The total damage factor for<br>the component, calculated on<br>the plan date after mitigating                                                                                                    |

| Field                               | Data Type | Description                                                                                                 | Behavior and Usage                                                                                                    |
|-------------------------------------|-----------|----------------------------------------------------------------------------------------------------|----------------------------------------------------------------------------------------------------|
| Total Damage Factor Without<br>Plan | Numeric   | The total damage factor for<br>the component, calculated on<br>the plan date before mitigating<br>the risk. | If the value in the Thinning<br>Type field is General, then this<br>field is disabled and calculated<br>as the sum of the values in the<br>following fields:   |
|                                     |           |                                                                                                    | <ul> <li>Governing Brittle Fracture<br/>Damage Factor Without<br/>Plan</li> <li>Governing Cracking<br/>Damage Factor Without<br/>Plan</li> </ul>               |
|                                     |           |                                                                                                    | <ul> <li>Governing External<br/>Damage Factor Without<br/>Plan</li> </ul>                                                                                      |
|                                     |           |                                                                                                    | Governing HTHA Damage     Factor Without Plan                                                                                                    |
|                                     |           |                                                                                                    | <ul> <li>Governing Mechanical</li> <li>Fatigue Damage Factor</li> <li>Without Plan</li> </ul>                                                                  |
|                                     |           |                                                                                                    | <ul> <li>Governing Thinning And<br/>Lining Damage Factor<br/>Without Plan</li> </ul>                                                                           |
|                                     |           |                                                                                                    | If the value in the Thinning<br>Type field is Localized, then<br>this field is disabled and<br>calculated as the sum of the<br>values in the following fields: |
|                                     |           |                                                                                                    | <ul> <li>Governing Brittle Fracture<br/>Damage Factor Without<br/>Plan</li> </ul>                                                                              |
|                                     |           |                                                                                                    | Governing Cracking     Damage Factor Without     Plan     Commission UTUA Demonstra                                                                            |
|                                     |           |                                                                                                    | <ul> <li>Governing HTHA Damage<br/>Factor Without Plan</li> <li>Governing Mechanical<br/>Fatigue Damage Factor<br/>Without Plan</li> </ul>                     |
|                                     |           |                                                                                                    | <ul> <li>Governing Thinning And<br/>Lining Damage Factor</li> <li>Without Plan or Governin<br/>External Damage Factor</li> </ul>                               |
|                                     |           |                                                                                                    | Without Plan, whichever i<br>higher.                                                                                                    |

| Field                                | Data Type | Description                                                                                                   | Behavior and Usage                                                                                                    |
|--------------------------------------|-----------|----------------------------------------------------------------------------------------------------|----------------------------------------------------------------------------------------------------|
| Total Financial Risk - RBI Date      | Numeric   | The total financial risk calculated on the RBI date.                                                          | This field is disabled and<br>populated automatically. The<br>value in this field is used to<br>plot the financial risk on the<br>RBI 581 ISO Risk Plot.                                                                                                    |
| Total Financial Risk With Plan       | Numeric   | The total financial risk<br>calculated on the plan date<br>after mitigating the risk.                         | This field is disabled and<br>populated automatically. The<br>value in this field is used to<br>plot the financial risk on the<br>RBI 581 ISO Risk Plot.                                                                                                    |
| Total Financial Risk Without<br>Plan | Numeric   | The total financial risk of the<br>consequence, calculated on<br>the plan date before mitigating<br>the risk. | This field is disabled and<br>populated automatically. The<br>value in this field is used to<br>plot the financial risk on the<br>RBI 581 ISO Risk Plot.                                                                                                    |
| Total POF - RBI Date                 | Numeric   | The total probability of failure, calculated on the RBI date.                                                 | This field is disabled and<br>calculated based on the values<br>in the Generic Failure<br>Frequency, Management<br>Factor, and Total Damage<br>Factor - RBI Date fields. The<br>value in this field is used to<br>plot the SHE risk and financial<br>risk on the RBI 581 ISO Risk<br>Plot.   |
| Total POF With Plan                  | Numeric   | The total probability of failure,<br>calculated on the plan date<br>after mitigating the risk.                | This field is disabled and<br>calculated based on the values<br>in the Generic Failure<br>Frequency, Management<br>Factor, and Total Damage<br>Factor With Plan fields. The<br>value in this field is used to<br>plot the SHE risk and financial<br>risk on the RBI 581 ISO Risk<br>Plot.    |
| Total POF Without Plan               | Numeric   | The total probability of failure,<br>calculated on the plan date<br>before mitigating the risk.               | This field is disabled and<br>calculated based on the values<br>in the Generic Failure<br>Frequency, Management<br>Factor, and Total Damage<br>Factor Without Plan fields. The<br>value in this field is used to<br>plot the SHE risk and financial<br>risk on the RBI 581 ISO Risk<br>Plot. |

| Field                                 | Data Type | Description                                                                      | Behavior and Usage                                                                                                    |
|---------------------------------------|-----------|----------------------------------------------------------------------------------|----------------------------------------------------------------------------------------------------|
| Total SHE Risk - RBI Date             | Numeric   | The total SHE risk calculated on RBI date.                                       | This field is disabled and<br>populated automatically. The<br>value in this value is used to<br>plot the SHE risk on the<br>RBI 581 ISO Risk Plot.                                                                                                    |
| Total SHE Risk With Plan              | Numeric   | The total SHE risk calculated<br>on the plan date after<br>mitigating the risk.  | This field is disabled and<br>populated automatically. The<br>value in this field is used to<br>plot the SHE risk on the<br>RBI 581 ISO Risk Plot.                                                                                                    |
| Total SHE Risk Without Plan           | Numeric   | The total SHE risk calculated<br>on the plan date before<br>mitigating the risk. | This field is disabled and<br>populated automatically. The<br>value in this field is used to<br>plot the SHE risk on the<br>RBI 581 ISO Risk Plot.                                                                                                    |
| Toxic Fluid Valid for 581<br>Analysis | Boolean   | Indicates whether the toxic<br>fluid is valid for an RBI 581 Risk<br>Analysis.   | This check box is disabled and<br>selected if the fluid that you<br>have selected in the Toxic<br>Model field is valid for RBI 581.<br>If this check box is cleared, and<br>you calculate the analysis, an<br>error message appears, stating<br>that the toxic model is not<br>valid. |
| Toxic Mixture                         | Boolean   | Indicates whether or not the process stream contains toxic substances.           | This field is populated with the<br>value in the corresponding<br>field in the associated<br>component.<br>If this check box is selected,<br>the following fields are<br>enabled:<br>• Toxic Model<br>• Percent Toxic                                                                 |

| Character | The fluid that represents or makes up the greatest toxic                                                                                                    | This field is populated with the                                                                                                    |
|-----------|----------------------------------------------------------------------------------------------------|----------------------------------------------------------------------------------------------------|
| Character | The fluid that represents or<br>makes up the greatest toxic<br>volume of the asset. In some<br>cases, the fluid that<br>contributes to the greatest<br>Consequence of Failure (CoF)<br>may be selected. | value in the Toxic Fluid field on<br>the datasheet of the<br>associated component. This<br>field is enabled only if the<br><b>Toxic Mixture</b> check box is<br>selected.                                                                                                    |
|           |                                                                                                    | <b>Important:</b> You must select a fluid that is valid for RBI 581.<br>Otherwise, an error message appears when you calculate the analysis.                                                                                                    |
| Character | Indicates the type of<br>inspection used to ensure the<br>quality of welds and the type<br>of weld joints used during                                                                                   | This field is populated with the<br>value in the Weld Joint<br>Efficiency field in the<br>associated component.                                                                                                    |
|           | construction.                                                                                                    | This field must contain one of the following values:                                                                                                    |
|           |                                                                                                    | <ul> <li>0.35</li> <li>0.4</li> <li>0.45</li> <li>0.5</li> <li>0.55</li> <li>0.6</li> <li>0.65</li> <li>0.7</li> <li>0.75</li> <li>0.8</li> <li>0.85</li> <li>0.9</li> <li>0.95</li> <li>1.0</li> <li>The value in this field is used to calculate an analysis if the analysis is linked to a DM that belongs to the following DMEs:</li> <li>RBI 581 External Damage Evaluation</li> </ul> |
|           | Character                                                                                                    | Character Indicates the type of inspection used to ensure the quality of welds and the type of weld joints used during                                                                                                    |

## **RBI 581 Thinning and Lining Evaluation Records**

RBI 581 Thinning and Lining Evaluation records store information about the evaluation that you have performed on the following damage mechanisms (DMs):

• 581-High Temperature Oxidation

- 581-Cooling Water Corrosion
- 581-High Temperature H2/H2S Corrosion
- 581-Amine Corrosion
- 581-Hydrofluoric Acid Corrosion
- 581-Sulfuric Acid Corrosion
- 581-Hydrochloric Acid Corrosion
- 581-Acid Sour Water Corrosion
- 581-High Temperature Sulfidic and Naphthenic Acid
- 581-Alkaline Sour Water Corrosion
- 581-Soil Side Corrosion
- 581-Thinning Damage
- 581-Atmospheric Tank Bottom Corrosion
- 581-Internal Component Lining Damage

This topic provides an alphabetical list and description of the fields that exist for the RBI 581 Thinning and Lining Evaluation family, and appear on the RBI 581 Thinning and Lining datasheet. The information in the table reflects the baseline state and behavior of these fields. This list is not comprehensive.

This family is enabled for site filtering, which means that records in this family can be assigned to a specific site, and will only be accessible to users who are assigned to the same site and have the appropriate license and family privileges. For more information, refer to the Sites section of the documentation.

| Field                                      | Data Type           | Description                                                                                                    | Behavior and Usage                                                                                                    |  |  |
|--------------------------------------------|---------------------|----------------------------------------------------------------------------------------------------|----------------------------------------------------------------------------------------------------|--|--|
| The General Section                        | The General Section |                                                                                                    |                                                                                                    |  |  |
| Base Material Calculated<br>Corrosion Rate | Numeric             | The corrosion rate of the base<br>material of the component<br>that is calculated by GE Digital<br>APM.         | This field is disabled and<br>populated automatically.<br>The value in this field is used<br>to calculate the value in the<br>Expected Metal Loss Fraction<br>(Art) field if the value in the<br>Selected Base Material<br>Corrosion Rate field is<br>Calculated Rate.                                                              |  |  |
| Base Material Estimated<br>Corrosion Rate  | Numeric             | The corrosion rate of the base<br>material of the component<br>that is estimated by a subject<br>matter expert. | This filed is populated with the<br>value in the Estimated Internal<br>Corrosion Rate field on the RBI<br>Component.<br>The value in this field is used<br>to calculate the value in the<br>Expected Metal Loss Fraction<br>(Art) field if the value in the<br>Selected Base Material<br>Corrosion Rate field is<br>Estimated Rate. |  |  |

| Field                                          | Data Type | Description                                                                                                    | Behavior and Usage                                                                                                    |
|------------------------------------------------|-----------|----------------------------------------------------------------------------------------------------|----------------------------------------------------------------------------------------------------|
| Cladding Material Calculated<br>Corrosion Rate | Numeric   | The corrosion rate of the<br>cladding material of the<br>component that is calculated<br>by GE Digital APM.         | This field is disabled and<br>populated automatically.<br>The value in this field is used<br>to calculate the value in the<br>Expected Metal Loss Fraction<br>(Art) field if the value in the<br>Selected Cladding Material<br>Corrosion Rate field is<br>Calculated Rate. |
| Cladding Material Estimated<br>Corrosion Rate  | Numeric   | The corrosion rate of the<br>cladding material of the<br>component that is estimated<br>by a subject matter expert. | The value in this field is used<br>to calculate the value in the<br>Expected Metal Loss Fraction<br>(Art) field if the value in the<br>Selected Cladding Material<br>Corrosion Rate field is<br>Estimated Rate.                                                            |

| Field                      | Data Type | Description         | Behavior and Usage                                                                                                    |
|----------------------------|-----------|---------------------|----------------------------------------------------------------------------------------------------|
| Controlling Corrosion Rate |           | associated with the | <ul> <li>The value in this field is used to calculate the damage factor if the value in the Selected BM Corrosion Rate or Selected Cladding Corrosion Rate field is Controlling Corrosion Rate.</li> <li>This field is disabled. If the value in the Source of Calculated Corrosion Rates field in the associated Component is: <ul> <li>Asset, then this field is populated based on the value in the Controlling Corrosion Rate field in the associated Asset Corrosion Analysis in Thickness Monitoring.</li> <li>Component, then this field is populated based on the highest value in the Controlling Corrosion Rate field in the associated Asset.</li> <li>Corrosion Analysis in Thickness Monitoring.</li> <li>Component, then this field is populated based on the highest value in the Controlling Corrosion Rate fields in the associated Asset Corrosion Rate fields in the associated Asset Corrosion Rate fields in the associated Asset Corrosion Rate fields in the associated Asset Corrosion Analyses linked to the TML Groups.</li> <li>Manual Entry, then this field is blank because controlling corrosion rate is always specified in Thickness Monitoring. You cannot enter a value in</li> </ul> </li> </ul> |
|                            |           |                     | this field.<br><b>Note:</b> The value in the<br>Controlling Corrosion Rate<br>field in the Asset<br>Corrosion Analysis is in mils<br>per year. This value is<br>converted to inches per year,<br>and then used to populate this<br>field.                                                                                                    |
|                            |           |                     | When you copy the analysis<br>without copying the<br>Recommendations, the value<br>in this field is not copied. It is<br>updated based on the Asset of<br>TML Group that is linked to the<br>component. When you copy<br>the analysis along with the<br>Recommendations, then the<br>value in this field is copied.                                                                                                    |

| Field                                  | Data Type | Description                                                               | Behavior and Usage                                                                                                    |
|----------------------------------------|-----------|---------------------------------------------------------------------------|----------------------------------------------------------------------------------------------------|
| Date in Service                        | Date      | The date and time on which<br>the component is in service.                | This value is populated with<br>the value in the Component<br>Date in Service field on the RBI<br>Component datasheet. You<br>can, however, change this<br>value using the calendar<br>feature. The value in this field<br>is used to calculate the value<br>in the Age field if there is no<br>value in the Last Known<br>Inspection Date field.                                                                                                    |
| Damage Mechanism                       | Character | The damage mechanism that you want to evaluate.                           | This field is disabled and populated automatically.                                                                                                    |
| Governing Thinning Damage<br>Mechanism | Character | The damage mechanism of the<br>highest impact in the case of<br>thinning. | If the damage mechanism that<br>you are evaluating is 581-<br>Thinning Damage, then this<br>field is enabled, and contains<br>the description of all the<br>System Codes in the<br>MI_581_GOV_THINNING_DAM<br>AGE System Code Table.<br>For all the other damage<br>mechanisms, this field is<br>disabled and populated<br>automatically.                                                                                                    |
| Highest Effective Inspection<br>Level  | Character | The highest level of effective inspections.                               | The value in this field is<br>required to calculate the value<br>in the Base Damage Factor<br>field. For 581-Atmospheric<br>Tank Bottom Corrosion, if you<br>select the <b>Use Combined</b><br><b>Confidence</b> check box, then<br>the value in this field is<br>calculated automatically.<br>This field contains the<br>descriptions of all the System<br>Codes in the<br>MI_581_Inspection_Effectivene<br>ss System Code Table. You can<br>choose from the following<br>baseline values:<br>• Highly Effective<br>• Usually Effective<br>• Fairly Effective<br>• Poorly Effective<br>• InEffective (None) |

| Field                      | Data Type | Description                                                                                                    | Behavior and Usage                                                                                                    |
|----------------------------|-----------|----------------------------------------------------------------------------------------------------|----------------------------------------------------------------------------------------------------|
| Last Known Inspection Date | Date      | The date on which the<br>component was last inspected<br>for internal corrosion. Ideally,<br>the valid thickness is also<br>measured on this date. | This field is populated by the<br>value in the Completion Date<br>field for the Inspection. If there<br>is more than one linked<br>Inspection, the latest date is<br>used. If there are no linked<br>Inspections, this field will be<br>blank. You can also enter a<br>value in this field manually.                                                                                                    |
| Last Known Thickness       | Numeric   | The thickness of the<br>component (in inches) that<br>you have measured on the<br>date specified in the last<br>Known Inspection Date field.       | This field is enabled only if you<br>select a date in the Last<br>Known Inspection Date field.<br>The value in this field is used<br>to calculate the value in the<br>Expected Metal Loss Fraction<br>(Art) field. If you do not enter a<br>value in this field, then the<br>value in the Furnished Base<br>Material Thk (Nominal<br>Thickness) on the RBI 581 Risk<br>Analysis datasheet is used.                                                                                                    |
| Long Term Avg Corr Rate    | Numeric   | The measured corrosion rate<br>as calculated in the Thickness<br>Monitoring module.                                                                | <ul> <li>The value in this field is used<br/>to calculate the damage factor<br/>if the value in the Selected BM<br/>Corrosion Rate or Selected<br/>Cladding Material Corrosion<br/>Rate field is Long Term Avg.</li> <li>If the value in the Source of<br/>Calculated Corrosion Rates<br/>field in the associated<br/>Component is: <ul> <li>Asset, then this field is<br/>disabled and calculated.</li> <li>Component, then this field<br/>is disabled and calculated.</li> <li>Manual Entry, then this<br/>field is enabled.</li> </ul> </li> <li>When you copy the analysis<br/>without copying the<br/>Recommendations, the value<br/>in this field is not copied. It is<br/>updated based on the Asset or<br/>TML Group that is linked to the<br/>component. When you copy<br/>the analysis, along with the<br/>Recommendations, then the<br/>value in this field is copied.</li> </ul> |

| Field                         | Data Type | Description                                     | Behavior and Usage                                                                                                    |
|-------------------------------|-----------|-------------------------------------------------|----------------------------------------------------------------------------------------------------|
| Number of A Level Inspections | Numeric   | The number of highly effective inspections.     | If Inspections are assigned to<br>the DM, then this field is<br>populated automatically. The<br>value in this field is used to<br>calculate the value in the<br>Inspection Effectiveness - 1,<br>Inspection Effectiveness - 2,<br>and Inspection Effectiveness -<br>3 fields.                    |
|                               |           |                                                 | For 581-Atmospheric Tank<br>Bottom Corrosion, if you select<br>the <b>Use Combined</b><br><b>Confidence</b> check box, then<br>the value in this field is used to<br>calculate the values in the<br>Highest Effective Inspection<br>Level and Number of Highest<br>Effective Inspections fields. |
| Number of B Level Inspections | Numeric   | The number of usually<br>effective inspections. | If Inspections are assigned to<br>the DM, then this field is<br>populated automatically. The<br>value in this field is used to<br>calculate the value in the<br>Inspection Effectiveness - 1,<br>Inspection Effectiveness - 2,<br>and Inspection Effectiveness -<br>3 fields.                    |
|                               |           |                                                 | For 581-Atmospheric Tank<br>Bottom Corrosion, if you select<br>the <b>Use Combined</b><br><b>Confidence</b> check box, then<br>the value in this field is used to<br>calculate the values in the<br>Highest Effective Inspection<br>Level and Number of Highest<br>Effective Inspections fields. |

| Field                         | Data Type | Description                                 | Behavior and Usage                                                                                                    |
|-------------------------------|-----------|---------------------------------------------|----------------------------------------------------------------------------------------------------|
| Number of C Level Inspections | Numeric   | The number of fairly effective inspections. | If Inspections are assigned to<br>the DM, then this field is<br>populated automatically. The<br>value in this field is used to<br>calculate the value in the<br>Inspection Effectiveness - 1,<br>Inspection Effectiveness - 2,<br>and Inspection Effectiveness -<br>3 fields.                    |
|                               |           |                                             | For 581-Atmospheric Tank<br>Bottom Corrosion, if you select<br>the <b>Use Combined</b><br><b>Confidence</b> check box, then<br>the value in this field is used to<br>calculate the values in the<br>Highest Effective Inspection<br>Level and Number of Highest<br>Effective Inspections fields. |
| Number of D Level Inspections | Numeric   | The number of poorly effective inspections. | If Inspections are assigned to<br>the DM, then this field is<br>populated automatically. The<br>value in this field is used to<br>calculate the value in the<br>Inspection Effectiveness - 1,<br>Inspection Effectiveness - 2,<br>and Inspection Effectiveness -<br>3 fields.                    |
|                               |           |                                             | For 581-Atmospheric Tank<br>Bottom Corrosion, if you select<br>the <b>Use Combined</b><br><b>Confidence</b> check box, then<br>the value in this field is used to<br>calculate the values in the<br>Highest Effective Inspection<br>Level and Number of Highest<br>Effective Inspections fields. |

| Field                                      | Data Type | Description                                                                                              | Behavior and Usage                                                                                                    |
|--------------------------------------------|-----------|----------------------------------------------------------------------------------------------------|----------------------------------------------------------------------------------------------------|
| Number of Highest Effective<br>Inspections | Numeric   | The number of inspections<br>with the level that is specified<br>in the Highest Effective Insp<br>field. | You can enter a value between<br>O and 6. If you enter 0, then<br>the Highest Effective<br>Inspection Level field is<br>disabled and populated with<br>the value InEffective (None).<br>The value in this field is<br>required to calculate the<br>values in the Inspection<br>Effectiveness - 1, Inspection<br>Effectiveness - 2, and<br>Inspection Effectiveness - 3<br>fields.<br>For 581-Atmospheric Tank<br>Bottom Corrosion, if you select<br>the <b>Use Combined</b><br><b>Confidence</b> check box, then<br>the value in this field is<br>calculated automatically. |

| Field                      | Data Type | Description                                                                                                    | Behavior and Usage                                                                                                    |
|----------------------------|-----------|----------------------------------------------------------------------------------------------------|----------------------------------------------------------------------------------------------------|
| Selected BM Corrosion Rate | Character | Indicates whether you want to<br>enter estimated corrosion rate<br>manually, or you want GE<br>Digital APM to calculate the<br>corrosion rate. | This field appears as a drop-<br>down list box labeled<br><b>Selected base Material</b><br><b>Corrosion Rate</b> on the<br>datasheet. The value in this<br>field is required to calculate<br>the analysis.                                                                                                    |
|                            |           |                                                                                                    | This field contains the<br>descriptions of all System<br>Codes in the 581_CORR_TYPE<br>System Code Table. You can<br>choose from the following<br>baseline values:                                                                                                    |
|                            |           |                                                                                                    | <ul> <li>Estimated Rate: If you select this value, then the value in the Base Materia Estimated Corrosion Rate field is used to calculate the damage factor.</li> <li>Calculated Rate: If you select this value, then the value in the Base Materia Calculated Corrosion Rate field is used to calculate the damage factor.</li> <li>Short Term Avg: If you select this value, then the value in the Short Term Avg Corr Rate field is used to calculate the damage factor.</li> </ul> |
|                            |           |                                                                                                    | <ul> <li>Long Term Avg: If you select this value, then the value in the Long Term Av Corr Rate field is used to calculate the damage factor.</li> <li>Controlling Corrosion Rate: If you select this value, then the value in the Controlling Corrosion Rate field is used to calculate the damage factor.</li> </ul>                                                                                                    |

| Field                                        | Data Type | Description                                                                                                    | Behavior and Usage                                                                                                    |
|----------------------------------------------|-----------|----------------------------------------------------------------------------------------------------|----------------------------------------------------------------------------------------------------|
| Selected Cladding Material<br>Corrosion Rate | Character | Indicates whether you want to<br>enter estimated corrosion rate<br>of the cladding material<br>manually, or you want GE<br>Digital APM to calculate the<br>corrosion rate. | <ul> <li>This field contains the descriptions of all System Codes in the 581_CORR_TYPE System Code Table. You can choose from the following baseline values:</li> <li>Estimated Rate: If you select this value, then the value in the Cladding Material Estimated Corrosion Rate field is used to calculate the damage factor.</li> <li>Calculated Rate: If you select this value, then the value in the Cladding Material Calculated Corrosion Rate field is used to calculate the damage factor.</li> <li>Calculated Rate: If you select this value, then the value in the Cladding Material Calculated Corrosion Rate field is used to calculate the damage factor.</li> <li>Short Term Avg: If you select this value, then the value in the Short Term Avg Corr Rate field is used to calculate the damage factor.</li> <li>Long Term Avg: If you select this value, then the value in the Long Term Avg Corr Rate field is used to calculate the damage factor.</li> <li>Controlling Corrosion Rate: If you select this value, then the value in the Controlling Corrosion Rate field is used to calculate the damage factor.</li> </ul> |

| Field                    | Data Type | Description                                                                                                    | Behavior and Usage                                                                                                    |
|--------------------------|-----------|----------------------------------------------------------------------------------------------------|----------------------------------------------------------------------------------------------------|
| Short Term Avg Corr Rate | Numeric   | The measured corrosion rate<br>as calculated in the Thickness<br>Monitoring module.                                | The value in this field is used<br>to calculate the damage factor<br>if the value in the Selected BM<br>Corrosion Rate or Selected<br>Cladding Material Corrosion<br>Rate field is Short Term Avg.                                                                                                    |
|                          |           |                                                                                                    | If the value in the Source of<br>Calculated Corrosion Rates<br>field in the associated<br>Component is:                                                                                                    |
|                          |           |                                                                                                    | <ul> <li>Asset, then this field is<br/>disabled and calculated.</li> <li>Component, then this field<br/>is disabled and calculated.</li> <li>Manual Entry, then this<br/>field is enabled.</li> </ul>                                                                                                    |
|                          |           |                                                                                                    | When you copy the analysis<br>without copying the<br>Recommendations, the value<br>in this field is not copied. It is<br>updated based on the Asset or<br>TML Group that is linked to the<br>component. When you copy<br>the analysis, along with the<br>Recommendations, then the<br>value in this field is copied. |
| Thinning Type            | Character | The type of thinning in the component.                                                                             | The value in this field is<br>required to calculate the value<br>in the Final Damage Factor<br>field.                                                                                                    |
|                          |           |                                                                                                    | This field contains the<br>descriptions of all System<br>Codes in the CORROSION<br>TYPES System Code Table. You<br>can choose from the following<br>baseline values:<br>• General                                                                                                    |
| Use Combined Confidence  | Boolean   | Indicates whether you want<br>GE Digital APM to calculate the<br>highest effective inspection<br>level and number. | Localized      If you select this check box,     the values in the Highest     Effective Inspection Level and     Number of Highest Effective     Inspections fields are     calculated automatically.                                                                                                    |

| Field                     | Data Type | Description                                                                                      | Behavior and Usage                                                                                                    |
|---------------------------|-----------|--------------------------------------------------------------------------------------------------|----------------------------------------------------------------------------------------------------|
| Use Related Inspections   | Boolean   | Indicates whether you want<br>GE Digital APM to consider<br>inspections on related DMEs.         | If you select this check box,<br>and if you have assigned<br>Inspections to the DM, then<br>the values in the Number of A<br>Level Inspections, Number of D<br>Level Inspections, and Number<br>of D Level Inspections fields<br>are populated automatically.                                                                                                    |
| The Thinning Data Section |           |                                                                                                  |                                                                                                    |
| API 653 Maintenance Flag  | Boolean   | Indicates whether the<br>component is maintained in<br>compliance with API 653.                  | The value in this field is used<br>to calculate the value in the<br>API 653 Maintenance<br>Adjustment field.                                                                                                    |
| Corrosion Coupons?        | Character | Indicates whether corrosion<br>coupons are used to monitor<br>the corrosion in the<br>component. | This field is enabled only if the<br>value in the Online Monitoring<br>Flag is Yes (Y). The value in this<br>field is used to calculate the<br>value in the Online Monitoring<br>Adjustment field.<br>This field contains the<br>descriptions of all System<br>Codes in the MI_YES_NO<br>System Code Table. You can<br>choose from the following<br>baseline values:<br>• Yes (Y)<br>• No (N) |
| Deadleg Flag              | Character | Indicates whether a deadleg is present in the component.                                         | The value in this field is used<br>to calculate the value in the<br>Deadleg Adjustment field if the<br>component type is Piping.<br>This field contains the<br>descriptions of all System<br>Codes in the MI_YES_NO<br>System Code Table. You can<br>choose from the following<br>baseline values:<br>• Yes (Y)<br>• No (N)                                                                   |

| Field                         | Data Type | Description                                                                                                    | Behavior and Usage                                                                                                    |
|-------------------------------|-----------|----------------------------------------------------------------------------------------------------|----------------------------------------------------------------------------------------------------|
| Deadleg Inspection            | Character | Indicates whether a highly<br>effective inspection method is<br>used to address the potential<br>of localized corrosion in the<br>deadleg. | The value in this field is used<br>to calculate the value in the<br>Deadleg Adjustment field. This<br>field is enabled only if the<br>value in the Deadleg Flag is<br>Yes (Y).<br>This field contains the<br>descriptions of all System<br>Codes in the MI_YES_NO<br>System Code Table. You can<br>choose from the following<br>baseline values:<br>• Yes (Y)<br>• No (N)                                                                                                    |
| Electrical Resistance Probes? | Character | Indicates whether electrical<br>resistance probes are used to<br>monitor corrosion in the<br>component.                                    | This field is enabled only if the<br>value in the Online Monitoring<br>Flag is Yes (Y). The value in this<br>field is used to calculate the<br>value in the Online Monitoring<br>Adjustment field.<br>This field contains the<br>descriptions of all System<br>Codes in the MI_YES_NO<br>System Code Table. You can<br>choose from the following<br>baseline values:<br>• Yes (Y)                                                                                                 |
| Foundation Type               | Character | The foundation type of the storage tank bottom.                                                                                            | <ul> <li>No (N)</li> <li>The value in this field is used<br/>to calculate the value in the<br/>Settlement Adjustment field if<br/>the component type is Storage<br/>Tank Bottom.</li> <li>This field contains the<br/>descriptions of all System<br/>Codes in the FOUNDATION<br/>TYPES System Code Table. You<br/>can choose from the following<br/>baseline values:</li> <li>Clay</li> <li>Silt</li> <li>Sand</li> <li>Gravel</li> <li>Concrete</li> <li>Double Floor</li> </ul> |

| Field                      | Data Type | Description                                                                                                    | Behavior and Usage                                                                                                    |
|----------------------------|-----------|----------------------------------------------------------------------------------------------------|----------------------------------------------------------------------------------------------------|
| Injection Point Flag       | Character | Indicates whether the piping<br>circuit contains an injection<br>point.                                                               | The value in this field is used<br>to calculate the value in the<br>Injection Point Adjustment<br>field if the component type is<br>Storage Tank Bottom. This field<br>contains the descriptions of all<br>System Codes in the<br>MI_YES_NO System Code<br>Table. You can choose from<br>the following baseline values:<br>• Yes (Y)<br>• No (N) |
| Injection Point Inspection | Character | Indicates the presence of a<br>highly effective inspection for<br>injection point corrosion<br>within the injection point<br>circuit. | The value in this field is used<br>to calculate the value in the<br>Injection Point Adjustment<br>field. This field is enabled only<br>if the value in the Injection<br>Point Flag is Yes (Y).                                                                                                    |
|                            |           |                                                                                                    | This field contains the<br>descriptions of all System<br>Codes in the MI_YES_NO<br>System Code Table. You can<br>choose from the following<br>baseline values:<br>• Yes (Y)<br>• No (N)                                                                                                    |
| Key Process Variable?      | Character | Indicates if key process<br>variables are used to monitor<br>a thinning damage<br>mechanism.                                          | This field is enabled only if the<br>value in the Online Monitoring<br>Flag is Yes (Y). The value in this<br>field is used to calculate the<br>value in the Online Monitoring<br>Adjustment field.                                                                                                    |
|                            |           |                                                                                                    | This field contains the<br>descriptions of all System<br>Codes in the MI_YES_NO<br>System Code Table. You can<br>choose from the following<br>baseline values:<br>• Yes (Y)<br>• No (N)                                                                                                    |

| Field                               | Data Type | Description                                                                                                    | Behavior and Usage                                                                                                    |
|-------------------------------------|-----------|----------------------------------------------------------------------------------------------------|----------------------------------------------------------------------------------------------------|
| Online Monitoring Flag              | Character | Indicates whether the<br>component is monitored<br>online to check for a damage.                                       | The value in this field is used<br>to calculate the value in the<br>Online Monitoring Adjustment<br>field.                                                                                                    |
|                                     |           |                                                                                                    | This field contains the<br>descriptions of all System<br>Codes in the MI_YES_NO<br>System Code Table. You can<br>choose from the following<br>baseline values:                                                                                                    |
|                                     |           |                                                                                                    | <ul><li>Yes (Y)</li><li>No (N)</li></ul>                                                                                                    |
| Settlement Adjustment Flag          | Character | Indicates whether settlement<br>is applicable to the component<br>of type Storage Tank Bottom.                         | The value in this field is used<br>to calculate the value in the<br>Settlement Adjustment field.<br>This field contains the<br>descriptions of all System<br>Codes in the MI_YES_NO<br>System Code Table. You can<br>choose from the following<br>baseline values:<br>• Yes (Y)<br>• No (N)<br>If the value in the Foundation<br>Type field is Concrete,<br>however, this field is disabled. |
| Settlement Adjustment<br>Inspection | Character | Indicates whether the<br>recorded settlement meets or<br>exceeds the API 653 criteria, or<br>has never been evaluated. | The value in this field is used<br>to calculate the value in the<br>Settlement Adjustment field.<br>This field is enabled only if the<br>value in the Settlement<br>Adjustment Flag field is Yes<br>(Y).                                                                                                    |
|                                     |           |                                                                                                    | This field contains the<br>descriptions of all System<br>Codes in the<br>MI_581_Recorded_Settlement<br>_Criteria System Code Table.<br>You can choose from the<br>following baseline values:                                                                                                    |
|                                     |           |                                                                                                    | <ul> <li>Meets API 653</li> <li>Never Evaluated</li> </ul>                                                                                                    |

| Field                        | Data Type | Description                                                                                 | Behavior and Usage                                                                                                    |
|------------------------------|-----------|---------------------------------------------------------------------------------------------|----------------------------------------------------------------------------------------------------|
| Welded Construction Flag     | Character | Indicates whether the<br>component is welded or<br>riveted.                                 | The value in this field is used<br>to calculate the value in the<br>Welded Construction<br>Adjustment field.<br>This field contains the<br>descriptions of all System<br>Codes in the MI_YES_NO<br>System Code Table. You can<br>choose from the following<br>baseline values:<br>• Yes (Y) |
| The Thinning Supplements see | tion      |                                                                                             | • No (N)                                                                                                    |
| Acid Concentration           | Numeric   | The concentration of the<br>Sulfuric acid, in percentage,<br>that is used in the component. | The value in this field is used<br>to calculate the value in the<br>Base Material Calculated<br>Corrosion Rate field if you are<br>evaluating the 581-Sulfuric<br>Acid Corrosion DM.                                                                                                    |
| Acid Gas Loading             | Numeric   | The rate, in Mole Acid/Mole<br>Active Amine, at which acid<br>gas loads in the component.   | The value in this field is used<br>to calculate the value in the<br>Base Material Calculated<br>Corrosion Rate field if you are<br>evaluating the 581-Amine<br>Corrosion DM.                                                                                                    |
| Amine Concentration          | Numeric   | The concentration of the<br>amine, in weight percentage,<br>that is used in the component.  | The value in this field is used<br>to calculate the value in the<br>Base Material Calculated<br>Corrosion Rate field if you are<br>evaluating the 581-Amine<br>Corrosion DM.                                                                                                    |

| Field           | Data Type | Description                                                                  | Behavior and Usage                                                                                                    |
|-----------------|-----------|------------------------------------------------------------------------------|----------------------------------------------------------------------------------------------------|
| Amine Type      | Character | The type of the amine that is used in the component.                         | The value in this field is used<br>to calculate the value in the<br>Base Material Calculated<br>Corrosion Rate field if you are<br>evaluating the 581-Amine<br>Corrosion DM.                                                                                                    |
|                 |           |                                                                              | <ul> <li>This field contains the descriptions of all System</li> <li>Codes in the</li> <li>MI_581_Amine_Types System</li> <li>Code Table. You can choose from the following baseline values:</li> <li>MEA</li> <li>DEA</li> <li>MDEA</li> </ul>                                                                                                    |
| AST Bottom Type | Character | The type of the atmospheric<br>tank bottom that the<br>component represents. | The value in this field is used<br>to calculate the value in the<br>Base Material Calculated<br>Corrosion Rate field if the<br>value in the Selected Base<br>Material Corrosion Rate field is<br>Calculated Rate.<br>This field contains the<br>descriptions of all System<br>Codes in the<br>581_AST_BOTTOM_TYPE<br>System Code Table. You can<br>choose from the following<br>baseline values:<br>• RPB Not Per API 650 |
|                 |           |                                                                              | <ul><li> RPB Per API 650</li><li> Single Bottom</li></ul>                                                                                                    |

| Field        | Data Type | Description                                                                           | Behavior and Usage                                                                                                    |
|--------------|-----------|---------------------------------------------------------------------------------------|----------------------------------------------------------------------------------------------------|
| AST Drainage | Character | The type of the drainage that<br>is used in the atmospheric<br>tank bottom component. | The value in this field is used<br>to calculate the value in the<br>Base Material Calculated<br>Corrosion Rate field if the<br>value in the Selected Base<br>Material Corrosion Rate field is<br>Calculated Rate.<br>This field contains the<br>descriptions of all System<br>Codes in the<br>581_AST_DRAINAGE_TYPE<br>System Code Table. You can<br>choose from the following<br>baseline values:<br>• One Third Frequently<br>Underwater<br>• Storm Water Collects At<br>AST Base<br>• Storm Water Does Not<br>Collect At AST Base |
| AST Pad      | Character | The type of the material of<br>which the atmospheric tank<br>bottom pad is made.      | The value in this field is used<br>to calculate the value in the<br>Base Material Calculated<br>Corrosion Rate field if the<br>value in the Selected Base<br>Material Corrosion Rate field is<br>Calculated Rate.This field contains the<br>descriptions of all System<br>Codes in the<br>581_AST_PAD_MAT_TYPE<br>System Code Table. You can<br>choose from the following<br>baseline values:Soil With High SaltCrushed LimestoneNative SoilContinuous AsphaltContinuous ConcreteOil SandHigh Resistivity Low<br>Chloride Sand       |

| Field                 | Data Type | Description                                                                                                    | Behavior and Usage                                                                                                    |
|-----------------------|-----------|----------------------------------------------------------------------------------------------------|----------------------------------------------------------------------------------------------------|
| AST Steam Coil Heater | Character | Indicates whether the<br>atmospheric tank bottom<br>contains a steam coil heater.                              | The value in this field is used<br>to calculate the value in the<br>Base Material Calculated<br>Corrosion Rate field if the<br>value in the Selected Base<br>Material Corrosion Rate field<br>Calculated Rate.This field contains the<br>         |
| Calcium Hardness      | Numeric   | The hardness of calcium, in<br>milligrams per liter, in the<br>cooling water that is used in<br>the component. | This field is enabled only if on<br>of the following sets of<br>conditions is satisfied:                                                                                                    |
|                       |           |                                                                                                    | Set 1Set 2•The value<br>in the<br>Cooling<br>System•The value<br>in the<br>Cooling<br>SystemType field<br>is Once-<br>Through.Type field<br>is<br>Through.Type field<br>is<br>Recircula•The value<br>in the<br>Waterting.•The value<br>in the<br> |

| Field                                | Data Type | Description                                                                                                    | Behavior and Usage                                                                                                    |
|--------------------------------------|-----------|----------------------------------------------------------------------------------------------------|----------------------------------------------------------------------------------------------------|
| Cathodic Protection                  | Character | Indicates whether the<br>component contains a<br>cathodic protection, and if it<br>complies with the standards in<br>API 651. | The value in this field is used<br>to calculate the value in the<br>Base Material Calculated<br>Corrosion Rate field if the<br>value in the Selected Base<br>Material Corrosion Rate field is<br>Calculated Rate.<br>This field contains the<br>descriptions of all System<br>Codes in the<br>581_AST_Cathodic Protection<br>System Code Table. You can<br>choose from the following                                                                                                    |
|                                      |           |                                                                                                    | <ul> <li>baseline values:</li> <li>None</li> <li>Yes and Not Per API 651</li> <li>Yes and Per API 651</li> </ul>                                                                                                    |
| Cathodic Protection<br>Effectiveness | Character | The effectiveness of the<br>cathodic protection that is<br>used in the component.                                             | <ul> <li>The value in this field is used<br/>to calculate the value in the<br/>Base Material Calculated</li> <li>Corrosion Rate field if you are<br/>evaluating the 581-Soil Side</li> <li>Corrosion DM.</li> <li>This field contains the<br/>descriptions of all System</li> <li>Codes in the MI_581_Cathodic</li> <li>Protection Effectiveness</li> <li>Factors System Code Table.</li> <li>You can choose from the<br/>following baseline values:</li> <li>Cathodic Protection exists<br/>not per NACE RP0169</li> <li>No Cathodic Protection is<br/>tested annually</li> <li>No Cathodic Protection on<br/>Structure</li> <li>Tested Cathodic</li> </ul> |
|                                      |           |                                                                                                    | protection NACE RP0169<br>supported                                                                                                    |
| Cl Concentration                     | Numeric   | The concentration of chlorine,<br>in Weight parts per million, in<br>the cooling water that is used<br>in the component.      | The value in this field is used<br>to calculate the analysis if you<br>are evaluating the 581-Cooling<br>Water Corrosion and 581-<br>Hydrochloric Acid Corrosion<br>DMs.                                                                                                    |

| Field                                | Data Type | Description                                                                    | Behavior and Usage                                                                                                    |
|--------------------------------------|-----------|--------------------------------------------------------------------------------|----------------------------------------------------------------------------------------------------|
| Coating Age                          | Numeric   | The time, in years, since<br>coating has been installed on<br>the component.   | This field is enabled only if the<br>value in the Coating present?<br>field is Yes (Y).                                                                                                    |
| Coating Maintenance Rare or<br>None? | Character | Indicates whether coating<br>maintenance is performed<br>frequently or rarely. | <ul> <li>This field is enabled only if the value in the Coating present?</li> <li>field is Yes (Y).</li> <li>This field contains the descriptions of all System</li> <li>Codes in the MI_YES_NO</li> <li>System Code Table. You can choose from the following baseline values:</li> <li>Yes (Y)</li> <li>No (N)</li> </ul>                                                  |
| Coating Present?                     | Character | Indicates whether coating is installed on the component.                       | The value in this field is used<br>to calculate the value in the<br>Base Material Calculated<br>Corrosion Rate field if you are<br>evaluating the 581-Soil Side<br>Corrosion DM.<br>This field contains the<br>descriptions of all System<br>Codes in the MI_YES_NO<br>System Code Table. You can<br>choose from the following<br>baseline values:<br>• Yes (Y)<br>• No (N) |

| Field                             | Data Type | Description                                                                                                    | Behavior and Usage                                                                                                    |
|-----------------------------------|-----------|----------------------------------------------------------------------------------------------------|----------------------------------------------------------------------------------------------------|
| Coating Type                      | Character | The type of the coating material on the component.                                                                                   | This field is enabled only if the value in the Coating present? field is Yes (Y).                                                                                                    |
|                                   |           |                                                                                                    | <ul> <li>This field contains the descriptions of all System Codes in the 581_Coating_Type System Code Table. You can choose from the following baseline values:</li> <li>Fusion Bonded Epoxy</li> <li>Liquid Epoxy</li> <li>Asphalt Enamel</li> <li>Asphalt Mastic</li> <li>Coat Tar Enamel</li> <li>Extruded Polyethylene with mastic rubber</li> <li>Mill Applied PE Tape with mastic</li> <li>Field Applied PE Tape with mastic</li> <li>Three-Layer PE or PP</li> </ul> |
| Cooling System Type               | Character | Indicates whether or not the<br>cooling water used in the<br>component is recirculating.                                             | The value in this field is used<br>to calculate the value in the<br>Base Material Calculated<br>Corrosion Rate field if you are<br>evaluating the 581-Cooling<br>Water Corrosion DM.This field contains the<br>descriptions of all System<br>                                                                                                    |
| Heat Stable Amine Salts<br>(HSAS) | Numeric   | The concentration, in weight<br>percentage, of heat stable<br>amine salts in the amine<br>solution that is used in the<br>component. | The value in this field is used<br>to calculate the value in the<br>Base Material Calculated<br>Corrosion Rate field if you are<br>evaluating the 581-Amine<br>Corrosion DM.                                                                                                    |

| Field                | Data Type | Description                                                                                                    | Behavior and Usage                                                                                                    |
|----------------------|-----------|----------------------------------------------------------------------------------------------------|----------------------------------------------------------------------------------------------------|
| HF Concentration     | Numeric   | The concentration of Hydrogen<br>Fluoride, in ppm, that is used<br>in the component.                              | The value in this field is used<br>to calculate the value in the<br>Base Material Calculated<br>Corrosion Rate field if you are<br>evaluating the 581-<br>Hydrofluoric Acid Corrosion<br>DM.                                                                                                    |
| Hydrocarbon Type     | Character | The type of the hydrocarbon<br>that is used in the component.                                                     | The value in this field is used<br>to calculate the value in the<br>Base Material Calculated<br>Corrosion Rate field if you are<br>evaluating the 581-High<br>Temperature H2/H2S<br>Corrosion DM.<br>This field contains the<br>descriptions of all System<br>Codes in the<br>MI_581_HYDROCARBON_TYPE<br>S System Code Table. You can<br>choose from the following<br>baseline values:<br>• NAPTHA<br>• GAS OIL |
| H2/H2S Content       | Numeric   | The mole percentage of<br>H2/H2S in the component.                                                                | The value in this field is used<br>to calculate the value in the<br>Base Material Calculated<br>Corrosion Rate field if you are<br>evaluating the 581-High<br>Temperature H2/H2S<br>Corrosion DM.                                                                                                    |
| H2S Partial Pressure | Numeric   | The partial pressure of<br>Hydrogen Sulfide, in pounds<br>per square inch gage, that is<br>used in the component. | The value in this field is used<br>to calculate the value in the<br>Base Material Calculated<br>Corrosion Rate field if you are<br>evaluating the 581-Alkaline<br>Sour Water Corrosion DM.                                                                                                    |

| Field                                              | Data Type | Description                                                                     | Behavior and Usage                                                                                                    |
|----------------------------------------------------|-----------|---------------------------------------------------------------------------------|----------------------------------------------------------------------------------------------------|
| Is Air or Oxidant Present?                         | Character | Indicates whether air or<br>oxidant is present in the<br>component.             | <ul> <li>The value in this field is used to calculate the value in the Base Material Calculated Corrosion Rate field if you are evaluating any of the following DMs:</li> <li>581-Hydrochloric Acid Corrosion</li> <li>581-High Temperature Oxidation</li> <li>581-Sulfuric Acid Corrosion</li> <li>This field contains the descriptions of all System Codes in the MI_YES_NO System Code Table. You can choose from the following baseline values:</li> <li>Yes (Y)</li> <li>No (N)</li> </ul> |
| Maximum Coating<br>Temperature Rating<br>Exceeded? | Character | Indicates whether the<br>maximum coating<br>temperature rating has<br>exceeded. | <ul> <li>This field is enabled only if the value in the Coating Present? field is Yes (Y).</li> <li>This field contains the descriptions of all System Codes in the MI_YES_NO System Code Table. You can choose from the following baseline values:</li> <li>Yes (Y)</li> <li>No (N)</li> </ul>                                                                                                    |

| Field                        | Data Type | Description                                                                                               | Behavior and                                                                                                    | Usage                                                                                                    |
|------------------------------|-----------|----------------------------------------------------------------------------------------------------|----------------------------------------------------------------------------------------------------|----------------------------------------------------------------------------------------------------|
| MO Alkalinity                | Numeric   | The concentration, in<br>milligrams per liter, of Methyl<br>Orange alkalinity in the<br>component.        | This field is ena<br>of the following<br>conditions is sa                                                                                                    |                                                                                                    |
|                              |           |                                                                                                    | Set 1                                                                                                    | Set 2                                                                                                    |
|                              |           |                                                                                                    | <ul> <li>The value<br/>in the<br/>Cooling<br/>System<br/>Type field<br/>is Once-<br/>Through.</li> <li>The value<br/>in the<br/>Water<br/>Type field<br/>is Fresh<br/>Water.</li> <li>The value<br/>in the<br/>Water<br/>Treatmen<br/>t Type<br/>field is<br/>Untreate<br/>d.</li> </ul> | <ul> <li>The value<br/>in the<br/>Cooling<br/>System<br/>Type field<br/>is<br/>Recircula<br/>ting.</li> <li>The value<br/>in the<br/>Water<br/>Treatmen<br/>t Type<br/>field is<br/>Untreate<br/>d.</li> </ul> |
| NH4HS Concentration          | Numeric   | The concentration of<br>Ammonium Hydrosulfide, in<br>weight percentage, that is<br>used in the component. | The value in th<br>to calculate the<br>Base Material (<br>Corrosion Rate<br>evaluating the<br>Sour Water Co                                                                                                    | e value in the<br>Calculated<br>field if you are<br>581-Alkaline                                                                                                    |
| Oxygen in the Process Stream | Numeric   | The amount of oxygen, in parts<br>per billion, in the process<br>stream used in the<br>component.         | The value in th<br>to calculate the<br>Base Material G<br>Corrosion Rate<br>evaluating the<br>Water Corrosio                                                                                                    | e value in the<br>Calculated<br>field if you are<br>581-Acid Sour                                                                                                    |

| Field                     | Data Type | Description                                                                                 | Behavior and Usage                                                                                                    |
|---------------------------|-----------|---------------------------------------------------------------------------------------------|----------------------------------------------------------------------------------------------------|
| Product Side Condition    | Character | The condition of the product side.                                                          | The value in this field is used<br>to calculate the value in the<br>Base Material Calculated<br>Corrosion Rate field if:                                                                                                    |
|                           |           |                                                                                             | You are evaluating the     581-Atmospheric Tank     Bottom Corrosion DM.                                                                                                    |
|                           |           |                                                                                             | <ul> <li>-and-</li> <li>The value in the Selected<br/>Base Material Corrosion<br/>Rate field is Calculated<br/>Rate.</li> </ul>                                                                                                    |
|                           |           |                                                                                             | This field contains the<br>descriptions of all System<br>Codes in the<br>581_Product_Side_Condition<br>System Code Table. You can<br>choose from the following<br>baseline values:                                                                                                    |
|                           |           |                                                                                             | • Wet<br>• Dry                                                                                                    |
| Recirculating System Type | Character | Indicates whether the<br>recirculating system of the<br>cooling water is open or<br>closed. | <ul> <li>This field is enabled only if the value in the Cooling System</li> <li>Type field is Recirculating.</li> <li>This field contains the descriptions of all System</li> <li>Codes in the</li> <li>MI_581_Recirculating_System</li> <li>System Code Table. You can choose from the following baseline values:</li> <li>Open</li> <li>Closed</li> </ul> |
| Soil Resistivity          | Numeric   | The resistivity, in Ohm-cm, of<br>the soil that is used in the<br>component.                | The value in this field is used<br>to calculate the value in the<br>Base Material Calculated<br>Corrosion Rate field if the<br>value in the Selected Base<br>Material Corrosion Rate field is<br>Calculated Rate.                                                                                                    |

| Field                 | Data Type | Description                                                                                                    | Behavior and Usage                                                                                                    |
|-----------------------|-----------|----------------------------------------------------------------------------------------------------|----------------------------------------------------------------------------------------------------|
| Soil Type             | Character | The type of the soil that is used in the component.                                                                             | The value in this field is used<br>to calculate the value in the<br>Base Material Calculated<br>Corrosion Rate field if you are<br>evaluating the 581-Soil Side<br>Corrosion DM.                              |
|                       |           |                                                                                                    | This field contains the<br>descriptions of all System<br>Codes in the<br>581_Primary_Soil_Type System<br>Code Table. You can choose<br>from the following baseline<br>values:<br>• Sand<br>• Silt<br>• Clay   |
| Sulphur Concentration | Numeric   | The concentration of sulphur,<br>in weight percentage, in the<br>Sulfidic and Naphthenic acid<br>that is used in the component. | The value in this field is used<br>to calculate the value in the<br>Base Material Calculated<br>Corrosion Rate field if you are<br>evaluating the 581-High<br>Temperature Sulfidic and<br>Naphthenic Acid DM. |
| TAN                   | Numeric   | The Total Acid Number value,<br>in milligrams per gram, of the<br>acid that is used in the<br>component.                        | The value in this field is used<br>to calculate the value in the<br>Base Material Calculated<br>Corrosion Rate field if you are<br>evaluating the 581-High<br>Temperature Sulfidic and<br>Naphthenic Acid DM. |

| Field                  | Data Type | Description                                                                                                    | Behavior and                                                                                                    | Usage                                                                                                    |
|------------------------|-----------|----------------------------------------------------------------------------------------------------|----------------------------------------------------------------------------------------------------|----------------------------------------------------------------------------------------------------|
| Total Dissolved Solids | Numeric   | The amount of the total<br>dissolved salts, in milligrams<br>per liter, in the cooling water<br>that is used in the component. | This field is en<br>of the followin<br>conditions is s                                                                                                    |                                                                                                    |
|                        |           |                                                                                                    | Set 1                                                                                                    | Set 2                                                                                                    |
|                        |           |                                                                                                    | <ul> <li>The value<br/>in the<br/>Cooling<br/>System<br/>Type field<br/>is Once-<br/>Through.</li> <li>The value<br/>in the<br/>Water<br/>Type field<br/>is Fresh<br/>Water.</li> <li>The value<br/>in the<br/>Water.</li> <li>The value<br/>in the<br/>Vater.</li> <li>The value<br/>in the<br/>Uater.</li> <li>The value<br/>in the<br/>Uater.</li> <li>The value<br/>in the<br/>Water.</li> <li>The value<br/>in the<br/>Uater.</li> <li>The value<br/>in the<br/>Uater.</li> <li>The value<br/>in the<br/>Uater.</li> <li>The value<br/>in the<br/>Uater.</li> </ul> | <ul> <li>The value<br/>in the<br/>Cooling<br/>System<br/>Type field<br/>is<br/>Recircula<br/>ting.</li> <li>The value<br/>in the<br/>Water<br/>Treatmen<br/>t Type<br/>field is<br/>Untreate<br/>d.</li> </ul> |
| Water Product Draws    | Character | Indicates whether water<br>product draws exist in the<br>component.                                                            | Calculated Rat<br>This field conta<br>descriptions o<br>Codes in the<br>MI_581_AST_S<br>ERDRWASOFF<br>Table. You can                                                                                                    | e value in the<br>Calculated<br>e field if the<br>elected Base<br>sion Rate field is<br>re.<br>ains the<br>f all System<br>TEAMCOIL_WAT<br>System Code                                                         |

| Field                | Data Type | Description                                                                                                  | Behavior and Usage                                                                                                    |
|----------------------|-----------|----------------------------------------------------------------------------------------------------|----------------------------------------------------------------------------------------------------|
| Water Treatment Type | Character | Indicates whether the water<br>used in the cooling system is<br>treated or untreated.                        | <ul> <li>This field is enabled only if:</li> <li>The value in the Cooling<br/>System Type field is Once-<br/>Through.</li> <li>-and-</li> <li>The value in the Water<br/>Type field is Fresh Water.</li> <li>This field contains the<br/>descriptions of all System<br/>Codes in the<br/>MI_581_Water_Treatment_Typ<br/>e System Code Table. You can<br/>choose from the following<br/>baseline values:</li> <li>Treated</li> <li>Untreated</li> </ul> |
| Water Type           | Character | Indicates whether the type of<br>water that is used in the<br>cooling system is fresh water<br>or sea water. | This field is enabled only if the<br>value in the Cooling System<br>Type field is Once-Through.<br>This field contains the<br>descriptions of all System<br>Codes in the<br>MI_581_Water_Type System<br>Code Table. You can choose<br>from the following baseline<br>values:<br>Fresh Water<br>Sea Water                                                                                                    |

| Field                              | Data Type | Description                                                                     | Behavior and Usage                                                                                                    |
|------------------------------------|-----------|---------------------------------------------------------------------------------|----------------------------------------------------------------------------------------------------|
| Immersion Grade Coating<br>Quality | Character | The quality of the organic<br>coating.                                          | <ul> <li>This field is enabled only if:</li> <li>The value in the Liner is<br/>Present field is Yes (Y).<br/>-and-</li> <li>The value in the Liner Type<br/>field is Organic Coating<br/>(typically &gt; 0.762mm / 30<br/>mils).</li> <li>The value in this field is used<br/>to calculate the value in the<br/>Base Damage Factor field if the<br/>value in the Liner Type field is<br/>Organic Coating (typically &gt;<br/>0.762mm / 30 mils). This field<br/>contains the descriptions of all<br/>System Codes in the<br/>MI_581_Coating_Quality<br/>System Code Table. You can<br/>choose from the following</li> </ul> |
|                                    |           |                                                                                 | baseline values:<br>• High<br>• Medium<br>• Low                                                                                                    |
| Liner Condition                    | Character | The condition of the liner.                                                     | The value in this field is used<br>to calculate the value in the<br>Final Damage Factor field. This<br>field is enabled only if the<br>value in the Liner is Present<br>field is Yes (Y). It contains the<br>descriptions of all System<br>Codes in the<br>MI_581_Lining_Condition<br>System Code Table. You can<br>choose from the following<br>baseline values:<br>Good<br>Average<br>Poor                                                                                                    |
| Liner Installation Date            | Date      | The date and time on which<br>the liner has been installed in<br>the component. | The value in this field is used<br>to calculate the value in the<br>Age field. This field is enabled<br>only if the value in the Liner is<br>Present field is Yes (Y). You can<br>use the Calendar feature to<br>select the date and time.                                                                                                    |

| Liner Type       Character       The type of the liner that is used in the component.       Value in the order of the data associated contains the system Content of the following the the following the the following the the following the the following the the following the the following the the following the the following the the following the the following the the following the the following the the following the the following the the following the following the the following the the following the following the fol | nd Usage                                                                                                    |
|----------------------------------------------------------------------------------------------------|----------------------------------------------------------------------------------------------------|
| used in the component.<br>value in the<br>the datashe<br>associated<br>enabled on<br>Liner is Pres<br>The value in<br>to calculate<br>Base Dama<br>This field co<br>description<br>Codes in the<br>MI_581_Lin<br>istance Syst<br>You can cho<br>following ba<br>• Strip Li                                                                                                    | System Code<br>an choose from<br>g baseline values:<br>t Yes (Y), the<br>elds are enabled:<br>stallation Date<br>ondition                                                                                                    |
| Therma     Casta     Severe,                                                                                                    | component. It is<br>y if the value in the<br>sent field is Ves (Y).<br>In this field is used<br>the value in the<br>ge Factor field.<br>Intains the<br>s of all System<br>e<br>ing_Types_And_Res<br>tem Code Table.<br>Dose from the<br>aseline values:<br>Ined Alloy<br>Coating (typically<br>mm / 30 mils)<br>al Resistant Service<br>ble Refractory<br>(Abrasive Service -<br>le Refractory |

| Field                             | Data Type | Description                                                                                                    | Behavior and Usage                                                                                                    |
|-----------------------------------|-----------|----------------------------------------------------------------------------------------------------|----------------------------------------------------------------------------------------------------|
| The Outputs Section               |           |                                                                                                    |                                                                                                    |
| Age                               | Numeric   | Age is the time since the last<br>inspection was performed. In<br>order to satisfy an inspection,<br>there should be values in the<br>Last Known Inspection Date<br>and Last known Thickness<br>fields. If the last known<br>inspection date or last known<br>thickness value is null, then<br>the age will be calculated from<br>the date in the Date in Service<br>field. | This field is disabled and<br>calculated automatically. The<br>value in this field is used to<br>calculate the value in the<br>Expected Metal Loss Fraction<br>(Art) field.                                                                                             |
| API 653 Maintenance<br>Adjustment | Numeric   | The adjustment factor based<br>on whether the component is<br>maintained in compliance with<br>API 653.                                                                                                    | If you are evaluating 581-<br>Atmospheric Tank Bottom<br>Corrosion, this field is disabled<br>and populated automatically<br>with the value:                                                                                                    |
|                                   |           |                                                                                                    | <ul> <li>1 if the API 653<br/>Maintenance Flag check<br/>box is selected.</li> <li>5 if the API 653<br/>Maintenance Flag check<br/>box is cleared.</li> <li>The value in this field is used<br/>to calculate the value in the<br/>Final Damage Factor field.</li> </ul> |
| Base Damage Factor                | Numeric   | The damage factor of the component before considering the adjustment factors.                                                                                                    | This field is disabled and<br>calculated automatically. The<br>value in this field is used to<br>calculate the value in the Final<br>Damage Factor field.                                                                                                    |
| Beta Reliability Indices 1        | Numeric   | The beta reliability index for damage state 1.                                                                                                    | This field is disabled and<br>calculated automatically. The<br>value in this field is used to<br>calculate the value in the Base<br>Damage Factor field.                                                                                                    |
| Beta Reliability Indices 2        | Numeric   | The beta reliability index for damage state 2.                                                                                                    | This field is disabled and<br>calculated automatically. The<br>value in this field is used to<br>calculate the value in the Base<br>Damage Factor field.                                                                                                    |
| Beta Reliability Indices 3        | Numeric   | The beta reliability index for damage state 3.                                                                                                    | This field is disabled and<br>calculated automatically. The<br>value in this field is used to<br>calculate the value in the Base<br>Damage Factor field.                                                                                                    |

| Field                                   | Data Type | Description                                                | Behavior and Usage                                                                                                    |
|-----------------------------------------|-----------|------------------------------------------------------------|----------------------------------------------------------------------------------------------------|
| Corrosion Rate Factor Damage<br>State 1 | Numeric   | The corrosion rate factor for damage state 1.              | This field is disabled and<br>populated automatically with<br>the value 1. The value in this<br>field is used to calculate the<br>values in the Beta Reliability<br>Indices 1, Beta Reliability<br>Indices 2, and Beta Reliability<br>Indices 3 fields.                                                                                                    |
| Corrosion Rate Factor Damage<br>State 2 | Numeric   | The corrosion rate factor for damage state 2.              | This field is disabled and<br>populated automatically with<br>the value 2. The value in this<br>field is used to calculate the<br>values in the Beta Reliability<br>Indices 1, Beta Reliability<br>Indices 2, and Beta Reliability<br>Indices 3 fields.                                                                                                    |
| Corrosion Rate Factor Damage<br>State 3 | Numeric   | The corrosion rate factor for damage state 3.              | This field is disabled and<br>populated automatically with<br>the value 4. The value in this<br>field is used to calculate the<br>values in the Beta Reliability<br>Indices 1, Beta Reliability<br>Indices 2, and Beta Reliability<br>Indices 3 fields.                                                                                                    |
| Deadleg Adjustment                      | Numeric   | The adjustment factor for the presence of a deadleg.       | <ul> <li>This field is disabled and<br/>populated automatically with<br/>the value:</li> <li>1 if the value in the<br/>Deadleg Flag field is No<br/>(N).</li> <li>3 if the value in the<br/>Deadleg Flag field is Yes<br/>(Y) and the value in the<br/>Deadleg Inspection field is<br/>No (N).</li> <li>1 if the value in the<br/>Deadleg Flag and Deadleg<br/>Inspection fields is Yes (Y).</li> <li>The value in this field is used<br/>to calculate the value in the<br/>Final Damage Factor field.</li> </ul> |
| Expected Metal Loss Fraction<br>(Art)   | Numeric   | The expected metal loss<br>fraction since last inspection. | This field is disabled and<br>calculated automatically. The<br>value in this field is used to<br>calculate the values in the<br>Beta Reliability Indices 1, Beta<br>Reliability Indices 2, and Beta<br>Reliability Indices 3 fields.                                                                                                    |

| Field                      | Data Type | Description                                                                            | Behavior and Usage                                                                                                    |
|----------------------------|-----------|----------------------------------------------------------------------------------------|----------------------------------------------------------------------------------------------------|
| Final Damage Factor        | Numeric   | The final damage factor of the component after considering all the adjustment factors. | This field is disabled and calculated automatically.                                                                                                    |
| Flow Stress Variance       | Numeric   | The variance of flow stress.                                                           | This field is disabled and<br>populated with the value 0.20.<br>The value in this field is used<br>to calculate the values in the<br>Beta Reliability Indices 1, Beta<br>Reliability Indices 2, and Beta<br>Reliability Indices 3 fields.                                                                                                    |
| Injection Point Adjustment | Numeric   | The adjustment factor for<br>injection point.                                          | <ul> <li>This field is disabled and populated with the value:</li> <li>1 if the value in the Injection Point Flag and Injection Point Inspection fields is Yes (Y).</li> <li>3 if the value in the Injection Point Flag field is set to Yes (Y) and the value in the Injection Point Inspection Field is No (N).</li> <li>1 if the value in the Injection Point Flag field is No (N).</li> <li>The value in this field is used to calculate the value in the</li> </ul> |
| Inspection Effectiveness 1 | Numeric   | The first order inspection<br>effectiveness factor.                                    | Final Damage Factor field.<br>This field is disabled and<br>calculated automatically. The<br>value in this field is used to<br>calculate the values in the<br>Posterior Probability - 1,<br>Posterior Probability - 2, and<br>Posterior Probability - 3 fields.                                                                                                    |
| Inspection Effectiveness 2 | Numeric   | The second order inspection effectiveness factor.                                      | This field is disabled and<br>calculated automatically. The<br>value in this field is used to<br>calculate the values in the<br>Posterior Probability - 1,<br>Posterior Probability - 2, and<br>Posterior Probability - 3 fields.                                                                                                    |

| Field                        | Data Type | Description                                                  | Behavior and Usage                                                                                                    |
|------------------------------|-----------|--------------------------------------------------------------|----------------------------------------------------------------------------------------------------|
| Inspection Effectiveness 3   | Numeric   | The third order inspection effectiveness factor.             | This field is disabled and<br>calculated automatically. The<br>value in this field is used to<br>calculate the values in the<br>Posterior Probability - 1,<br>Posterior Probability - 2, and<br>Posterior Probability - 3 fields.                          |
| Online Monitoring Adjustment | Numeric   | The adjustment factor for the presence of online monitoring. | This field is disabled and<br>calculated automatically. The<br>value in this field is used to<br>calculate the value in the Final<br>Damage Factor field.                                                                                                  |
| Posterior Probability - 1    | Numeric   | The posterior probability for damage state 1.                | This field is disabled and<br>calculated automatically. The<br>value in this field is used to<br>calculate the value in the Base<br>Damage Factor field.                                                                                                   |
| Posterior Probability - 2    | Numeric   | The posterior probability for damage state 2.                | This field is disabled and<br>calculated automatically. The<br>value in this field is used to<br>calculate the value in the Base<br>Damage Factor field.                                                                                                   |
| Posterior Probability - 3    | Numeric   | The posterior probability for damage state 3.                | This field is disabled and<br>calculated automatically. The<br>value in this field is used to<br>calculate the value in the Base<br>Damage Factor field.                                                                                                   |
| Pressure Variance            | Numeric   | The variance of pressure.                                    | This field is disabled and<br>populated automatically with<br>the value 0.05. The value in<br>this field is used to calculate<br>the values in the Beta<br>Reliability Indices 1, Beta<br>Reliability Indices 2, and Beta<br>Reliability Indices 3 fields. |

| Field                      | Data Type | Description                                          | Behavior                                                            | and Usag                                                                                               | je                                                          |
|----------------------------|-----------|------------------------------------------------------|---------------------------------------------------------------------|----------------------------------------------------------------------------------------------------|-------------------------------------------------------------|
| Settlement Adjustment Flag | Numeric   | The adjustment factor for settlement.                |                                                                     |                                                                                                    |                                                             |
|                            |           |                                                      | Settlem<br>ent<br>Adjust<br>ment<br>Flag                            | Settlem<br>ent<br>Adjust<br>ment<br>Inspecti<br>on                                                     | Settlem<br>ent<br>Adjust<br>ment                            |
|                            |           |                                                      | Yes (Y)                                                             | Meets<br>API 653                                                                                       | 1                                                           |
|                            |           |                                                      | Yes (Y)                                                             | Never<br>Evaluate<br>d                                                                                 | 1.5                                                         |
|                            |           |                                                      | Yes (Y)                                                             | Exceeds<br>API 653                                                                                     | 2                                                           |
|                            |           |                                                      | Type field<br>however,<br>Settlemer<br>1.                           |                                                                                                    | e,<br>n the<br>hent field is                                |
|                            |           |                                                      | to calcula                                                          | in this fiel<br>te the valu<br>nage Facto                                                              | ie in the                                                   |
| Strength Ratio             | Numeric   | The strength ratio of the material of the component. | calculated<br>value in tl<br>calculate<br>Beta Relia<br>Reliability | is disabled<br>d automat<br>his field is<br>the values<br>ability Indic<br>v Indices 2,<br>v Indices 3 | ically. The<br>used to<br>in the<br>ces 1, Beta<br>and Beta |

| Field                    | Data Type | Description                                                                       | Behavior and Usage                                                                                                    |
|--------------------------|-----------|-----------------------------------------------------------------------------------|----------------------------------------------------------------------------------------------------|
| Thinning Variance        | Numeric   | The variance of thinning.                                                         | This field is disabled and<br>populated automatically with<br>the value 0.20. The value in<br>this field is used to calculate<br>the values in the Beta<br>Reliability Indices 1, Beta<br>Reliability Indices 2, and Beta<br>Reliability Indices 3 fields.                               |
| Welded Construction Flag | Numeric   | The adjustment factor for the presence of a welded construction in a tank bottom. | If you are evaluating 581-<br>Atmospheric Tank Bottom<br>Corrosion, this field is disabled<br>and populated automatically<br>with the value:                                                                                                    |
|                          |           |                                                                                   | <ul> <li>1 if the value in the<br/>Welded Construction Flag<br/>field is Yes (Y).</li> <li>10 if the value in the<br/>Welded Construction Flag<br/>field is No (N).</li> <li>The value in this field is used<br/>to calculate the value in the<br/>Final Damage Factor field.</li> </ul> |

### **Tank Stress Records**

Tank Stress records are used in the Tank Stress reference table, which is used to determine the Allowable Stress value for RBI 581 Risk Analyses linked to storage tank components (i.e., RBI Components whose Stress Lookup Table field contains the value Tank). This topic provides a list and description of the fields that exist in the Tank Stress family. The information in the table reflects the baseline state and behavior of these fields.

This family is not enabled for site filtering, which means that records in this family can be accessed by any user with the appropriate license and family privileges. For more information, refer to the Sites section of the documentation.

| Field            | Data Type | Description                                                                            | Behavior and Usage                                                                                                    |
|------------------|-----------|----------------------------------------------------------------------------------------|----------------------------------------------------------------------------------------------------|
| Allowable Stress | Numeric   | The maximum amount of pressure that the component can withstand.                       | The value in this field is<br>calculated using values in the<br>following fields:                                                                                                    |
|                  |           |                                                                                        | <ul> <li>Stress Lookup Table</li> <li>Constuction Code</li> <li>Code Year</li> <li>Material Spec</li> <li>Material Grade</li> <li>Course Number</li> <li>Tensile Strength</li> <li>Yeild Strength</li> <li>The value in this fieldd is used</li> </ul>                     |
|                  |           |                                                                                        | to populate the Allowable<br>Stress field in the associated<br>RBI 581 Risk Analysis.                                                                                                    |
| Code Year        | Character | The year in which the design<br>code that corresponds to the<br>component was defined. | <ul> <li>The value in this field is used to:</li> <li>Determine the value in the Allowable Stress field.</li> <li>Filter the list of values in the Material Specification field.</li> <li>Populate the Code Year field in the associated RBI 581 Risk Analysis.</li> </ul> |
| Design Code      | Character | The design code associated with the component.                                         | <ul> <li>The value in this field is used to:</li> <li>Determine the value in the Allowable Stress field.</li> <li>Populate the Construction Code field in the associated RBI 581 Risk Analysis.</li> </ul>                                                                 |
| Material Grade   | Character | The material grade of the component.                                                   | <ul> <li>The value in this field is used to:</li> <li>Determine the value in the Allowable Stress field.</li> <li>Populate the Material Grade field in the associated RBI 581 Risk Analysis.</li> </ul>                                                                    |

| Field                    | Data Type | Description                                                          | Behavior and Usage                                                                                                    |
|--------------------------|-----------|----------------------------------------------------------------------|----------------------------------------------------------------------------------------------------|
| Material Specification   | Character | The material specification of the component.                         | <ul> <li>The value in this field is used<br/>to:</li> <li>Determine the value in the<br/>Allowable Stress field.</li> <li>Filter the list of values in<br/>the Material Grade field.</li> <li>Populate the Material<br/>Spec field in the<br/>associated RBI 581 Risk<br/>Analysis.</li> </ul> |
| Minimum Tensile Strength | Numeric   | The minimum tensile strength<br>of the material of the<br>component. | None                                                                                                    |
| Minimum Yield Strength   | Numeric   | The minimum yield strength of<br>the material of the<br>component.   | None                                                                                                    |

Tank Stress records are used in the Tank Stress reference table, which is used to determine the Allowable Stress value for RBI 581 Risk Analyses linked to storage tank components (i.e., RBI Components whose Stress Lookup Table field contains the value Tank). This topic provides a list and description of the fields that exist in the Tank Stress family. The information in the table reflects the baseline state and behavior of these fields.

This family is not enabled for site filtering, which means that records in this family can be accessed by any user with the appropriate license and family privileges. For more information, refer to the Sites section of the documentation.

| Field            | Data Type | Description                                                                            | Behavior and Usage                                                                                                    |
|------------------|-----------|----------------------------------------------------------------------------------------|----------------------------------------------------------------------------------------------------|
| Allowable Stress | Numeric   | The maximum amount of pressure that the component can withstand.                       | The value in this field is<br>calculated and used to<br>populate the Allowable Stress<br>field in the associated RBI 581<br>Risk Analysis.                                                                                                    |
| Code Year        | Character | The year in which the design<br>code that corresponds to the<br>component was defined. | <ul> <li>The value in this field is used<br/>to:</li> <li>Determine the value in the<br/>Allowable Stress field.</li> <li>Filter the list of values in<br/>the Material Specification<br/>field.</li> <li>Populate the Code Year<br/>field in the associated RBI<br/>581 Risk Analysis.</li> </ul> |

| Field                    | Data Type | Description                                                          | Behavior and Usage                                                                                                    |
|--------------------------|-----------|----------------------------------------------------------------------|----------------------------------------------------------------------------------------------------|
| Design Code              | Character | The design code associated with the component.                       | <ul> <li>The value in this field is used<br/>to:</li> <li>Determine the value in the<br/>Allowable Stress field.</li> <li>Populate the Construction<br/>Code field in the<br/>associated RBI 581 Risk<br/>Analysis.</li> </ul>                                                                 |
| Material Grade           | Character | The material grade of the component.                                 | <ul> <li>The value in this field is used to:</li> <li>Determine the value in the Allowable Stress field.</li> <li>Populate the Material Grade field in the associated RBI 581 Risk Analysis.</li> </ul>                                                                                        |
| Material Specification   | Character | The material specification of the component.                         | <ul> <li>The value in this field is used<br/>to:</li> <li>Determine the value in the<br/>Allowable Stress field.</li> <li>Filter the list of values in<br/>the Material Grade field.</li> <li>Populate the Material<br/>Spec field in the<br/>associated RBI 581 Risk<br/>Analysis.</li> </ul> |
| Minimum Tensile Strength | Numeric   | The minimum tensile strength<br>of the material of the<br>component. | None                                                                                                    |
| Minimum Yield Strength   | Numeric   | The minimum yield strength of<br>the material of the<br>component.   | None                                                                                                    |

# **Inventory Group Configuration Records**

Inventory Group Configuration records store information about the process unit that an inventory group belongs to and the components that are linked to the group. This topic provides an alphabetical list and description of the fields that exist for the Inventory Group Configuration family. The information in the table reflects the baseline state and behavior of these fields.

This family is enabled for site filtering, which means that records in this family can be assigned to a specific site, and will then only be accessible to users who are assigned to the same site and have the appropriate license and family privileges.

Tip: For more information, refer to the Site Filtering section of the documentation.

| Field                       | Data Type | Description                                               | Behavior and Usage                                                                                                    |
|-----------------------------|-----------|-----------------------------------------------------------|----------------------------------------------------------------------------------------------------|
| Comments                    | Text      | Comments about the inventory group.                       | You can enter a value<br>manually.                                                                                                    |
| Created By                  | Character | The ID of the user who created the inventory group.       | This field is disabled and populated automatically.                                                                                                    |
| Created Date                | Date      | The date on which the inventory group has been created.   | This field is disabled and populated automatically.                                                                                                    |
| Inventory Group Description | Character | Description of the inventory group.                       | You can enter a value<br>manually.                                                                                                    |
| Inventory Group Name        | Character | The name of the inventory group.                          | A value is required and must<br>be unique among all the<br>inventory groups in the<br>process unit. The value in this<br>field is used to populate the<br>Inventory Group field in each<br>component linked to the<br>group. |
| Last Updated                | Date      | The date on which the inventory group was last modified.  | This field is disabled and populated automatically.                                                                                                    |
| Last Updated By             | Character | The ID of the user who last modified the inventory group. | This field is disabled and populated automatically.                                                                                                    |
| Process Unit                | Character | The process unit in which the inventory group is created. | This field is disabled and populated automatically.                                                                                                    |

# **RBI Inspection Auto-Selection Criteria Records**

RBI Inspection Auto-Selection Criteria records store details about the criteria that must be used to assign Inspections automatically to a Damage Mechanism Evaluation (DME). This topic provides an alphabetical list and description of the fields that exist for the RBI Inspection Auto-Selection Criteria family. The information in the table reflects the baseline state and behavior of these fields.

This family is not enabled for site filtering, which means that records in this family can be accessed by any user with the appropriate license and family privileges. For more information, refer to the Sites section of the documentation.

| Field                 | Data Type | Description                                                                                        | Behavior and Usage                                                                                                    |
|-----------------------|-----------|----------------------------------------------------------------------------------------------------|----------------------------------------------------------------------------------------------------|
| Analysis Family       | Character | The type of the analysis for<br>which Inspections must be<br>automatically assigned to the<br>DME. | The value in this field is<br>RBI 581 Risk Analysis. You<br>cannot modify this value.                                                                                                    |
| Degradation Mechanism | Character | The DM that is related to the analysis.                                                            | If you create, duplicate, or<br>apply an RBI 581 Risk Analysis,<br>and if the analysis is linked to<br>the DM specified in this field,<br>then Inspections linked to the<br>same DM are automatically<br>assigned to the DME based on<br>the criteria in this record.<br>If this field is blank, all the DMs<br>related to the DME specified in<br>the DM Methodology and<br>Equivalent DM Methodology<br>are considered while assigning<br>Inspections to the DME. |
| DM Methodology        | Character | The Degradation Mechanism<br>Evaluation (DME) record to<br>which the DM belongs.                   | Inspections that must be<br>assigned to a DME are filtered<br>based on the values in the DM<br>Methodology and Equivalent<br>DM Methodology fields.                                                                                                    |

| Field                                                                                                    | Data Type                                                                                               | Description                                                                                                    | Behavior and                                            | Usage                                               |
|----------------------------------------------------------------------------------------------------|----------------------------------------------------------------------------------------------------|----------------------------------------------------------------------------------------------------|---------------------------------------------------------|-----------------------------------------------------|
| quivalent DM Methodology Character The equivalent (or related)<br>DME that is associated with<br>the DME specified in the DM<br>Methodology field. | This field is disabled and<br>populated based on the value<br>in the DM Methodology field a<br>follows: |                                                                                                    |                                                         |                                                     |
|                                                                                                    |                                                                                                    |                                                                                                    | DM Methodol<br>ogy                                      | Equivalent<br>DM<br>Methodology                     |
|                                                                                                    |                                                                                                    |                                                                                                    | RBI 581<br>Cracking<br>Damage<br>Evaluation             | Criticality Env.<br>Crack. Deg.<br>Mech. Eval.      |
|                                                                                                    |                                                                                                    |                                                                                                    | RBI 581<br>External<br>Cracking<br>Damage<br>Evaluation | N/A                                                 |
|                                                                                                    |                                                                                                    |                                                                                                    | RBI 581<br>External<br>Damage<br>Evaluation             | Criticality Ext.<br>Corr. Deg.<br>Mech. Eval.       |
|                                                                                                    |                                                                                                    |                                                                                                    | RBI 581<br>Thinning and<br>Lining<br>Evaluation         | Criticality Int.<br>Corr. Deg.<br>Mech. Eval.       |
| Years of Inspection History                                                                                                    | Numeric                                                                                                 | The duration, in years, that<br>should be considered while<br>assigning Inspections to a<br>DME. If an Inspection is<br>completed before the duration<br>specified in this field, it is not<br>assigned to the DME. | date on which<br>created and th<br>Completion Da        | ate field in an<br>reater than the<br>eld, then the |

# Calculations

# **Calculating Combined Confidence**

This topic has been intentionally excluded from the GE Digital APM product documentation website. This topic is available to you via the product documentation that is provided within the GE Digital APM system.

# **Calculating Flow Stress**

This topic has been intentionally excluded from the GE Digital APM product documentation website. This topic is available to you via the product documentation that is provided within the GE Digital APM system.

## **Allowable Stress Calculation**

This topic has been intentionally excluded from the GE Digital APM product documentation website. This topic is available to you via the product documentation that is provided within the GE Digital APM system.

## **Calculating Inventory Component Mass**

The inventory component mass of a component is calculated using the values in the following fields in the Criticality Calculator RBI Component record:

- Operating Pressure (P)
- Operating Temperature (T)
- Diameter (d)
- Length (L)

**Note:** If the component type is Piping, then the value in the Piping Length field is used instead of the value in the Length field.

- Percent Liquid Volume (pc)
- Molwt (This value is stored in the RepresentativeFluids reference table for the fluid specified in the Process Fluid field in the Criticality Calculator RBI Components record)
- Fluid Density (This value is specified in the RepresentativeFluids reference table for the fluid specified in the Process Fluid field in the Criticality Calculator RBI Components record)

**Note:** If the component is linked to an RBI 581 Risk Analysis, then these values are taken from the corresponding fields in the analysis record instead of the component record.

The inventory component mass of a component is calculated as follows:

Inventory Component Mass = (Liquid Volume x Fluid Density) + (Vapor Volume x Vapor Density)

Where:

• Liquid Volume = (pc/100) x Volume of the cylinder

**Note:** The volume of the cylinder is calculated from the values in the Diameter and Length fields in the Criticality Calculator RBI Component record.

- Vapor Volume = (1-(pc/100)) x Volume of the cylinder
- Vapor Density = (Molwt x (P + 14.7)) / (10.73 x (T + 459.15) x z)

This value is populated in the Inventory Component Mass field in the **Common** section of the associated RBI 581 Consequence Evaluation.

#### **Example for Calculating Inventory Component Mass**

Suppose a component has the following specifications:

- Component Type: Heat Exchanger (Shell)
- Process Fluid : C6-C8
- Operating Pressure: 101 Pounds/Sq Inch Gage
- Operating Temperature: 121 Degrees Fahrenheit
- Molwt of CO: 28
- Diameter: 97.625 inches
- Length: 360 inches
- Percent Liquid Volume: 50 percent
- Fluid Density: 42.704

Given these values:

- Volume of the cylinder = (pi x (d/12) x (d/12) x (L/12)) / 4
   Volume of the cylinder = ((22/7) x (97.625/12) x (97.625/12) x (360/12)) / 4
   Volume of the cylinder = 1560.075 Cubic feet
- Liquid volume = (pc/100) x Volume of the cylinder Liquid volume = (50/100) x 1560.075 Liquid volume = 780.038 Cubic feet
- Vapor volume = (1 (pc/100)) x volume of the cylinder Vapor volume = (1 - (50/100)) x 1560.075 Vapor volume = 780.038 Cubic feet
- Vapor Density = (Molwt x (P + 14.7)) / (10.73 x (T + 459.15) x z)
   Vapor Density = (100 x (101 + 14.7)) / (10.73 x (121 + 459.15) x 1)
   Vapor Density = 1.859 Pounds per cubic feet
- Inventory Component Mass = (Liquid Volume x Fluid Density) + (Vapor Volume x Vapor Density) Inventory Component Mass = (780.038 x 42.704) + (780.038 x 1.859) Inventory Component Mass = 34760.526 Pounds

**Note:** The value in the Inventory Component Mass field on the RBI Component datasheet may slightly differ from the value that is shown in the example. This happens because of rounding off some of the values.

# **Calculating Inventory Group Mass**

The inventory group mass is calculated as the sum of the inventory component mass values of all the individual components in an inventory group. This value is populated in the Inventory Group Mass field in the **Common** section in the associated RBI 581 Consequence Evaluation record. If the component is not linked to an inventory group, then the value in the Inventory Group Mass field is the same as the value in the Inventory Component Mass field.

**Note:** The value in the Calculated Inventory field in a component datasheet is calculated only for RBI 580. It is not used in calculating inventory group mass.

For example, suppose you have created an inventory group, Group 1, and linked it to three components, Component 1, Component 2, and Component 3. The inventory component mass values for each of these components are shown in parentheses.

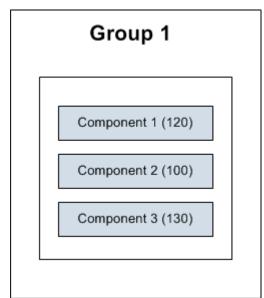

In this case, the inventory group mass is calculated as follows:

Inventory Group Mass of Group 1 = Inventory Component Mass of Component 1 + Inventory Component Mass of Component 2 + inventory Component Mass of Component 3

Inventory Group Mass of Group 1 = 120 + 100 + 130

Inventory Group Mass of Group 1 = 350 Pounds

Suppose you have created an RBI 581 Risk Analysis, Analysis 1, for Component 1. GE Digital APM then calculates the inventory component mass of Component 1 based on the input values in Analysis 1. In the following diagram, this value is shown in parentheses next to Analysis 1.

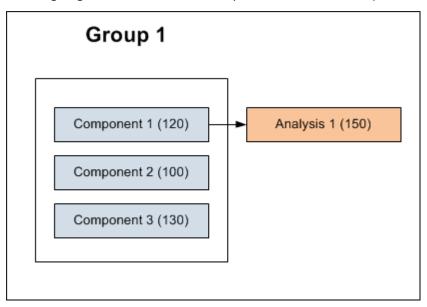

In this case, the inventory group mass is calculated as follows:

Inventory Group Mass of Group 1 = Inventory Component Mass calculated based on input values from Analysis 1 + Inventory Component Mass of Component 2 + Inventory Component Mass of Component 3

Inventory Group Mass of Group 1 = 150 + 100 + 130

Inventory Group Mass of Group 1 = 380 Pounds

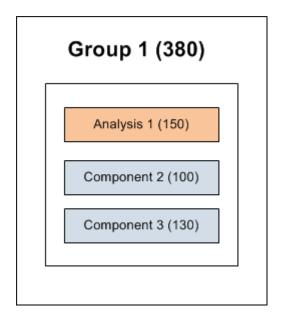

# **Family Search Configuration**

# **Family Search Configuration**

All families from Risk Based Inspection (RBI) 581 have been excluded from the global search except the following:

- Equipment Types
- Representative Fluids
- Piping Stress
- PV Stress
- Tank Stress
- Potential Degradation Mechanisms
- All Analysis families
- All Component families

#### Note:

You can use search configuration to enable or disable Global Search for families.

# **ASM Integration**

### **About Values Mapped to RBI Recommendations**

When you generate RBI Recommendations, the fields in RBI Recommendations are populated with values from:

- The RBI 581 Risk Analysis to which the RBI Recommendation is linked.
- The RBI Components that are linked to the associated RBI 581 Risk Analysis.
- The Equipment that is linked to the associated RBI Components.
- The Degradation Mechanisms record that is linked to the associated RBI 581 Risk Analysis.

• The Inspection Strategy that was used to generate the RBI Recommendation.

#### **RBI Recommendation Fields Populated from Related Records**

The following table lists the RBI Recommendation fields that are populated automatically from these sources.

**Note:** Some of the fields listed in the table are not available on any of the datasheets that are configured for the RBI Recommendation family.

| This RBI Recommendation field: | is populated with:                                                                     | from the following record:                                                                  |
|--------------------------------|----------------------------------------------------------------------------------------|---------------------------------------------------------------------------------------------|
| Analysis ID                    | The value in the Analysis ID field.                                                    | The associated RBI 581 Risk Analysis.                                                       |
| Asset ID                       | The value in the Asset ID field.                                                       | The related Asset.                                                                          |
| Author Name                    | The last and first name of the Security<br>User who created the RBI<br>Recommendation. | The Security User who initiated the generation of the RBI Recommendation.                   |
| Damage Mechanism               | The value in the Degradation Mechanism field.                                          | The RBI Degradation Mechanism that is<br>linked to the associated RBI 581 Risk<br>Analysis. |
| Functional Location ID         | The value in the Equipment ID field.                                                   | The associated RBI 581 Risk Analysis.                                                       |
| Intrusive/Non Intrusive        | The value in the Is Intrusive? field.                                                  | The associated RBI 581 Risk Analysis.                                                       |
| Nonrecurring?                  | TRUE                                                                                   | None                                                                                        |
| Originating Reference          | The Recommendation ID.                                                                 | The associated RBI 581 Risk Analysis.                                                       |
| RBI Component                  | The value in the Component Description field.                                          | The associated RBI Component.                                                               |
| RBI Recommendation Methodology | The value RBI 581.                                                                     | The associated RBI 581 Risk Analysis.                                                       |
| Recommendation Basis           | The value in the Inspection Strategy<br>Description field.                             | The Inspection Strategy that generated the RBI Recommendation.                              |

| This RBI Recommendation field: | is populated with:                                                                                                    | from the following record:                                     |
|--------------------------------|----------------------------------------------------------------------------------------------------|----------------------------------------------------------------|
| Recommendation Headline        | The value RBI- <rbi components="" record<br="">ID&gt;-<damage mechanism=""></damage></rbi>                                                                                                    | The associated RBI Component.                                  |
|                                | where:                                                                                                    |                                                                |
|                                | <ul> <li><rbi components="" id="" record=""> is the<br/>Record ID of the associated RBI<br/>Component.</rbi></li> <li><damage mechanism=""> is the value in<br/>the Damage Mechanism field in the<br/>RBI Recommendation.</damage></li> </ul>                                                                                                    |                                                                |
|                                | For example, given the following values:                                                                                                    |                                                                |
|                                | <ul> <li>RBI Components Record ID = Storage<br/>Tank</li> <li>Damage Mechanism = Brittle<br/>Fracture</li> </ul>                                                                                                    |                                                                |
|                                | The Recommendation Headline would be:                                                                                                    |                                                                |
|                                | RBI- Storage Tank- Brittle Fracture                                                                                                    |                                                                |
| Recommended Inspection Scope   | The value in the Recommended<br>Inspection Scope field.                                                                                                    | The Inspection Strategy that generated the RBI Recommendation. |
| Recommended Interval Scope     | The value 0.                                                                                                    |                                                                |
| Status                         | The value Created.                                                                                                    | None                                                           |
| Target Completion Date         | <ul> <li>The date specified in the Cracking<br/>Inspection Date or the Target<br/>Inspection Date field, whichever is<br/>the earliest, if the DM is related to RBI<br/>581 Cracking Damage Evaluation.</li> <li>The date specified in the Target<br/>Inspection Date field if the DM is not<br/>related to RBI 581 Cracking Damage<br/>Evaluation.</li> </ul> | The associated RBI 581 Risk Analysis.                          |
| Task Type                      | The value in the Inspection Task Type field.                                                                                                    | The Inspection Strategy that generated the RBI Recommendation. |

# **About Values Mapped to Risk**

When you promote an asset to Asset Strategy Management (ASM), a Risk is created in ASM for each Degradation Mechanisms record (DM) in active RBI 581 Risk Analyses. This Risk contains the details of unmitigated and mitigated risks defined in the DM.

The following table provides a list of fields on the Risk datasheet that are populated from the DM or the associated RBI 581 Risk Analysis.

| This Risk field:           | is populated with:                                                                                                    | from the following associated records:                            |
|----------------------------|----------------------------------------------------------------------------------------------------|-------------------------------------------------------------------|
| Name                       | A value in the following format:<br><equipment description=""> ~ <degradation<br>Mechanism&gt;<br/>If there is no value in the Equipment<br/>Description field, then the value in the<br/>Equipment Type field is used.</degradation<br></equipment> | RBI 581 Risk Analysis and DM                                      |
| Description                | A value in the following format:<br><equipment description=""> ~ <degradation<br>Mechanism&gt;<br/>If there is no value in the Equipment<br/>Description field, then the value in the<br/>Equipment Type field is used.</degradation<br></equipment> | RBI 581 Risk Analysis and DM                                      |
| Failure Mode               | The value in the Degradation Mechanism field                                                                                                    | DM                                                                |
| Maintainable Item          | A value in the following format: <rbi<br>Component Entity ID&gt; ~ <equipment<br>Description or Equipment Type&gt;</equipment<br></rbi<br>                                                                                                    | RBI 581 Risk Analysis and Criticality<br>Calculator RBI Component |
| Failure Cause              | The value in the Degradation Mechanism field                                                                                                    | DM                                                                |
| Unmitigated Financial Risk | The value in the Unmitigated Financial<br>Risk Rank field                                                                                                    | DM                                                                |
| Risk Basis                 | The value Risk Based Inspection                                                                                                    | None                                                              |

# **About Values Mapped to Action**

When you promote an asset to Asset Strategy Management (ASM), an Action is created in ASM for each RBI Recommendation in active RBI 581 Risk Analyses. This Action contains the details of the Recommendation.

The following table provides a list of the fields on an Action datasheet that are populated from the RBI Recommendation.

| This Action field: | is populated with:                                                                                          |
|--------------------|----------------------------------------------------------------------------------------------------|
| Action Basis       | The value RBI 581 Recommendation.                                                                           |
| Action Source      | The value RBI.                                                                                              |
| Action Task Type   | The value in the Task Type field.                                                                           |
| Action Basis       | The value in the Action Type field.                                                                         |
| Cost               | The value in the Estimated Cost field.                                                                      |
| Cost Basis         | The value in the Estimated Cost Basis field.                                                                |
| Description        | <recommendation inspection="" scope=""> ~ <recommendation<br>Basis&gt;</recommendation<br></recommendation> |

| This Action field:     | is populated with:                                     |
|------------------------|--------------------------------------------------------|
| Interval               | The value 0.                                           |
| Interval Basis         | Undefined.                                             |
| Interval Units         | The value Months.                                      |
| Name                   | <damage mechanism=""> ~ <task type=""></task></damage> |
| Nonrecurring           | The value in the NonRecurring? field.                  |
| Shutdown Required      | The value in the Asset Shutdown Required? field.       |
| Target Completion Date | The value in the Target Completion Date field.         |

# **About Values Mapped to Inspection Task**

When you promote an asset to Asset Strategy Management (ASM), and create an Inspection Task based on an Action, the fields in the Inspection Task are populated with the values in the various records. The following table provides a list of fields on an Inspection Task datasheet that are populated automatically from these sources.

| This Inspection Task field: | is populated with:                                                                                                    | from the following record:                                                                                         |
|-----------------------------|----------------------------------------------------------------------------------------------------|----------------------------------------------------------------------------------------------------|
| Asset ID                    | The entity key of the Asset that is associated with the Asset Strategy.                                                                                                    | Asset Strategy                                                                                                    |
| Asset Key                   | The entity key of the Asset that is associated with the Asset Strategy.                                                                                                    | Asset Strategy                                                                                                    |
| Desired Interval            | The value 0.                                                                                                    | <ul> <li>RBI Recommendation</li> <li>Degradation Mechanism Evaluation</li> <li>Asset Corrosion Analysis</li> </ul> |
| Desired Interval Basis      | Undefined.                                                                                                    | Action                                                                                                    |
| Next Date                   | The earliest date among all the Target<br>Completion Date values of all RBI<br>Recommendations.                                                                              | RBI Recommendation                                                                                                 |
| Next Date Basis             | The value RBI 581 Recommendation.                                                                                                    | RBI Recommendation                                                                                                 |
| Override Interval           | FALSE                                                                                                    | None                                                                                                    |
| Reason                      | The value in the Action basis field                                                                                                    | Action                                                                                                    |
| Rejectable                  | <ul> <li>The value False if the value in the<br/>Mandatory field is set to True.</li> <li>The value True if the value in the<br/>Mandatory field is set to False.</li> </ul> | Action                                                                                                    |
| Reoccurring                 | FALSE .                                                                                                    | None                                                                                                    |
| Task Details                | The value in the Description field.                                                                                                    | Action                                                                                                    |

| This Inspection Task field: | is populated with:                       | from the following record: |
|-----------------------------|------------------------------------------|----------------------------|
| Task ID                     | The value in the Name field.             | Action                     |
| Task Type                   | The value in the Action Task Type field. | Action                     |

# **Inspection Strategies**

## **Inspection Strategies**

This topic has been intentionally excluded from the GE Digital APM product documentation website. This topic is available to you via the product documentation that is provided within the GE Digital APM system.

### **About Inspection Strategies for Generating RBI Recommendations**

This topic has been intentionally excluded from the GE Digital APM product documentation website. This topic is available to you via the product documentation that is provided within the GE Digital APM system.

## **Inspection Strategies for a Tank Bottom Component**

This topic has been intentionally excluded from the GE Digital APM product documentation website. This topic is available to you via the product documentation that is provided within the GE Digital APM system.

# Inspection Strategies used for Environmental Cracking Damage Mechanisms

This topic has been intentionally excluded from the GE Digital APM product documentation website. This topic is available to you via the product documentation that is provided within the GE Digital APM system.

## Inspection Strategies used for External Cracking Damage Mechanisms

This topic has been intentionally excluded from the GE Digital APM product documentation website. This topic is available to you via the product documentation that is provided within the GE Digital APM system.

## **Inspection Strategies used for External Damage Mechanisms**

This topic has been intentionally excluded from the GE Digital APM product documentation website. This topic is available to you via the product documentation that is provided within the GE Digital APM system.

## Inspection Strategies used for Thinning and Lining Damage Mechanisms

This topic has been intentionally excluded from the GE Digital APM product documentation website. This topic is available to you via the product documentation that is provided within the GE Digital APM system.

# **RBI** Policies

#### **RBI** Policies

An RBI Policy allows you to develop and execute strategies based on historical data and dynamic data, which is obtained by monitoring conditions in real time. The policies used in RBI are categorized as follows:

- Policies used to calculate an analysis
- Policies used to generate recommendations
- Policies used in risk mapping

These policies appear in the Module Workflow Policies section of the Policy Designer Overview page.

## Policies used to Calculate an RBI 581 Risk Analysis

This topic provides a list of Policies used by each family in RBI 581 to calculate an RBI 581 Risk Analysis.

If you want to design a policy, you must be a member of the following Security Groups:

- MI Policy Designer
  - -and-
- MI RBI Calculation Policy Designer

If you want to view a policy, you must be a member of the following Security Groups:

- MI Policy Viewer
  - -and-
- MI RBI Calculation Policy Viewer

#### Family: RBI 581 Cracking Damage Evaluation

The following table provides a list of Policies that are used by RBI 581 Cracking Damage Evaluation.

| Degradation Mechanism                            | Policy                                            |
|--------------------------------------------------|---------------------------------------------------|
| 581-Sulfide Stress Cracking                      | RBI 581 Calculate Environmental Severity          |
| 581-HIC/SOHIC-H2S                                |                                                   |
| 581-HIC/SOHIC-H2S                                | RBI 581 Calculate Susceptibility - HIC/SOHIC H2S  |
| 581-Alkaline Carbonate Stress Corrosion Cracking | RBI 581 Calculate Susceptibility - Alkaline       |
| 581-Amine Cracking                               | RBI 581 Calculate Susceptibility - Amine Cracking |
| 581-Caustic Cracking                             | RBI 581 Calculate Susceptibility - Caustic        |
| 581-Chloride Stress Corrosion Cracking           | RBI 581 Calculate Susceptibility - CISCC          |
| 581-HIC/SOHIC-HF                                 | RBI 581 Calculate Susceptibility - HIC/SOHIC HF   |
| 581-Hydrogen Stress Cracking                     | RBI 581 Calculate Susceptibility - HSC HF         |
| 581-HIC/SOHIC-HF                                 |                                                   |
| 581-Polythionic Acid Cracking                    | RBI 581 Calculate Susceptibility - PASCC          |
| 581-Sulfide Stress Cracking                      | RBI 581 Calculated Susceptibility - SSC           |

#### Family: RBI 581 External Cracking Damage Evaluation

The following table provides a list of Policies that are used by RBI 581 External Cracking Damage Evaluation.

| Degradation Mechanism                              | Policy                                            |
|----------------------------------------------------|---------------------------------------------------|
| 581-Austenitic Component Cracking Under Insulation | RBI 581 Calculate Susceptibility - Austenitic CUI |
| 581-Austenitic Component Atmospheric Cracking      | RBI 581 Calculate Susceptibility - Austenitic     |

#### Family: RBI 581 Mechanical Fatigue Damage Evaluation

The following table provides a list of Policies that are used by RBI 581 Mechanical Fatigue Damage Evaluation.

| Degradation Mechanism         | Policy                                            |
|-------------------------------|---------------------------------------------------|
| 581-Piping Mechanical Fatigue | RBI 581 Mechanical Fatigue Pipe Damage Evaluation |

#### Family: RBI 581 Thinning and Lining Evaluation

The following table provides a list of Policies that are used by RBI 581 Thinning and Lining Evaluation.

| Degradation Mechanism                                       | Policy                                          |
|-------------------------------------------------------------|-------------------------------------------------|
| 581-Amine Corrosion                                         | RBI 581 Amine Corrosion Rate                    |
| 581-Acid Sour Water Corrosion                               | RBI 581 Acid Sour Corrosion Rate                |
| 581-Alkaline Sour Water Corrosion                           | RBI 581 Alkaline Sour Water Corrosion Rate      |
| 581-Atmospheric Tank Bottom Corrosion                       | RBI 581 AST Bottom Corrosion Rate               |
|                                                             | RBI 581 Damage Factor - AST Bottom Thinning     |
| 581-Cooling Water Corrosion                                 | RBI 581 Cooling Water Corrosion Rate Estimation |
| 581-Soil Side Corrosion                                     | RBI 581 Soil Side Corrosion Rate Calculation    |
| 581-High Temperature H2/H2S Corrosion                       | RBI 581 H2-H2S Corrosion Rate                   |
| 581-Sulfuric Acid Corrosion                                 | RBI 581 H2SO4 Corrosion Rate                    |
| 581-Hydrochloric Acid Corrosion                             | RBI 581 HCL Corrosion Rate                      |
| 581-High Temperature Oxidation                              | RBI 581 HT Oxidation Corrosion Rate             |
| 581-Hydrofluoric Acid Corrosion                             | RBI 581 Hydrofluoric Acid Corrosion Rate        |
| 581-High Temperature Sulfidic and Naphthenic Acid Corrosion | RBI 581 Sulfidic and Naphthenic Corrosion Rate  |

### **Policies used to Generate Recommendations**

This topic has been intentionally excluded from the GE Digital APM product documentation website. This topic is available to you via the product documentation that is provided within the GE Digital APM system.

### **Policies used in Risk Mapping**

This following policies are used in risk mapping in RBI 581:

- 581-DEF-RISK\_MAPPING-OPERATIONS
- 581-DEF-RISK\_MAPPING-SAFETY

If you want to design a policy, you must be a member of the following Security Groups:

• MI Policy Designer

-and-

• RBI Risk Mapping Policy Designer

If you want to view a policy, you must be a member of the following Security Groups:

• MI Policy Viewer

-and-

• RBI Risk Mapping Policy Viewer

# Policies and Fields Used to Calculate Corrosion Rate

This topic has been intentionally excluded from the GE Digital APM product documentation website. This topic is available to you via the product documentation that is provided within the GE Digital APM system.

# Policies and Fields Used to Calculate Susceptibility

This topic has been intentionally excluded from the GE Digital APM product documentation website. This topic is available to you via the product documentation that is provided within the GE Digital APM system.

# **Catalog Items**

## **RBI 581 Queries Folder**

The Catalog folder \\Public\Meridium\Modules\Risk Based Inspection - 581\Queries contains the following items.

| Item Name                               | Behavior and Usage                                                                                                    |
|-----------------------------------------|----------------------------------------------------------------------------------------------------|
| Active Analyses for Evergreening - 581  | Returns a list of the RBI 581 Risk Analysis records for RBI<br>Components linked to RBI assets that satisfy the following<br>conditions:                                                                                           |
|                                         | <ul> <li>Are related to the given Functional Location or Process Unit key.</li> </ul>                                                                                                    |
|                                         | Are in the active state.                                                                                                    |
|                                         | Have an evergreening Batch ID.                                                                                                    |
|                                         | This query is used on the <b>RBI Bulk Evergreening</b> page, in the <b>Active</b> section when the RBI Evergreening Preference is set to RBI 581.                                                                                  |
| Analyses Created For Evergreening - 581 | Returns a list of the RBI 581 Risk Analysis records for RBI<br>Components linked to RBI assets that satisfy the following<br>conditions:                                                                                           |
|                                         | <ul> <li>Are related to the given Functional Location or Process Unit key.</li> </ul>                                                                                                    |
|                                         | Are in the Created state.                                                                                                    |
|                                         | Have an evergreening Batch ID.                                                                                                    |
|                                         | This query is used on the <b>RBI Bulk Evergreening</b> page, in the <b>Created</b> section when the RBI Evergreening Preference is set to RBI 581.                                                                                 |
|                                         | Important: Do not modify the following columns: Analysis ID,<br>Component, Asset ID, Analysis Entity Key, and Risk<br>Category. Modifying these columns may affect the Calculate<br>functionality during the evergreening process. |
| Analyses Ready for Evergreening -581    | Returns a list of the RBI 581 Risk Analysis records for RBI<br>Components linked to RBI assets that satisfy the following<br>conditions:                                                                                           |
|                                         | <ul> <li>Are related to the given Functional Location or Process Unit key.</li> </ul>                                                                                                    |
|                                         | Are in the active state.                                                                                                    |
|                                         | Have not been evergreened.                                                                                                    |
|                                         | Have not been calculated in the last five years.                                                                                                    |
|                                         | This query is used on the <b>Risk Based Inspection Overview</b><br>page, in the <b>Pending Reassessment</b> section when the RBI<br>Evergreening Preference is set to RBI 581.                                                     |
|                                         | <b>Important:</b> Do not modify the <b>ENTY_KEY</b> column. Modifying this column may affect the duplicate functionality during the evergreening process.                                                                          |

| Item Name                                                   | Behavior and Usage                                                                                                    |
|-------------------------------------------------------------|----------------------------------------------------------------------------------------------------|
| Analyses Ready for Evergreening for Unit - 581              | Returns a list of the RBI 581 Risk Analysis records for RBI<br>Components linked to RBI assets that satisfy the following<br>conditions:                                   |
|                                                             | Are related to the given Functional Location or Process Unit key.                                                                                                    |
|                                                             | Are in the active state.                                                                                                    |
|                                                             | Have not been evergreened.                                                                                                    |
|                                                             | This query is used on the <b>RBI Bulk Evergreening</b> page, in the <b>Pending Evergreening</b> section when the RBI Evergreening Preference is set to RBI 581.            |
|                                                             | <b>Important:</b> Do not modify the <b>ENTY_KEY</b> column. Modifying this column may affect the duplicate functionality during the evergreening process.                  |
| Asset Corrosion Analysis More Current Than RBI 581 Analyses | Returns a list of all the assets linked to a Functional Location<br>that have a TM Asset Corrosion Analysis more current than the<br>active RBI analysis in the component. |
|                                                             | This query is used on the <b>Risk Based Inspection Overview</b><br>page, in the <b>Inspection/TM Updates</b> pane if you do not have<br>an active RBI 580 license.         |
| Assets with No Recommendations (581 Only)                   | Returns a list of all assets linked to a Functional Location that<br>have no RBI Recommendations and have at least one<br>component with a Risk Completed analysis.        |
|                                                             | This query is used on the <b>Risk Based Inspection Overview</b><br>page, in the <b>No Recommendations</b> pane if you do not have an<br>active RBI 580 license.            |
|                                                             | <b>Important:</b> Do not modify the Asset Entity Key field. Modifying this field may affect the generate recommendation functionality.                                     |
| Display RBI Components for Inventory Group                  | Return a list of RBI Components related to Inventory Groups.                                                                                                    |
|                                                             | <b>Important:</b> Do not modify the ENTY_KEY column. Modifying this column may affect the functionality.                                                                   |
| Inspections More Current Than RBI 581 Analysis              | Returns a list of all the assets linked to a Functional Location<br>that have Inspections more current than the active RBI analysis<br>in the component.                   |
|                                                             | This query is used on the <b>Risk Based Inspection Overview</b><br>page, in the <b>Inspection/TM Updates</b> pane if you do not have<br>an active RBI 580 license.         |

| Item Name                           | Behavior and Usage                                                                                                    |
|-------------------------------------|----------------------------------------------------------------------------------------------------|
| Process Units with Inventory Groups | Returns a list of process units that are linked to at least one<br>inventory group and a count of how many inventory groups are<br>related. This query is used to display the Process Units with<br>Inventory Groups graph under the RBI Admin Preferences for<br>Inventory Groups. |
|                                     | This query is used to display the Process Units with Inventory<br>Groups graph under the RBI Admin Preferences for Inventory<br>Groups.                                                                                                    |
| RBI 581 Consequence Evaluation      | Returns the RBI 581 Consequence Evaluation records that are<br>associated with the RBI 581 Analysis. This query is used on the<br>Consequence Evaluations tab when viewing an RBI 581<br>Analysis.                                                                                  |
|                                     | <b>Important:</b> Do not modify the ENTY_KEY column. Modifying this column may affect the functionality.                                                                                                    |
| RBI Components for Inventory Group  | Returns a list of RBI Components related to Inventory Groups.<br>Important: Do not modify the ENTY_KEY column. Modifying<br>this column may affect the functionality.                                                                                                    |
| RBI-581 DM Query                    | Returns a list of Degradation Mechanism records that are linked<br>to an RBI 581 Analysis. This query is used on the Degradation<br>Mechanisms tab when viewing an RBI 581 Analysis.<br>Important: Do not modify the following columns:<br>UnmitigatedRiskKey<br>MitigatedRiskkey   |
|                                     | <ul> <li>DMEntityKey</li> <li>Modifying these columns may affect the functionality.</li> </ul>                                                                                                    |

#### **Inspection Plan Queries**

The Catalog folder \\Public\Meridium\Modules\Inspection\Compliance\Queries contains the following queries used in the Inspection Plan workflow.

| Query                              | Behavior and Usage                                                                                                    |
|------------------------------------|----------------------------------------------------------------------------------------------------|
| Compliance Recommendations by Plan | Displays Recommendations based on the Inspection Plan.<br>The following columns in the query must be used, and the<br>aliases must contain the following values.                                                                                                    |
|                                    | Column Alias                                                                                                    |
|                                    | [MI_COMP_RECOMM].ENTY_ID AND REC_ENTY_ID<br>[MI_RBIRECOM].ENTY_ID                                                                                                    |
|                                    | [MI_COMP_RECOMM].ENTY_KEY REC_ENTY_KEY<br>AND [MI_RBIRECOM].ENTY_KEY                                                                                                    |
|                                    | [MI_TASKINSP].[MI_TASK_ID] Task ID                                                                                                    |
|                                    | a."SUCC_ENTY_KEY" Linked Actions                                                                                                    |
|                                    | [MI_TASKINSP].ENTY_KEY TASK KEY                                                                                                    |
|                                    | {MIR_RBICRAN}.PRED_ENTY_KEY Comp Key                                                                                                    |
|                                    | Note: For Compliance<br>Recommendations, the column<br>must be set to NULL. For RBI<br>Consolidated Recommendations,<br>the column must be set to 0.                                                                                                    |
|                                    | PRED_ENTY_KEY Analysis Key                                                                                                    |
|                                    | Note: For Compliance<br>Recommendations, the column<br>must be set to NULL. For RBI<br>Consolidated Recommendations,<br>the column must be set to 0.                                                                                                    |
|                                    | MI_SM_STATES.SMST_ID STATE_ID                                                                                                    |
|                                    | [MI_COMP_RECOMM].FMLY_KEY FMLY_KEY<br>AND [MI_RBIRECOM].FMLY_KEY                                                                                                    |
|                                    | [MI_RBIRECOM]. NonRecurring?<br>[MI_RBIRECOM_NONRE_FLG]                                                                                                    |
|                                    | Important: \\Public\Meridium\Modules<br>\Inspection\Compliance\Queries<br>\Compliance Superseded<br>Recommendation Counts is a subquery and must<br>not be removed from the parent query. In this subquery, the<br>SUCC_ENTY_KEY column is required, and the alias must not be<br>modified. |
| ance Recommendations to Supersede  | Displays Recommendations for a given entity keys. This query is<br>used to select the master Recommended Action while<br>superseding Compliance Recommendations in the<br><b>Recommendation</b> section of the <b>Inspection Plan</b> page.                                                 |
|                                    | Important: The [MI_RBIRECOM].ENTY_KEY column must not be removed, and the alias REC_ENTY_KEY must not be modified.                                                                                                    |

| Query                                       | Behavior and Usage                                                                                                    |
|---------------------------------------------|----------------------------------------------------------------------------------------------------|
| Compliance Superseded Recommendations       | Displays a list of Consolidated and Superseded<br>Recommendations. This query is used to access the linked<br>actions in the <b>Inspection Plan</b> page.                                                                                        |
|                                             | <b>Note:</b> The [MI_RBIRECOM].ENTY_KEY column must not be removed, and the alias REC_ENTY_KEY must not be modified.                                                                                                    |
| Inspection Tasks for Asset                  | Displays the Inspection Tasks for an asset. This query is used to access the Existing Tasks in the <b>Inspection Plan</b> page.                                                                                                    |
|                                             | <b>Important:</b> In the WHERE criteria, the ID of the parameter must be ASSET_ENTY_KEY.                                                                                                    |
| Compliance Superseded Recommendation Counts | Returns the count of Consolidated and Superseded<br>Recommendations. This query is used in the <b>Recommendation</b><br>section of the <b>Inspection Plan</b> page.                                                                              |
| Inspection Tasks Available to Implement     | Displays the Inspection Tasks available to implement for a<br>Compliance Recommendation. This query is used to access the<br>Inspection tasks after selecting the <b>Implement</b> button in the<br><b>Inspection Plan</b> page.                 |
| Recommended Actions by Selected Plans       | Displays unimplemented actions from a given Inspection Plan.<br>This query is used in the <b>Inspection Plan</b> page. The following<br>columns in the query must be used, and the aliases must not be<br>changed.                               |
|                                             | Column Alias                                                                                                    |
|                                             | [MI_COMP_RECOMM].ENTY_ID AND REC_ENTY_ID<br>[MI_RBIRECOM].ENTY_ID<br>{MIR_ASST_HAS_INSP_PLAN}.PRED_ ASSET_KEY<br>ENTY_KEY                                                                                                    |
|                                             | Important: In the WHERE clause, the ID of the parameter must be ENTY_KEYS.                                                                                                    |
| Link Existing Task to Recommended Action    | Returns an Inspection Task to link to a given Recommendation<br>based on Asset and Task Type. This query is used in the<br><b>Inspection Plan</b> page. The following columns in the query must<br>be used, and the aliases must not be changed. |
|                                             | Column Alias                                                                                                    |
|                                             | [MI_TASKINSP],ENTY_KEY ENTY_KEY                                                                                                    |
|                                             | <ul> <li>Important: In the WHERE clause, the following parameter IDs must be provided and not modified:</li> <li>TASK_TYPE</li> <li>ASSET_KEY</li> </ul>                                                                                         |
| All Inspection Plans for Unit               | Returns all Inspection Plans for the selected location in the hierarchy. This query is used to access all the Inspection plans in the <b>Inspection Plan Management</b> page.                                                                    |

| Query                                                   | Behavior and Usage                                                                                                    |
|---------------------------------------------------------|----------------------------------------------------------------------------------------------------|
| Active Recommendations of Plans for Unit                | Returns all active recommendations for Inspection Plans for the selected location in the hierarchy. This query is used to view active recommendations in the <b>Inspection Plan Management</b> page.                              |
| Inspection Plan Revisions                               | Displays the Inspection Plan Revisions for a given Inspection<br>Plan. This query is used to retrieve the revisions for an<br>Inspection Plan.                                                                                    |
|                                                         | Important:                                                                                                    |
|                                                         | <ul> <li>The column [MI_INSP_PLAN_REV].<br/>[MI_INSP_PLAN_REV_REVI_DATE_D] must not be removed<br/>and its alias must not be changed.</li> <li>In the WHERE clause, the ID of the parameter must be<br/>PLAN_ENTY_KEY.</li> </ul> |
| Compliance Recommendation Revisions for Inspection Plan | Displays the Recommendation Revision records for a given<br>Inspection Plan Revision. This query is used in the <b>Inspection</b><br><b>Plan</b> page to view the revisions for a Recommendation.                                 |
|                                                         | Important:                                                                                                    |
|                                                         | <ul> <li>The column [MI_COMP_REC_REV].[MI_REC_ID] must not be removed and its alias must not be changed.</li> <li>In the WHERE clause, the ID of the parameter must be PLAN_REV_ENTY_KEY.</li> </ul>                              |

#### **Risk Based Inspection Queries Folder**

The Catalog folder \\Public\Meridium\Modules\Risk Based Inspection\Queries contains the following queries which are relevant to the RBI 581 workflow.

| Query                                                   | Behavior and Usage                                                                                                    |
|---------------------------------------------------------|----------------------------------------------------------------------------------------------------|
| Asset Corrosion Analysis More Current than All Analyses | Returns a list of all the assets linked to a Functional Location<br>that have a TM Asset Corrosion Analysis more current than the<br>active RBI analysis in the component.<br>This query is used on the <b>Risk Based Inspection Overview</b><br>page under the <b>Inspection/TM Updates</b> pane when both Risk<br>Based Inspection and RBI 581 are licensed. |
| Asset Counts for Units                                  | Returns a list of the count of assets that contain RBI data and<br>linked to Functional Locations hierarchically.<br>This query is used as a subquery on the <b>Risk Based Inspection</b><br><b>Overview</b> page under the <b>Process Units</b> pane.                                                                                                    |

| Query                                      | Behavior and Usage                                                                                                    |  |
|--------------------------------------------|----------------------------------------------------------------------------------------------------|--|
| Assets with No Recommendations             | Returns a list of all the assets linked to a Functional Location<br>that have no RBI Recommendations and have at least one<br>component with a Risk Completed analysis.            |  |
|                                            | This query is used on the <b>Risk Based Inspection Overview</b><br>page under the <b>No Recommendations</b> pane when both Risk<br>Based Inspection and RBI 581 are licensed.      |  |
|                                            | <b>Important:</b> Do not modify the Asset Entity Key field. Modifying this field may affect the generate recommendation functionality.                                             |  |
| Current Risk                               | Returns a list of the current rolled-up risk for each asset linked to a Functional Location.                                                                                       |  |
|                                            | This query is used under the <b>Current Risk</b> query widget on the <b>Risk Based Inspection Overview</b> page.                                                                   |  |
| Current Risk Overview                      | Returns a list of the highest Risk Category for each asset linked to a Functional Location and gives a count.                                                                      |  |
|                                            | This query is used under the Current Risk Overview graph widget on the <b>Risk Based Inspection Overview</b> page.                                                                 |  |
| Inspections More Current Than All Analysis | Returns a list of all the assets linked to a Functional Location<br>that have Inspections more current than the active RBI analysis<br>in the component.                           |  |
|                                            | This query is used on the <b>Risk Based Inspection Overview</b><br>under the <b>Inspection/TM Updates</b> tile when both Risk Based<br>Inspection and RBI 581 licenses are active. |  |
| Past Risk                                  | Returns a list of the past rolled-up risk for each asset under a Functional Location.                                                                                              |  |
|                                            | This query is used under the Past Risk query widget on the <b>Risk</b><br><b>Based Inspection Overview</b> page.                                                                   |  |
| Past Risk Overview                         | Returns a list of the highest Risk Category for each asset Under<br>a Functional Location and gives a count.                                                                       |  |
|                                            | This query is used under the Past Risk Overview graph widget on the <b>Risk Based Inspection Overview</b> page.                                                                    |  |
| Process Unit Query                         | Returns a list of the underlying Process Units for the selected level of the asset hierarchy.                                                                                      |  |
|                                            | This query is used on the <b>Risk Based Inspection Overview</b> page under the <b>Process Units</b> tile.                                                                          |  |
| RBI Assets for a Functional Location       | Returns a list of all the assets linked to a Functional Location.                                                                                                    |  |
|                                            | This query is used on the <b>Risk Based Inspection Overview</b> under the <b>Assets</b> tile.                                                                                      |  |
| RBI Components for an Asset                | Returns a list of all the RBI Components for a given asset.                                                                                                    |  |
|                                            | This query is used under the <b>Asset Hierarchy Navigation</b><br>menu to display the count of components on the Risk Based<br>Inspection hyperlink.                               |  |

| Query                                 | Behavior and Usage                                                                                                    |
|---------------------------------------|----------------------------------------------------------------------------------------------------|
| Review Analyses by Asset 581          | Returns a list of all the RBI 581 Risk Analysis records that are<br>calculated in the Created state for the Equipment or Functional<br>Location record for which you accessed the RBI asset.<br>This query is used when Finalizing Risk from the <b>Risk Based</b><br><b>Inspection Overview</b> page under the <b>Assets</b> pane. |
| Review Analysis by Corrosion Loop 581 | Returns a list of all the RBI 581 Risk Analysis records that are<br>calculated in Created state for the Corrosion Loop record for<br>which you accessed the RBI asset.<br>This query is used when Finalizing Risk from the <b>Process Unit</b><br><b>Overview</b> page.                                                             |
| Select RBI Components                 | <ul> <li>Returns a list of the RBI Components that are:</li> <li>Linked to Equipment records</li> <li>Not linked to Corrosion Loop record</li> <li>This query is used to display available components which can be linked to corrosion loops.</li> </ul>                                                                            |

# Chapter 16

# **Release Notes**

#### **Topics:**

- First Quarter of 2021
- Fourth Quarter of 2020
- Third Quarter of 2020
- Second Quarter of 2020
- Fourth Quarter of 2019
- Third Quarter of 2019
- Second Quarter of 2019
- First Quarter of 2019
- Third Quarter of 2018

# First Quarter of 2021

# Release Date: February 12, 2021

This topic provides a list of product changes released for this module on this date.

#### **Table 1: Resolved Issues**

The following issues, which existed in one or more previous versions, have been resolved.

| Description                                                                                                    | Tracking ID |
|----------------------------------------------------------------------------------------------------|-------------|
| Previously, when calculating an RBI 581 Risk Analysis that had the Component Type set to<br>Storage Tank and a related RBI 581 Thinning Degradation Mechanism Evaluation or RBI 581<br>External Degradation Mechanism Evaluation, the Strength Ratio field was calculated incorrectly.<br>This issue has been resolved.                                                                                                    | DE151241    |
| <ul> <li>Previously, when calculating an RBI 581 Risk Analysis, the Final Damage Factor field for the RBI 581 Thinning and Lining Evaluation family was incorrectly calculated in the following scenarios:</li> <li>The analysis was associated with an RBI 581 Thinning Degradation Mechanism Evaluation.</li> <li>The Component Type field associated with the analysis was set to Storage Tank.</li> <li>This issue has been resolved.</li> </ul> | DE150383    |
| Previously, the Calculated T-min field on 581 Risk Analyses was calculated incorrectly when<br>Geometry Type field value was Spherical Head or Hemispherical Head. This issue has been<br>resolved. Now, the Calculated T-min field on 581 Risk Analyses is calculated using the updated<br>formula. For more information about the formula, refer to KBA 000037009.                                                                                 | DE149237    |

# Fourth Quarter of 2020

### Release Date: November 20, 2020

This topic provides a list of product changes released for this module on this date.

#### **RBI 580**

#### **Table 2: Resolved Issues**

The following issues, which existed in one or more previous versions, have been resolved.

| Description                                                                                                    | Tracking ID |
|----------------------------------------------------------------------------------------------------|-------------|
| Previously, when duplicating an RBI PRD Criticality Analysis, if at least one related Degradation<br>Mechanism was not selected, an error occurred, and the RBI PRD Criticality Analysis was not<br>copied. This issue has been resolved.                                                   | DE145952    |
| Previously, when you attempted to link RBI recommendations to an inspection task from the <b>Inspection Plan Management</b> page in bulk, for inspection tasks with similar task type, the inspection tasks were only displayed for the first recommendation. This issue has been resolved. | DE145081    |
| Previously, when you attempted to create an Internal Corrosion (ICPC) group for a component<br>with a family that was not Piping and a component type value that included the partial word PIP,<br>an error message appeared. This issue has been resolved.                                 | DE143662    |

#### **RBI 581**

#### **Table 3: Resolved Issues**

The following issues, which existed in one or more previous versions, have been resolved.

| Description                                                                                                    | Tracking ID |
|----------------------------------------------------------------------------------------------------|-------------|
| Previously, when duplicating an RBI 581 Risk Analysis, if at least one related Degradation<br>Mechanism was not selected, an error occurred, and the RBI 581 Risk Analysis was not copied.<br>This issue has been resolved.                                                                 | DE145952    |
| Previously, when you attempted to link RBI recommendations to an inspection task from the <b>Inspection Plan Management</b> page in bulk, for inspection tasks with similar task type, the inspection tasks were only displayed for the first recommendation. This issue has been resolved. | DE145081    |

# Release Date: October 2, 2020

This topic provides a list of product changes released for this module on this date.

#### **RBI 580 and 581**

#### **Table 4: Enhancements and New Features**

The following enhancements and new features have been added.

| Description                                                                                                    | Tracking ID |
|----------------------------------------------------------------------------------------------------|-------------|
| You can now implement recommended actions from multiple Inspection Plans to existing<br>Inspection Tasks. To facilitate this enhancement, in the <b>Inspection Plan Management</b><br>workspace, in the <b>Inspection Plans</b> section, the <b>Link Existing</b> option has been added to the<br><b>Implement</b> menu.<br><b>Note:</b> The tasks to link are selected based on the task type of the recommended action and the<br>linked asset. | US340978    |

#### **Table 5: Resolved Issues**

The following issues, which existed in one or more previous versions, have been resolved.

| Description                                                                                                    | Tracking ID |
|----------------------------------------------------------------------------------------------------|-------------|
| Previously, creating or copying an RBI analysis was failing for an Asset where the Source of<br>Corrosion Rate was either Asset or Component and the Asset had large number of TMLs. This<br>issue has been resolved. Now, you can go to Thickness Monitoring module and calculate the<br>corrosion analysis before creating or copying an RBI Analysis, if the Asset has more than 1000<br>TMLs and the Asset Corrosion Analysis has not been calculated. | US427530    |
| Previously, the security group MI Inspection Viewer did not have the permissions to view the Inspection Recommendation family. This issue has been resolved.                                                                                                    | DE135150    |
| Previously, in the Asset Hierarchy, when you selected an asset, and then selected the <b>Integrity</b> tab, the link for Risk Based Inspection took longer to load, depending on the number of assets in the Asset Hierarchy. This issue has been resolved.                                                                                                    | DE132867    |
| Previously, when you bulk calculated RBI 580 or RBI 581 analyses from the <b>Unit Overview</b> or the <b>Corrosion Loop Overview</b> section, the <b>Analyses Calculation</b> window displayed an incorrect value for the number of analyses calculated, and the percentage in the progress bar. This issue has been resolved.                                                                                                    | DE132615    |
| Previously, in the <b>Recommendation</b> pane, the target completion date did not appear in the format based on your culture settings. This issue has been resolved.                                                                                                    | DE132189    |

#### **RBI 580**

#### **Table 6: Enhancements and New Features**

The following enhancements and new features have been added.

| Description                                                                                                    | Tracking ID |
|----------------------------------------------------------------------------------------------------|-------------|
| With Inspection Grouping, you can now perform inspection on a subset of equipment in a group<br>rather than on every piece of equipment in that group. Inspection Groups are created for two<br>damage mechanisms, that is, for Internal Corrosion and External Corrosion. The primary criteria<br>for selecting equipment for inspection are but not limited to the following: | F48217      |
| • Wall Ratio                                                                                                    |             |
| Inspection Priority                                                                                                    |             |
| Risk Category                                                                                                    |             |
| This feature provides the following functionalities to optimize an inspection:                                                                                                    |             |
| Option to enable this feature from RBI application settings                                                                                                    |             |
| Ability to create and update Inspection Group                                                                                                    |             |
| Advanced filtering for Inspection grouping grid                                                                                                    |             |
| Ability to generate Inspection group recommendations                                                                                                    |             |
| Integration of Inspection grouping recommendations with Inspection Plan                                                                                                    |             |
| Ability to promote Inspection grouping recommendations into Asset Strategy Manager                                                                                                    |             |
| Ability to implement Inspection grouping recommendations from Inspection Plan and Asset     Strategy Manager                                                                                                    |             |
| User interface to identify a Representative inspection event                                                                                                    |             |
| Ability to generate represented inspections                                                                                                    |             |
| <b>Note:</b> Existing Inspection Groups that were created in GE Digital APM V3.x will be visible in the page containing the Inspection Groups. It is recommended that you re-create the Inspection Groups.                                                                                                    |             |
| You can now view the risk for the current interval on RBI PRD Criticality Analyses, Leak<br>Degradation Mechanism Evaluations, and Over Pressure Degradation Mechanism Evaluations.<br>The current interval is defined as the difference between the current calculation date and the<br><b>Next Inspection Date</b> field on the <b>RBI PRD Criticality Analysis</b> family.   | US416909    |
| To facilitate this enhancement, the <b>Next Inspection Date</b> field is now a required field whether the RBI PRD Criticality Analysis protects components or assets. In addition, the following fields                                                                                                    |             |
| have been added to store the results of the calculation at the current interval:                                                                                                    |             |
| RBI PRD Criticality Analyses                                                                                                    |             |
| <ul> <li>Driving PoF – Current Interval</li> </ul>                                                                                                    |             |
| <ul> <li>Driving CoF – Current Interval</li> </ul>                                                                                                    |             |
| <ul> <li>Driving Inspection Priority (Unmitigated Risk) – Current Interval</li> </ul>                                                                                                    |             |
| <ul> <li>Risk Category – Current Interval</li> </ul>                                                                                                    |             |
| <ul> <li>Inspection Interval – Current Interval</li> </ul>                                                                                                    |             |
|                                                                                                    |             |
| Leak Degradation Mechanism Evaluation                                                                                                    |             |
| <ul> <li>Leak Degradation Mechanism Evaluation</li> <li>Probability of Leak – Current Interval</li> </ul>                                                                                                    |             |
|                                                                                                    |             |
| <ul> <li>Probability of Leak – Current Interval</li> </ul>                                                                                                    |             |
| <ul> <li>Probability of Leak - Current Interval</li> <li>Probability Category - Current Interval</li> </ul>                                                                                                    |             |
| <ul> <li>Probability of Leak - Current Interval</li> <li>Probability Category - Current Interval</li> <li>Over Pressure Degradation Mechanism Evaluation</li> </ul>                                                                                                    |             |

| Description                                                                                                    | Description                         |          |
|----------------------------------------------------------------------------------------------------|-------------------------------------|----------|
| You can now override the <b>Recommended Interval</b> field in Recommended Actions that are<br>generated for <b>RBI PRD Criticality Analyses</b> by clearing the <b>Use Calculated Data</b> check box on<br>the related Inspection Strategy datasheet. When the <b>Use Calculated Data</b> field is set to false,<br>the <b>Recommended Interval</b> field will be set to the <b>Recommended Inspection Interval</b> field<br>from the Inspection Strategy record. |                                     | US415572 |
| You can now copy an RBI PRD Criticality Analysis. To facilitate this enhancement, the <b>Duplicate</b> option has been added to the <b>Analysis Overview</b> workspace and the <b>Component Overview</b> workspace.                                                                                                    |                                     | US414072 |
| To improve performance, the following queries have been modified to retrieve the ENTY_ID from the Equipment or Asset Hierarchy instead of the MI_ENTITIES table of the database:                                                                                                    |                                     | US398209 |
| Query                                                                                                    | Path                                |          |
| Active Analyses for Evergreening - 580                                                                                                    | Public/Meridium/Modules/RBI/Queries |          |
| Analyses Created for Evergreening - 580                                                                                                    | Public/Meridium/Modules/RBI/Queries |          |
| Select RBI Components                                                                                                    | Public/Meridium/Modules/RBI/Queries |          |
| You can now create a What-If Analysis from an RBI Criticality Analysis in the active state. To facilitate this enhancement, the <b>Create What-If</b> option is now enabled on the <b>RBI Component Overview</b> workspace and the <b>RBI Analysis</b> workspace for the RBI Criticality Analyses that are in the active state.                                                                                                    |                                     | US385170 |
| To enhance usability, the #urlnotsupported tag has been removed from the URL column in the<br>associated pages tab from the following two RBI families:<br>• RBI Criticality Analysis<br>• RBI Recommendation                                                                                                    |                                     | US382352 |

#### Table 7: Resolved Issues

The following issues, which existed in one or more previous versions, have been resolved.

| Description                                                                                                    | Tracking ID |
|----------------------------------------------------------------------------------------------------|-------------|
| Previously, Inventory was not calculated correctly for an RBI Component when Initial Fluid Phase was Gas. This issue has been resolved.                                                                                                    | DE138184    |
| Previously, the fields <b>Operation Pressure – Channel Side</b> and <b>Operating Temperature –</b><br><b>Channel Side</b> on RBI Criticality Analysis had a default value of zero pounds force per square inch<br>and zero degrees Fahrenheit respectively. This resulted in negative values for users assigned to<br>the metric UOM Conversion Set. This issue has been resolved. Now, there is no default value<br>assigned for the fields Operation Pressure – Channel Side and Operating Temperature – Channel<br>Side. | DE133049    |

| Description                                                                                                    | Tracking ID |
|----------------------------------------------------------------------------------------------------|-------------|
| Previously, when the <b>Allowable Stress Override</b> check box was not selected, you could not calculate the RBI Criticality Analysis without specifying a value in the <b>Material Grade</b> box.<br>However, for certain Material Specifications, the Material Grade is not required to populate the value in the Allowable Stress field for calculating the RBI Criticality Analysis. This issue has been resolved. Now, in this scenario, the Material Grade is not required when calculating the RBI Criticality Analysis. | DE132255    |
| Previously, the Representative Fluid field in RBI Criticality Analysis was incorrectly mapped from<br>the Process Fluid field value in the <b>Technical Data - Shell Side</b> section in the RBI Comp -<br>Exchanger Bundle datasheet of the related RBI Component. This issue has been resolved. Now,<br>the Representative Fluid field is not populated by default in the RBI Criticality Analysis, when the<br>related RBI Component is Criticality RBI Component – Exchanger Bundle.                                         | DE126274    |

#### RBI 581

#### **Table 8: Enhancements and New Features**

The following enhancements and new features have been added.

| Description                                                                                                    | Tracking ID |
|----------------------------------------------------------------------------------------------------|-------------|
| Previously, when calculating an RBI 581 Risk Analysis with an RBI 581 External Cracking Damage<br>Evaluation or an RBI 581 Cracking Damage Evaluation, the value in the Date in Service field was<br>used to calculate the age on Planned Date with Inspection if the Last Known Inspection Date field<br>was not set. This issue has been resolved. Now, the Target Inspection Date field is used to<br>calculate the age on Planned Date with Inspection regardless of whether the Last Known<br>Inspection Date field is set for RBI 581 External Cracking Damage Evaluations and RBI 581<br>Cracking Damage Evaluations. | US414062    |
| The following fields in the <b>Risk Based Inspection 581 Consequence Evaluation</b> family will now be displayed in Kilograms per Second for users assigned with the Metric Unit of Measure conversion set.                                                                                                    | US403046    |
| <ul> <li>Release Rate Small</li> <li>Release Rate Medium</li> <li>Release Rate Large</li> <li>Release Rate Rupture</li> <li>Adjusted Release Rate Small</li> <li>Adjusted Release Rate Medium</li> <li>Adjusted Release Rate Large</li> <li>Adjusted Release Rate Rupture</li> <li>Toxic Release Rate Small</li> <li>Toxic Release Rate Medium</li> </ul>                                                                                                    |             |
| <ul> <li>Toxic Release Rate Large</li> <li>Toxic Release Rate Rupture</li> <li>To facilitate this enhancement, a conversion set for Pounds per Second to Kilograms per second has been added.</li> </ul>                                                                                                    |             |

| Description                                                                                                    |                                                                                                    | Tracking ID |
|----------------------------------------------------------------------------------------------------|----------------------------------------------------------------------------------------------------|-------------|
| Tank. To facilitate this change, the following field                                                                                                    | ns for Component Type field value set to Storage<br>ds in the RBI 581 Consequence Evaluation family<br>set to Storage Tank, regardless of the related RBI          | US401540    |
| <ul><li>Maximum Fill Height in AST</li><li>Fluid Percent Leaving Dike</li></ul>                                                                                                  |                                                                                                    |             |
| <ul> <li>Fluid Percent Onsite</li> <li>Fluid Percent Offsite</li> <li>Environmental Sensitivity</li> <li>Tank Course Height</li> </ul>                                           |                                                                                                    |             |
| C C                                                                                                    | ent Type field set to Storage Tank Bottom are only<br>icality RBI Component - Tank Bottom.                                                                         |             |
| To improve performance, the following queries have been modified to retrieve the ENTY_ID from the Equipment or Asset Hierarchy instead of the MI_ENTITIES table of the database: |                                                                                                    | US398209    |
| Query                                                                                                    | Path                                                                                                    |             |
| Active Analyses for Evergreening – 581                                                                                                    | Public/Meridium/Modules/RBI 581/Queries                                                                                                    |             |
| Analyses Created for Evergreening - 581                                                                                                    | Public/Meridium/Modules/RBI 581/Queries                                                                                                    |             |
|                                                                                                    | RBI 581 Risk Analysis in the active state. To<br>I <b>f</b> option is now enabled on the <b>RBI Component</b><br>rkspace for the RBI 581 Risk Analyses that are in | US385170    |

#### Table 9: Resolved Issues

The following issues, which existed in one or more previous versions, have been resolved.

| Description                                                                                                    | Tracking ID |
|----------------------------------------------------------------------------------------------------|-------------|
| Previously, the SHE Risk Category was incorrectly set to Low on the RBI 581 Risk Analyses related to the <b>Storage Tank Bottom</b> components. This issue has been resolved. Now, the SHE Risk Category will always be blank on the RBI 581 Risk Analyses related to the <b>Storage Tank Bottom</b> components.                                                                                                    | DE140734    |
| Previously, when the <b>Online Monitoring</b> field was set to Yes (Y) on the <b>581-Internal</b><br><b>Component Lining Damage</b> , a Damage Mechanism Evaluation, the Online Monitoring<br>Adjustment was incorrectly set as 0.01. This affected the calculated <b>Damage Factor</b> field. This<br>issue has been resolved. Now, as per the API 581, 3rd edition specification, the Online Monitoring<br>Adjustment is set to 0.1 when the Online Monitoring field is set to Yes (Y) on the <b>581-Internal</b><br><b>Component Lining Damage</b> a Damage Mechanism Evaluation. | DE139034    |
| Previously, the <b>Calculated T-min</b> field in the 581 Risk Analyses was incorrectly calculated when the <b>Geometry Type</b> field value was Piping. This issue has been resolved. Now, the <b>Calculated T-min</b> field is calculated using the formula from the reference ASME B31.3, 2014 Edition. For more information on the formula, refer to KBA 000036403.                                                                                                    | DE137299    |
| Previously, when calculating RBI 581 Analysis for an AST Shell component on an Oracle database where toxic fluid was set to ALCL3, an error occurred and the calculation failed. This issue has been resolved.                                                                                                    | DE137248    |

| Description                                                                                                    | Tracking ID |
|----------------------------------------------------------------------------------------------------|-------------|
| Previously, the Mapped RBI Component (MIR_MTORBIC) relationship family did not have a baseline business rule. Due to this, when you attempted to inherit the | DE133994    |
| Library.Baseline.MIR_MTORBIC.MIR_MTORBIC rule in your custom                                                                                                 |             |
| project, an error occurred. This issue has been resolved.                                                                                                    |             |
| Previously, when the Allowable Stress Override check box was not selected, you could not                                                                     | DE132255    |
| calculate an RBI 581 Risk Analysis linked to RBI 581 Thinning and Lining Evaluation or RBI 581                                                               |             |
| External Damage Evaluation without specifying a value in the Material Grade box. However, for                                                                |             |
| certain Material Specifications, the Material Grade is not required to populate the value in the                                                             |             |
| Allowable Stress field for calculating the RBI Criticality Analysis. This issue has been resolved.                                                           |             |
| Now, in this scenario, if the Allowable Stress and Flow Stress fields contain a value, the Material                                                          |             |
| Grade is not required when calculating the RBI Criticality Analysis.                                                                                         |             |

# Third Quarter of 2020

## Release Date: August 14, 2020

This topic provides a list of product changes released for this module on this date.

#### RBI 581

#### Table 10: Resolved Issues

The following issues, which existed in one or more previous versions, have been resolved.

| Description                                                                                                    | Tracking ID |
|----------------------------------------------------------------------------------------------------|-------------|
| Previously, release rate calculation in RBI 581 Consequence Evaluation was based on the value in the Release Fluid Phase field of the related RBI 581 Risk Analysis. This issue has been resolved.      | DE137631    |
| Now, the Release Rate calculation will be based on the Initial Fluid Phase field value in the RBI 581 Risk Analysis.                                                                                    |             |
| In addition, for a user with unit of measurement conversion set assigned, Release Fluid Phase in the RBI 581 Risk Analysis was populated incorrectly for fluids where:                                  |             |
| <ul> <li>Initial Fluid Phase field value in the RBI 581 Risk Analysis family was set to Liquid.</li> <li>Ambient Fluid Phase field value in the RBI 581 Risk Analysis family was set to Gas.</li> </ul> |             |
| <ul> <li>BoilPt field value in the RBI 581 Risk Analysis family was set between 80 degree to 176<br/>degree Fahrenheit range.</li> </ul>                                                                |             |
| This issue has been resolved.                                                                                                    |             |

# Second Quarter of 2020

## Release Date: May 8, 2020

This topic provides a list of product changes released for this module on this date.

## RBI 580 and 581

## Table 11: Resolved Issues

The following issues, which existed in one or more previous versions, have been resolved.

| Description                                                                                                    | Tracking ID |
|----------------------------------------------------------------------------------------------------|-------------|
| Previously, on the <b>Risk Based Overview</b> page, in the <b>Assets</b> section, when you selected <b>Finalize</b><br><b>Risk</b> button, the PRD analyses did not appear. This issue has been resolved.                                                                                                    | US399824    |
| Previously, if you updated any of the Global Preferences in the <b>RBI Admin Preferences</b> page, the RBI Overview Table Preference was cleared and the selected columns were no longer displayed for RBI 580 or RBI 581. This issue has been resolved. Now, editing Global Preferences will not affect a previously saved RBI Overview Table Preference.                                                                                                    | DE127917    |
| Previously, in RBI Corrosion Loop datasheet and RBI System datasheet, the Created By and Last<br>Updated By fields were not populated. This issue has been resolved.                                                                                                    | DE121950    |
| Previously, in the <b>Degradation Mechanisms</b> section, the horizontal scroll bar overlapped with the last row of the grid. This issue has been resolved. Now, the scroll bar appears at the bottom of the section.                                                                                                    | DE119942    |
| Previously, in the <b>Inspection Plan</b> page, if the RBI Recommendations were in a Proposed state<br>and did not have a baseline state ID, the following buttons were not enabled or disabled<br>correctly:                                                                                                    | DE119883    |
| <ul> <li>Supersede A</li> <li>Not Required O</li> <li>Delete U</li> <li>This issue has been resolved.</li> </ul>                                                                                                    |             |
| Previously, when generating recommendations in Risk Based Inspection (RBI), if the Name of a policy used for strategy mapping was longer than 50 characters, an error occurred. This error was due to the length of the Policy Name field in RBI Strategy Mapping Configuration family being configured to less than the length of the Name field in the Policy family. This issue has been resolved. Now, the length of the Policy Name field in RBI Strategy Mapping Configuration family and the Name field in Policy Family are the same. | DE116375    |

#### **RBI 580**

#### **Table 12: Enhancements and New Features**

The following enhancements and new features have been added.

| Description                                                                                          | Tracking ID |
|----------------------------------------------------------------------------------------------------|-------------|
| You can now calculate the RBI PRD Criticality Analyses in bulk from the <b>Assets</b> section of the | US398540    |
| following pages:                                                                                     |             |
| Risk Based Inspection Overview                                                                       |             |
| Unit Summary                                                                                         |             |
| Corrosion Loop                                                                                       |             |
| Previously, all families were included in the global search. Now all families from Risk Based        | • US395686  |
| Inspection (RBI) 580 have been excluded from the global search except the following:                 | • US394684  |
| Equipment Types                                                                                      |             |
| Representative Fluids                                                                                |             |
| Piping Stress                                                                                        |             |
| PV Stress                                                                                            |             |
| Tank Stress                                                                                          |             |
| Potential Degradation Mechanisms                                                                     |             |
| All Analysis families                                                                                |             |
| All Component families                                                                               |             |
| Note: You can use search configuration to enable or disable Global Search for families.              |             |

### Table 13: Resolved Issues

| Description                                                                                                    | Tracking ID |
|----------------------------------------------------------------------------------------------------|-------------|
| Previously, if both the Risk Based Inspection (RBI) and RBI 581 licenses were not applied in the Risk Based Inspection module, when using the Upgrade Analyses utility from the <b>RBI Admin Preferences</b> page, an error occurred. This issue has been resolved.                                               | DE123165    |
| Previously, when calculating an RBI Criticality Analysis, the value in the Estimated Half Life field in the Criticality Ext. Corr. Deg. Mech. Eval. family was set incorrectly if you had defined UOM conversion set for any field used for the calculation of estimated half-life. This issue has been resolved. | DE119596    |
| Previously, if your culture setting had a culture other than English, and you linked a Degradation<br>Mechanism to an RBI Criticality Analysis, the values contained in the following boxes of the<br>Degradation Mechanism record were not translated to the language based on your culture<br>setting:          | DE93275     |
| <ul><li>Deg Mech Comments</li><li>Degradation Mechanism Description</li></ul>                                                                                                    |             |
| This issue has been resolved. Additionally, the <b>Deg Mech Comments</b> box now does not contain any value by default.                                                                                                    |             |
| Previously, when generating recommendation on an RBI Criticality Analysis linked to a Wet H2S (Blistering, SOHIC, HIC, SSC) Degradation Mechanism, the Appendix _G policy was not executed. This issue has been resolved.                                                                                         | DE82211     |

## RBI 581

## **Table 14: Enhancements and New Features**

The following enhancements and new features have been added.

| Description                                                                                                    | Tracking ID |
|----------------------------------------------------------------------------------------------------|-------------|
| Previously, all families were included in the global search. Now all families from Risk Based<br>Inspection (RBI) 581 have been excluded from the global search except the following:                      | US395686    |
| <ul> <li>Equipment Types</li> <li>Representative Fluids</li> <li>Piping Stress</li> <li>PV Stress</li> <li>Tank Stress</li> <li>Potential Degradation Mechanisms</li> <li>All Analysis families</li> </ul> |             |
| <ul> <li>All Component families</li> <li>Note: You can use search configuration to enable or disable Global Search for families.</li> </ul>                                                                |             |
| The Non-Flammable Non-Toxic (NFNT) Consequence Area calculations for caustic and acid fluids have been modified to adhere to the API-581 3rd Edition, Addendum 1.                                          | US384625    |

## Table 15: Resolved Issues

| Description                                                                                                    | Tracking ID |
|----------------------------------------------------------------------------------------------------|-------------|
| <ul> <li>Previously, when calculating the mitigated risk on the plan date for External Cracking</li> <li>Degradation Mechanism Evaluation on an RBI 581 Risk Analysis, the age calculation did not</li> <li>consider the Target Inspection Date. As a result, the Total Damage Factor With Plan (RBI</li> <li>Degradation Mechanisms) displayed incorrect values for the following damage mechanisms:</li> <li>581-Austenitic Component Atmospheric Cracking</li> <li>581-Austenitic Component Cracking Under Insulation</li> </ul> | DE128159    |
| This issue has been resolved.                                                                                                    |             |
| Previously, when the value in the Liner is Present field was set to Yes (Y), and Degradation<br>Mechanism Evaluation (DME) was not 581-Internal Component Lining Damage, the Online<br>Monitoring Adjustment field in RBI 581 Thinning and Lining Damage Mechanism Evaluation<br>record was incorrectly calculated. This affected the value in the Final Damage Factor field. This<br>issue has been resolved.                                                                                                    | DE125927    |
| Previously, when the Allow Override of Total Financial Consequence field was set to true on RBI<br>581 Consequence Evaluation records, the User Total Financial Consequence field was incorrectly<br>excluded for the calculation of financial risks on the related RBI Degradation Mechanisms (DMs)<br>records. The User Total Financial Consequence field was also excluded from RBI 581 ISO-Risk<br>Plot. This issue has been resolved.                                                                                          | DE123065    |
| Previously, when you calculated an RBI 581 Risk Analysis on a Storage Tank component that contained a toxic mixture, the calculation failed. This issue has been resolved.                                                                                                    | DE121404    |

| Description                                                                                                    | Tracking ID |
|----------------------------------------------------------------------------------------------------|-------------|
| Previously, when the UOM conversion set was assigned to you, while calculating an RBI 581 Risk<br>Analysis, the Risk Category field was calculated incorrectly. In addition, the output fields were<br>calculated incorrectly for any of the following conditions:                                    | DE121778    |
| <ul> <li>The component type was Storage Tank or Storage Tank Bottom.</li> <li>The analysis contained a Brittle Fracture damage mechanism evaluation.</li> </ul>                                                                                                    |             |
| This issue has been resolved.                                                                                                    |             |
| Previously, when you viewed the <b>RBI 581 ISO-Risk Plot Preferences</b> page on a low-resolution device, the RBI 581 ISO-Risk Plot Medium-High Category Limit field was not visible if the browser was zoomed to 100 percent. This issue has been resolved.                                          | DE118013    |
| Previously, if your culture setting had a culture other than English, and you linked a Degradation<br>Mechanism to an RBI 581 Risk Analysis, the values contained in the following boxes of the<br>Degradation Mechanism record were not translated to the language based on your culture<br>setting: | DE93275     |
| Deg Mech Comments                                                                                                    |             |
| Degradation Mechanism Description                                                                                                    |             |
| This issue has been resolved. Additionally, the <b>Deg Mech Comments</b> box now does not contain any value by default.                                                                                                    |             |

# Fourth Quarter of 2019

## **Risk Based Inspection (RBI)**

This topic provides a list of product changes released for this module on the specified dates.

#### **RBI 580**

#### Release Date: December 13, 2019

### **Table 16: Resolved Issues**

The following issues, which existed in one or more previous versions, have been resolved.

| Description                                                                                                    | Tracking ID |
|----------------------------------------------------------------------------------------------------|-------------|
| Previously, if an RBI Criticality Analysis contained a Chloride Stress Corrosion Cracking (CI SCC) or<br>Hydrogen Stress Cracking (HSC) - Hydrofluoric Acid Degradation Mechanism, the value in the<br>output fields were incorrectly calculated. This issue has been resolved. | DE121801    |

### Release Date: November 8, 2019

## Table 17: Resolved Issues

| Description                                                                                                    | Tracking ID |
|----------------------------------------------------------------------------------------------------|-------------|
| Previously, when calculating an RBI Criticality Analysis, the value in the Estimated Half Life field in the Criticality Ext. Corr. Deg. Mech. Eval. family was set incorrectly if you had defined UOM conversion set for any field used for the calculation of estimated half-life. This issue has been resolved. | DE119934    |

#### **RBI 581**

#### Release Date: December 13, 2019

#### Table 18: Resolved Issues

The following issues, which existed in one or more previous versions, have been resolved.

| Description                                                                                                    | Tracking ID |
|----------------------------------------------------------------------------------------------------|-------------|
| Previously, when the UOM conversion set was assigned to you, while calculating an RBI 581 Risk<br>Analysis, the Risk Category field was calculated incorrectly. In addition, the output fields were<br>calculated incorrectly for any of the following conditions: | DE121779    |
| <ul><li>The component type was Storage Tank or Storage Tank Bottom.</li><li>The analysis contained a Brittle Fracture damage mechanism evaluation.</li></ul>                                                                                                    |             |
| This issue has been resolved.                                                                                                    |             |

#### Release Date: November 8, 2019

#### Table 19: Resolved Issues

The following issues, which existed in one or more previous versions, have been resolved.

| Description                                                                                                    | Tracking ID |
|----------------------------------------------------------------------------------------------------|-------------|
| Previously, when you calculated an RBI 581 Risk Analysis on a Storage Tank component that had a toxic mixture, the calculation failed. This issue has been resolved. | DE121326    |

# Third Quarter of 2019

## **Risk Based Inspection (RBI)**

This topic provides a list of product changes released for this module on the dates listed below.

#### **RBI 580 and RBI 581**

#### Release Date: September 27, 2019

#### **Table 20: Enhancements and New Features**

The following enhancements and new features have been added.

| Description                                                                                                    |                                                                             | Tracking ID |
|----------------------------------------------------------------------------------------------------|-----------------------------------------------------------------------------|-------------|
| Security Users who were members of the assigned the MI Inspection Plan Approve                                                                                             | US360378                                                                    |             |
| To enhance usability when superseding I<br>has now been added to the RBI Recomm                                                                                            | RBI Recommendations, the <b>Completion Comments</b> box endation datasheet. | US358589    |
| You can now re-promote an asset from F<br>(ASM) when the asset has been previous<br>consolidated on the Asset Strategy. To fa<br>the Asset Strategy will now be unlinked o | US353336                                                                    |             |
| To enhance usability and readability, the<br><b>Groups</b> workspace has been updated to<br>Functional Location ID.                                                        | US348279                                                                    |             |
| To enhance performance, the queries us<br>referenced MI_ENTITIES directly, now ref<br>enhancement, the following queries hav<br>Query                                      | US343930                                                                    |             |
| RBI Assets for a Functional Location                                                                                                    |                                                                             |             |
| Asset Counts for Units                                                                                                    |                                                                             |             |
| Analyses Ready For Evergreening - 580                                                                                                    |                                                                             |             |
| Analyses Ready For Evergreening - 581                                                                                                    | Public\Meridium\Modules\Risk Based Inspection –<br>581\Queries\             |             |
|                                                                                                    |                                                                             |             |
| You can now implement RBI recommend                                                                                                    | ations that belong to an Inspection Plan in:                                | US335134    |
| You can now implement RBI recommend <ul> <li>Asset Strategy Management.</li> </ul>                                                                                         | ations that belong to an Inspection Plan in:                                | US335134    |
|                                                                                                    | ations that belong to an Inspection Plan in:                                | US335134    |

## Table 21: Resolved Issues

| Description                                                                                                    | Tracking ID |
|----------------------------------------------------------------------------------------------------|-------------|
| Previously, for a Criticality RBI Component - Exchanger Bundle, when you copied an RBI Criticality<br>Analysis or created a What-If Analysis from an RBI Criticality Analysis, and then calculated the<br>analysis, the Final Phase and Final Phase Shell Side fields in the related Criticality Consequence<br>Evaluation record were not populated. This issue has been resolved. | DE117340    |
| Previously, the value in the Desired Interval field in an Inspection Task was recalculated when the related RBI Recommendation was either deleted or transitioned to the Archived state. This issue has been resolved.                                                                                                    | DE117062    |

| Description                                                                                                    | Tracking ID |
|----------------------------------------------------------------------------------------------------|-------------|
| Previously, when calculating inventory for the Criticality RBI Component – Cylindrical Shell component that contained the value Storage Tank in the Component Type field, an error occurred. This issue has been resolved. Now, the Calculated Inventory field is populated with the correct inventory value.                                                                                                    | DE100794    |
| Previously, when you attempted to finalize risk of multiple analyses that belonged to multiple<br>Assets or Corrosion Loops, the operation failed completely when there were multiple analyses<br>that belonged to a single component. This issue has been resolved. Now, in this scenario, the<br>analyses that belong to different components are updated to Risk Completed and an error<br>message appears to indicate the number of failed analyses. | DE95713     |
| Previously, you could unexpectedly modify unmitigated risk values on Failure Risks with a source of RBI in Asset Strategy Manager (ASM). This issue has been resolved.                                                                                                    | DE83069     |

### Release Date: July 26, 2019

#### Table 22: Resolved Issues

The following issues that existed in one or more previous versions have been resolved.

| Description                                                                                                    | Tracking ID(s) |
|----------------------------------------------------------------------------------------------------|----------------|
| Previously, when you applied a Criticality RBI Component – Cylindrical Shell component that contained the value Storage Tank in the <b>Component Type</b> box, an error message appeared. This issue has been resolved. | DE113179       |

## **RBI 580**

## Release Date: September 27, 2019

#### **Table 23: Enhancements and New Features**

The following enhancements and new features have been added.

| Description                                                                                                    | Tracking ID |
|----------------------------------------------------------------------------------------------------|-------------|
| To enhance usability of the Risk Based Inspection (RBI) 580 Data Loader, the following values are now updated in the Interface Log record generated by the data loader:                                                              | US366675    |
| • Number of Record Processed: This value is incremented by one for each asset processed by the data loader.                                                                                                    |             |
| • Number of Records Rejected: This value is incremented by one for each RBI Criticality<br>Analysis record that encounters an error when processed by the data loader, thus resulting in<br>the record not being created or updated. |             |
| • Number of Records Created: This value is incremented by one for each RBI Criticality Analysis record that is created.                                                                                                    |             |
| • Number of Records Updated: This value is incremented by one for each existing RBI Criticality Analysis record that is updated.                                                                                                    |             |
| To enhance usability, in the RBI Recommendation, the value in the RBI Recommendation<br>Methodology field has been changed from Criticality Calculator to RBI 580.                                                                   | US353694    |

| Description                                                                                                    | Tracking ID                                                                                                  |  |
|----------------------------------------------------------------------------------------------------|----------------------------------------------------------------------------------------------------|--|
| To enhance usability when using a UOM converse<br>rounded off according to the type of the numeri                                                                                                    | US352458                                                                                                    |  |
| Numeric Field Type                                                                                                    | Number of Decimal Places                                                                                     |  |
| Pressure, Temperature, Stress, Length, Diameter, Area,<br>Mass, Percent, Age, Cost, Risk                                                                                                    | 2                                                                                                    |  |
| Thickness, Corrosion Rate, Damage Factor                                                                                                    | 4                                                                                                    |  |
| Probability of Failure                                                                                                    | <ul> <li>Exponential if value is less than 1</li> <li>8 decimal places if value is greater than 1</li> </ul> |  |
| This change is applicable to the fields from the f                                                                                                    | ollowing families:                                                                                           |  |
| <ul> <li>All RBI Component Families</li> <li>RBI Criticality Analysis</li> <li>RBI Consequence Evaluation</li> <li>Criticality Int. Corr. Deg. Mech. Eval.</li> <li>Criticality Ext. Corr. Deg. Mech. Eval.</li> <li>RBI Degradation Mechanisms</li> </ul> |                                                                                                    |  |
| The properties of the following representative fl<br>been updated as per the API 581, 3rd Edition, Ac                                                                                                    | US349921                                                                                                    |  |
| <ul> <li>C13-16 (Diesel)</li> <li>C17-25 (Gas Oil)</li> <li>C25+ (Resid)</li> </ul>                                                                                                    |                                                                                                    |  |
| <ul><li>C5</li><li>Chlorine</li><li>CO</li></ul>                                                                                                    |                                                                                                    |  |
| <ul> <li>EO</li> <li>H2</li> <li>H2O (Water)</li> </ul>                                                                                                    |                                                                                                    |  |
| <ul><li>H2O (Water)</li><li>H2S</li></ul>                                                                                                    |                                                                                                    |  |
| <ul> <li>HCI</li> <li>HF</li> </ul>                                                                                                    |                                                                                                    |  |
| MEOH (Methanol)                                                                                                    |                                                                                                    |  |
| <ul><li>NH3</li><li>Phosgene</li></ul>                                                                                                    |                                                                                                    |  |
| • Steam                                                                                                    |                                                                                                    |  |

## Table 24: Resolved Issues

| Description                                                                                                    |           |                           |                                     |                                   | Tracking ID |
|----------------------------------------------------------------------------------------------------|-----------|---------------------------|-------------------------------------|-----------------------------------|-------------|
| Previously, if the<br>Criticality Analys<br>calculating the E<br>Mechanism Evalu                                                                                                    | DE117296  |                           |                                     |                                   |             |
| Previously, in the Risk Based Inspection (RBI) 580 Data Loader template, in the<br>Consequence_Evaluation worksheet, the Consequence field contained the default value RBI. Due<br>to this, an error occurred when importing data using the data loader. Now, the default value in<br>the Consequence field has been changed to RBI Consequence.<br><b>Note:</b> The error message that appears when importing data using the Risk Based Inspection<br>(RBI) 580 Data Loader that contains an invalid value in the Consequence field has now been<br>undated to include the invalid value and the associated Analysis ID                                               |           |                           |                                     |                                   | DE111087    |
| updated to include the invalid value and the associated Analysis ID.<br>Previously, in Criticality Calculator RBI Components, the value in the Calculated Inventory field<br>was rounded off to the nearest whole number. Due to this behavior, if the value in the Calculated<br>Inventory field was less than or equal to 0.5, the value was rounded off to 0, which resulted in<br>incorrect calculations. This issue has been resolved. Now, the calculated inventory field displays<br>up to two decimal values.<br>A similar change has been made to the Inventory field in the Criticality Consequence Evaluation<br>and Criticality Calculator RBI Components. |           |                           |                                     |                                   | DE107865    |
| <ul> <li>values:</li> <li>Piping Stress</li> <li>RBI Components</li> <li>RBI Criticality Analysis</li> <li>This issue has been resolved. Now, the correct values appear in the Material Grade boxes, as specified in the following table.</li> </ul>                                                                                                    |           |                           |                                     |                                   |             |
| Design Code                                                                                                    | Code Year | Material<br>Specification | Material Grade<br>(Incorrect Value) | Material Grade<br>(Correct Value) |             |
| B31.3                                                                                                    | 2014      | A234                      | WFB                                 | WPB                               |             |
| B31.1                                                                                                    | 2014      | B366/B622                 | A value that begins with NS         | A value that begins<br>with N/A   |             |
| B31.3                                                                                                    | 2014      | B366/B622                 | A value that begins with NS         | A value that begins with N/A      |             |
| <ul> <li>Previously, in an RBI Criticality Analysis for a Heat Exchanger Bundle component, the values in the following drop-down list boxes were not translated:</li> <li>Flammable Leak Type</li> <li>Toxic Leak Type</li> <li>This issue has been resolved.</li> </ul>                                                                                                    |           |                           |                                     | DE94111                           |             |
| Previously, when creating a What-If Analysis, the Long Term Avg. Corr. Rate, Short Term Avg. Corr.<br>Rate, and Controlling Corrosion Rate fields in the Criticality Calculator Internal Corrosion<br>Degradation Mechanism were not populated with the calculated values from the Thickness<br>Monitoring module. This issue has been resolved.                                                                                                    |           |                           |                                     | DE86408                           |             |

#### RBI 581

## Release Date: September 27, 2019

### Table 25: Enhancements and New Features

## The following enhancements and new features have been added.

| Description                                                                                                    | Tracking ID                                                                                         |          |
|----------------------------------------------------------------------------------------------------|----------------------------------------------------------------------------------------------------|----------|
| To enhance usability of the Risk Based Inspection now updated in the Interface Log record generation of the Statement of the Statement of the | US366675                                                                                            |          |
| • Number of Record Processed: This value is the data loader.                                                                                                    | incremented by one for each asset processed by                                                      |          |
| 2                                                                                                    | ncremented by one for each RBI 581 Risk Analysis<br>essed by the data loader, thus resulting in the |          |
| <ul> <li>Number of Records Created: This value is in<br/>record that is created.</li> </ul>                                                                                                    | cremented by one for each RBI 581 Risk Analysis                                                     |          |
| <ul> <li>Number of Records Updated: This value is in<br/>Analysis record that is updated.</li> </ul>                                                                                                    | ncremented by one for each existing RBI 581 Risk                                                    |          |
| To enhance usability, in the RBI Recommendation<br>Methodology field has been changed from RBI 5                                                                                                    |                                                                                                    | US353694 |
| To enhance usability when using a UOM conver<br>rounded off according to the type of the numeri<br>Numeric Field Type                                                                                                    | US352458                                                                                            |          |
| Pressure, Temperature, Stress, Length, Diameter, Area,<br>Volume, Mass, Velocity, Percent, Age, Cost, Risk                                                                                                    |                                                                                                    |          |
| Thickness, Corrosion Rate, Damage Factor                                                                                                    |                                                                                                    |          |
| Strength Ratio                                                                                                    |                                                                                                    |          |
| Probability of Failure                                                                                                    |                                                                                                    |          |
| This change is applicable to the fields from the f                                                                                                    | following families:                                                                                 |          |
| <ul><li>All RBI Component Families</li><li>RBI 581 Risk Analysis</li></ul>                                                                                                    |                                                                                                    |          |
| <ul> <li>RBI 581 Consequence Evaluation</li> <li>All RBI 581 Degradation Mechanism Evalua</li> </ul>                                                                                                    |                                                                                                    |          |
| <ul> <li>RBI Degradation Mechanisms</li> </ul>                                                                                                    |                                                                                                    |          |

| Description                                                                                                    | Tracking ID |
|----------------------------------------------------------------------------------------------------|-------------|
| The properties of the following representative fluids that are valid for RBI 581 Risk Analysis have been updated as per the API 581 3rd Edition, Addendum 1 specification:                                                             | US349921    |
| • Acid                                                                                                    |             |
| • EO                                                                                                    |             |
| • HCI                                                                                                    |             |
| • HF                                                                                                    |             |
| • NH3                                                                                                    |             |
| • Steam                                                                                                    |             |
| You can now generate recommendations irrespective of the value in the Inspection Will Mitigate field. To facilitate this enhancement, the Inspection Will Mitigate check has been removed from the following module workflow policies: | US343660    |
| RBI 581 External Damage Inspection Recommendation                                                                                                    |             |
| RBI 581 Env Cracking Insp Recommendation                                                                                                    |             |
| RBI 581 Tank Bottom Insp Recommendation                                                                                                    |             |
| RBI 581 Tank Shell Ext Corrosion Recommendation                                                                                                    |             |
| RBI 581 Tank Shell Int Corrosion Recommendation                                                                                                    |             |
| RBI 581 Thinning and Lining Insp Recommendation                                                                                                    |             |

## Table 26: Resolved Issues

| Description                                                                                                    | Tracking ID |
|----------------------------------------------------------------------------------------------------|-------------|
| Previously, in an RBI 581 Analysis, when the Representative Fluid field was changed to a fluid with ambient state other than Liquid or Gas, the Release Fluid Phase field was not cleared. This issue has been resolved.                                                                                                    | DE112859    |
| Previously, in the Risk Based Inspection (RBI) 581 Data Loader template, in the<br>RBI_581_Consequence worksheet, the Consequence field contained the default value RBI. Due to<br>this, an error occurred when importing data using the data loader. Now, the default value in the<br>Consequence field has been changed to RBI Consequence.<br><b>Note:</b> The error message that appears when importing data using the Risk Based Inspection<br>(RBI) 581 Data Loader that contains an invalid value in the Consequence field has now been<br>updated to include the invalid value and the associated Analysis ID. | DE111087    |
| <ul> <li>Previously, in an RBI 581 Risk Analysis, if you selected a fluid in the <b>Representative Fluid</b> box that did not have a value in any of the following tables, the analysis calculation failed:</li> <li>Personnel Injury Flammable Consequence Equation Constants table (Table 4.9/4.9M, API 581 3rd edition)</li> <li>Component Damage Flammable Consequence Equation Constants table (Table 4.8/4.8M, API 581 3rd edition)</li> <li>This issue has been resolved. Now, in this scenario, the analysis calculation proceeds considering the constant values as 0.</li> </ul>                             | DE103262    |

| Description                                                                                                    |                    |                           |                                             |                                   | Tracking ID |
|----------------------------------------------------------------------------------------------------|--------------------|---------------------------|---------------------------------------------|-----------------------------------|-------------|
| values:<br>• Piping Stres<br>• RBI 581 Risl                                                                                                    | ss<br>k Analysis   | xes in the records of     | the following families                      | contained incorrect               | DE96435     |
| <ul> <li>RBI Compor</li> <li>This issue has b</li> <li>specified in the</li> </ul>                                                                                                    | een resolved. Now, | the correct values a      | ppear in the <b>Materia</b> l               | <b>I Grade</b> boxes, as          |             |
| Design Code                                                                                                    | Code Year          | Material<br>Specification | Material Grade<br>(Incorrect Value)         | Material Grade<br>(Correct Value) |             |
| B31.3                                                                                                    | 2014               | A234                      | WFB                                         | WPB                               |             |
| B31.1                                                                                                    | 2014               | B366/B622                 | A value that begins with NS                 | A value that begins with N/A      |             |
| B31.3                                                                                                    | 2014               | B366/B622                 | A value that begins with NS                 | A value that begins with N/A      |             |
| <ul> <li>Previously, if the <b>Insulated</b> check box was selected, you could not generate RBI</li> <li>Recommendations for the RBI 581 Risk Analyses with the following degradation mechanisms:</li> <li>581-Ferritic Component Atmospheric Corrosion</li> <li>581-Ferritic Component Corrosion Under Insulation</li> <li>581-Austenitic Component Atmospheric Cracking</li> <li>581-Austenitic Component Cracking Under Insulation</li> <li>This issue has been resolved.</li> </ul> |                    |                           |                                             |                                   | DE82239     |
| Previously, in an RBI 581 Risk Analysis, if you selected a Toxic fluid in the Representative Fluid<br>field, the application did not calculate the Weighted Component Damage Consequence and<br>Weighted Personnel Injury Consequence even if the fluid had a value in the following tables:                                                                                                    |                    |                           |                                             |                                   | US337384    |
| <ul> <li>Personnel Injury Flammable Consequence Equation Constants table (Table 4.9/4.9M, API 581<br/>3rd edition)</li> </ul>                                                                                                    |                    |                           |                                             |                                   |             |
| <ul> <li>Component</li> <li>581 3rd edit</li> </ul>                                                                                                    | -                  | ole Consequence Equ       | ation Constants table                       | e (Table 4.8/4.8M, API            |             |
|                                                                                                    |                    |                           | ent Damage Consequ<br>the Representative Fl | -                                 |             |

## Release Date: July 26, 2019

### Table 27: Resolved Issues

| Note                                                                                                    | Tracking ID(s) |
|----------------------------------------------------------------------------------------------------|----------------|
| Previously, the formula for calculating the Expected Metal Loss Fraction (Art) for components with<br>or without cladding or weld overlay did not adhere to API RBI 3rd Edition Addendum 1. This issue<br>has been resolved.             | DE113180       |
| Previously, irrespective of the Unit of Measure (UOM) Conversion Set configured for your user account, the Consequence of Failure and Risk Values on the RBI 581 ISO-Risk Plot appeared in imperial units. This issue has been resolved. | DE113033       |

# Second Quarter of 2019

## **Risk Based Inspection**

This topic provides a list of product changes released for this module on the dates listed below.

### **RBI 580**

## Release Date: June 7, 2019

### Table 28: Resolved Issues

The following issues that existed in one or more previous versions have been resolved.

| Note                                                                                                    | Tracking ID(s) |
|----------------------------------------------------------------------------------------------------|----------------|
| Previously, in the Criticality Consequence Evaluation datasheet, two required fields for Heat<br>Exchanger Bundles, Flammable Leak Type and Toxic Leak Type, did not have the Not Applicable<br>(N/A) option in their respective drop-down list boxes. This issue has been resolved. | DE109171       |
| Additionally, the following validation changes have been made:                                                                                                    |                |
| <ul> <li>The Flammable Leak Type field is required irrespective of the governing representative fluid type.</li> <li>The Toxic Leak Type field is required in the following scenarios:</li> </ul>                                                                                    |                |
| <ul> <li>If the Governing or Leaking fluid is toxic.</li> <li>If the Governing or Leaking fluid contains a toxic mixture.</li> </ul>                                                                                                    |                |

### RBI 581

#### Release Date: June 7, 2019

## Table 29: Resolved Issues

| Note                                                                                                    | Tracking ID(s) |
|----------------------------------------------------------------------------------------------------|----------------|
| Previously, you could not create a Quantitative (581) analysis if the logged in user culture was Russian. This issue has been resolved. | DE109168       |

# First Quarter of 2019

# Risk Based Inspection (RBI) 581

This topic provides a list of product changes released for this module on the dates listed below.

## **RBI 580 and RBI 581**

#### Release Date: March 25, 2019

### Table 30: Resolved Issues

| Note                                                                                                    | Tracking ID(s) |
|----------------------------------------------------------------------------------------------------|----------------|
| Previously, when you were using a Risk Matrix other than<br>Default or Standard Practice Risk Matrix, the categories defined<br>in the MI_RISK_CATEGORY System Code Table had to be<br>capitalized to correctly map RBI risk values. This issue has been<br>resolved. Now, the values do not have to be capitalized. | DE104014       |

## Release Date: March 29, 2019

#### Table 31: Enhancements and New Features

| Note                                                                                                    | Tracking ID(s) |
|----------------------------------------------------------------------------------------------------|----------------|
| To enhance usability, the datasheet content for the following families has been reorganized:                                                                                                    | • US326323     |
| RBI 580 and RBI 581 Consequence Evaluation                                                                                                    | • US313293     |
| RBI 580 and RBI 581 Degradation Mechanism Evaluation                                                                                                    | • US313292     |
| RBI 580 and RBI 581 Risk Analysis                                                                                                    | • US312832     |
| RBI Component Cylindrical Shell                                                                                                    | • US312671     |
| RBI Component Exchanger Bundle                                                                                                    | • US312669     |
| RBI Component Exchanger Header                                                                                                    | • US312668     |
| RBI Component Exchanger Tube                                                                                                    | • US310210     |
| RBI Component Piping                                                                                                    | • US310209     |
| RBI Component PRD Relief Valve                                                                                                    | • US310208     |
| RBI Component PRD Rupture Disk                                                                                                    | • US310206     |
| RBI Component Pump Compressor Casing                                                                                                    | • US307738     |
| RBI Component Tank Bottom                                                                                                    | • US303329     |
| RBI Degradation Mechanism                                                                                                    | • US302445     |
|                                                                                                    | • US229757     |
| <ul> <li>is in the Created state. When you change the state of the analysis to any other state, the analysis and related records cannot be modified, and the Save button () is not available.</li> <li>Note:</li> <li>The following fields in the Degradation Mechanism family are no longer editable:</li> <li>Mitigated Risk</li> <li>Mitigated Financial Risk</li> </ul> |                |
| You can now use a utility to generate Risk Assessment records for active RBI Criticality Analyses<br>and RBI 581 Risk Analyses that do not have Risk Assessment records. Also, for the active RBI<br>Criticality Analyses, the utility will calculate and set Half-Life for any related Ext. Corr. Deg. Mech<br>Evaluations where the value is blank.                       | US272821       |
| After the utility is executed, the RBI 580 and RBI 581 analyses can be promoted to ASM, and RBI<br>Recommendations can be generated for the active RBI 580 analyses with Ext. Corr. Deg. Mech<br>Evaluations.                                                                                                    |                |
| To reflect the changes in Addendum-1 of API-581 3rd Edition, the Component Damage and Personal Injury Area calculations for Type-1 flammable fluids have been modified as follows:                                                                                                    | US322083       |
| <ul> <li>The Consequence Area is determined based on the combination of Release Type and if the Operating Temperature is greater than the Auto Ignition Temperature.</li> <li>The Blending and the Autoignition Temperature factors are not considered in the calculations for Type-1 flammable fluids.</li> </ul>                                                          |                |

| Note                                                                                                    | Tracking ID(s) |
|----------------------------------------------------------------------------------------------------|----------------|
| You can now promote an Asset to Asset Strategy Management if all the RBI Components within the Asset contain an RBI Analysis in any of the following states: | US272476       |
| Pending Approval                                                                                                    |                |
| Approved                                                                                                    |                |
| Implemented                                                                                                    |                |
| You can now show or hide the analyses that are in the Archived state in the <b>Component</b>                                                                 | F38674         |
| Overview page. To facilitate this enhancement, a new option, Hide Archived Analyses has been                                                                 |                |
| added to the <b>Component Overview</b> page.                                                                                                    |                |

## Table 32: Resolved Issues

| Note                                                                                                    | Tracking ID(s) |
|----------------------------------------------------------------------------------------------------|----------------|
| Previously, when you were using a Risk Matrix other than Default or Standard Practice Risk<br>Matrix, the categories defined in the MI_RISK_CATEGORY System Code Table had to be<br>capitalized to correctly map RBI risk values. This issue has been resolved. Now, the values do not<br>have to be capitalized.                        | DE103968       |
| Previously, if the Asset Hierarchy was configured to use the Equipment Has Equipment<br>relationship, the Asset Hierarchy navigation links could not differentiate between a parent<br>Equipment and a child Equipment. This issue has been resolved.                                                                                    | DE103536       |
| Previously, in an RBI Consequence Evaluation, in the <b>Design Details</b> section, the Consequence field was not translated. This issue has been resolved. Now, the Consequence field is populated by the MI_CONSEQUENCE_TYPES System Code Table, which is translated to the appropriate culture setting.                               | DE94112        |
| Previously, when you attempted to select an RBI Component from the <b>Asset Details</b> page, an error occurred. This issue has been resolved.                                                                                                    | DE90981        |
| Previously, in an RBI Component or RBI Analysis, in the <b>Design Details</b> section, the Stress Lookup<br>Table field was not translated. This issue has been resolved. Now, the Stress Lookup Table field is<br>populated by the MI_STRESS_LOOKUP_TABLE System Code Table, which is translated to the<br>appropriate culture setting. | DE90270        |
| Previously, in an Oracle database, when you calculated multiple assets in bulk that had more than 500 collective analyses, a timeout error occurred. This issue has been resolved.                                                                                                    | DE88531        |
| Previously, the allowable stress and flow stress values for a Pressure Vessel component were populated incorrectly if you used the following combination of values:                                                                                                    | DE87370        |
| Stress Lookup Table: Pressure Vessels                                                                                                    |                |
| Base Material Construction Code: ASME VIII DIV 1                                                                                                    |                |
| Base Material Code Year: 2010                                                                                                    |                |
| Base Material Spec: SA-387                                                                                                    |                |
| Base Material Grade: Class 1 or Class 2 (for example, 11-CL2)                                                                                                    |                |
| This issue has been resolved.                                                                                                    |                |

| Note                                                                                                    | Tracking ID(s) |
|----------------------------------------------------------------------------------------------------|----------------|
| Previously, if a component had an analysis in the Approved state and, in the same component, you changed the status of another analysis to make it active, the previously active analysis was not moved to the Archived state automatically. This issue has been resolved.                         | DE92905        |
| <ul> <li>Previously, if your culture setting had a culture other than English, and you accessed the <b>Risk</b></li> <li><b>Based Inspection Overview</b> page, the following elements were not translated to the language based on your culture setting:</li> <li>Names of the widgets</li> </ul> | US310483       |
| Column names in the widgets This issue has been resolved.                                                                                                    |                |

## Risk Based Inspection (RBI) 580

## Release Date: March 29, 2019 Table 33: Enhancements and New Features

| Not  | e                                                                                                    |                                                                                                 | Tracking ID(s) |
|------|----------------------------------------------------------------------------------------------------|-------------------------------------------------------------------------------------------------|----------------|
|      | lifying the baseline rules. You can configure th                                                                 | ality Analysis as per your requirement without<br>e calculation in one or more of the following | F38674         |
| •    | During analysis validation.                                                                                      |                                                                                                 |                |
| •    | During validation and calculation of conseque                                                                    | nce evaluation (CE)                                                                             |                |
|      | During validation and calculation of degradati                                                                   |                                                                                                 |                |
| •    | During roll-up of CoF values to Degradation M                                                                    |                                                                                                 |                |
| •    | During roll-up of PoF values to Analysis.                                                                        |                                                                                                 |                |
| To f | acilitate this enhancement, following changes                                                                    | have been made:                                                                                 |                |
| •    | The RBI 580 Flexible Calculation Preference                                                                      | <b>es</b> workspace has been added in RBI                                                       |                |
|      | Application Settings to configure the flexible of                                                                | alculation, validation, and output preferences.                                                 |                |
| •    | The <b>RBI Overview Preferences</b> workspace h                                                                  |                                                                                                 |                |
|      | configure the <b>RBI Component Overview</b> , <b>Co</b><br>and <b>Process Unit Overview</b> pages.               | rrosion Loop Overview, Asset Overview,                                                          |                |
| •    | The RBI Overview What-If Display Preferen                                                                        | nce option has been added to <b>RBI Overview</b>                                                |                |
|      | <b>Preferences</b> workspace to enable the display                                                               |                                                                                                 |                |
|      | component in the Asset and Corrosion Loop of                                                                     |                                                                                                 |                |
| •    | The <b>None</b> option has been added to the <b>RBI</b> (                                                        | Dverview Graph Preference drop-down list                                                        |                |
|      | box to disable the display of any type of graph                                                                  | IS.                                                                                             |                |
| •    | The following families have been renamed:                                                                        |                                                                                                 |                |
|      | Old Name                                                                                                    | New Name                                                                                        |                |
|      | RBI Custom DM Evaluation Configuration                                                                           | RBI Flexible Calculation Configuration                                                          |                |
|      | RBI Custom DM Evaluation Configuration Details                                                                   | RBI Flexible Calculation Configuration Details                                                  |                |
|      | RBI Custom DM Validation Configuration                                                                           | RBI Flexible Calculation Validation                                                             |                |
|      | RBI Custom DM Validation Configuration Details                                                                   | RBI Flexible Calculation Validation Details                                                     |                |
|      | Two new fields, Action and Policy Link, have b                                                                   |                                                                                                 |                |
|      |                                                                                                    | een added to the following families.                                                            |                |
|      | <ul> <li>RBI Flexible Calculation Configuration</li> <li>RBI Flexible Calculation Validation</li> </ul>          |                                                                                                 |                |
|      |                                                                                                    | odology field has been renamed Action Family                                                    |                |
|      | The Degradation Mechanism Evaluation Methodology field has been renamed Action Family in the following families: |                                                                                                 |                |
|      | • RBI Flexible Calculation Configuration                                                                         |                                                                                                 |                |
|      | <ul> <li>RBI Flexible Calculation Validation</li> </ul>                                                          |                                                                                                 |                |
| •    | The following fields have been added to the R                                                                    | BI Consequence Evaluation family:                                                               |                |
|      | • Flexible Calculation Used                                                                                      |                                                                                                 |                |
|      | <ul> <li>Flexible Calculation Policies Used</li> </ul>                                                           |                                                                                                 |                |
| •    | The following queries have been modified to a Family field:                                                      | dd the Action field and remove the Analysis                                                     |                |
|      | <ul> <li>RBI Flexible Configurations</li> </ul>                                                                  |                                                                                                 |                |
|      |                                                                                                    |                                                                                                 |                |
|      | RBI Flexible Validation Records                                                                                  |                                                                                                 |                |
| Gene | • RBI Flexible Validation Records<br>FakeElettowioinஇதைகளை Code Tables have been                                 | added:                                                                                          |                |
| Gene |                                                                                                    |                                                                                                 |                |

## Release Date: March 29, 2019

### Table 34: Resolved Issues

| Note                                                                                                    | Tracking ID(s) |
|----------------------------------------------------------------------------------------------------|----------------|
| Previously, when you calculated an RBI Criticality Analysis for a Heat Exchanger Bundle component, the following incorrect validations were performed:                                                                                                    | DE94278        |
| <ul> <li>The values in the Operating Pressure and Operating Temperature fields that were mapped from the shell side values on the RBI component were compared with the values in the Design Pressure and Design Temperature fields, respectively, which were mapped from the channel side values from the component.</li> <li>The values in the Tube Operating Press Channel and Tube Operating Temp Channel fields were not compared with the design values.</li> </ul> |                |
| These issues have been resolved. Now, the following validations are performed:                                                                                                    |                |
| <ul> <li>The values in the Operating Pressure and Operating Temperature fields that are mapped to the shell side values on the RBI Component are not compared with the design values.</li> <li>The values in the Tube Operating Press Channel and Tube Operating Temp Channel fields are compared with the values in the Design Pressure and Design Temperature fields, respectively.</li> </ul>                                                                         |                |
| Previously, in an RBI Consequence Evaluation, the Consequence field was not translated. This issue has been resolved. The Consequence field now displays the system code description of the MI_CONSEQUENCE_TYPES system code table and is translated to the appropriate culture setting.                                                                                                    | DE94112        |
| Previously, in an RBI Component or RBI analysis, the Stress Lookup Table field was not translated.<br>This issue has been resolved. Now, the Stress Lookup Table is populated with the<br>MI_STRESS_LOOKUP_TABLE system code table description, which is translated to the appropriate<br>culture setting.                                                                                                    | DE90270        |
| Previously, the information on the valid values for the Selected Corrosion Rate field was incorrect<br>in the Data Loaders section of the Risk Based Inspection (RBI) 580 user documentation. This<br>issue has been resolved.                                                                                                    | DE98980        |

## Risk Based Inspection (RBI) 581

## Release Date: March 29, 2019

## **Table 35: Enhancements and New Features**

| Note                                                                               | Tracking ID(s) |
|------------------------------------------------------------------------------------|----------------|
| The following RBI 581 DM calculations are no longer dependent on the R Server:     | • US304830     |
| 581-Amine Corrosion                                                                | • US309020     |
| 581-Acid Sour Water Corrosion                                                      |                |
| 581-Alkaline Sour Water Corrosion                                                  |                |
| 581-Atmospheric Tank Bottom Corrosion                                              |                |
| 581-Austenitic Component Cracking Under Insulation                                 |                |
| 581-Cooling Water Corrosion                                                        |                |
| 581-High Temperature H2/H2S Corrosion                                              |                |
| 581-High Temperature Oxidation                                                     |                |
| 581-High Temperature Sulfidic and Naphthenic Acid Corrosion                        |                |
| 581-Hydrochloric Acid Corrosion                                                    |                |
| 581-Hydrofluoric Acid Corrosion                                                    |                |
| 581-Piping Mechanical Fatigue                                                      |                |
| 581-Soil Side Corrosion                                                            |                |
| 581-Sulfuric Acid Corrosion                                                        |                |
| The following policies have been modified, and R Server scripts have been removed: |                |
| RBI 581 Acid Sour Corrosion Rate                                                   |                |
| RBI 581 Alkaline Sour Water Corrosion Rate                                         |                |
| RBI 581 AST Bottom Corrosion Rate                                                  |                |
| RBI 581 Calculate Susceptibility - Austenitic CUI                                  |                |
| RBI 581 Cooling Water Corrosion Rate Estimation                                    |                |
| RBI 581 Soil Side Corrosion Rate Calculation                                       |                |

## Table 36: Resolved Issues

| Note                                                                                                    | Tracking ID(s) |
|----------------------------------------------------------------------------------------------------|----------------|
| Previously, the fluid type of the following representative fluids was incorrectly marked as Reactive instead of Flammable:                                                                                                    | DE101410       |
| <ul> <li>DEE</li> <li>EG</li> </ul>                                                                                                    |                |
| This issue has been resolved. Now, the fluid type of these fluids is marked as Flammable.                                                                                                    |                |
| Previously, in an RBI 581 Risk Analysis, if the time specified in the RBI Date field was later than the time specified in the Plan Date field, the Target Inspection Date field was updated incorrectly when you calculated the analysis. This issue has been resolved. | DE83090        |
| Note: This issue was applicable to both the main RBI 581 Risk Analysis and the What-if Analysis.                                                                                                    |                |

### **Table 37: Obsolete Features**

| Note                                                                                    | Tracking ID(s) |
|-----------------------------------------------------------------------------------------|----------------|
| The following R Scripts have been removed from RBI 581 policies:                        | • US304830     |
| Determine Acid Sour Velocity Factor                                                     | • US309020     |
| Alkaline Sour Water Adjusted Corrosion Rate                                             |                |
| Soil Side Corrosion Rate Calculations when Coating Present is NO                        |                |
| Soil Side Corrosion Rate Calculations                                                   |                |
| Determine Soil Multiply factor                                                          |                |
| Final Tank Bottom Corrosion Rate                                                        |                |
| Determine Final Corrosion Soil                                                          |                |
| Austenitic CUI Calculate Susceptibility                                                 |                |
| Calculate Cooling Water Corrosion Rate                                                  |                |
| Calculate Corrosion Rate Sea Water                                                      |                |
| Calculate RSI                                                                           |                |
| Calculate Velocity Adj Factor                                                           |                |
| Also, the RBI 581 Calculate Environmental Severity HIC-H2S policy has been deactivated. |                |

# Third Quarter of 2018

## **Risk Based Inspection (RBI) 581**

This topic provides a list of product changes released for this module on the dates listed below.

## Release Date: September 21, 2018

## Table 38: Enhancements and New Features

| Note                                                                                                    | Tracking ID(s) |
|----------------------------------------------------------------------------------------------------|----------------|
| You can now link RBI Components to TML Groups using a data loader. To facilitate this enhancement, a new data loader, RBI Components To TML Groups Relationship, has been added.                                                                                                   | US274082       |
| You can now link multiple RBI Components to a TML Group. To facilitate this enhancement, the TML Group to RBI Component cardinality has been modified to Many to Many in the Mapped to RBI Component relationship family.                                                          | US274081       |
| You can now generate recommendations from the <b>Active</b> section of the <b>RBI Bulk Evergreening</b> workspace.                                                                                                    | US274079       |
| The <b>No Recommendations</b> section in the Risk Based Inspection Overview page now displays assets that have at least one component with a Risk Completed analysis with no recommendations. Also, recommendations are now generated for components that have no recommendations. | US273998       |
| When you automatically consolidate recommendations, pre-existing recommendations are now consolidated with the new recommendations that are being generated.                                                                                                    | US273998       |

| Note                                                                                                    | Tracking ID(s) |
|----------------------------------------------------------------------------------------------------|----------------|
| The Total Damage Factor calculation has been enhanced to adhere to Addendum 1 of the API RBI 581 specification. The Total Damage Factor calculation now takes the sum of the external damage factor and internal damage factor for the following scenarios:                                                                                                    | US273472       |
| External Damage is localized and Internal Damage is general.                                                                                                    |                |
| Internal Damage is localized and External Damage is general.                                                                                                    |                |
| Previously, the Total Damage Factor calculation only considered the maximum of the external and internal damage factor.                                                                                                    |                |
| The following fields in the RBI 581 Consequence Evaluation family are now populated upon calculation with the values from API RBI 3rd Edition Addendum 1 when the component type is not Storage Tank or Tank Bottom:                                                                                                    | US273472       |
| Release Hole Diameter (Large)                                                                                                    |                |
| Release Hole Diameter (Medium)                                                                                                    |                |
| Release Hole Diameter (Rupture)                                                                                                    |                |
| Release Hole Diameter (Small)                                                                                                    |                |
| The Leak Duration Max calculation now adheres to API RBI 3rd Edition Addendum 1. As a result, the values in the following fields may change upon calculation:                                                                                                    | US273472       |
| Release Mass (Large)                                                                                                    |                |
| Release Mass (Medium)                                                                                                    |                |
| Release Mass (Rupture)                                                                                                    |                |
| Release Mass (Small)                                                                                                    |                |
| When an inspection is linked to the Degradation Mechanism Evaluation (DME), the Last Known<br>Inspection Date field in RBI 581 Damage Mechanism Evaluation records is now populated by the<br>date in the Completion Date. If more than one inspection is linked to the DME, the Last Known<br>Inspection Date field uses the latest Completion Date of all linked inspections. If all inspections<br>are unlinked from the DME, the Last Known Inspection Date field is blank. Also, if the Inspection<br>Auto-Selection preference is enabled, the date uses the most recent date from all inspections<br>linked during analysis creation. | US273157       |
| To enhance usability, in the <b>Unit Summary</b> page, when viewing an RBI Component that is linked                                                                                                    | US269097       |
| to a Corrosion Loop, you can now use the More button ( <sup>8</sup> / <sub>2</sub> ) to access the RBI component in the <b>Asset Summary</b> page. Additionally, if you are viewing the RBI Component from the <b>Asset</b>                                                                                                    |                |
| <b>Summary</b> page, you can use the More button ( <sup>3</sup> / <sub>6</sub> ) to access the RBI Component in the Unit Summary page if the RBI Component is linked to a Corrosion Loop.                                                                                                    |                |
| RBI Analysis has been enhanced to use linear interpolation to look up the values in the following fields:                                                                                                    | US266658       |
| Allowable Stress based on the value in the Design Temperature field.                                                                                                    |                |
| Flow Stress based on the value in the Yield Strength and Tensile Strength fields.                                                                                                    |                |
| To facilitate this enhancement, the <b>Use Interpolation for Stress Reference Tables</b> check box has been added in the <b>Global Preferences</b> page to enable or disable the linear interpolation for piping and pressure vessel components.                                                                                                    |                |

## Table 39: Resolved Issues

| Note                                                                                                    | Tracking ID(s) |
|----------------------------------------------------------------------------------------------------|----------------|
| Previously, when calculating an analysis on a Storage Tank Bottom component with a 581<br>Thinning Damage Mechanism while using metric units, the value in the Expected Metal Loss<br>Fraction (Art) field was incorrect. This value also affected the values in the Base Damage Factor<br>and Final Damage Factor fields. This issue has been resolved.                                                                                                    | DE87817        |
| Previously, if you had the RBI 581 license but not the Risk Based Inspection license, you could not access the Risk Based Inspection (RBI) Corrosion Loop data loader. This issue has been resolved.                                                                                                    | DE86846        |
| Previously, in the Risk Based Inspection module, if you used a family (parent or child) other than<br>the baseline Functional Location family to denote a functional location, the <b>Asset Summary</b><br>page appeared as if the functional location were an asset. This issue has been resolved. Now, the<br><b>Risk Based Inspection Overview</b> page appears as expected.                                                                                                    | DE84510        |
| Previously, in the <b>Asset Hierarchy Configuration</b> page, if you used a family (parent or child) other than the baseline Functional Location family to denote a functional location, in the <b>Integrity</b> section, an incorrect hyperlink appeared, behaving as if the functional location were an asset. Also, the number of linked records in the Asset Hierarchy page was incorrect. This issue has been resolved.                                                                                      | DE84510        |
| Previously, when you created an analysis where the value in the Design Temperature field was zero and the Stress Lookup Table was Piping or Pressure Vessel, the Allowable Stress field was blank, although the other stress input fields contained valid values. This issue has been resolved.                                                                                                    | DE84129        |
| Previously, in the <b>RBI Asset Summary</b> and <b>RBI Unit Summary</b> pages, when you tried to delete<br>an RBI component that had related records linked to it, the Delete button ()) was disabled.<br>This issue has been resolved. Now, the Delete button ()) is enabled, and, if you try to delete a<br>component with related records, an error message appears, stating that you cannot.                                                                                                    | DE82415        |
| <ul> <li>Previously, when you accessed the No Recommendations section in the Risk Based</li> <li>Inspection Overview page, an error occurred in the following scenarios:</li> <li>You had an active RBI 580 license but not an RBI 581 license.</li> <li>You had an active RBI 581 license but not an RBI 580 license.</li> <li>This issue has been resolved.</li> </ul>                                                                                                    | DE82358        |
| Previously, when calculating an RBI 581 analysis that has a Ferritic Component Atmospheric<br>Corrosion degradation mechanism, if the value in the Selected Corrosion Rate field was set to<br>Estimated and the value in the Base Material Estimated Rate field was blank, an invalid error<br>message appeared, stating that the Field Base Material Calculated Corrosion Rate was required.<br>This issue has been resolved. The field caption for the MI_RBDEMEEV_BM_EST_RT_N field is now<br>Estimated Rate. | DE82230        |
| Previously, when viewing the Inspection History for a DM that was related to an RBI Analysis, if you tried to unlink a locked Inspection from the DM, an error occurred. This issue has been resolved.                                                                                                    | DE82226        |

| Note                                                                                                    | Tracking ID(s) |
|----------------------------------------------------------------------------------------------------|----------------|
| Previously, you could not promote an asset to ASM although you were a member of the MI<br>Mechanical Integrity Power role. This issue has been resolved. To facilitate this fix, the MI ASM<br>Analyst security group has been added to the MI Mechanical Integrity Power role.                                                                                                    | DE81525        |
| Previously, you could calculate an analysis only if the Design Temperature of the component was greater than or equal to the Operating Temperature. The behavior was the same for both positive and negative values in the temperature fields. This issue has been resolved. Now, if the value in Design Temperature field is less than zero, you can calculate the analysis with any value in the Operating Temperature field. Similarly, you could calculate an analysis only if the Design Pressure was greater than or equal to the Operating Pressure and Operating Pressure was greater than or equal to the Operating Pressure and Operating Pressure was greater than or equal to zero. However, an appropriate message was not displayed if the validation failed. This issue has been resolved. Now, you cannot calculate the analysis with a negative value either in the Design Pressure or in the Operating Pressure field, and an appropriate message is displayed if the validation fails. | DE81272        |